## Yazılım el kitabı ACQ810 sürücüler için standart pompa kontrol programı

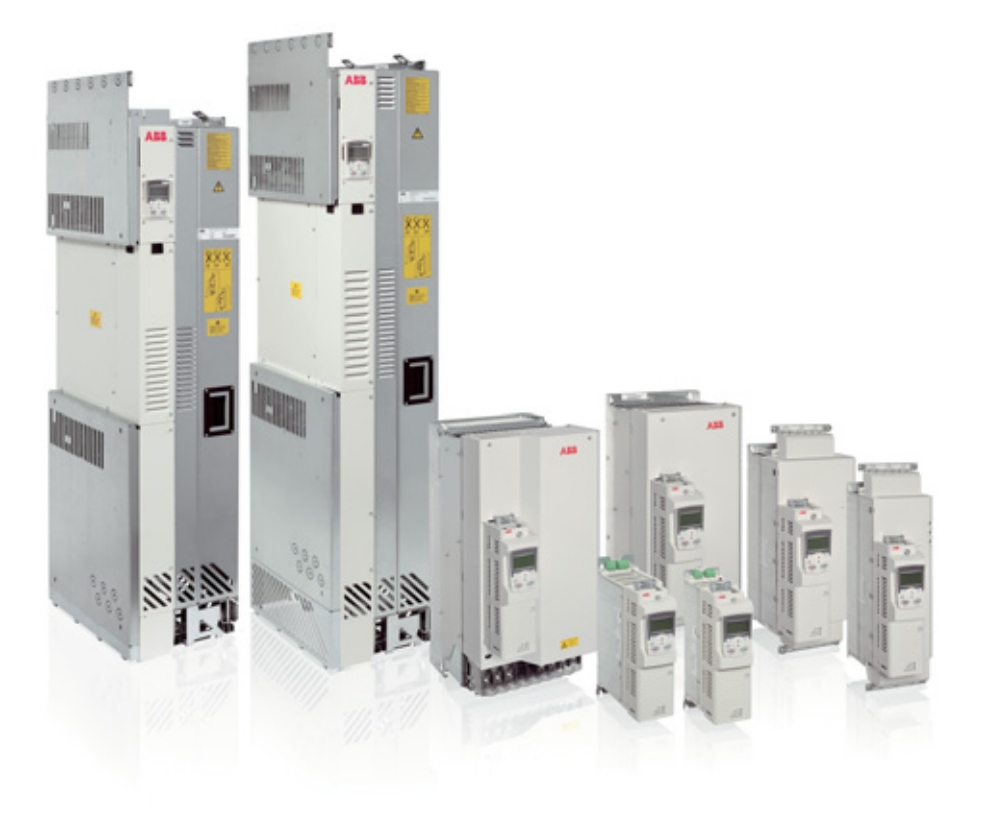

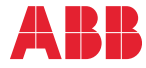

Power and productivity<br>for a better world<sup>™</sup>

## İlgili el kitapları listesi

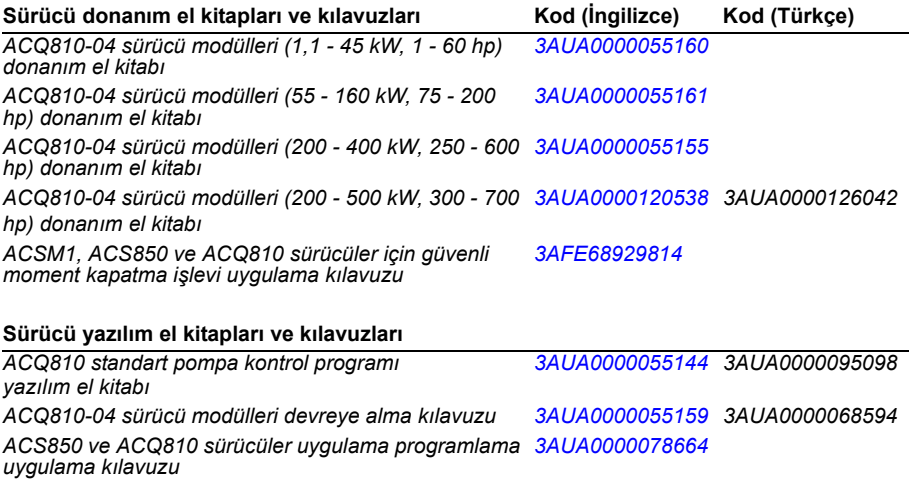

#### **Opsiyon el kitapları ve kılavuzları**

*I/O uzatma modülleri, fieldbus adaptörleri vb. için el kitapları ve hızlı kılavuzlar*

El kitaplarını ve diğer ürün belgelerini PDF formatında Internet'te bulabilirsiniz. Arka kapağın iç kısmında, bkz. bölüm *[Internet'teki Belge Kütüphanesi](#page-408-0)*. Belge kütüphanesinde mevcut olmayan el kitapları için, yerel ABB temsilcinizle bağlantıya geçin.

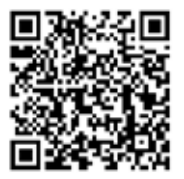

*[ACQ810 el kitapları](http://search.abb.com/library/ABBLibrary.asp?DocumentID=00598718&DocumentPartId=1&Action=LaunchDirect)*

## **Yazılım El Kitabı**

ACQ810 Standart Pompa Kontrol Programı

İçindekiler

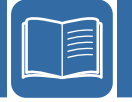

3AUA0000095098 Rev E TR<br>GEÇERLİLİK TARİHİ: 17-03-2014

 $\odot$  2014 ABB Oy. Tüm Hakları Saklıdır.

# İçindekiler

#### 1. El kitabı hakkında

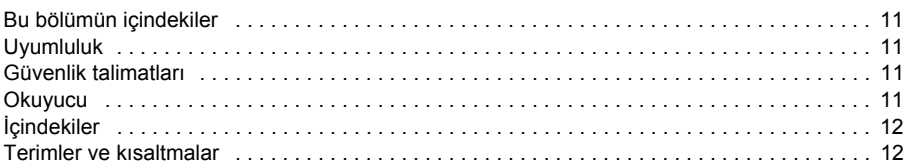

#### 2. ACQ810 kontrol paneli

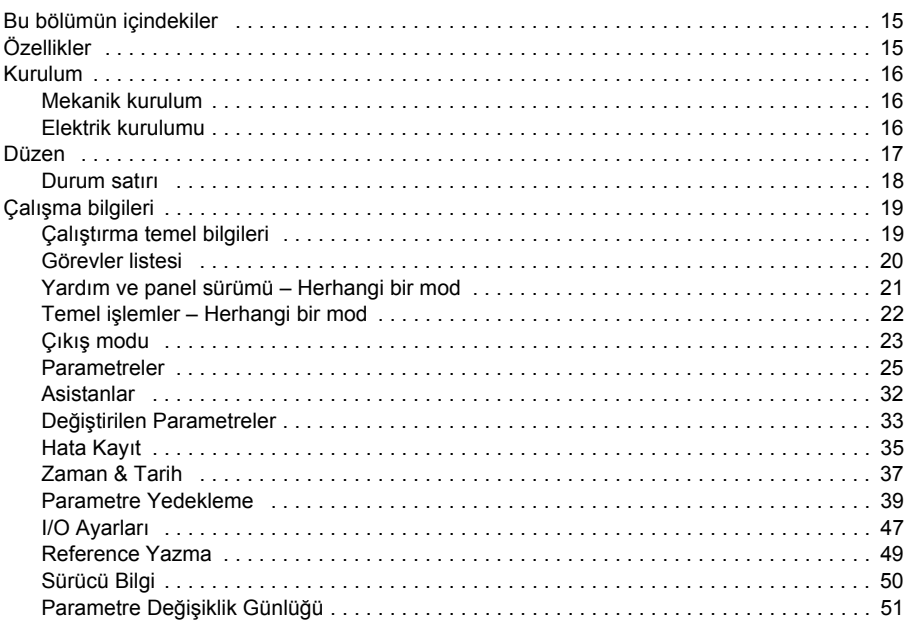

#### 3. Kontrol konumları

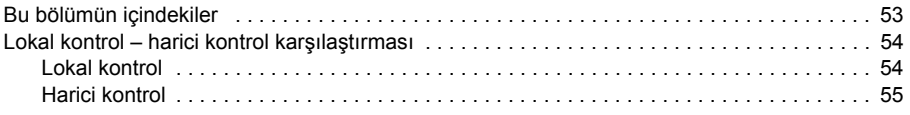

#### 4. Program özellikleri

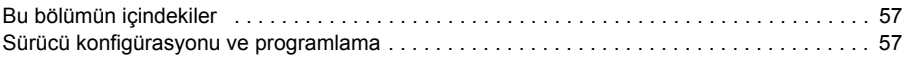

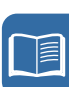

#### 6 İçindekiler

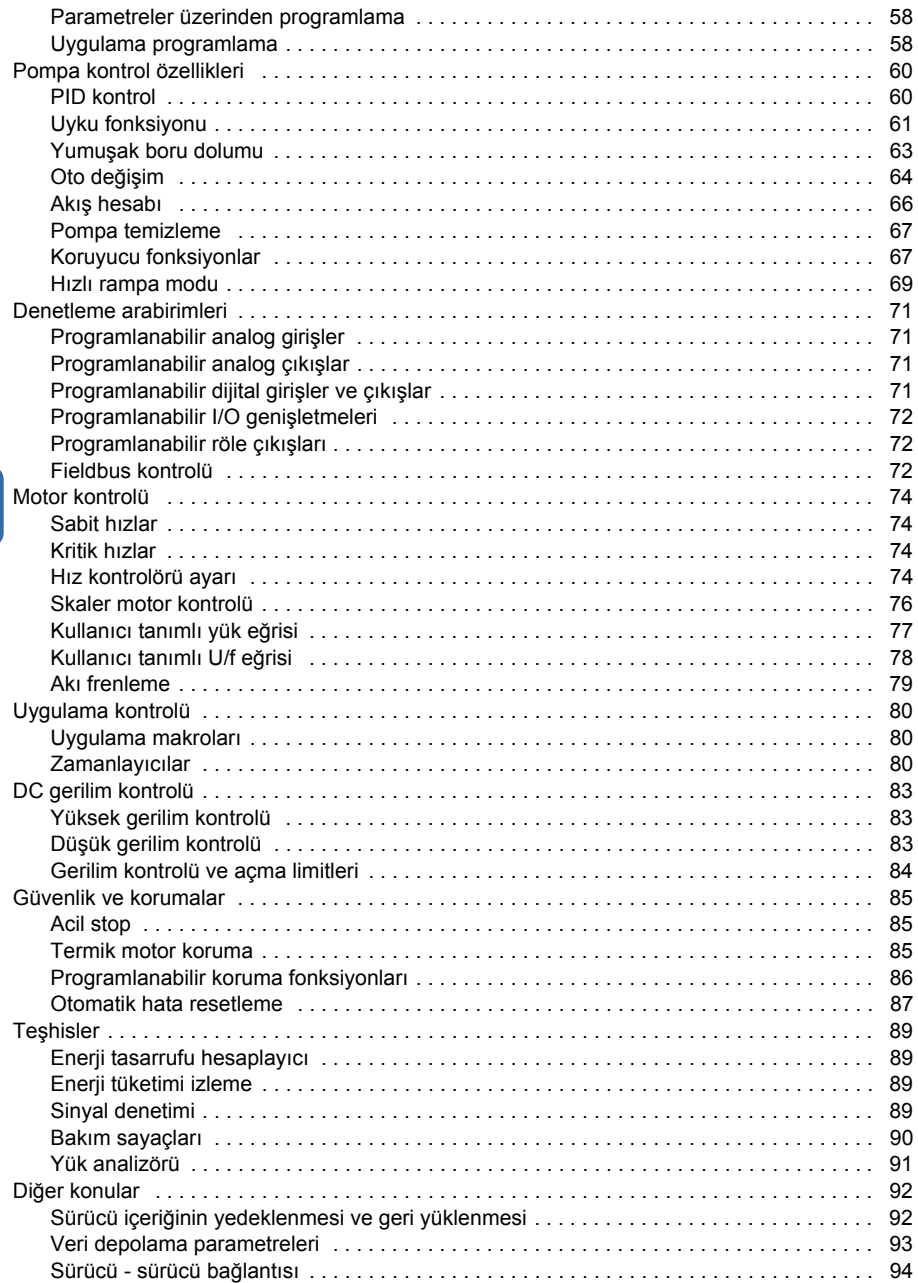

眉

#### *5. [Uygulama makroları](#page-94-0)*

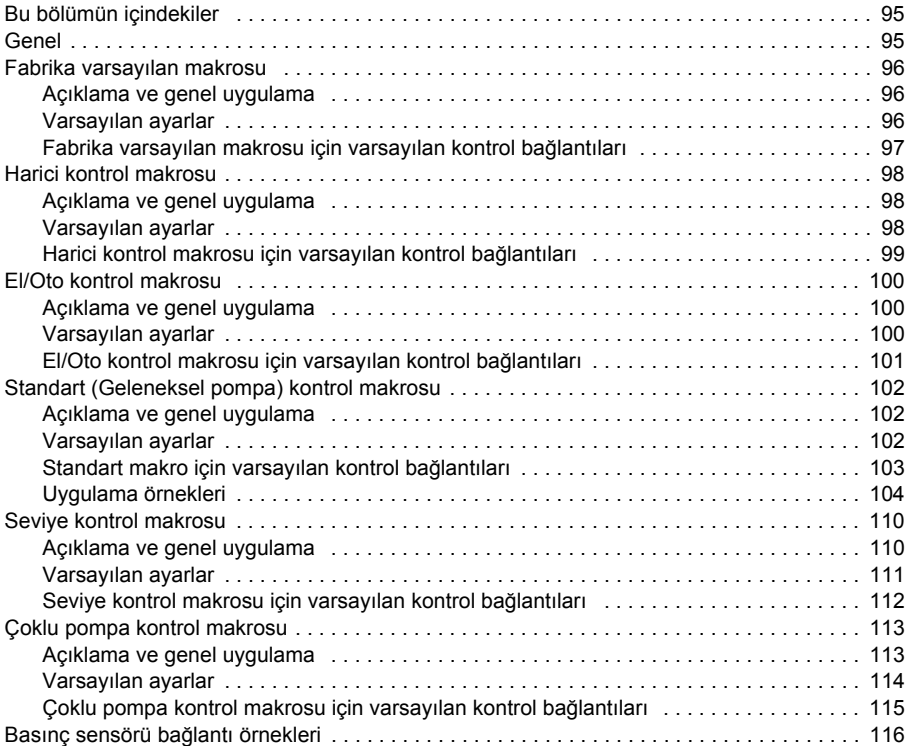

#### *6. [Parametreler](#page-116-0)*

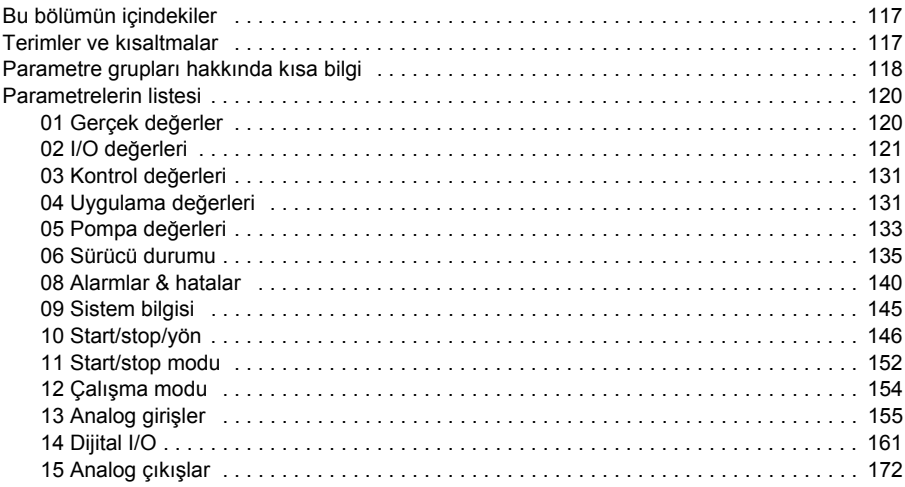

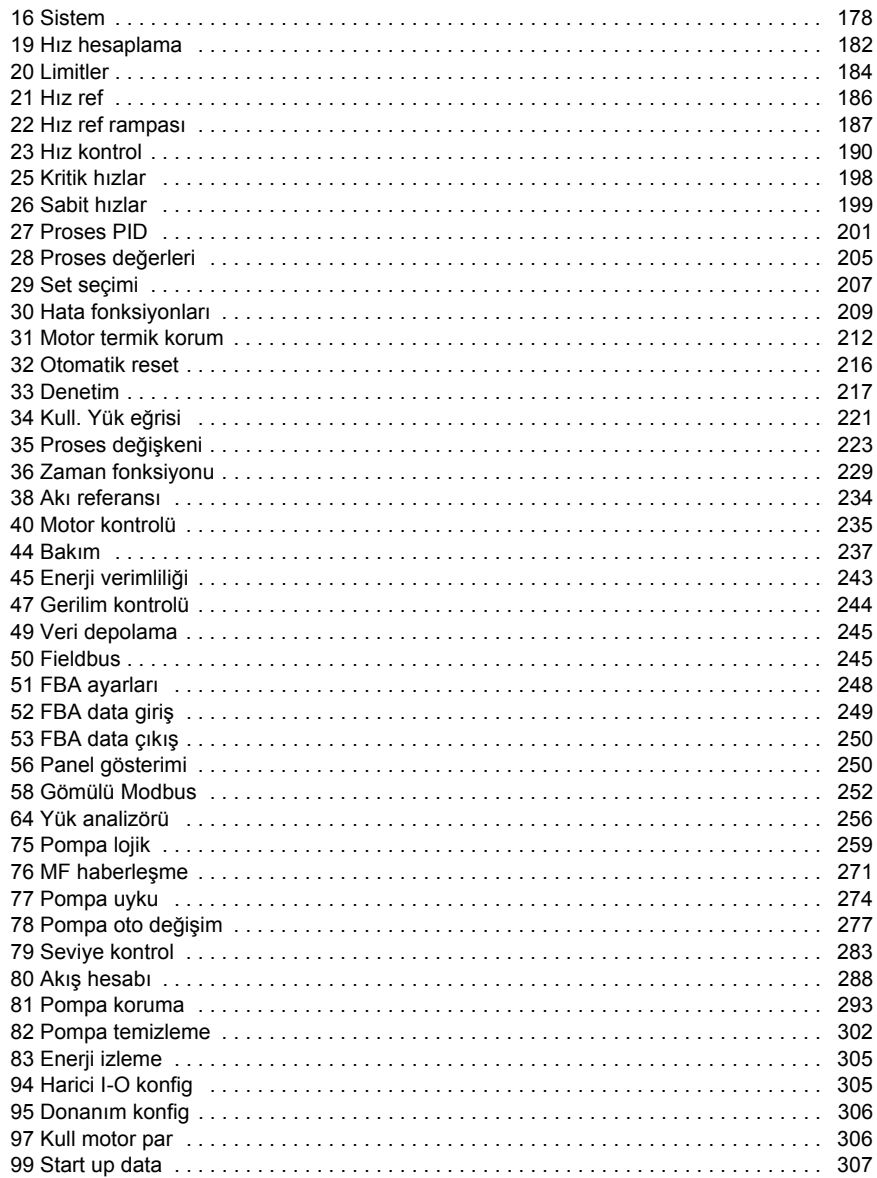

#### 7. Ek parametre verileri

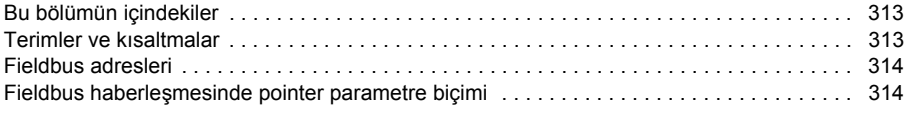

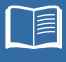

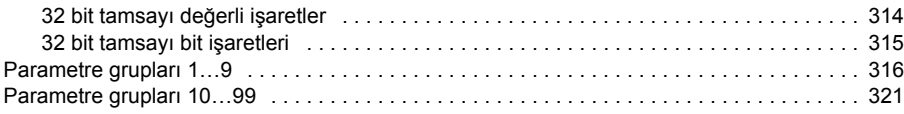

#### *8. [Hata izleme](#page-342-0)*

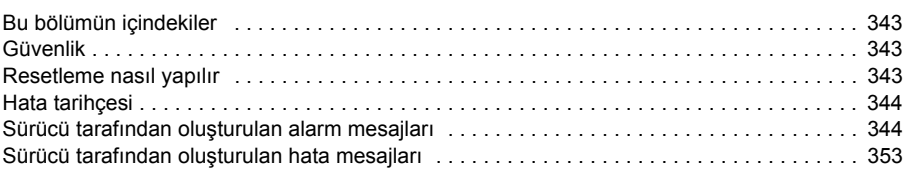

#### *9. [Dahili fieldbus \(haberle](#page-362-0)şme ağı) arayüzü aracılığıyla kontrol*

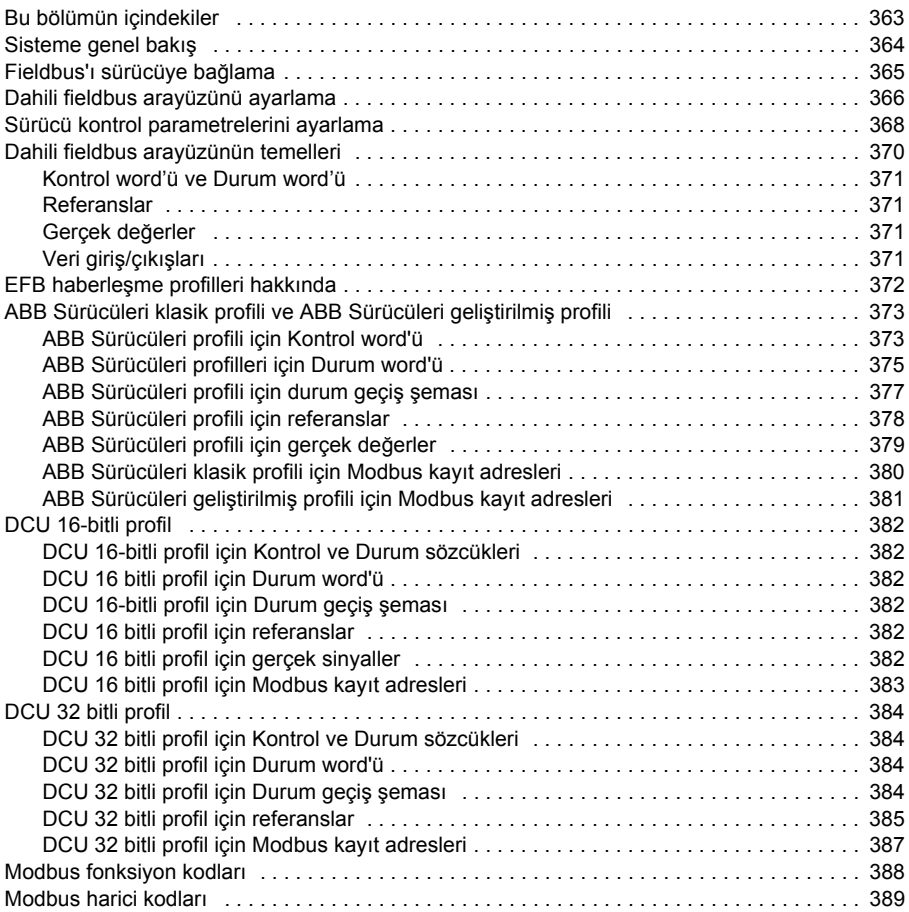

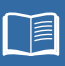

#### *10. [Fieldbus adaptörü ile kontrol](#page-390-0)*

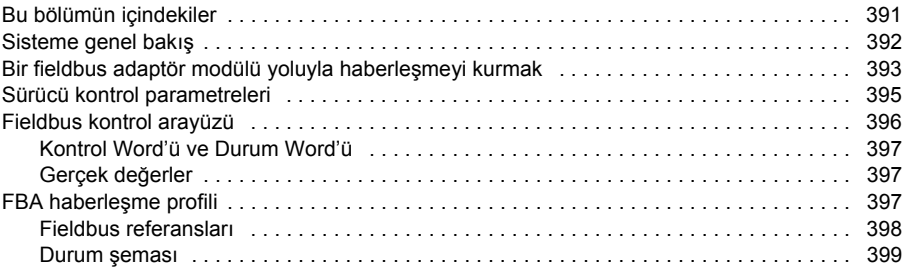

### *11. [Kontrol blok](#page-400-0) şemaları*

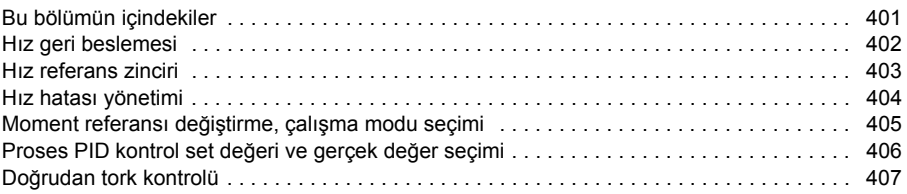

#### *[Daha fazla bilgi](#page-408-1)*

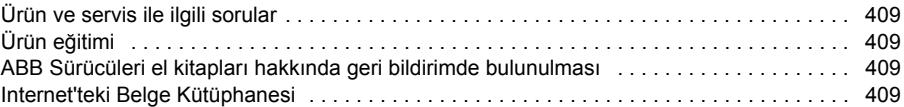

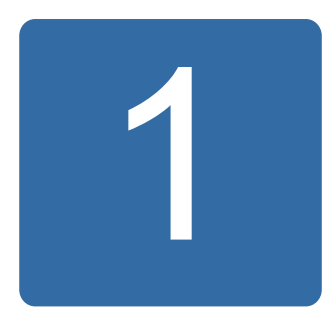

## <span id="page-10-0"></span>**El kitabı hakkında**

## <span id="page-10-1"></span>**Bu bölümün içindekiler**

Bu bölümde, el kitabının içindekiler açıklanmaktadır. Bölüm ayrıca; uyumluluk, güvenlik ve hedef kitle ile ilgili bilgiler içermektedir.

## <span id="page-10-2"></span>**Uyumluluk**

Bu el kitabı aşağıdakilerle uyumludur:

- ACQ810 standart pompa kontrol programı sürüm UIFQ2200 veya daha sonraki sürümleri
- ACQ810 senkron relüktans motor kontrol programı (seçenek +N7502) sürüm UIFQ2210 veya daha sonraki sürümleri

## <span id="page-10-3"></span>**Güvenlik talimatları**

Sürücüyle gelen tüm güvenlik talimatlarına uyun.

- Sürücünün montajını yapma, devreye alma ve kullanma işlemlerinden önce **tüm güvenlik talimatlarını** okuyun. Tüm güvenlik talimatları *Donanım El Kitabının*  başında yer almaktadır.
- Fonksiyonun varsayılan değiştirmeden önce **yazılım fonksiyonu özel uyarı ve notlarını** okuyun. Her fonksiyon için uyarı ve notlar bu el kitabının kullanıcı tarafından ayarlanabilir ilgili parametrelerini açıklayan bölümde verilmiştir.

## <span id="page-10-4"></span>**Okuyucu**

Bu el kitabının okuyucusunun, standart elektrik kablo bağlantıları, elektronik komponentler ve elektriksel semboller hakkında pratik bir ön bilgi sahibi olduğu varsayılır.

## <span id="page-11-0"></span>**İçindekiler**

El kitabı aşağıdaki bölümlerden oluşur:

- *[ACQ810 kontrol paneli](#page-14-3)*, kontrol panelinin kullanımı için açıklamalar ve talimatlar sağlar.
- *[Kontrol konumları](#page-52-2)* bölümünde sürücünün kontrol konumları ve çalışma modları açıklanmaktadır.
- *[Program özellikleri](#page-56-3)* bölümünde, ACQ810 standart program özelliklerinin açıklamaları yer alır.
- *[Uygulama makroları](#page-94-3)* bir bağlantı şemasıyla birlikte her makronun kısa bir açıklamasını içerir.
- *[Parametreler](#page-116-3)* bölümünde, sürücünün parametreleri açıklanır.
- *[Ek parametre verileri](#page-312-3)* parametrelerle ilgili daha fazla bilgi içerir.
- *[Hata izleme](#page-342-4)* alarm (uyarı) ve hata mesajlarını olası neden ve çözüm önerileri ile birlikte listeler.
- *[Dahili fieldbus \(haberle](#page-362-2)şme ağı) arayüzü aracılığıyla kontrol* bölümünde, dahili fieldbus arayüzü kullanılarak bir fieldbus ağı ile iletişim açıklanır.
- *[Fieldbus adaptörü ile kontrol](#page-390-2)* bölümünde, isteğe bağlı fieldbus adaptör modülü kullanılarak bir fieldbus ağı ile iletişim açıklanır.
- *[Kontrol blok](#page-400-2) şemaları* bölümü, kontrol programının grafik sunumunu içerir.

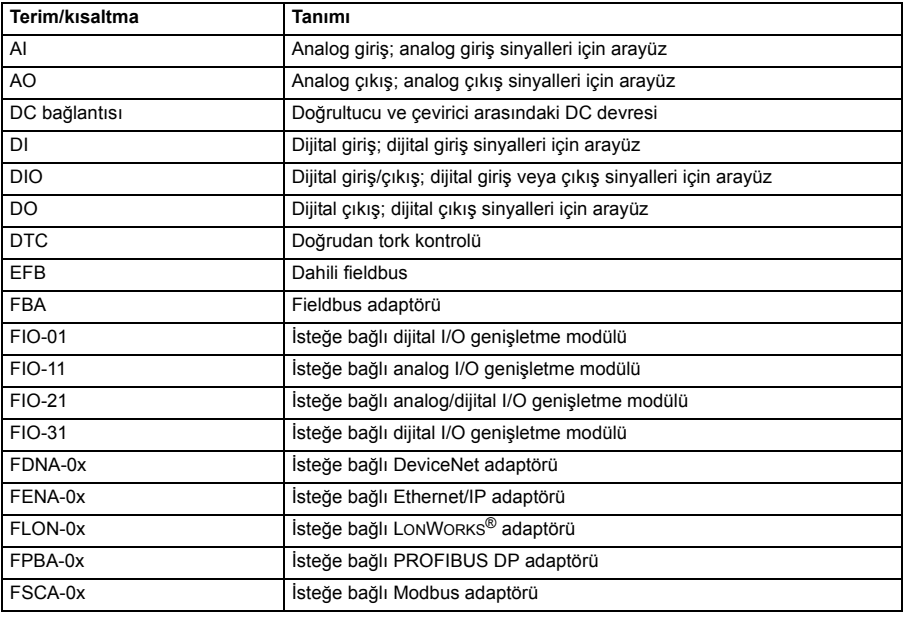

## <span id="page-11-1"></span>**Terimler ve kısaltmalar**

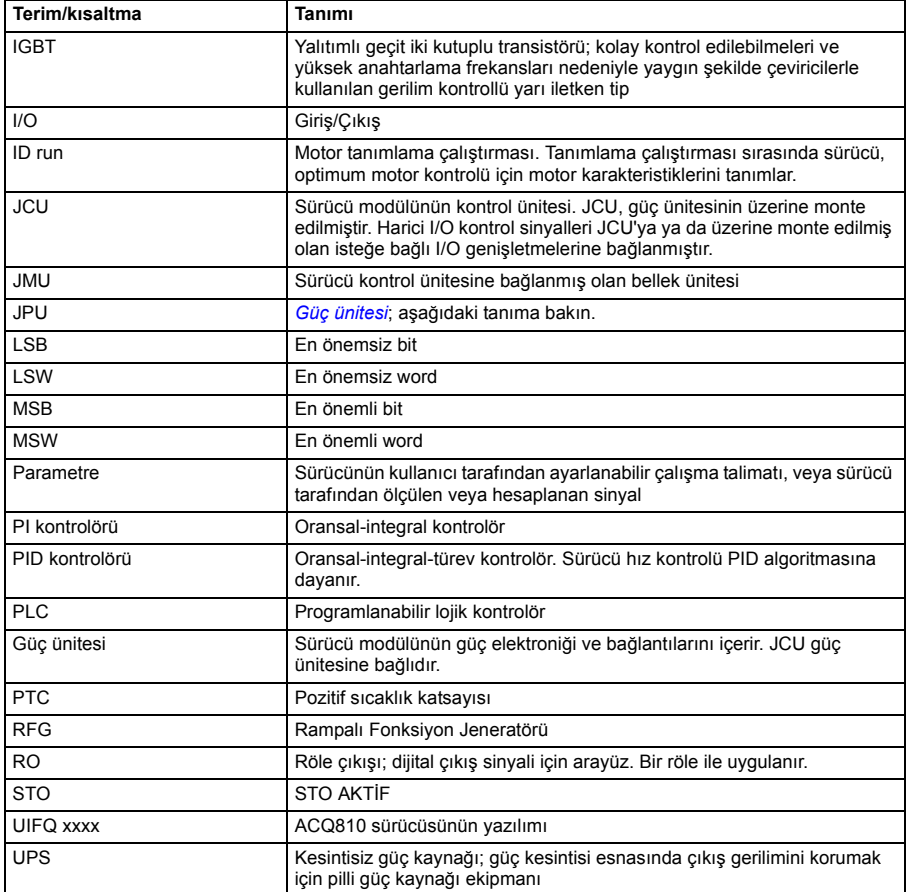

#### *14 El kitabı hakkında*

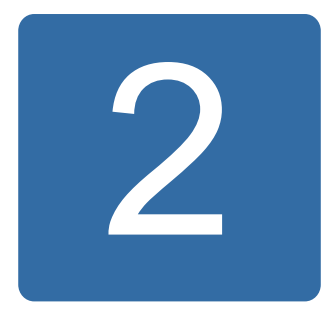

## <span id="page-14-3"></span><span id="page-14-0"></span>**ACQ810 kontrol paneli**

## <span id="page-14-1"></span>**Bu bölümün içindekiler**

Bu bölümde, ACQ810 kontrol panelinin özellikleri ve çalışması açıklanmaktadır.

Sürücüyü kontrol etmek, durum verilerini okumak ve parametreleri ayarlamak için kontrol panelini kullanabilirsiniz.

## <span id="page-14-2"></span>**Özellikler**

- LCD ekranlı alfanümerik kontrol paneli
- kopyalama fonksiyonu Parametreler, daha sonra başka sürücülere aktarmak veya belirli bir sistemi yedeklemek amacıyla kontrol paneli belleğine kopyalanabilir.
- koşullara duyarlı yardım
- gerçek zamanlı saat.

## <span id="page-15-0"></span>**Kurulum**

#### <span id="page-15-1"></span>**Mekanik kurulum**

Montaj seçenekleri için sürücünün *Donanım El Kitabına*'na bakın.

Kontrol panelini bir pano kapısına monte etme talimatları *ACS-CP-U Kontrol Paneli IP54 Montaj Platform Seti Kurulum Kılavuzu* (3AUA0000049072 [İngilizce]) içinde bulunmaktadır.

#### <span id="page-15-2"></span>**Elektrik kurulumu**

Maksimum 3 metre uzunluğunda bir CAT5 düz ağ kablosu kullanın. Uygun kablolar ABB'den temin edilebilir.

Sürücü üzerindeki kontrol paneli konektör konumu için, bkz. sürücünün *Donanım El Kitabı*.

### <span id="page-16-0"></span>**Düzen**

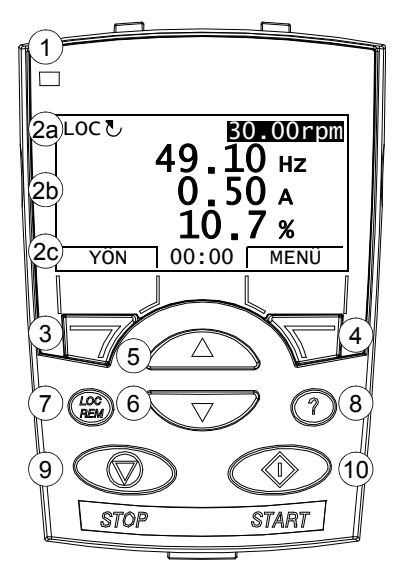

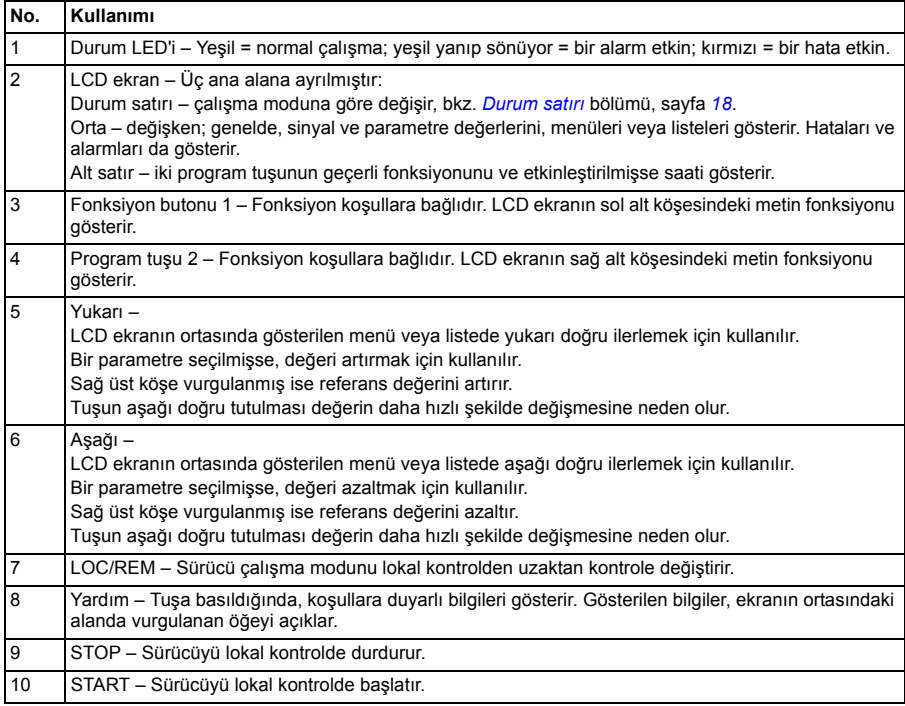

#### <span id="page-17-0"></span>**Durum satırı**

LCD ekranın üst satırında sürücünün temel durum bilgileri gösterilir.

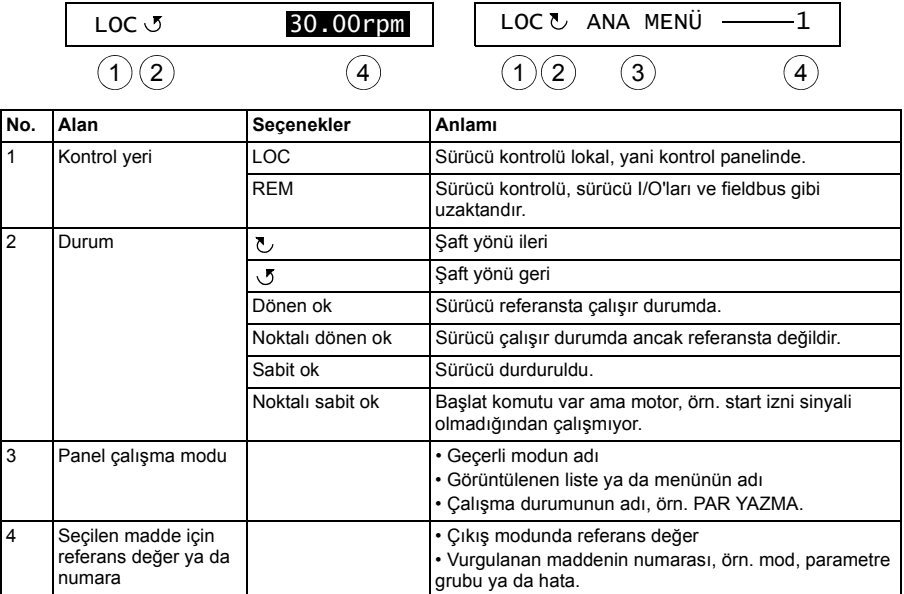

## <span id="page-18-0"></span>**Çalışma bilgileri**

#### <span id="page-18-1"></span>**Çalıştırma temel bilgileri**

Kontrol panelini menüler ve tuşlar yardımıyla çalıştırabilirsiniz. Tuşlar arasında, geçerli fonksiyonları üstlerindeki göstergedeki metinle belirtilen iki adet içeriğe duyarlı program tuşu bulunmaktadır.

Çalışma modu ya da parametre gibi bir seçeneği seçmek için, program tuşu 2'yi kullanarak MENU durumuna geçin ve sonra da seçenek vurgulanana kadar  $\widehat{\phantom{a}}$  ve  $\sqrt{\bullet}$  ok tusları ile hareket edin ve ilgili program tusuna basın. Sağ program tuşu genellikle mod girmek, bir seçeneği onaylamak ya da değişiklikleri kaydetmek için kullanılır. Sol program tuşu yapılan değişiklikleri iptal etmek ve önceki çalışma düzeyine geri dönmek için kullanılır.

Kontrol Panelinin Ana menüsünde on seçenek bulunmaktadır: Parametreler, Asistanlar, Değişen Par, Hata Kayıt, Zaman ve Tarih, Parametre Yedekleme, I/O Ayarları, Referans Yazma, Sürücü Bilgi ve Parametre Değişiklikleri Günlüğü. Ayrıca, kontrol panelinde varsayılan olarak kullanılan bir Çıkış modu bulunmaktadır. Ayrıca, bir hata ya da alarm meydana geldiğinde panel, hata veya alarmı gösteren Hata moduna otomatik olarak geçer. Çıkış veya Hata modunda hatayı resetleyebilirsiniz. Bu modlar ve seçeneklerin çalıştırılma yöntemi bu bölümde anlatılmaktadır.

İlk olarak panel çalıştırabileceğiniz, durdurabileceğiniz, yönü değiştirebileceğiniz, lokal ve uzaktan kontrol arasında geçiş yapabileceğiniz, referans değeri değiştirebileceğiniz ve üç adete kadar gerçek değeri izleyebileceğiniz Çıkış modundadır. Diğer görevleri gerçekleştirmek için ilk olarak Ana menüye gidin ve menüde uygun seçeneği seçin. Durum satırı (bkz. bölüm *[Durum satırı](#page-17-0)*, sayfa *[18](#page-17-0)*) geçerli menü, mod, madde ya da durumun adını gösterir.

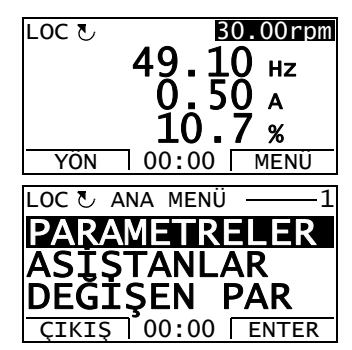

#### <span id="page-19-0"></span>**Görevler listesi**

Aşağıdaki tabloda genel görevler, bunları gerçekleştirebileceğiniz modlar, Ana menüdeki seçeneklerin kısaltmaları ve söz konusu görevler hakkında ayrıntılı bilgilerin sağlandığı sayfa numaraları verilmektedir.

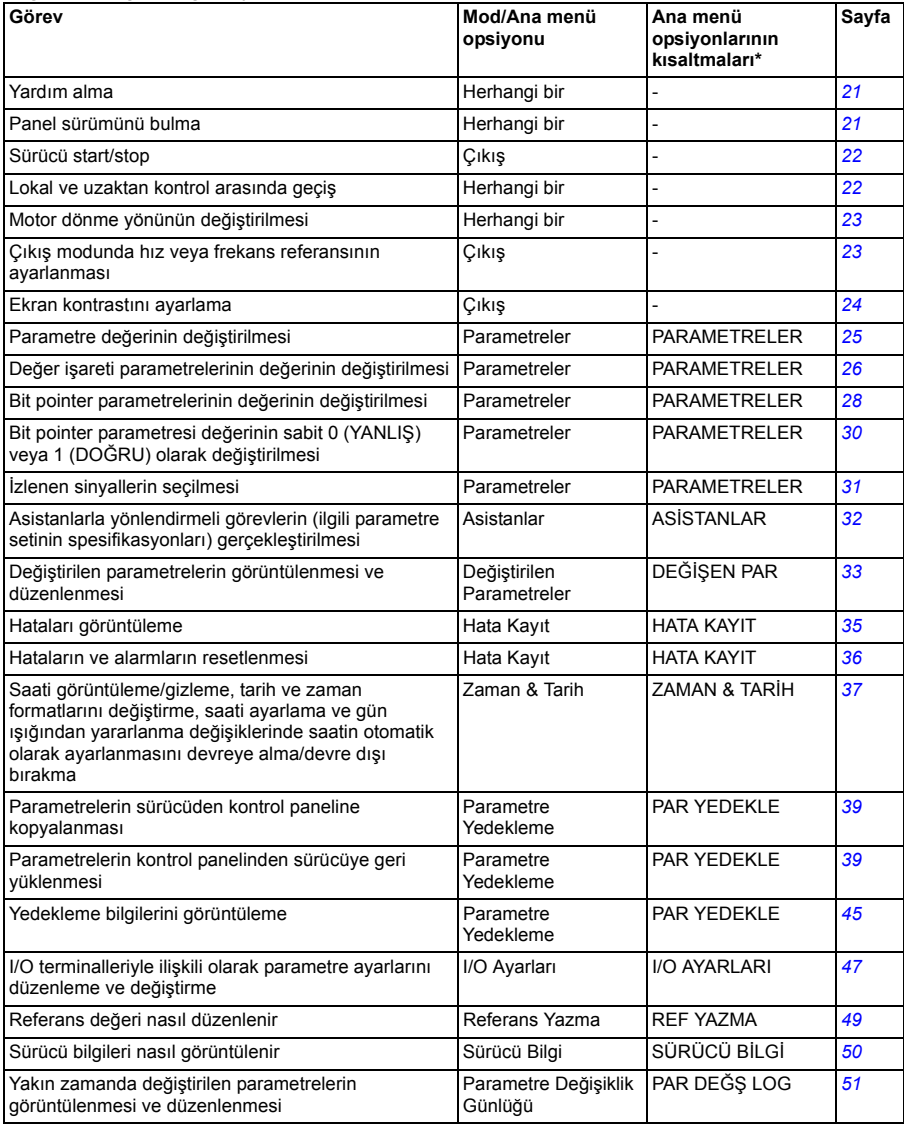

\* Ana menü seçenekleri kontrol panelinde gösterilir.

#### <span id="page-20-0"></span>**Yardım ve panel sürümü – Herhangi bir mod**

#### <span id="page-20-1"></span>**Yardım alma**

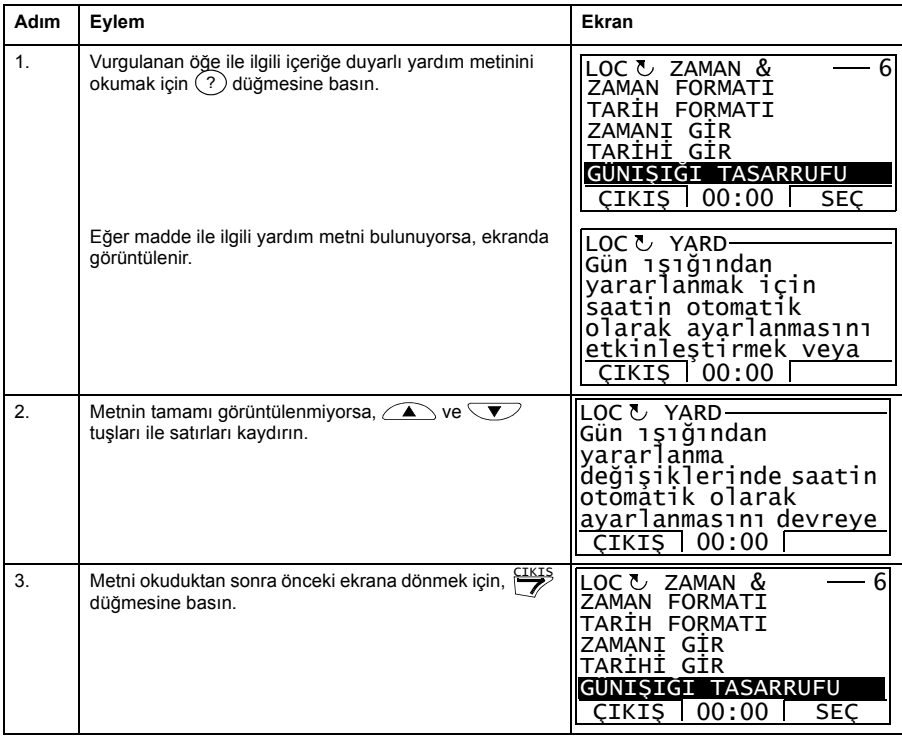

#### <span id="page-20-2"></span>**Panel sürümünü bulma**

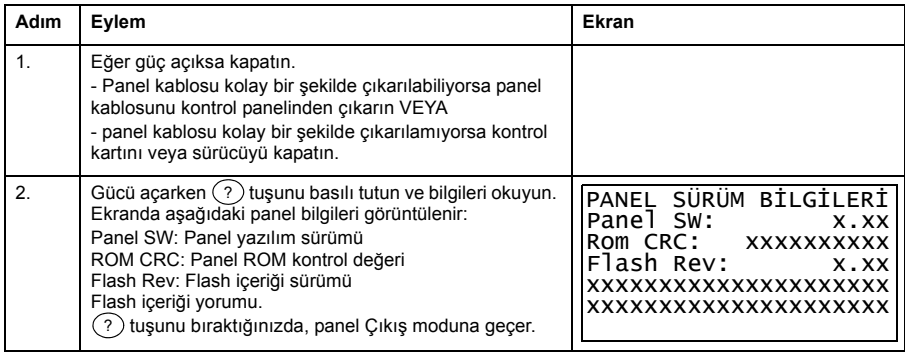

#### <span id="page-21-0"></span>**Temel işlemler – Herhangi bir mod**

#### <span id="page-21-1"></span>**Start/stop ve lokal/uzaktan kontroller arasında geçiş**

İstediğiniz mod içinde start/stop edebilir ve lokal ve uzaktan kontrol arasında geçiş yapabilirsiniz. Kontrol panelini kullanarak sürücüyü start veya stop etmek için sürücünün lokal kontrolde olması gerekir.

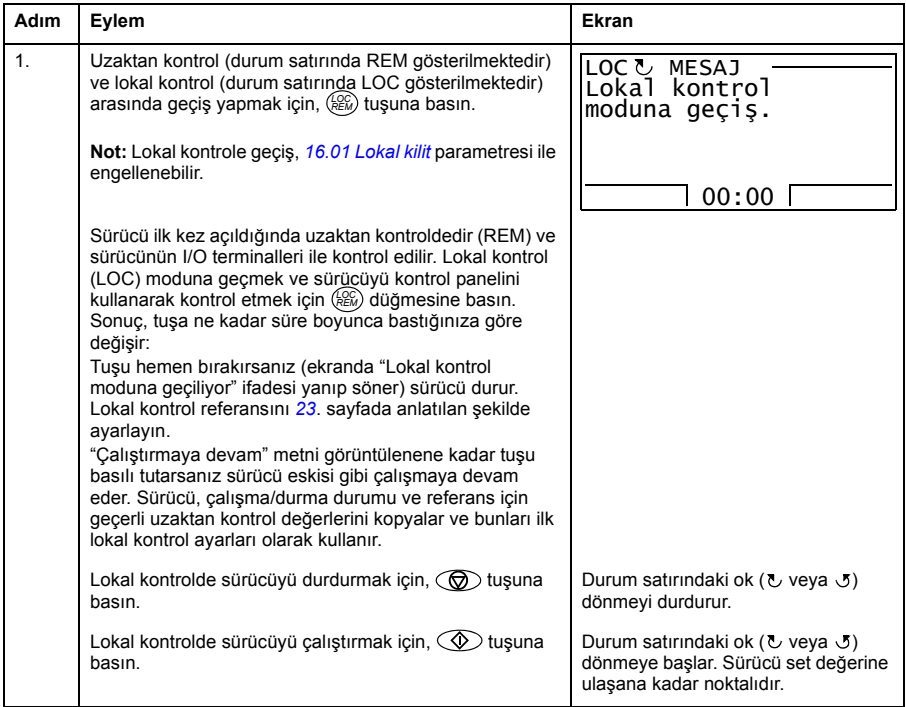

#### <span id="page-22-0"></span>**Çıkış modu**

Çıkış modunda aşağıdakileri gerçekleştirebilirsiniz:

- üç adete kadar sinyalin gerçek değerini izleme
- motor dönme yönünü değiştirme
- hız veya frekans referansını ayarlama
- ekran kontrastını ayarlama
- start, stop, yön değiştirme ve lokal ve uzaktan kontroller arasında geçiş yapma.

cıkış tuşuna arka arkaya basarak Çıkış moduna geçersiniz.

Ekranın sağ üst köşesinde referans değeri görüntülenir. Orta kısım üç adete kadar sinyal değerini ya da çubuk grafiği görüntüleyecek şekilde konfigüre edilebilir; izlenen sinyallerin seçilmesi ve değiştirilmesi ile ilgili talimatlar için bkz. sayfa *[31](#page-30-0)*.

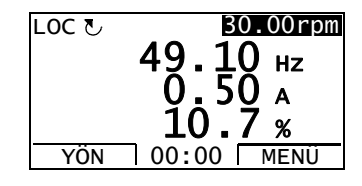

#### **Motor dönme yönünün değiştirilmesi**

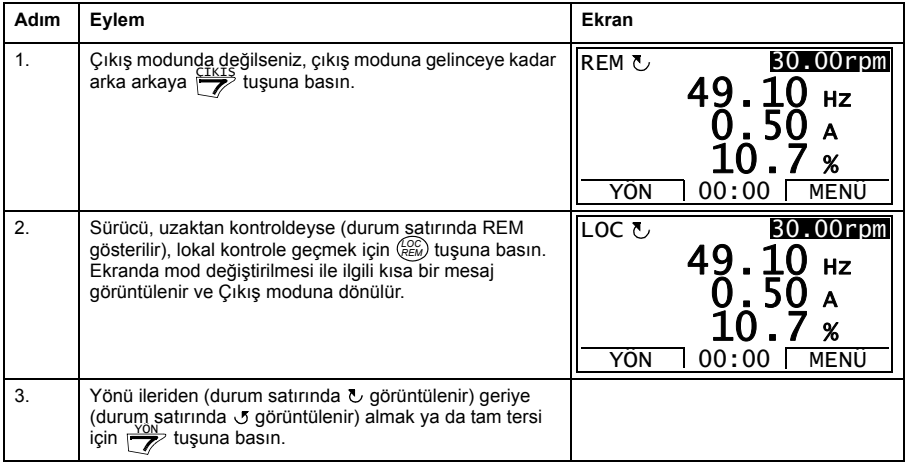

#### <span id="page-22-1"></span>**Çıkış modunda hız veya frekans referansının ayarlanması**

Ayrıca, bkz. *[Reference Yazma](#page-48-0)* bölümü, sayfa *[49](#page-48-0)*.

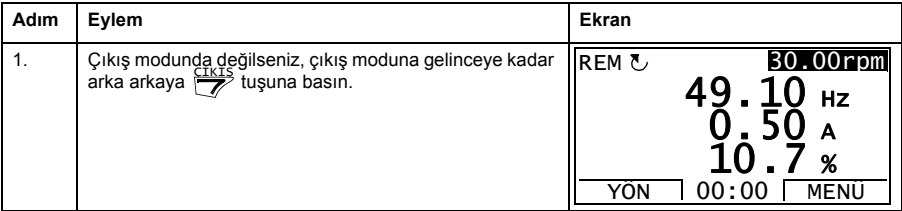

#### *24 ACQ810 kontrol paneli*

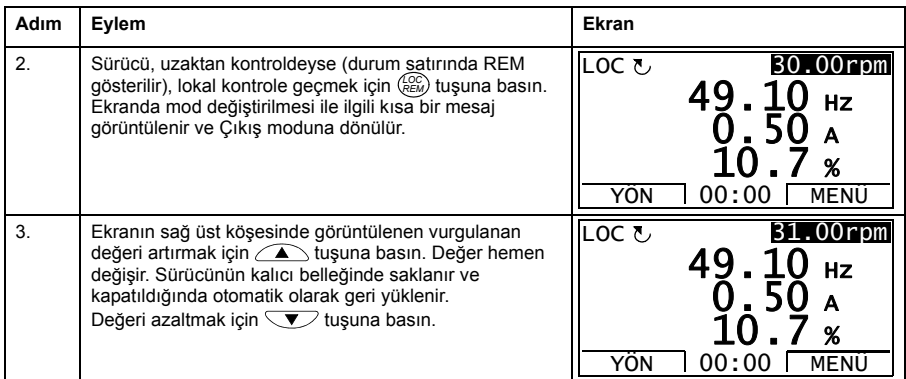

#### <span id="page-23-0"></span>**Ekran kontrastını ayarlama**

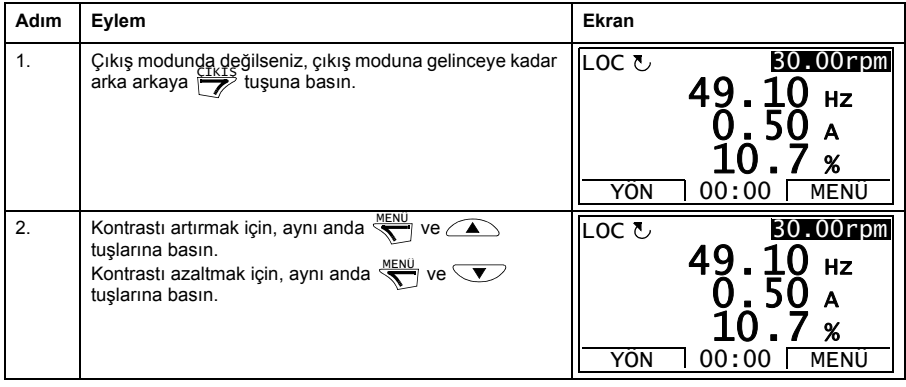

#### <span id="page-24-0"></span>**Parametreler**

Parametreler seçeneğinde aşağıdakileri gerçekleştirebilirsiniz:

- parametre değerlerini görüntüleme ve değiştirme
- start, stop, yön değiştirme ve lokal ve uzaktan kontroller arasında geçiş yapma.

#### <span id="page-24-1"></span>**Parametre seçme ve değerini değiştirme**

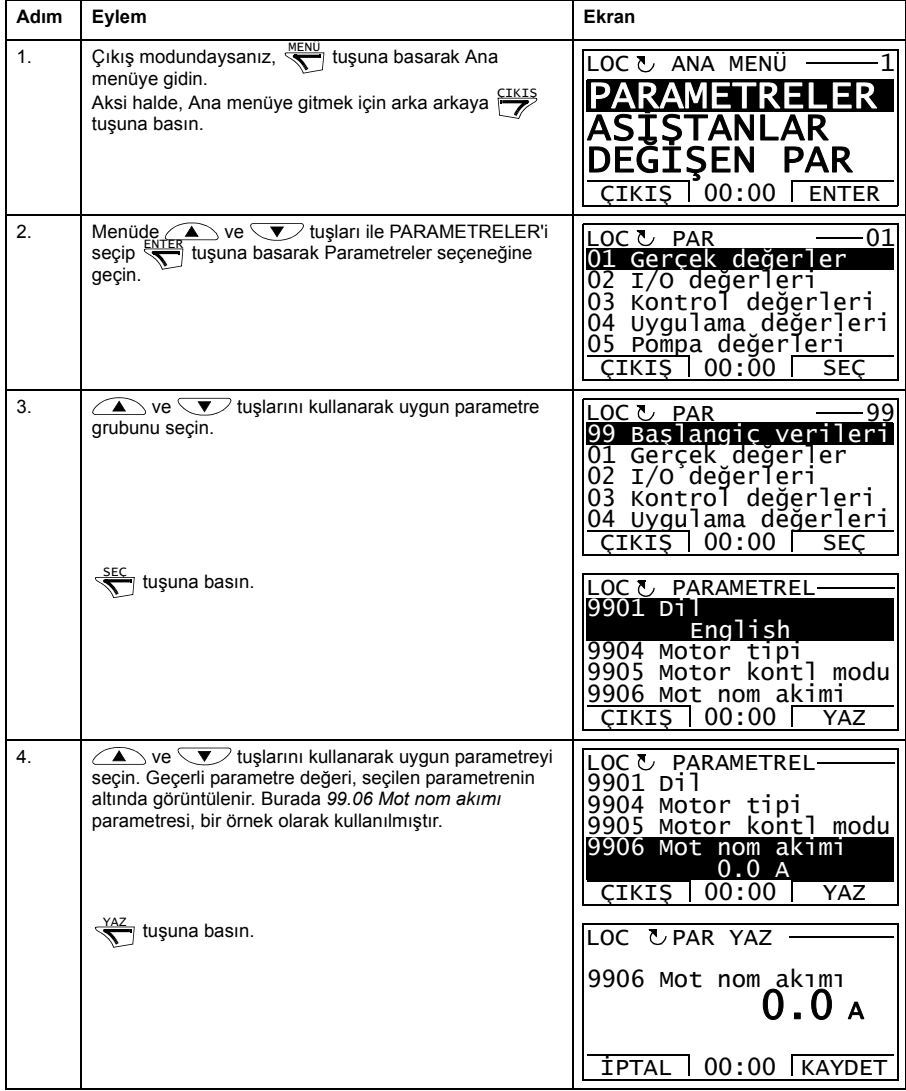

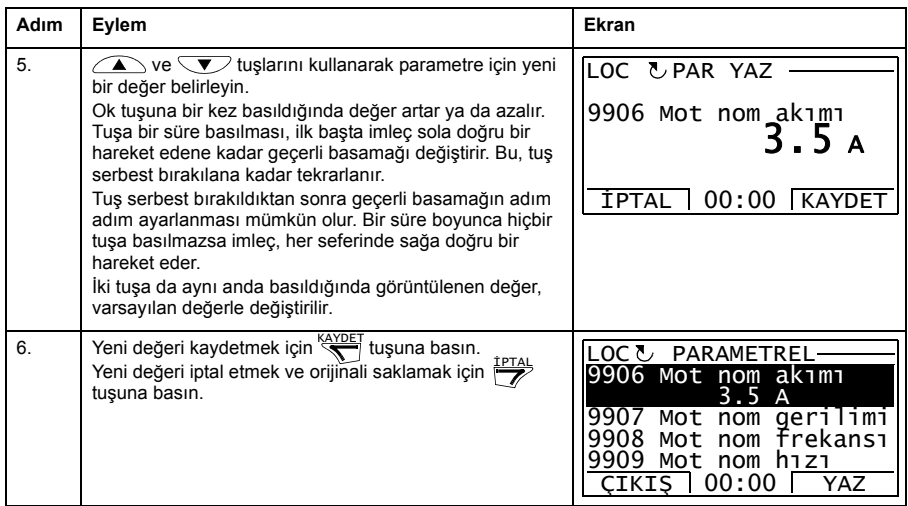

#### <span id="page-25-0"></span>**Değer işareti parametrelerinin değerinin değiştirilmesi**

Yukarıda gösterilen parametrelere ek olarak iki tür pointer parametresi bulunmaktadır; değer işareti parametreleri ve bit işareti parametreleri. Değer işaret parametresi, bir başka parametrenin değerini işaret eder.

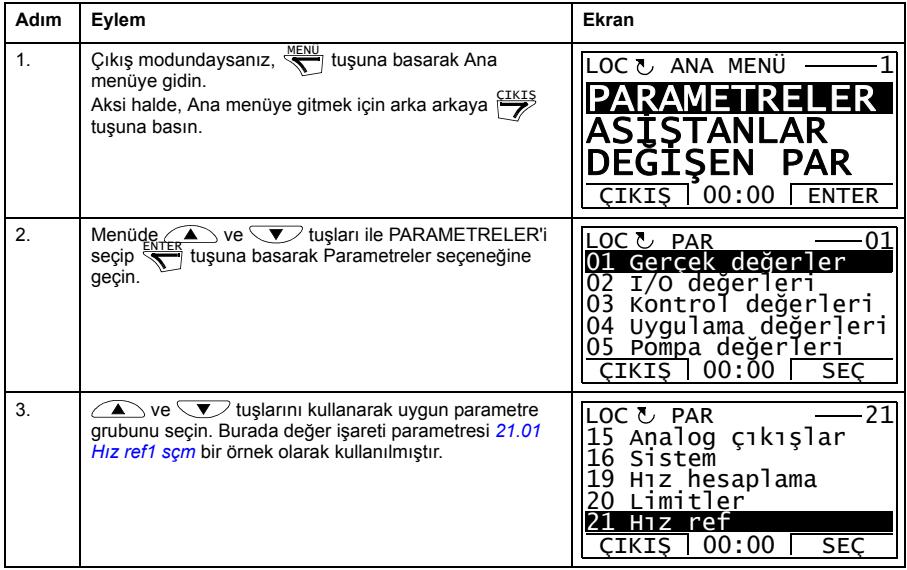

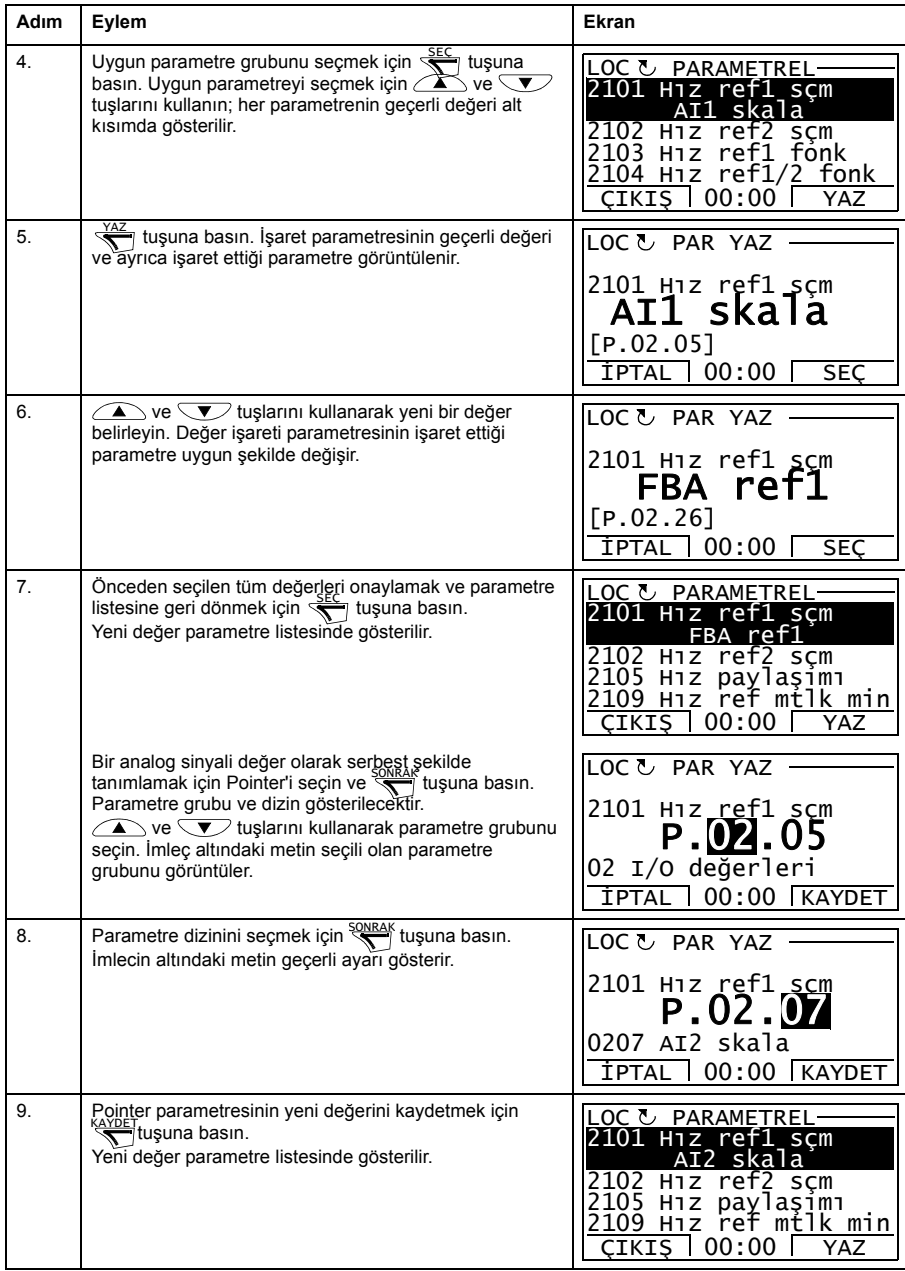

#### <span id="page-27-0"></span>**Bit pointer parametrelerinin değerinin değiştirilmesi**

Bit pointer parametresi, bir başka sinyal içindeki bitin değerini işaret eder veya 0 (YANLIŞ) ya da 1 (DOĞRU) olarak sabitlenebilir. Sonraki seçenek için bkz. sayfa *[30](#page-29-0)*. Bir bit pointer parametresi, 32 bit sinyaldeki bir bitin bit değerini (0 veya 1) gösterir. Soldaki ilk bitin bit numarası 31'dir ve sağdaki ilk bitin bit numarası 0'dır.

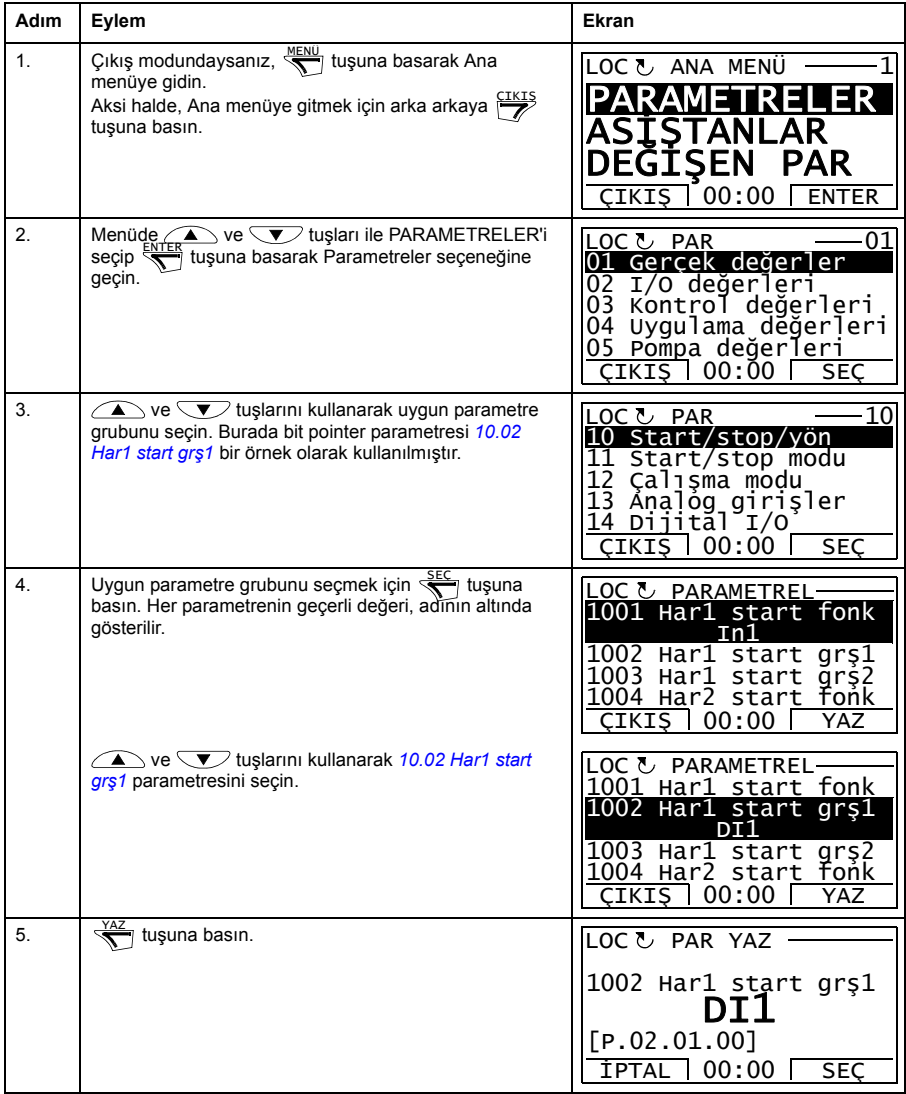

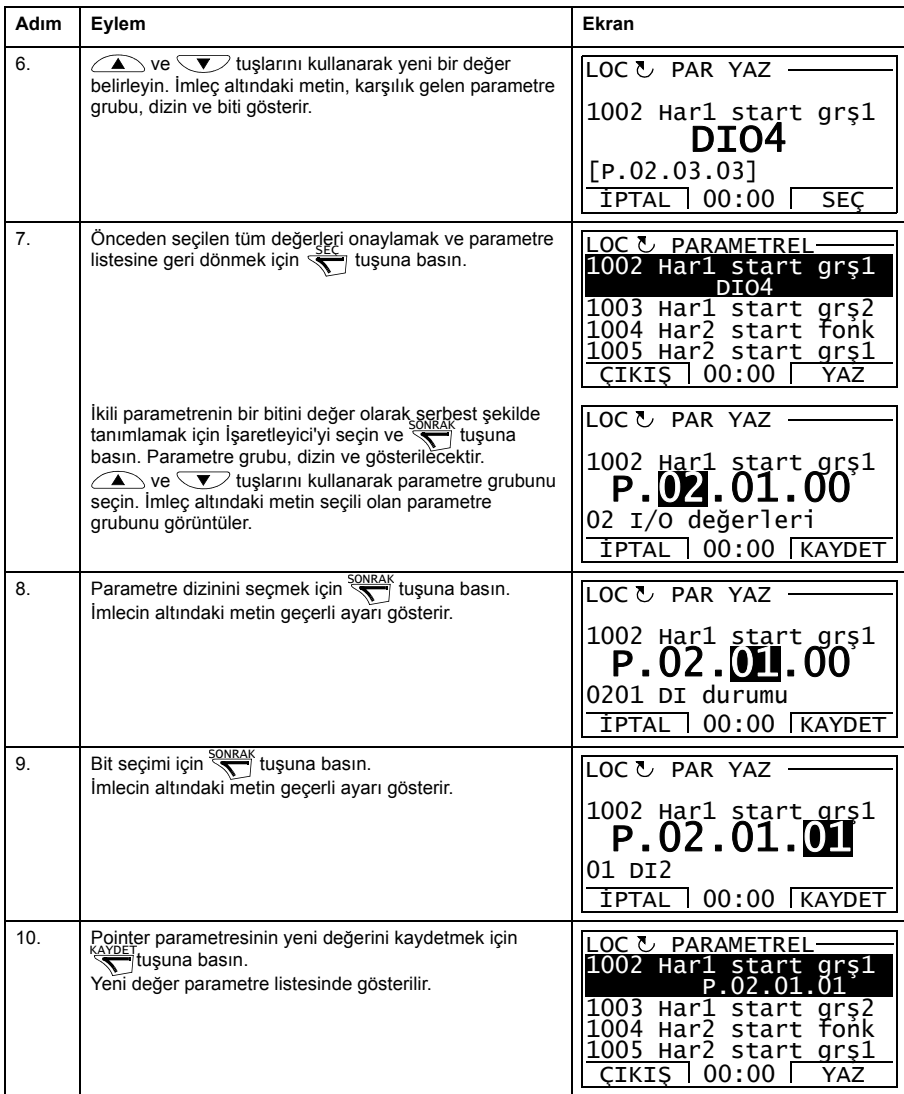

#### <span id="page-29-0"></span>**Bit pointer parametresinin değeri sabit 0 (YANLIŞ) veya 1 (DOĞRU) olarak nasıl değiştirilir**

Bit pointer parametresi, 0 (YANLIŞ) veya 1 (DOĞRU) sabit değerine ayarlanabilir.

Bit pointer parametresini kontrol paneli üzerinde ayarlarken, değeri 0 (C.YANLIŞ olarak görüntülenir) veya 1 (C.DOĞRU) olarak sabitlemek için SABİT seçilir.

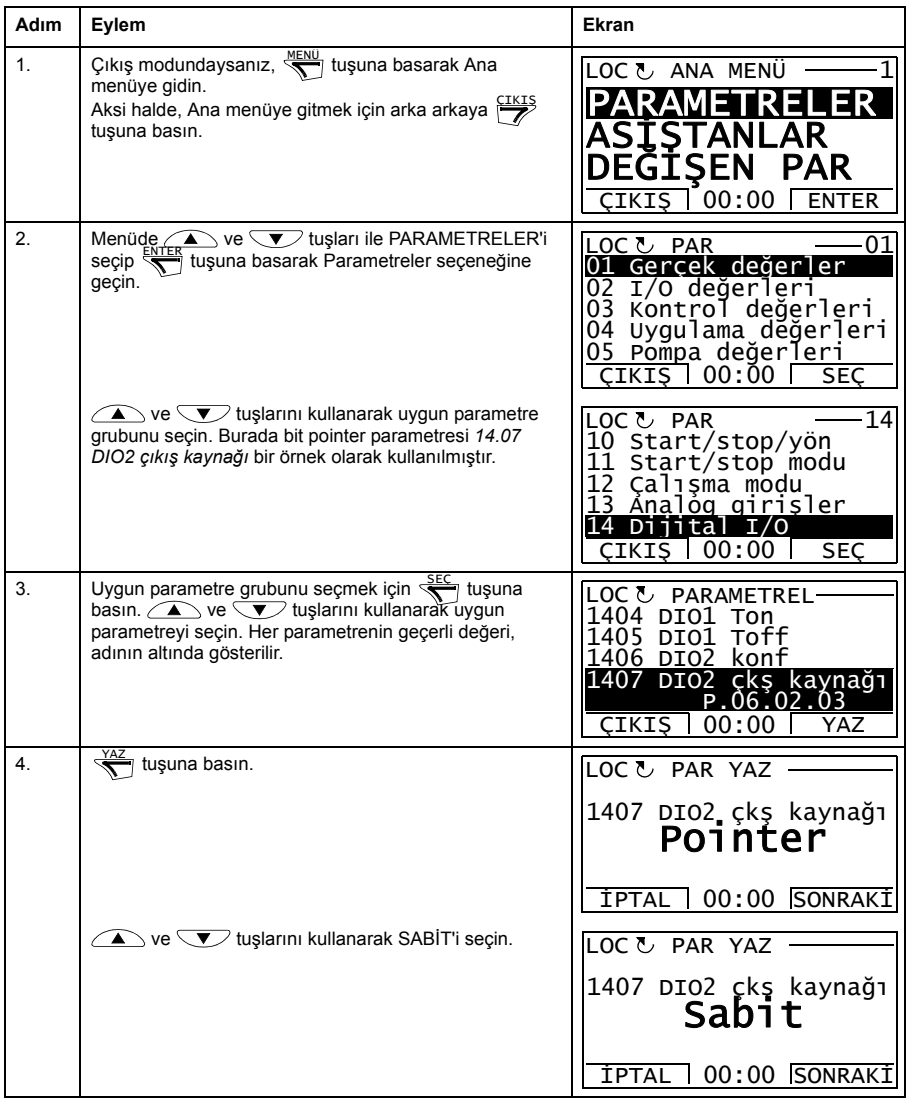

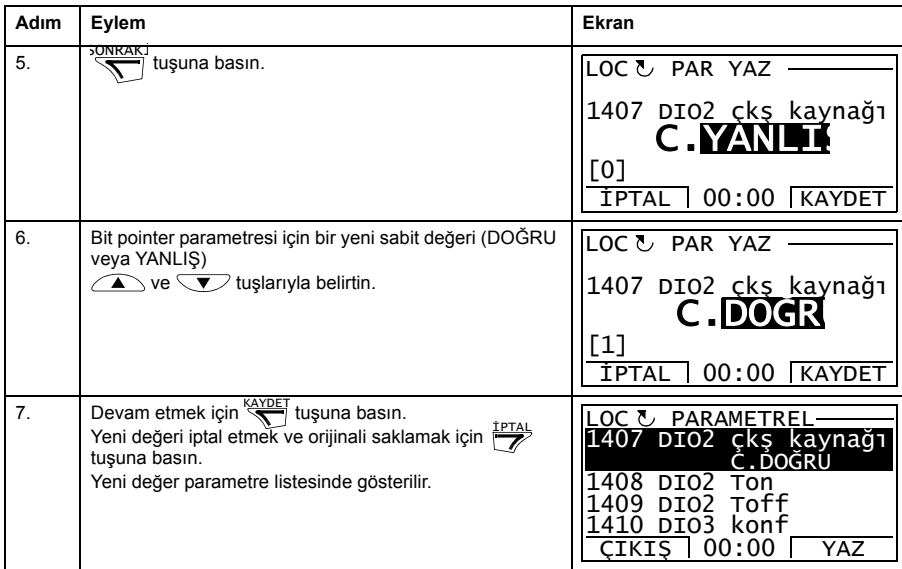

#### <span id="page-30-0"></span>**İzlenen sinyallerin seçilmesi**

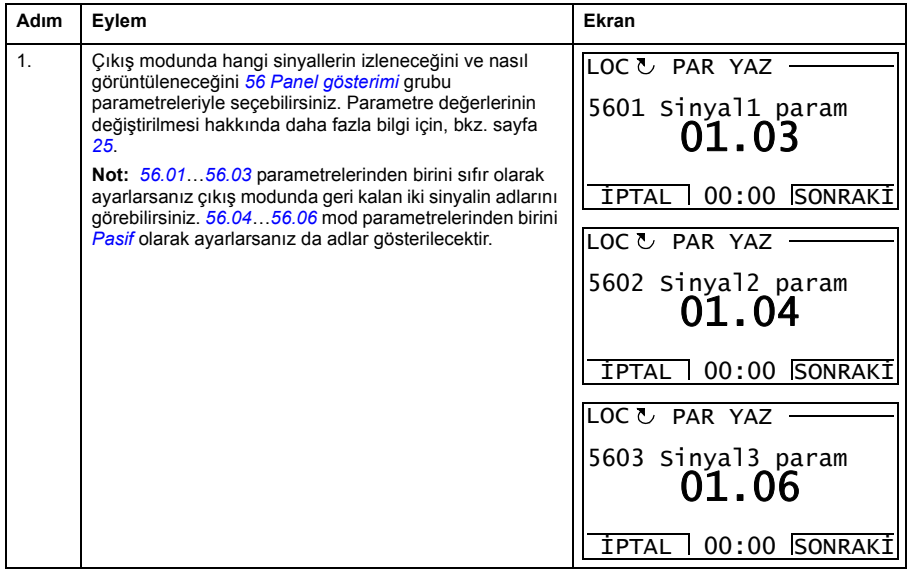

#### <span id="page-31-0"></span>**Asistanlar**

Asistanlar, örneğin uygulama makrosu seçimi, motor verilerini veya referans seçimini girme gibi belirli bir görevle ilgili temel parametre ayarları hakkında yol gösteren rutinlerdir.

Asistan, sadece kullanıcının ayarlaması gereken bir parametre sırasından oluşabileceği gibi cevaplarına dayalı olarak bir veya birçok parametrenin otomatik olarak ayarlandığı sorular da içerebilir. Asistan aynı zamanda seçimlerle ilgili ek bilgiler de görüntüleyebilir.

Asistan modunda aşağıdakileri gerçekleştirebilirsiniz:

- asistanları kullanarak bir temel parametre setinin spesifikasyonları ile ilgili yardım alma
- start, stop, yön değiştirme ve lokal ve uzaktan kontroller arasında geçiş yapma.

Farklı yazılım sürümleri farklı asistanlar içerebilir.

#### <span id="page-31-1"></span>**Asistanları çağırma**

Aşağıdaki tabloda, asistanların nasıl kullanıldığı gösterilmektedir.

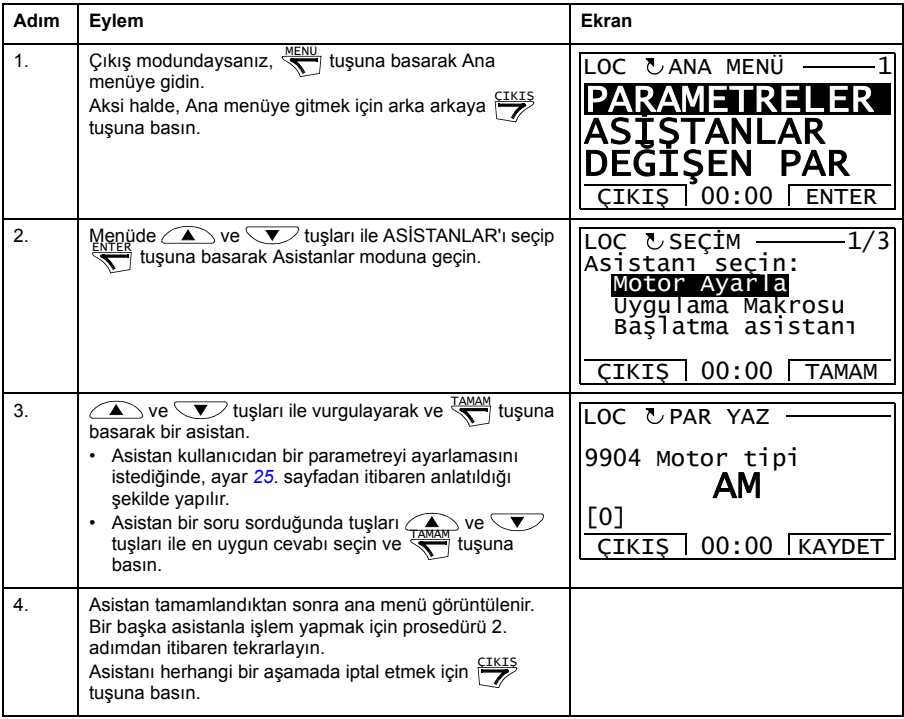

#### <span id="page-32-0"></span>**Değiştirilen Parametreler**

Değiştirilmiş parametreler modunda aşağıdakileri gerçekleştirebilirsiniz:

- makro varsayılan değerlerinden değiştirilmiş tüm parametrelerin listesini görüntüleme
- bu parametreleri değiştirme
- start, stop, yön değiştirme ve lokal ve uzaktan kontroller arasında geçiş yapma.

#### <span id="page-32-1"></span>**Değiştirilen parametrelerin görüntülenmesi ve düzenlenmesi**

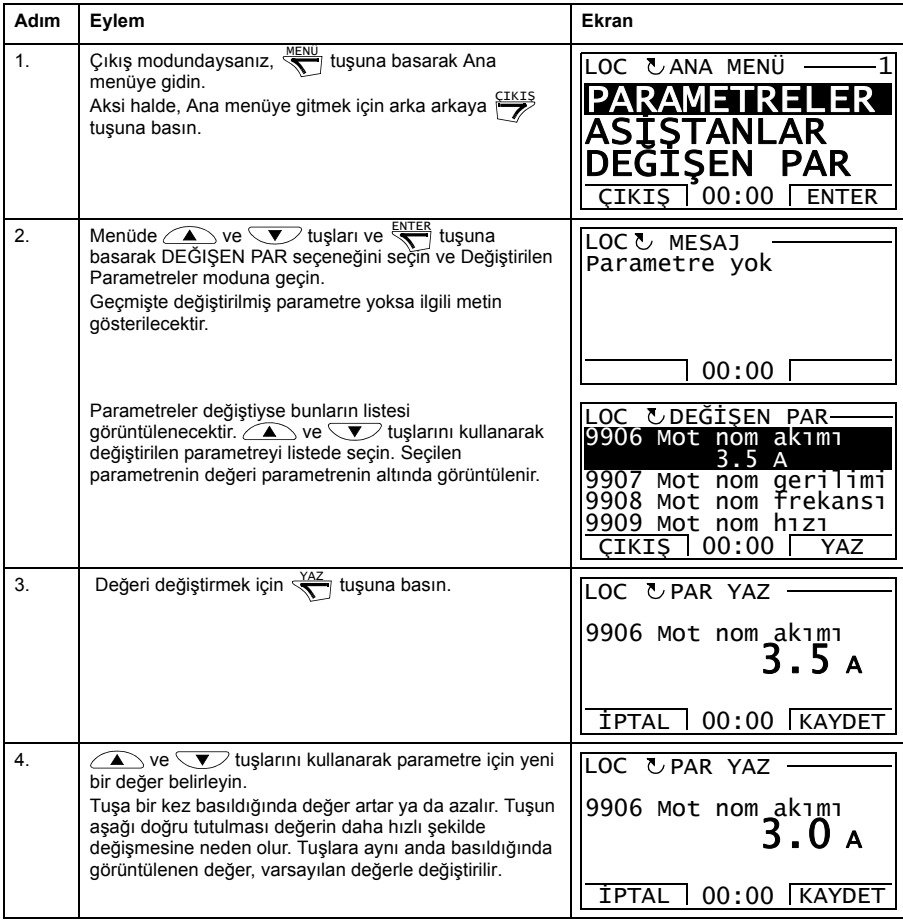

#### *34 ACQ810 kontrol paneli*

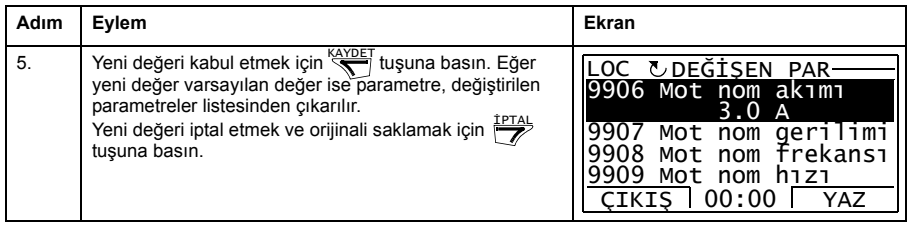

#### <span id="page-34-0"></span>**Hata Kayıt**

Hata Kayıt seçeneğinde aşağıdakileri gerçekleştirebilirsiniz:

- sürücü hata geçmişini görüntüleme
- en yakın zamandaki hatalar hakkındaki tüm ayrıntılarını görüntüleme
- hata ile ilgili yardım metnini okuma ve düzeltici işlemler yapma
- start, stop, yön değiştirme ve lokal ve uzaktan kontroller arasında geçiş yapma.

#### <span id="page-34-1"></span>**Hataları görüntüleme**

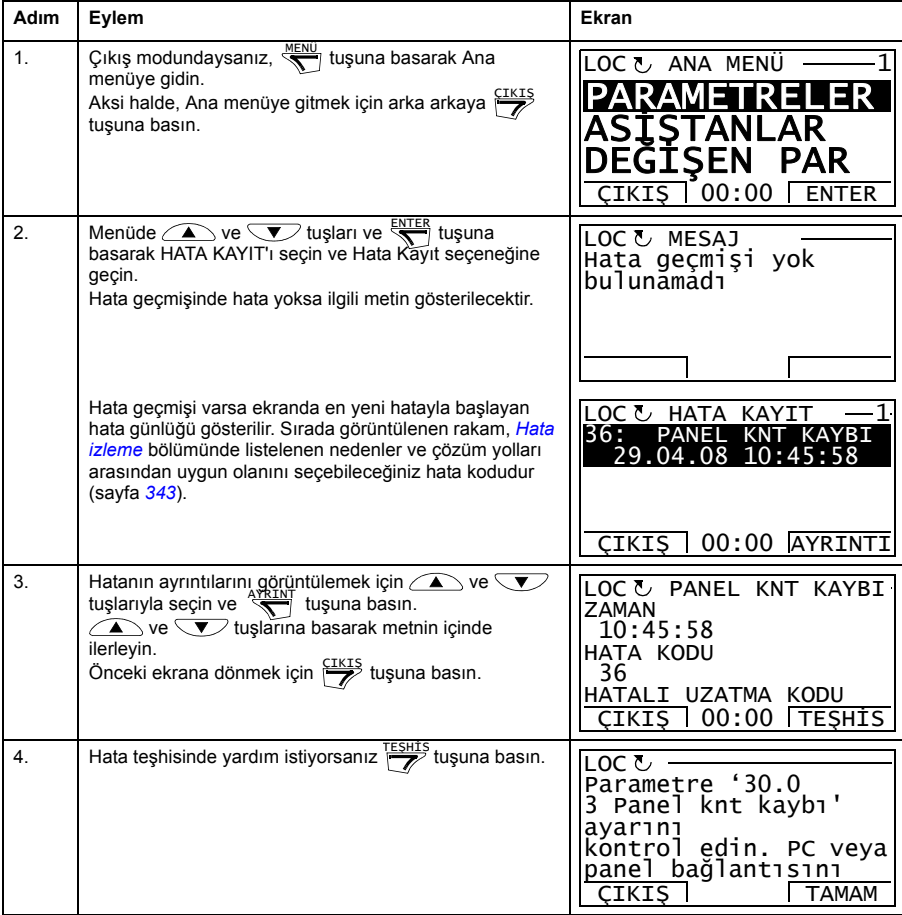

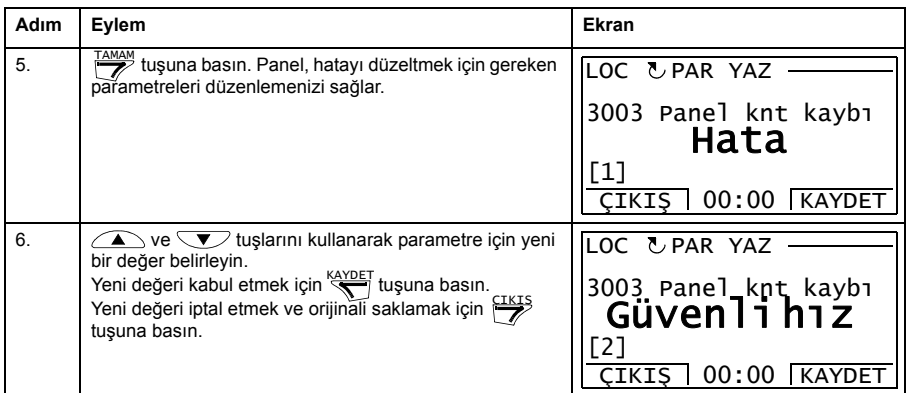

#### <span id="page-35-0"></span>**Hata resetleme nasıl yapılır**

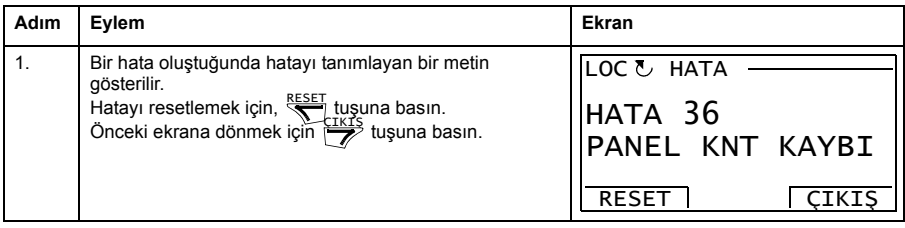
# **Zaman & Tarih**

Zaman ve Tarih seçeneğinde yapabilecekleriniz:

- saati görüntüleme ya da gizleme
- tarih ve saat görüntüleme formatını değiştirme
- tarih ve saat ayarı yapmak
- gün ışığından yararlanma değişiklerinde saatin otomatik olarak ayarlanmasını devreye alma/devre dışı bırakma
- start, stop, yön değiştirme ve lokal ve uzaktan kontroller arasında geçiş yapma.

Kontrol Panelinde, panele sürücü tarafından enerji sağlanmadığı durumlarda da saatin çalışmasını sağlayan bir pil bulunmaktadır.

#### **Saati görüntüleme veya gizleme, ekran formatlarını değiştirme, tarih ve saati ayarlama ve gün ışığından yararlanma değişiklerinde saatin otomatik olarak ayarlanmasını devreye alma veya devre dışı bırakma**

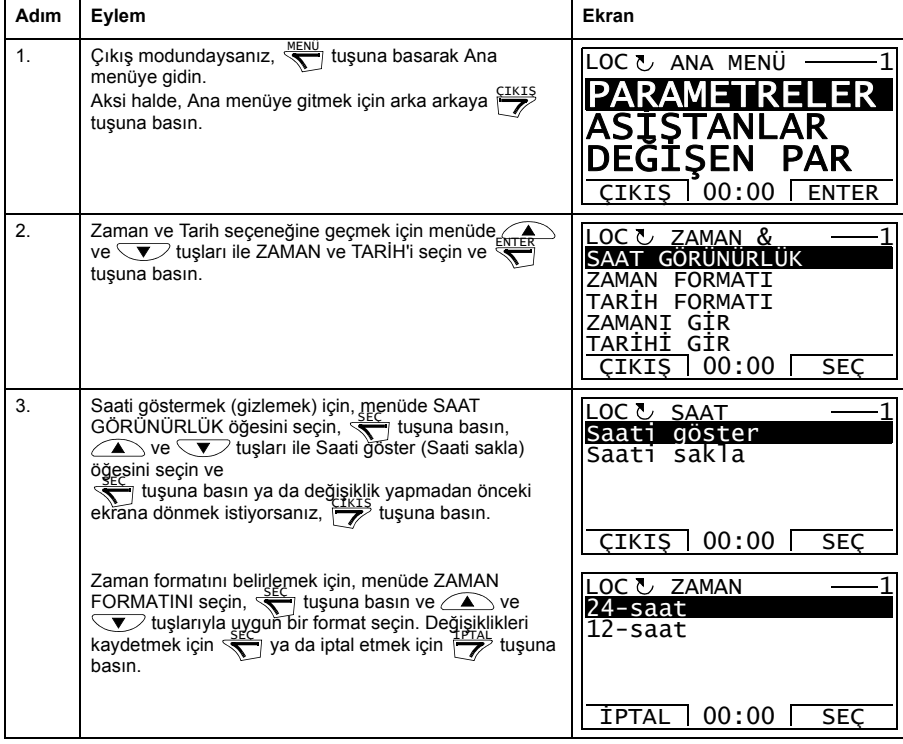

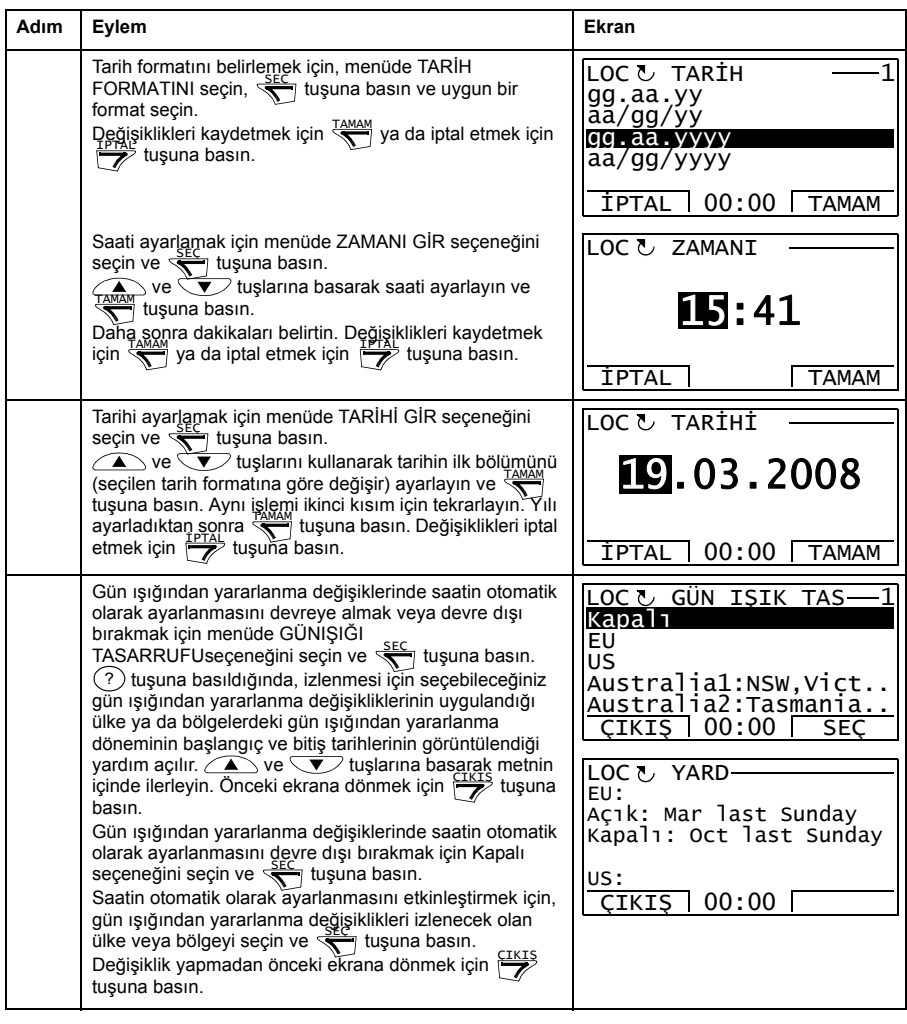

## <span id="page-38-0"></span>**Parametre Yedekleme**

Parametre Yedekleme seçeneği, sürücü parametrelerinin yedeğinin alınması için bir sürücüden başka bir sürücüye verilmesi işlemidir. Karşıya yükleme, dört adete kadar kullanıcı seti de dahil olmak üzere tüm sürücü parametrelerini Kontrol panelinde kaydeder. Yedekleme dosyasının seçilebilir alt setleri daha sonra kontrol panelinden aynı sürücüye veya aynı türdeki bir başka sürücüye geri yüklenebilir/yüklenebilir.

Parametre Yedekleme seçeneğinde aşağıdakileri gerçekleştirebilirsiniz:

- PANELE YEDEKLEME AL ile tüm parametrelerin sürücüden kontrol paneline kopyalanması. Bunların arasında kullanıcı parametre setleri ve ID Run tarafından oluşturulanlar gibi dahili (kullanıcı tarafından değiştirilemeyen) parametreler de bulunmaktadır.
- SHOW BACKUP INFO (yedekleme bilgisi göster) ile kontrol paneline kaydedilmiş yedekleme hakkındaki bilgileri görüntüleyin. Bu, paneldeki geçerli yedekleme dosyasının örneğin sürüm bilgilerini içerir. TÜM PAR GERİ YÜKLEME ile parametreleri bir başka sürücüye geri yükleyeceğiniz zaman sürücülerin uyumlu olduğundan emin olmak amacıyla bu bilgilerin kontrol edilmesi faydalı olacaktır.
- TÜM PAR GERİ YÜKLEME komutunu kullanarak tam parametre setinin kontrol panelinden sürücüye geri yüklenmesi. Dahili, kullanıcı tarafından değiştirilemeyen motor parametreleri de dahil olmak üzere tüm parametreler sürücüye yazılır. Bu, kullanıcının parametre setlerini İÇERMEZ.

**Not:** Bu fonksiyonu sadece bir yedekten gelen parametreleri geri yüklemek veya uyumlu olan sistemlere parametreleri geri yüklemek için kullanın.

- Motor verileri hariç tüm parametreleri IDRUN HARİÇ PAR GERİ YÜKLEME ile sürücüye geri yükleyin.
- Sadece motor veri parametrelerini IDRUN PAR GERİ YÜKLEME ile sürücüye geri yükleyin.
- TÜM KULLANICI SETLERİNİ GERİ YÜKLE ile tüm kullanıcı setlerini sürücüye geri yükleyin.
- KULLANICI SETİ 1'İ GERİ YÜKLE…KULLANICI SETİ 4'Ü GERİ YÜKLE ile sadece kullanıcı seti 1…4'ü sürücüye geri yükleyin.

#### **Parametrelerin yedeklenmesi ve geri yüklenmesi**

Kullanılabilir tüm yedekleme ve geri yükleme fonksiyonları için bkz. sayfa *[39](#page-38-0)*.

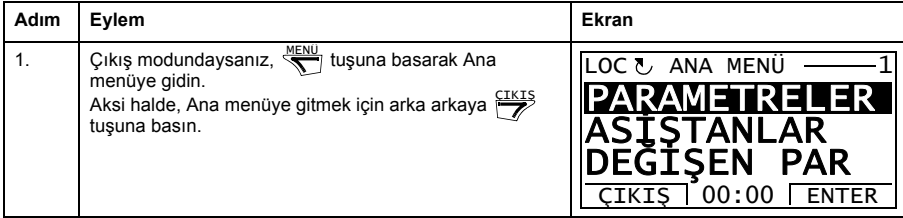

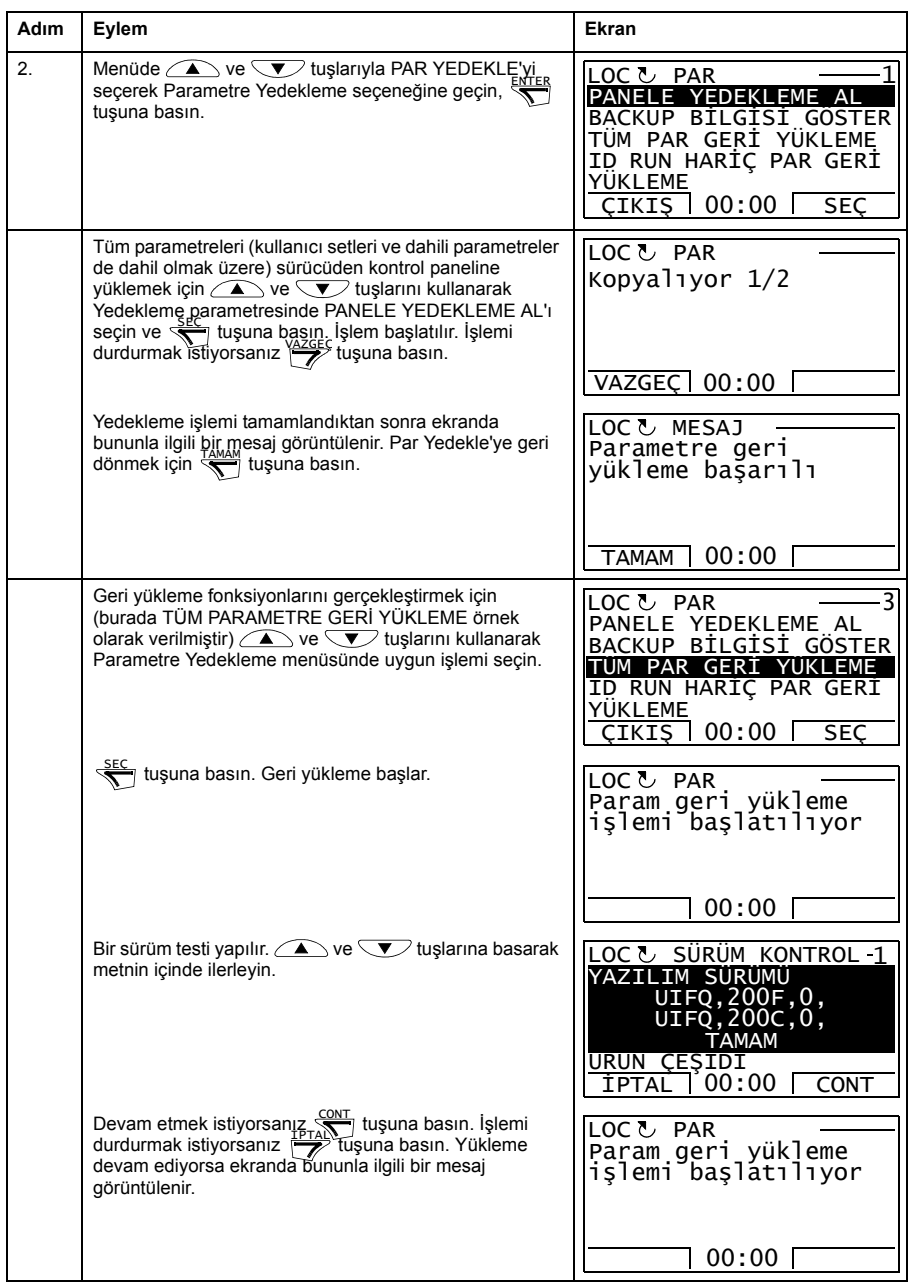

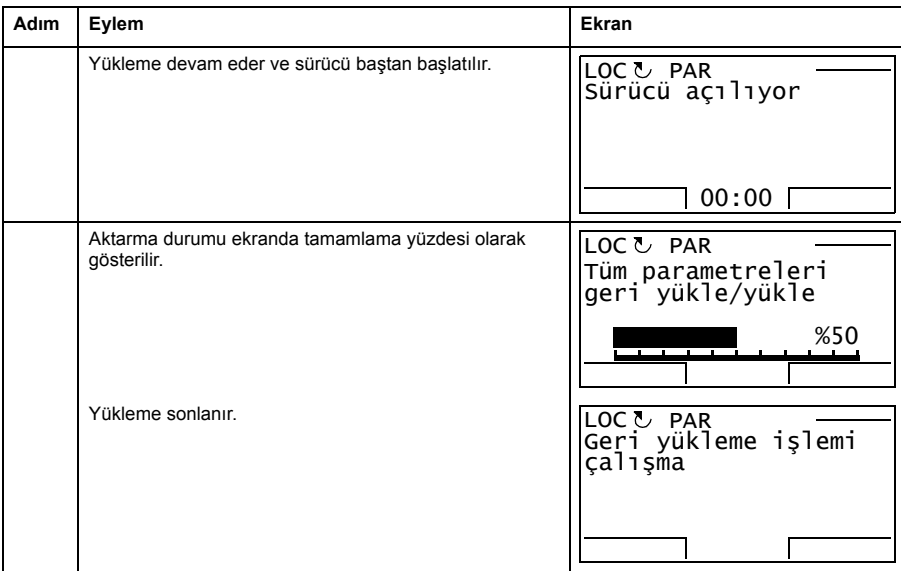

#### **Parametre hataları**

Farklı yazılım sürümleri arasında parametreleri yedeklemeyi ve geri yüklemeyi denerseniz panelde aşağıdaki parametre hatası bilgileri görüntülenir:

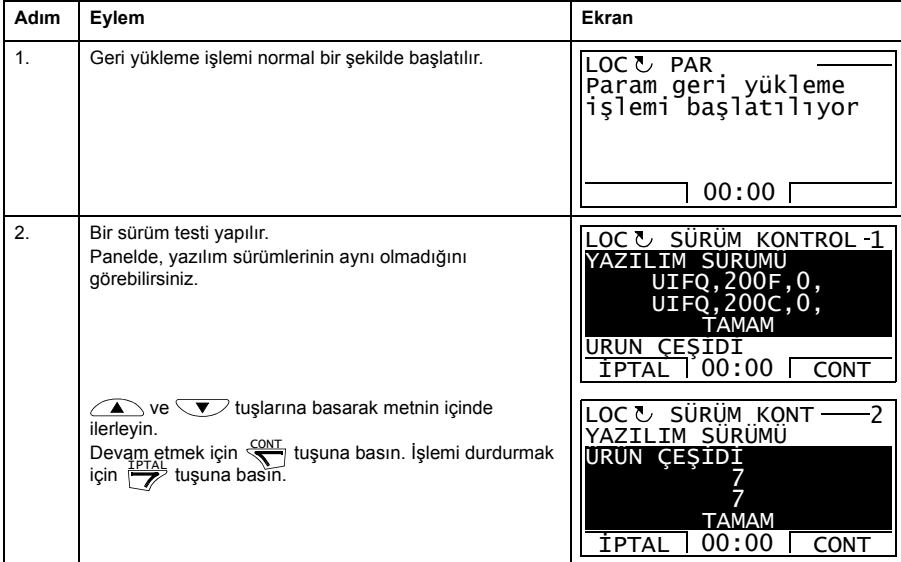

# *42 ACQ810 kontrol paneli*

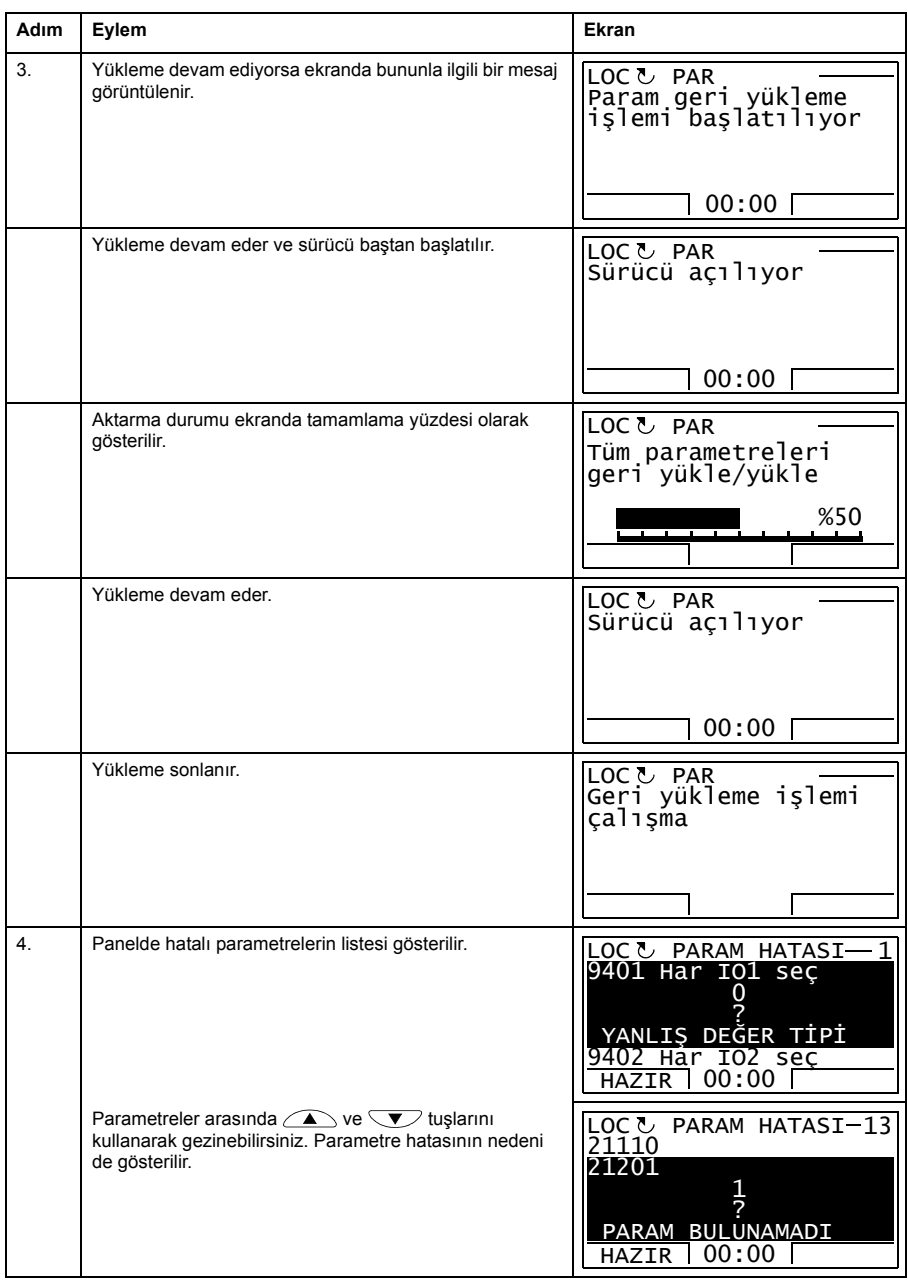

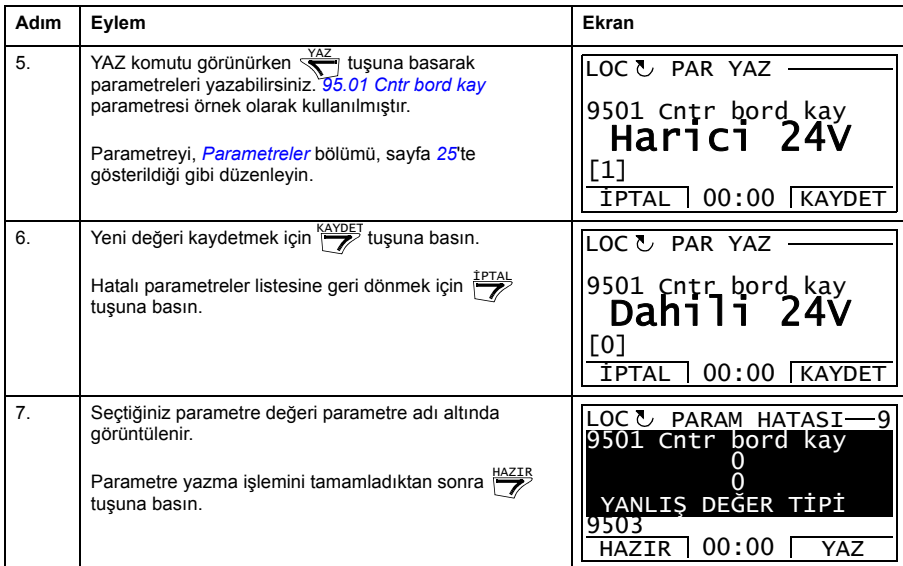

#### **Farklı yazılım sürümleri arasında bir kullanıcı setini geri yüklemeye çalışma**

Farklı yazılım sürümleri arasında bir kullanıcı setini yedeklemeyi ve geri yüklemeyi denerseniz panelde aşağıdaki alarm bilgileri görüntülenir:

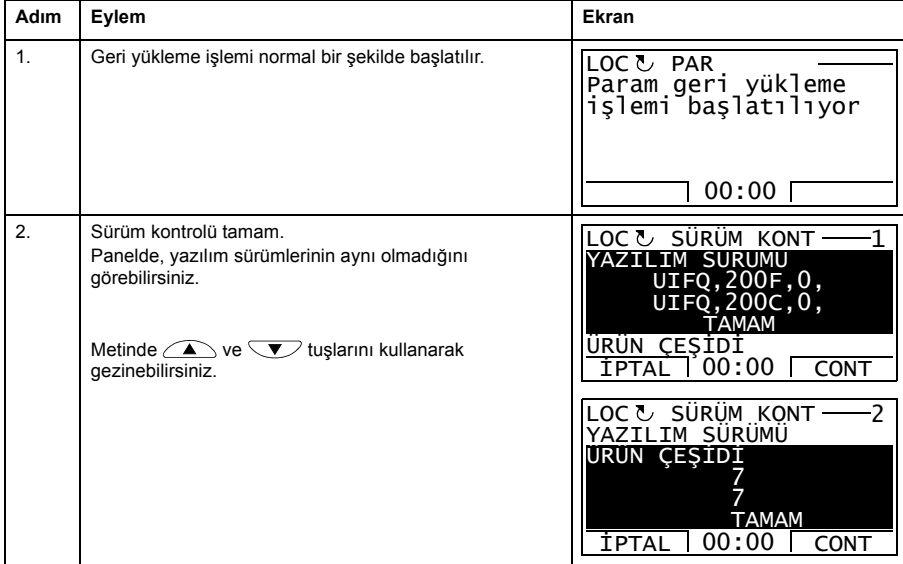

# *44 ACQ810 kontrol paneli*

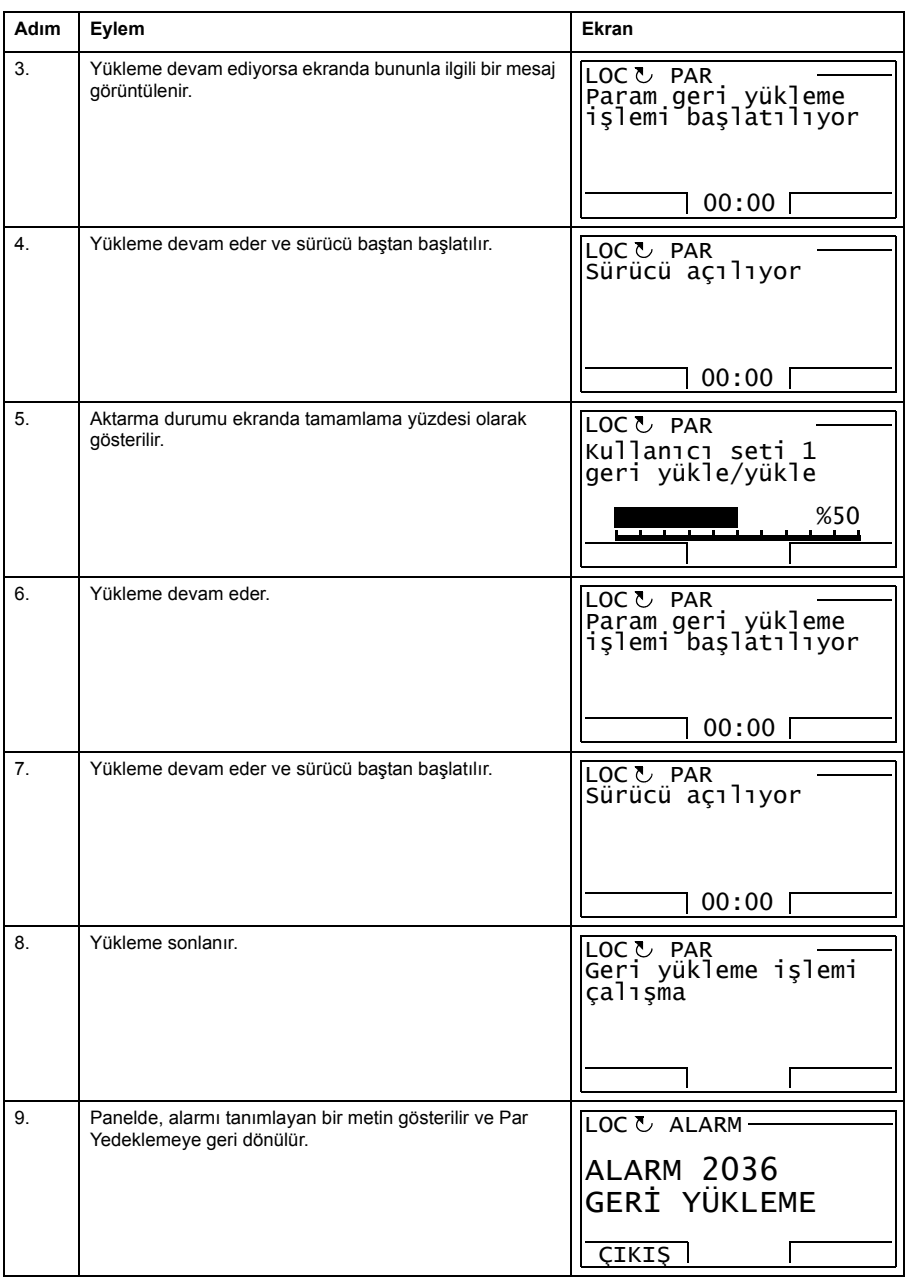

#### **Farklı yazılım sürümleri arasında bir kullanıcı setini yüklemeye çalışma**

Farklı yazılım sürümleri arasında bir kullanıcı setini yüklemeyi denerseniz panelde aşağıdaki hata bilgileri görüntülenir:

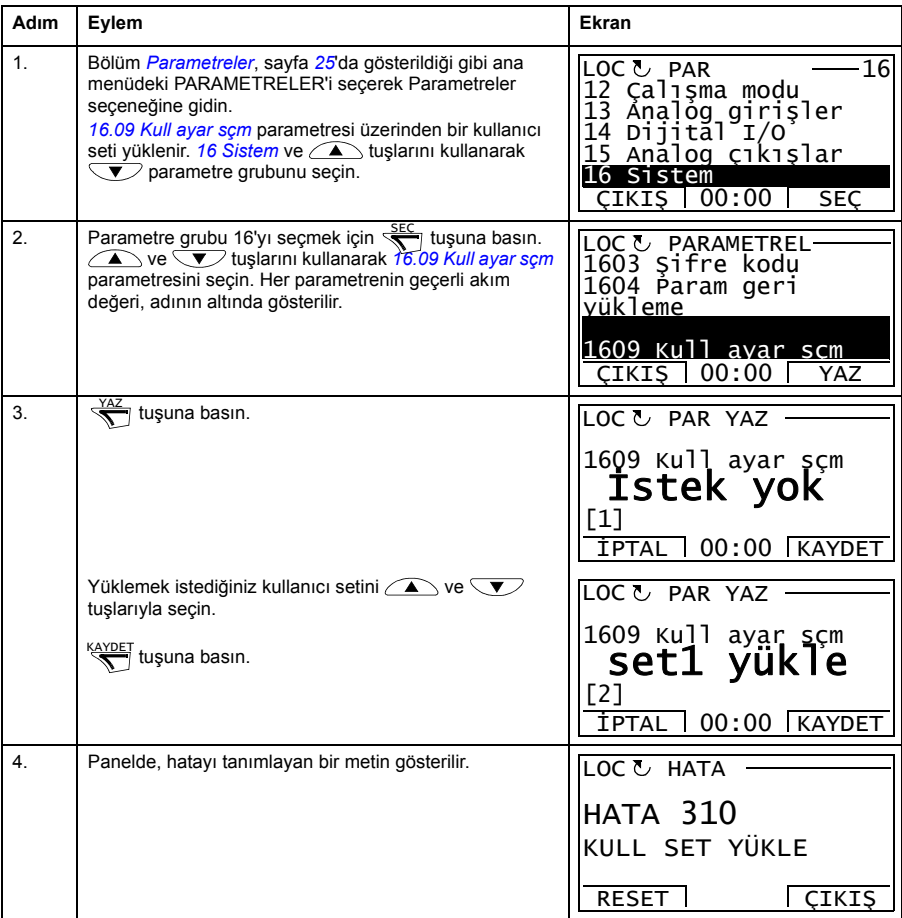

#### <span id="page-44-0"></span>**Yedekleme bilgilerinin görüntülenmesi**

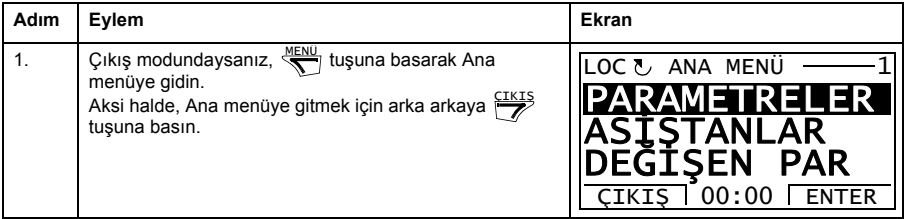

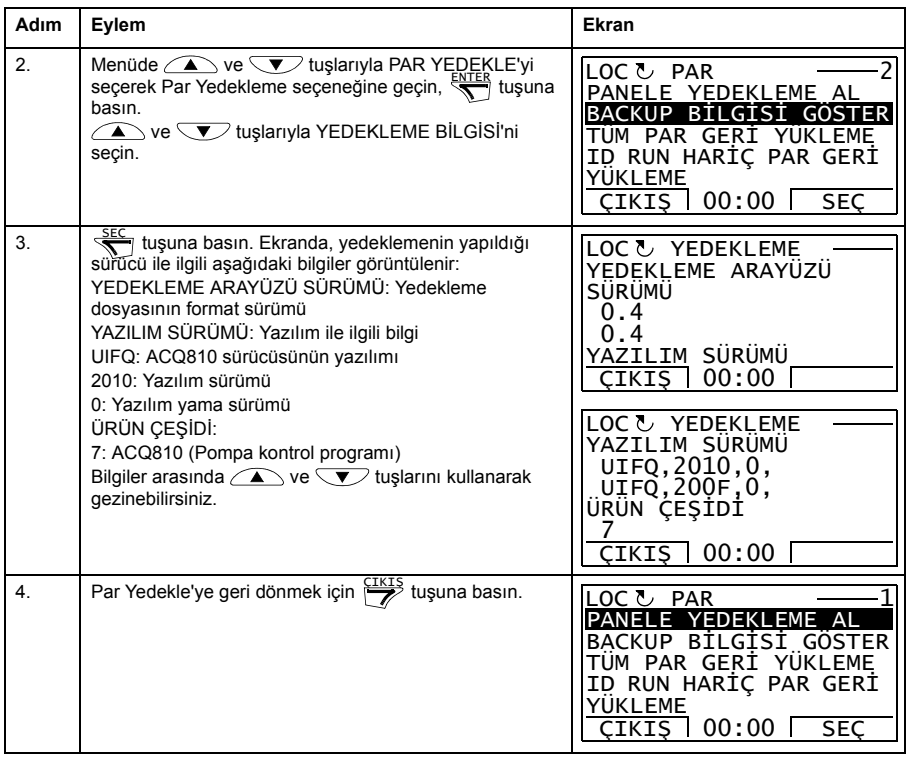

# **I/O Ayarları**

I/O Ayarları modunda aşağıdaki işlemleri gerçekleştirebilirsiniz:

- sürücünün I/O'larını konfigüre eden parametre ayarlarını kontrol etme
- kaynak veya hedef olarak seçilmiş bir giriş veya çıkışa sahip parametreleri kontrol etme
- parametre ayarını düzenleme
- start, stop, yön değiştirme ve lokal ve uzaktan kontroller arasında geçiş yapma.

#### **I/O terminalleriyle ilişkili olarak parametre ayarlarını düzenleme ve değiştirme**

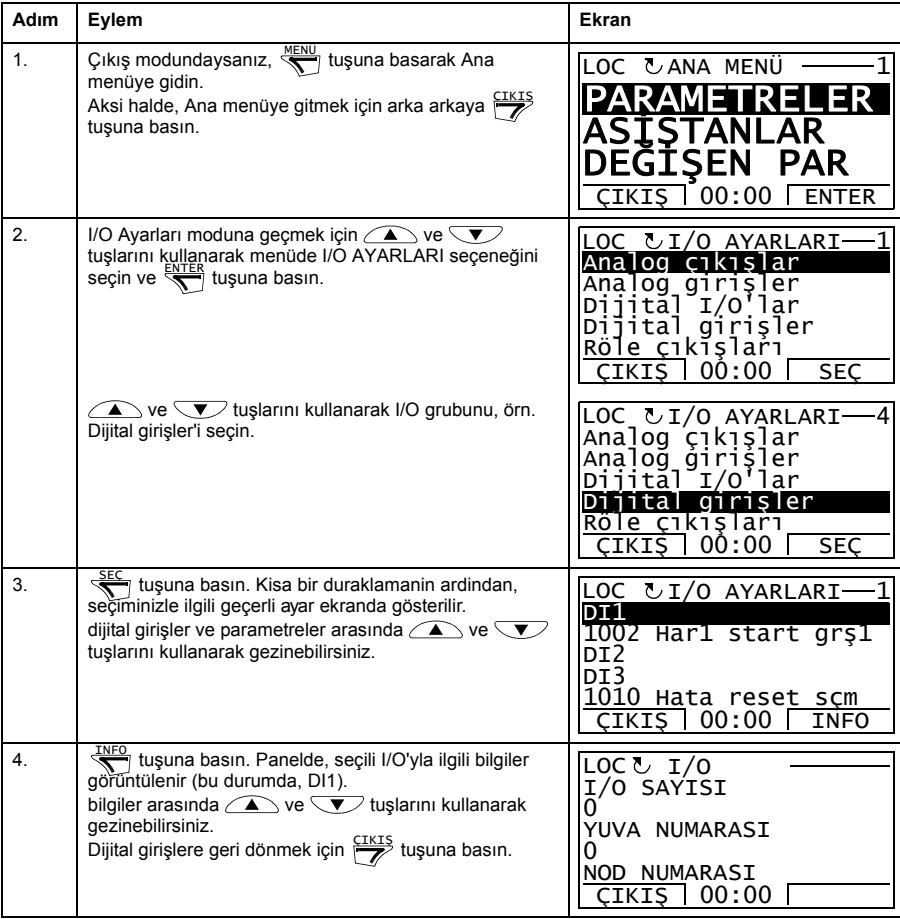

# *48 ACQ810 kontrol paneli*

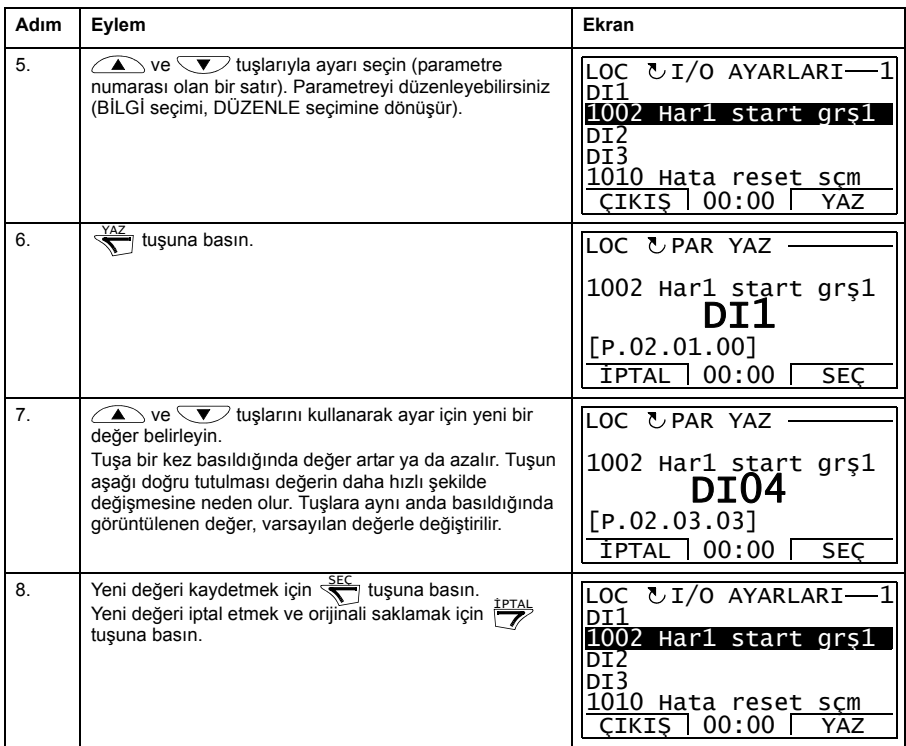

# **Reference Yazma**

Referans Yazma seçeneğinde aşağıdakileri gerçekleştirebilirsiniz:

- yerel referans değerini doğru olarak kontrol etme,
- start, stop, yön değiştirme ve lokal ve uzaktan kontroller arasında geçiş yapma.

#### **Referans değeri nasıl düzenlenir**

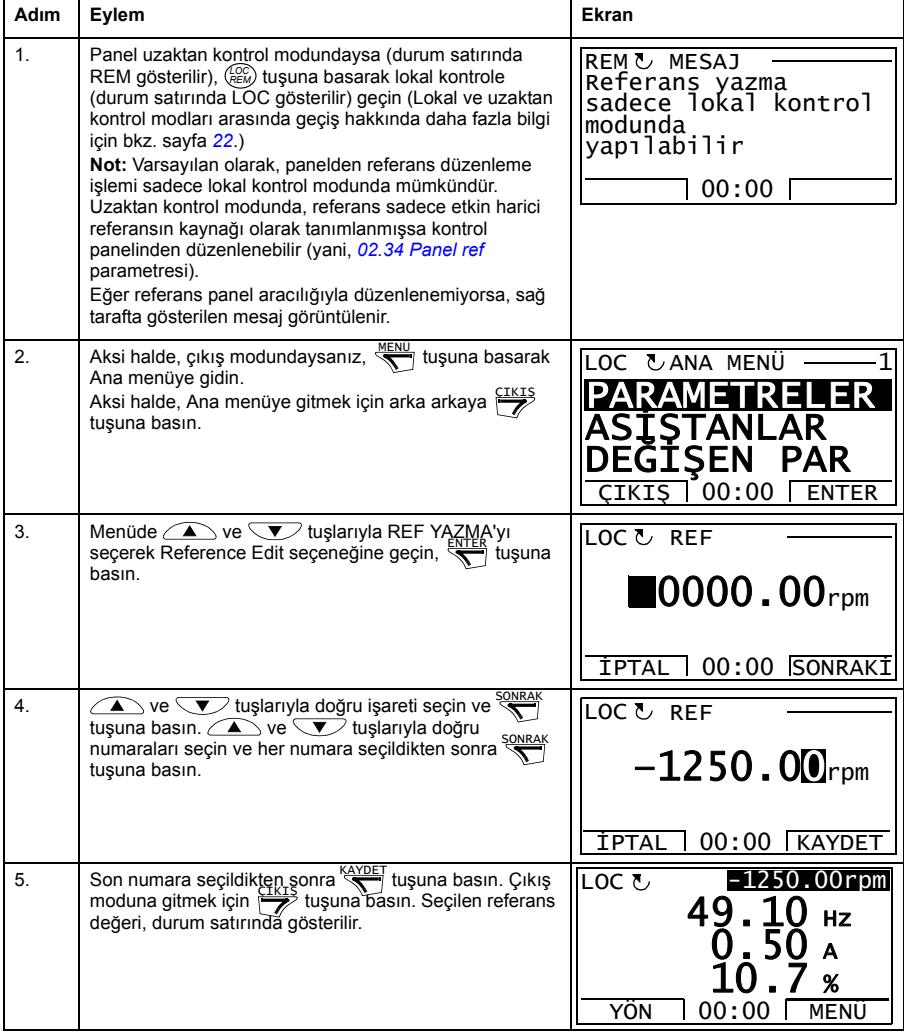

# **Sürücü Bilgi**

Sürücü Bilgileri seçeneğinde aşağıdakileri gerçekleştirebilirsiniz:

- sürücü hakkındaki bilgileri görüntüleme,
- start, stop, yön değiştirme ve lokal ve uzaktan kontroller arasında geçiş yapma.

#### **Sürücü bilgileri nasıl görüntülenir**

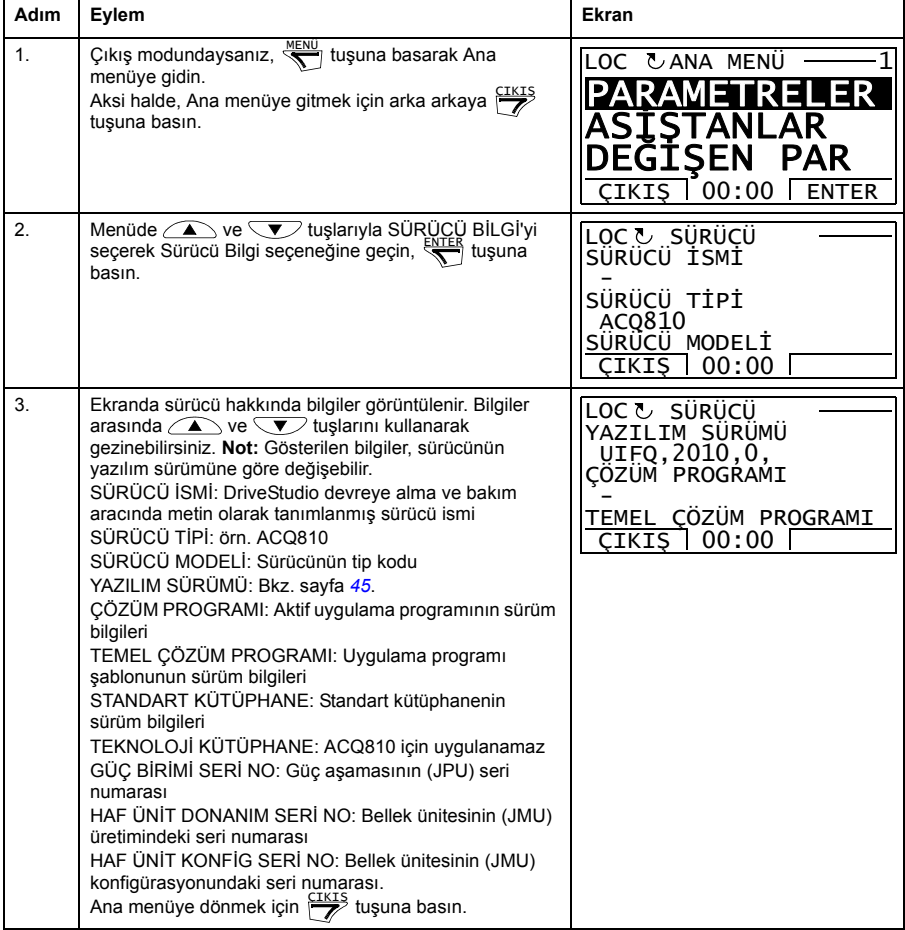

# **Parametre Değişiklik Günlüğü**

Parametre Değişiklik Günlüğü seçeneğinde aşağıdakileri gerçekleştirebilirsiniz:

- kontrol paneli veya bilgisayar aracıyla yapılmış en son parametre değişiklilerini görüntüleme,
- bu parametreleri düzenleme,
- start, stop, yön değiştirme ve lokal ve uzaktan kontroller arasında geçiş yapma.

#### **En son değiştirilen parametrelerin görüntülenmesi**

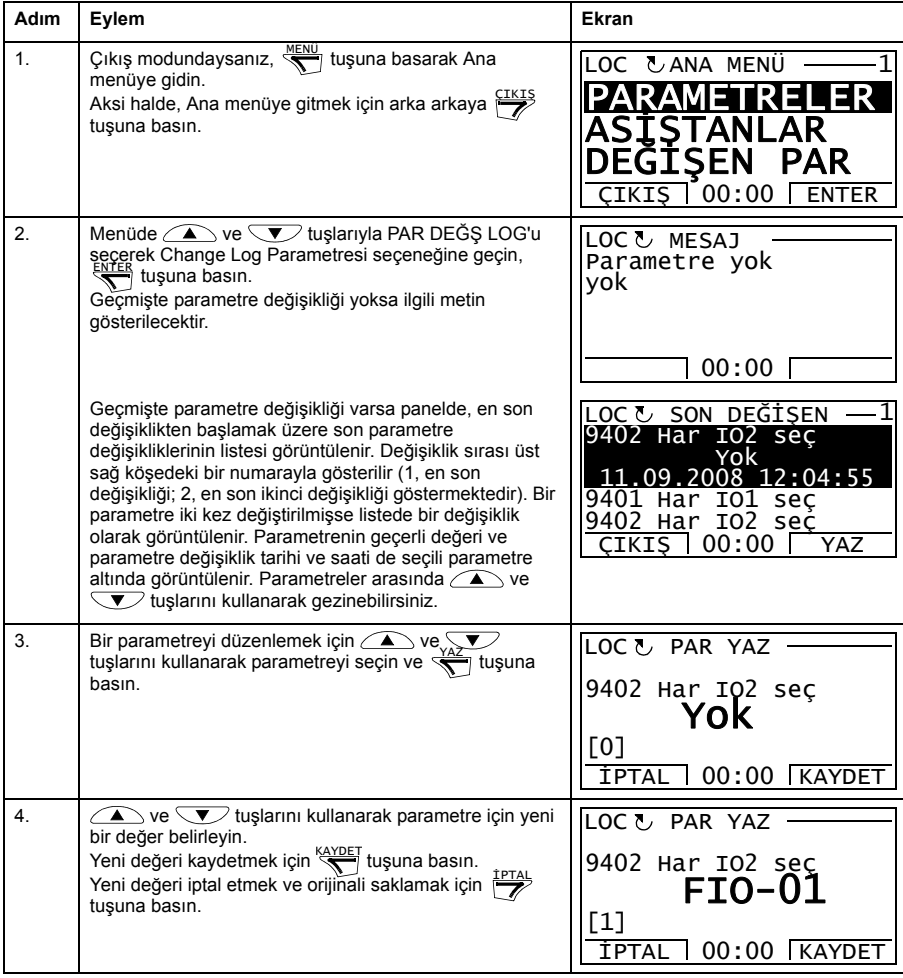

# *52 ACQ810 kontrol paneli*

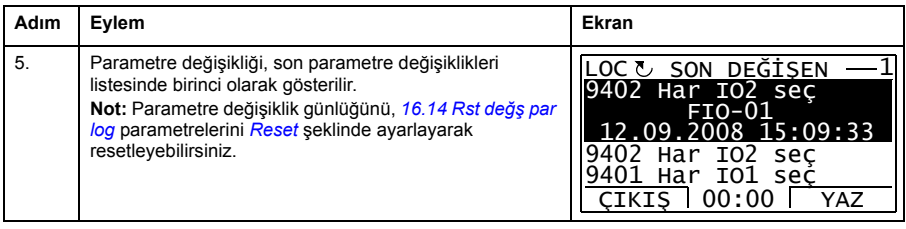

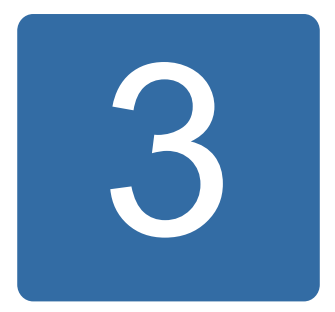

# **Kontrol konumları**

# **Bu bölümün içindekiler**

Bu bölümde sürücünün kontrol konumları anlatılmaktadır.

# **Lokal kontrol – harici kontrol karşılaştırması**

Sürücünün iki temel kontrol konumu bulunur: harici ve lokal Kontrol konumu, kontrol panelindeki LOC/REM tuşuyla veya PC aracıyla seçilin (Al/Bırak düğmesi).

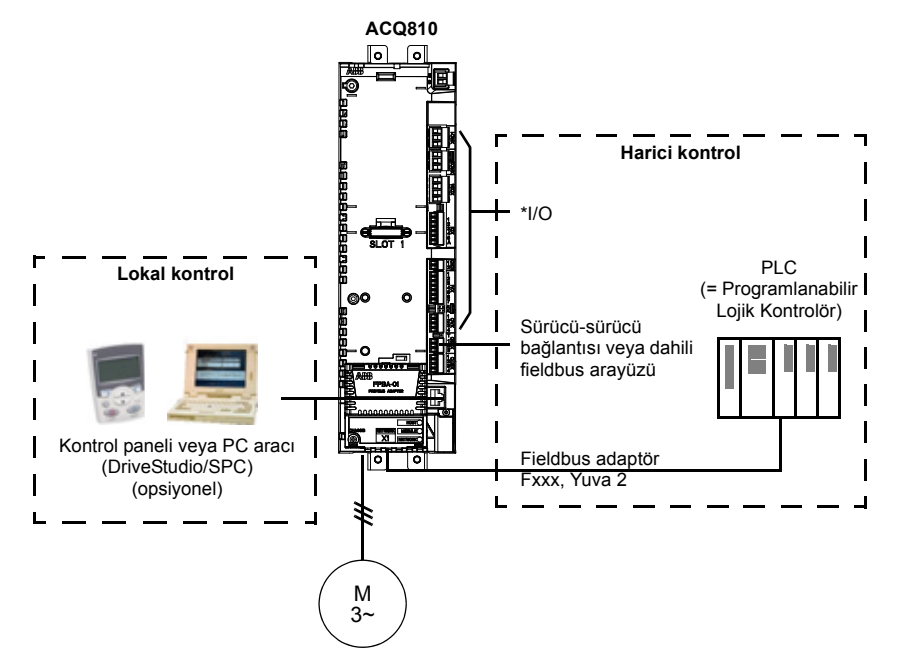

\*Yuva 1'e opsiyonel I/O genişletme modülü (FIO-xx) takılarak ekstra giriş/çıkış eklenebilir.

# **Lokal kontrol**

Kontrol komutları, sürücü yerel kontroldeyken kontrol paneli tuş takımından veya DriveStudio bulunan bir PC'den verilir. Hız kontrol modu, lokal kontrol modunda kullanılabilir.

Lokal kontrol genellikle devreye alma ve bakım sırasında kullanılır. Kontrol paneli, lokal kontrolde kullanıldığında, her zaman için harici kontrol sinyal kaynaklarından öncelikli konumdadır. Kontrol konumunun lokal olarak değiştirilmesi *[16.01](#page-177-1) [Lokal kilit](#page-177-2)* parametresi ile devre dışı bırakılabilir.

Kullanıcı, bir (*[30.03](#page-209-0) [Panel knt kaybı](#page-209-1)*) parametresi ile sürücünün kontrol paneli veya PC aracı ile iletişimin kesilmesine nasıl tepki vereceğini ayarlayabilir.

# **Harici kontrol**

Sürücü harici kontrolde iken kontrol komutları; fieldbus arabirimi (dahili fieldbus arayüzü veya opsiyonel fieldbus adaptör modülü üzerinden), I/O terminalleri (dijital ve analog girişler), opsiyonel I/O genişletme modülleri veya sürücü-sürücü bağlantısı aracılığıyla verilir. Harici referanslar fieldbus arabirimi, analog girişler veya sürücüsürücü bağlantısı aracılığıyla verilir.

İki harici kontrol konumu bulunmaktadır; EXT1 ve EXT2. Kullanıcı her iki harici kontrol konumu için kontrol sinyallerini (örn. başlat ve durdur) ve kontrol modlarını ayrı ayrı seçebilir. Kullanıcının seçimine bağlı olarak EXT1 veya EXT2 etkin olur. HAR1/HAR2 seçimi dijital sinyal veya fieldbus kontrol word'ü aracılığıyla yapılır.

#### *56 Kontrol konumları*

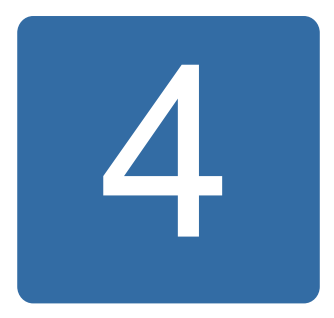

# **Program özellikleri**

# **Bu bölümün içindekiler**

Bu bölümde, kontrol programının özellikleri açıklanmaktadır.

# **Sürücü konfigürasyonu ve programlama**

Sürücü kontrol programı iki bölüme ayrılır:

- yazılım programı
- uygulama programı.

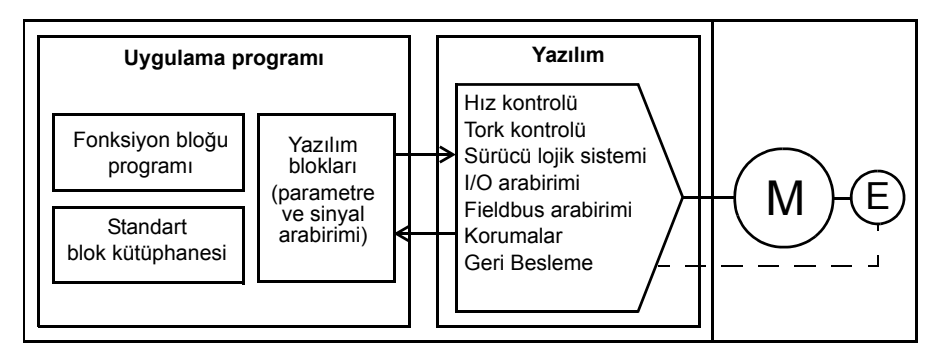

#### **Sürücü kontrol programı**

Yazılım programı; hız ve tork kontrolü, sürücü lojik sistemi (başlatma/durdurma), I/O, geri besleme, iletişim ve koruma işlevleri gibi ana kontrol işlevlerini gerçekleştirir. Yazılım fonksiyonları parametreler ile konfigüre edilir ve programlanır.

# **Parametreler üzerinden programlama**

Parametreler aşağıdakiler aracılığıyla ayarlanabilir:

- kontrol paneli (*[ACQ810 kontrol paneli](#page-14-0)* bölümünde açıklandığı gibi)
- DriveStudio bilgisayar aracı (*DriveStudio Kullanım Kılavuzu* 3AFE68749026 [İngilizce] içinde açıklandığı gibi) veya
- fieldbus arabirimi, *[Dahili fieldbus \(haberle](#page-362-0)şme ağı) arayüzü aracılığıyla kontrol* ve *[Fieldbus adaptörü ile kontrol](#page-390-0)* bölümlerinde açıklandığı gibi.

Tüm parametre ayarları otomatik olarak sürücünün kalıcı belleğine depolanır. Yine de, sürücü kontrol ünitesi için harici +24 V DC güç kaynağı kullanılıyorsa herhangi bir parametre değişikliğinden sonra, kontrol ünitesinin gücünü kapatmadan önce *[16.07](#page-178-2) [Parametre kaydet](#page-178-3)* parametresi kullanılarak kayıt işleminin zorlanması önemle tavsiye edilir.

Gerekirse, varsayılan parametre değerleri *[16.04](#page-177-3) [Par geri yükleme](#page-177-4)* parametresi ile geri yüklenebilir.

**Not:** Parametrelerin sadece bir kısmının görülebildiği durumlarda, *[16.21](#page-180-0) [Makro seçim](#page-180-1)* parametresini *[Full](#page-180-2)* olarak ayarlayın.

# **Uygulama programlama**

Yazılım programının fonksiyonları uygulama programlama aracılığıyla genişletilebilir. (Standart koşullarda uygulama programı sürücü ile birlikte verilmemektedir.) Uygulama programları, IEC-61131 standardına dayalı olarak fonksiyon bloklarından oluşturulabilir. Bazı sürücü parametreleri yazılım fonksiyon bloğu girişleri olarak kullanılır ve dolayısıyla, uygulama programı aracılığıyla da değiştirilebilirler. Uygulama programı aracıyla yapılmış parametre değişiklilerinin, DriveStudio PC aracıyla yapılmış değişikliklere göre önceliği bulunduğuna dikkat edin.

Daha fazla bilgi için aşağıdaki konulara bakın:

- *Uygulama kılavuzu:* ACS850 ve ACQ810 sürücüler için uygulama programlama (3AUA0000078664 [İngilizce]) ve
- *DriveSPC Kullanım kılavuzu* (3AFE68836590 [İngilizce])

#### **Uygulama programını lisanslama ve koruma**

DriveSPC aracı kullanılarak, sürücüye kimlik ve paroladan oluşan bir uygulama lisansı atanabilir. Benzer şekilde, DriveSPC aracında oluşturulan uygulama programı da bir kimlik ve parola ile korunabilir.

Korunan bir uygulama programı lisanslı bir sürücüye karşıdan yüklenirse, uygulama ile sürücünün kimlik ve parola bilgileri eşleşmelidir. Korunan bir uygulama, lisanslı olmayan bir sürücüye karşıdan yüklenemez. Diğer taraftan, korunmayan bir uygulama lisanslı bir sürücüye karşıdan yüklenebilir.

DriveStudio, uygulama lisansının kimliğini, sürücü yazılımı özelliklerinde APPL LİSANS olarak görüntülenir. Değer 0 ise, sürücüye herhangi bir lisans atanmamış demektir.

#### **Notlar:**

- Uygulama lisansı bağımsız bir kontrol birimine değil, yalnızca tam bir sürücüye atanabilir.
- Korunan bir uygulama bağımsız bir kontrol birimine değil, yalnızca tam bir sürücüye karşıdan yüklenebilir.

# **Pompa kontrol özellikleri**

# **PID kontrol**

Sürücüde dahili bir PID kontrol cihazı bulunur. Kontrol cihazı basınç, akış veya sıvı seviyesi gibi proses değişkenlerini kontrol etmek için kullanılabilir.

Proses PID kontrolünde, sürücüye hız referansı yerine bir proses set değeri (referansı) bağlanır. Aynı zamanda bir proses gerçek değeri (geri besleme) de sürücüye geri verilir. Proses PID kontrolü, ölçülen proses miktarını (gerçek değer) istenen seviyede (set değeri) tutabilmek için sürücü hızını ayarlar. Kontrol programı iki farklı set değeri ve gerçek değer arasında geçişe izin verir.

Aşağıdaki sadeleştirilmiş blok şeması, proses PID kontrolünü göstermektedir. Daha ayrıntılı bir şema için bkz. sayfa *[401](#page-400-0)*.

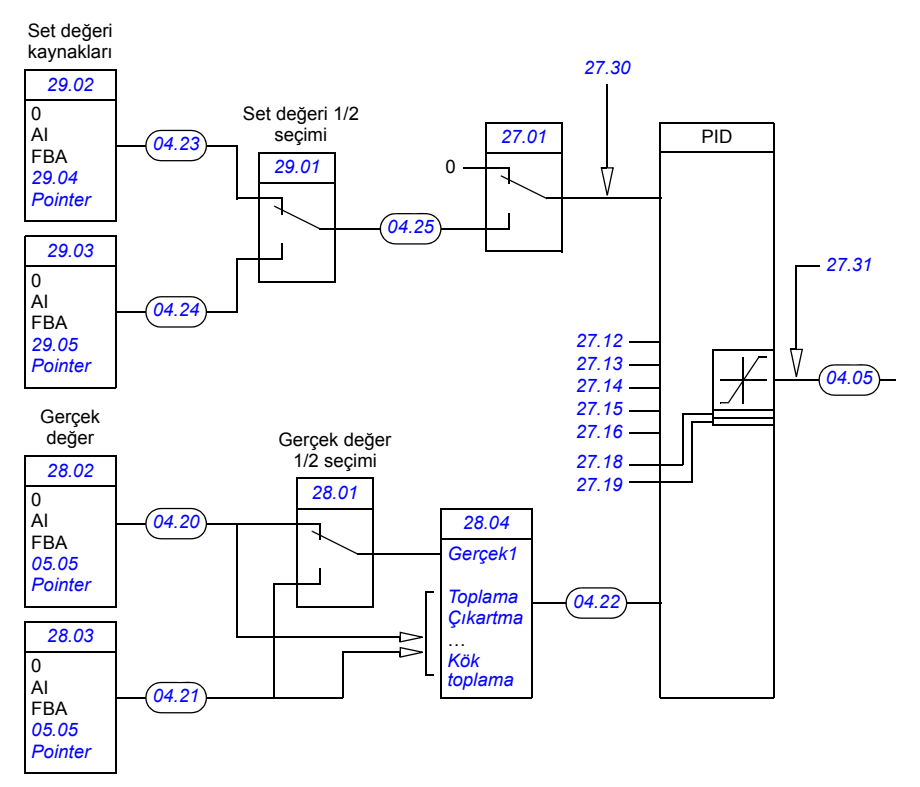

**Not:** PID kontrolü yalnızca harici kontrol konumu HAR2'de çalışır.

#### **Ayarlar**

Parametre grupları *12 Çalış[ma modu](#page-153-0)* (sayfa *[154](#page-153-1)*), *[27 Proses PID](#page-200-1)* (sayfa *[201](#page-200-1)*), *[28](#page-204-1)  [Proses de](#page-204-1)ğerleri* (sayfa *[205](#page-204-1)*) ve *[29 Set seçimi](#page-206-1)* (sayfa *[207](#page-206-1)*).

#### **Teşhisler**

Parametreler *[04.01](#page-130-1)*…*[04.05](#page-130-0)* (sayfa *[131](#page-130-2)*), *[04.20](#page-131-4)*…*[04.25](#page-131-2)* (sayfa *[132](#page-131-6)*) ve *[06.20](#page-138-0) [Pom](#page-138-1)  çalış[m durum](#page-138-1)* (sayfa *[139](#page-138-0)*).

# **Uyku fonksiyonu**

Uyku fonksiyonu, temiz su pompalama sistemleri gibi tüketimin değişiklik gösterdiği PID kontrol uygulamaları için uygundur. Kullanıldığında, düşük talep esnasında pompayı etkin çalışma aralığının altında yavaşça çalıştırmak yerine tamamen durdurur. Aşağıdaki örnek, fonksiyonun çalışmasını görselleştirmektedir.

Sürücü, bir basınç yükseltme pompasını kontrol eder. Su tüketimi gece boyunca düşer. Bunun sonucunda proses PID kontrol cihazı motor hızını düşürür. Ancak, borulardaki doğal kayıplar ve düşük hızlarda santrifüjlü pompanın düşük verimliliği dolayısıyla motor dönüşü kesinlikle durmaz. Uyku fonksiyonu yavaş dönüşü tespit eder ve uyku gecikmesi geçtikten sonra oluşan gereksiz pompalamayı stop ettirir. Sürücü uyku moduna geçer ancak basıncı izlemeye devam eder. Basınç izin verilen minimum limitin altına düşünce ve uyanma gecikmesi geçtikten sonra pompalama devam eder.

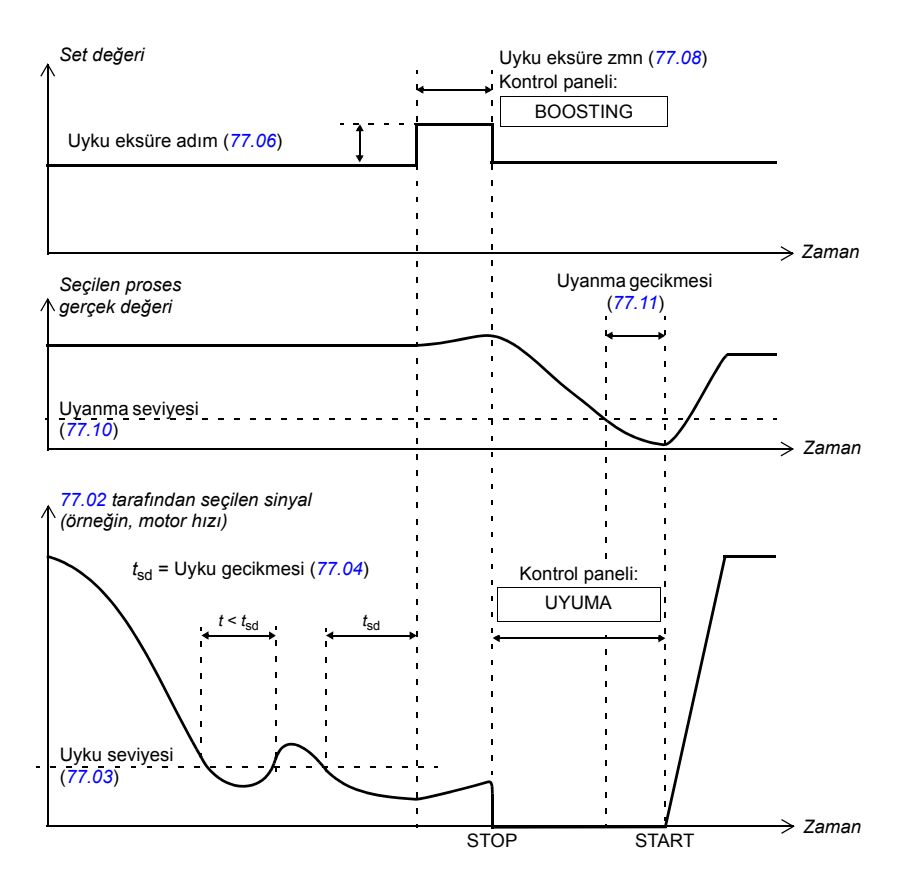

**Not:** PID kontrolü yalnızca harici kontrol konumu HAR2'de çalışır.

#### **Ayarlar**

*[Master lokasyon](#page-272-0)* parametre grubu (sayfa *[273](#page-272-0)*).

#### **Teşhisler**

Parametreler *[04.26](#page-131-7) [Uyanma seviyesi](#page-131-8)* (sayfa *[132](#page-131-7)*), *[06.02](#page-135-0) [Status word2](#page-135-1)* (sayfa *[136](#page-135-1)*), *[06.20](#page-138-0) Pom çalış[m durum](#page-138-1)* (sayfa *[139](#page-138-1)*) ve *[08.21](#page-144-0) [Pompa alarm word](#page-144-1)* (sayfa *[145](#page-144-2)*).

# **Yumuşak boru dolumu**

Boş bir sistemin normal PID kontrolü kullanılarak doldurulması ani bir basınç artışına neden olur. Bundan kaçınmak için yumuşak boru dolum fonksiyonu kullanılabilir. Bu fonksiyon, önceden tanımlanmış proses gerçek değeri eşiğine (örneğin, ölçülen basınç) ulaşılana kadar pompanın daha düşük bir hızda çalıştırılmasını kapsar. Gerçek değerde belirlenen sürede belirlenen bir artış gerçekleşmezse pompa hızı artırılır. Proses gerçek değeri eşik seviyesine erişip normal proses PID kontrolü başlatılana kadar bu işlem tekrarlanır. Boru dolum fazının tamamı için bir zaman aşımı da tanımlanabilir.

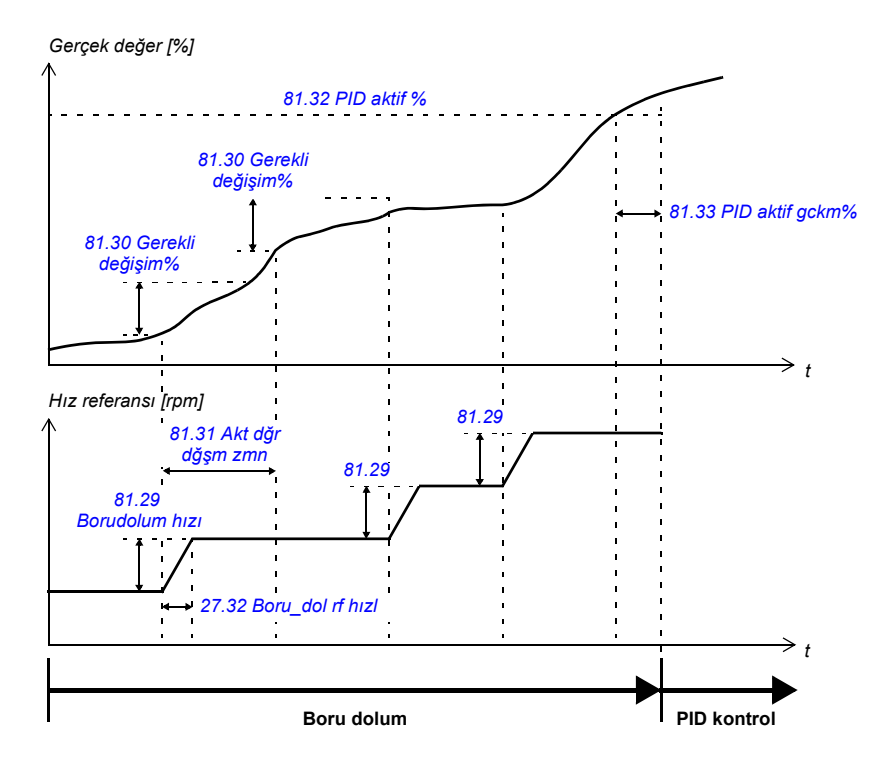

Aşağıdaki şekil boru dolum fonksiyonunun çalışmasını göstermektedir.

**Not:** Boru dolum fonksiyonu yalnızca harici kontrol konumu HAR2'de çalışır.

#### **Ayarlar**

Parametreler *[27.32](#page-203-1) [Boru\\_dol rf hızl](#page-203-2)* (sayfa *[204](#page-203-1)*) ve *[27.33](#page-204-2) [Boru\\_dol rf yav](#page-204-3)* (sayfa *[205](#page-204-2)*); parametre grubu *[81 Pompa koruma](#page-292-0)* (sayfa *[293](#page-292-0)*).

#### **Teşhisler**

Parametreler *[06.20](#page-138-0) Pom çalış[m durum](#page-138-1)* (sayfa *[139](#page-138-0)*), *[08.20](#page-144-3) [Pompa hata word](#page-144-4)* (sayfa *[145](#page-144-2)*) ve *[08.21](#page-144-0) [Pompa alarm word](#page-144-1)* (sayfa *[145](#page-144-2)*).

# **Oto değişim**

Oto değişim fonksiyonu, gerekli pompalama kapasitesi arttıkça pompaların başlatıldığı dizilimi değiştirerek birden çok pompa arasındaki çalışma süresini eşitlemek için kullanılabilir.

*[78.01](#page-276-2) Otodğş[m seçim](#page-276-3)* parametresi ile seçilebilecek üç oto değişim modu bulunmaktadır:

- Sabit aralıklar *([Sabit](#page-276-4))*: Başlangıç dizilimi periyodik olarak önceden belirlenmiş aralıklarla (*[78.05](#page-278-0) Otodğş[m aralık](#page-278-1)* parametresi) değiştirilir. Geleneksel pompa kontrolünde pompa hızı ayrıca *[78.04](#page-278-2) Otodğş[m seviye](#page-278-3)* parametresi ile belirlenen seviyenin de altında olmalıdır.
- Çalışma zamanını eşitleme *[\(Uyku eksüre zmn](#page-275-1))*: İki pompanın çalışma zamanları arasındaki fark *[78.15](#page-281-0) Çlş [zmn farkı](#page-281-1)* sınırını aştığında başlangıç dizilimi yeniden düzenlenir. Yeni dizilimde en düşük çalışma zamanına sahip pompa ilk olarak, en yüksek çalışma zamanına sahip pompa ise son olarak başlatılır.
- Durdurulduğunda oto değişim *([All stop](#page-277-0))*: Sürücü (geleneksel pompa kontrolünde) veya master sürücü (çoklu pompa veya seviye kontrolünde) her durduğunda başlangıç dizilimi değiştirilir.

Sabit bir pompanın sürekli olarak sürücü tarafından kontrol edildiği ve kalan pompaların sadece sürücü lojik sistemi tarafından açılıp/kapatıldığı geleneksel pompa kontrol konfigürasyonu (sayfa *[104](#page-103-0)*'dan itibaren bir örneği verilmiştir) dışında tüm pompalar oto değişim diziliminde yer alır. Bu durumda sabit pompa her zaman ilk olarak başlatılır ve yardımcı pompaların başlangıç dizilimi oto değişim fonksiyonu tarafından belirlenir.

**Not:** Oto değişim fonksiyonu yalnızca harici kontrol konumu HAR2'de çalışır. Ayrıca, sürücü tarafından kontrol edilen pompanın kontaktörlerle değiştirilebildiği geleneksel pompa kontrol konfigürasyonunda Oto değişim lojik sisteminin bir bölümü kullanılabilir (*[107](#page-106-0)*. sayfadan itibaren bir örnek gösterilmektedir). Kontrol konumu HAR1'de bu tür bir konfigürasyon kullanıldığında ve sürücüye bağlı olan pompa kilitlendiğinde, sürücü lojik sistemi oto değişim dizilimine göre başka bir pompaya bağlanır.

#### **Ayarlar**

*[78 Pompa oto de](#page-276-5)ğişim* parametre grubu (sayfa *[277](#page-276-5)*).

#### **Teşhisler**

Parametreler *[04.29](#page-131-9)*…*[04.36](#page-131-10)* (pompa çalışma sayacı; sayfa *[132](#page-131-11)*), *[05.02](#page-132-1) [Std pompa](#page-132-2)  [kont](#page-132-2)* (sayfa *[133](#page-132-2)*), *[05.03](#page-132-3) [Std kont master](#page-132-4)* (sayfa *[133](#page-132-3)*), *[05.04](#page-132-5) [Yar pompa sayısı](#page-132-6)* (sayfa *[133](#page-132-3)*), *[05.36](#page-133-0) İ[lk pompa](#page-133-1)* (sayfa *[134](#page-133-0)*), *[05.37](#page-133-2) Otodeğiş[im zaman](#page-133-3)* (sayfa *[134](#page-133-2)*), *[06.20](#page-138-0) [Pom](#page-138-1)  çalış[m durum](#page-138-1)* (sayfa *[139](#page-138-0)*), *[08.21](#page-144-0) [Pompa alarm word](#page-144-1)* (sayfa *[145](#page-144-0)*).

# **Akış hesabı**

Akış hesabı fonksiyonu, ayrı bir akış ölçer takılmaksızın akışın orta hassasiyette (tipik olarak ±%3…6) hesaplanmasını sağlar. Akış; pompa giriş ve çıkış çapları, pompa girişindeki ve çıkışındaki basınç, basınç sensörleri arasındaki yükseklik farkı ve pompa özellikleri gibi parametre verilerine dayanarak hesaplanır.

Kullanıcı, hesaplamanın temelinde kullanılan performans eğrisini PQ (güç/akış) veya HQ (yükseklik/akış) olarak tanımlayabilir. Bir kırılma noktası ayarıyla her iki eğri tipini birlikte kullanmak da mümkündür.

#### **Notlar:**

- Akış hesaplama fonksiyonu faturalama amaçlarıyla kullanılmaz.
- Akış hesaplama fonksiyonu pompanın normal çalışma aralığı dışında kullanılamaz.

#### **Ayarlar**

*80 Akış [hesabı](#page-287-4)* parametre grubu (sayfa *[288](#page-287-4)*). Sistemde basınç sensörlerinin bulunması hangi parametrelerin ayarlanması gerektiğini belirler; öneriler için aşağıdaki tabloya başvurun.

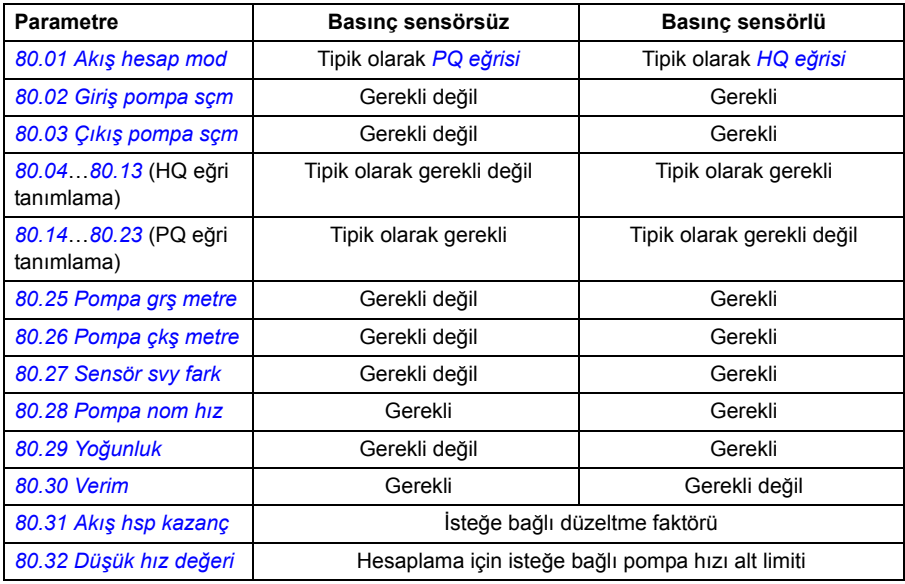

#### **Teşhisler**

Parametreler *[05.05](#page-132-0)*…*[05.08](#page-132-7)* (sayfa *[133](#page-132-0)*).

# **Pompa temizleme**

Pompa çarkında veya borularda katı maddelerin birikmesini önlemek için pompada bir pompa temizleme fonksiyonu bulunmaktadır. Fonksiyon, çark veya borulardaki kalıntılardan kurtulmak için pompanın programlanabilir ileri ve geri çalışma diziliminden oluşur. Bu, özellikle yardımcı pompalarda ve atık su pompalarında kullanışlıdır.

Temizleme dizilimi uygun aralıklarla veya belli tetikleme koşulları oluştukça gerçekleşecek şekilde programlanabilir. Varsayılan olarak, temizleme sırası ileri yönde çalıştırılır, ama ters yönde de çalıştırılabilir.

Pompayı ters yönde döndürmek için, *[20.02](#page-183-0) [Minimum hız](#page-183-1)* parametresini negatif bir değere ayarlayın, *[20.04](#page-184-0) [Negatif hız aktv](#page-184-1)* parametresini kullanarak bir negatif hız referansı etkinleştirmeli ve sonra *[82.03](#page-302-0) İ[kinci Adım](#page-302-1)* parametresini kullanarak geri adım frekansını tanımlamalısınız.

**Not:** Tüm pompalar ters yönde döndürülemez.

#### **Ayarlar**

*[82 Pompa temizleme](#page-301-0)* parametre grubu (sayfa *[302](#page-301-0)*).

#### **Teşhisler**

Parametreler *[06.20](#page-138-0) Pom çalış[m durum](#page-138-1)* (sayfa *[139](#page-138-0)*), *[08.20](#page-144-3) [Pompa hata word](#page-144-4)* (sayfa *[145](#page-144-3)*) ve *[08.21](#page-144-0) [Pompa alarm word](#page-144-1)* (sayfa *[145](#page-144-1)*).

# **Koruyucu fonksiyonlar**

#### **Basınç izleme**

Kontrol programı, pompanın girişinin ve çıkışının iki seviyeli analog veya tek seviyeli dijital basınç izlemesi için koruyucu fonksiyonlar içerir.

Analog izlemede izlenen basınç ilk limite ulaştığında sürücü bir uyarı gösterir, hata ile açar veya önceden tanımlanmış bir referansı izlemeye başlar. İkinci limite ulaşıldığında sürücü ya durur ya da hata ile açar.

Dijital basınç izlemede tek limit gözlemlenir. Limite ulaşıldığında sürücü bir alarm gösterir, hata ile açar veya önceden tanımlanmış bir referansı izlemeye başlar.

#### **Akış izleme**

Kontrol programında akış önceden tanımlanmış limitlerin altına düştüğünde veya üzerine çıktığında bir alarm veya hata oluşturmak üzere yapılandırılabilecek bir akış izleme fonksiyonu bulunmaktadır.

Akış hesaplanabilir veya örneğin bir analog girişe bağlı akış ölçer kullanılarak ölçülebilir.

#### **Uygulama profili izleme**

Uygulama profili izleme fonksiyonu gerçek bir sinyalin uzun süreli denetimi için kullanılabilir. Seçilen sinyal belirlenen süre boyunca denetim limitinin üzerinde kalırsa bir alarm oluşturulur.

Örneğin, PID kontrolörü set değeri ile gerçek değer arasındaki sapmanın izlenmesi (*[04.04](#page-130-3) [PID hata](#page-130-4)* parametresi) pompanın, boruların ve valflerin genel durumu hakkında bir işaret verir. Diğer yandan, PID kontrolör çıkışının (*[04.05](#page-130-0) [PID çıkı](#page-130-5)ş* parametresi) uzun bir süre boyunca %100'de kalması da çıkış borularında bir sızıntı olduğunu belirtir.

#### **Ayarlar**

*[81 Pompa koruma](#page-292-0)* parametre grubu (sayfa *[293](#page-292-0)*).

#### **Teşhisler**

Parametreler *[06.20](#page-138-0) Pom çalış[m durum](#page-138-1)* (sayfa *[139](#page-138-1)*), *[08.20](#page-144-3) [Pompa hata word](#page-144-4)* (sayfa *[145](#page-144-3)*) ve *[08.21](#page-144-0) [Pompa alarm word](#page-144-1)* (sayfa *[145](#page-144-1)*).

## **Hızlı rampa modu**

Hızlı rampa modu kullanıcıların pompayı hızlandırmak veya yavaşlatmak için birden fazla rampa ayarı tanımlamalarını sağlar. Örneğin, pompayı belli bir hıza çıkarmak için daha hızlı rampa süresi kullanılıp ardından işlemi normal çalışmada kontrol etmek için daha yavaş bir standart rampa süresi kullanılabilir. Dalgıç tipi pompalarda, yuvaların mekanik aşınması pompanın belli bir hıza çabuk rampalanmasıyla azaltılabilir.

Bir veya iki ek rampa ayarı hızlı rampa modu üzerinden etkinleştirilebilir. *[75.33](#page-268-2) [QR](#page-268-3)  [1/2 geçi](#page-268-3)ş* ve *[75.37](#page-269-2) [QR/NR geçi](#page-269-3)ş* parametrelerinde, kullanıcı hız referansı kullanıcı tarafından tanımlanan geçiş hızını aştığında veya dijital bir giriş tarafından rampa ayarı değişimi talep edildiğinde rampa ayarının değiştirilip değiştirilmeyeceğini belirleyebilir. *[75.37](#page-269-2) [QR/NR geçi](#page-269-3)ş* parametresi *[75.33](#page-268-2) [QR 1/2 geçi](#page-268-3)ş* parametresini geçersiz kılar.

Aşağıdaki şekil ek rampa ayarlarının her ikisi de kullanıldığında hızlı rampa modundaki hızlanmayı göstermektedir.

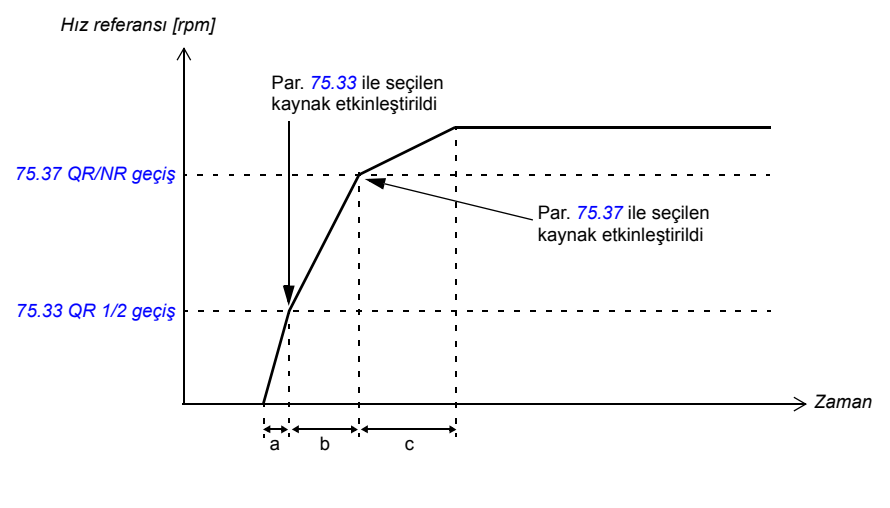

- a Hızlı rampa ayarı 1 (*[75.31](#page-268-0)* ve *[75.32](#page-268-1)*) etkin
- b Hızlı rampa ayarı 2 (*[75.35](#page-269-0)* ve *[75.36](#page-269-1)*) etkin
- c Standart rampa ayarı (*[22.02](#page-186-0)* ve *[22.03](#page-187-0)*) etkin

Rampa ayarlarının hızlanma ve yavaşlama sürelerini hesaplamak için *[19.01](#page-181-0) [Hız](#page-181-1)  [skalalama](#page-181-1)* parametresi kullanılmalıdır. Hızlı rampa ayarı 1'in (*[75.31](#page-268-0) [Hızlı rampa](#page-268-4)  [hızlan1](#page-268-4)*) hızlanma süresini hesaplamanın bir örneği aşağıda gösterilmiştir.

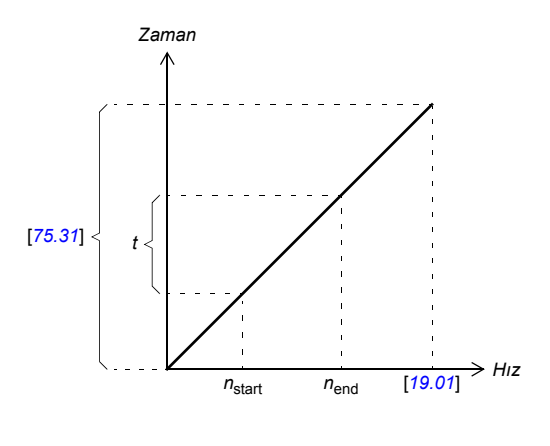

burada *t* = istenen hızlanma süresi *n*start = hızlanmanın başındaki hız *n*end = hızlanmanın sonundaki hız

*[75.31](#page-268-0) [Hızlı rampa hızlan1](#page-268-4)* parametresinin değerini hesaplamak için, aşağıdaki denklemi kullanın:

$$
\frac{n_{\text{end}} - n_{\text{start}}}{t} = \frac{[19.01]}{[75.31]}
$$

Örneğin, *[19.01](#page-181-0) [Hız skalalama](#page-181-1)* parametresi 1500 rpm'e ayarlanırsa ve motorın 2 saniye içinde 600'den 1200 rpm'e hızlanması gerekliyse, *[75.31](#page-268-0) [Hızlı rampa hızlan1](#page-268-4)* parametresi şu değere ayarlanmalıdır:

> $\frac{1500}{2}$  =  $\frac{1500}{[75.31]}$  $\frac{1500}{[75.31]}$  $\frac{1500}{[75.31]}$  =>  $\frac{1200-600}{2}$  =  $\frac{1500}{[75.31]}$  $\frac{1500}{[75.31]}$  $\frac{1500}{[75.31]}$  =>  $[75.31]$  =  $\frac{1500}{300}$  = 5.00

Hızlı rampa modu yalnızca ileri yönde çalışır.

#### **Ayarlar**

Parametreler *[75.30](#page-267-0) [Hızlı rampa modu](#page-267-1)*…*[75.38](#page-270-0) [QR/NR geçi](#page-270-1)ş hızı* (sayfa *[271](#page-270-0)*).

#### **Teşhisler**

Parametre *[05.48](#page-133-4) [Rampa durumu](#page-133-5)* (sayfa *[134](#page-133-4)*).

# **Denetleme arabirimleri**

# **Programlanabilir analog girişler**

Sürücünün iki adet programlanabilir analog girişi bulunmaktadır. Her giriş bağımsız şekilde, JCU Kontrol Ünitesi üzerindeki bir jumper ile gerilim (0/2…10 V veya 10…10 V) veya akım (0/4…20 mA) girişi olarak ayarlanabilir. Her giriş filtrelenebilir, ters çevrilebilir ve ölçeklendirilebilir. Analog giriş sayısı, FIO-xx I/O genişletmeleri kullanılarak artırılabilir.

Ayrıca bkz. *[Basınç sensörü ba](#page-115-0)ğlantı örnekleri*, sayfa *[116](#page-115-0)*.

#### **Ayarlar**

*[13 Analog giri](#page-154-0)şler* parametre grubu (sayfa *[155](#page-154-1)*).

#### **Teşhisler**

Parametreler *[02.04](#page-121-0)*…*[02.13](#page-121-1)* (sayfa *[122](#page-121-1)*).

#### **Programlanabilir analog çıkışlar**

Sürücünün iki adet programlanabilir akım tipi analog çıkışı bulunmaktadır. Her çıkış filtrelenebilir, ters çevrilebilir ve ölçeklendirilebilir. Analog çıkış sayısı, FIO-xx I/O genişletmeleri kullanılarak artırılabilir.

#### **Ayarlar**

*[15 Analog çıkı](#page-171-0)şlar* parametre grubu (sayfa *[172](#page-171-0)*).

#### **Teşhisler**

Parametreler *[02.16](#page-121-2)*…*[02.19](#page-121-3)* (sayfa *[122](#page-121-3)*).

# **Programlanabilir dijital girişler ve çıkışlar**

Sürücüde beş dijital giriş, bir dijital start kilidi girişi ve iki dijital giriş/çıkış bulunmaktadır.

Bir dijital giriş (DI5), bir PTC termistör girişi olarak iki katına çıkar. Bkz. bölüm *[Termik](#page-84-0)  [motor koruma](#page-84-0)*, sayfa *[85](#page-84-0)*.

Dijital giriş/çıkışlardan biri frekans girişi, diğeri frekans çıkışı olarak kullanılabilir.

Dijital giriş/çıkış sayısı, FIO-xx I/O genişletmeleri kullanılarak artırılabilir.

#### **Ayarlar**

*[14 Dijital I/O](#page-160-0)* parametre grubu (sayfa *[161](#page-160-0)*).

#### **Teşhisler**

Parametreler *[02.01](#page-120-0) [DI durumu](#page-120-1)* (sayfa *[121](#page-120-1)*), *[02.03](#page-121-4) [DIO durumu](#page-121-5)* (sayfa *[122](#page-121-5)*), *[02.20](#page-121-6) [Frekans giri](#page-121-7)şi* (sayfa *[122](#page-121-6)*) ve *[02.21](#page-121-8) [Frekans çıkı](#page-121-9)şı* (sayfa *[122](#page-121-8)*).

## **Programlanabilir I/O genişletmeleri**

Giriş ve çıkış sayısı, FIO-xx I/O genişletmeleri kullanılarak artırılabilir. Sürücü I/O konfigürasyon parametreleri farklı FIO-xx kombinasyonları ile kullanılabilecek maksimum sayıda DI, DIO, AI, AO ve RO içerir.

Aşağıdaki tabloda sürücünün olası I/O kombinasyonları gösterilmektedir:

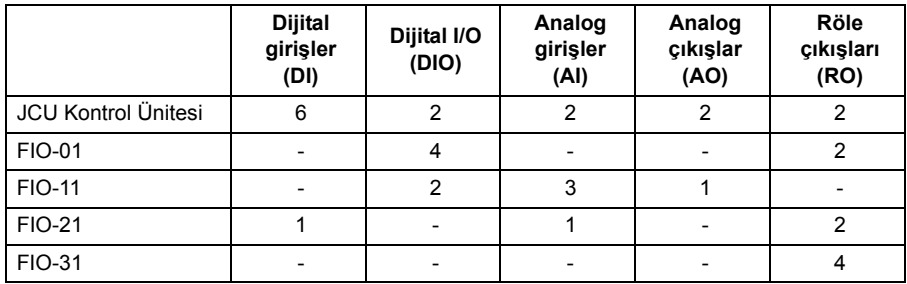

Örneğin, FIO-21 sürücüye bağlı iken DI1…7, DIO1…2, AI1…3, AO1…2 ve RO1…4'ü kontrol eden parametreler kullanımdadır.

#### **Ayarlar**

Parametre grupları *[13 Analog giri](#page-154-0)şler* (sayfa *[155](#page-154-0)*), *[14 Dijital I/O](#page-160-0)* (sayfa *[161](#page-160-0)*), *[15](#page-171-0)  [Analog çıkı](#page-171-0)şlar* (sayfa *[172](#page-171-0)*) ve *[94 Harici I-O konfig](#page-304-0)* (sayfa *[305](#page-304-0)*).

#### **Programlanabilir röle çıkışları**

Sürücünün iki adet röle çıkışı bulunmaktadır. Çıkışlar tarafından gösterilecek olan sinyaller, parametreler ile seçilebilir.

FIOxx I/O genişletmeleri kullanılarak röle çıkışları eklenebilir.

#### **Ayarlar**

*[14 Dijital I/O](#page-160-0)* parametre grubu (sayfa *[161](#page-160-0)*).

#### **Teşhisler**

Parametre *[02.02](#page-120-2) [RO durumu](#page-120-3)* (sayfa *[121](#page-120-3)*).

# **Fieldbus kontrolü**

Sürücü, fieldbus arabirimi aracılığıyla birçok farklı otomasyon sistemine bağlanabilir. Bkz. bölüm *[Dahili fieldbus \(haberle](#page-362-0)şme ağı) arayüzü aracılığıyla kontrol* (sayfa *[363](#page-362-0)*) ve *[Fieldbus adaptörü ile kontrol](#page-390-0)* (sayfa *[391](#page-390-0)*).
#### **Ayarlar**

Parametre grupları *[50 Fieldbus](#page-244-0)* (sayfa *[245](#page-244-0)*), *[51 FBA ayarları](#page-247-0)* (sayfa *[248](#page-247-0)*), *[52 FBA](#page-248-0)  [data giri](#page-248-0)ş* (sayfa *[249](#page-248-0)*), *[53 FBA data çıkı](#page-249-0)ş* (sayfa *[250](#page-249-0)*) ve *[58 Gömülü Modbus](#page-251-0)* (sayfa *[252](#page-251-0)*).

# **Motor kontrolü**

#### **Sabit hızlar**

Önceden 7'ye kadar sabit hız tanımı yapılabilir. Sabit hızlar, örneğin, dijital girişler yoluyla etkinleştirilebilir. Sabit hızlar hız referansını geçersiz kılar.

#### **Ayarlar**

*[26 Sabit hızlar](#page-198-0)* parametre grubu (sayfa *[199](#page-198-1)*).

#### **Kritik hızlar**

Kritik hızlar fonksiyonu, örneğin, mekanik rezonans sorunları sebebiyle belli motor hızları veya hız aralıklarından kaçınmanın gerektiği uygulamalarda kullanılabilir.

#### **Ayarlar**

*[25 Kritik hızlar](#page-197-0)* parametre grubu (sayfa *[198](#page-197-0)*).

#### **Hız kontrolörü ayarı**

Sürücünün hız kontrolörü, autotune fonksiyonu kullanılarak otomatik olarak ayarlanabilir (*[23.20](#page-196-0) [PI ayar modu](#page-196-1)* parametresi). Autotuning, motorun ve makinenin yükünü ve ataletini temel alır. Ayrıca, kontrol cihazı kazancını, integral süresini ve türev süresini manuel olarak ayarlamak mümkündür.

Otomatik ayarlama, *[23.20](#page-196-0) [PI ayar modu](#page-196-1)* parametresinin ayarına bağlı olarak dört farklı şekilde yapılabilir. *[Sarsıntısız](#page-196-2)*, *[Orta](#page-196-3)* ve *[Dinamik](#page-196-4)* seçimleri, sürücü tork referansının ayar işlemi sonrasında hız referans adımına nasıl tepki vermesi gerektiğini tanımlar. *[Sarsıntısız](#page-196-2)* seçimi yavaş bir tepki oluştururken, *[Dinamik](#page-196-4)* seçimi hızlı bir tepki sağlar. *[Kullanıcı](#page-196-5)* seçimi, *[23.21](#page-196-6) [Ayar bant gen](#page-196-7)ş* ve *[23.22](#page-196-8) [Ayar de](#page-196-9)ğeri* parametreleri genelinde özelleştirilmiş kontrol hassasiyet ayarı sağlar. Ayrıntılı ayarlama durumu bilgilerini *[06.03](#page-136-0) [Hız kntr durumu](#page-136-1)* parametresi verir. Otomatik ayarlama rutini başarısız olursa, yaklaşık 15 saniye süreyle *[HIZ KNTL AYAR HATASI](#page-348-0)* alarmı verilir. Otomatik ayarlama işlemi sırasında sürücüye bir durma komutu verilirse rutin iptal edilir.

Otomatik ayar rutini gerçekleştirmek için ön koşullar şunlardır:

- Tanımlama çalışması başarıyla tamamlanmıştır.
- Hız, tork, akım ve hızlanma limitleri (*[20 Limitler](#page-183-0)* ve *[22 Hız ref rampası](#page-186-0)* parametre grupları) ayarlanmıştır.
- Hız geri beslemesi filtreleme, hız hatası filtreleme ve sıfır hız ayarlanmıştır (*[19 Hız](#page-181-0)  [hesaplama](#page-181-0)* ve *[23 Hız kontrol](#page-189-0)* parametre grupları).
- Sürücü durdurulmuştur.

Otomatik ayar rutinini otomatik olarak parametrelere aktarılır:

• *[23.01](#page-189-1) [Oransal kazanç P](#page-189-2)* (hız kontrolörünün oransal kazancı)

- *[23.02](#page-190-0) İ[ntegral süre](#page-190-1)* (hız kontrolörünün integral süresi)
- *[01.31](#page-120-0) [Mek zm sabiti](#page-120-1)* (makinenin mekanik zaman sabiti)

Aşağıdaki şekil bir hız referans adımındaki hız tepkilerini göstermektedir (genelde %1…20).

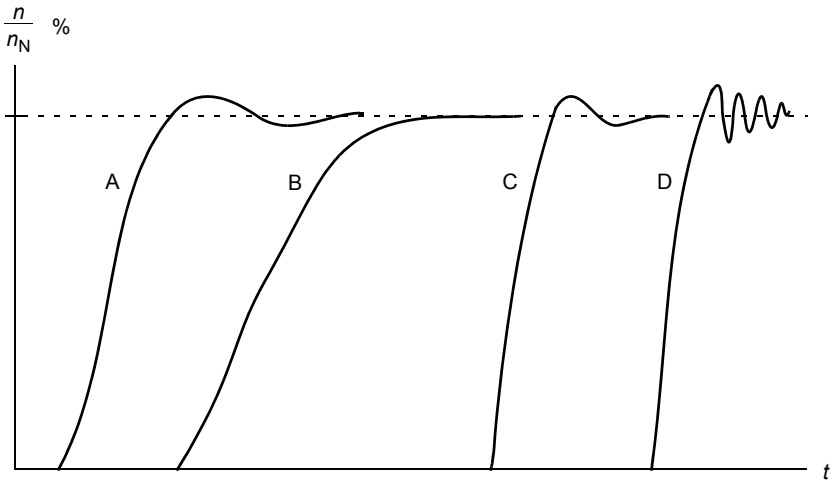

- A : Yetersiz kompanzasyon
- B: Normal ayarlı (otomatik ayar)
- C: Normal ayarlı (manuel ayar) B'dekinden daha iyi dinamik performans
- D: Fazla kompanzasyon hız kontrol cihazı

Aşağıdaki şekil hız kontrol cihazının sadeleştirilmiş blok şemasıdır. Kontrol cihazı çıkışı tork kontrolörü için referanstır.

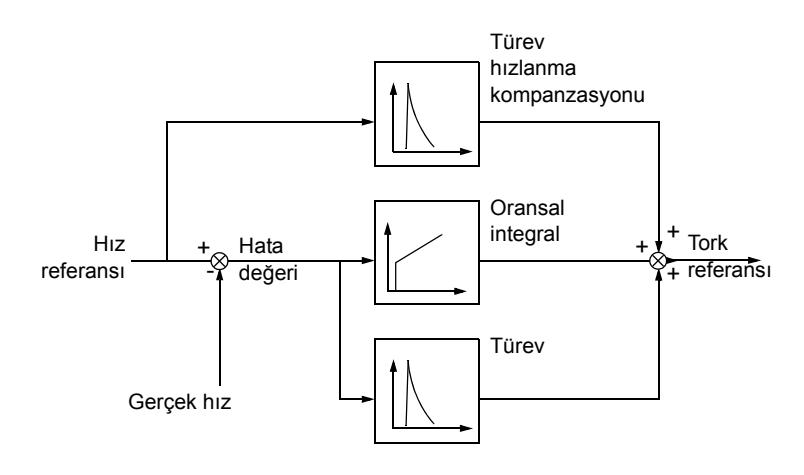

#### **Ayarlar**

*[23 Hız kontrol](#page-189-0)* parametre grubu (sayfa *[190](#page-189-0)*).

#### **Teşhisler**

Parametreler *[01.01](#page-119-0) [Motor gücü](#page-119-1)* (sayfa *[120](#page-119-2)*), *[01.02](#page-119-3) [Motor akımı %](#page-119-4)* (sayfa *[120](#page-119-5)*) ve *[01.14](#page-119-5) [Motor hızı rpm](#page-119-6)* (sayfa *[120](#page-119-5)*).

#### **Skaler motor kontrolü**

Doğrudan Tork Kontrol'ü (DTC-Doğrudan Tork Kontrolü) yerine motor kontrol yöntemi olarak skaler kontrolü seçmek de mümkündür. Skaler kontrol modunda sürücü bir frekans referansı ile kontrol edilir. Ancak, skaler kontrolde üstün DTC performansı elde edilemez.

Aşağıdaki durumlarda skaler motor kontrol modunun etkinleştirilmesi önerilir:

- Çoklu motor sürücülerinde: 1) eğer yük motorlar arasında eşit olarak dağıtılmamışsa, 2) motorların boyutları farklıysa veya 3) motorlar motor tanımlama (ID run) yapıldıktan sonra değiştirilecekse
- Motorun nominal akım değeri sürücünün nominal çıkış akımının 1/6'sından da küçükse
- Eğer sürücü bir motora bağlanmadan kullanılıyorsa (örneğin, test amaçlı olarak).

*Motor gerilimi*

Skaler kontrolde bazı standart özellikler kullanılamaz.

#### **Ayarlar**

Parametre *[99.05](#page-307-0) [Motor kontl modu](#page-307-1)* (sayfa *[308](#page-307-1)*).

#### **Skaler kontrolde IR kompanzasyonu**

IR kompanzasyonu, sadece motor kontrol modu Skaler olduğunda aktiftir. IR kompanzasyonu etkinleştirildiğinde sürücü düşük hızlarda motora ekstra gerilim yüklemesi yapar. IR kompanzasyonu, yüksek tork gerektiren uygulamalarda faydalıdır.

Doğrudan Tork Kontrol'ünde (DTC), IR kompanzasyonu mümkün veya gerekli değildir.

*f* (Hz) Kompanzasyon yok IR Kompanzasyonu

#### **Ayarlar**

Parametre *[40.07](#page-235-0) [IR-kompanzasyon](#page-235-1)* (sayfa *[236](#page-235-0)*).

#### **Kullanıcı tanımlı yük eğrisi**

Sürücü çıkışı, yük eğrisi tanımlayarak sınırlandırılabilir. Pratikte kullanıcı yük eğrisi, hiçbiri zorunlu olmamasına rağmen bir aşırı yük ve bir düşük yük eğrisinden oluşmaktadır. Her eğri, frekansın bir fonksiyonu olarak çıkış akımını veya torku temsil eden beş nokta tarafından oluşturulur.

Eğri aşıldığında oluşturulması için bir alarm veya hata ayarlanabilir. Ayrıca üst sınır (aşırı yük eğrisi), tork veya akım sınırlayıcı olarak kullanılabilir.

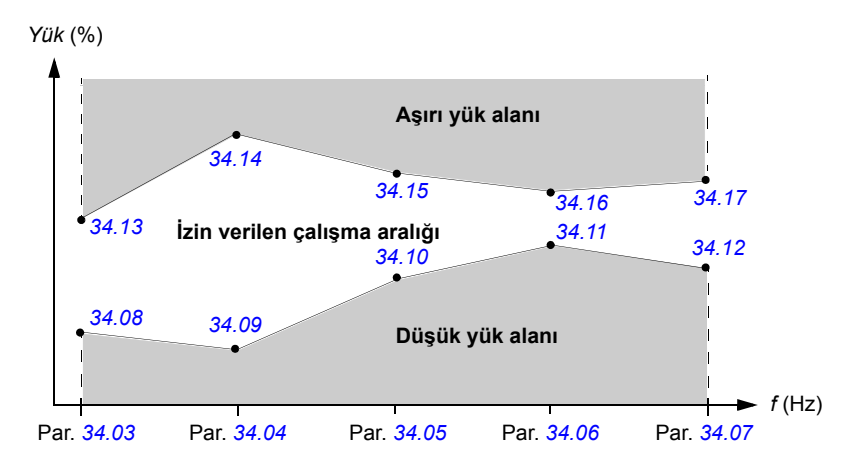

#### **Ayarlar**

*[34 Kull. Yük e](#page-220-1)ğrisi* parametre grubu (sayfa *[221](#page-220-1)*).

#### **Kullanıcı tanımlı** *U/f* **eğrisi**

Kullanıcı, özel bir *U/f* eğrisi belirleyebilir (frekansın fonksiyonu olarak çıkış gerilimi). Bu eğri, doğrusal ve karesel *U/f* oranlarının yeterli olmadığı özel uygulamalarda kullanılmaktadır (örn. motor kırılma torkunun artırılması gerektiğinde).

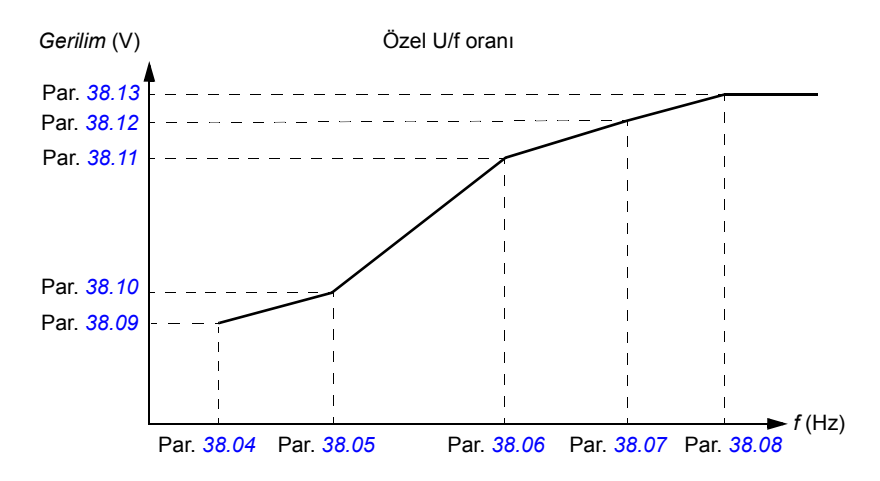

#### **Notlar:**

- *U/f* eğrisi sadece skaler kontrolde kullanılabilir, örneğin, *[99.05](#page-307-0) [Motor kontl modu](#page-307-1)* parametresi *[Skaler](#page-307-2)* olarak ayarlandığında.
- Kullanıcı tanımlı noktaların her biri, bir önceki noktaya göre daha yüksek frekansa ve daha yüksek gerilime sahip olmalıdır.

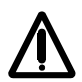

**UYARI!** Düşük frekanslarda yüksek gerilim, aşırı ısınma nedeniyle düşük performansa veya motorun hasar görmesine yol açabilir.

#### **Ayarlar**

*[38 Akı referansı](#page-233-7)* parametre grubu (sayfa *[234](#page-233-7)*).

#### **Akı frenleme**

Sürücü, motordaki mıknatıslama seviyesini arttırarak daha iyi bir yavaşlama sağlar. Motor akısını arttırarak motorda frenleme sırasında üretilen enerji motor termik enerjisine dönüştürülebilir.

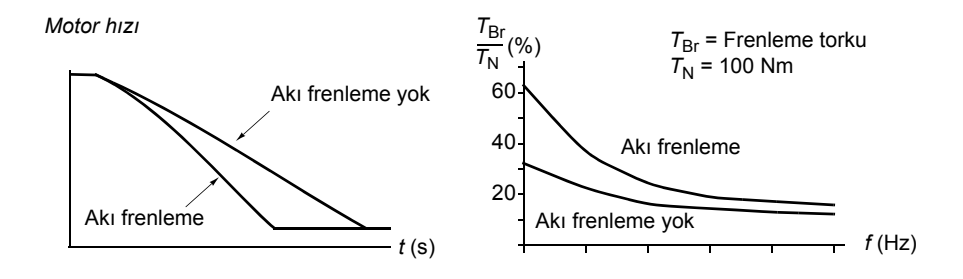

Sürücü sürekli olarak, aynı zamanda akı frenleme sırasında da, motor durumunu izler. Bu sebeple akı frenleme hem motoru stop ettirme hem de hız değiştirmede kullanılabilir. Akı frenlemenin diğer faydaları şunlardır:

- Frenleme bir stop komutu verildikten hemen sonra başlar. Fonksiyon frenlemeyi başlatmadan önce akının azalmasını beklemek zorunda değildir.
- Endüksiyon motorunun soğutması verimlidir. Akı frenleme sırasında motorun rotor akımı değil, stator akımı artar. Stator rotordan çok daha verimli bir şekilde soğur. Akı frenleme yalnızca endüksiyon motorlarıyla kullanılabilir.

İki frenleme gücü seviyesi bulunmaktadır:

- Orta frenleme akı frenlemenin devre dışı olduğu durumlara kıyasla daha hızlı yavaşlama sağlar. Motorun aşırı derecede ısınmasını önlemek için motorun akı seviyesi sınırlandırılmıştır.
- Tam frenleme, mekanik frenleme enerjisini motor termik enerjisine dönüştürmek için neredeyse mevcut tüm akımı kullanır. Frenleme süresi orta frenlemeye göre daha kısadır. Döngüsel kullanımda motor fazla ısınabilir.

#### **Ayarlar**

Parametre *[40.10](#page-235-2) [Akı frenleme](#page-235-3)* (sayfa *[236](#page-235-2)*).

# **Uygulama kontrolü**

#### **Uygulama makroları**

Bkz. bölüm *[Uygulama makroları](#page-94-0)* (sayfa *[95](#page-94-0)*).

#### **Zamanlayıcılar**

Dört farklı günlük veya haftalık zaman periyodu tanımlamak mümkündür. Zaman periyotları, dört farklı zamanlayıcıyı kontrol etmek için kullanılabilir. Dört zamanlayıcının açık/kapalı durumları, sinyalin bir bit pointer ayarı ile herhangi bir parametreye bağlanabileceği, *[06.14](#page-137-0) [Zamanlı fonk](#page-137-1)* parametresinin 0…3 bitleri ile gösterilir (bkz. sayfa *[117](#page-116-0)*). Ayrıca, zamanlayıcılardan herhangi biri açıksa, *[06.14](#page-137-0)* parametresindeki bit 4 açıktır.

Her zaman periyodu, birden fazla zamanlayıcıya atanabilir; aynı şekilde, bir zamanlayıcı birden fazla zaman periyotları ile kontrol edilebilir.

Aşağıdaki şekil, farklı zaman periyotlarının günlük ve haftalık modlarda nasıl etkin olduğunu göstermektedir.

- **Zaman periyodu 1:** Start zamanı 00:00:00; Stop zamanı 00:00:00 veya 24:00:00; Start günü Salı; Stop günü Pazar
- **Zaman periyodu 2:** Start zamanı 03:00:00; Stop zamanı 23:00:00; Start günü Çarşamba; Stop günü Çarşamba
- **Zaman periyodu 3:** Start zamanı 21:00:00; Stop zamanı 03:00:00; Start günü Salı; Stop günü **Cumartesi**
- **Zaman periyodu 4:** Start zamanı 12:00:00; Stop zamanı 00:00:00 veya 24:00:00; Start günü Perşembe; Stop günü Salı

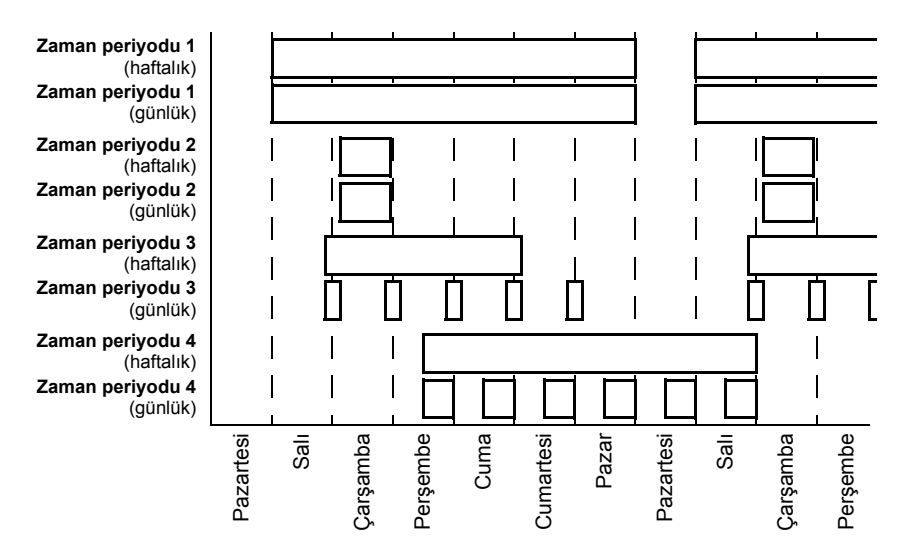

Zamanlayıcıları etkinleştirmek için bir "yükseltme" fonksiyonu bulunu: bir parametre ile ayarlanabilen zaman periyodu için etkinleştirme zamanını uzatmak için bir sinyal kaynağı seçilebilir.

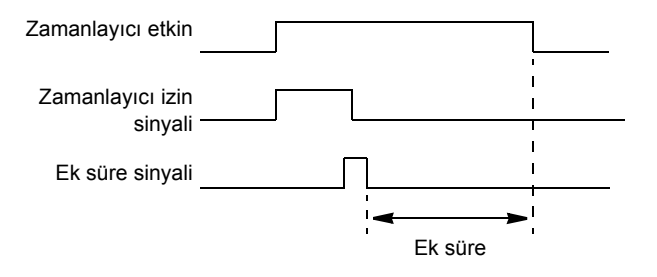

#### *82 Program özellikleri*

#### **Ayarlar**

*[36 Zaman fonksiyonu](#page-228-0)* parametre grubu (sayfa *[229](#page-228-0)*).

#### **Teşhisler**

Parametre *[06.14](#page-137-0) [Zamanlı fonk](#page-137-1)* (sayfa *[138](#page-137-0)*).

# **DC gerilim kontrolü**

#### **Yüksek gerilim kontrolü**

Motor üretici çeyrek içinde çalışırken iki çeyrek hat yanı dönüştürücünün bulunması halinde ara DC bağlantısının yüksek gerilim kontrolü gereklidir. DC geriliminin aşırı akım kontrol sınırını aşmasının engellenmesi için yüksek gerilim kontrol cihazı, sınıra ulaşıldığında otomatik olarak oluşturulan torku azaltır.

#### **Düşük gerilim kontrolü**

Eğer gelen besleme gerilimi kesilirse, sürücü dönen motorun kinetik enerjisinden faydalanarak çalışmaya devam edecektir. Motor döndüğü ve sürücüye enerji ürettiği sürece, sürücü çalışmaya devam eder. Eğer ana kontaktör kapalı kalmışsa sürücü kesilmeden sonra çalışmaya devam edebilir.

**Not:** Ana kontaktör bulunan ünitelerde, kısa süreli besleme kesintilerinde kontaktör kontrol devresini kapalı tutan bir tutma devresi (örn. UPS) bulunmalıdır.

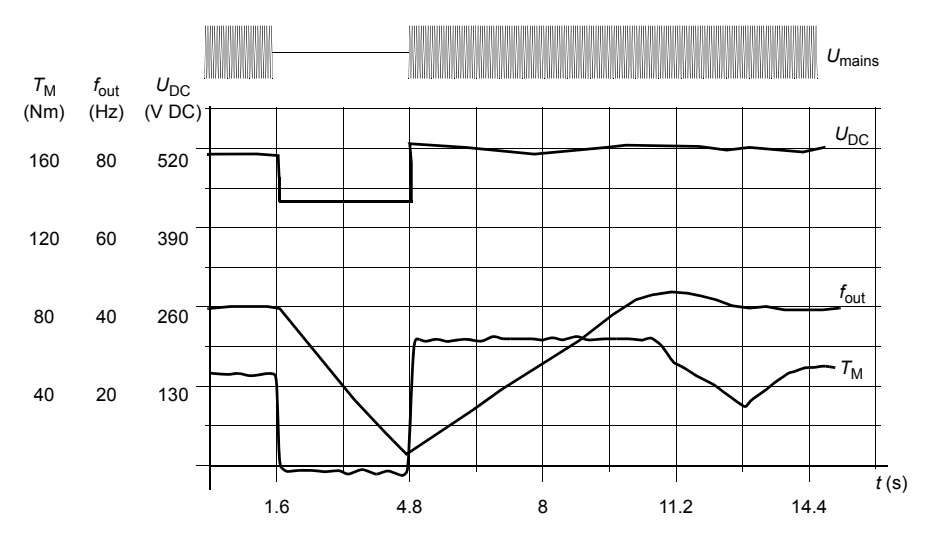

 $U_{\text{DC}}$ = sürücünün ara devre gerilimi,  $f_{\text{out}}$  = sürücünün çıkış frekansı,

 $T_M$  = motor torku

Nominal yükte besleme gerilim kaybı (*f*out = 40 Hz). Ara devre DC gerilimi minimum limite düşer. Kontrol cihazı şebeke kapalı olduğu sürece gerilimi sabit tutar. Sürücü motoru jeneratör modunda çalıştırır. Motor hızı düşer ancak motor yeterli kinetik enerjiye sahip olduğu sürece sürücü çalışabilir.

#### **Gerilim kontrolü ve açma limitleri**

Ara DC gerilim regülatörü kontrol ve açma limitleri, kullanıcı tarafından sağlanan besleme gerilimine veya otomatik belirlenen bir besleme gerilimine bağlıdır. Gerçek gerilim [01.19](#page-119-9) [Besleme voltajı](#page-119-10) parametresi ile gösterilir. DC gerilimi (U<sub>DC</sub>), bu değerin 1,35 katına eşittir.

Besleme geriliminin otomatik belirlenmesi, sürücü her çalıştırıldığında gerçekleştirilir. Otomatik belirleme *[47.03](#page-243-0) [Besl ger oto tan](#page-243-1)* parametresi ile devre dışı bırakılabilir; kullanıcı *[47.04](#page-243-2) [Besleme ger](#page-243-3)* parametresinde gerilimi tanımlayabilir.

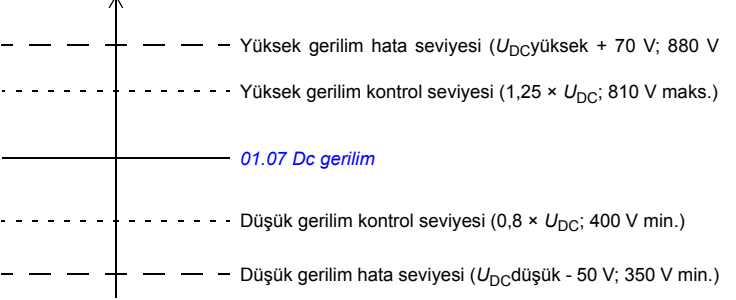

*U*DC = 1,35 × *[01.19](#page-119-9) [Besleme voltajı](#page-119-10)*

 $U_{\text{DC}}$ , yüksek = 1.25 x  $U_{\text{DC}}$ 

 $U_{\text{DC}}$ , alçak = 0,8 x  $U_{\text{DC}}$ 

\*230 V besleme gerilimine sahip sürücüler (ACQ810-04-xxxx-2): Yüksek gerilim hata seviyesi 500 V'ye ayarlıdır ve düşük gerilim kontrolü ve hatası için minimum seviyeler kaldırılmıştır.

Ara DC devresi, kapasitörlerin şarjlı olduğu kabul edildiğinde ve gerilim dengelendiğinde, baypas edilen dahili bir direnç üzerinden şarj edilir.

#### **Ayarlar**

*[47 Gerilim kontrolü](#page-243-4)* parametre grubu (sayfa *[244](#page-243-4)*).

#### **Teşhisler**

Parametreler *[01.07](#page-119-7) [Dc gerilim](#page-119-8)* (sayfa *[120](#page-119-7)*), *[01.19](#page-119-9) [Besleme voltajı](#page-119-10)* (sayfa *[120](#page-119-9)*) ve *[06.05](#page-136-2) [Limit word1](#page-136-3)* (sayfa *[138](#page-137-2)*).

# **Güvenlik ve korumalar**

#### **Acil stop**

**Not:** Gerekli acil durdurma kategorisi sınıflarının karşılanması amacıyla acil durdurma cihazlarının ve ihtiyaç duyulan diğer tüm ek cihazların kurulumu kullanıcının sorumluluğundadır. Ayrıntılı bilgi için yerel ABB temsilcinize başvurun.

Acil stop sinyali, acil stop etkinleştirme kaynağı olarak seçilmiş olan dijital girişe bağlanmalıdır (*[10.13](#page-149-0) [Acil stop off3](#page-149-1)* veya *[10.15](#page-149-2) [Acil stop off1](#page-149-3)*). Acil stop aynı zamanda fieldbus aracılığıyla etkinleştirilebilir (*[02.22](#page-122-0) [FBA main CW](#page-122-1)* veya *[02.36](#page-126-0) [EFB main cw](#page-126-1)*).

**Not:** Bir acil stop sinyali algılandığında, sinyal iptal edilse dahi acil stop fonksiyonu iptal edilemez.

#### **Termik motor koruma**

Motor aşırı ısınmaya karşı, PTC, Pt100 veya KTY84 sensörleri

- ile motor sıcaklığını ölçen motor
- termik koruma modeliyle korunabilir. Bu, daha doğru bir motor modeli sağlayacaktır.

#### **Termik motor koruma modeli**

Sürücü motor sıcaklığını aşağıdaki varsayımlara dayanarak hesaplar:

1) Sürücüye ilk kez güç uygulandığında motor ortam sıcaklığındadır (*[31.09](#page-213-0) [Mot ortam](#page-213-1)  [ısısı](#page-213-1)* parametresi ile tanımlanır). Bunun ardından, sürücüye güç uygulandığında, motorun tahmini sıcaklıkta olduğu varsayılır.

2) Motor sıcaklığı, kullanıcı tarafından ayarlanabilen motor termik süresi ve motor yük eğrisi kullanılarak hesaplanır. Yük eğrisi, ortam sıcaklığının 30°C'yi aştığı durumda ayarlanmalıdır.

Motor sıcaklığı denetimi sınırları ayarlanabilir ve aşırı sıcaklık algılandığında sürücünün nasıl tepki vereceği seçilebilir.

**Not:** Motor termik modeli çeviriciye yalnızca bir motor bağlı iken kullanılabilir.

#### **Isı ölçümü**

Sürücünün +24V ve dijital DI5 girişi arasına motor sıcaklığı sensörü bağlayarak motor aşırı sıcaklığı algılanabilir.

Sensör üzerinden sabit akım beslenir. Sensör direnci, motor sıcaklığı sensör referans sıcaklığını *T*ref, aştığında, dirençteki gerilim ile aynı şekilde artar. Sıcaklık ölçüm işlevi, gerilimi okur ve bunu ohm değerine dönüştürür. Motor aşırı sıcaklık algılama sınırı 2,5 kohm'dur.

Aşağıdaki şekilde, tipik PTC sensör direnci değerleri, motor çalışma sıcaklığının bir fonksiyonu olarak gösterilmiştir.

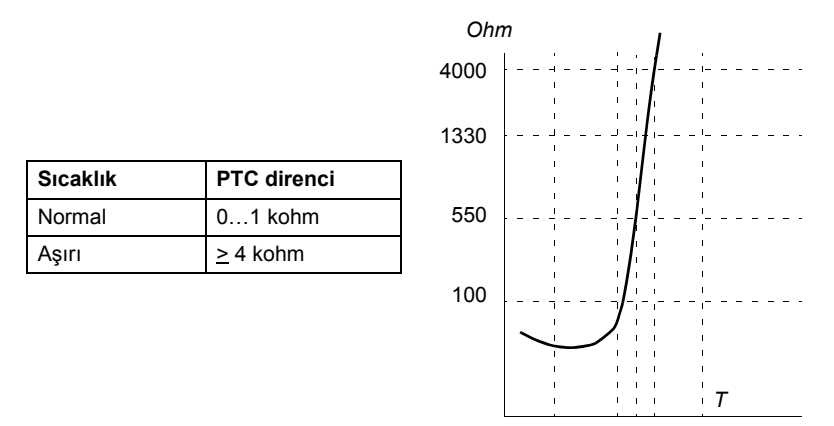

Motor sıcaklığı denetimi sınırları ayarlanabilir ve aşırı sıcaklık algılandığında sürücünün nasıl tepki vereceği seçilebilir.

Kablo bağlantısı hakkında daha fazla bilgi için sürücünün *Donanım Kılavuzu*'na başvurun.

#### **Ayarlar**

*[31 Motor termik korum](#page-211-0)* parametre grubu (sayfa *[212](#page-211-0)*).

#### **Teşhisler**

Parametre *[01.17](#page-119-11) [Motor ısı1](#page-119-12)* (sayfa *[120](#page-119-11)*) ve *[01.18](#page-119-13) [Motor ısı2](#page-119-14)* (sayfa *[120](#page-119-13)*).

#### **Programlanabilir koruma fonksiyonları**

#### **Start kilidi (***[10.20](#page-151-0)* **parametresi)**

Parametre, start kilidi sinyalinin (DIIL) kaybedilmesine sürücünün nasıl tepki vereceğini belirler.

#### **Dış hata (***[30.01](#page-208-0)* **parametresi)**

Bu parametre ile, dış hata sinyali için bir kaynak seçilir. Sinyal kaybolduğunda, bir hata oluşturulur.

#### **Panel kontrol kaybı algılama (parametre** *[30.03](#page-209-0)***)**

Parametre, sürücünün kontrol paneli veya PC aracı iletişim kesintisine nasıl tepki vereceğini seçer.

#### **Motor faz kaybı algılama (parametre** *[30.04](#page-209-1)***)**

Parametre, motor faz kaybı algılandığında sürücünün nasıl tepki vereceğini seçer.

#### **Topraklama hatası algılama (parametre** *[30.05](#page-209-2)***)**

Topraklama hatası algılama fonksiyonu, toplam akım ölçümünü temel alır. Aşağıdakilere dikkat edin

- besleme kablosundaki bir topraklama hatası korumayı etkinleştirmez
- topraklanmış bir beslemede, koruma 2 milisaniyede etkinleşir
- topraklanmamış bir beslemede, besleme kapasitansı 1 mikrofarad veya üzeri olmalıdır
- 300 metreye kadar blendajlı motor kablolarının neden olduğu kapasitif akımlar korumayı etkinleştirmez
- sürücü durdurulduğunda koruma devre dışı bırakılır.

#### **Besleme faz kaybı algılama (parametre** *[30.06](#page-209-3)***)**

Parametre, besleme faz kaybı algılandığında sürücünün nasıl tepki vereceğini seçer.

#### **STO AKTİF algılama (***[30.07](#page-209-4)* **parametresi)**

Sürücü, STO AKTİF girişinin durumunu izler. STO AKTİF fonksiyonu ile ilgili daha fazla bilgi için, bkz. sürücünün *Donanım* El Kitabı ve *Uygulama kılavuzu - ACSM1, ACS850 ve ACQ810 sürücüler için STO AKTİF fonksiyonu* (3AFE68929814 [İngilizce]).

#### **Değiştirilmiş besleme ve motor kabloları (parametre** *[30.08](#page-210-0)***)**

Sürücü, besleme ve motor kabloları kazara değiştirilmesini algılayabilir (örneğin, beslemenin sürücü motor bağlantısına bağlanması). Parametre, bir hata oluşturulup oluşturulmayacağını seçer.

#### **Sıkışma koruması (***[30.09](#page-210-1)***…***[30.12](#page-211-1)* **parametreleri)**

Sıkışma durumunda sürücü motoru korur. Denetim limitlerini (akım, frekans ve süre) ayarlamak ve sürücünün bir motor sıkışma durumuna nasıl tepki vereceğini seçmek mümkündür.

#### **Otomatik hata resetleme**

Sürücü, aşırı akım, yüksek gerilim, düşük gerilim, harici ve "minimumun altında analog giriş" hataları sonrasında kendini otomatik olarak resetler. Varsayılan olarak otomatik resetler kapalıdır ve kullanıcı tarafından ayrı olarak etkinleştirilmelidir.

#### **Ayarlar**

*[32 Otomatik reset](#page-215-0)* parametre grubu (sayfa *[216](#page-215-0)*).

#### **Teşhisler**

Parametre *[08.07](#page-140-0) [Alarm günlü](#page-140-1)ğü3* (sayfa *[141](#page-140-0)*).

# **Teşhisler**

#### **Enerji tasarrufu hesaplayıcı**

Bu özellik üç işlevden oluşur:

- Motor akısını, toplam verimliliği maksimum düzeye çıkaracak şekilde ayarlayan bir enerii optimize edici
- Motor tarafından kullanılan ve tasarruf edilen enerjiyi izleyen ve bunları kWh, para birimi veya CO<sub>2</sub> emisyon hacmi olarak görüntüleyen bir sayaç ve
- Sürücünün yük profilini gösteren bir yük analizörü (bkz. bölüm *[Yük analizörü](#page-90-0)*, sayfa *[91](#page-90-0)*).

**Not:** Enerji tasarrufları hesaplamasının doğruluğu, *[45.08](#page-243-5) [Pompa ref gücü](#page-243-6)* parametresinde verilen referans motor gücünün doğruluğuna direk bağlıdır.

#### **Ayarlar**

*[45 Enerji verimlili](#page-242-0)ği* parametre grubu (sayfa *[243](#page-242-0)*).

#### **Enerji tüketimi izleme**

Kontrol programı sürücünün ve pompanın enerji tüketimini izler ve son 12 takvim ayında gerçekleşen aylık tüketimi gerçek sinyal olarak sağlar.

Ayrıca, tüketimin geçmiş tüketime oranla belirgin şekilde artması durumunda alarm oluşturan bir karşılaştırma fonksiyonu da bulunur. İzleme periyodunun uzunluğu bir parametre tarafından ayarlanır. Çalışmakta olan periyoddaki enerji tüketimi parametre tarafından ayarlanabilen limitle, önceki izleme periyoduyla veya önceki iki periyodun ortalamasıyla karşılaştırılır. Mevcut periyoddaki tüketim, önceden tanımlı marj (veya tolerans) referansını aştığında bir alarm verilir.

#### **Ayarlar**

*[83 Enerji izleme](#page-304-0)* parametre grubu (sayfa *[305](#page-304-0)*).

#### **Teşhisler**

Parametreler *[05.20](#page-132-0)*…*[05.35](#page-133-0)* (sayfa *[134](#page-133-0)*).

#### **Sinyal denetimi**

Bu fonksiyon tarafından denetlenecek üç sinyal seçilebilir. Sinyal önceden tanımlanmış bir limiti aşarsa (veya bunun altına düşerse), bir *[06.13](#page-137-3) [Denetim durumu](#page-137-4)* biti etkinleştirilir. Mutlak değerler kullanılabilir.

#### **Ayarlar**

*[33 Denetim](#page-216-0)* parametre grubu (sayfa *[217](#page-216-0)*).

#### **Teşhisler**

Parametre *[06.13](#page-137-3) [Denetim durumu](#page-137-4)* (sayfa *[138](#page-137-3)*).

#### **Bakım sayaçları**

Programda, sayaç önceden belirlenmiş bir limite ulaştığında bir alarm verecek şekilde konfigüre edilebilen altı farklı bakım sayacı bulunmaktadır. Sayaç, herhangi bir parametreyi izlemek için ayarlanabilir. Bu özellik, bir servis hatırlatıcısı olarak özellikle kullanışlıdır.

Üç sayaç tipi vardır:

- Açık süre sayacı. Bir dijital kaynağın (örneğin, durum word'deki bit) çalışma süresini ölcer.
- Yükselen kenar sayacı. Bu sayaç, izlenen dijital kaynak durumu 0'dan 1'e geçerse artar.
- Değer sayacı. Bu sayaç, entegrasyon ile, izlenen parametreyi ölçer. Sinyal tepe değerinin altındaki ölçülen alan, kullanıcı tanımlı bir limiti geçerse alarm verilir.

#### **Ayarlar**

*[44 Bakım](#page-236-0)* parametre grubu (sayfa *[237](#page-236-0)*).

#### **Teşhisler**

Parametreler *[04.09](#page-130-0)*…*[04.14](#page-131-0)* (sayfa *[132](#page-131-0)*) ve *[06.15](#page-137-2) [Sayıcı durumu](#page-137-5)* (sayfa *[138](#page-137-2)*).

#### <span id="page-90-0"></span>**Yük analizörü**

#### **Tepe değer günlüğü**

Kullanıcı, tepe değer günlüğü ile izlenecek bir sinyal seçebilir. Günlük, tepenin meydana geldiği zaman ile birlikte sinyalin tepe değerini ve ayrıca tepe sırasındaki motor akımını, DC gerilimini ve motor hızını kaydeder.

#### **Genlik günlükleri**

Sürücüde iki genlik günlüğü bulunmaktadır.

Genlik günlüğü 2 için kullanıcı, sürücü çalışırken 200 msn aralıklarla örneklenmesi için bir sinyal seçebilir ve %100'e karşılık gelen bir değer belirleyebilir. Toplanan örnekler, genliklerine bağlı olarak 10 salt okunur parametre olarak sıralanır. Her parametre, yüzde 10'luk bir genlik aralığını temsil eder ve bu aralığa denk düşen toplanmış örneklerin yüzdesini gösterir.

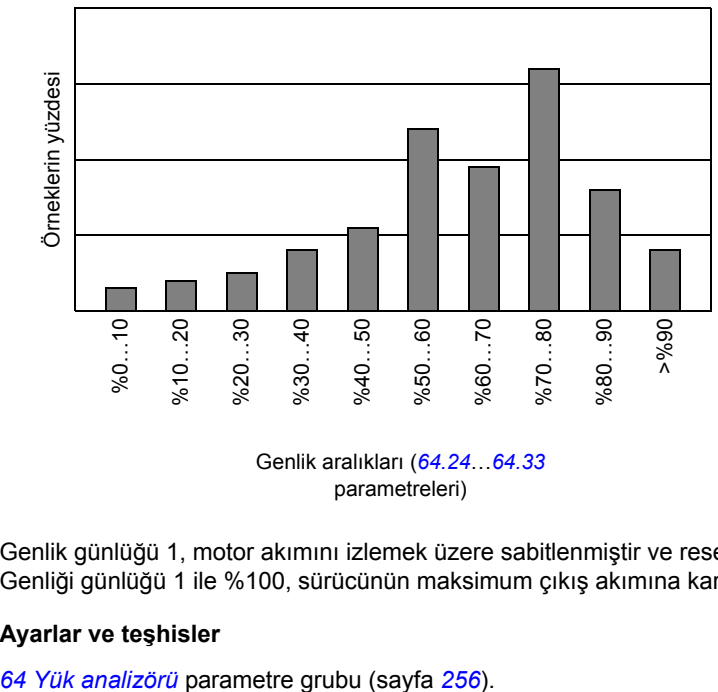

parametreleri)

Genlik günlüğü 1, motor akımını izlemek üzere sabitlenmiştir ve resetlenemez. Genliği günlüğü 1 ile %100, sürücünün maksimum çıkış akımına karşılık gelir (*I*maks).

#### **Ayarlar ve teşhisler**

# **Diğer konular**

#### **Sürücü içeriğinin yedeklenmesi ve geri yüklenmesi**

#### **Genel**

Sürücü, pek çok ayarı ve konfigürasyonu bilgisayar dosyası gibi harici depolama öğelerine (DriveStudio aracını kullanarak) ve kontrol panelinin dahili belleğine yedekleme olanağı sağlar. Bu ayarlar ve konfigürasyonlar daha sonra sürücüye veya birkaç sürücüye geri yüklenebilir.

DriveStudio aracını kullanarak yedekleme aşağıdakileri kapsar:

- Parametre ayarları
- Kullanıcı parametre setleri
- Uygulama programı.

Sürücü kontrol panelini kullanarak yedekleme aşağıdakileri kapsar:

- Parametre ayarları
- Kullanıcı parametre setleri.

Yedekleme/Geri yükleme yapılmasıyla ilgili ayrıntılı talimatlar için *[39](#page-38-0)* sayfaya ve DriveStudio belgelerine bakın.

#### **Sınırlamalar**

Yedekleme işlemi sürücünün çalışmasını engellemeden yapılabilir, ancak yedekler geri yüklenirken kontrol birimi her zaman sıfırlandığından ve yeniden başlatıldığından, sürücü çalışır durumdayken geri yükleme yapılması mümkün değildir.

Yedekleme dosyalarının bir yazılım sürümünden bir diğer sürüme geri yüklenmesi riskli olarak kabul edildiğinden, bu işlem ilk kez yapıldığında sonuçlar dikkatle gözlenmeli ve doğrulanmalıdır. Parametreler ve uygulama desteği yazılım sürümleri arasında değişiklik gösterir ve yedekleme/geri yükleme aracı geri yüklemeye izin verse bile, yedeklemeler diğer yazılım sürümleriyle her zaman uyumlu değildir. Yedekleme/Geri yükleme işlevlerini farklı yazılım sürümleri arasında kullanmadan önce, her bir sürümün sürüm notlarına bakın.

Uygulamalar, farklı yazılım sürümleri arasında aktarılmamalıdır. Yeni bir yazılım sürümü için güncellenmesi gerektiğinde uygulamanın tedarikçisiyle görüşün.

#### **Parametre geri yükleme**

Parametreler, birlikte veya ayrı ayrı geri yüklenebilen üç farklı gruba ayrılır:

- Motor konfigürasyon parametreleri ve tanımlama (ID) çalışması sonuçları
- Fieldbus adaptör ve enkoder ayarları
- Diğer parametreler

Örneğin, varolan tanımlama çalışması sonuçlarının sürücüde tutulması yeni bir tanımlama çalışması gerçekleştirmeyi gereksiz kılacaktır.

Tek tek parametrelerin geri yüklenmesi aşağıdaki nedenlerle başarısız olabilir:

- Geri yüklenen değer sürücü parametresinin minimum ve maksimum limitleri aralığına düşmeyebilir.
- Geri yüklenen parametrenin türü sürücüdeki parametrenin türünden farklı olabilir.
- Geri yüklenen parametre sürücüde mevcut olmayabilir (yeni bir yazılım sürümünün parametrelerini eski bir sürümün bulunduğu sürücüye yüklerken sık yaşanan bir durumdur).
- Yedekleme dosyası sürücü parametresine ait bir değeri içermiyor olabilir (eski bir yazılım sürümünün parametrelerini daha yeni bir sürümün bulunduğu sürücüye yüklerken sık yaşanan bir durumdur).

Bu gibi durumlarda parametre geri yüklenmez; yedekleme/geri yükleme aracı kullanıcıyı uyarır ve parametreyi manuel olarak ayarlama olanağı sunar.

#### **Kullanıcı parametre setleri**

Sürücünün, kalıcı belleğe kaydedilebilen ve sürücü parametreleri kullanılarak geri çağrılabilen dört kullanıcı parametre seti vardır. Farklı kullanıcı parametre setleri arasında geçiş yapmak için dijital girişler kullanılması da mümkündür. Parametre açıklamalarına bkz. *[16.09](#page-178-0)*…*[16.12](#page-179-0)*.

Bir kullanıcı parametre seti, 10 ile 99 arası parametre gruplarının tüm değerlerini (fieldbus adaptörü iletişim konfigürasyon ayarları dışında) içerir.

Motor ayarları kullanıcı parametre setlerine dahil olduğundan, bir kullanıcı setini geri çağırmadan önce ayarların uygulamada kullanılan motora uyduğundan emin olun. Tek bir sürücüyle farklı motorların kullanıldığı bir uygulamada, motor tanımlama çalışmasının her bir motor için gerçekleştirilmesi ve farklı kullanıcı setlerine kaydedilmesi gerekir. Daha sonra, motor değiştirildiğinde uygun set geri çağrılabilir.

#### **Ayarlar**

*[16 Sistem](#page-177-0)* parametre grubu (sayfa *[178](#page-177-0)*).

#### **Veri depolama parametreleri**

Dört 16 bitli ve dört 32 bitli parametre veri depolama için tahsis edilmiştir. Bu parametreler bağımsızdır ve bağlantı oluşturma, test etme ve devreye alma amaçlarıyla kullanılabilirler. Diğer parametrelerin pointer ayarları kullanılarak yazılabilir ve okunabilirler.

#### **Ayarlar**

*[49 Veri depolama](#page-244-1)* parametre grubu (sayfa *[245](#page-244-1)*).

#### **Sürücü - sürücü bağlantısı**

Sürücü-sürücü (D2D) bağlantısı, bir master ve birden fazla follower ile temel master/follower iletişimini mümkün kılan bir halkalı zincirli RS-485 iletişim hattıdır.

Sürücü - sürücü bağlantısı, birden çok pompa ile istasyon oluştururken sürücüleri bağlamak için kullanılır.

#### **Ayarlar**

*[76 MF haberle](#page-270-0)şme* parametre grubu (sayfa *[271](#page-270-0)*).

# 5

# <span id="page-94-0"></span>**Uygulama makroları**

# **Bu bölümün içindekiler**

Bu bölümde her uygulama makrosunun kullanım amacı, çalışması, varsayılan kontrol bağlantıları, devreye alma prosedürü ve bir uygulama örneği açıklanır.

JCU kumanda ünitesi bağlantıları ile ilgili daha ayrıntılı bilgi, sürücü *Donanım Kılavuzunda* bulunmaktadır.

# **Genel**

Uygulama makroları, önceden tanımlanmış parametre setleridir. Kullanıcı, sürücüyü çalıştırırken, genellikle makrolardan birini temel olarak seçer, gerekli değişiklikleri yapar ve sonucu kullanıcı parametre ayarı olarak kaydeder. Kullanıcı parametre ayarları, *[16 Sistem](#page-177-0)* grubundaki parametrelerle yönetilir (sayfa *[178](#page-177-0)*).

Uygulama makroları, ASISTANLAR – Uygulama Makrosu seçenekleri seçilerek kontrol paneli Ana menüsünden etkinleştirilir. Panelde uygulama hakkında birkaç temel soru görüntülenir; cevaplara göre en uygun makro sürücü tarafından uygulanır. *[16.20](#page-180-0) [Makro Salt Oknr](#page-180-1)* parametresi hangi uygulama makrosunun aktif olduğunu gösterir.

Bir uygulama makrosunun uygulanmasının ardından, uygulamanın önemli konfigürasyon parametrelerini ayarlamak için isteğe bağlı olarak bir asistan başlatılabilir. Bu asistanların her biri daha sonra kontrol paneli Ana menüsünden ASISTANLAR öğesi seçilerek de harekete geçirilebilir.

# **Fabrika varsayılan makrosu**

#### **Açıklama ve genel uygulama**

Bu makro, tek bir pompayı kontrol eden bir sürücüden oluşan pompa istasyonu için uygundur. Sistem, örneğin bir ACQ810 sürücü, bir pompa ve bir sensörden oluşabilir. Sensör, genelde akışı veya basıncı ölçer ve pompanın çıkışında yer alır.

Varsayılan olarak proses referansı (set değeri) %40'a ayarlıdır ancak alternatif olarak örneğin, analog giriş AI1 olarak da ayarlanabilir. Proses gerçek değeri veya geri besleme sinyali, analog giriş AI2'ye bağlanmalıdır. Start komutu DI1 dijital girişi üzerinden verilir.

Uyku fonksiyonu, tesisatın enerji verimliliğini optimize etmek için etkinleştirilir. Varsayılan olarak motor hızı 60 saniyeden fazla bir süre boyunca nominal hızının %20 altındaysa sürücü durdurulur.

#### **Varsayılan ayarlar**

Bkz. bölüm *[Ek parametre verileri](#page-312-0)* (sayfa *[313](#page-312-0)*).

#### **Fabrika varsayılan makrosu için varsayılan kontrol bağlantıları**

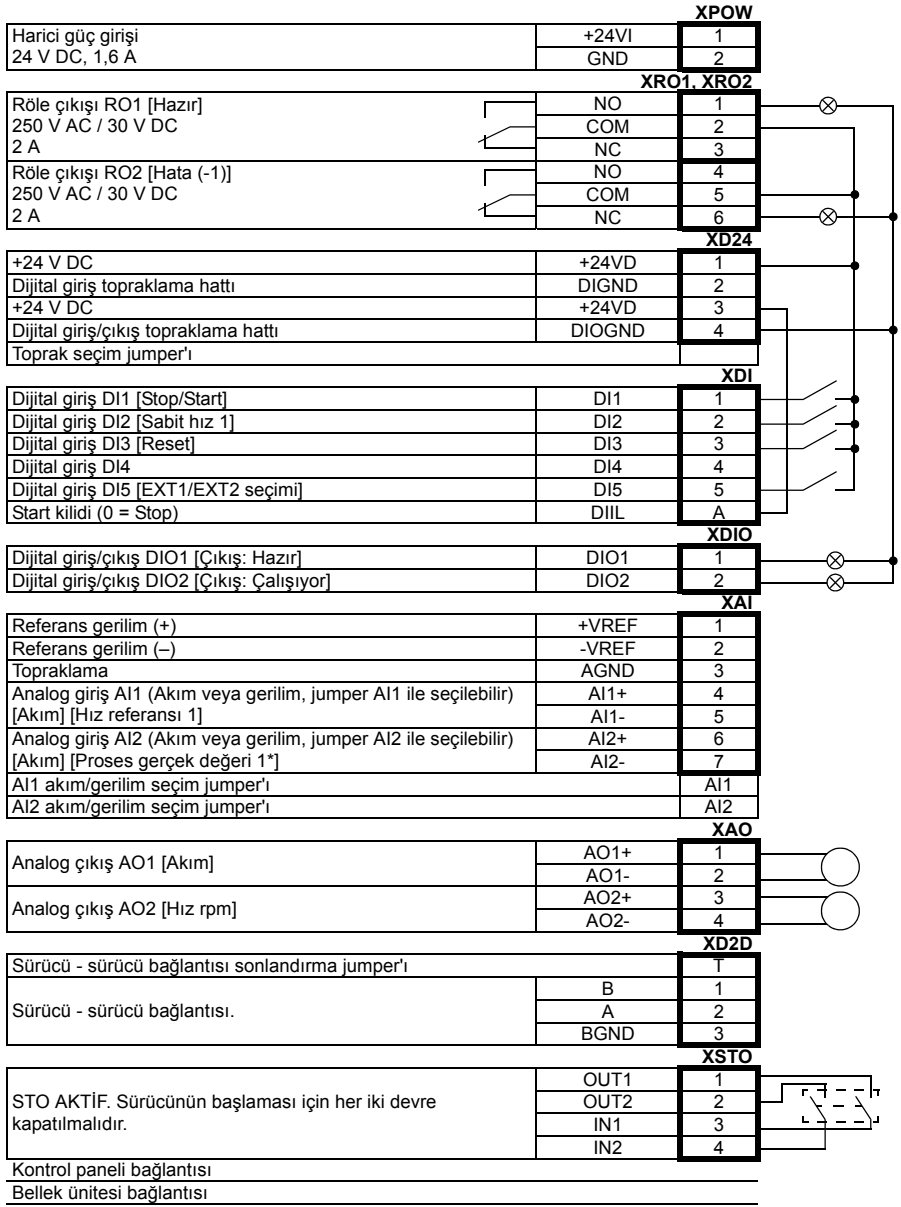

\*Bkz. *[Basınç sensörü ba](#page-115-0)ğlantı örnekleri*, sayfa *[116](#page-115-0)*.

# **Harici kontrol makrosu**

#### **Açıklama ve genel uygulama**

Harici kontrol makrosu, prosesin sürücü dışında başka cihazlar tarafından kontrol edildiği tek pompalı sistemlerde kullanılabilir. Sürücü hız kontrollüdür.

Varsayılan olarak sürücü, analog giriş AI1 üzerinden bir hız referansı alır. Alternatif olarak referans, desteklenen fieldbus adaptörlerinden biri üzerinden de alınabilir.

#### **Varsayılan ayarlar**

Aşağıda, *[Ek parametre verileri](#page-312-0)* bölümünde listelenenlerden farklı olan varsayılan parametre değerlerinin listesi bulunmaktadır (sayfa *[313](#page-312-0)*).

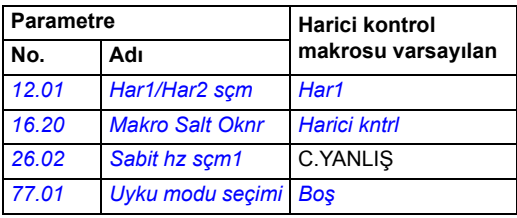

#### **Harici kontrol makrosu için varsayılan kontrol bağlantıları**

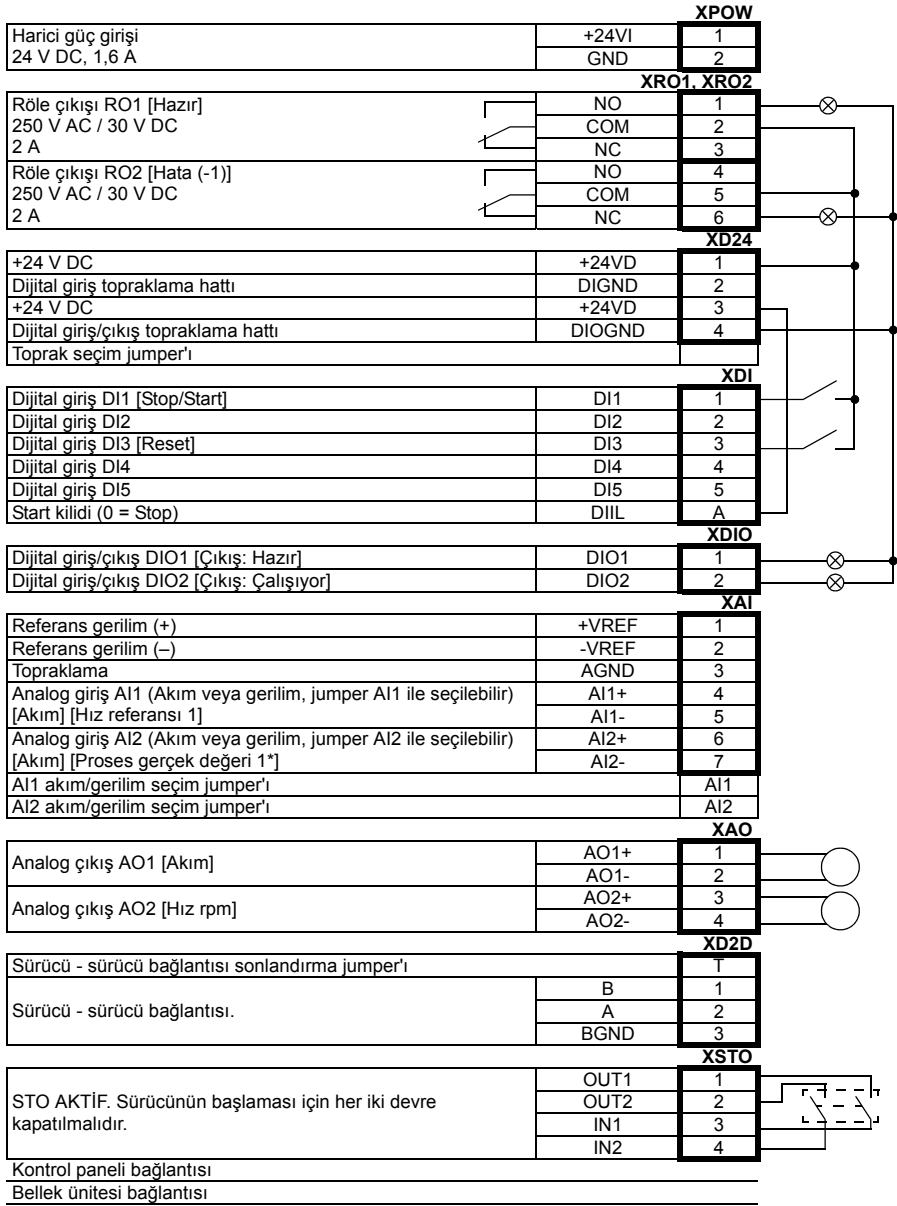

\*Bkz. *[Basınç sensörü ba](#page-115-0)ğlantı örnekleri*, sayfa *[116](#page-115-0)*.

# **El/Oto kontrol makrosu**

#### **Açıklama ve genel uygulama**

Start ve stop komutları ve referanslar (set değerleri), iki harici kontrol konumu EXT1 (El) veya EXT2 (Oto)'nun birinden verilebilir. EXT1 (El)'den alınan start/stop komutları dijital giriş DI1'e, referans ise analog giriş AI1'e bağlanır. EXT2 (Oto)'dan gelen start/ stop komutları DI2'ye, referans ise AI2'ye bağlanır. El/Oto arasındaki seçim DI5'in durumuna bağlıdır. Sürücü hız kontrollüdür. Hız referansı ve start/stop komutları kontrol panelinden de verilebilir.

#### **Varsayılan ayarlar**

Aşağıda, *[Ek parametre verileri](#page-312-0)* bölümünde listelenenlerden farklı olan varsayılan parametre değerlerinin listesi bulunmaktadır (sayfa *[313](#page-312-0)*).

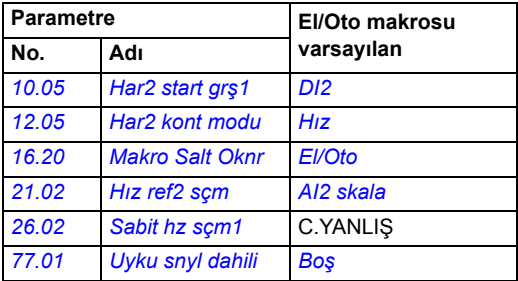

### **El/Oto kontrol makrosu için varsayılan kontrol bağlantıları**

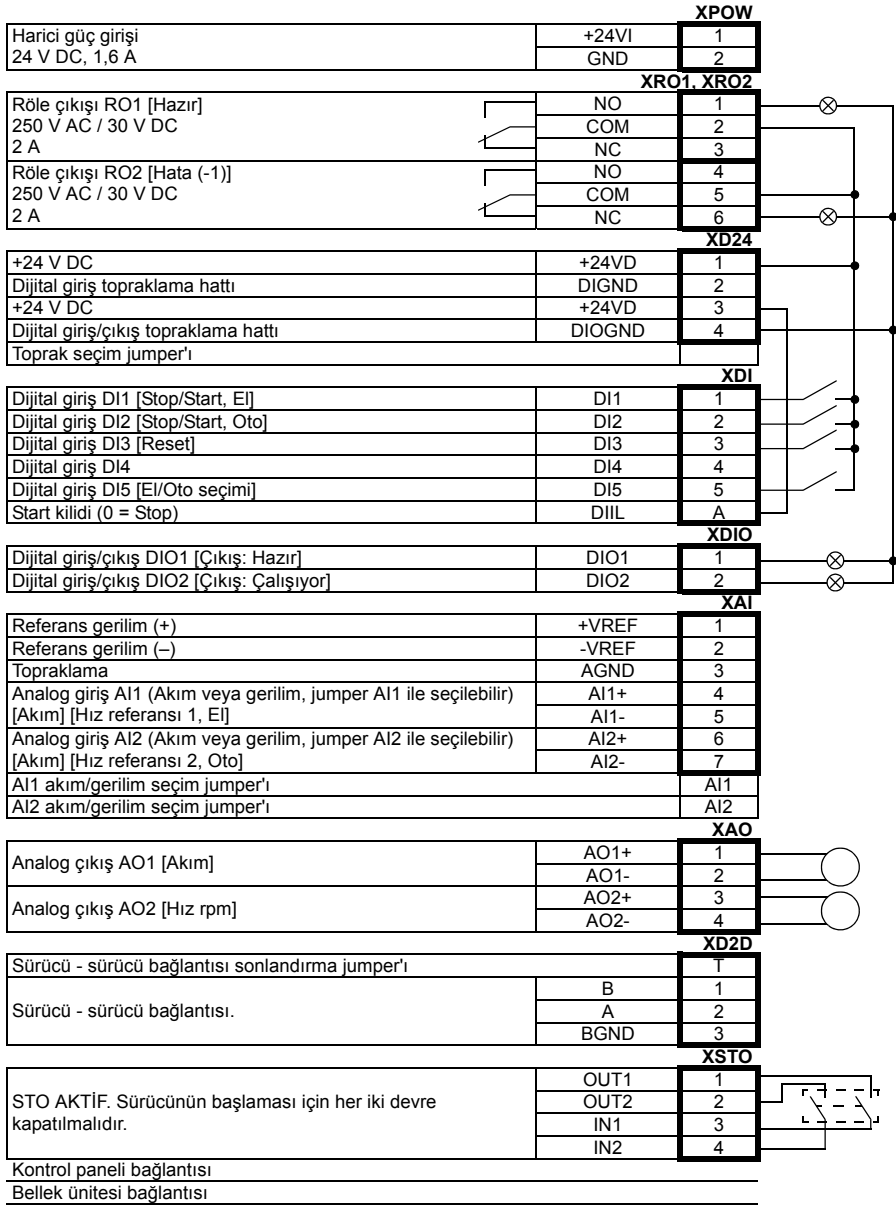

# **Standart (Geleneksel pompa) kontrol makrosu**

#### **Açıklama ve genel uygulama**

Bu makro, sürücü tarafından aynı anda bir pompanın doğrudan kontrol edildiği ve geri kalan pompaların da sürücüye doğrudan bağlı olduğu ve sürücü tarafından röle/ kontaktör sistemi aracılığıyla açılıp kapatıldığı pompa istasyonu için uygundur. Bir pompanın sürekli olarak sürücüye bağlı kalması veya pompalardan herhangi birini sürücüye kontaktörler aracılığıyla bağlamak mümkündür. Sürücü en fazla sekiz paralel pompayı kontrol etme kapasitesine sahiptir.

Varsayılan olarak proses referansı (set değeri) %40'a ayarlıdır ancak alternatif olarak örneğin, analog giriş AI1 olarak da ayarlanabilir. Proses gerçek değeri veya geri besleme sinyali, analog giriş AI2'ye bağlanmalıdır. Start komutu DI1 dijital girişi üzerinden verilir. Röle çıkışları yardımcı pompaları kontrol etmek için kullanılır.

#### **Varsayılan ayarlar**

Aşağıda, *[Ek parametre verileri](#page-312-0)* bölümünde listelenenlerden farklı olan varsayılan parametre değerlerinin listesi bulunmaktadır (sayfa *[313](#page-312-0)*).

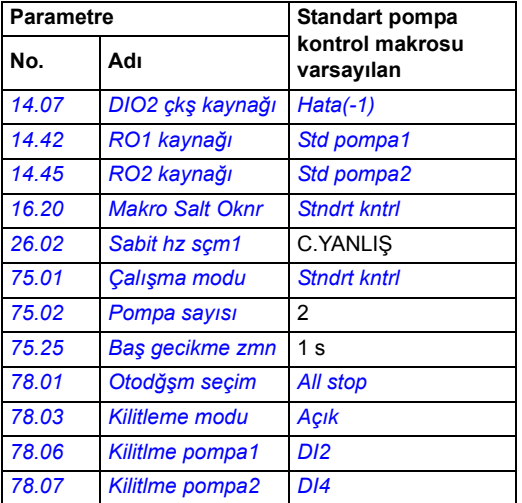

#### **Standart makro için varsayılan kontrol bağlantıları**

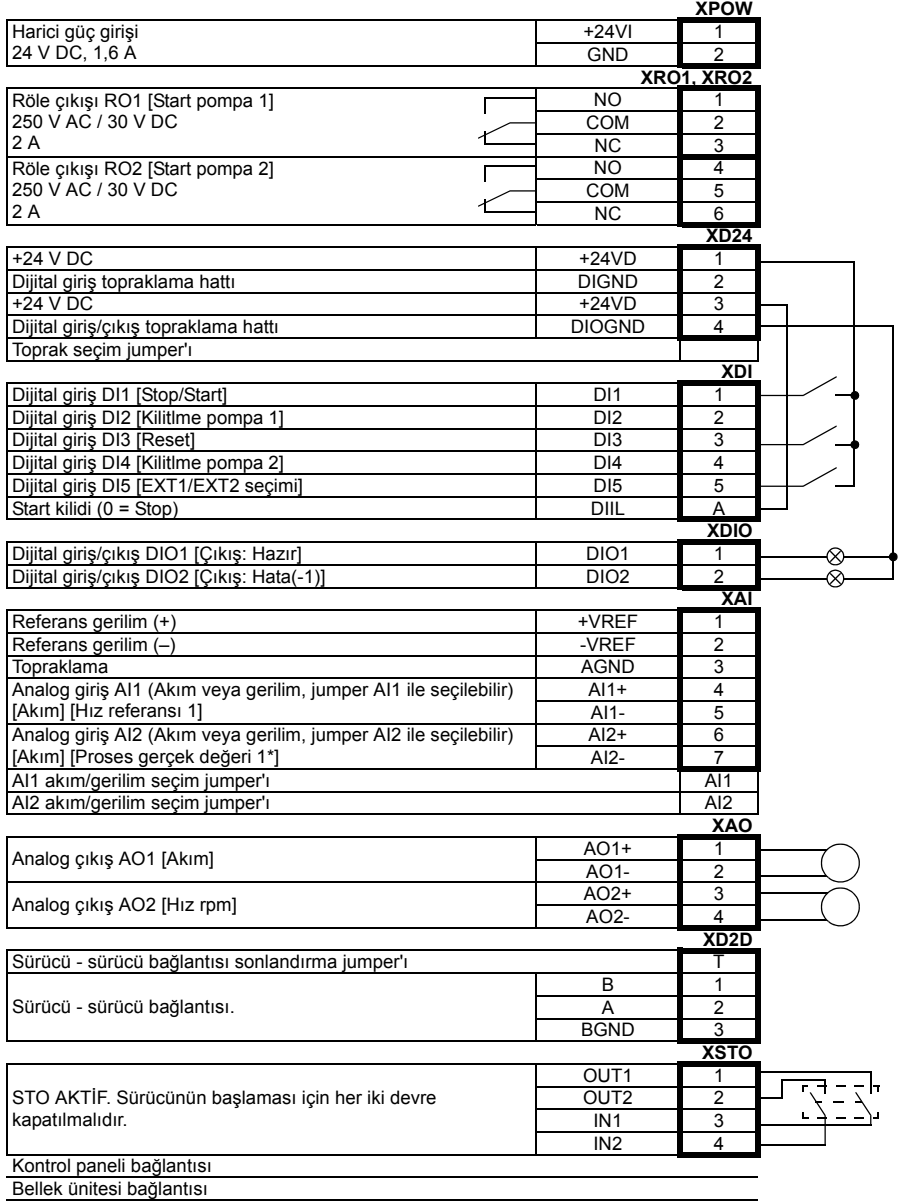

\*Bkz. *[Basınç sensörü ba](#page-115-0)ğlantı örnekleri*, sayfa *[116](#page-115-0)*.

#### **Uygulama örnekleri**

#### **Doğrudan hat içi yardımcı pompalı sabit sürücü kontrollü pompa**

Bu örnekte sürücü hep aynı pompayı kontrol eder. Yardımcı pompalar sürücü tarafından kontrol edilen kontaktörler üzerinden kaynağa bağlıdır.

Aşağıda bu konfigürasyonda kullanılacak tipik parametre değerlerinin bir listesi yer almaktadır.

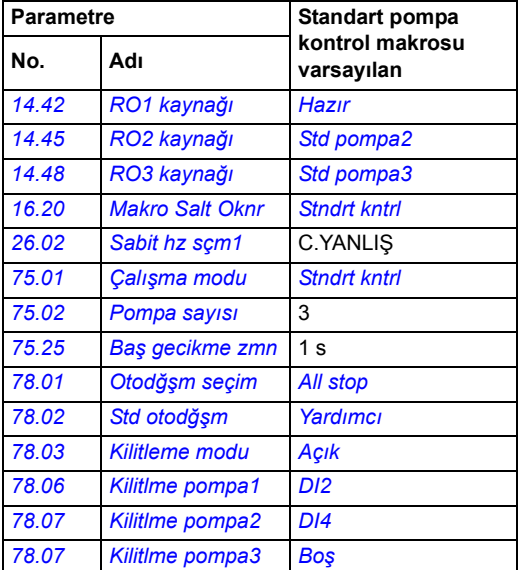

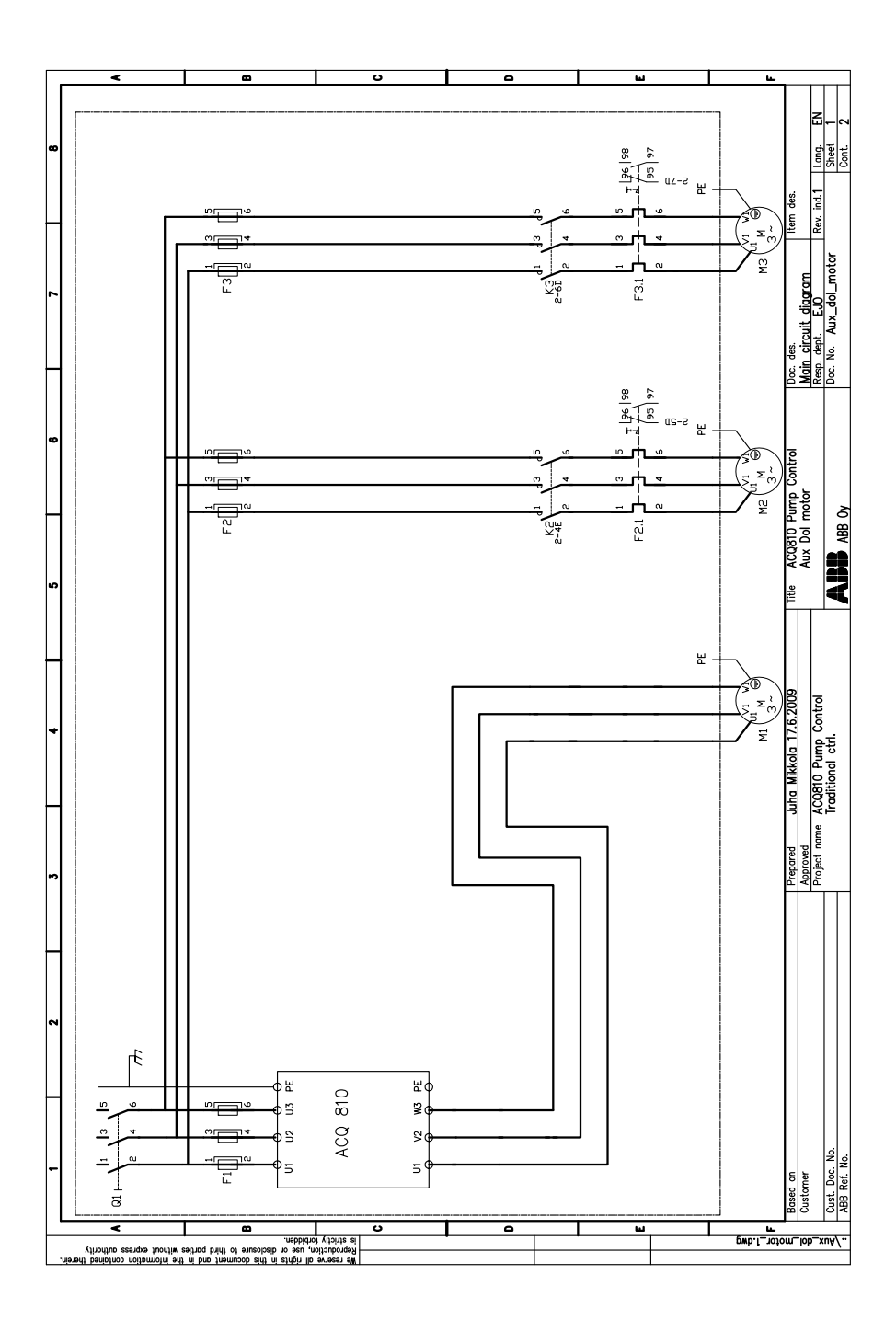

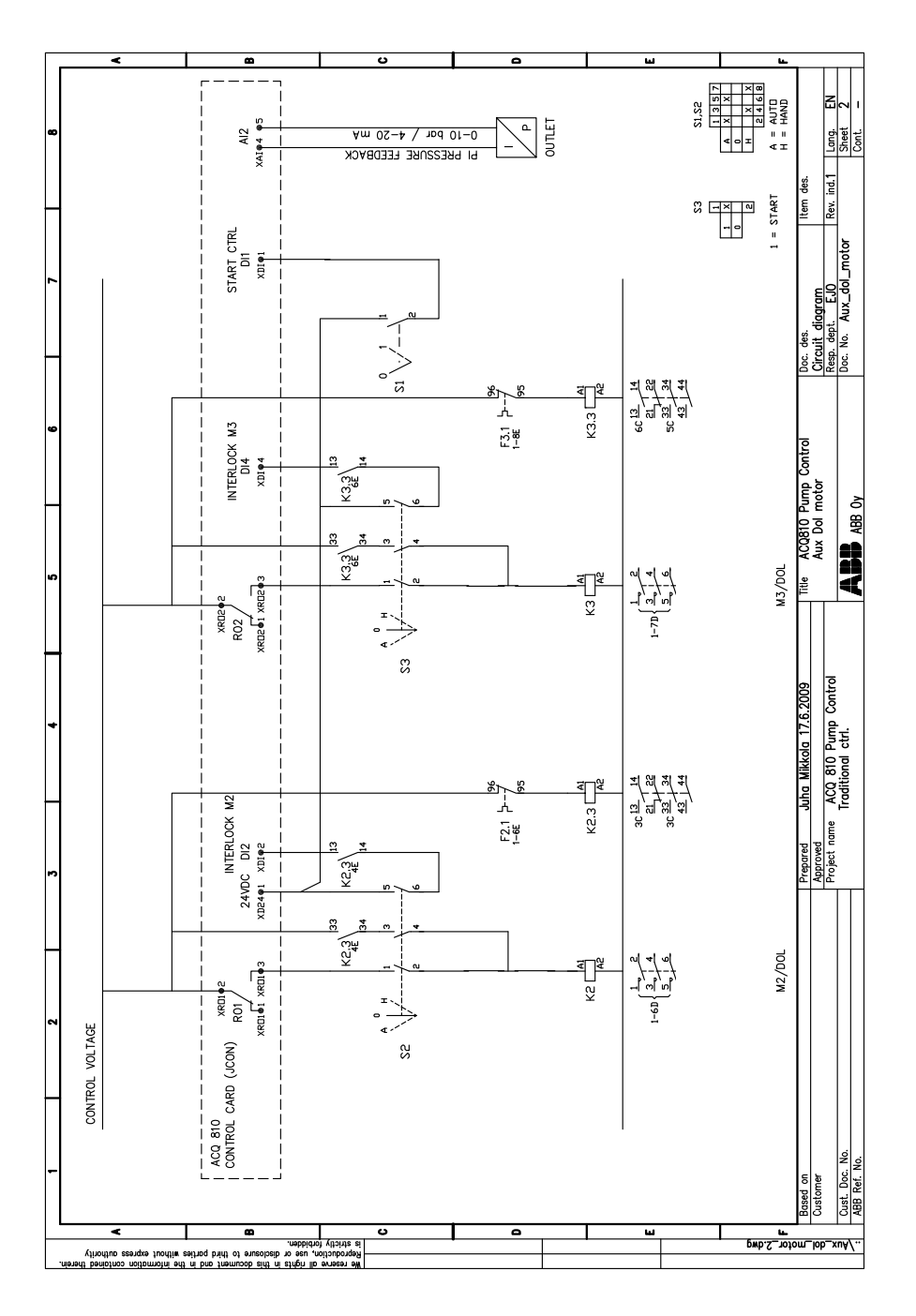

#### **Kontaktörleri kullanarak pompa değiştirme**

Bu örnekte iki pompanın ikisinin de sürücü çıkışına veya kaynağa bağlı olmalarını sağlayan bir kontaktör konfigürasyonu vardır. Her zaman bir pompa sürücüye, diğeri kaynağa bağlanır.

Aşağıda bu konfigürasyonda kullanılacak tipik parametre değerlerinin bir listesi yer almaktadır.

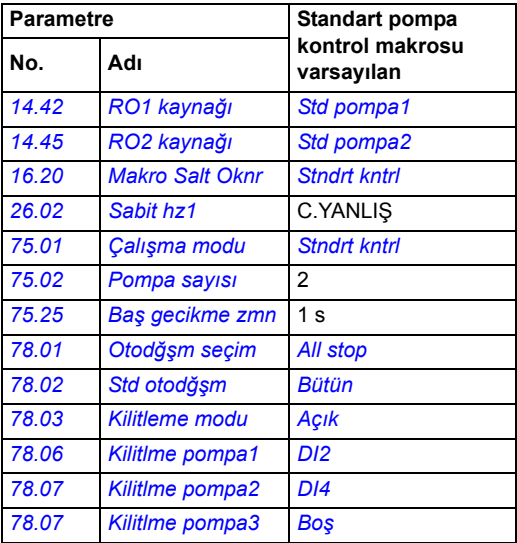

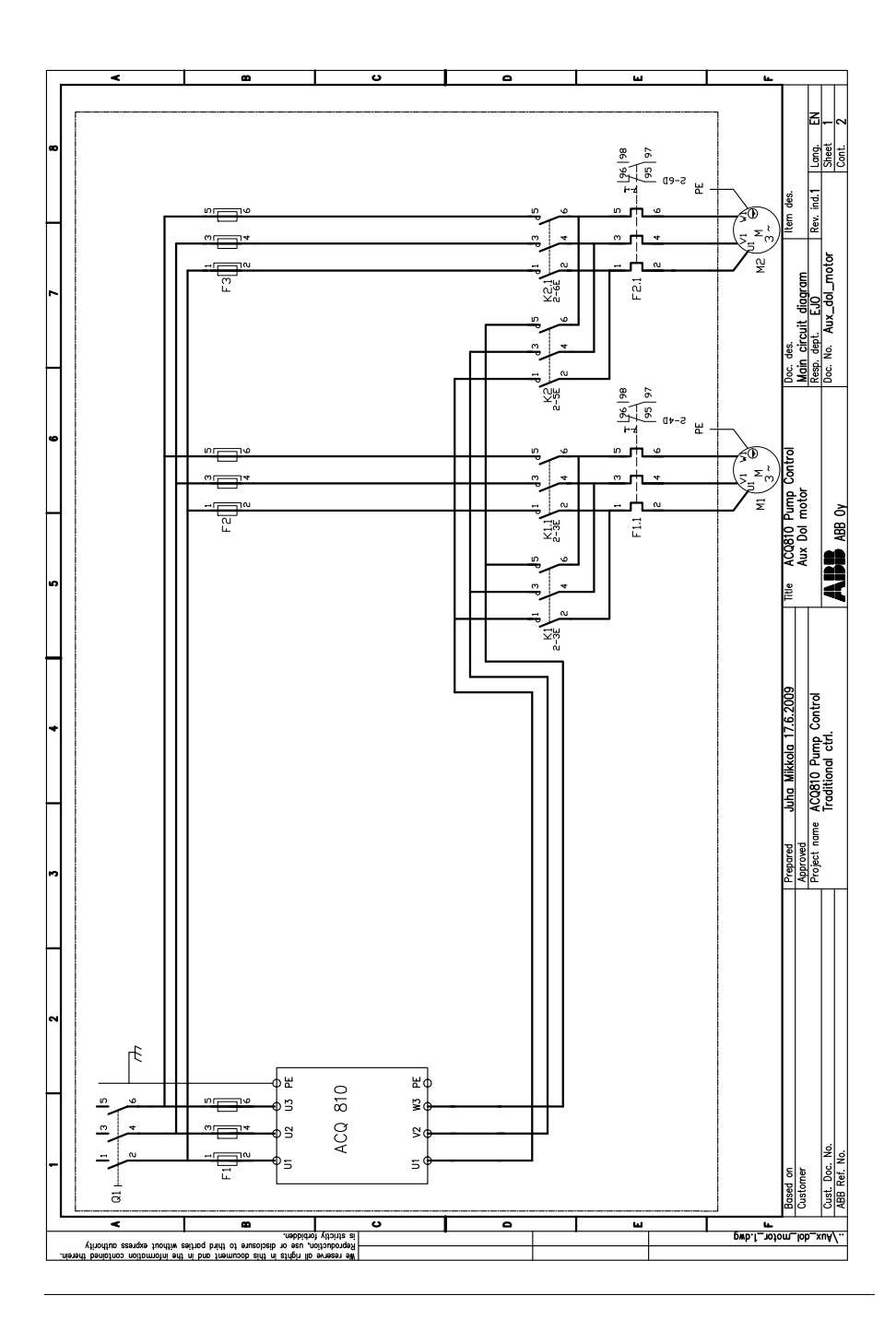
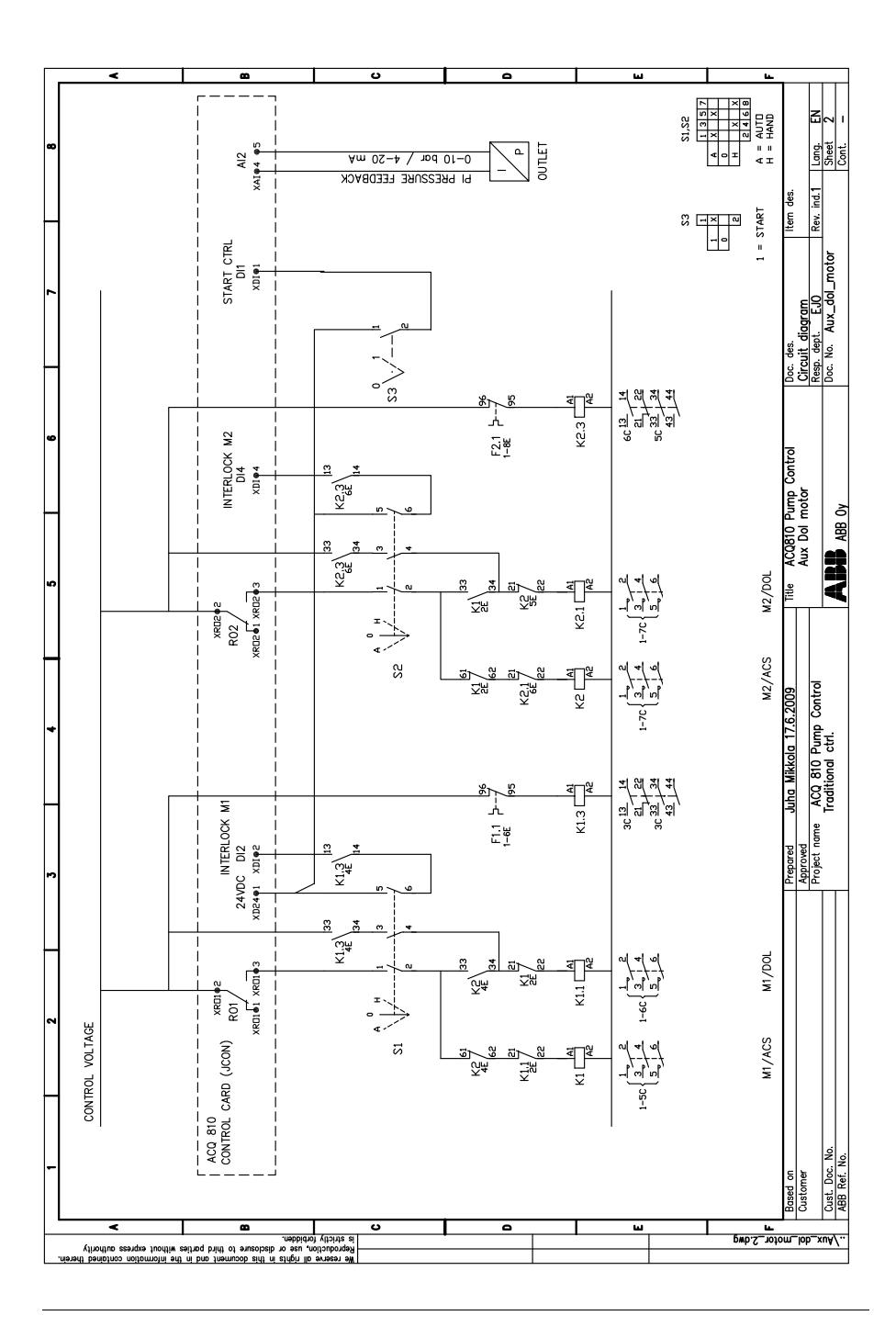

# **Seviye kontrol makrosu**

#### **Açıklama ve genel uygulama**

Seviye kontrol makrosu bir konteyneri boşaltmak veya doldurmak için kullanılan 1 ila 8 pompalı bir istasyonu kontrol etmek üzere tasarlanmıştır.

Seviye kontrol fonksiyonu, *[79.01](#page-282-0) [Seviye modu](#page-282-1)* parametresini *Boş[alma](#page-283-0)* veya *[Dolma](#page-284-0)* olarak ayarlayarak ve harici kontrol konumu EXT2'yi seçerek etkinleştirilir. Ayrıca, seviye kontrol kullanıldığı zaman *[12.05](#page-154-0) [Har2 kont modu](#page-154-1)* parametresinin *[PID](#page-154-2)* ayarı olmalıdır. Pompalar için başlama seviyeleri (ve alarm seviyeleri) *[79 Seviye kontrol](#page-282-2)* grubundaki parametreler tarafından ayarlanır.

Her zaman sürücülerden biri master olarak işlev görür. Oto değişim fonksiyonu kullanılarak master durumu sürücüler arasında değiştirilebilir veya sürücülerden bir tanesi master durumuna sabitlenebilir. Geçerli olan masterin başlama/durma seviyesidir.

Aşağıdaki çizim boşaltma modundaki üç dalgıç tipi pompalı bir istasyonu temsil etmektedir. Her pompanın önceden tanımlı bir başlama seviyesi vardır ve konteynerdeki seviye arttıkça daha fazla pompa başlatılır. Seviye sensörü *[28 Proses](#page-204-0)  değ[erleri](#page-204-0)* parametre grubunda proses gerçek değeri olarak seçilen bir analog girişe bağlıdır.

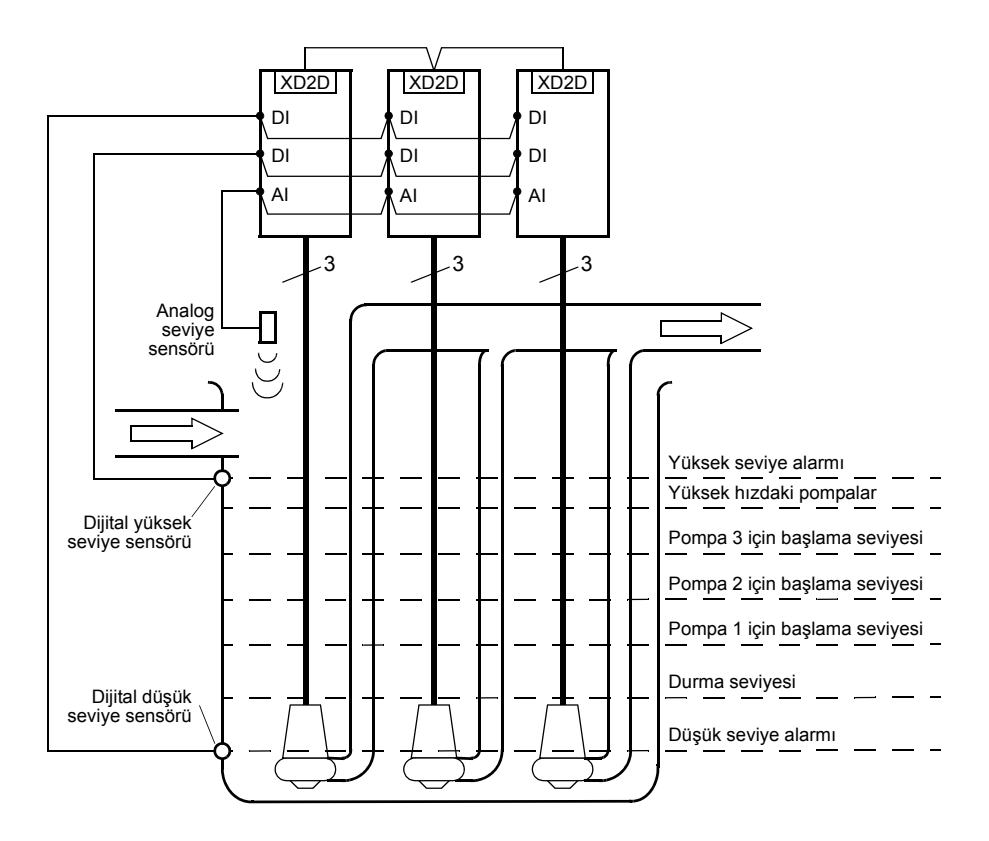

#### **Varsayılan ayarlar**

Aşağıda, *[Ek parametre verileri](#page-312-0)* bölümünde listelenenlerden farklı olan varsayılan parametre değerlerinin listesi bulunmaktadır (sayfa *[313](#page-312-0)*).

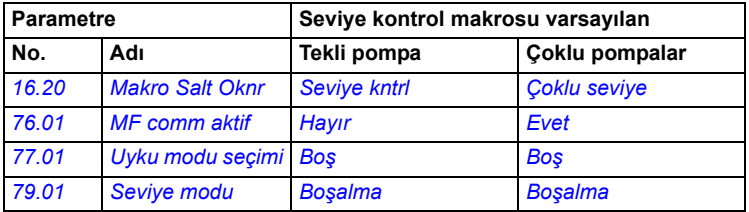

#### **Seviye kontrol makrosu için varsayılan kontrol bağlantıları**

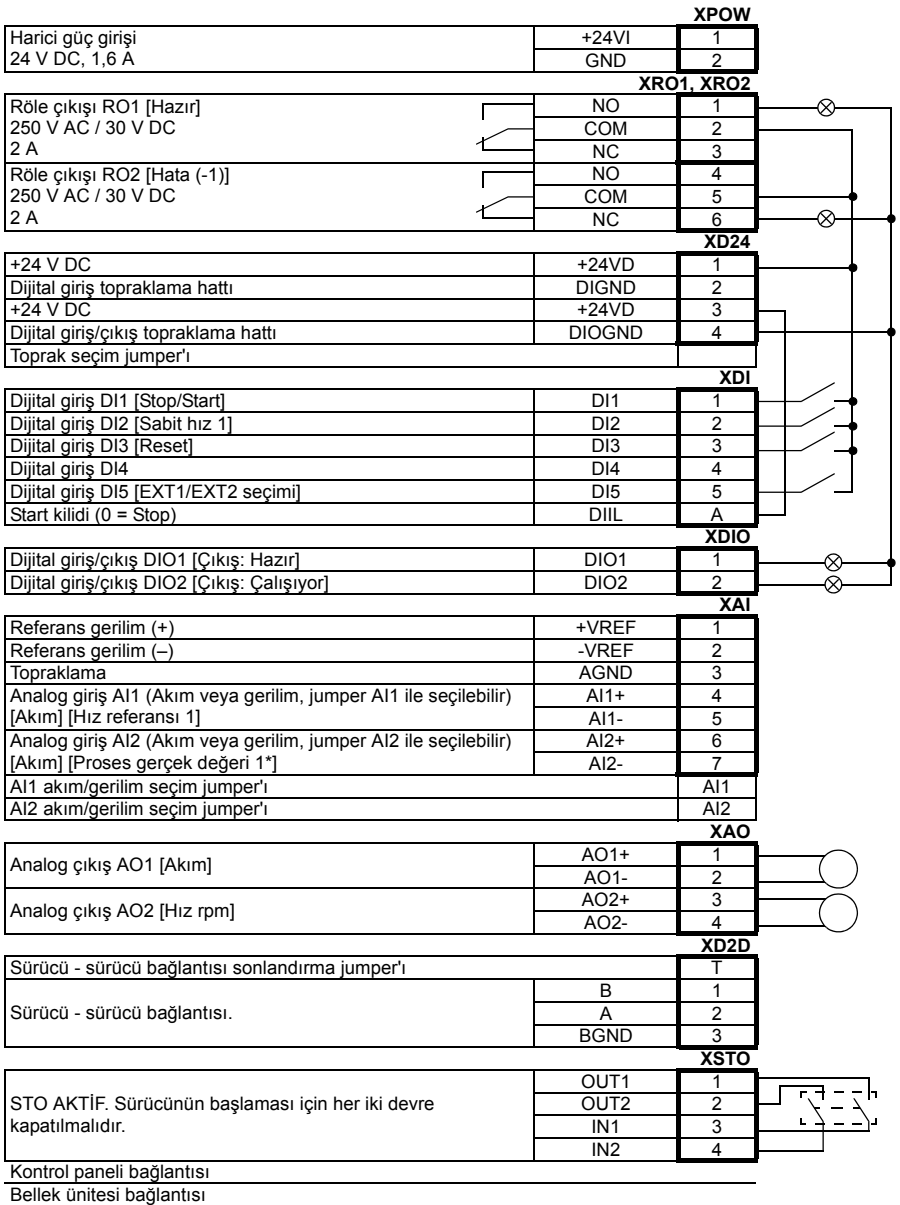

# **Çoklu pompa kontrol makrosu**

#### **Açıklama ve genel uygulama**

Bu makro, her biri farklı bir sürücü tarafından kontrol edilen birçok pompadan oluşan pompa istasyonları için uygundur.

Konfigürasyon dayanıklılığı destekler böylece bir sürücüde pompa arızası veya bakım işlemi olması durumunda diğer sürücüler çalışmaya devam eder. Sürücüler sürücü - sürücü (D2D) bağlantısı aracılığıyla birbirleriyle iletişim kurarlar. Sürücü sürücü bağlantısı aracılığıyla bir sürücüden diğer sürücülere iki adet analog ve beş adet dijital sinyal göndermek mümkündür (bkz. *[76.11](#page-272-0)*…*[76.16](#page-273-2)* parametreleri).

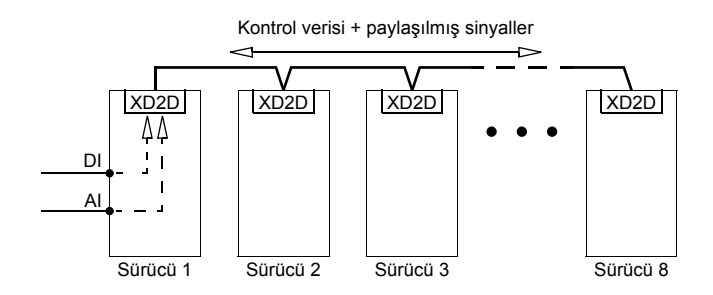

Çoklu pompa makrosunun parametre tarafından seçilebilen üç modu bulunmaktadır.

- Master ayarlı işlemde yük arttıkça masterin hızı da artar. Master tam hıza ulaştığında sırasıyla diğer sürücüler başlatılır. Parametre ayarına bağlı olarak master durumu ilk sürücü tarafından korunur veya en son başlatılan sürücüye devredilir.
- Follower sürücüler ya önceden ayarlı bir hızda (örn. pompanın optimal çalışma noktası) ya da masterle aynı hızda çalışır. Her iki modda da sürücüler öncelik sırasına göre dizilebilir böylece en yüksek önceliğe sahip sürücü ilk başlatılır.
- Doğrudan follower kullanımında tüm sürücüler masterle senkronize şekilde çalışır. Bu mod zaman açısından kritik uygulamalarda veya pompa kurulumunu test etmek için kullanılabilir.

#### **Varsayılan ayarlar**

Aşağıda, *[Ek parametre verileri](#page-312-0)* bölümünde listelenenlerden farklı olan varsayılan parametre değerlerinin listesi bulunmaktadır (sayfa *[313](#page-312-0)*).

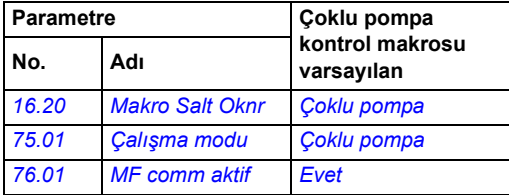

#### **Çoklu pompa kontrol makrosu için varsayılan kontrol bağlantıları**

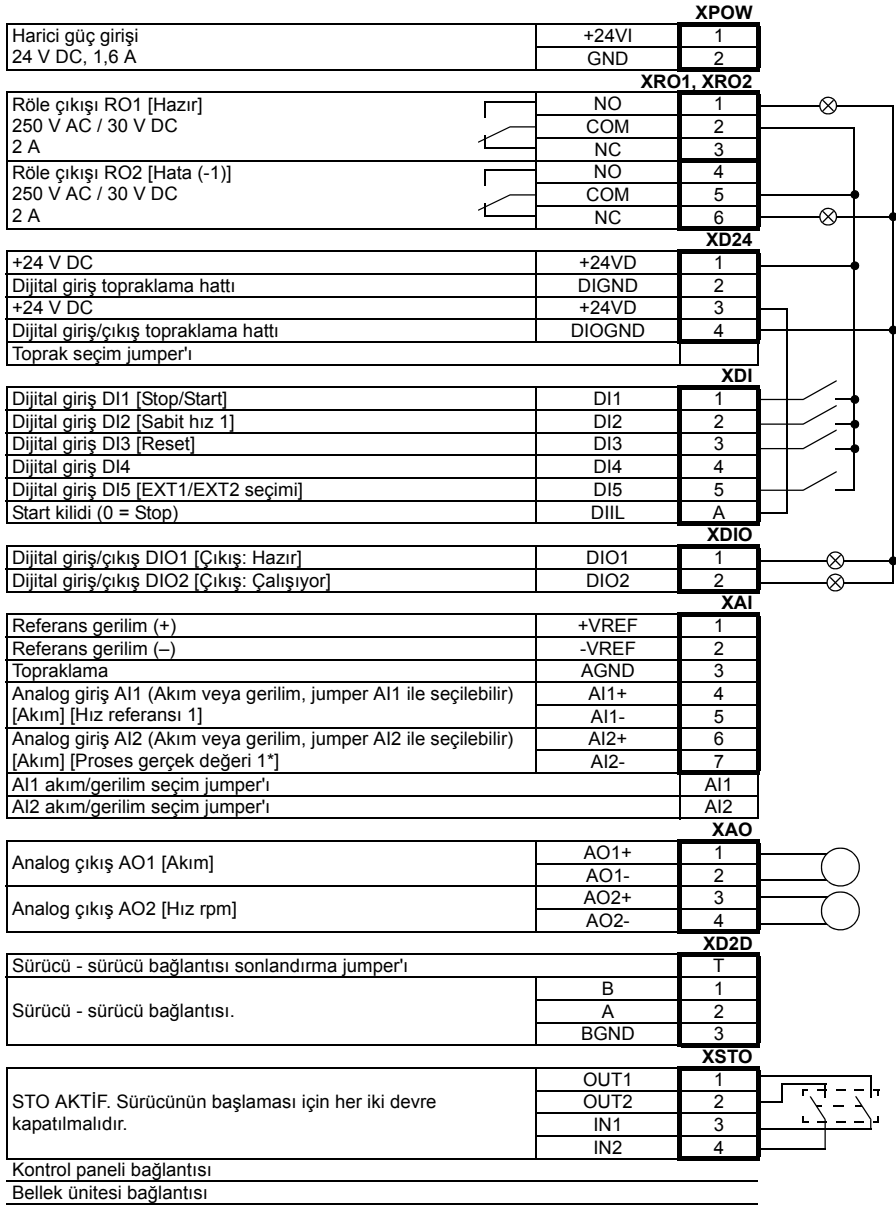

\*Bkz. *[Basınç sensörü ba](#page-115-0)ğlantı örnekleri*, sayfa *[116](#page-115-0)*.

# <span id="page-115-0"></span>**Basınç sensörü bağlantı örnekleri**

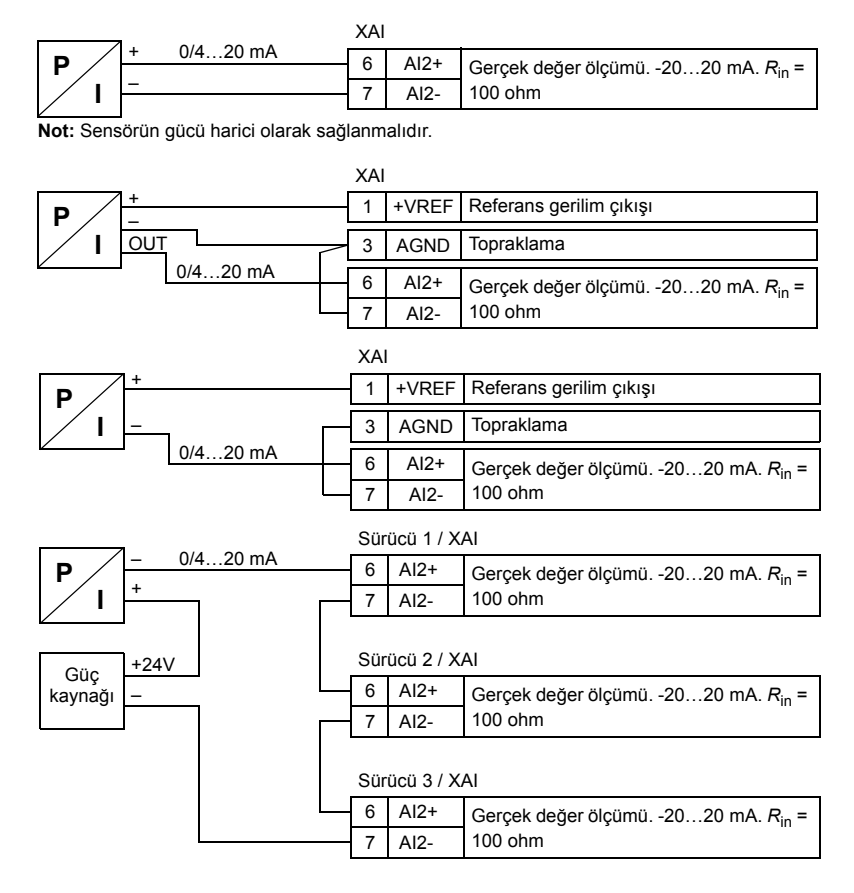

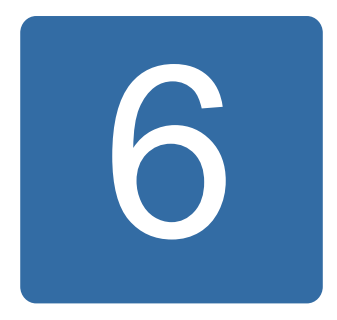

# **Parametreler**

# **Bu bölümün içindekiler**

Bölümde, kontrol programının gerçek sinyalleri dahil parametreler açıklanmaktadır.

**Not:** Parametrelerin sadece bir kısmının görülebildiği durumlarda, *[16.21](#page-180-5) [Makro seçim](#page-180-6)* parametresini *[Full](#page-181-0)* olarak ayarlayın.

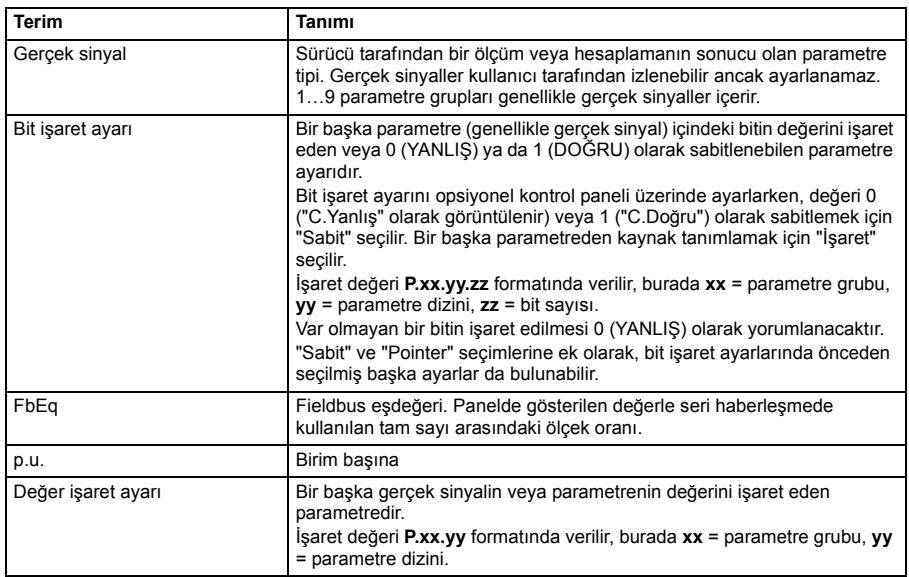

### **Terimler ve kısaltmalar**

# **Parametre grupları hakkında kısa bilgi**

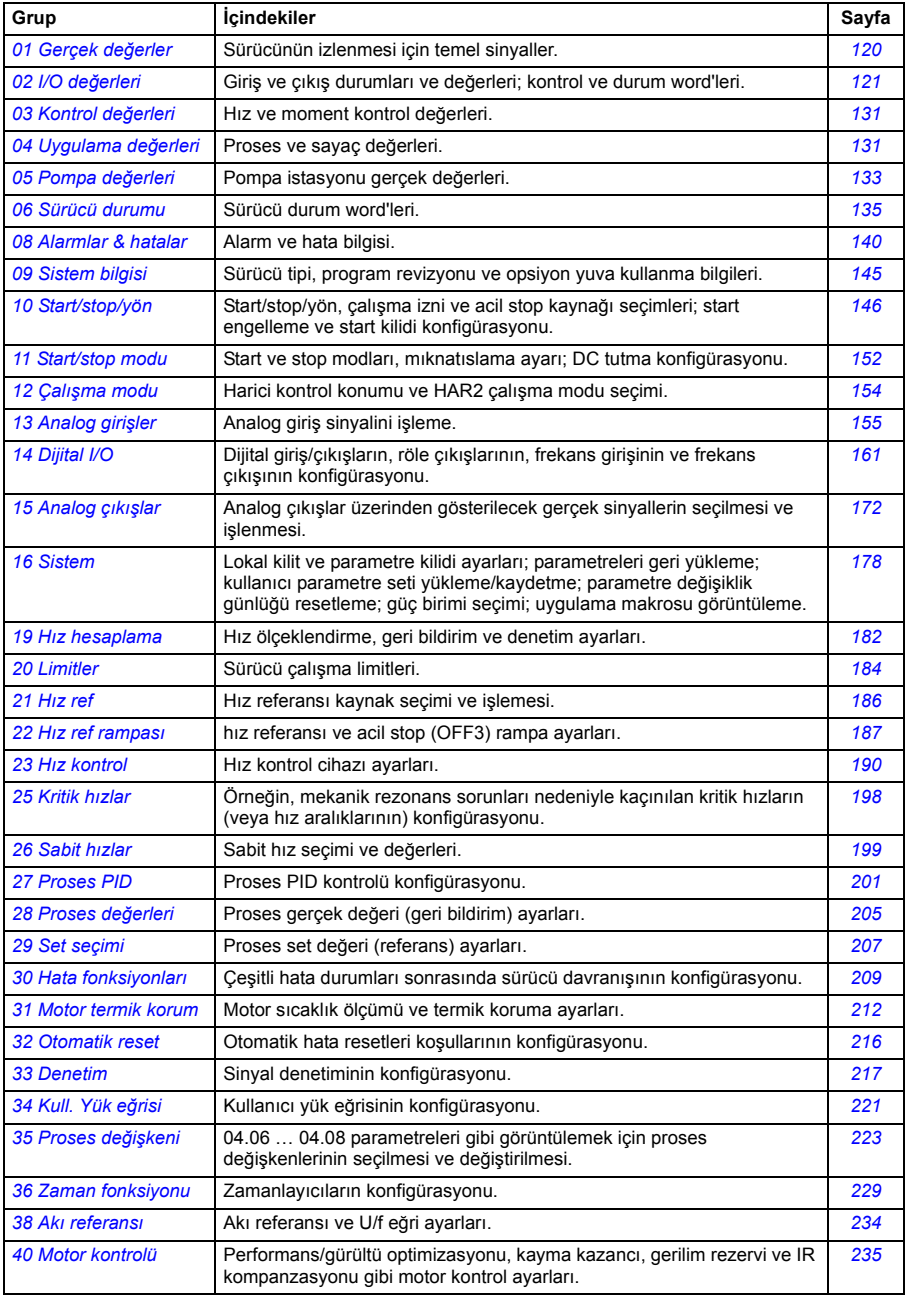

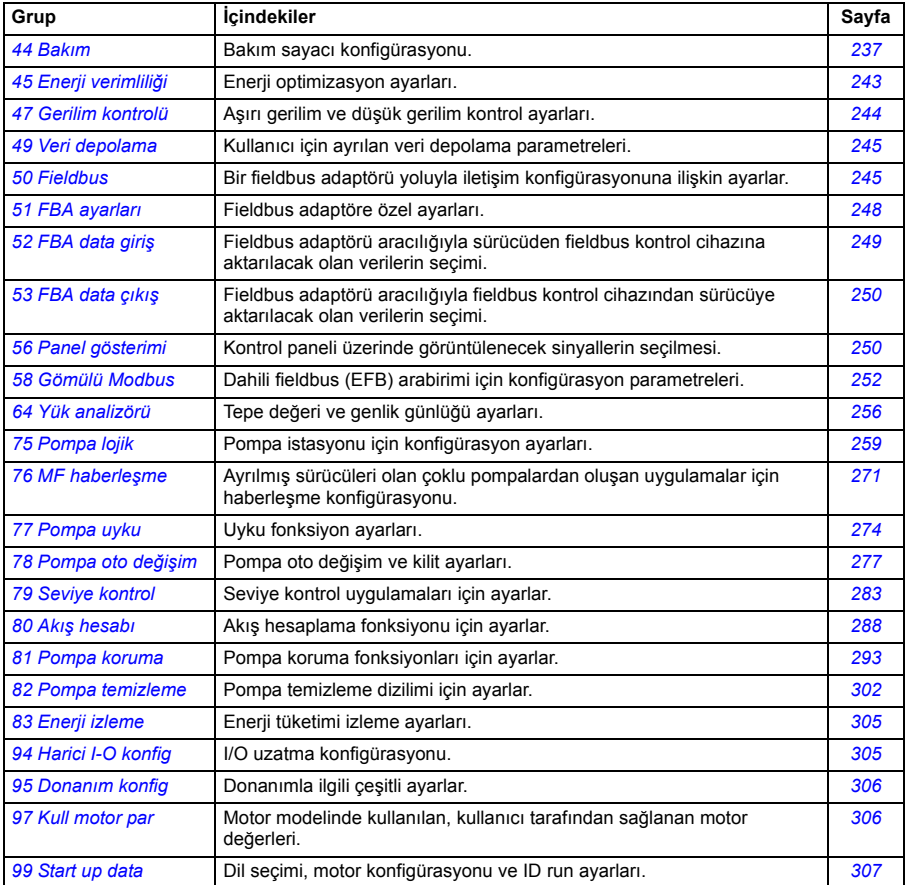

# **Parametrelerin listesi**

<span id="page-119-7"></span><span id="page-119-6"></span><span id="page-119-5"></span><span id="page-119-4"></span><span id="page-119-3"></span><span id="page-119-2"></span><span id="page-119-1"></span><span id="page-119-0"></span>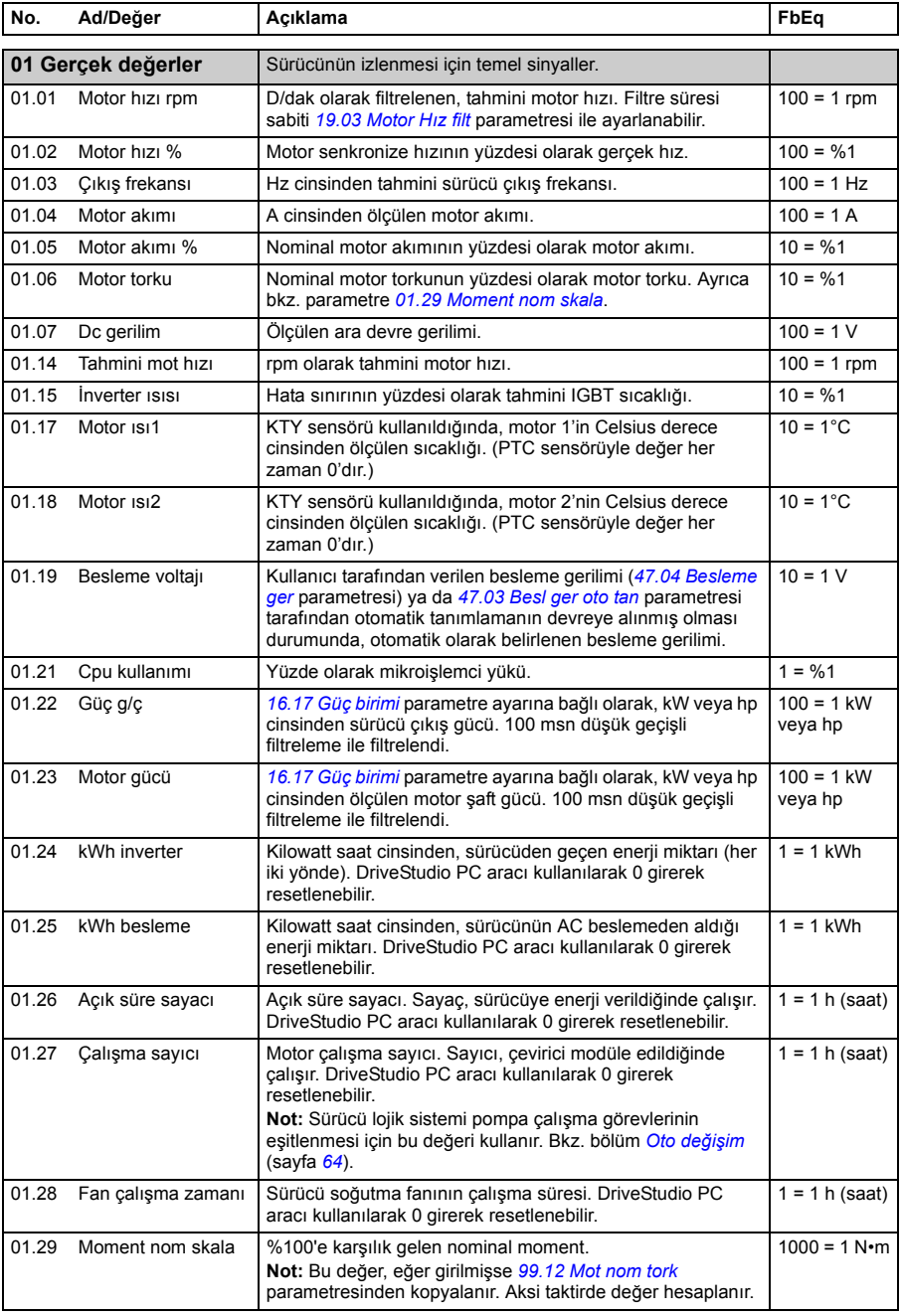

-

<span id="page-120-3"></span><span id="page-120-2"></span>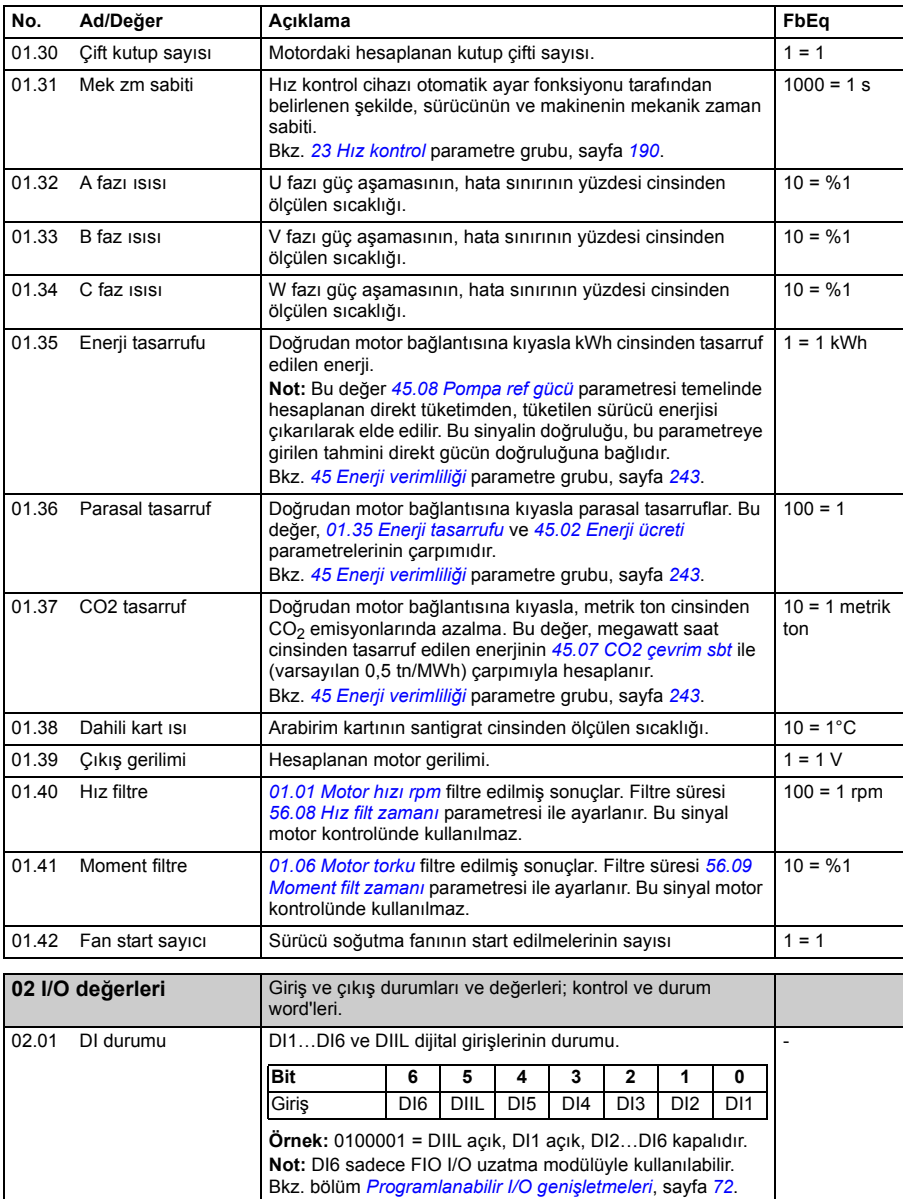

<span id="page-120-0"></span>02.02 RO durumu RO6…RO1 röle çıkışlarının durumu. **Örnek:** 000011 = RO1

sayfa *[72](#page-71-0)*.

<span id="page-120-1"></span>ve RO2 enerjilendirilir, RO3…RO6 enerjileri kesilir.

**Not:** RO3…RO6 sadece FIO I/O uzatma modülüyle kullanılabilir. Bkz. bölüm *[Programlanabilir I/O geni](#page-71-0)şletmeleri*,

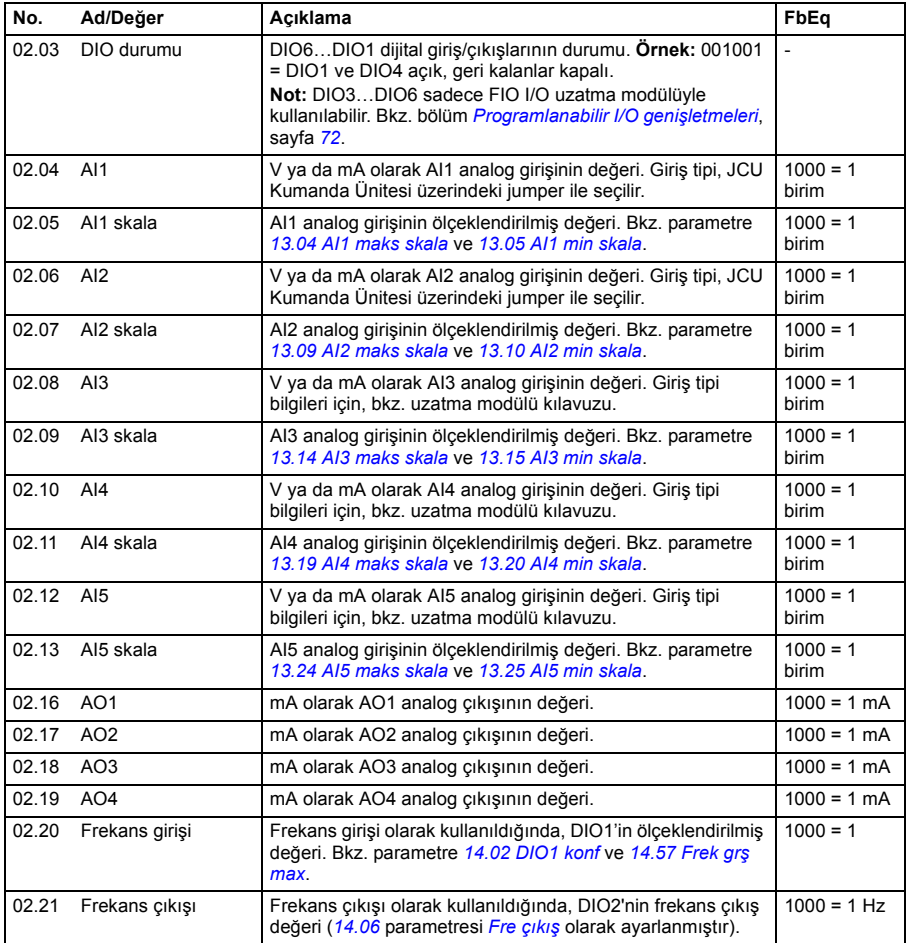

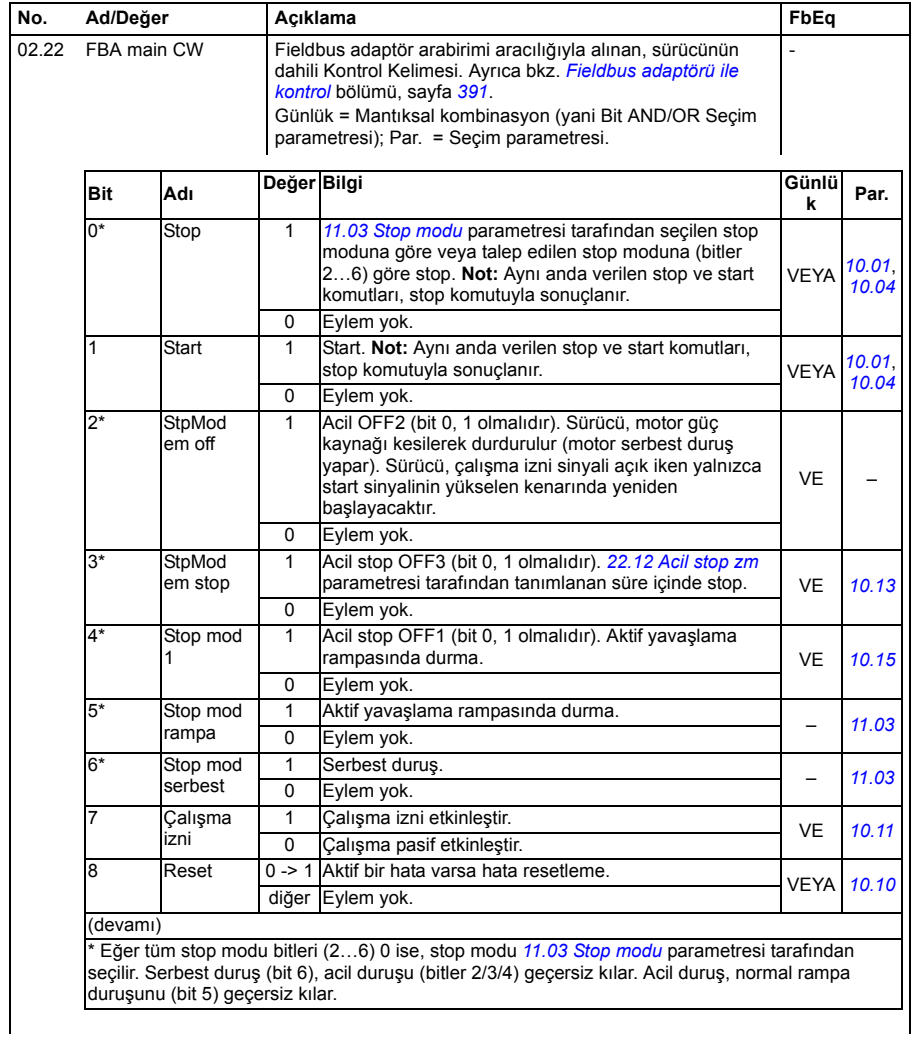

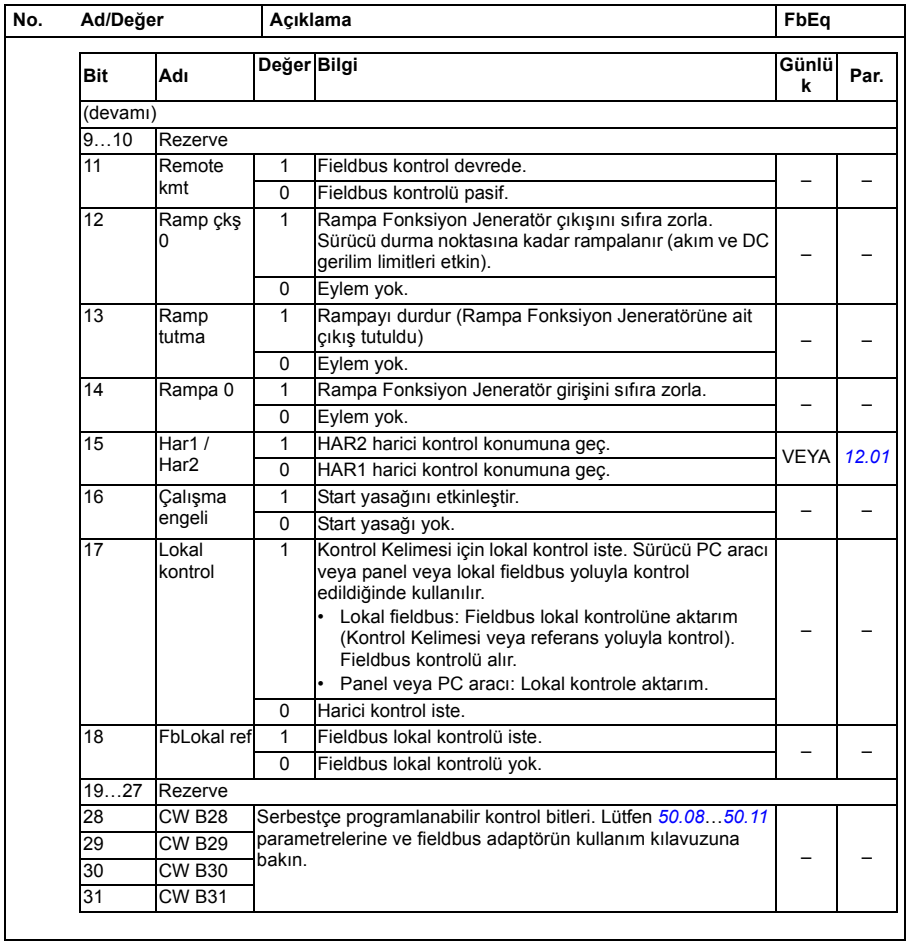

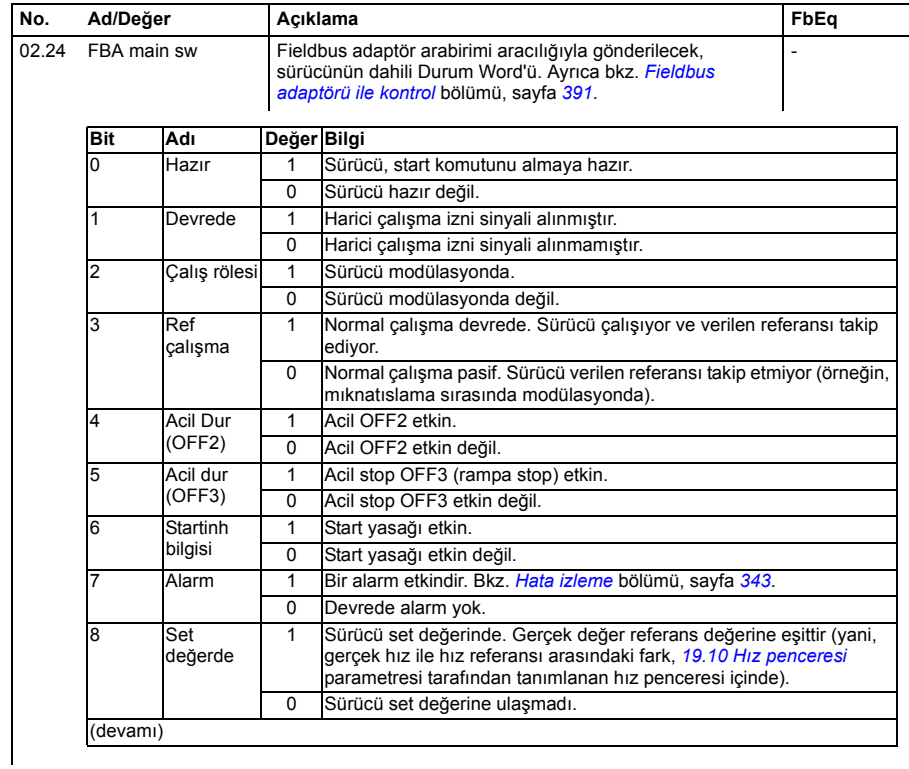

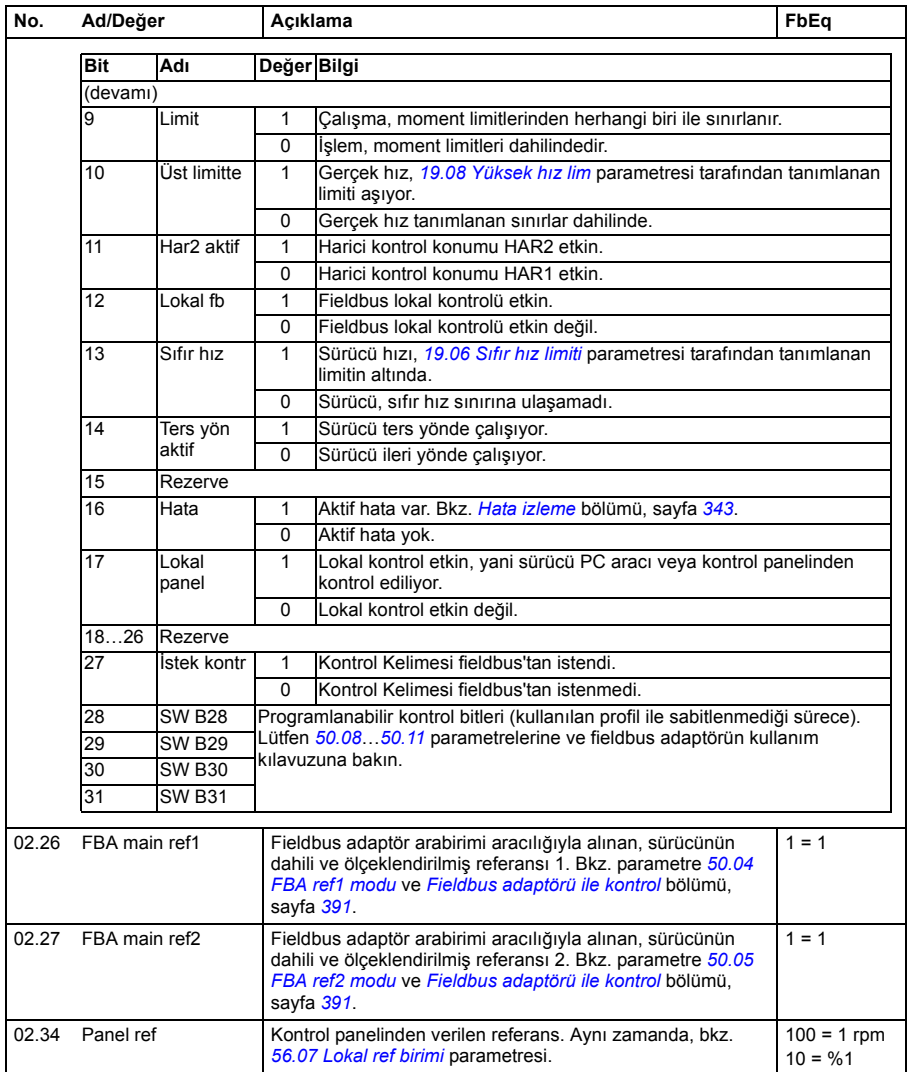

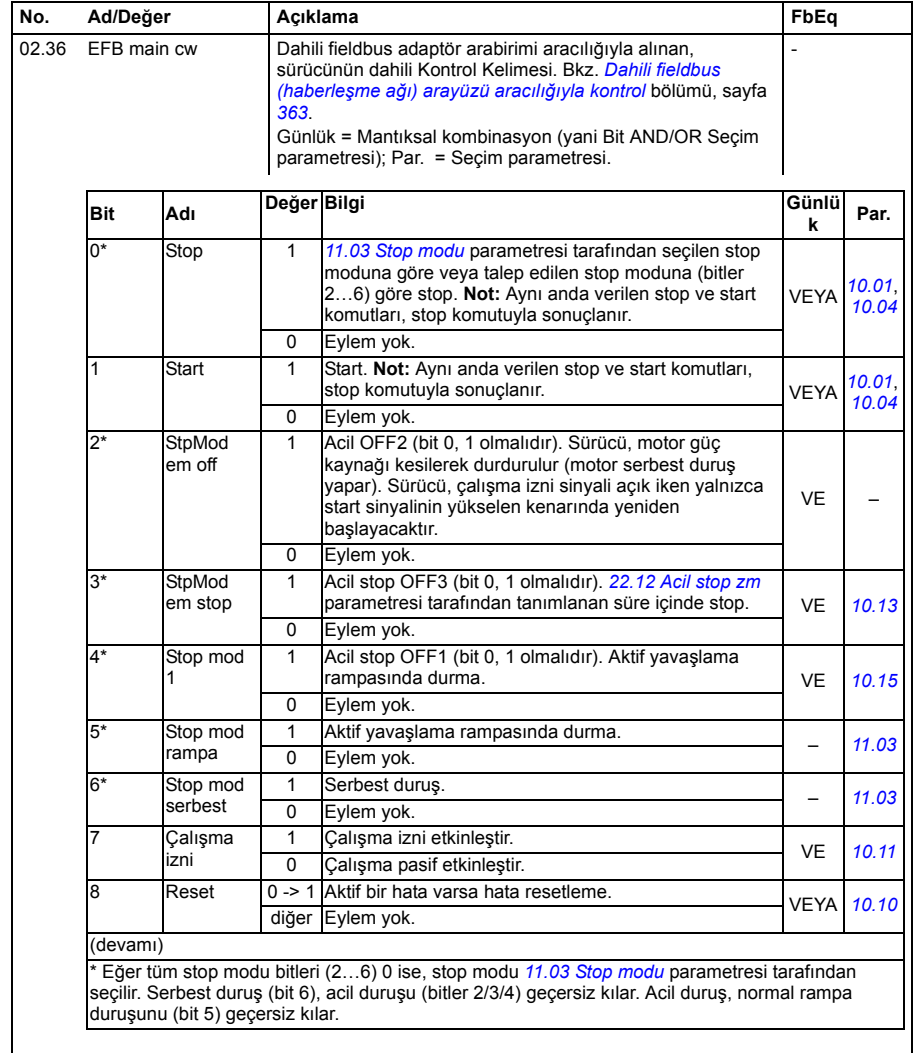

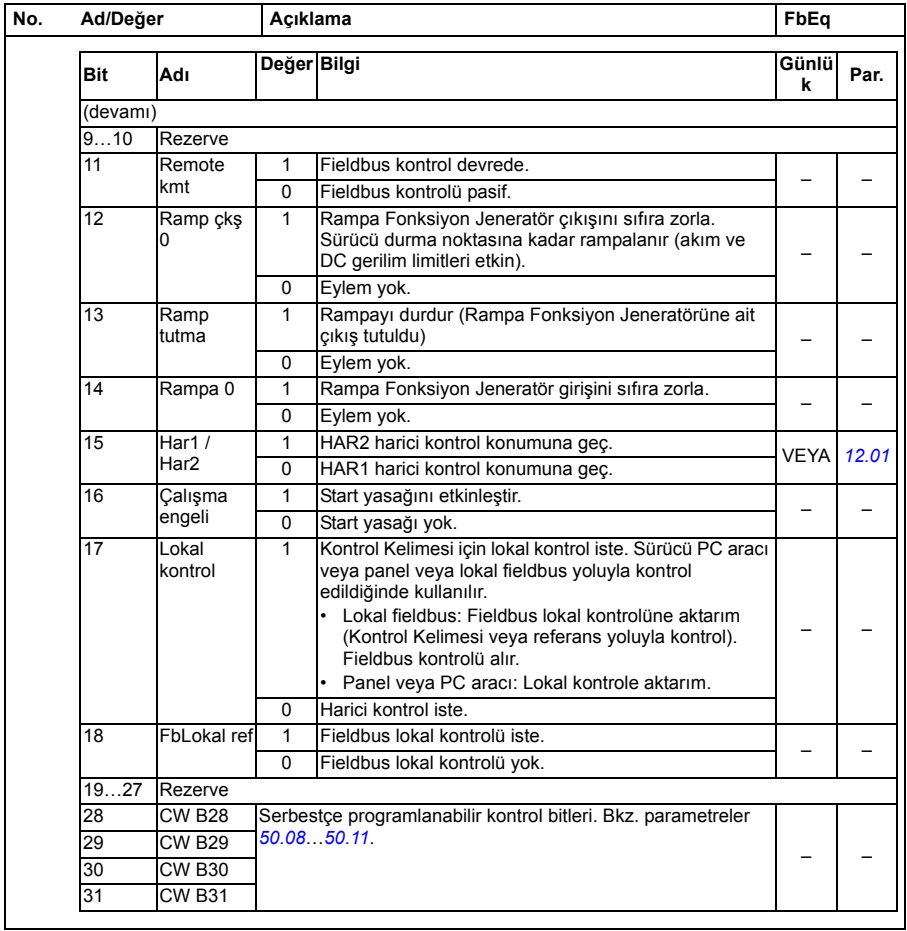

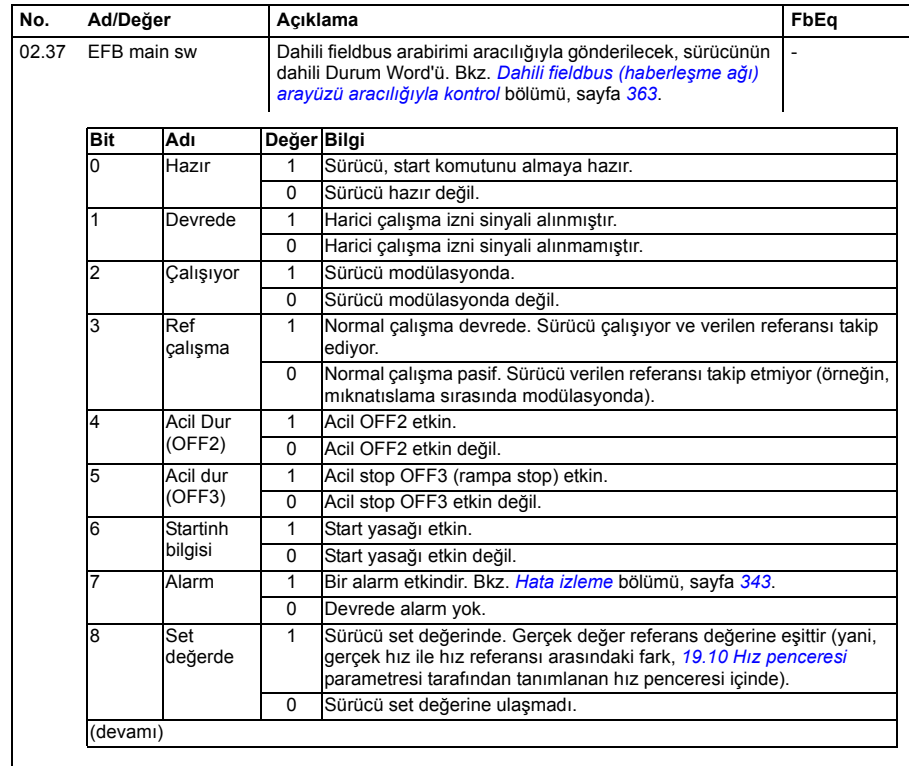

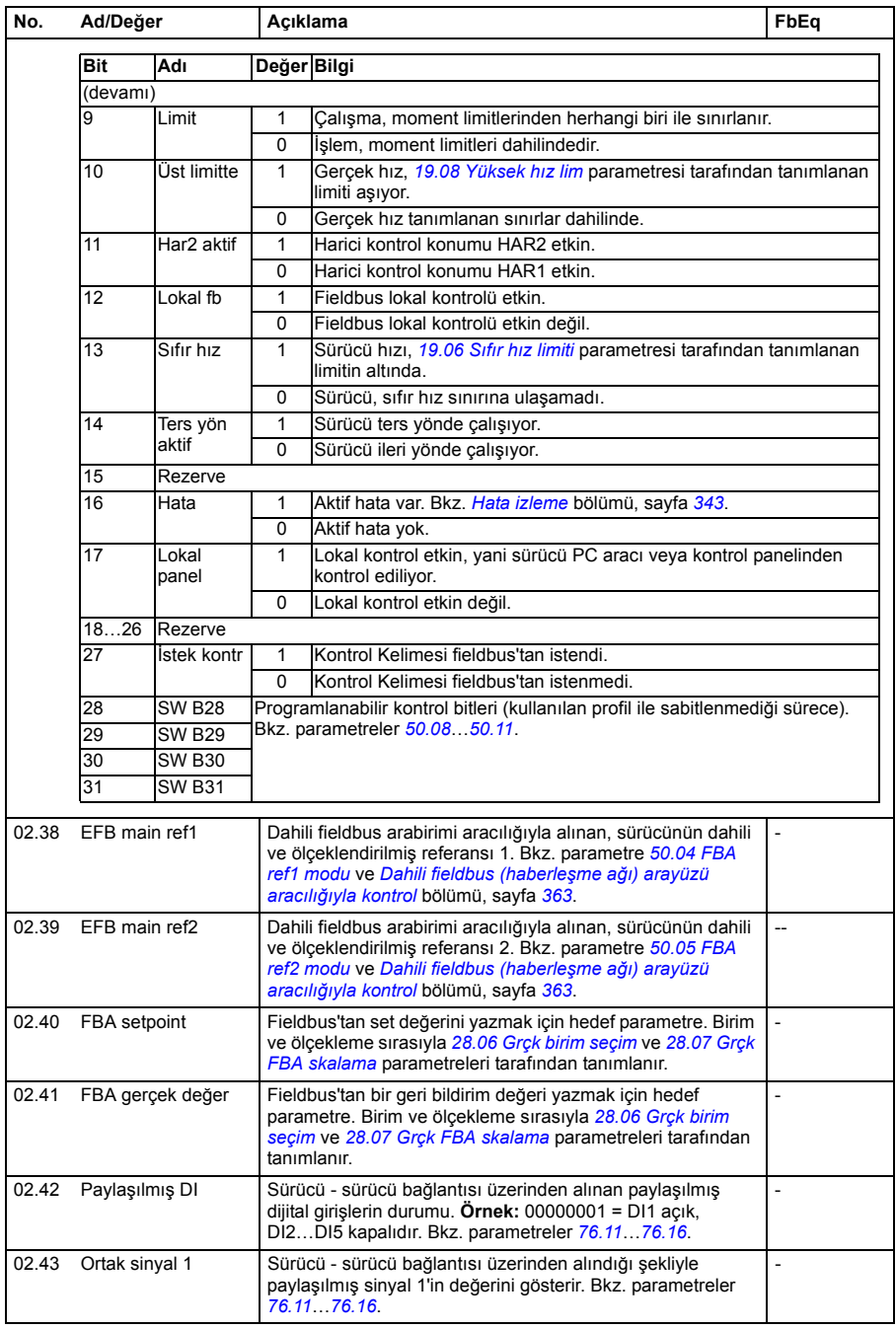

<span id="page-130-3"></span><span id="page-130-2"></span><span id="page-130-1"></span><span id="page-130-0"></span>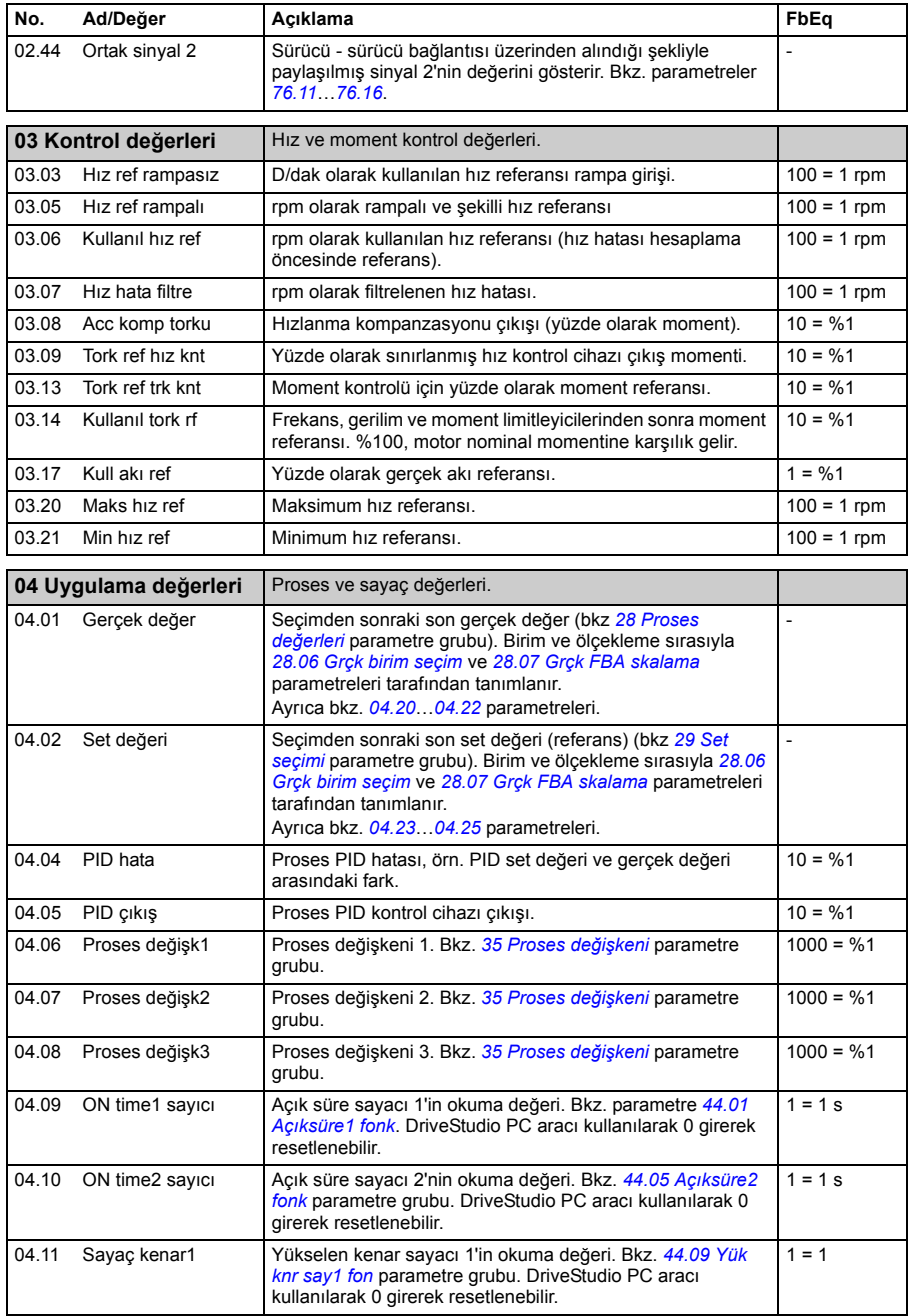

<span id="page-131-3"></span><span id="page-131-2"></span><span id="page-131-1"></span><span id="page-131-0"></span>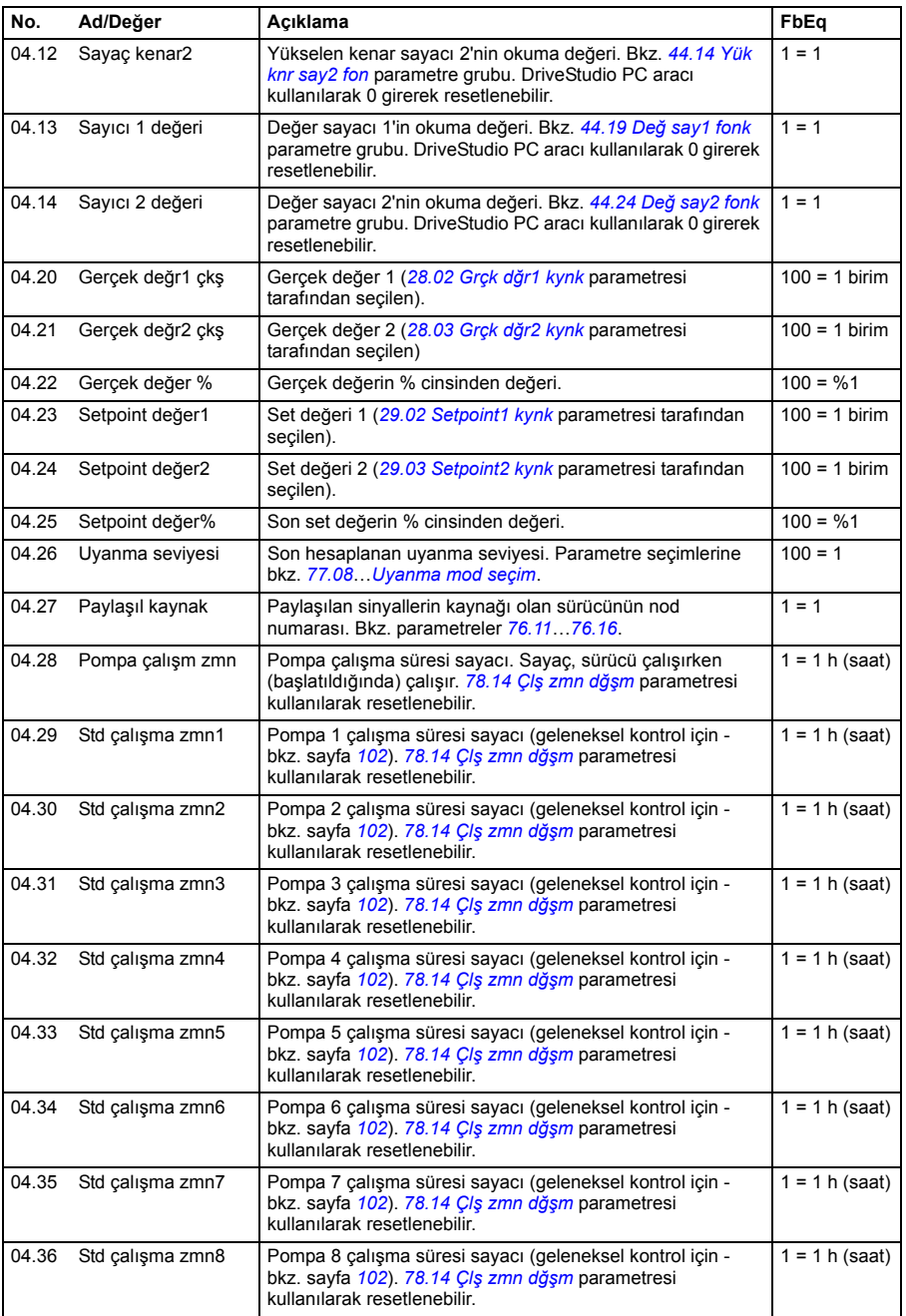

<span id="page-132-1"></span><span id="page-132-0"></span>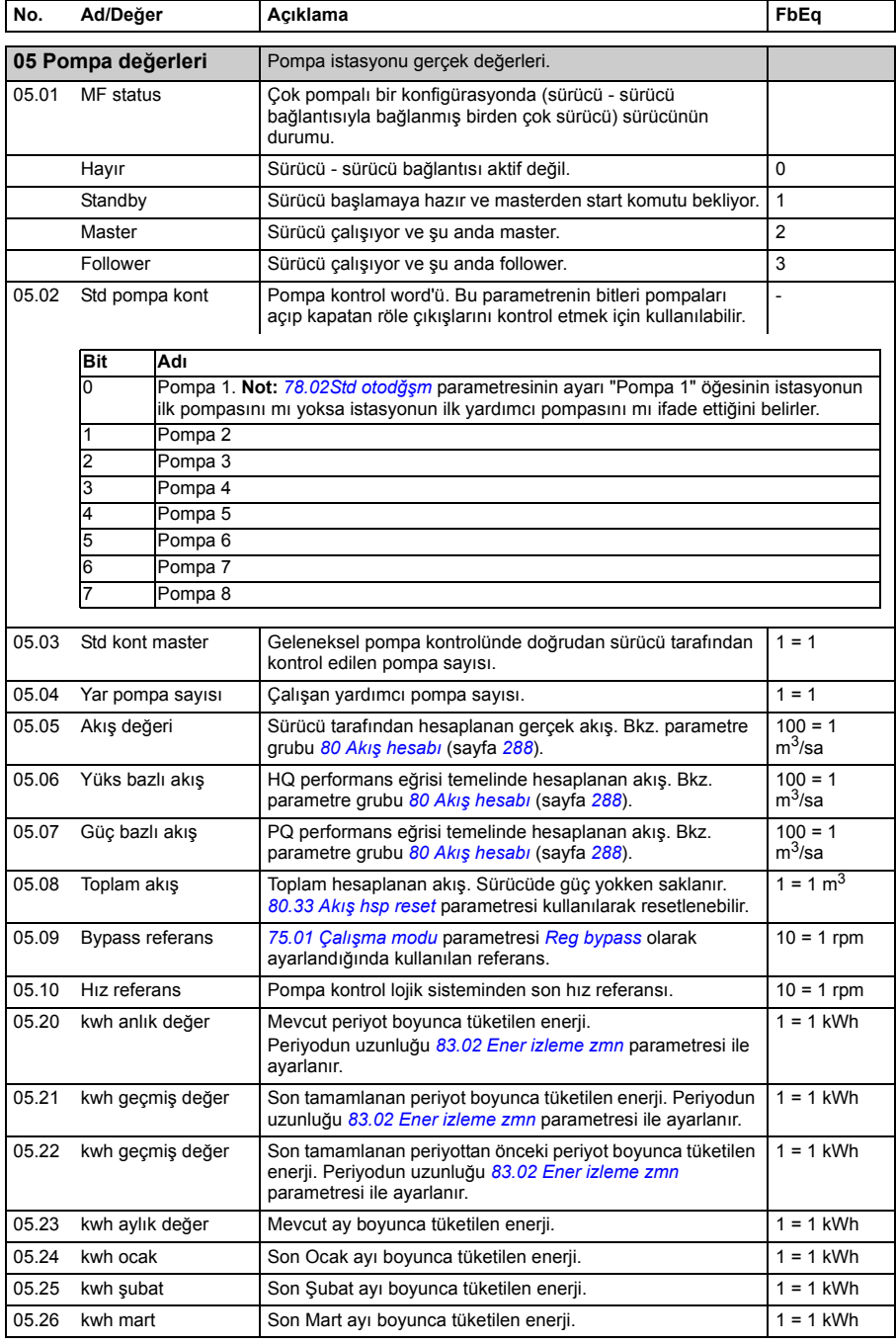

6 1/2 geçiş hızı

> QR/NR geçiş hızı

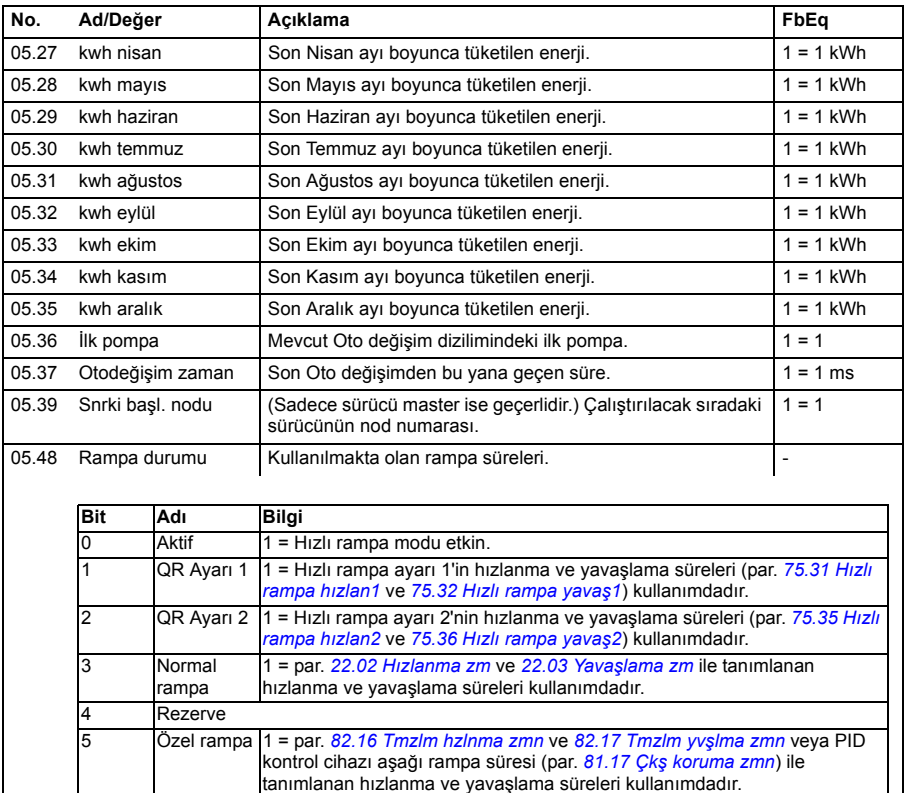

1 = Gerçek hız geçiş hızından daha yüksek (*[75.34](#page-268-4) [QR 1/2 geçi](#page-268-5)ş hızı* par.).

1 = Gerçek hız geçiş hızından daha yüksek (*[75.38](#page-270-7) [QR/NR geçi](#page-270-8)ş hızı* par.).

<span id="page-134-1"></span><span id="page-134-0"></span>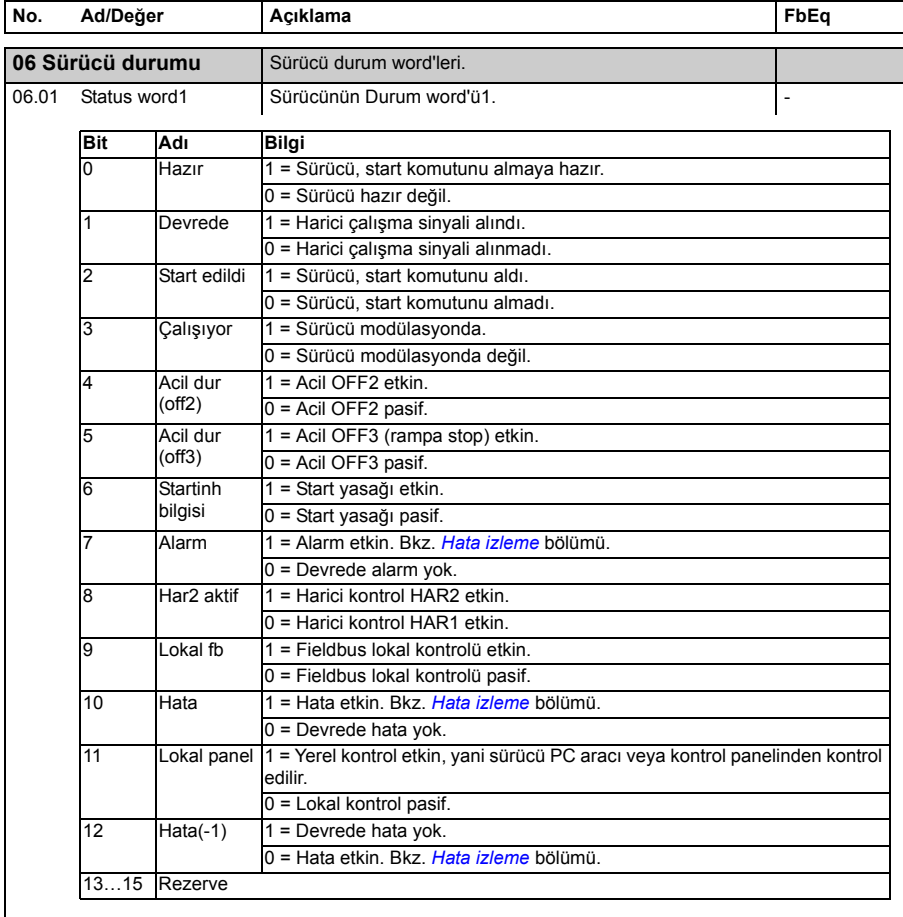

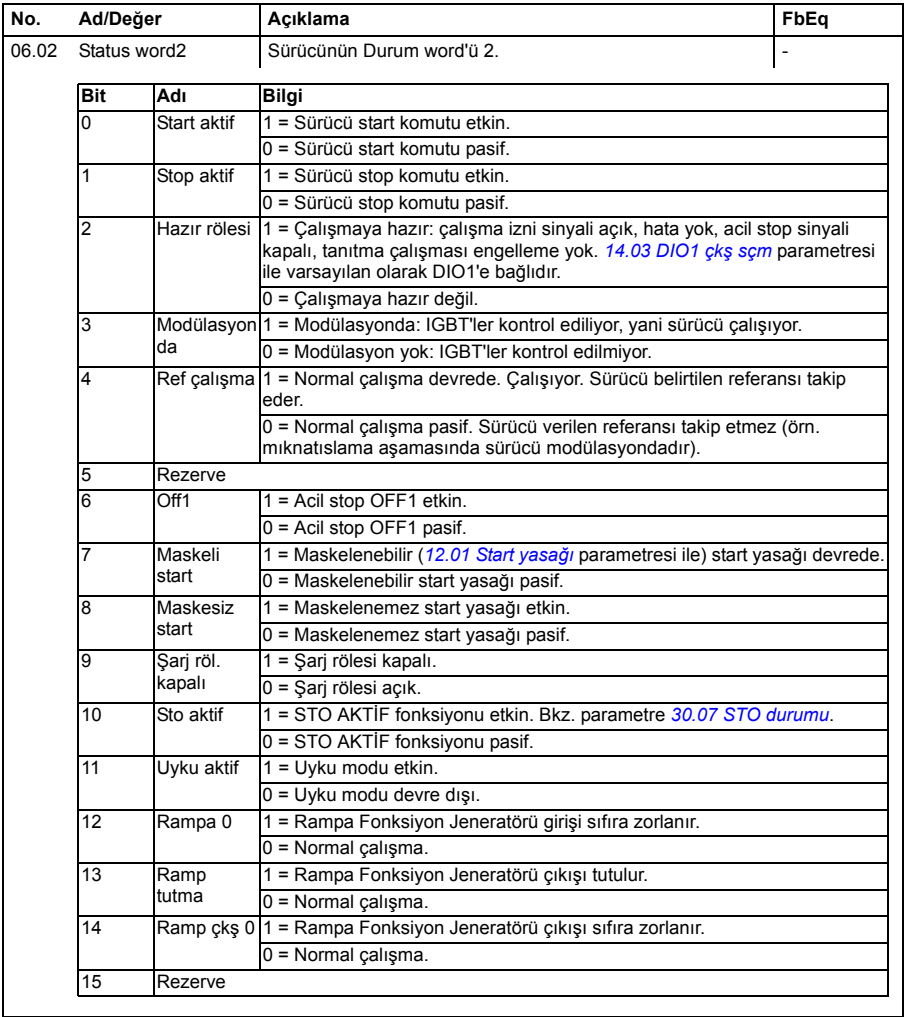

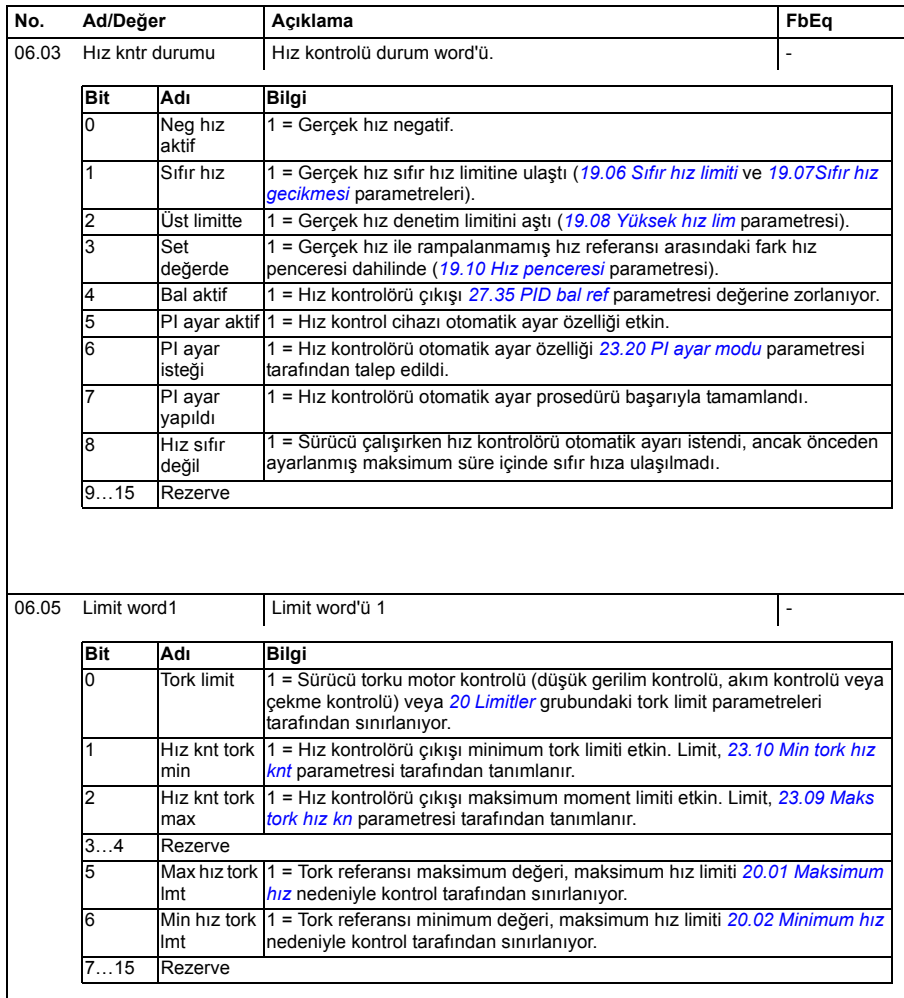

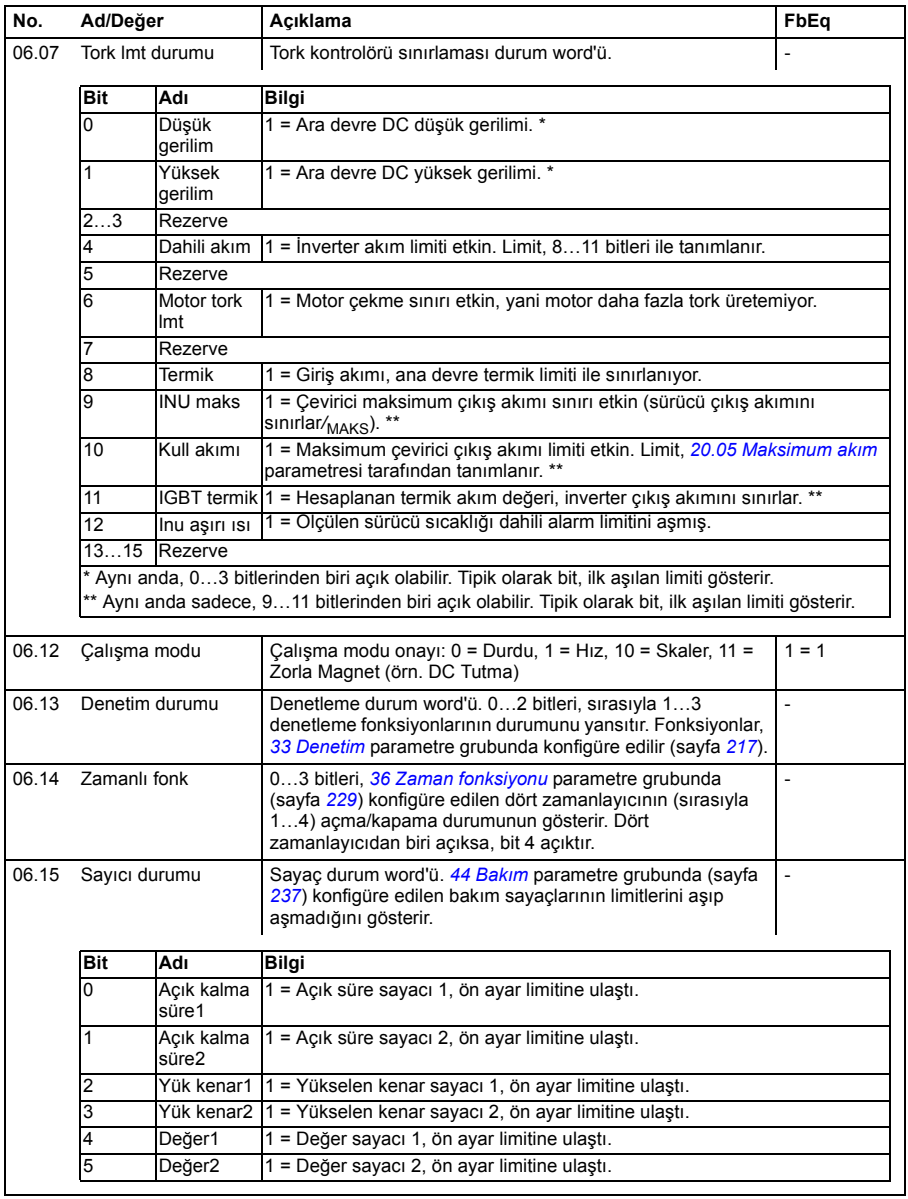

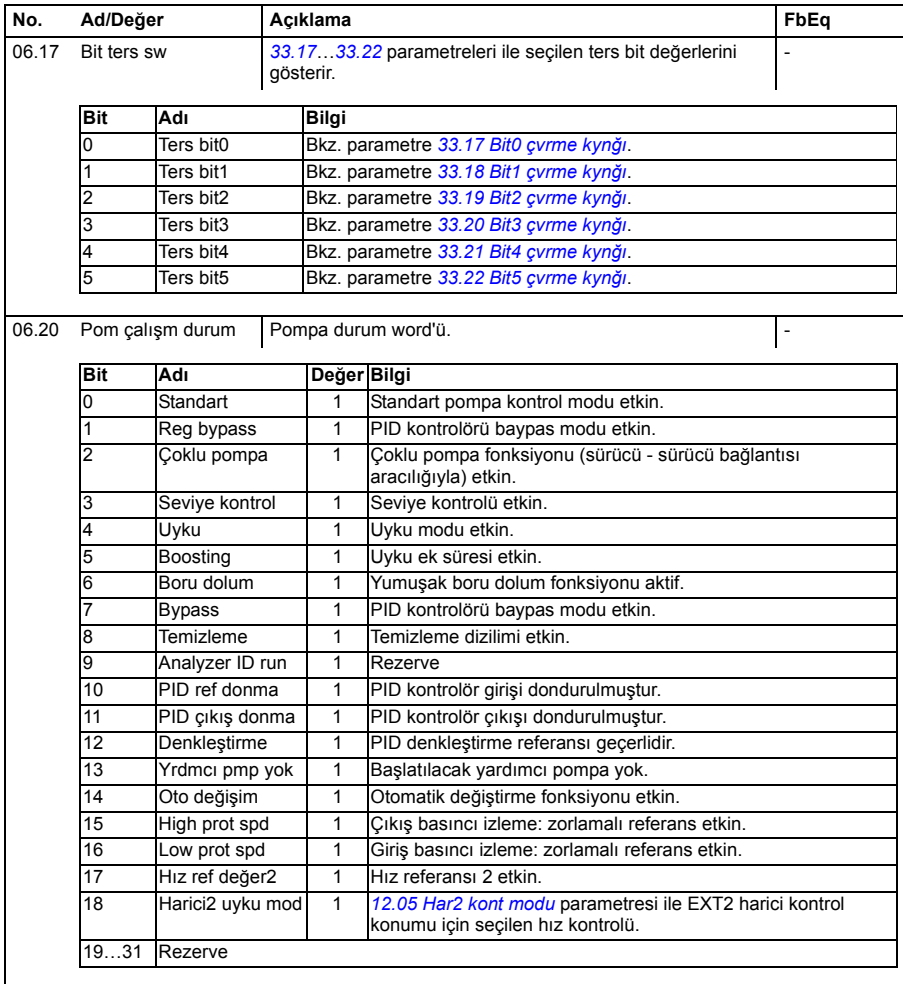

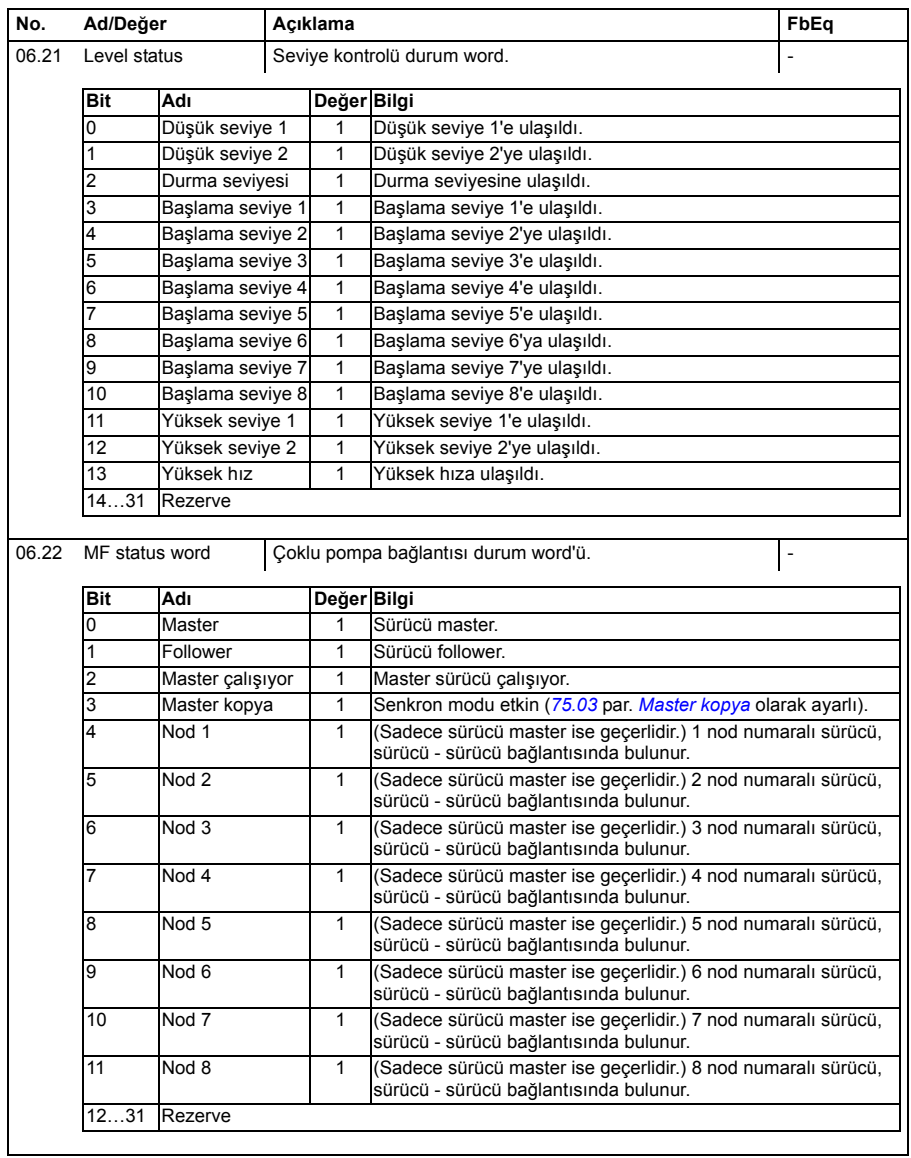

<span id="page-139-1"></span><span id="page-139-0"></span>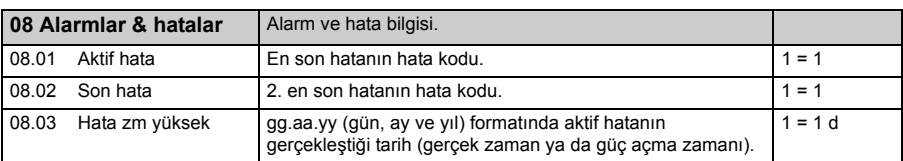

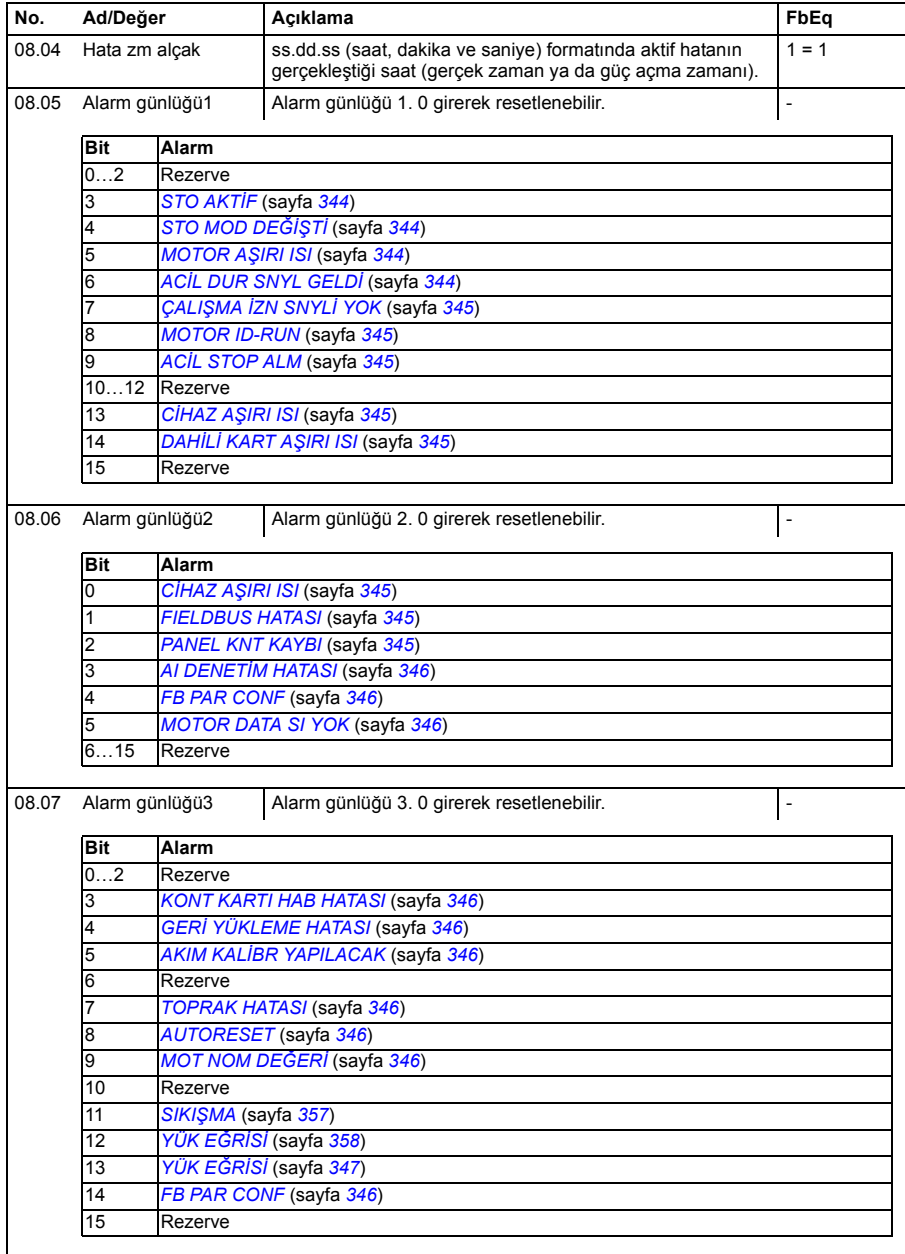

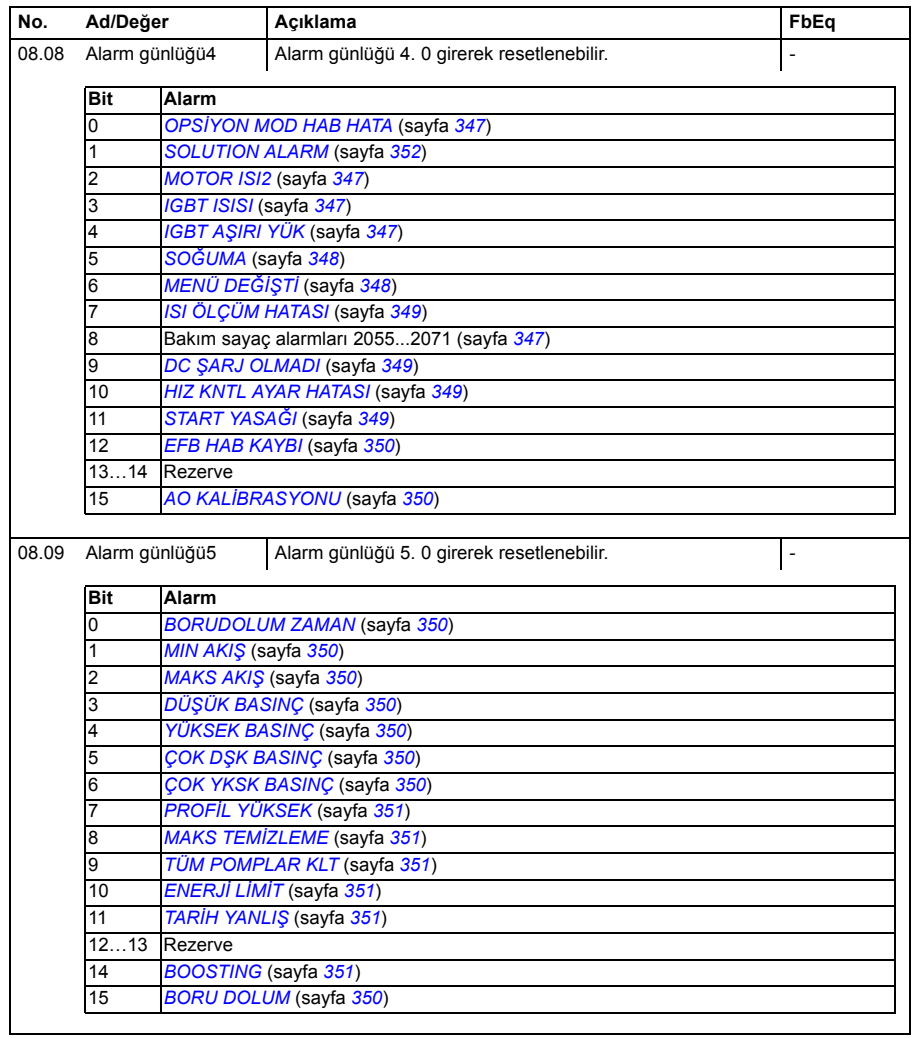

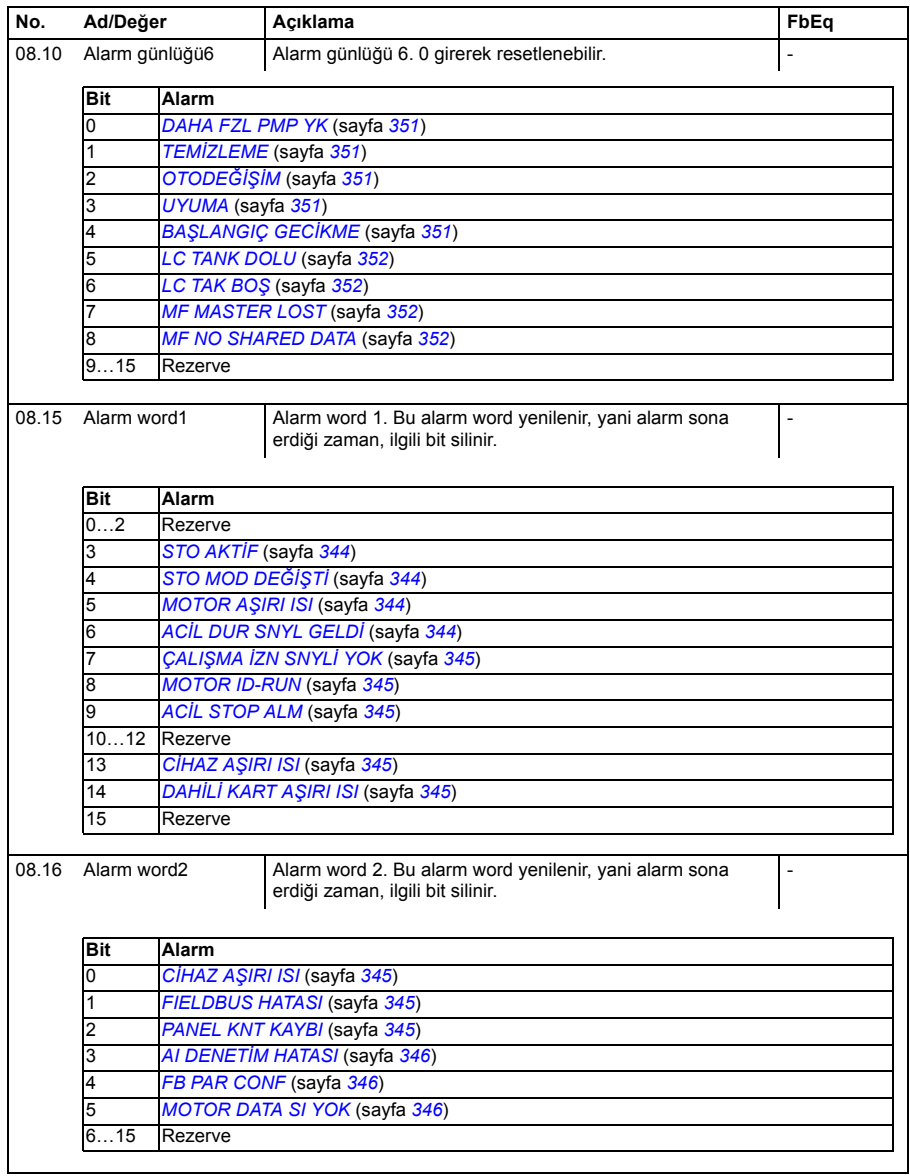

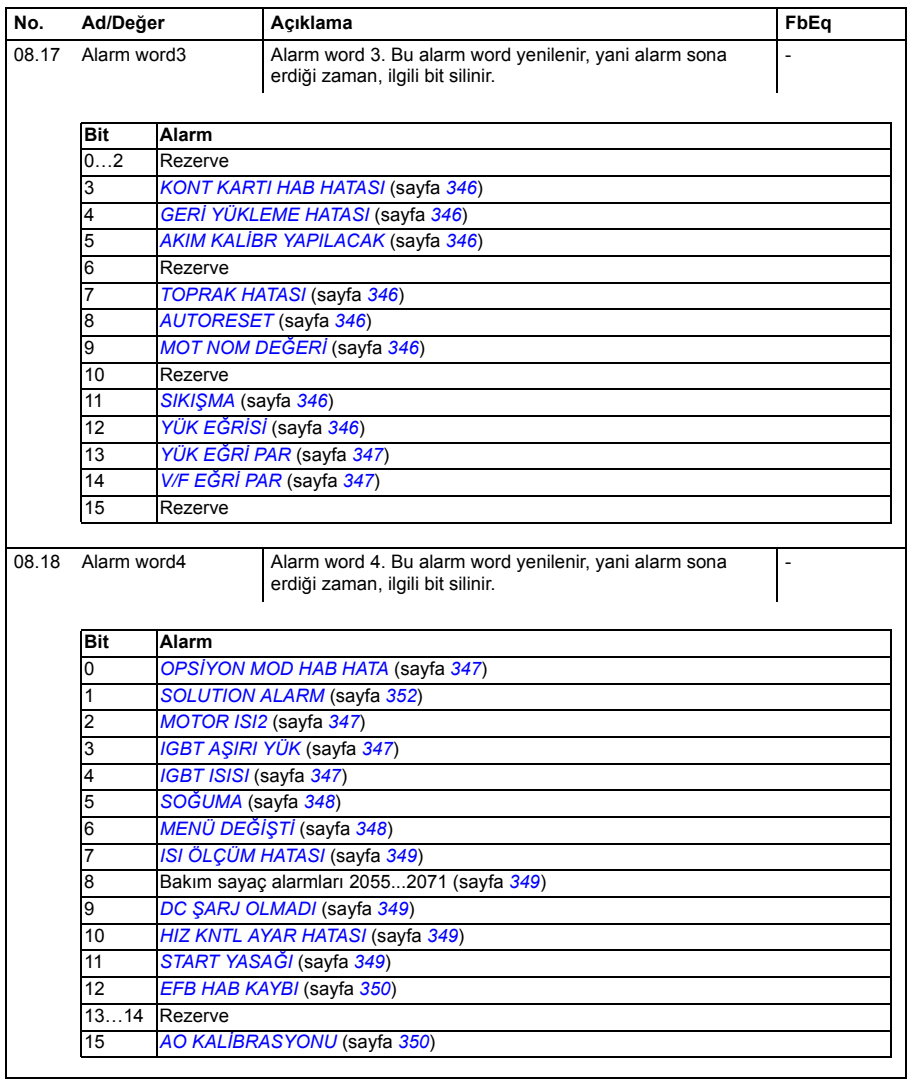
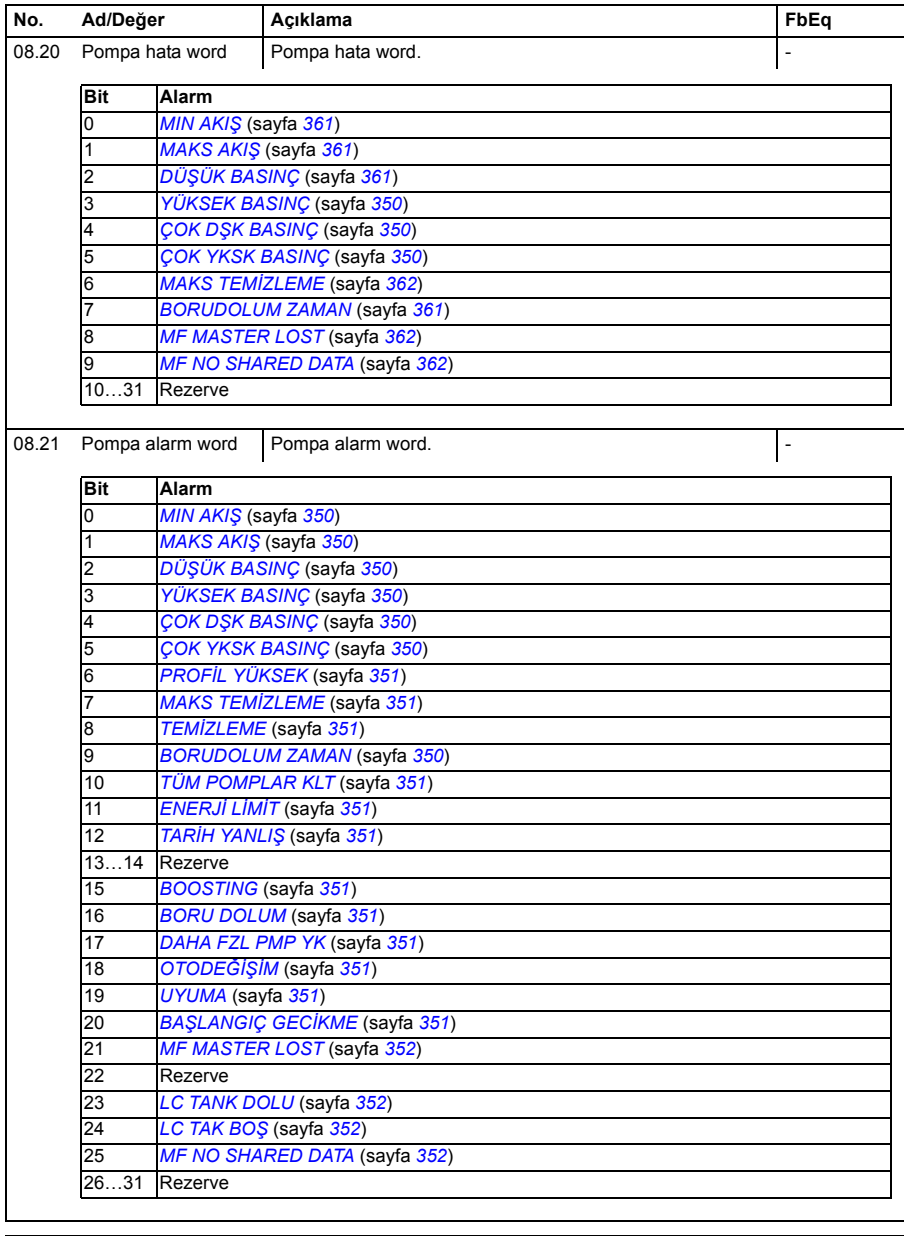

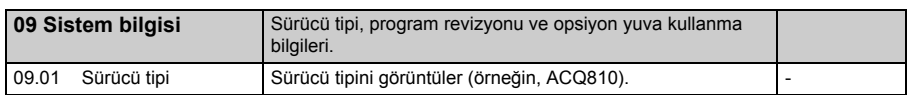

<span id="page-145-1"></span><span id="page-145-0"></span>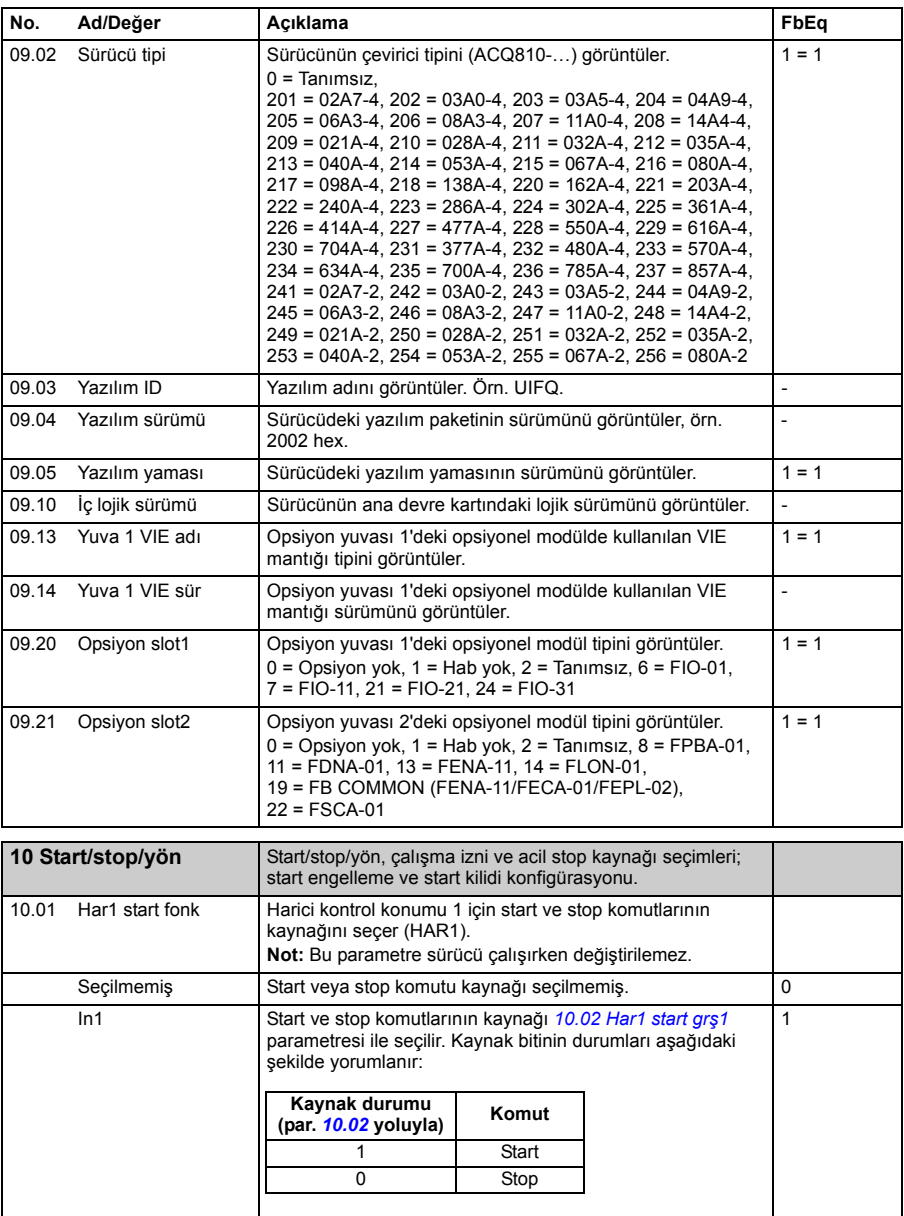

<span id="page-146-3"></span><span id="page-146-2"></span><span id="page-146-1"></span><span id="page-146-0"></span>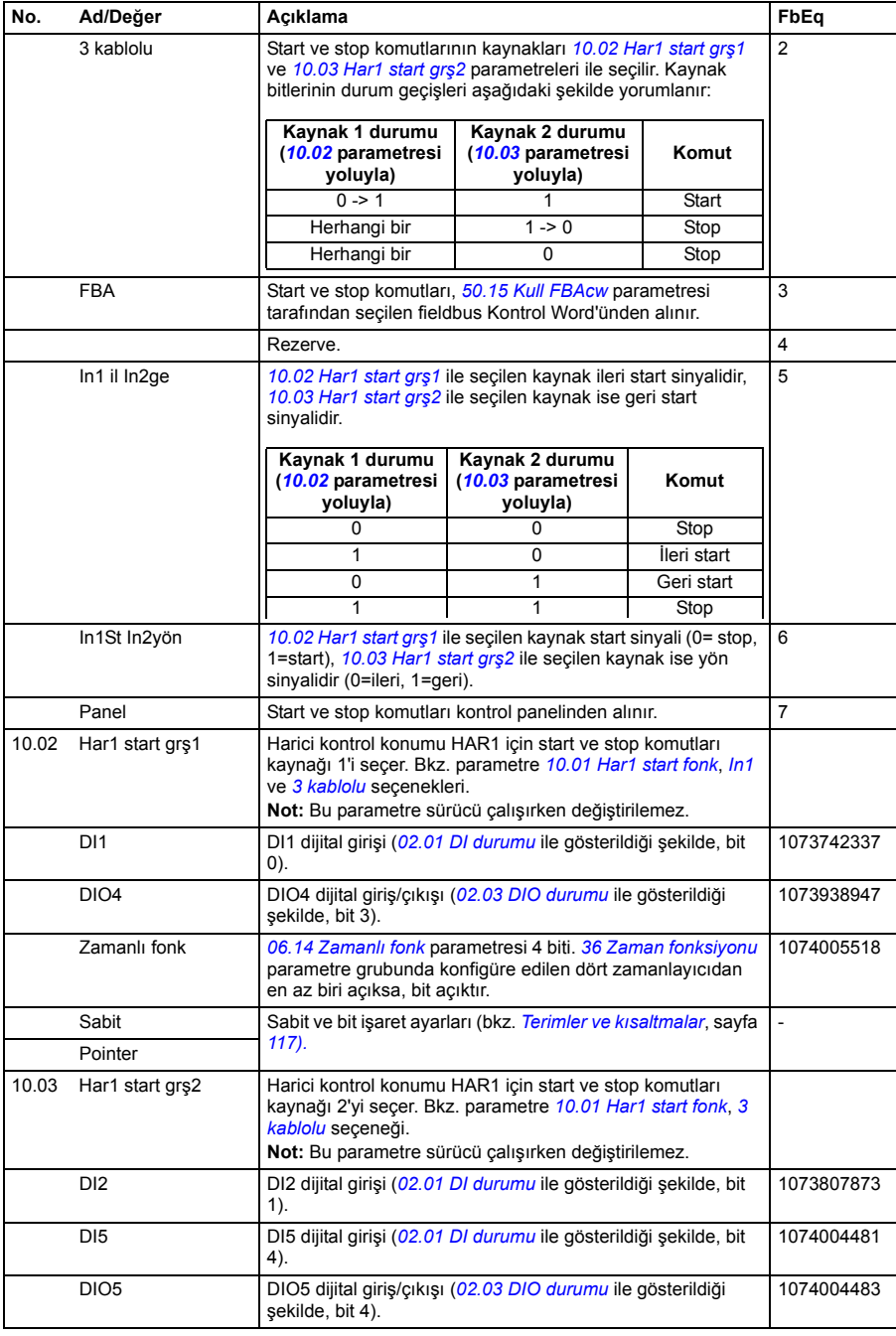

<span id="page-147-3"></span><span id="page-147-2"></span><span id="page-147-1"></span><span id="page-147-0"></span>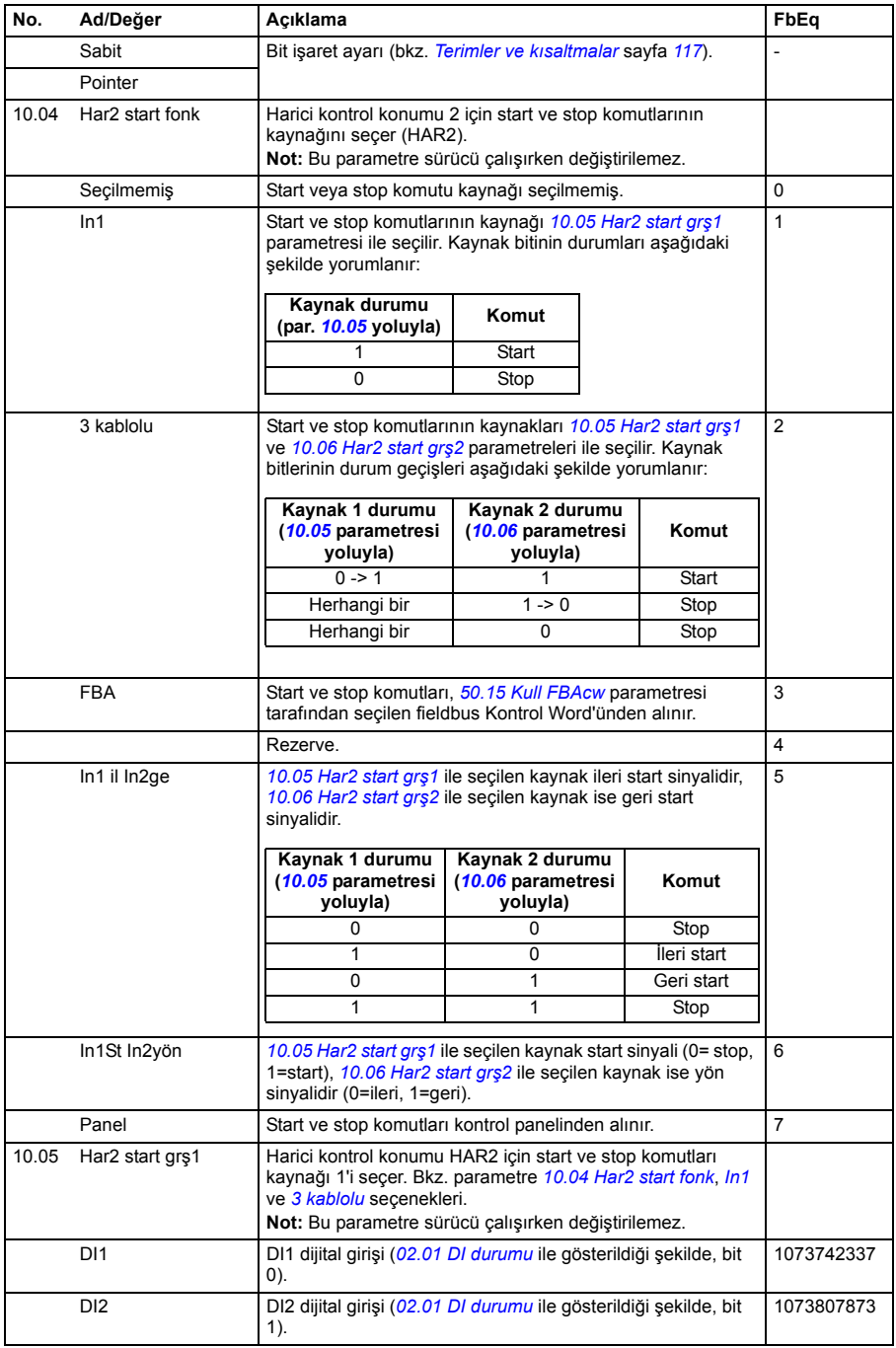

<span id="page-148-3"></span><span id="page-148-2"></span><span id="page-148-1"></span><span id="page-148-0"></span>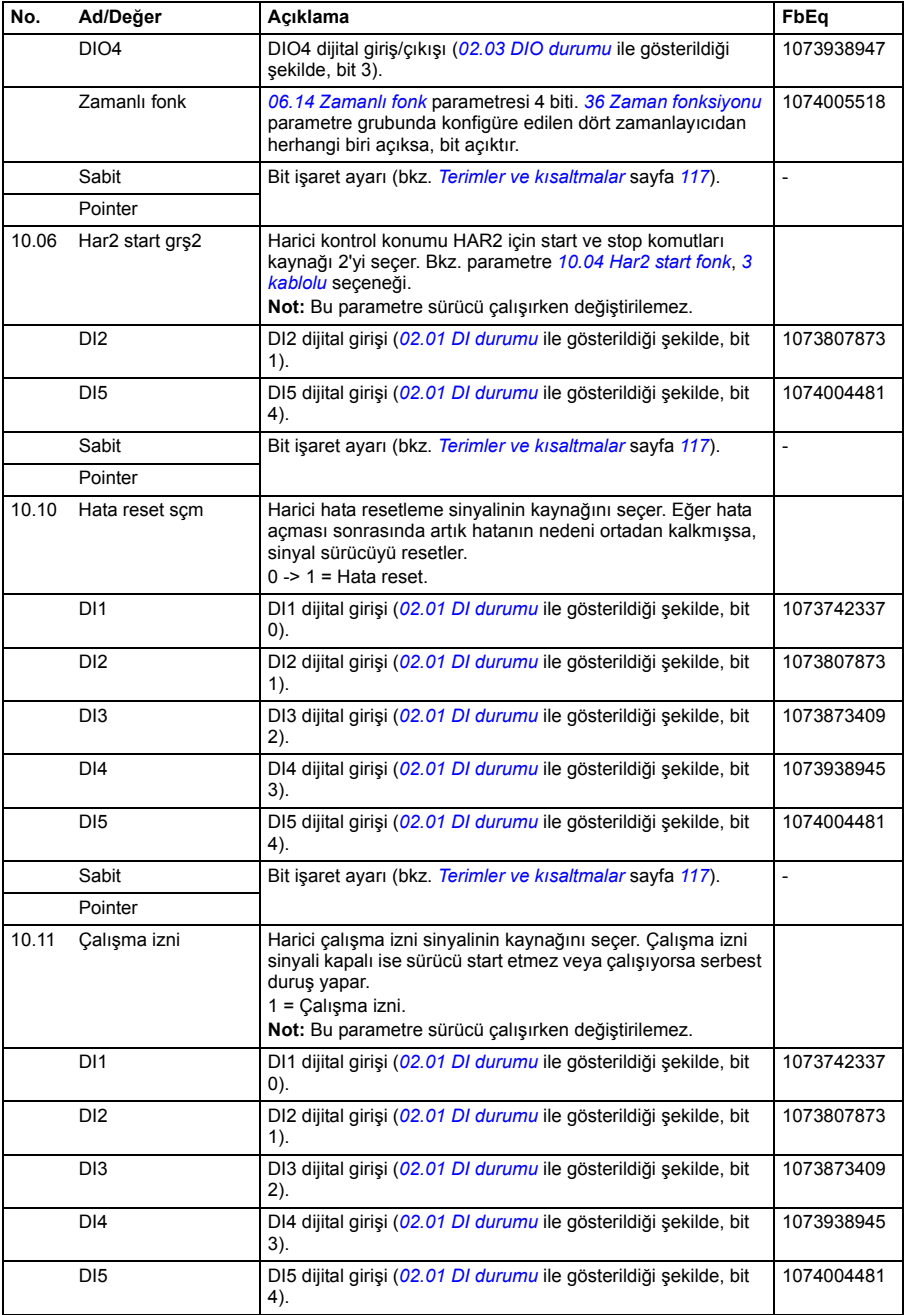

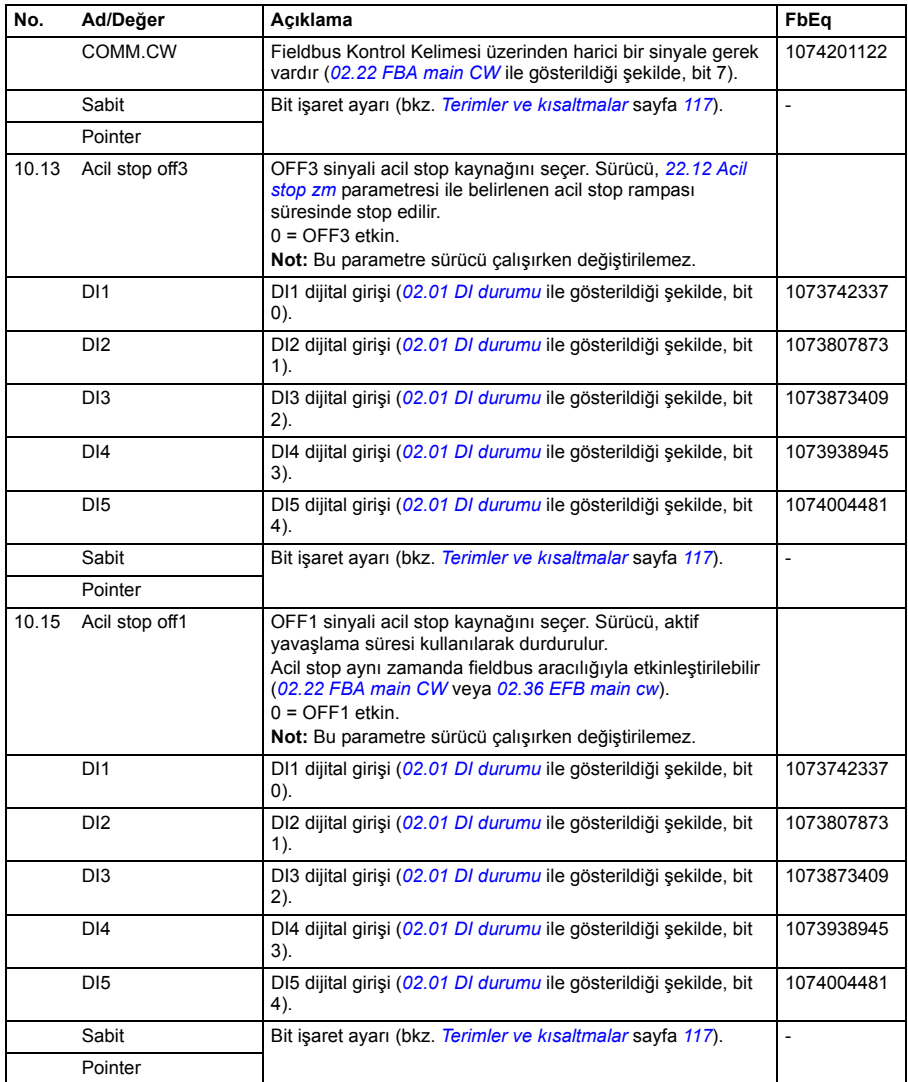

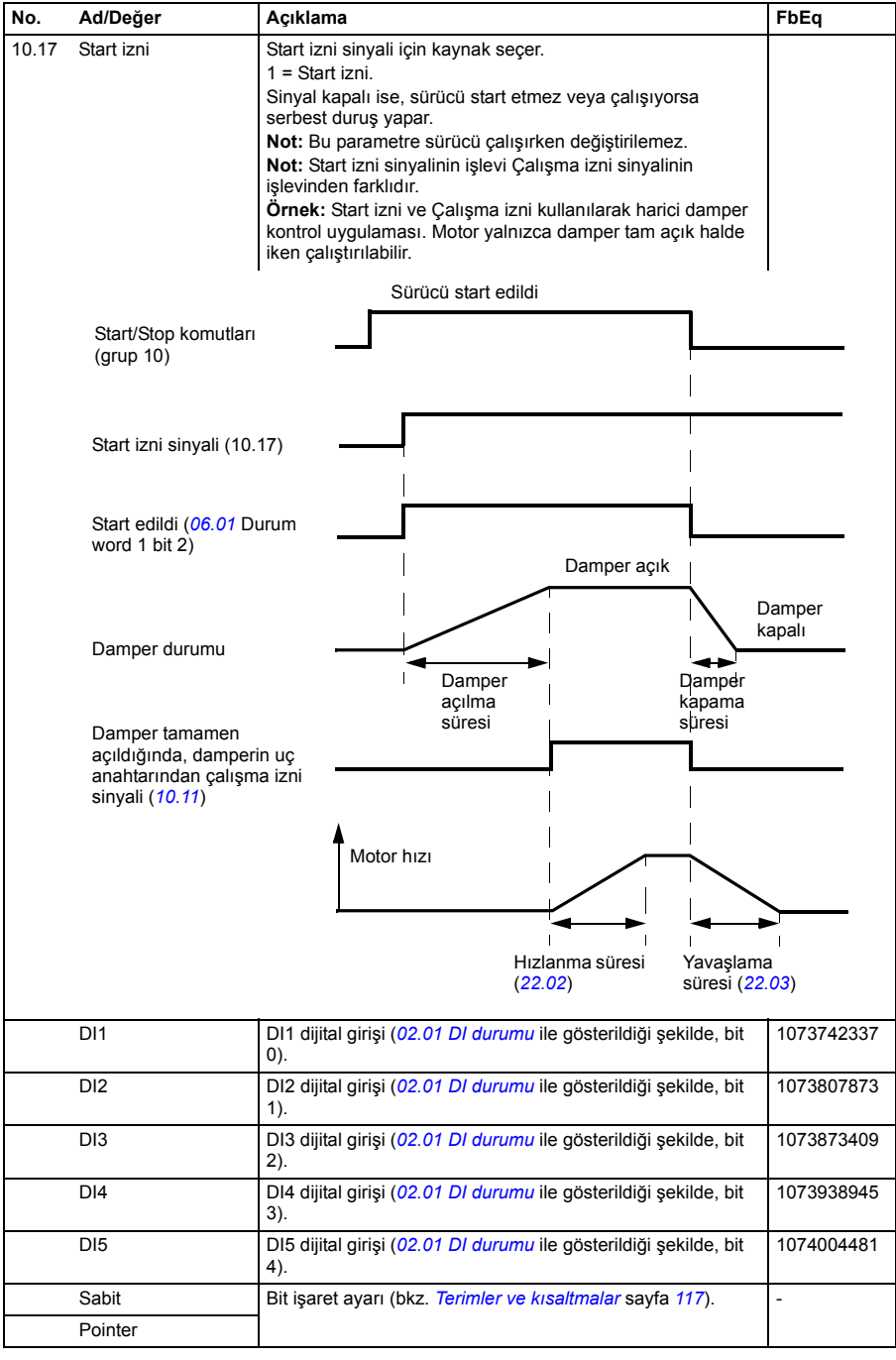

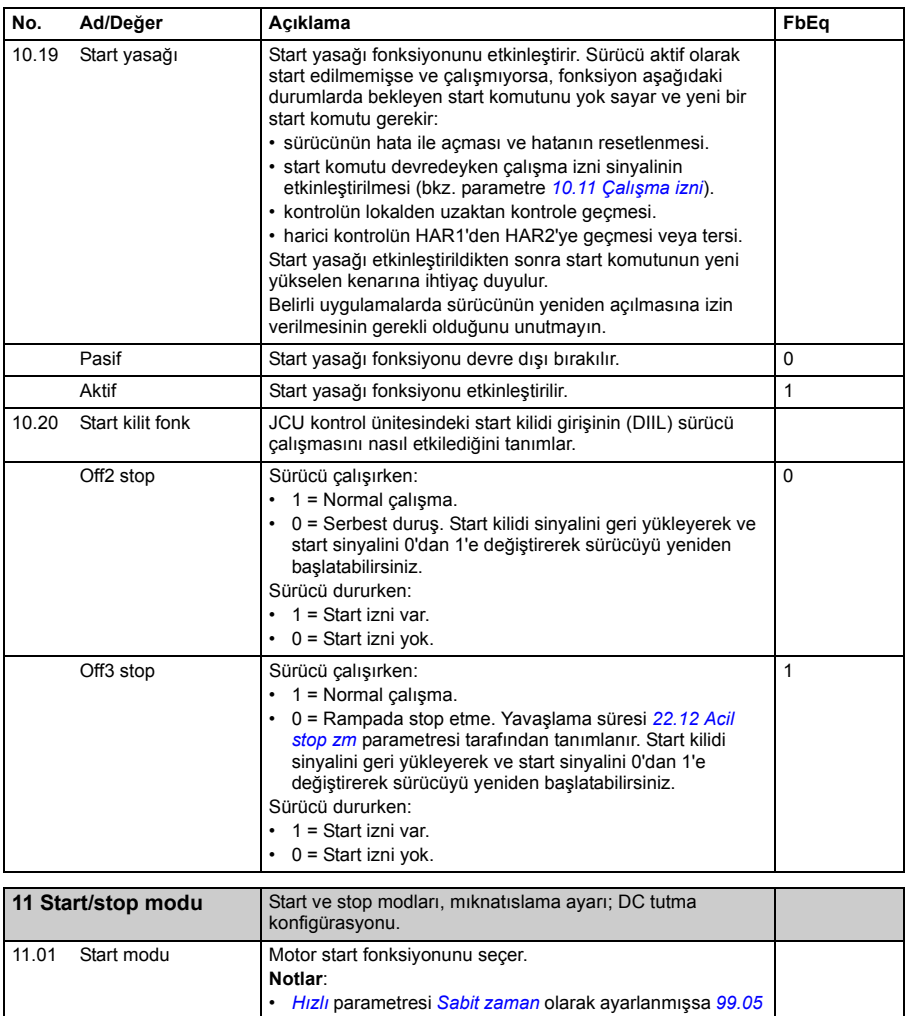

<span id="page-151-1"></span><span id="page-151-0"></span>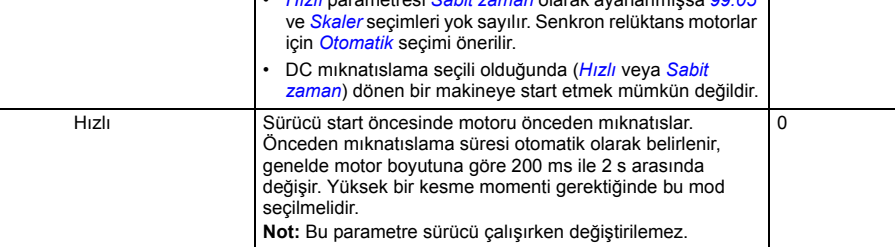

<span id="page-152-5"></span><span id="page-152-4"></span><span id="page-152-3"></span><span id="page-152-2"></span><span id="page-152-1"></span><span id="page-152-0"></span>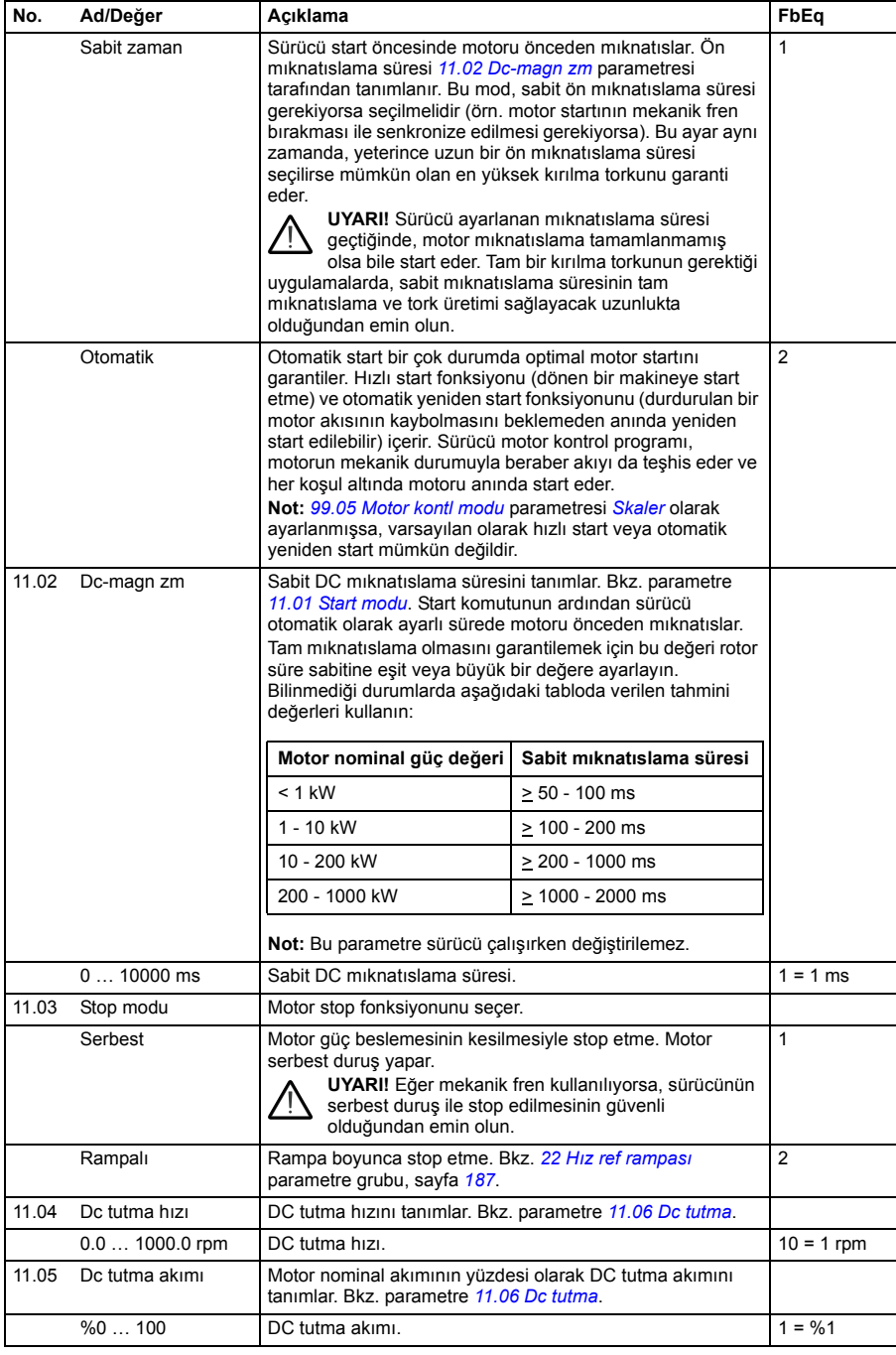

<span id="page-153-1"></span><span id="page-153-0"></span>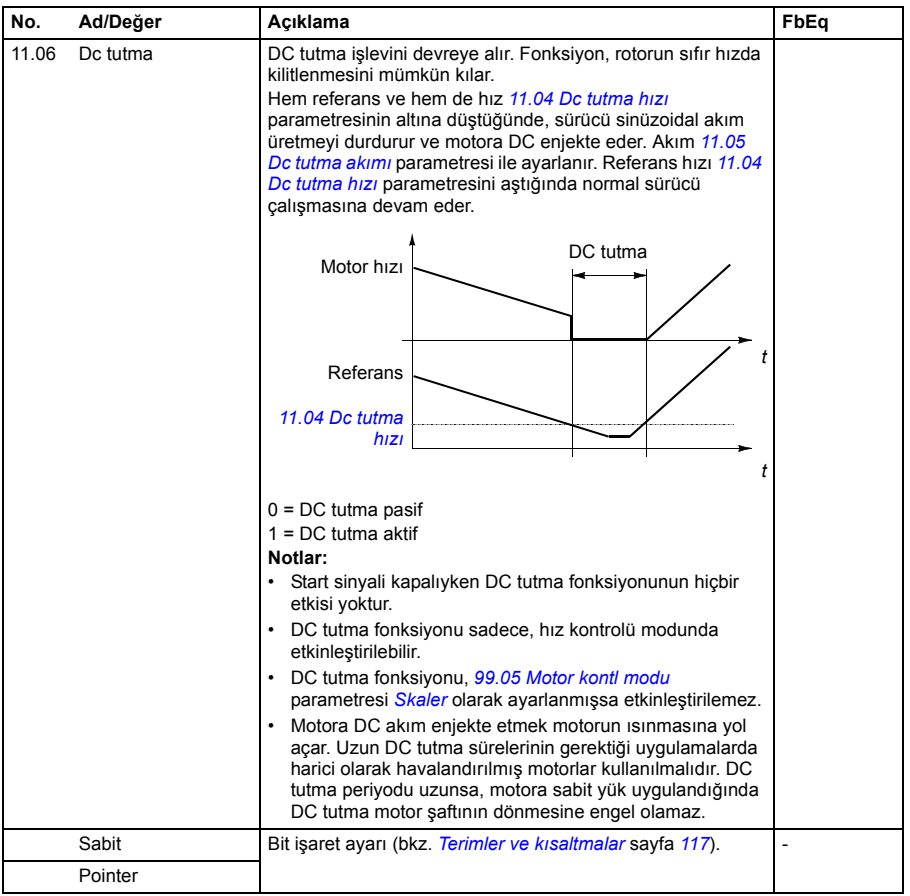

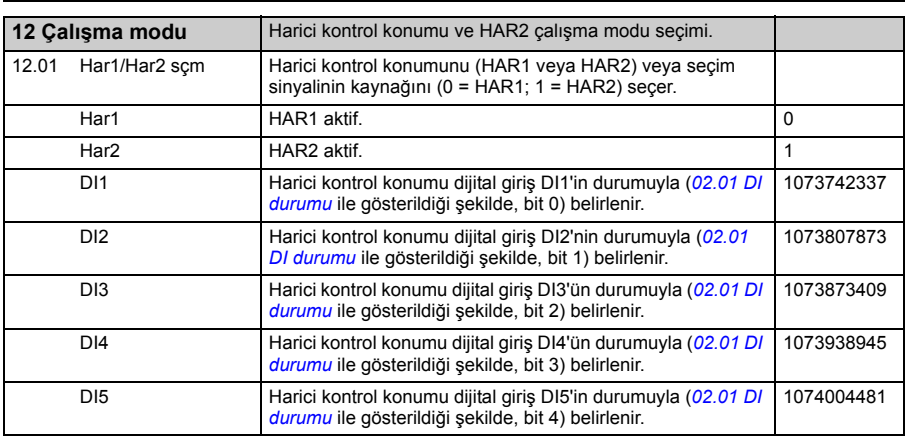

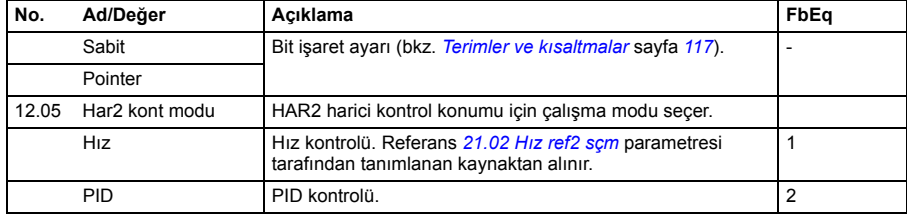

<span id="page-154-5"></span><span id="page-154-4"></span><span id="page-154-3"></span><span id="page-154-2"></span><span id="page-154-1"></span><span id="page-154-0"></span>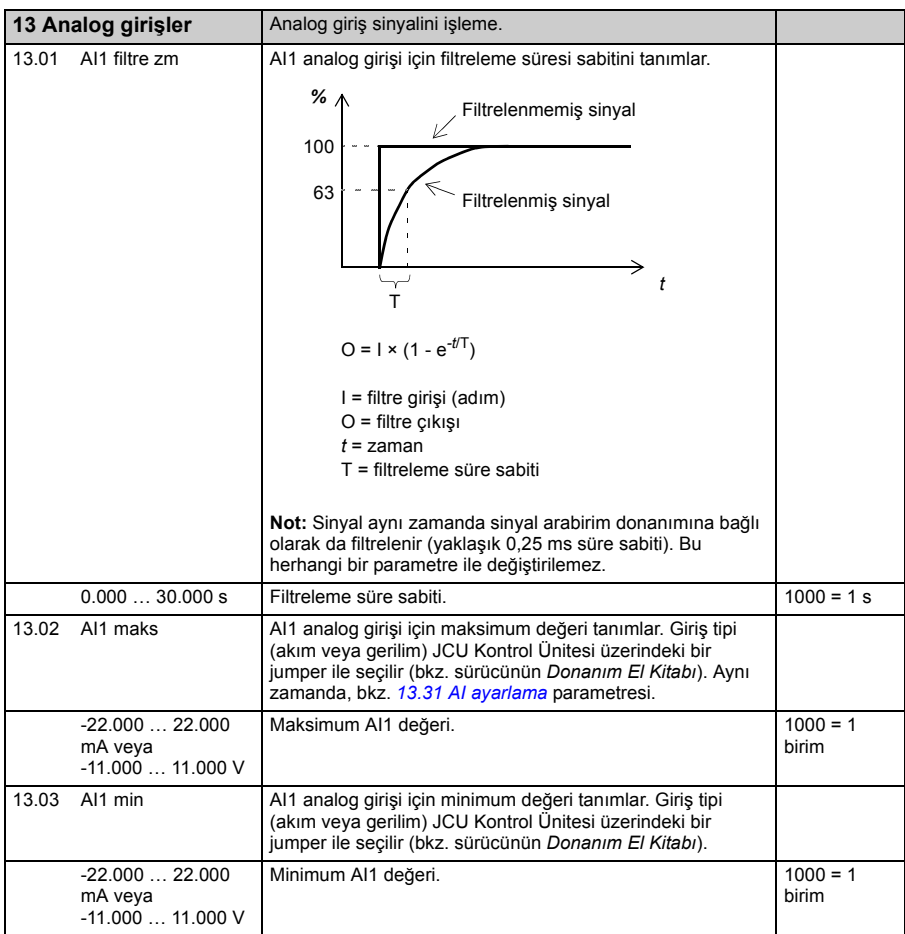

<span id="page-155-6"></span><span id="page-155-5"></span><span id="page-155-4"></span><span id="page-155-3"></span><span id="page-155-2"></span><span id="page-155-1"></span><span id="page-155-0"></span>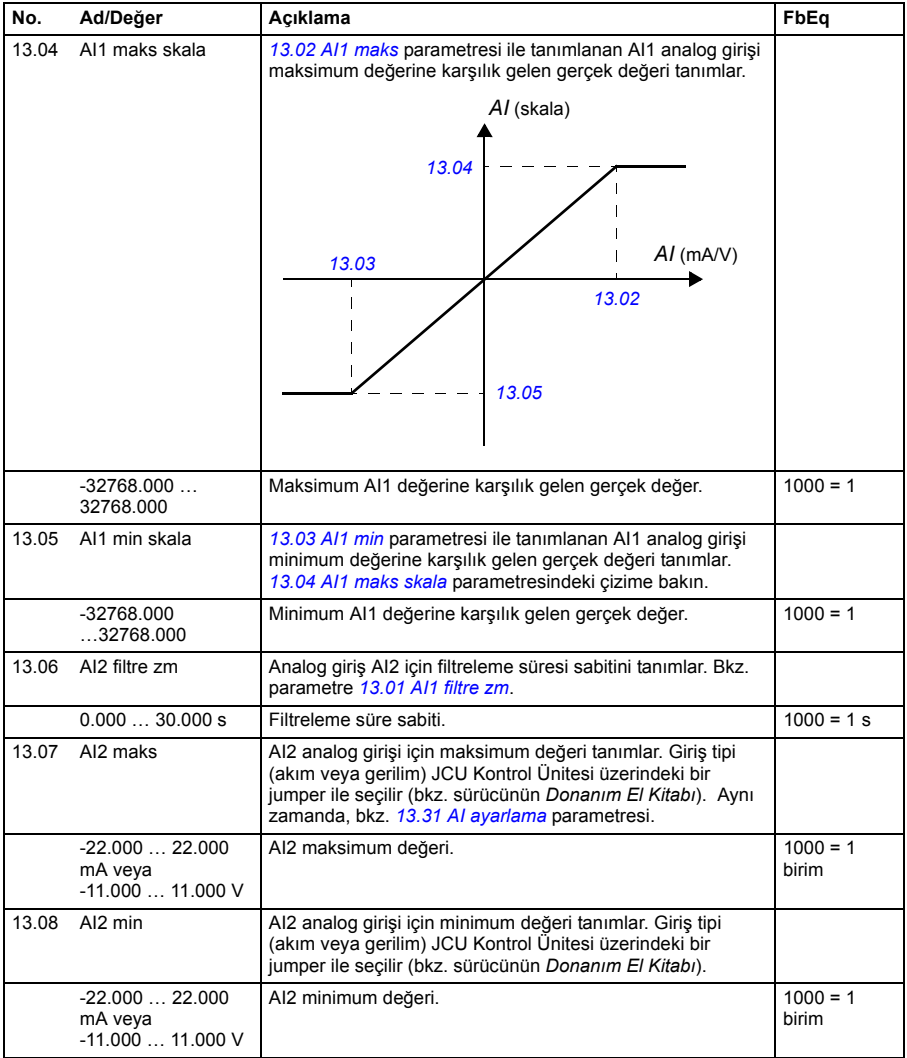

<span id="page-156-6"></span><span id="page-156-5"></span><span id="page-156-4"></span><span id="page-156-3"></span><span id="page-156-2"></span><span id="page-156-1"></span><span id="page-156-0"></span>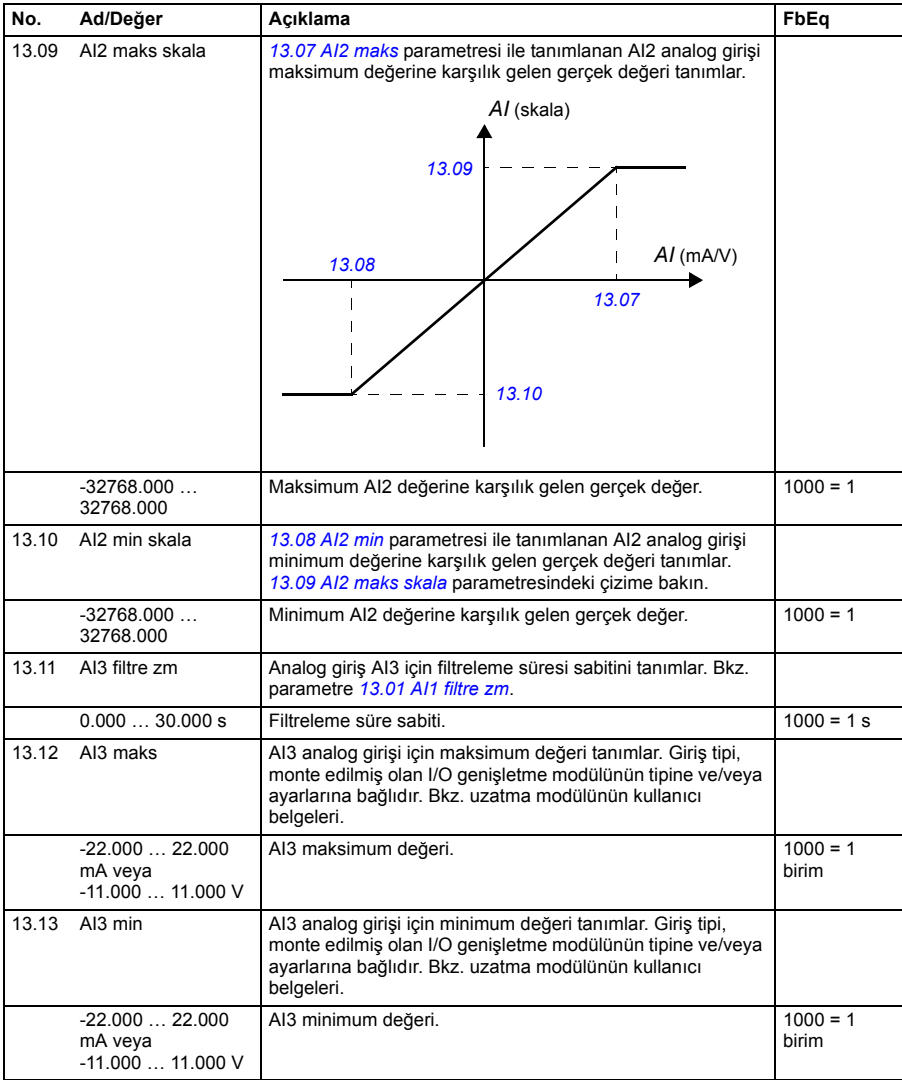

<span id="page-157-6"></span><span id="page-157-5"></span><span id="page-157-4"></span><span id="page-157-3"></span><span id="page-157-2"></span><span id="page-157-1"></span><span id="page-157-0"></span>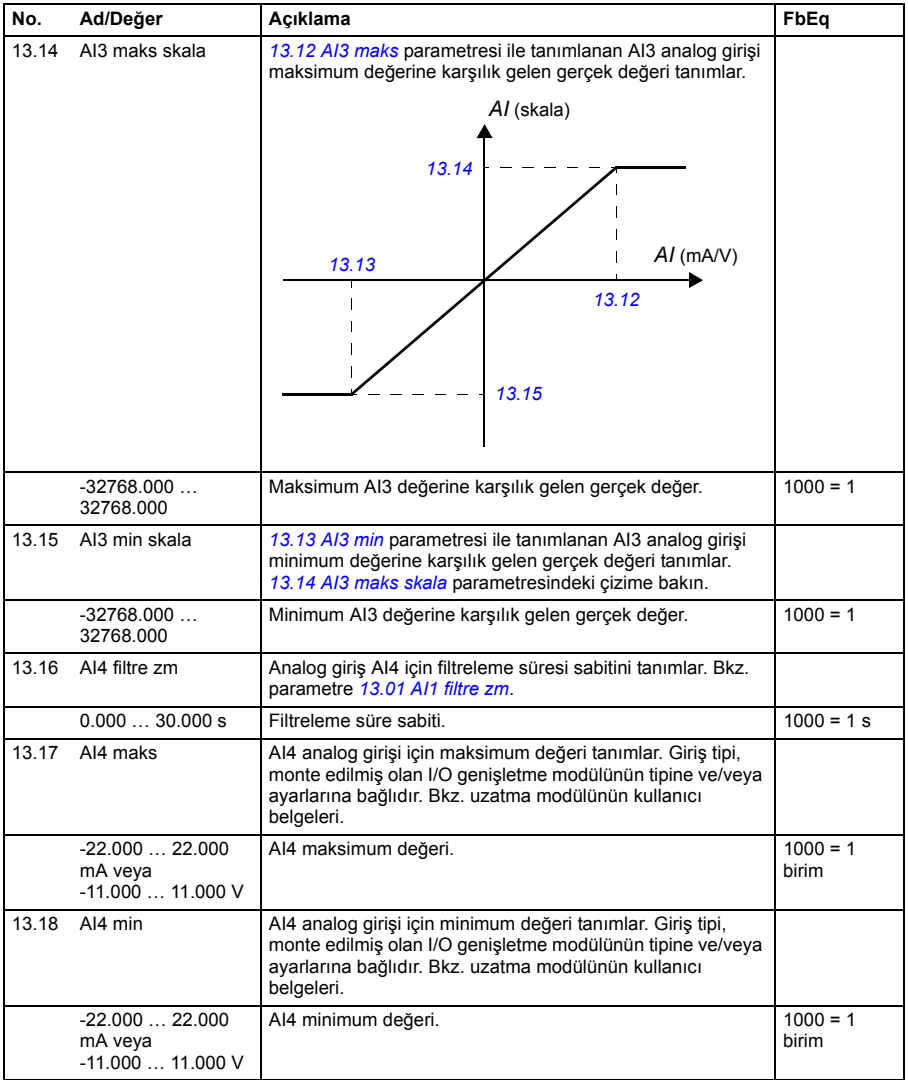

<span id="page-158-6"></span><span id="page-158-5"></span><span id="page-158-4"></span><span id="page-158-3"></span><span id="page-158-2"></span><span id="page-158-1"></span><span id="page-158-0"></span>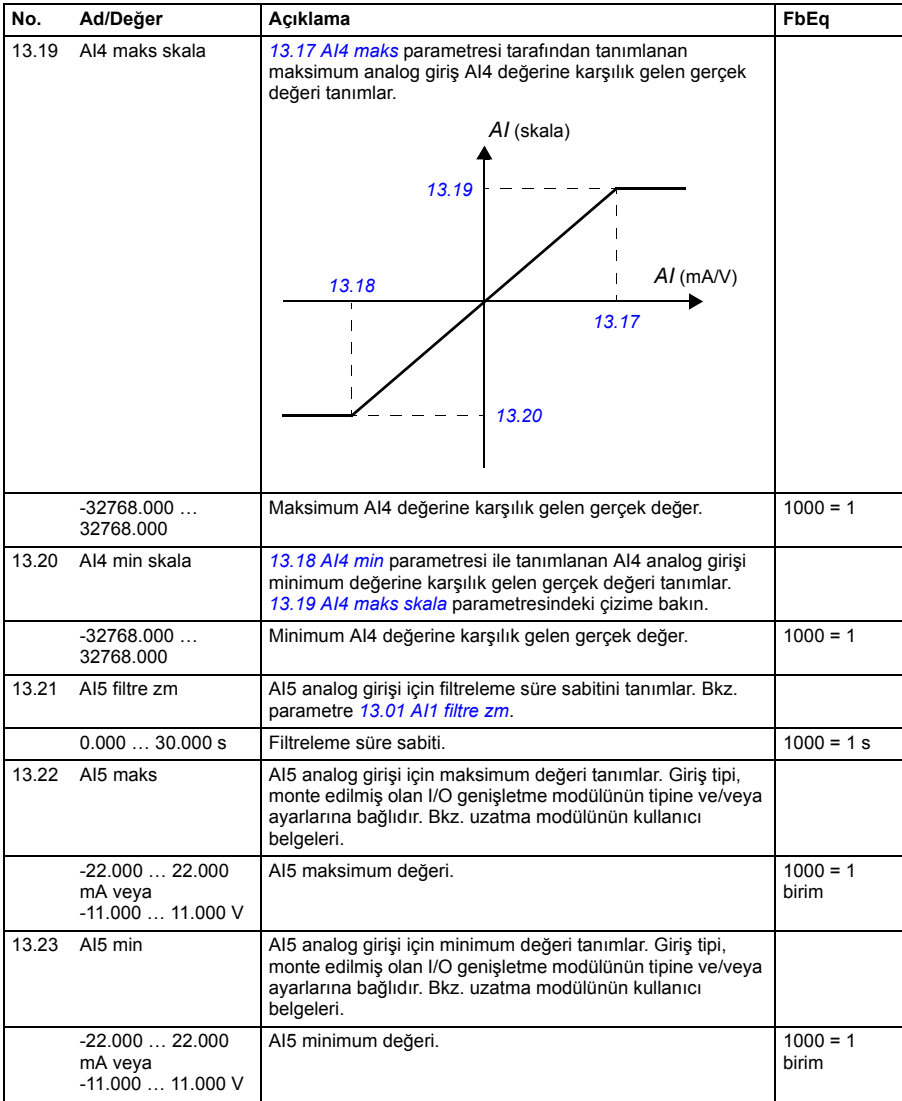

<span id="page-159-7"></span><span id="page-159-6"></span><span id="page-159-5"></span><span id="page-159-4"></span><span id="page-159-3"></span><span id="page-159-2"></span><span id="page-159-1"></span><span id="page-159-0"></span>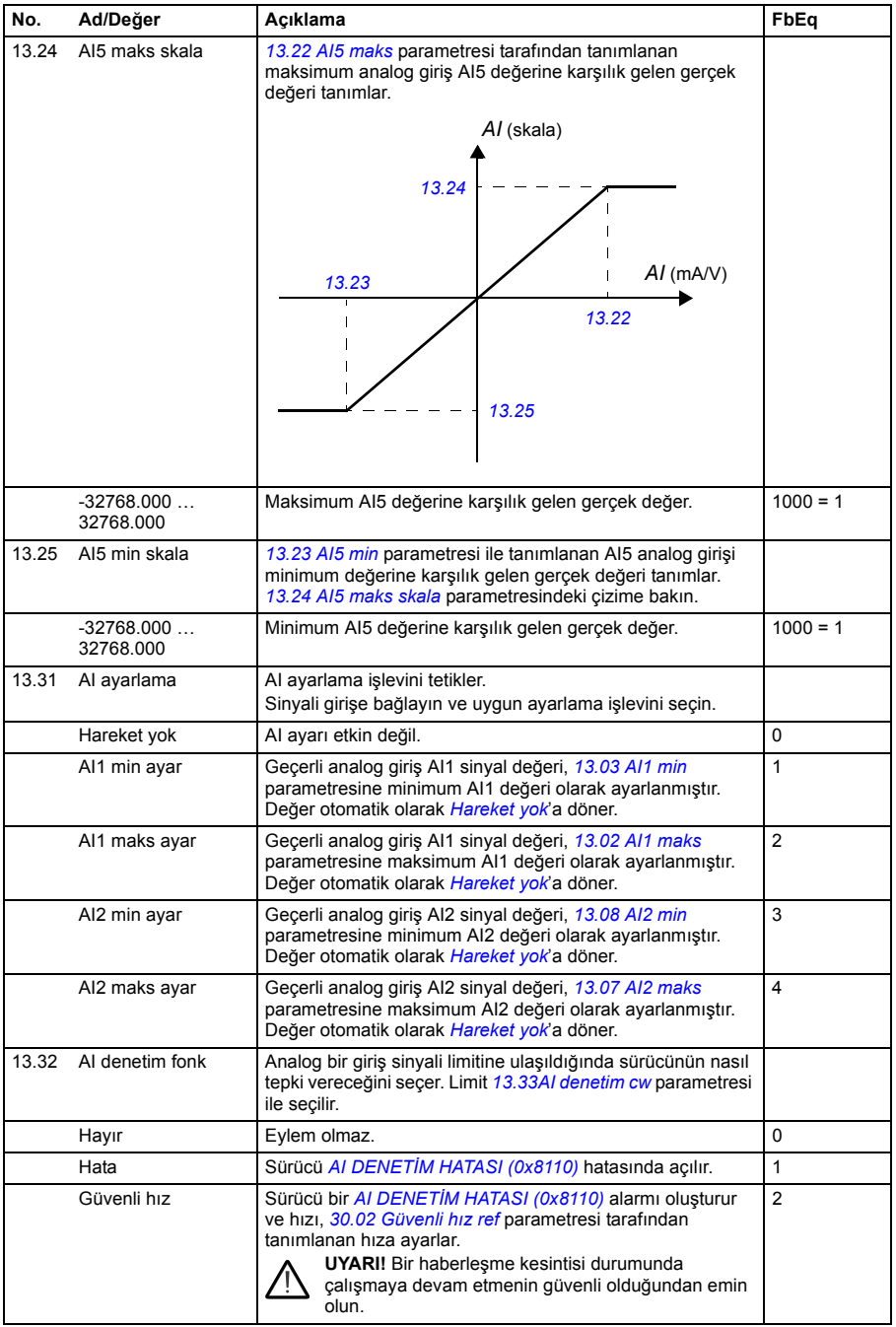

<span id="page-160-5"></span><span id="page-160-4"></span><span id="page-160-3"></span><span id="page-160-2"></span><span id="page-160-1"></span><span id="page-160-0"></span>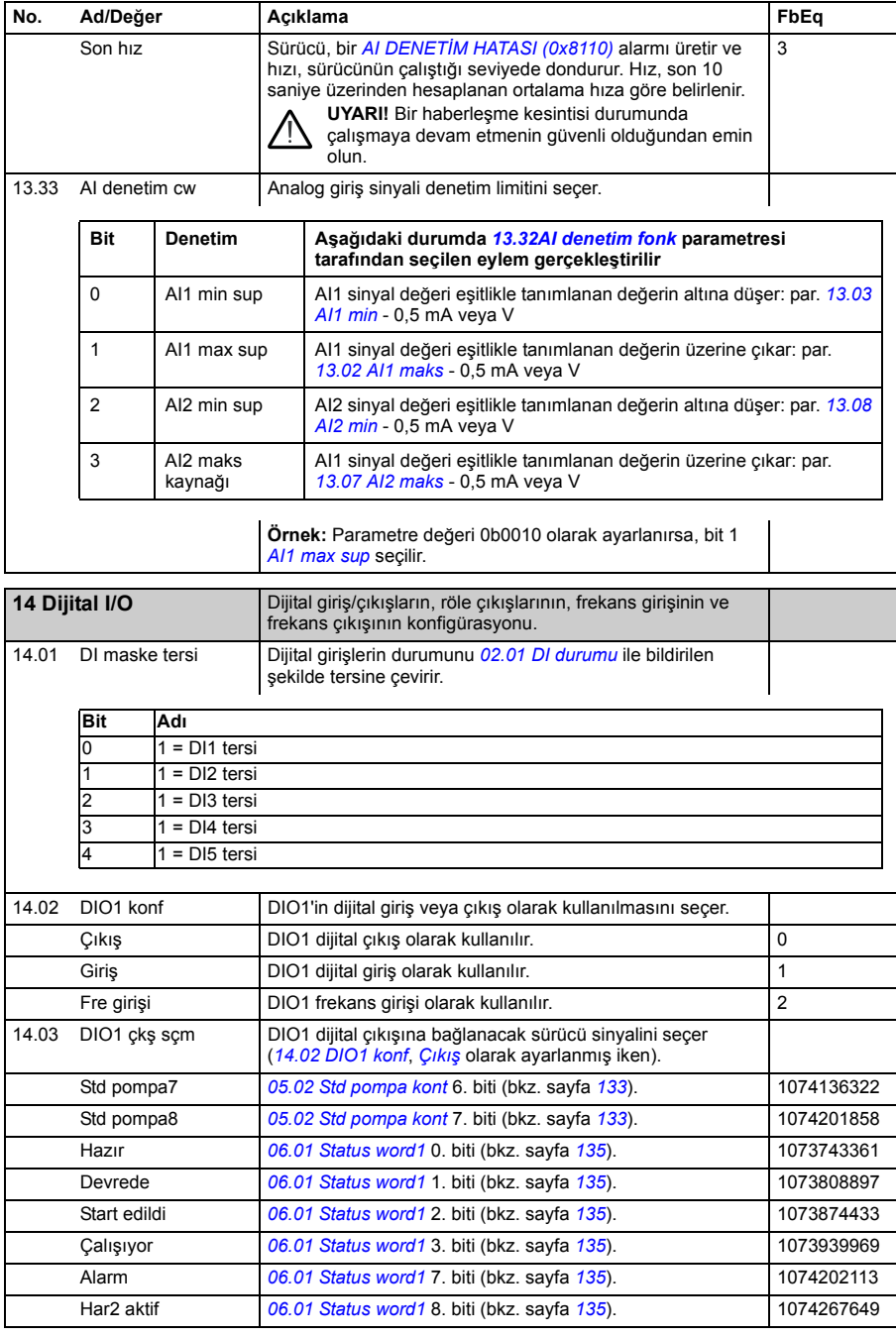

<span id="page-161-5"></span><span id="page-161-4"></span><span id="page-161-3"></span><span id="page-161-2"></span><span id="page-161-1"></span><span id="page-161-0"></span>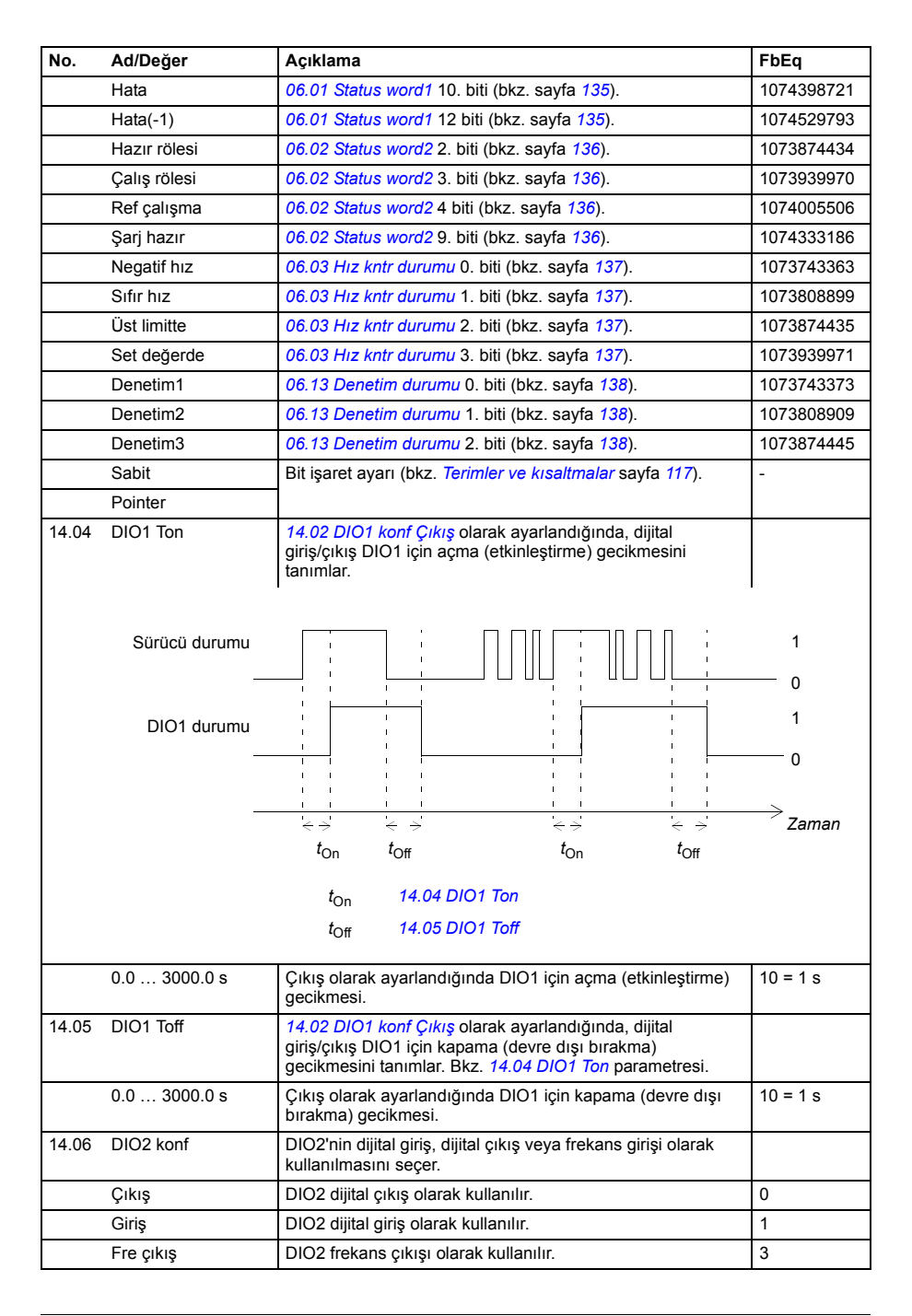

<span id="page-162-1"></span><span id="page-162-0"></span>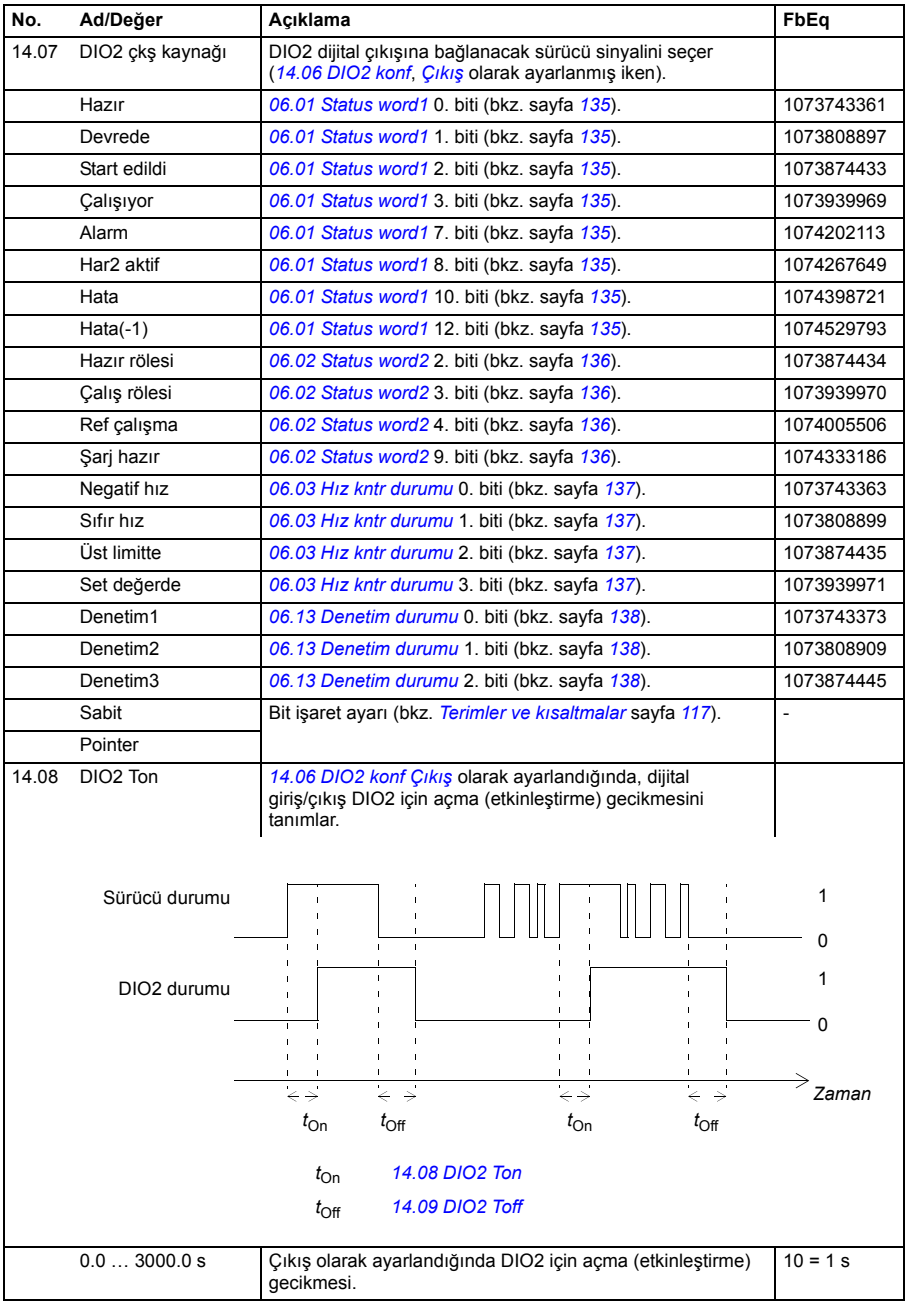

<span id="page-163-6"></span><span id="page-163-5"></span><span id="page-163-4"></span><span id="page-163-3"></span><span id="page-163-2"></span><span id="page-163-1"></span><span id="page-163-0"></span>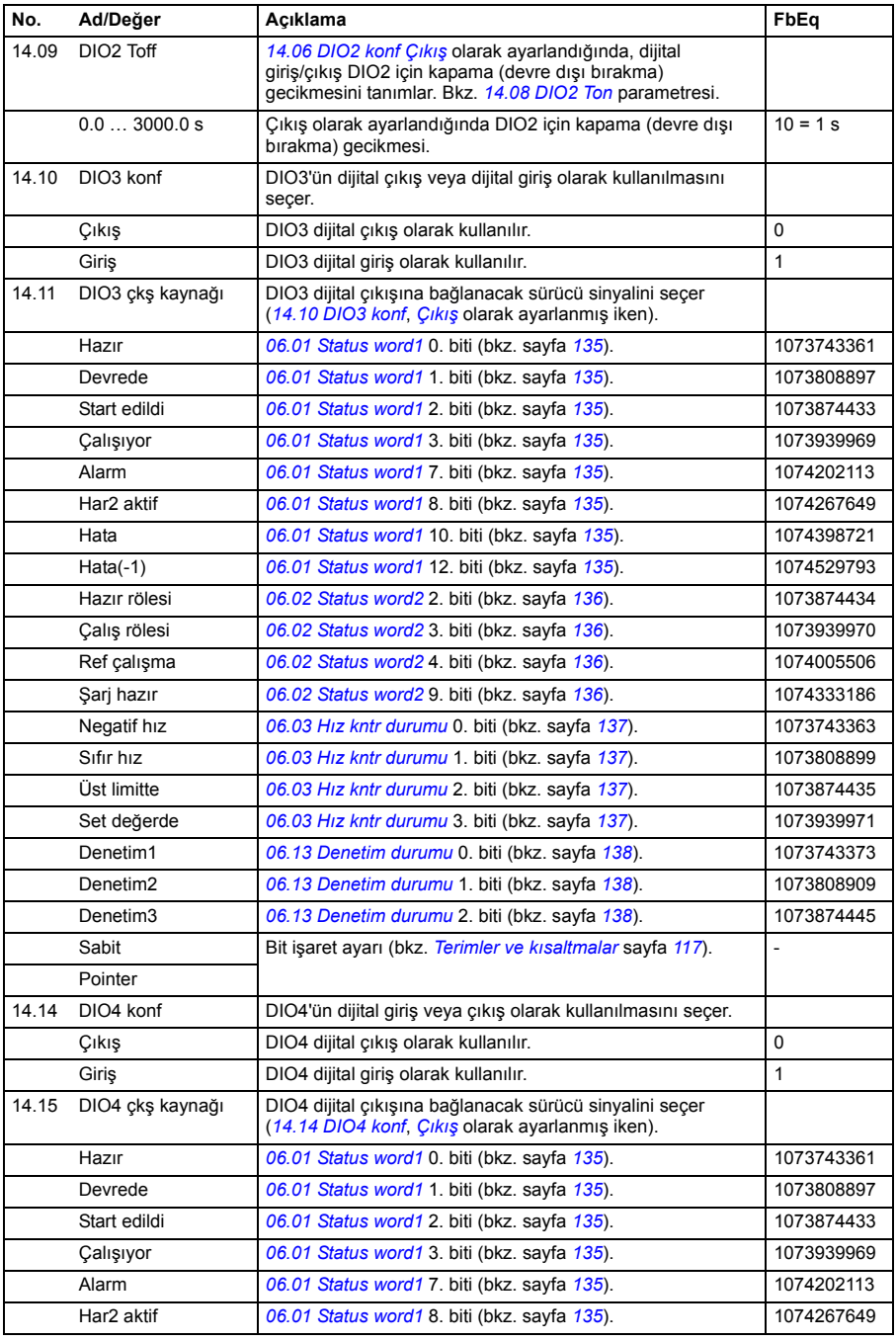

<span id="page-164-2"></span><span id="page-164-1"></span><span id="page-164-0"></span>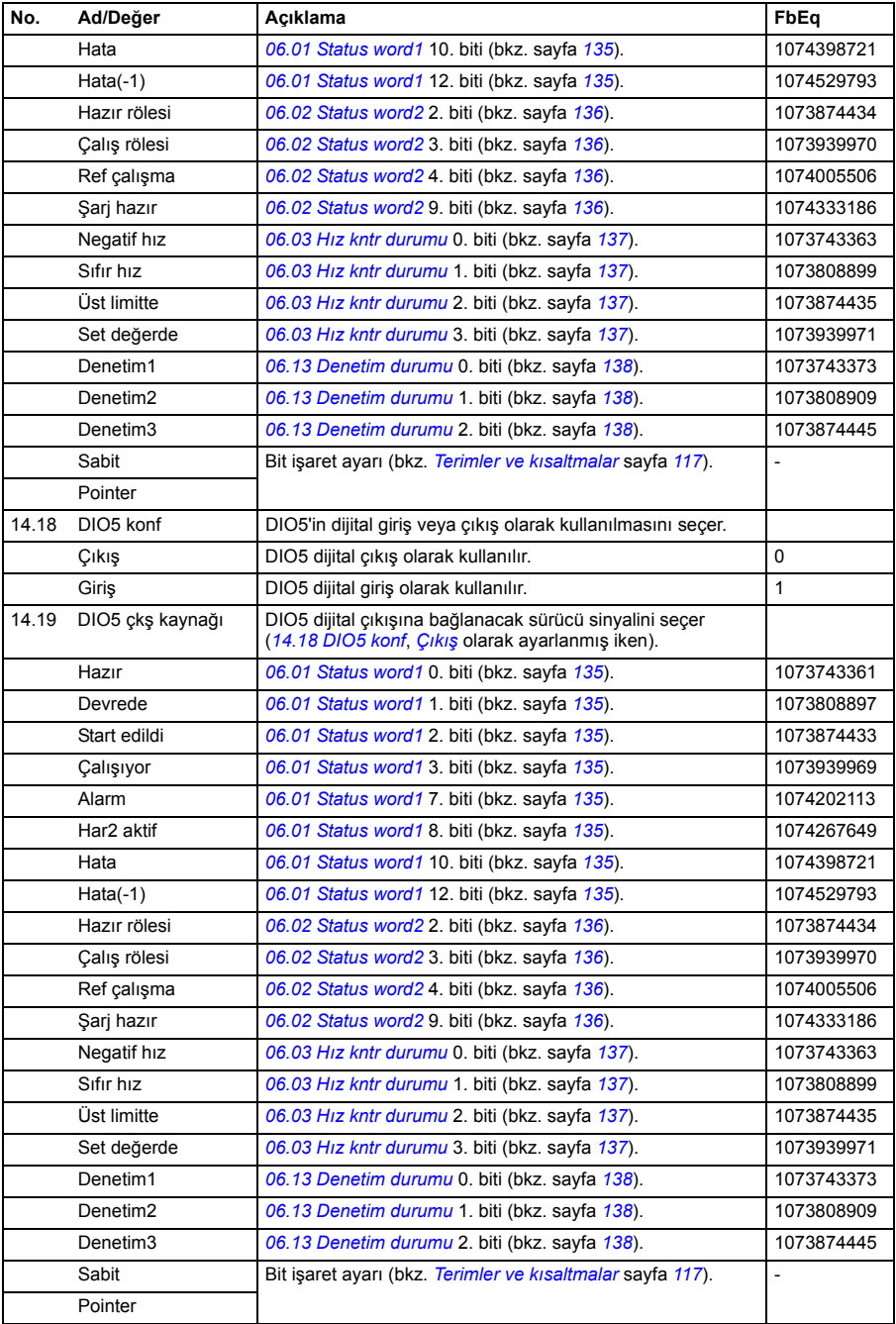

<span id="page-165-2"></span><span id="page-165-1"></span><span id="page-165-0"></span>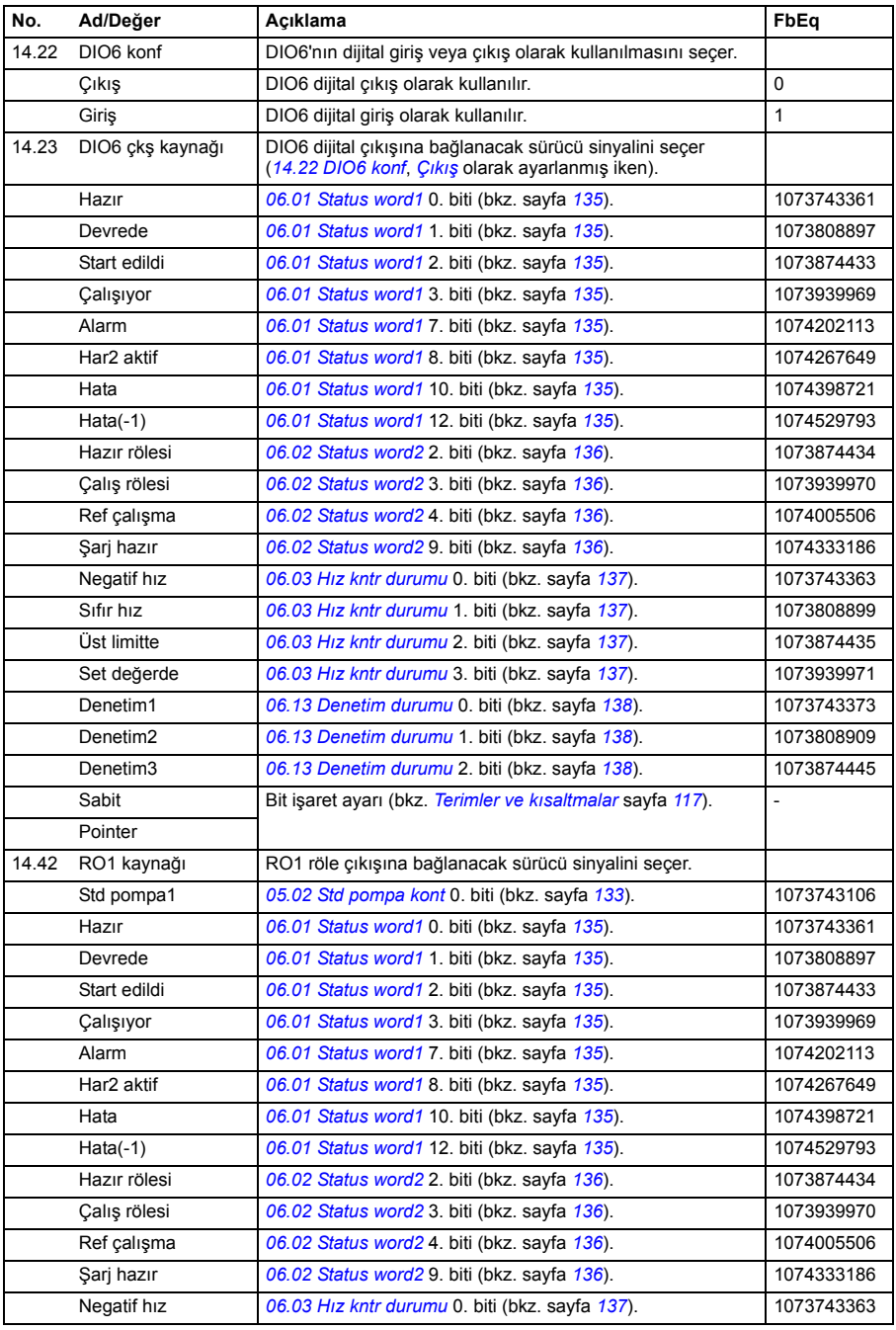

<span id="page-166-3"></span><span id="page-166-2"></span><span id="page-166-1"></span><span id="page-166-0"></span>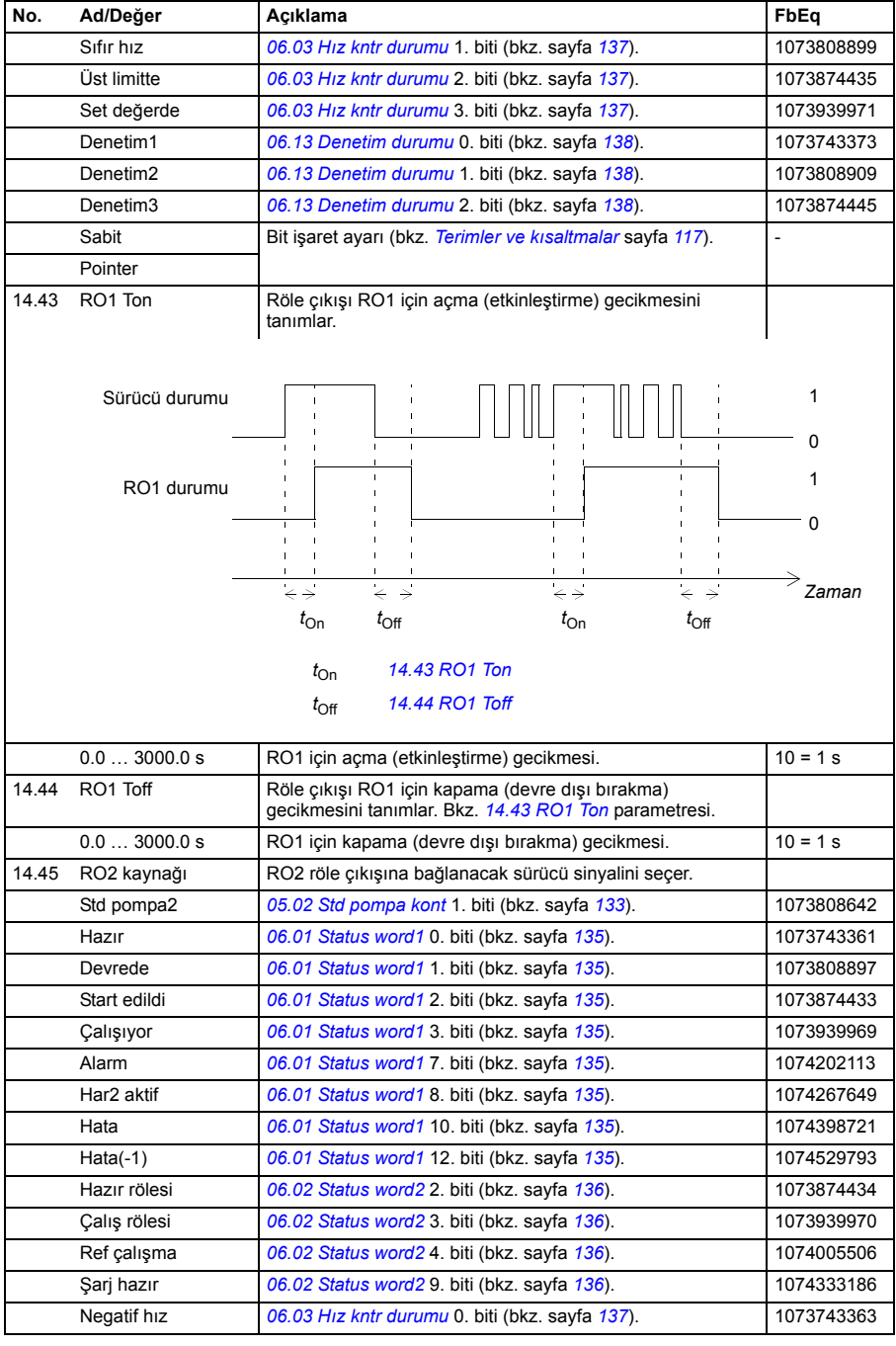

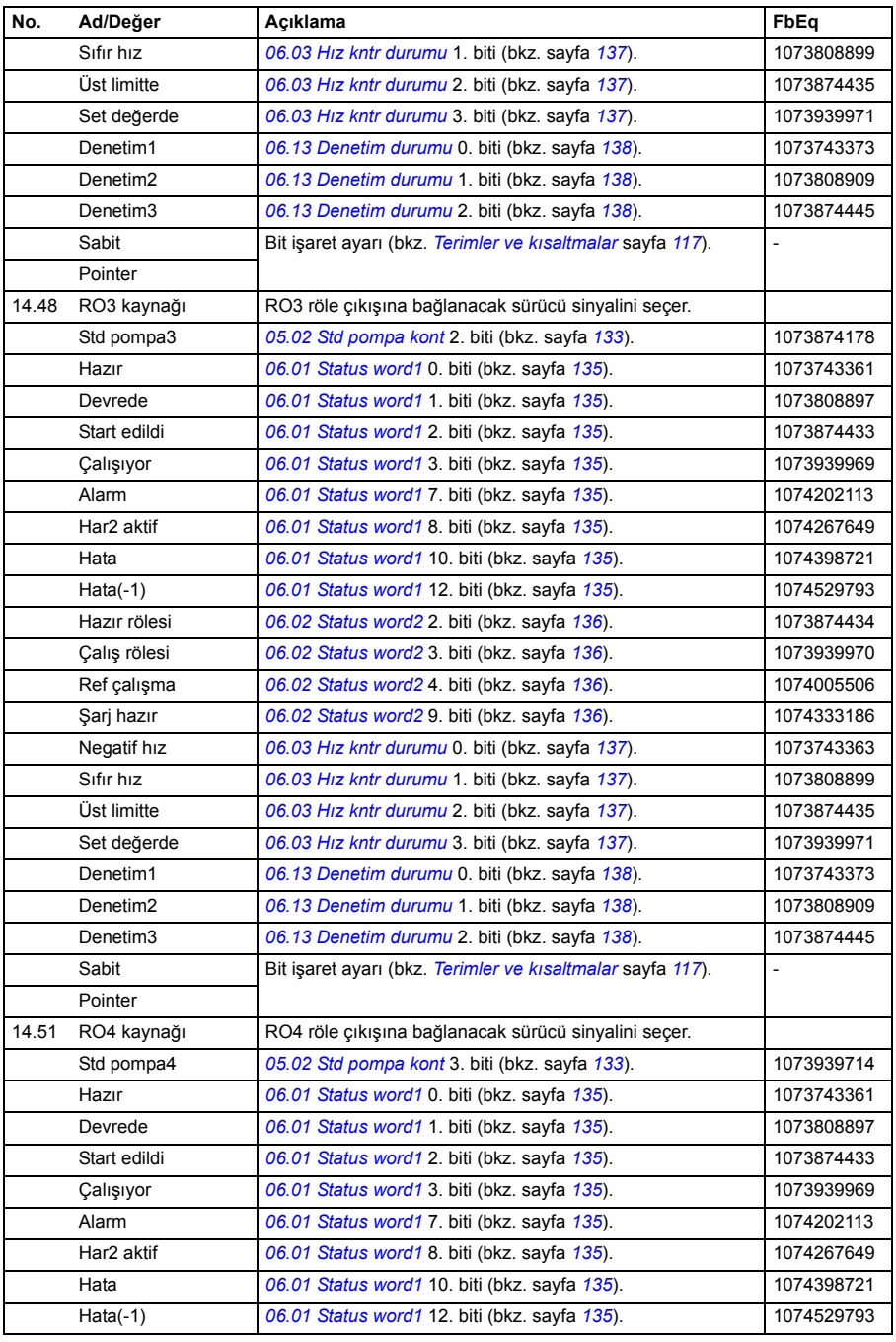

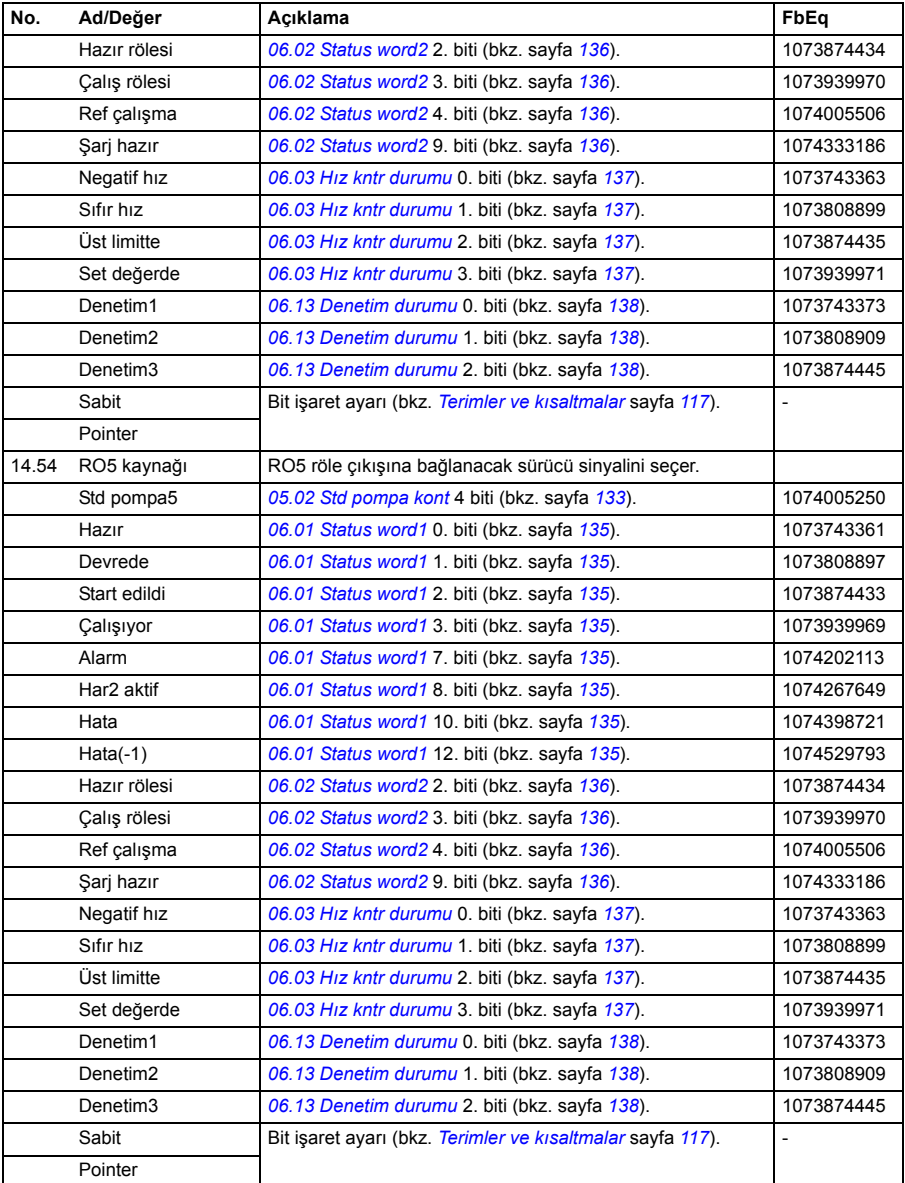

<span id="page-169-7"></span><span id="page-169-6"></span><span id="page-169-5"></span><span id="page-169-4"></span><span id="page-169-3"></span><span id="page-169-2"></span><span id="page-169-1"></span><span id="page-169-0"></span>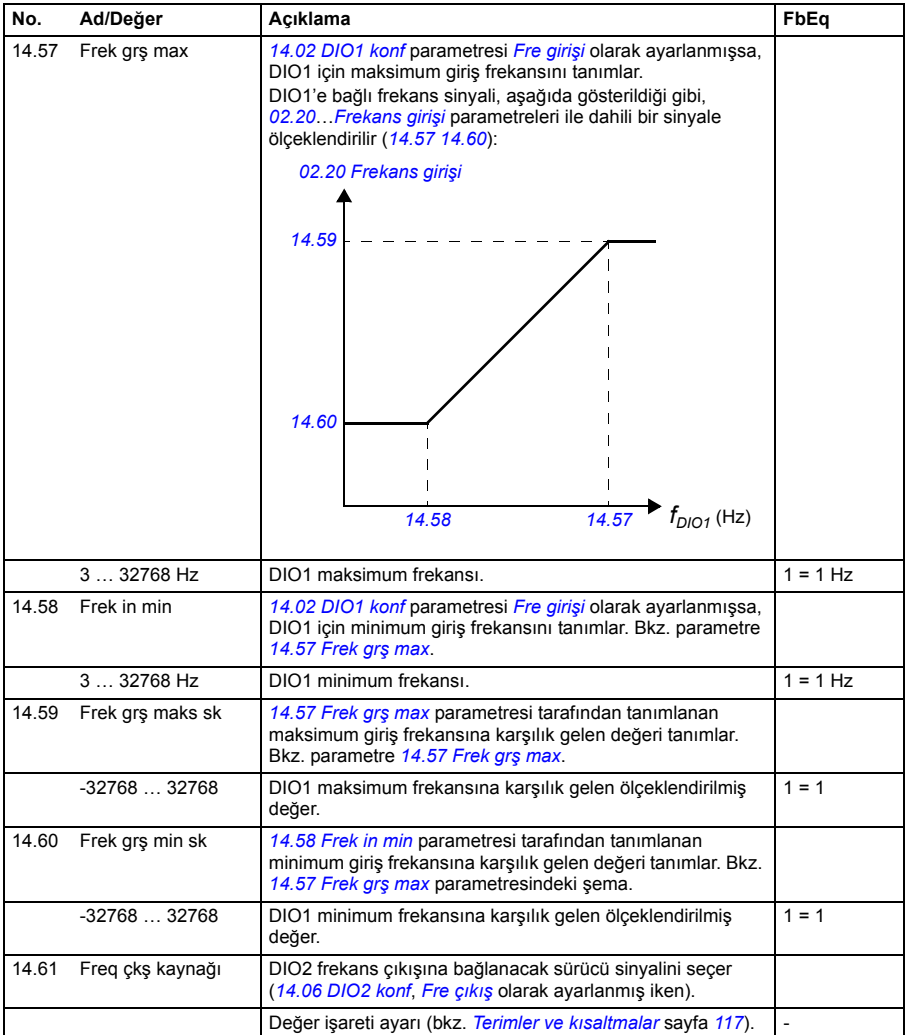

<span id="page-170-5"></span><span id="page-170-4"></span><span id="page-170-3"></span><span id="page-170-2"></span><span id="page-170-1"></span><span id="page-170-0"></span>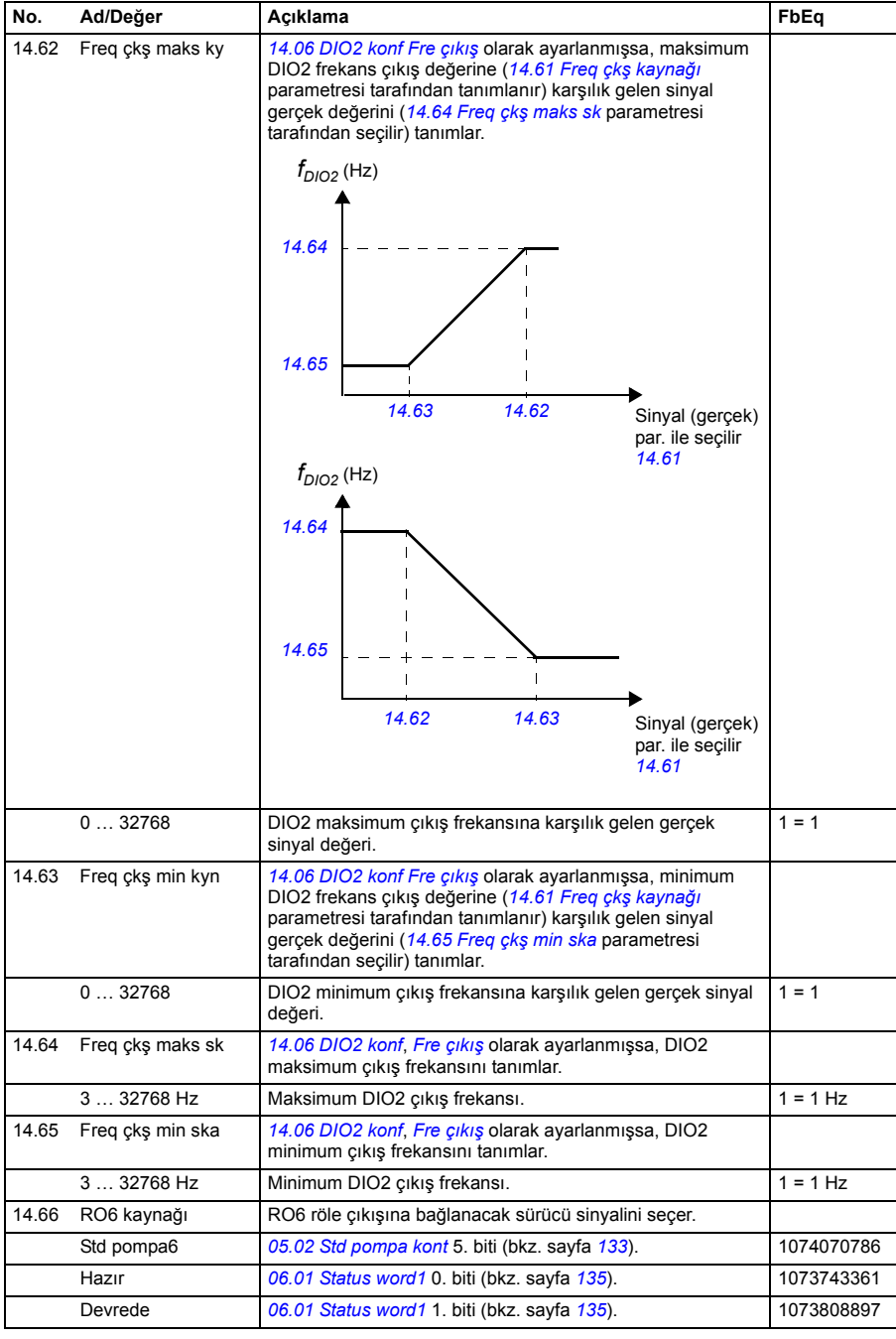

L

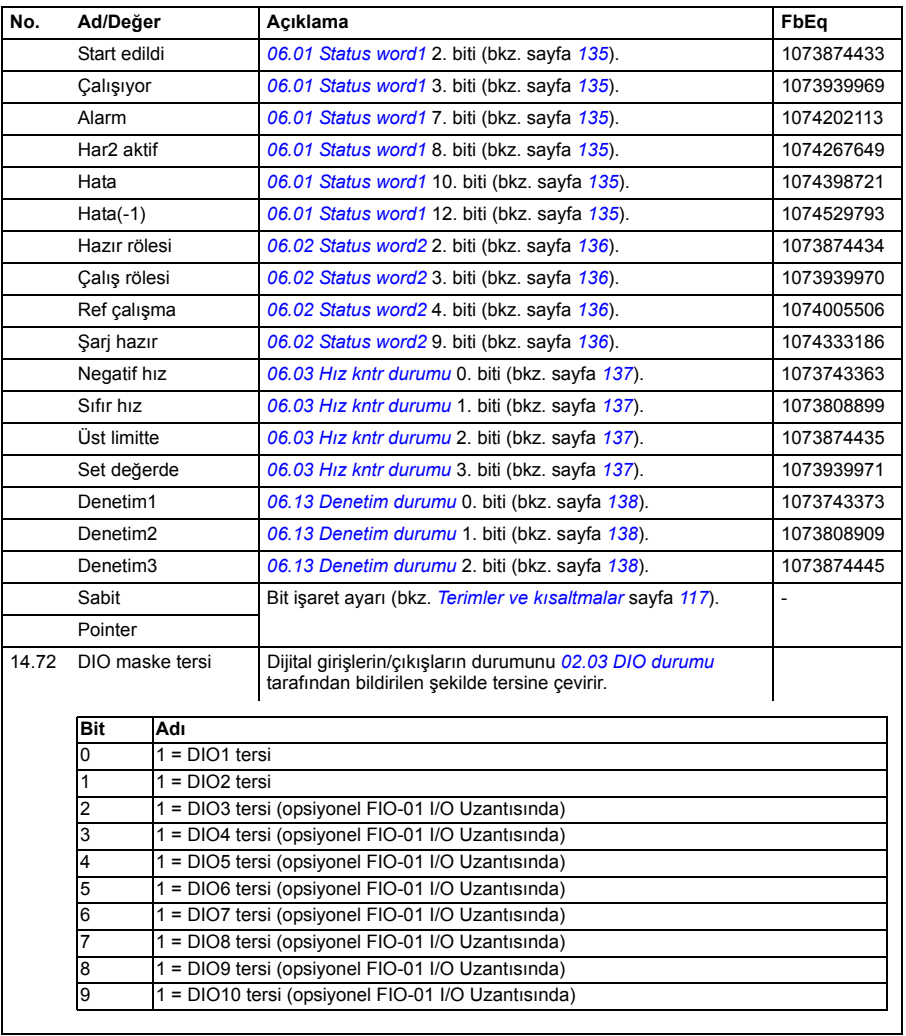

<span id="page-171-1"></span><span id="page-171-0"></span>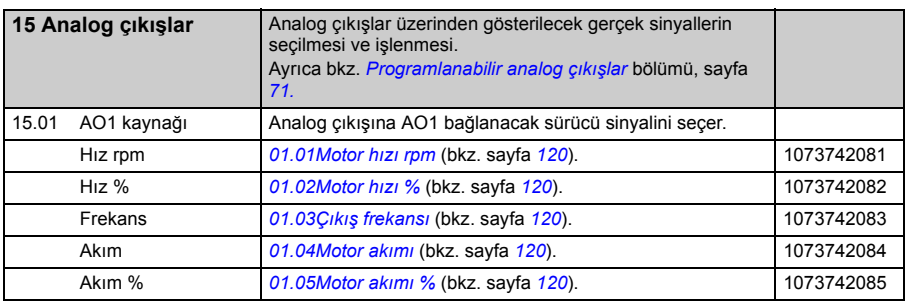

<span id="page-172-5"></span><span id="page-172-4"></span><span id="page-172-3"></span><span id="page-172-2"></span><span id="page-172-1"></span><span id="page-172-0"></span>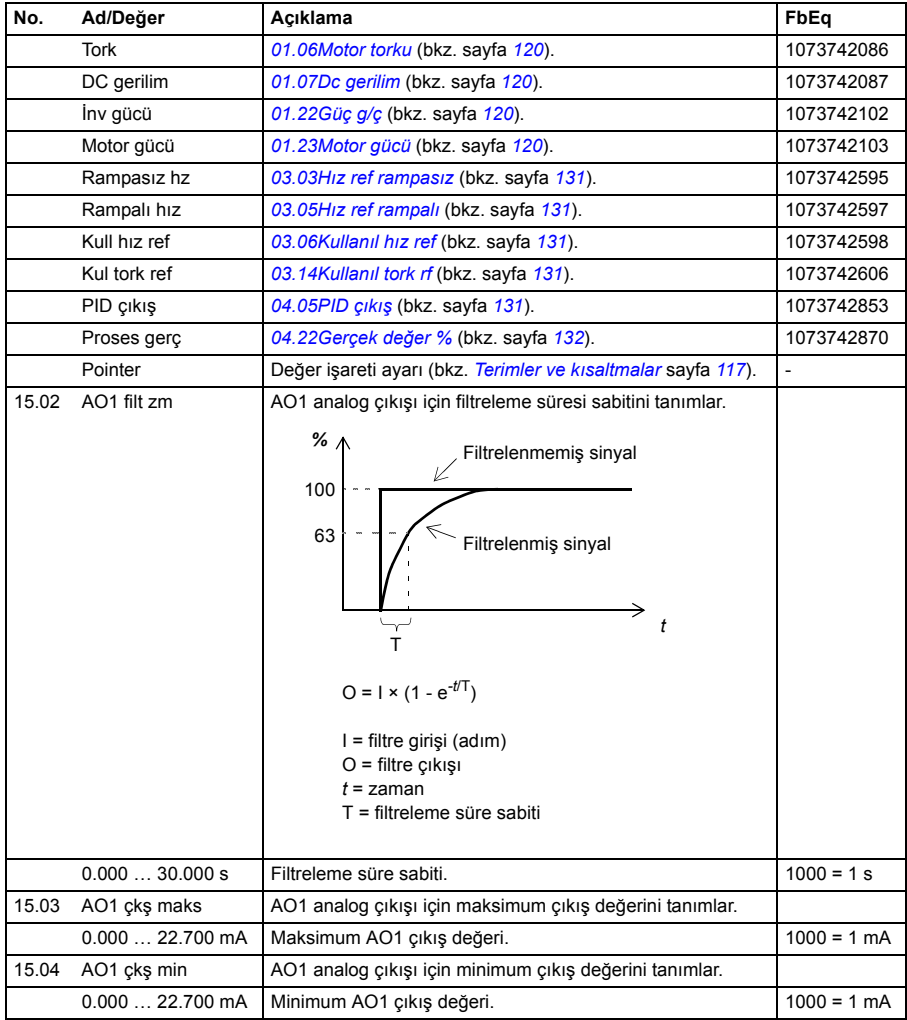

<span id="page-173-4"></span><span id="page-173-3"></span><span id="page-173-2"></span><span id="page-173-1"></span><span id="page-173-0"></span>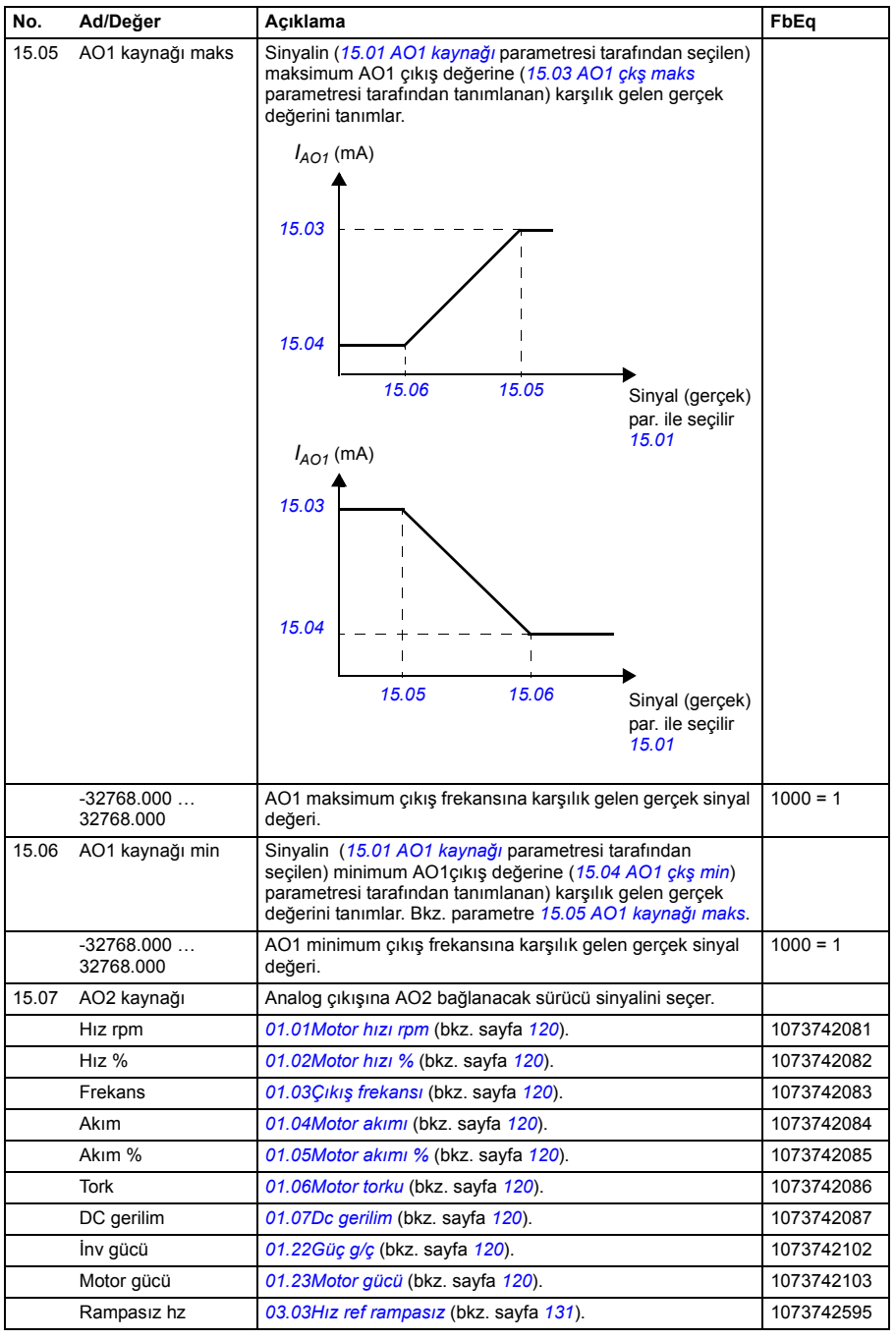

<span id="page-174-5"></span><span id="page-174-4"></span><span id="page-174-3"></span><span id="page-174-2"></span><span id="page-174-1"></span><span id="page-174-0"></span>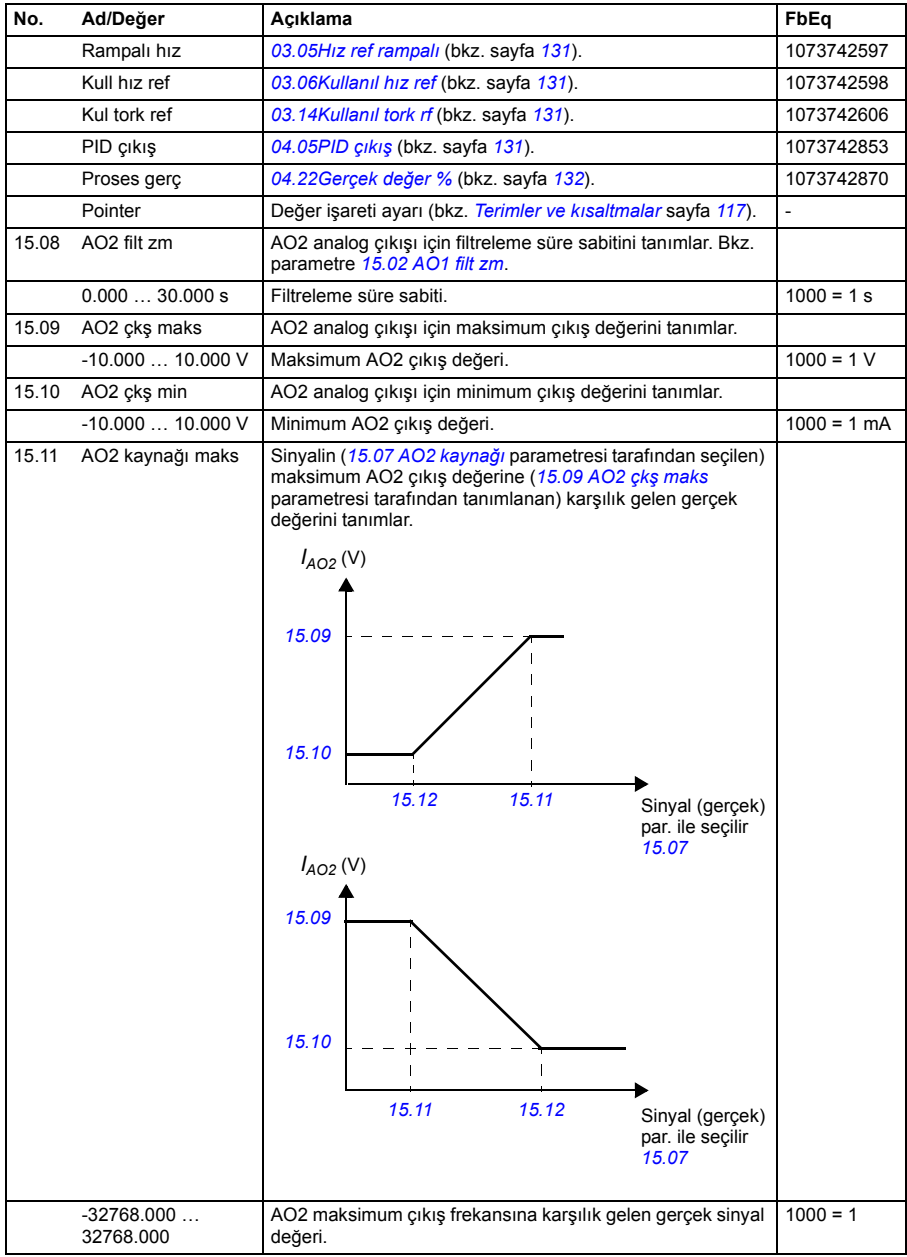

<span id="page-175-6"></span><span id="page-175-5"></span><span id="page-175-4"></span><span id="page-175-3"></span><span id="page-175-2"></span><span id="page-175-1"></span><span id="page-175-0"></span>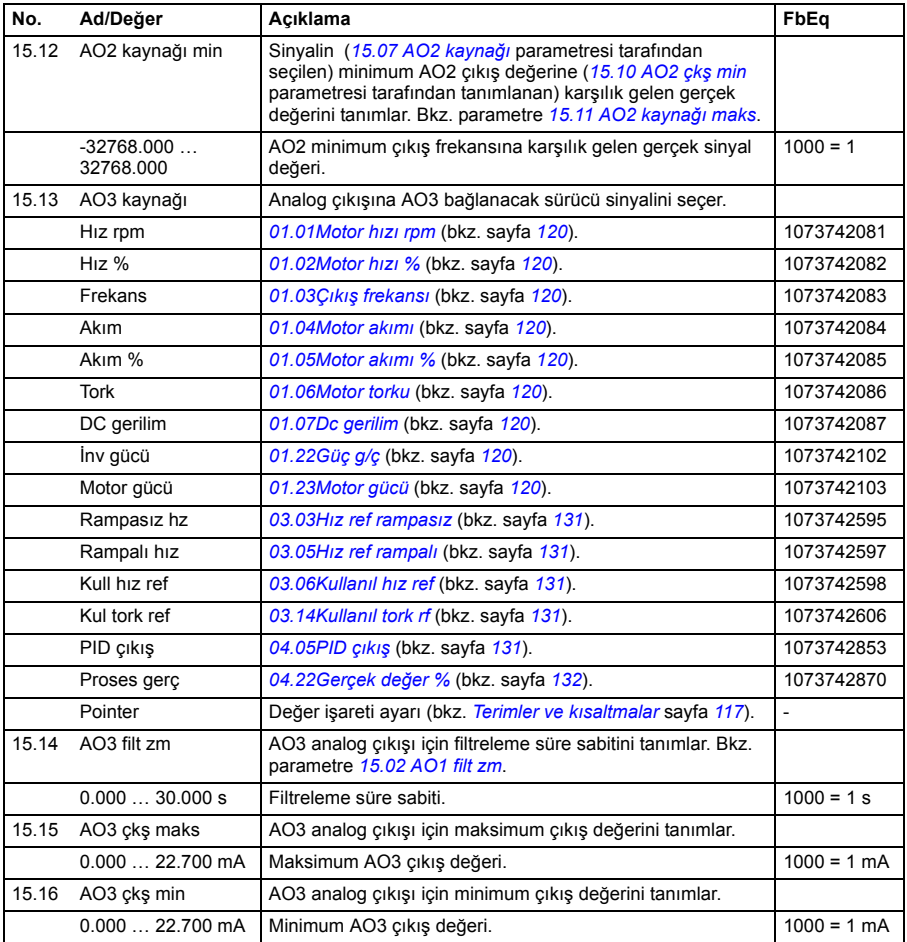

<span id="page-176-2"></span><span id="page-176-1"></span><span id="page-176-0"></span>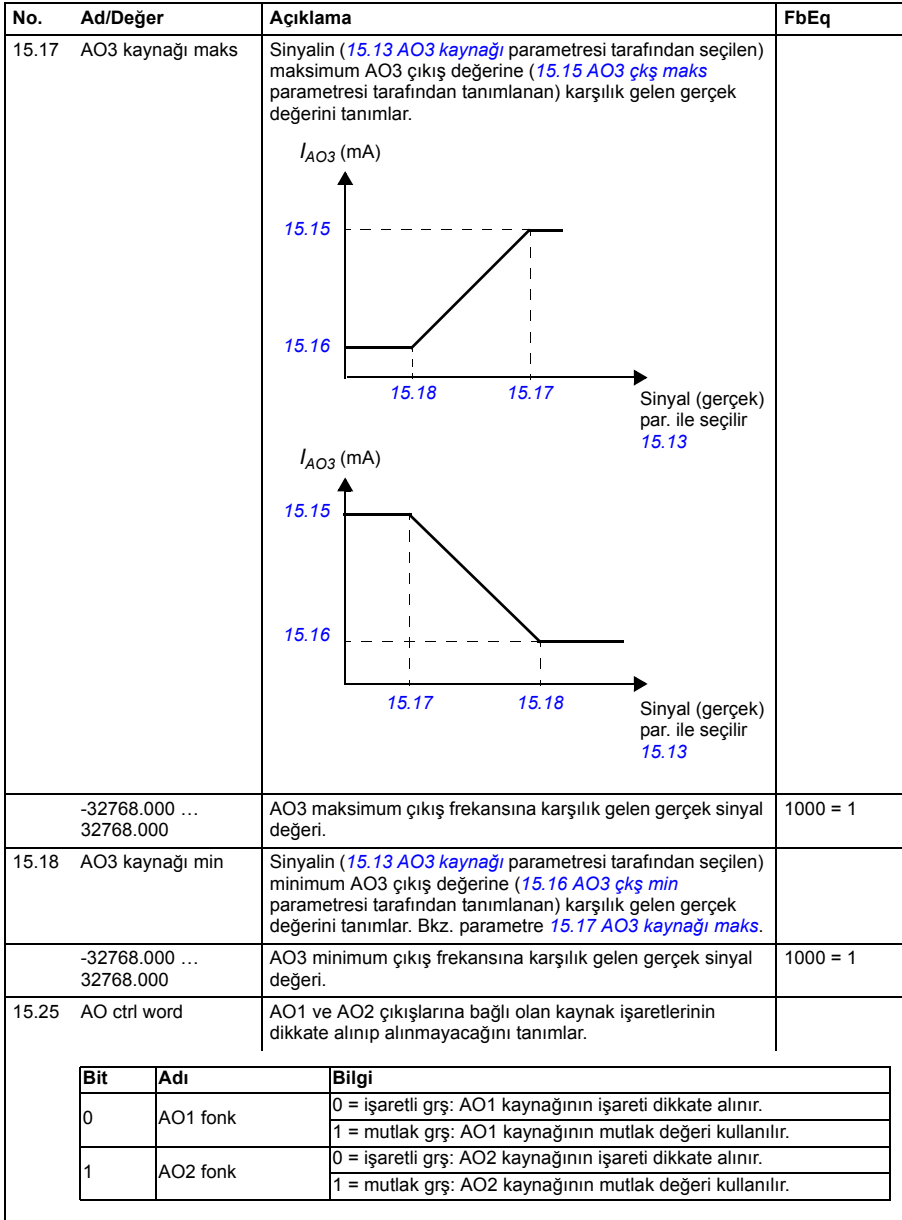

<span id="page-177-3"></span><span id="page-177-2"></span><span id="page-177-1"></span><span id="page-177-0"></span>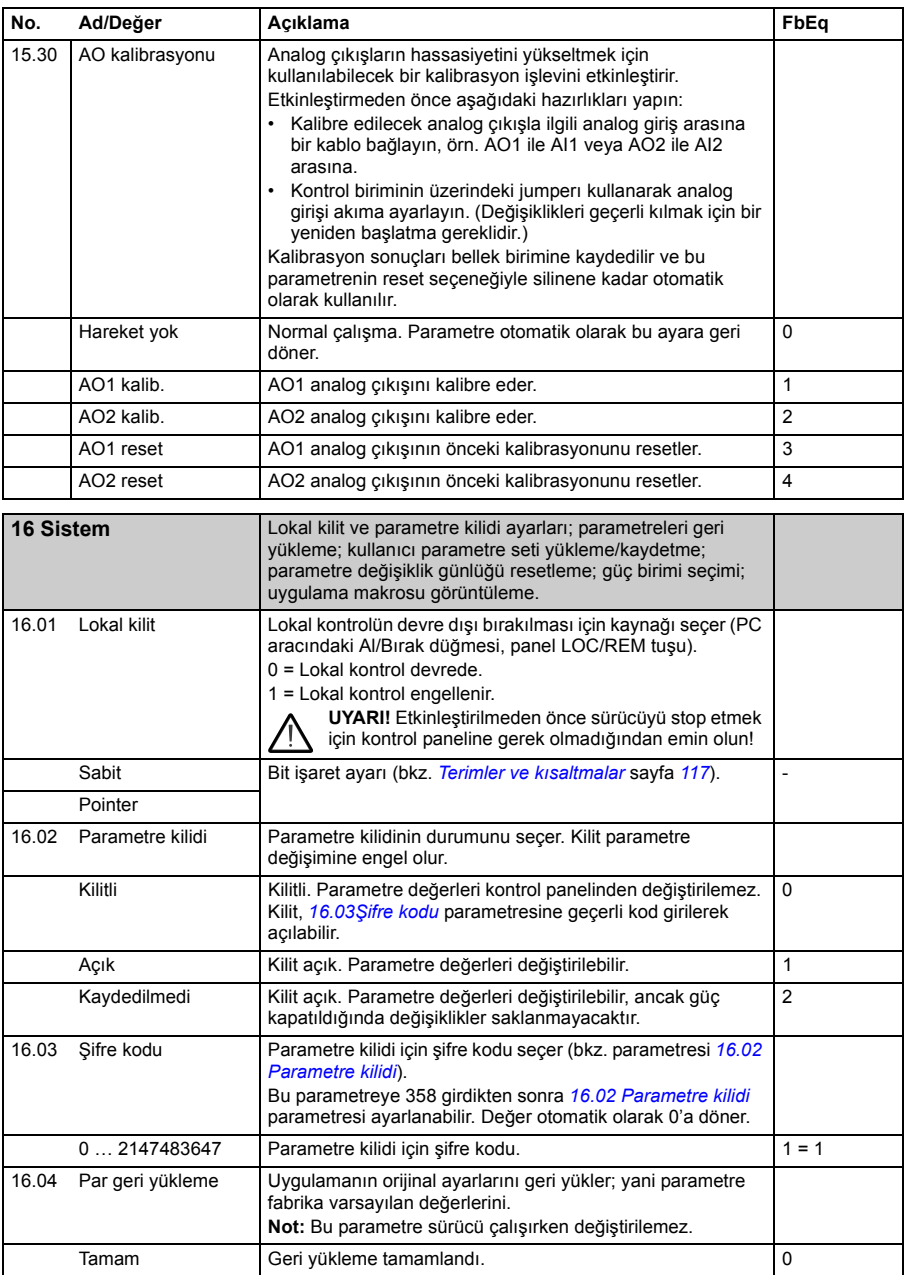

<span id="page-178-1"></span><span id="page-178-0"></span>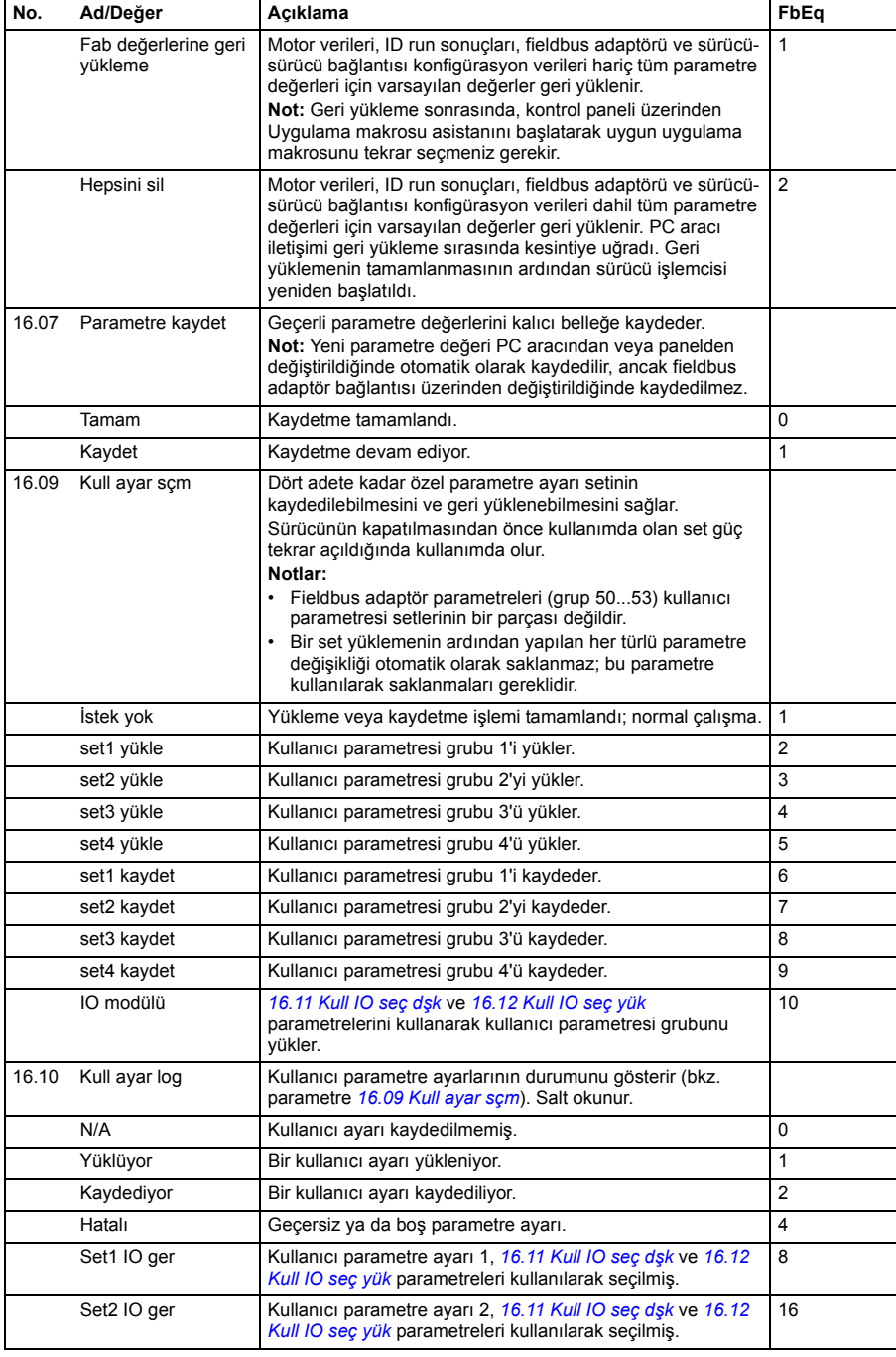

<span id="page-179-4"></span><span id="page-179-3"></span><span id="page-179-2"></span><span id="page-179-1"></span><span id="page-179-0"></span>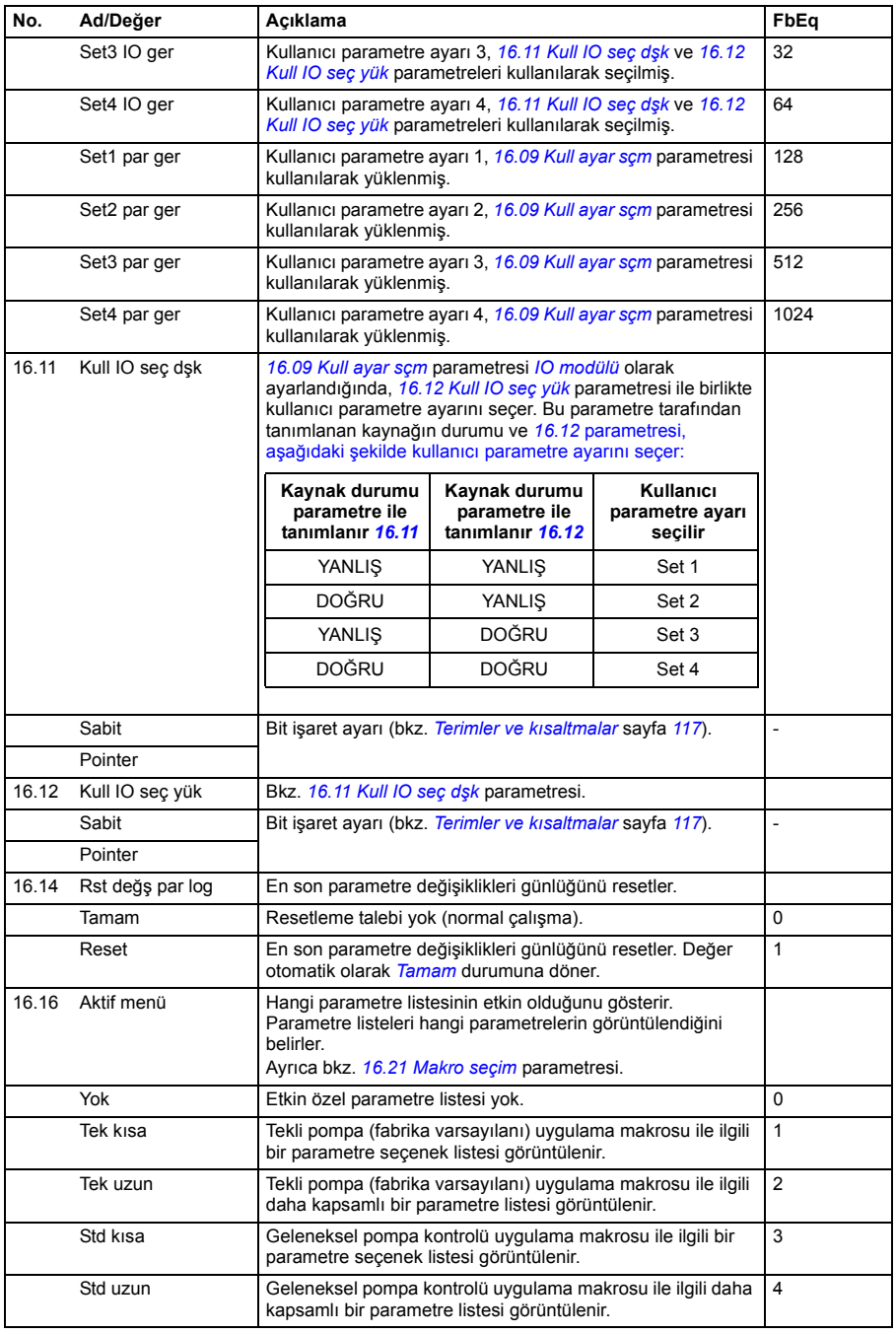
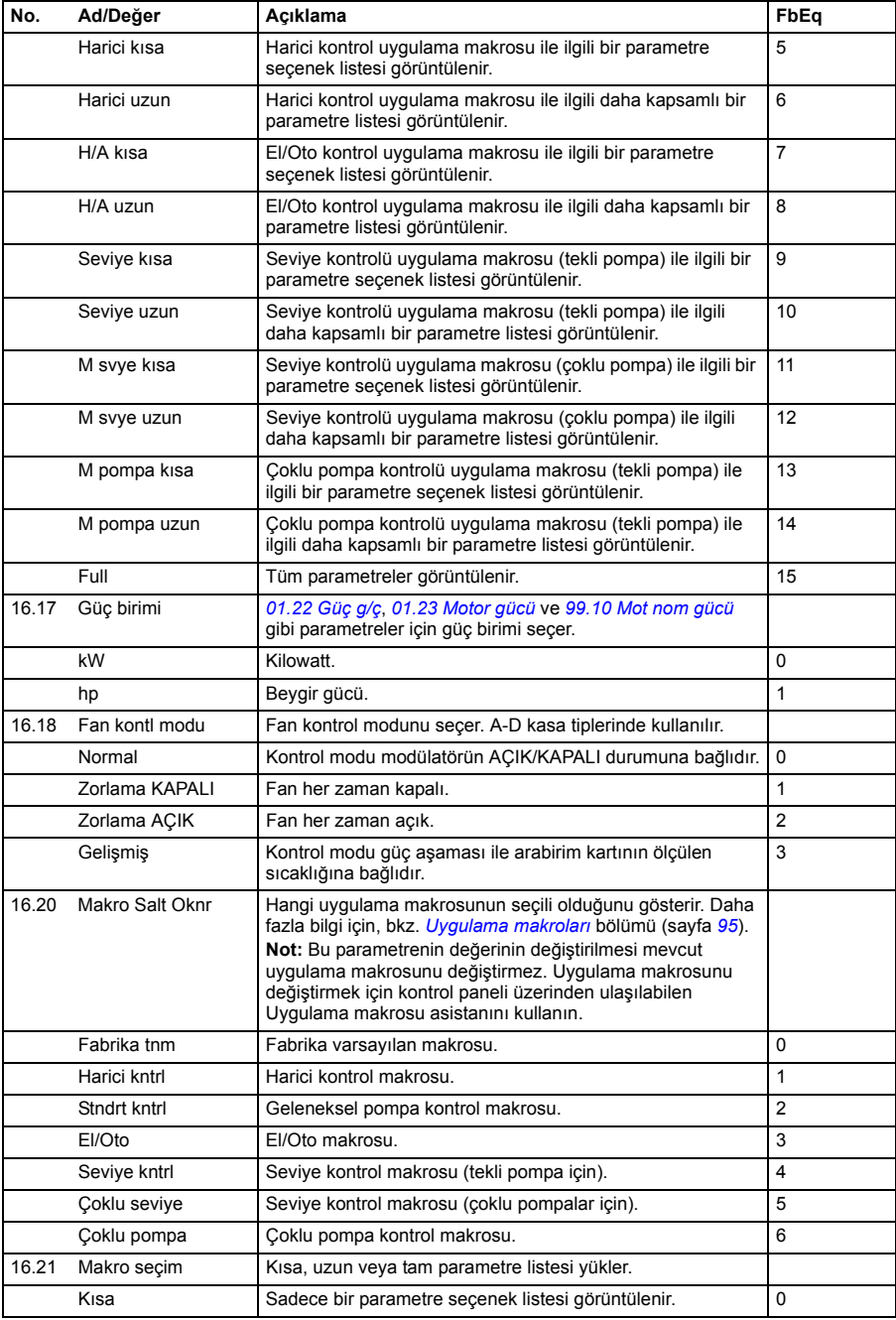

<span id="page-181-5"></span><span id="page-181-4"></span><span id="page-181-3"></span><span id="page-181-2"></span><span id="page-181-1"></span><span id="page-181-0"></span>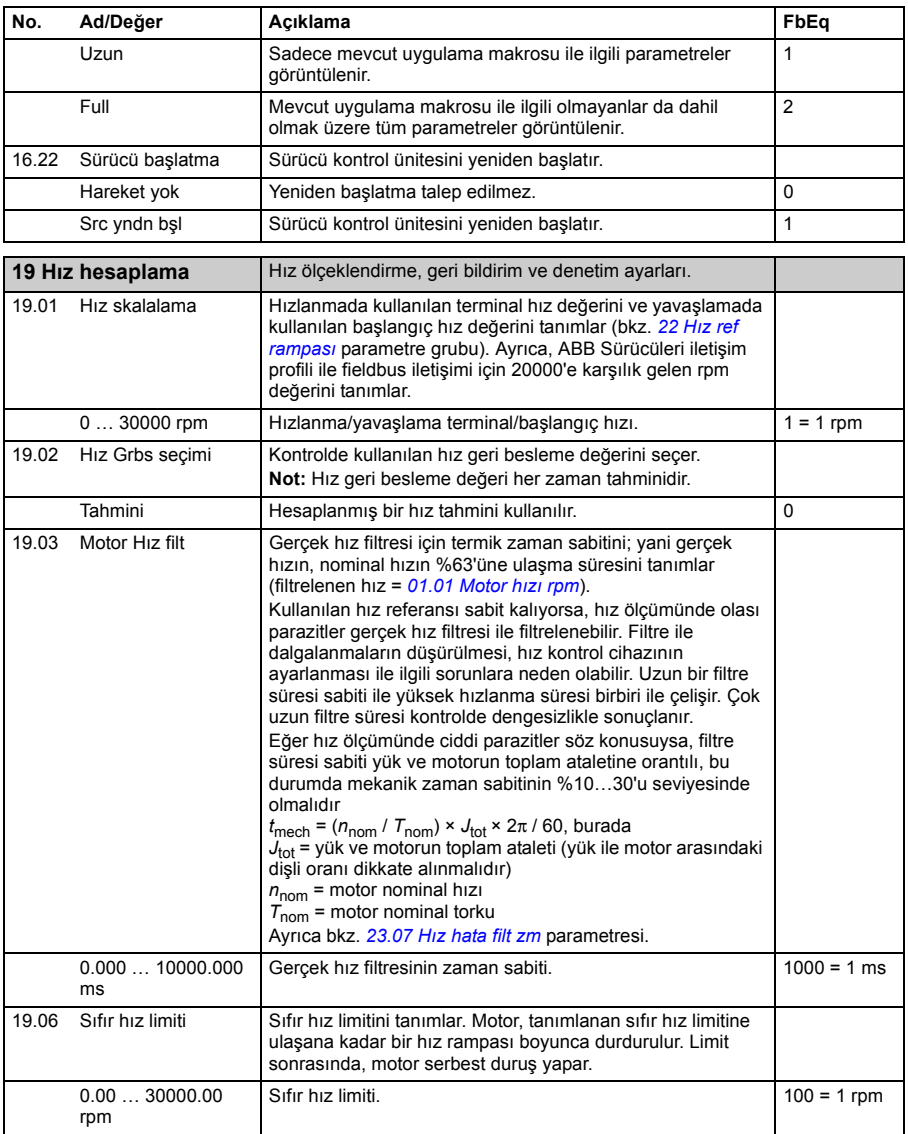

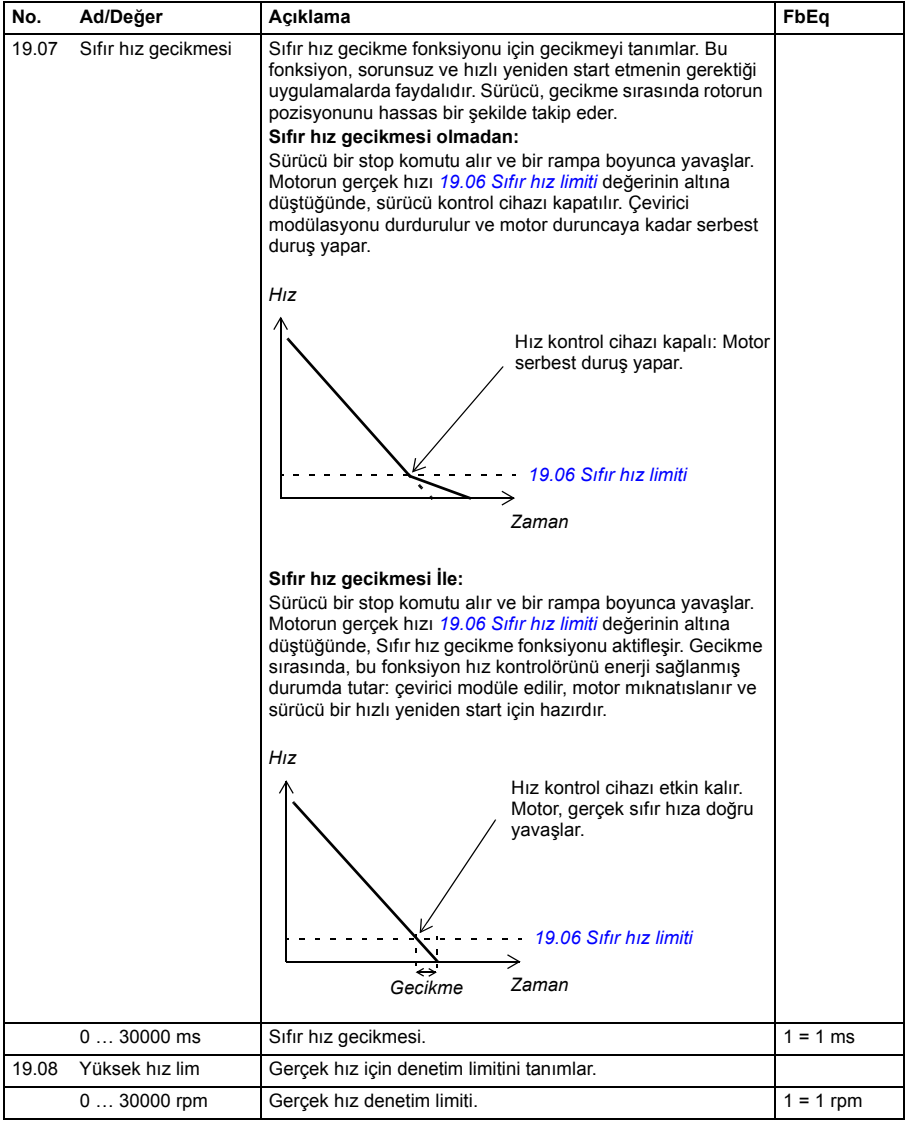

<span id="page-183-3"></span><span id="page-183-2"></span><span id="page-183-1"></span><span id="page-183-0"></span>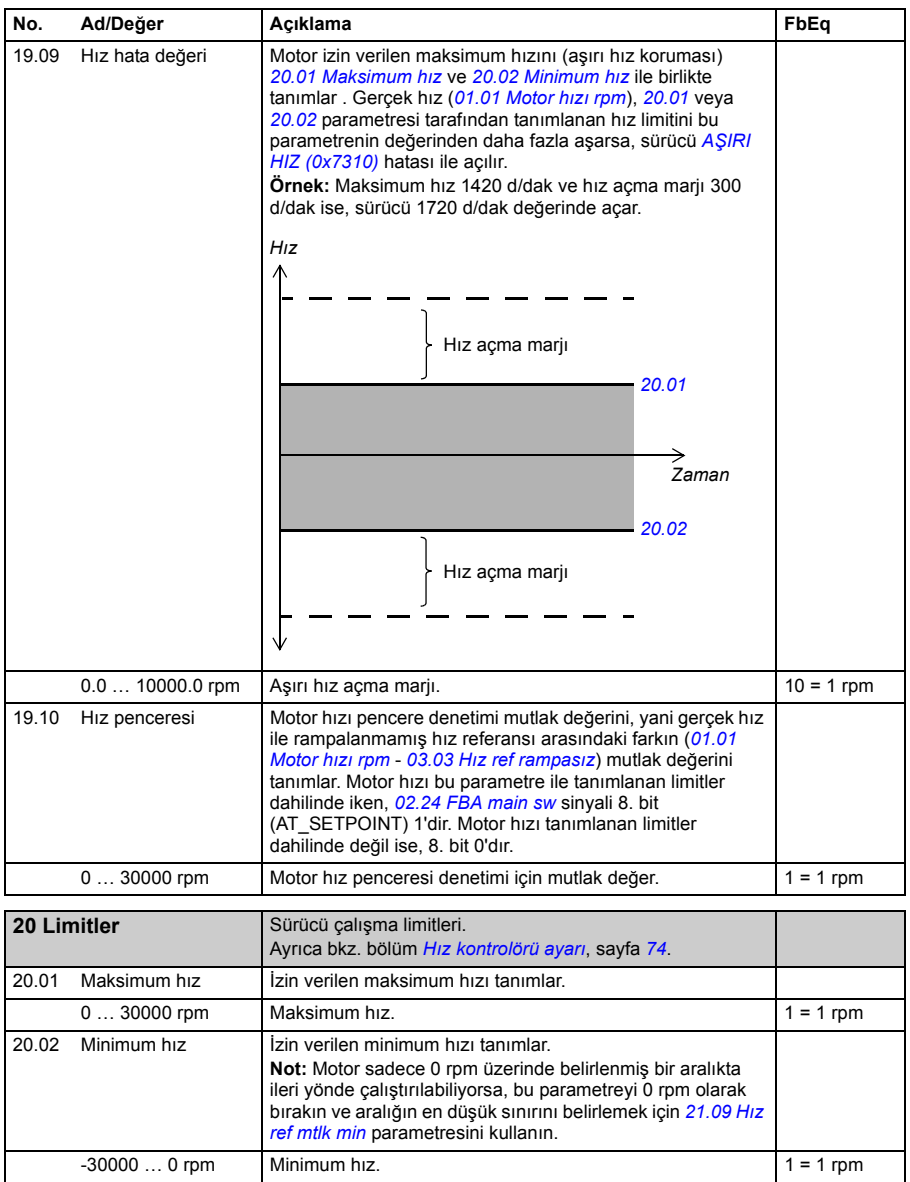

<span id="page-184-9"></span><span id="page-184-8"></span><span id="page-184-7"></span><span id="page-184-6"></span><span id="page-184-5"></span><span id="page-184-4"></span><span id="page-184-3"></span><span id="page-184-2"></span><span id="page-184-1"></span><span id="page-184-0"></span>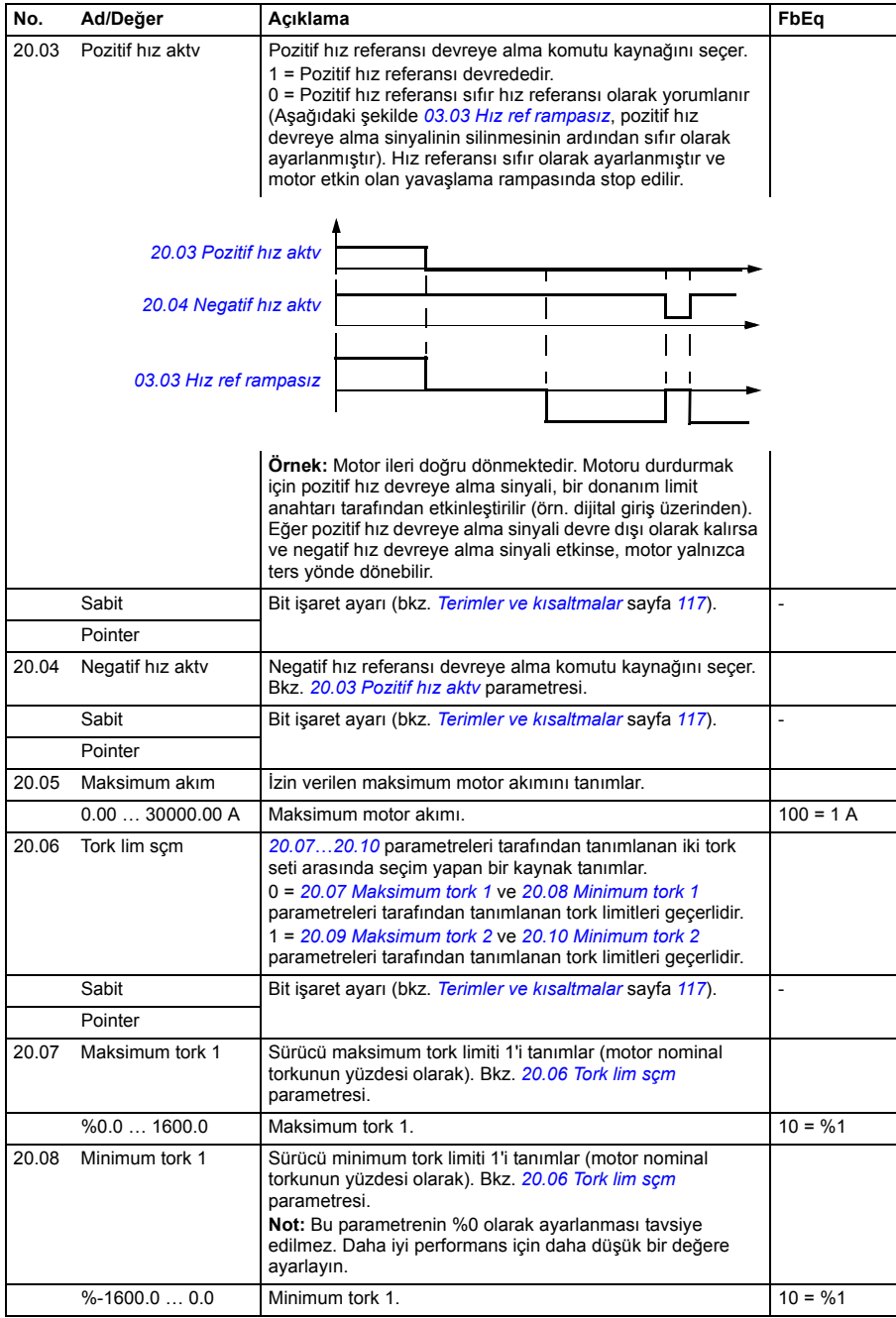

<span id="page-185-3"></span><span id="page-185-2"></span><span id="page-185-1"></span><span id="page-185-0"></span>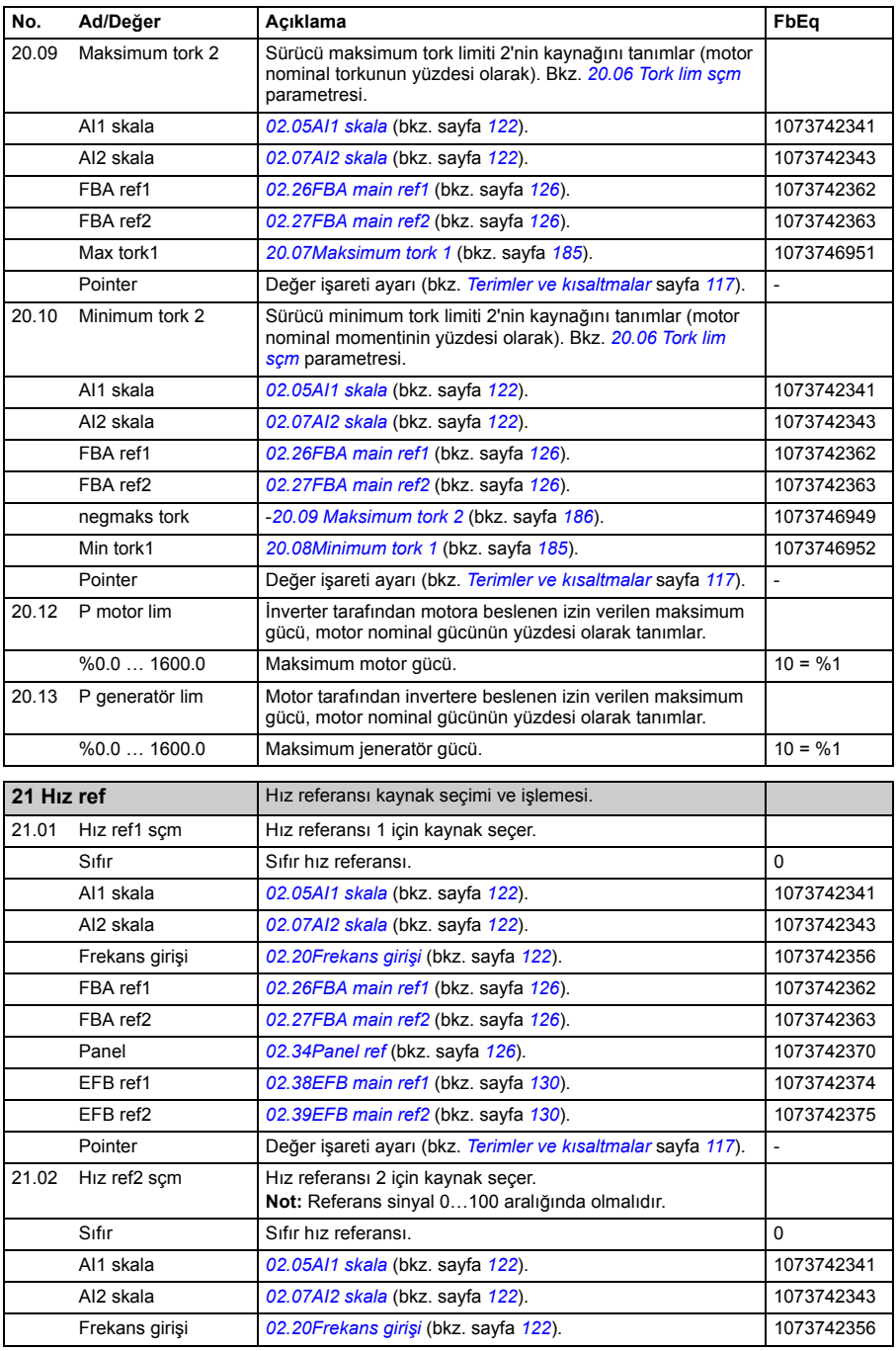

<span id="page-186-2"></span><span id="page-186-1"></span><span id="page-186-0"></span>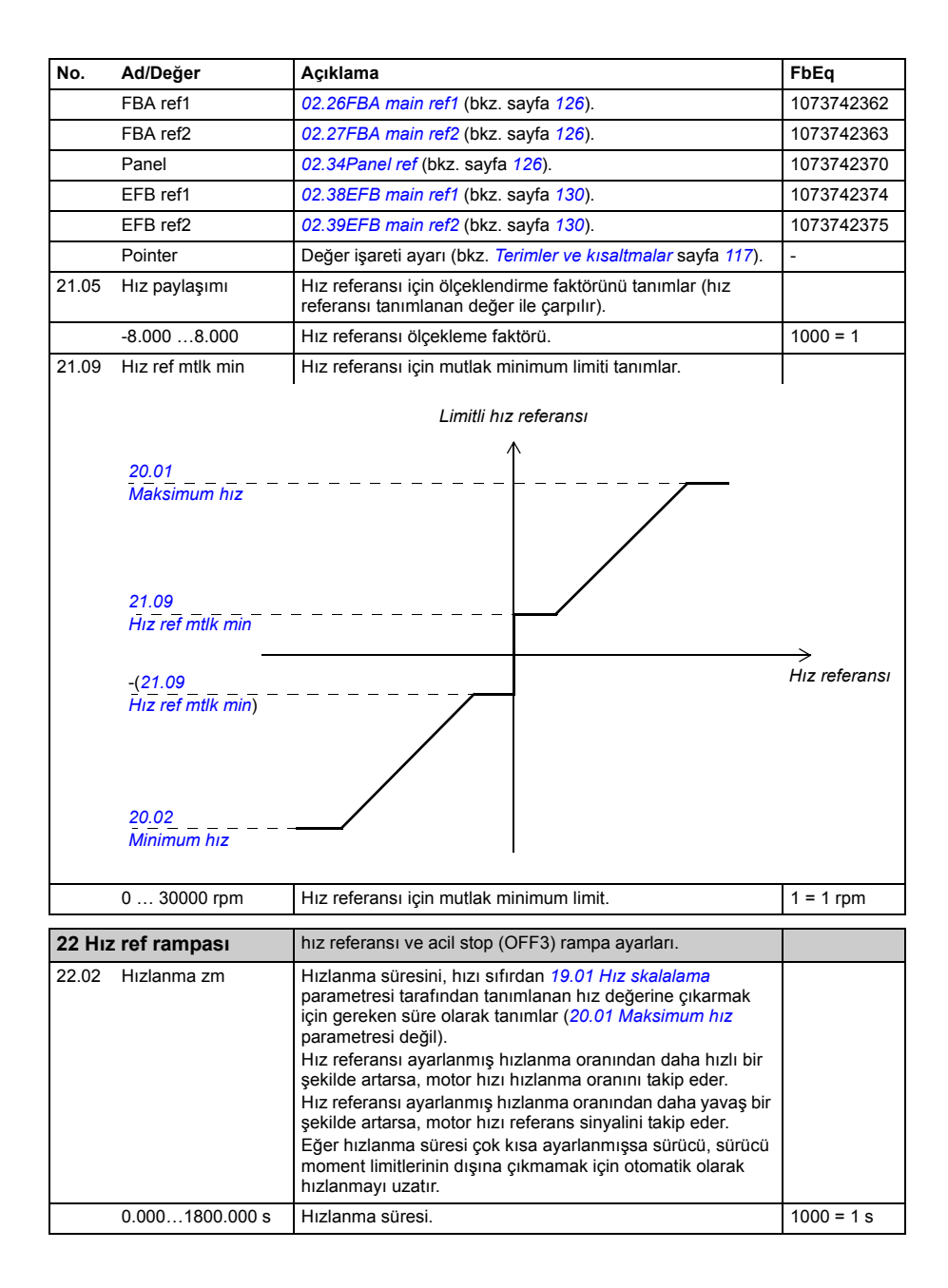

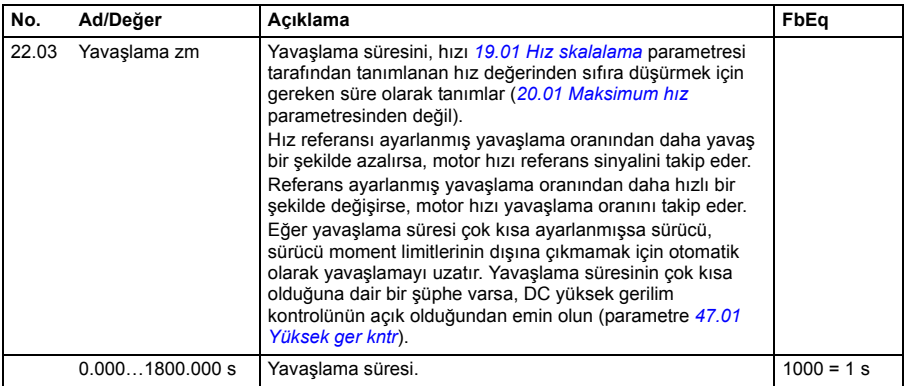

<span id="page-188-3"></span><span id="page-188-2"></span><span id="page-188-1"></span><span id="page-188-0"></span>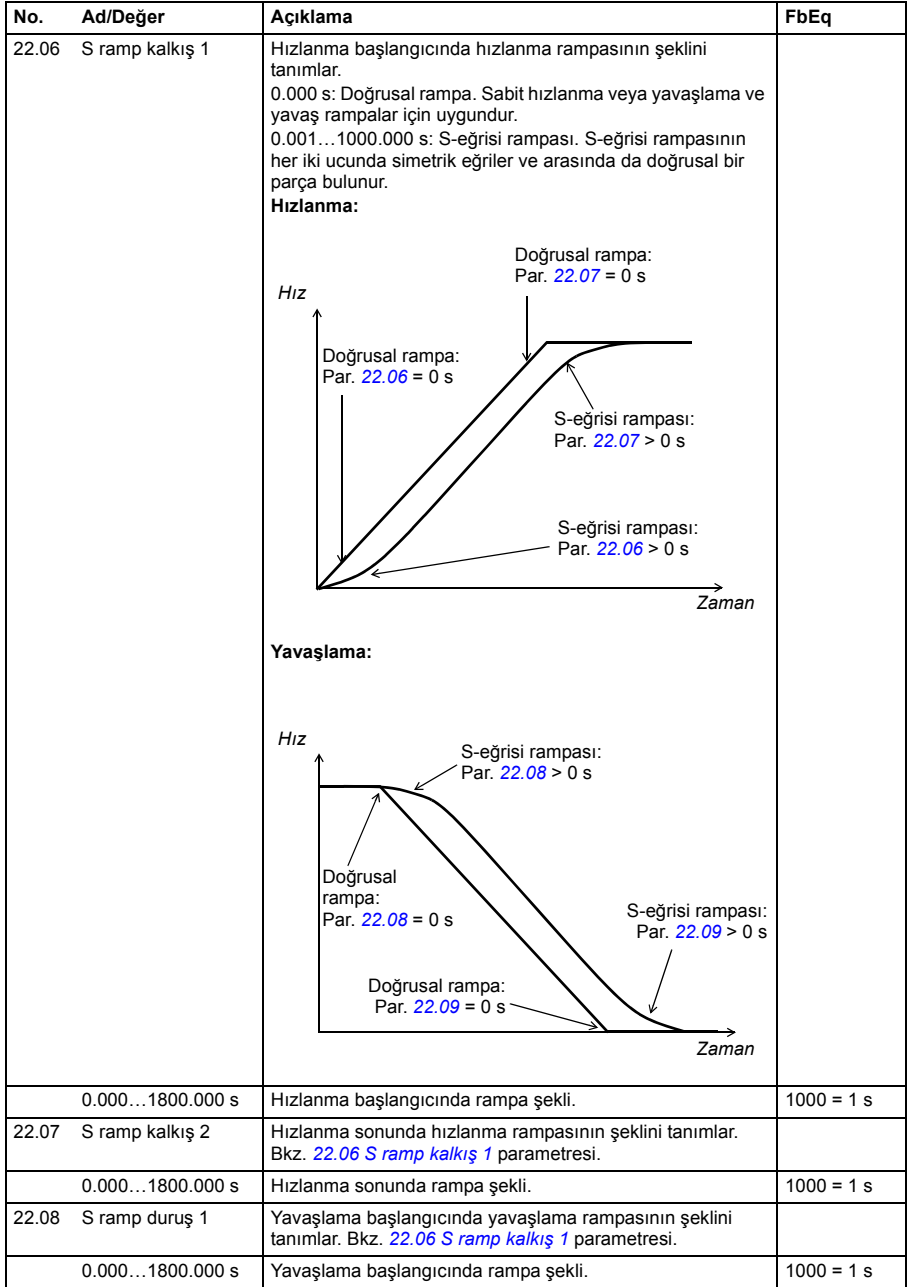

<span id="page-189-2"></span><span id="page-189-1"></span><span id="page-189-0"></span>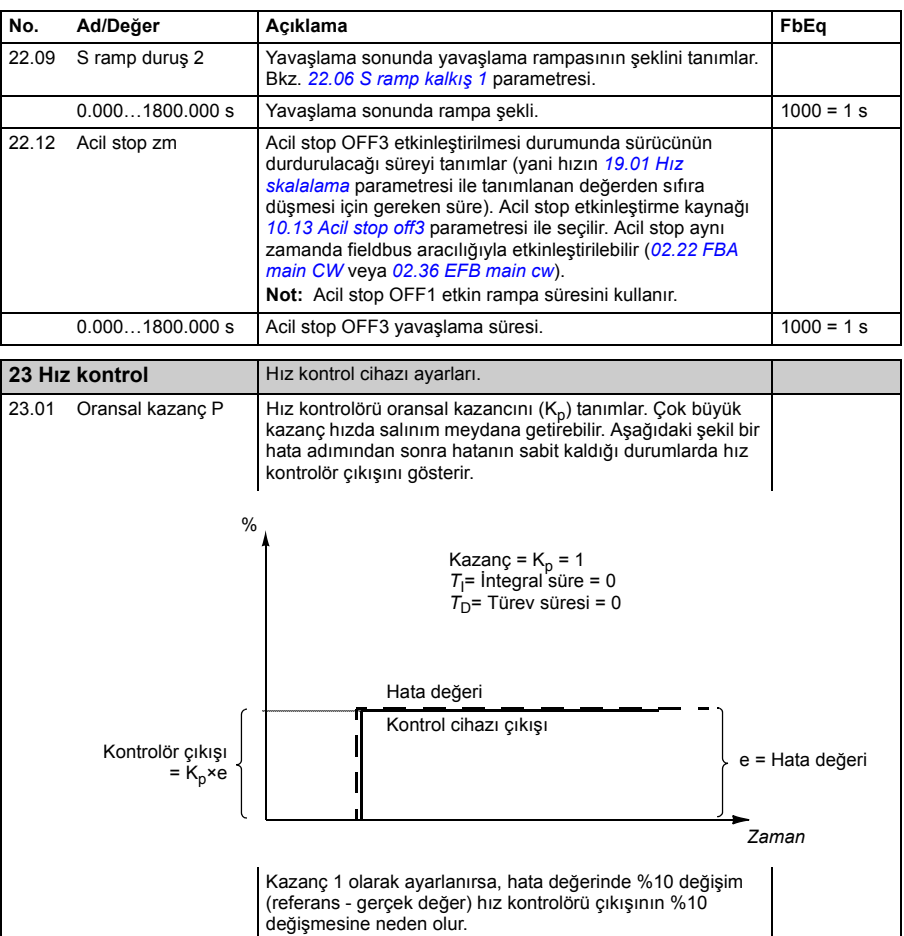

0.00 … 200.00 Hız kontrolörü için oransal kazanç. 100 = 1

<span id="page-190-1"></span><span id="page-190-0"></span>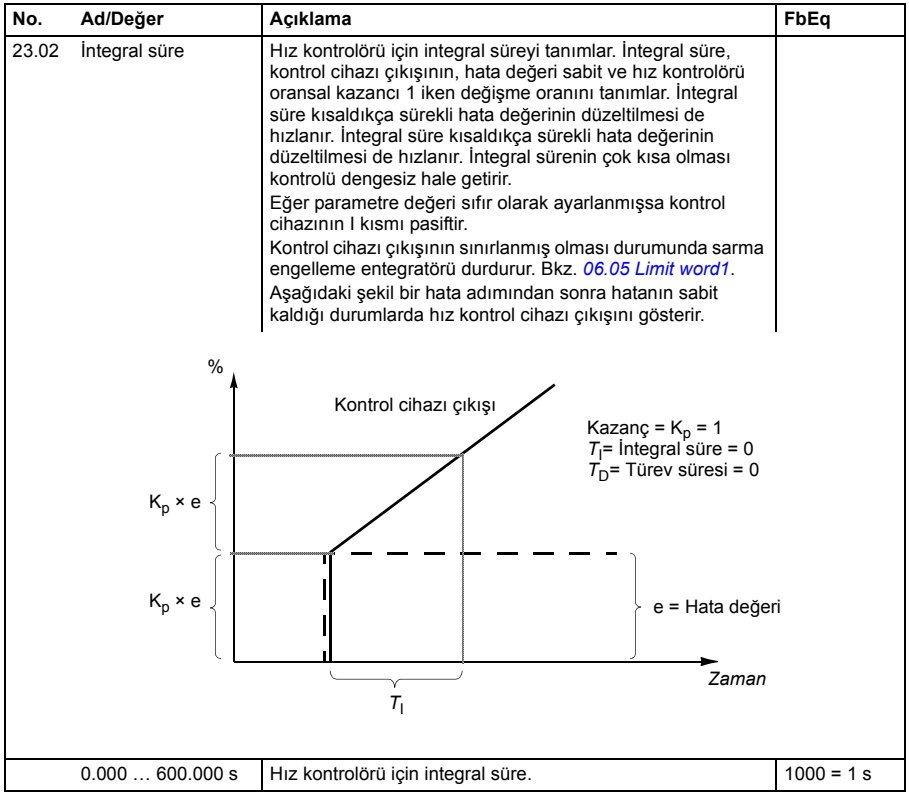

<span id="page-191-1"></span><span id="page-191-0"></span>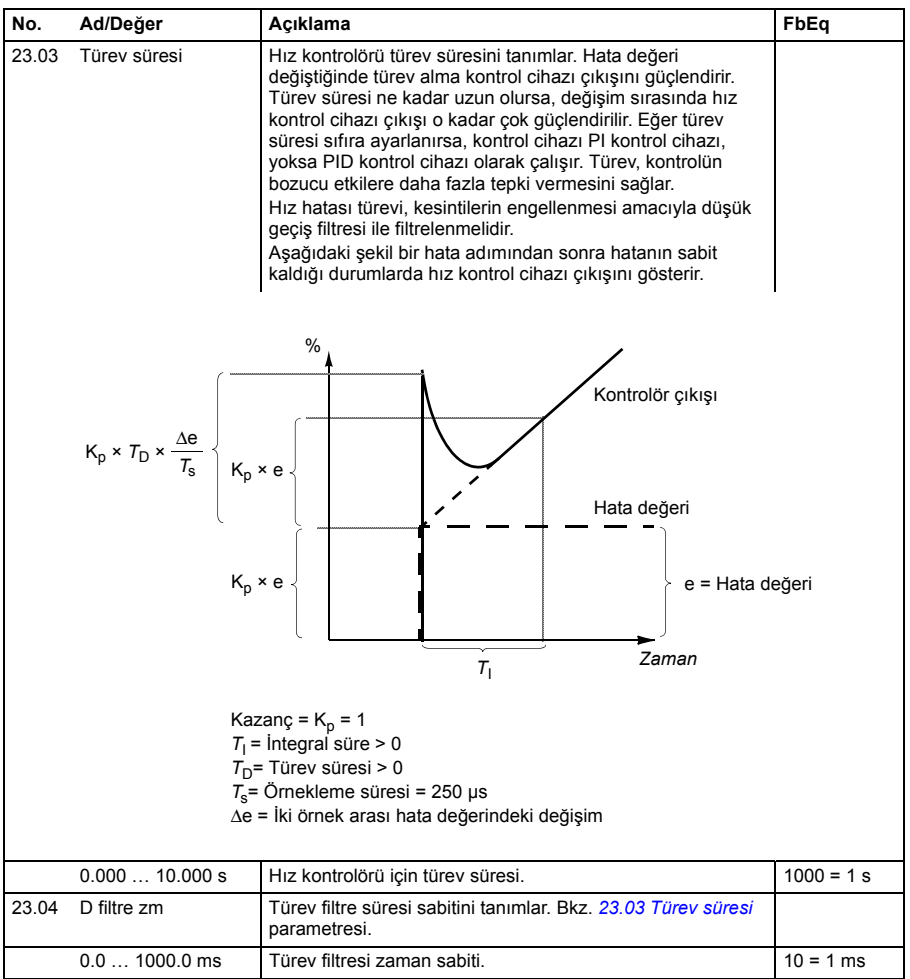

<span id="page-192-3"></span><span id="page-192-2"></span><span id="page-192-1"></span><span id="page-192-0"></span>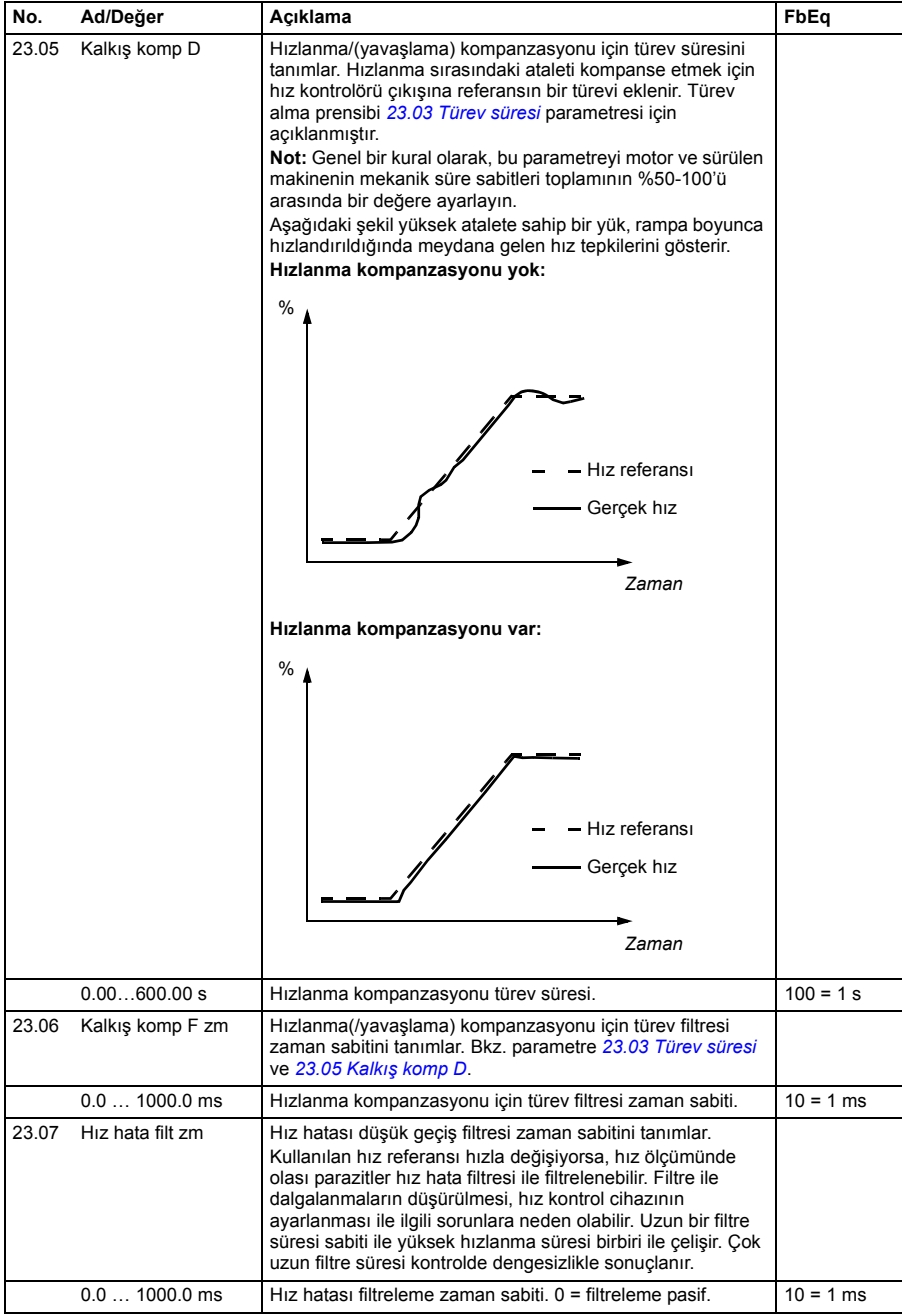

<span id="page-193-5"></span><span id="page-193-4"></span><span id="page-193-3"></span><span id="page-193-2"></span><span id="page-193-1"></span><span id="page-193-0"></span>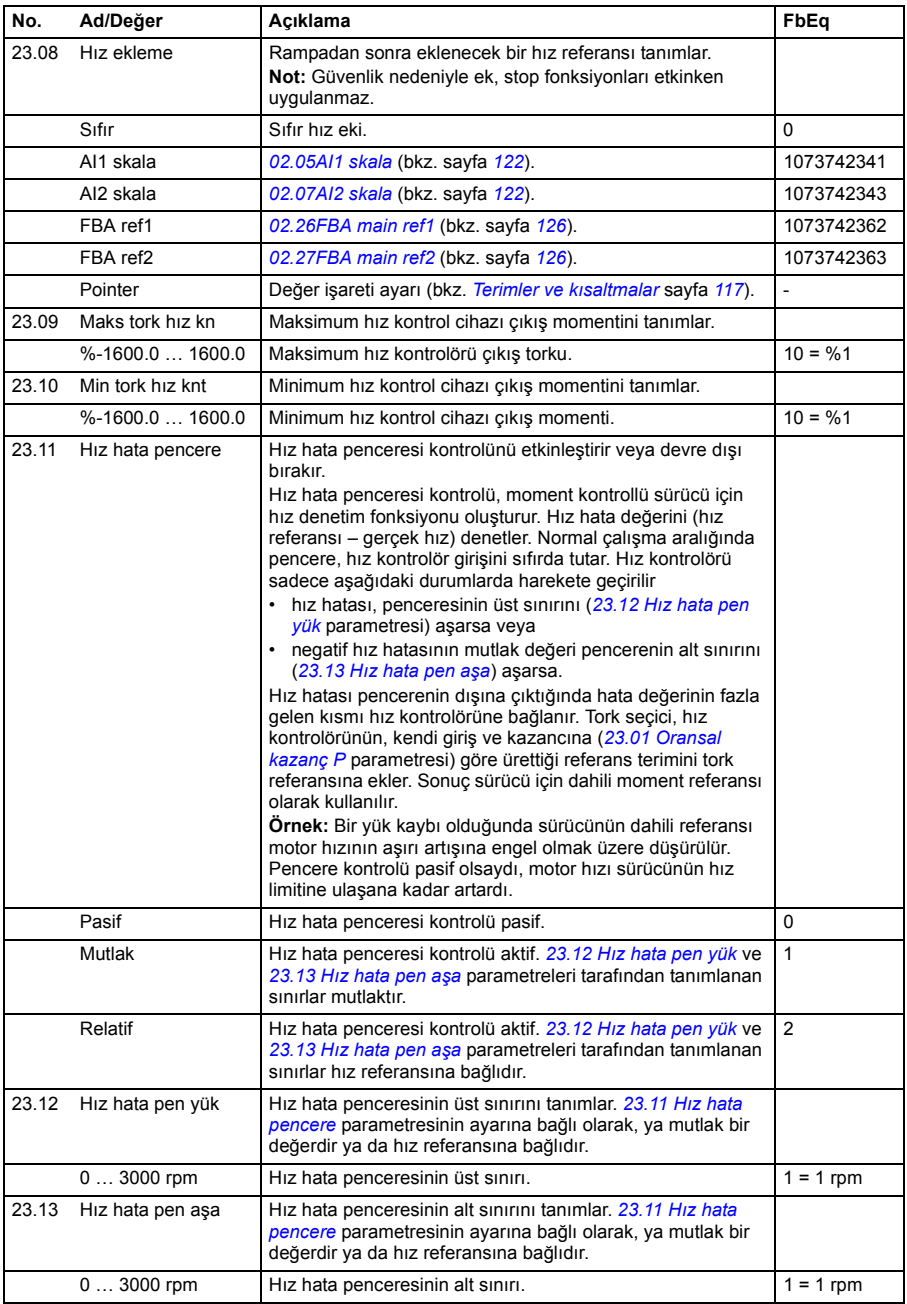

<span id="page-194-3"></span><span id="page-194-2"></span><span id="page-194-1"></span><span id="page-194-0"></span>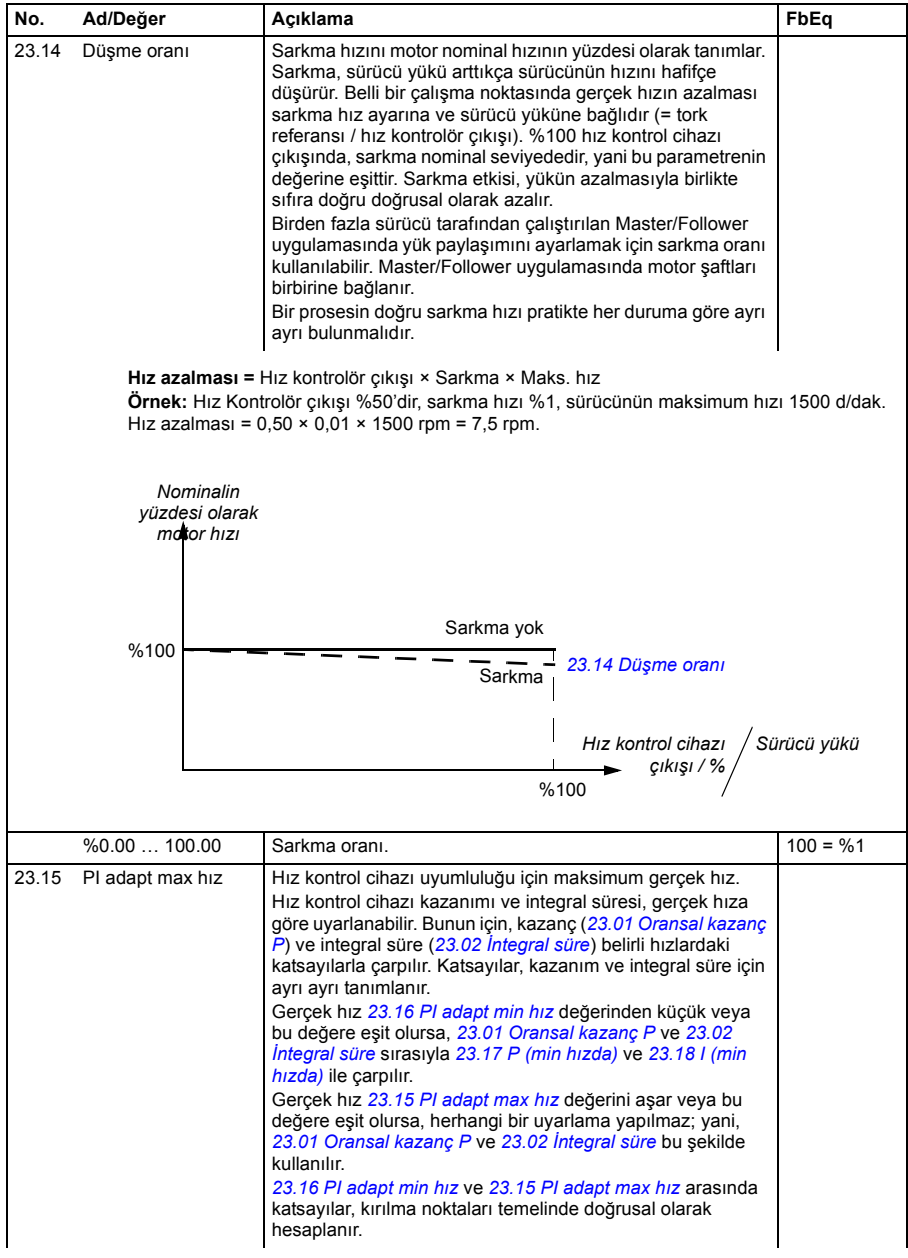

<span id="page-195-5"></span><span id="page-195-4"></span><span id="page-195-3"></span><span id="page-195-2"></span><span id="page-195-1"></span><span id="page-195-0"></span>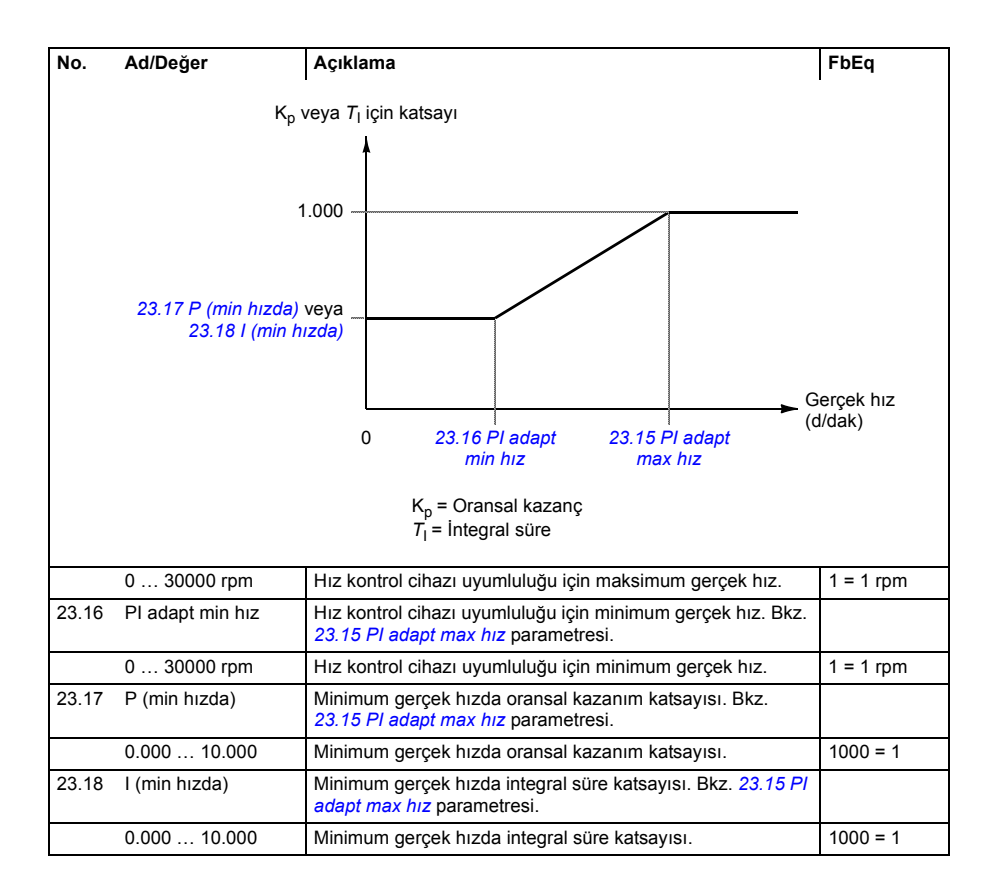

<span id="page-196-5"></span><span id="page-196-4"></span><span id="page-196-3"></span><span id="page-196-2"></span><span id="page-196-1"></span><span id="page-196-0"></span>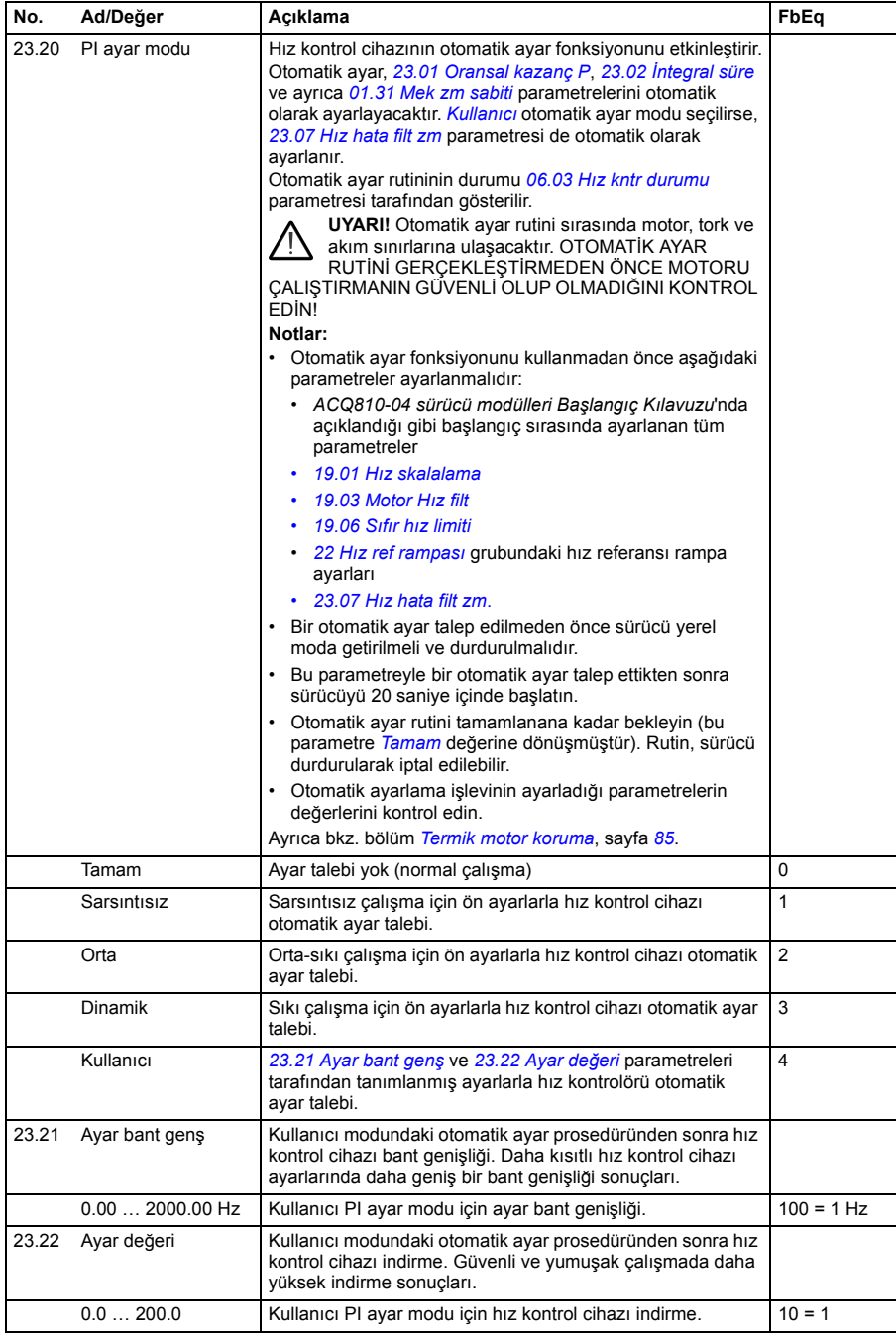

<span id="page-197-5"></span><span id="page-197-4"></span><span id="page-197-3"></span><span id="page-197-2"></span><span id="page-197-1"></span><span id="page-197-0"></span>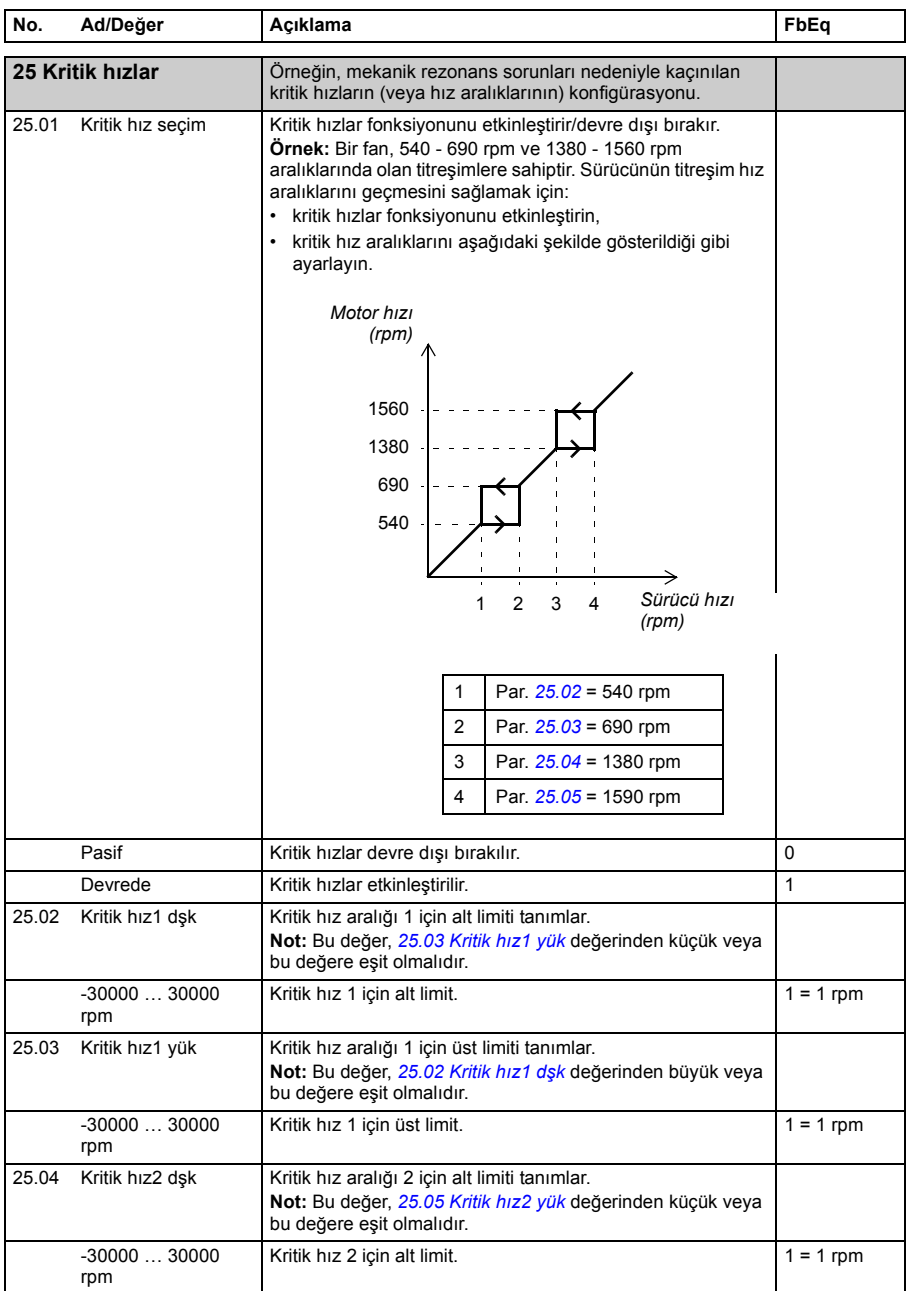

<span id="page-198-7"></span><span id="page-198-6"></span><span id="page-198-5"></span><span id="page-198-4"></span><span id="page-198-3"></span><span id="page-198-2"></span><span id="page-198-1"></span><span id="page-198-0"></span>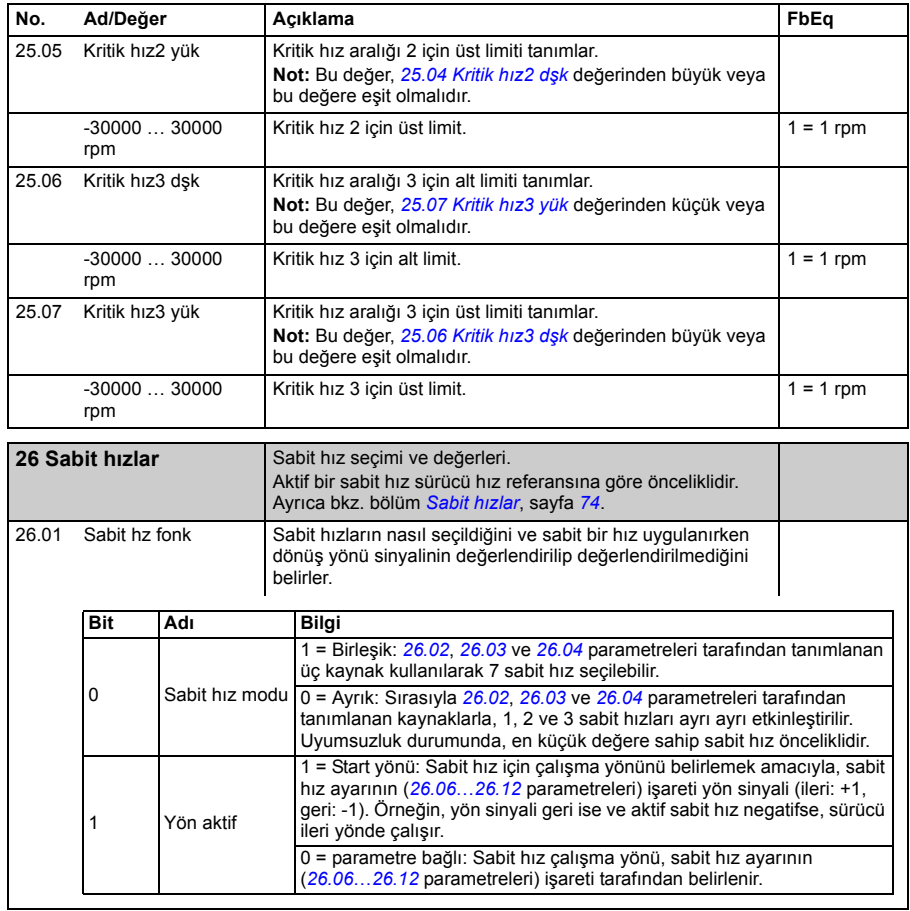

<span id="page-199-3"></span><span id="page-199-2"></span><span id="page-199-1"></span><span id="page-199-0"></span>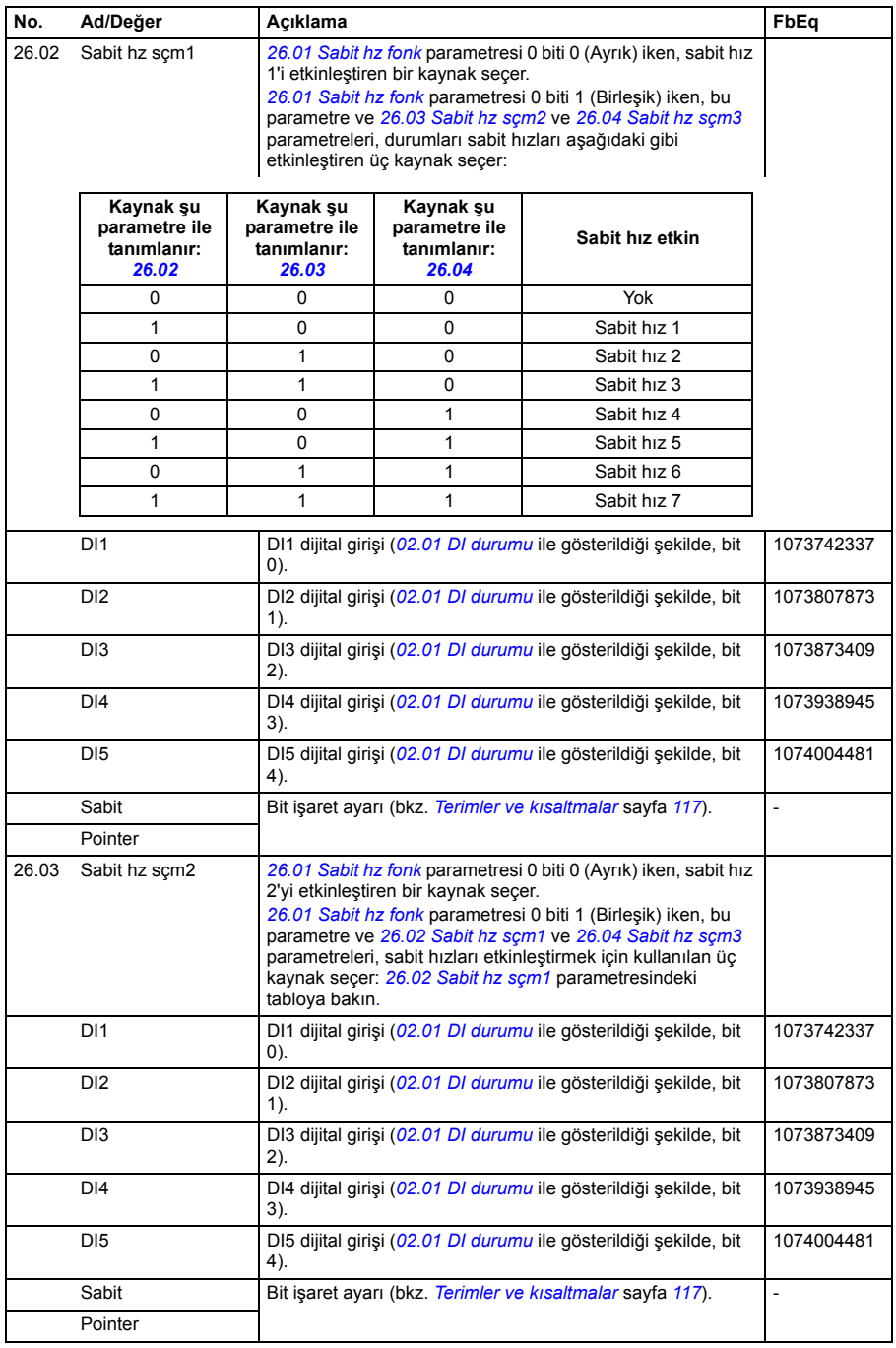

<span id="page-200-5"></span><span id="page-200-4"></span><span id="page-200-3"></span><span id="page-200-2"></span><span id="page-200-1"></span><span id="page-200-0"></span>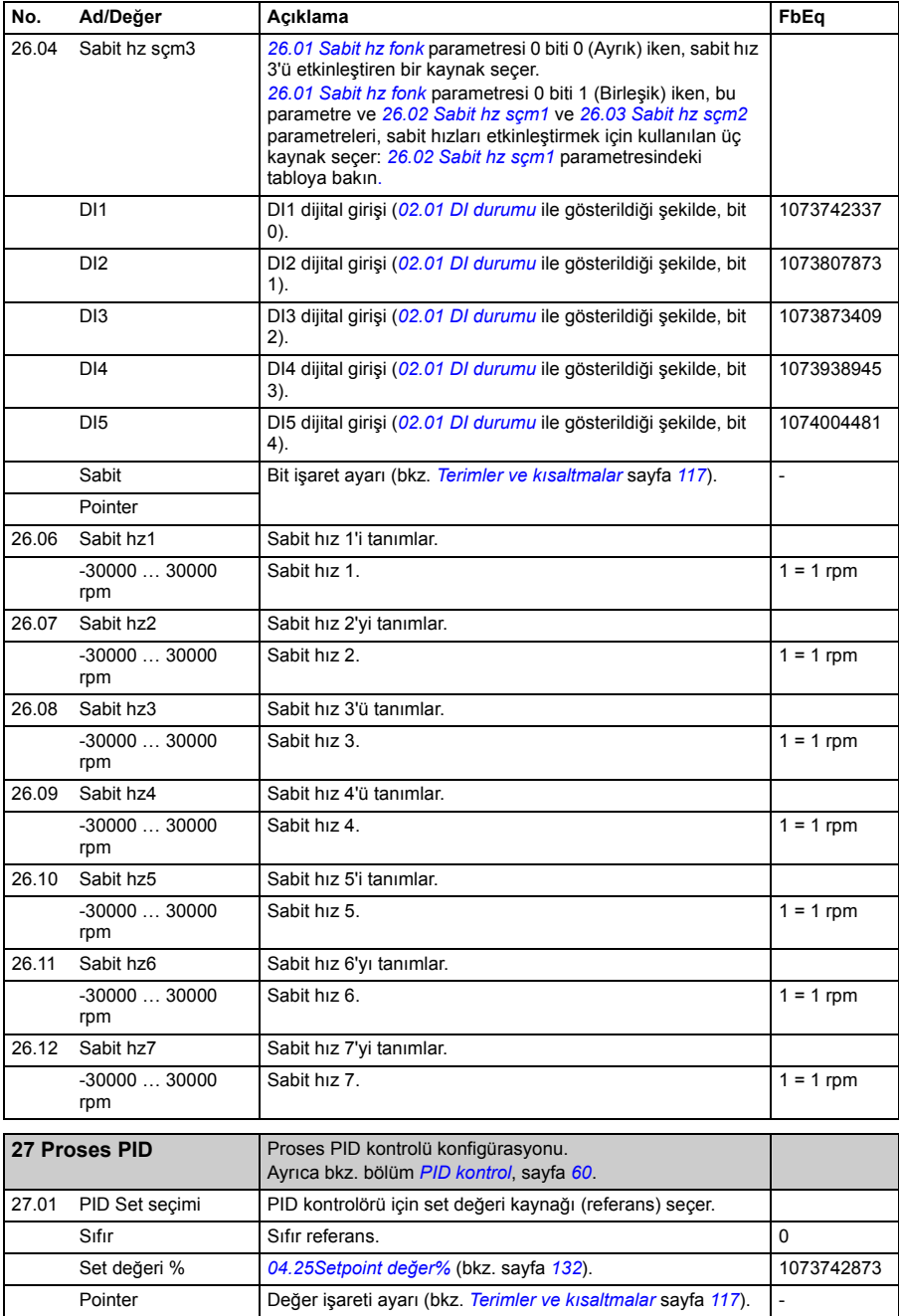

<span id="page-201-4"></span><span id="page-201-3"></span><span id="page-201-2"></span><span id="page-201-1"></span><span id="page-201-0"></span>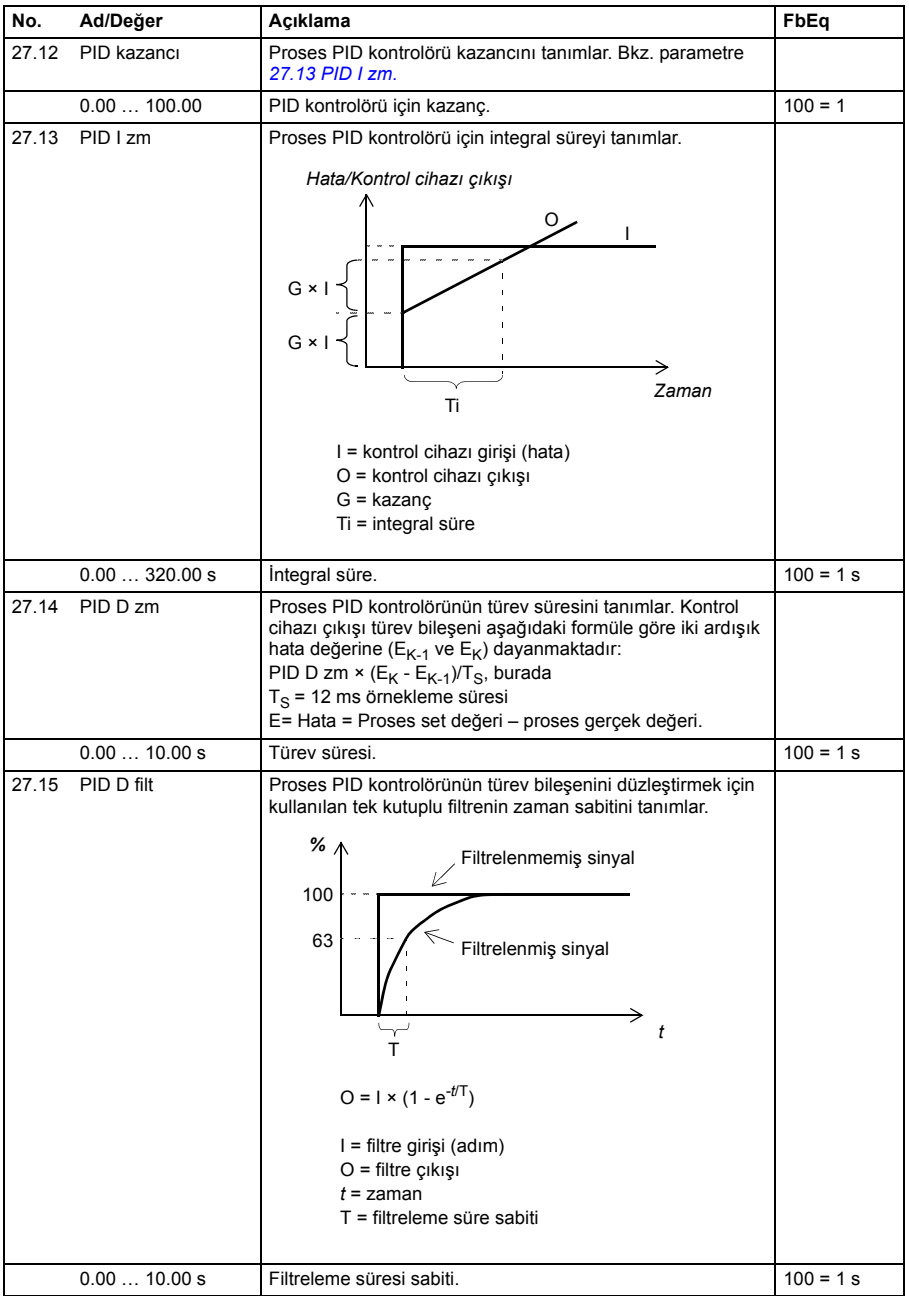

<span id="page-202-5"></span><span id="page-202-4"></span><span id="page-202-3"></span><span id="page-202-2"></span><span id="page-202-1"></span><span id="page-202-0"></span>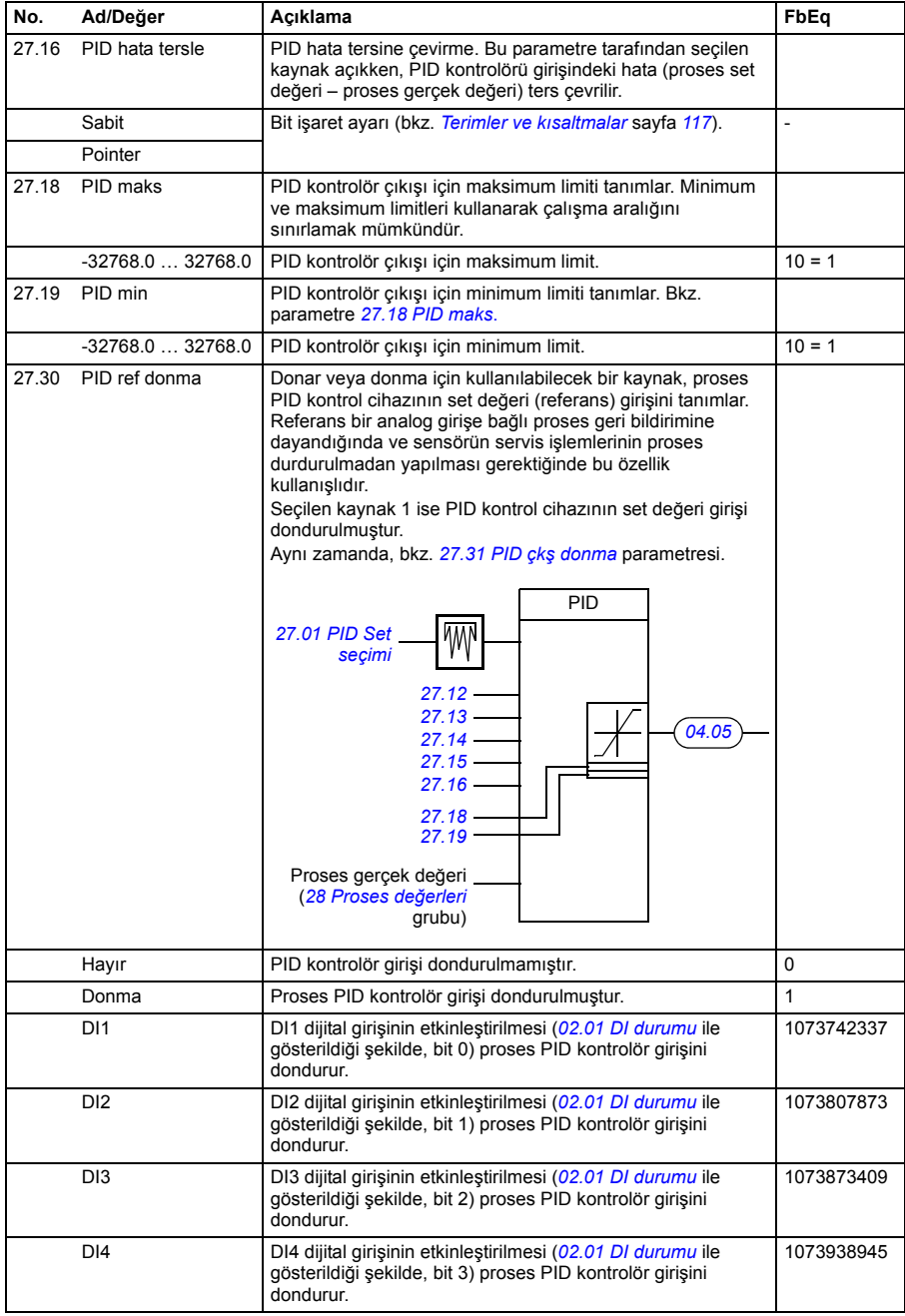

<span id="page-203-1"></span><span id="page-203-0"></span>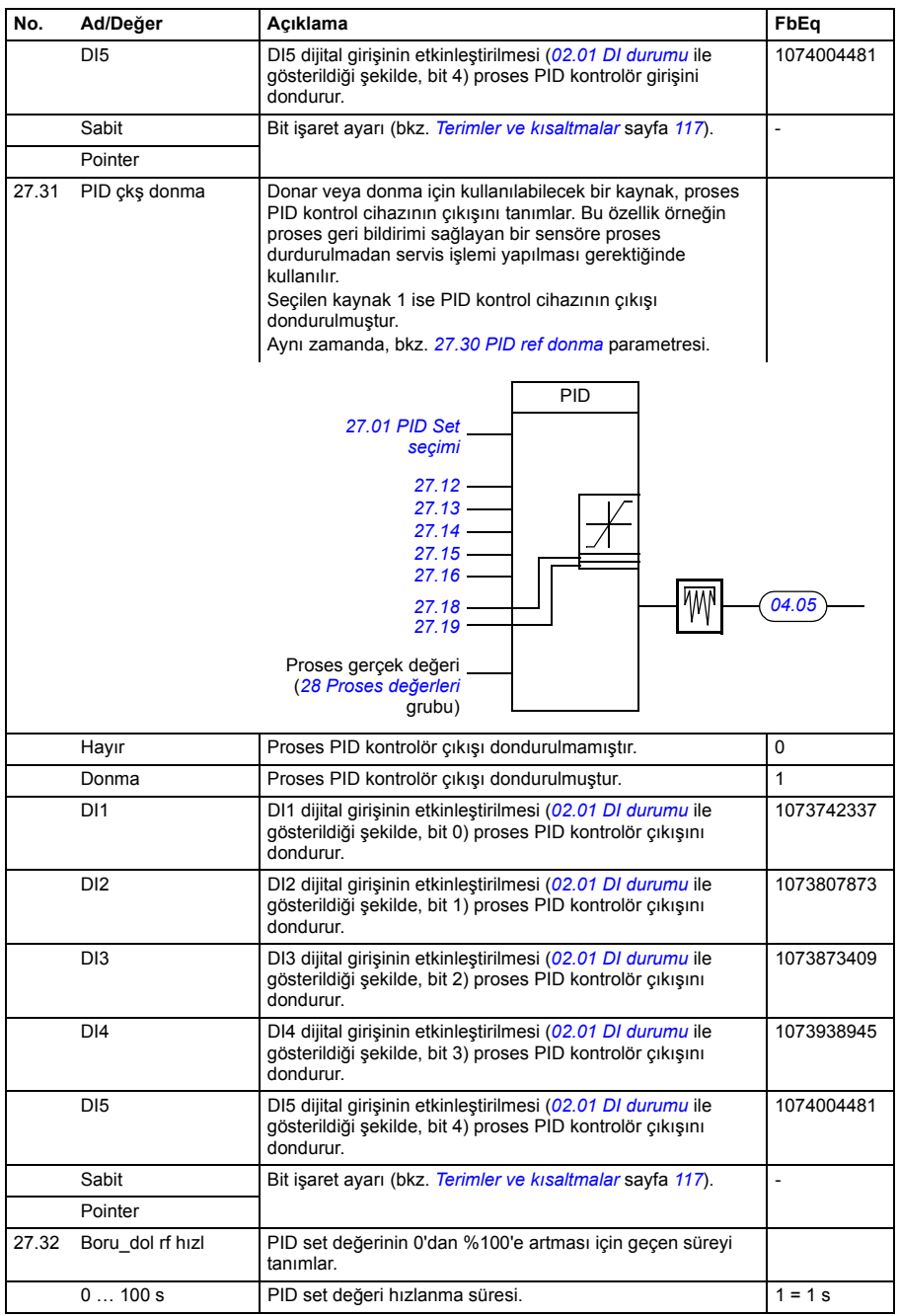

<span id="page-204-4"></span><span id="page-204-3"></span><span id="page-204-2"></span><span id="page-204-1"></span><span id="page-204-0"></span>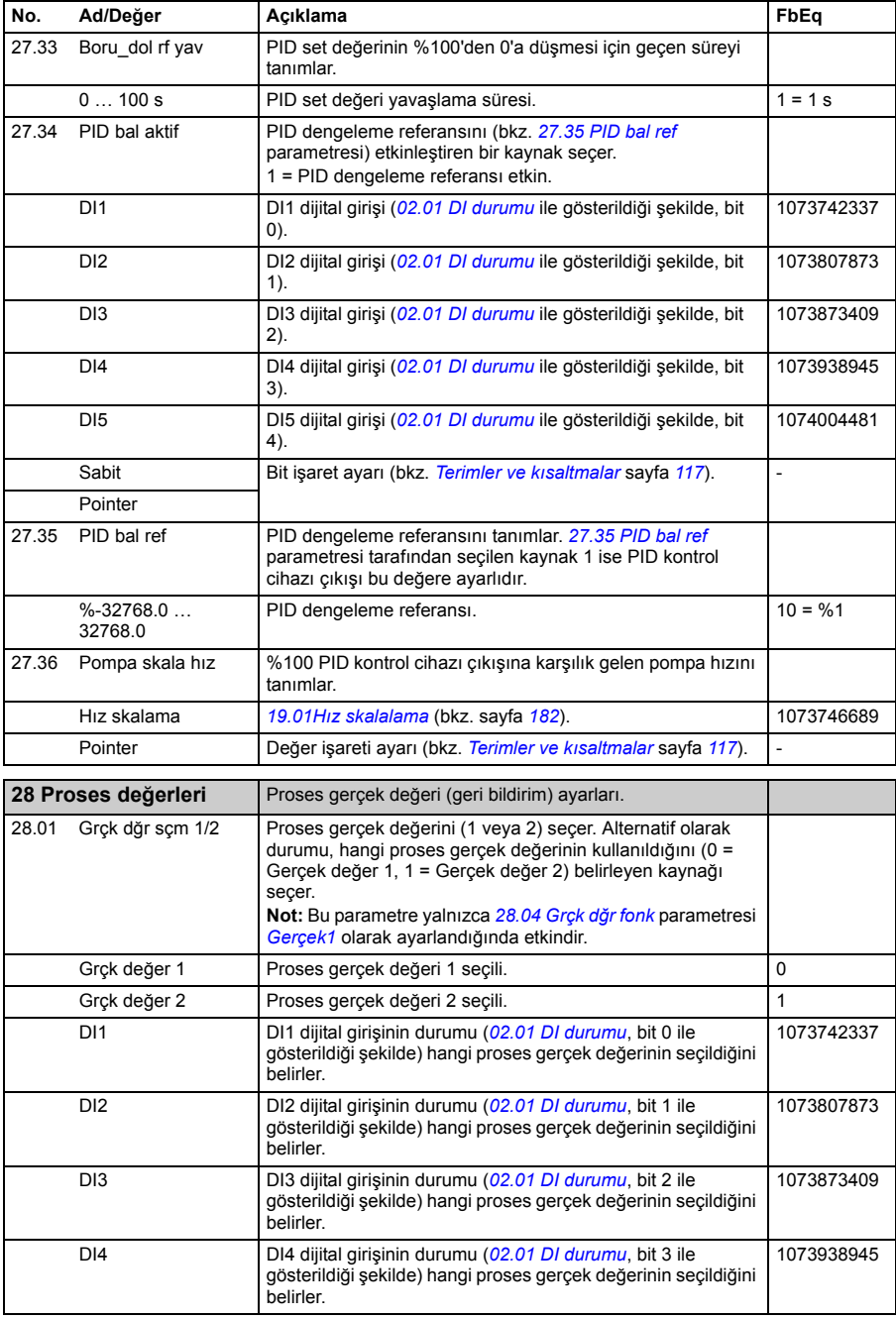

<span id="page-205-6"></span><span id="page-205-5"></span><span id="page-205-4"></span><span id="page-205-3"></span><span id="page-205-2"></span><span id="page-205-1"></span><span id="page-205-0"></span>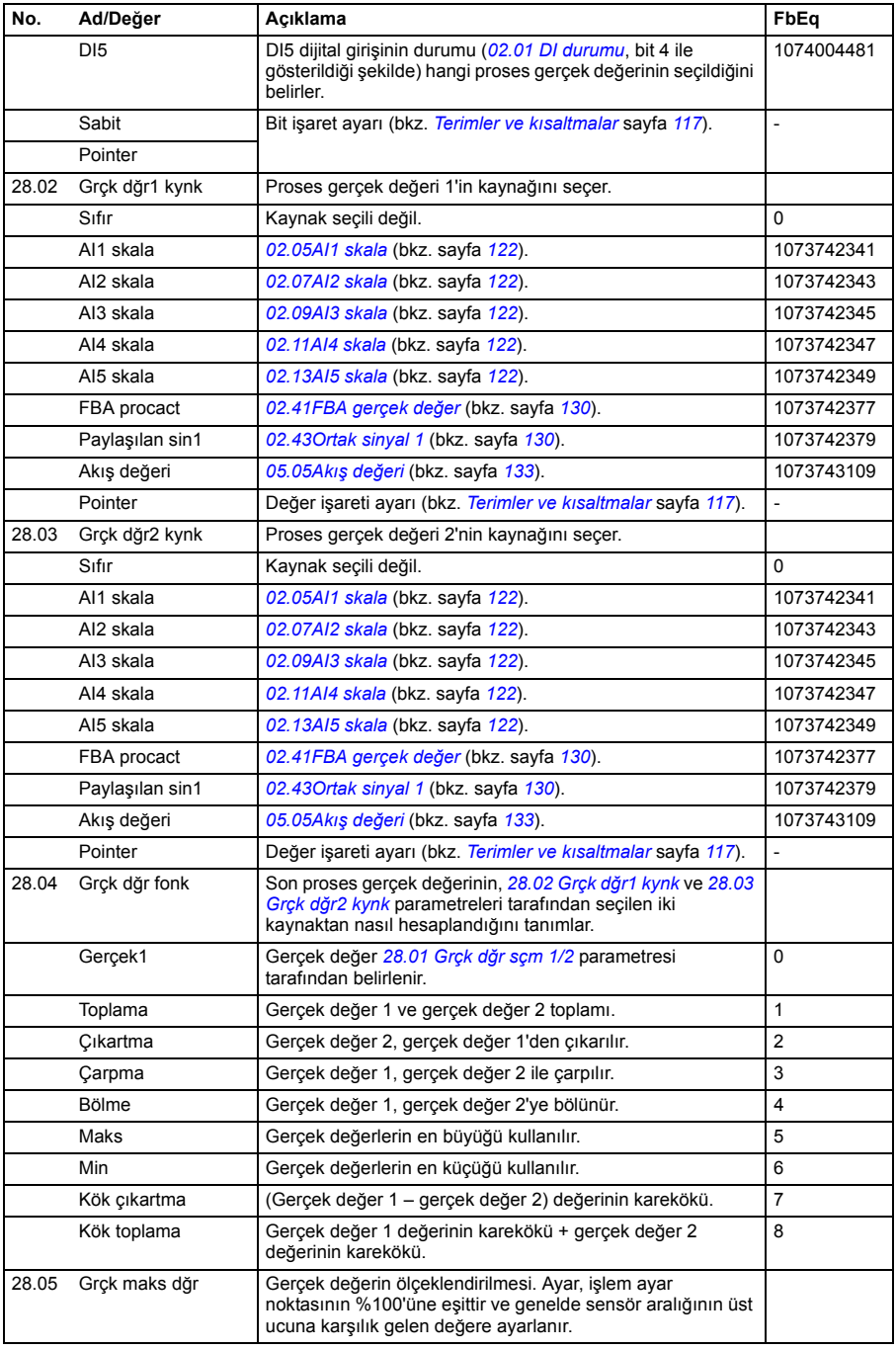

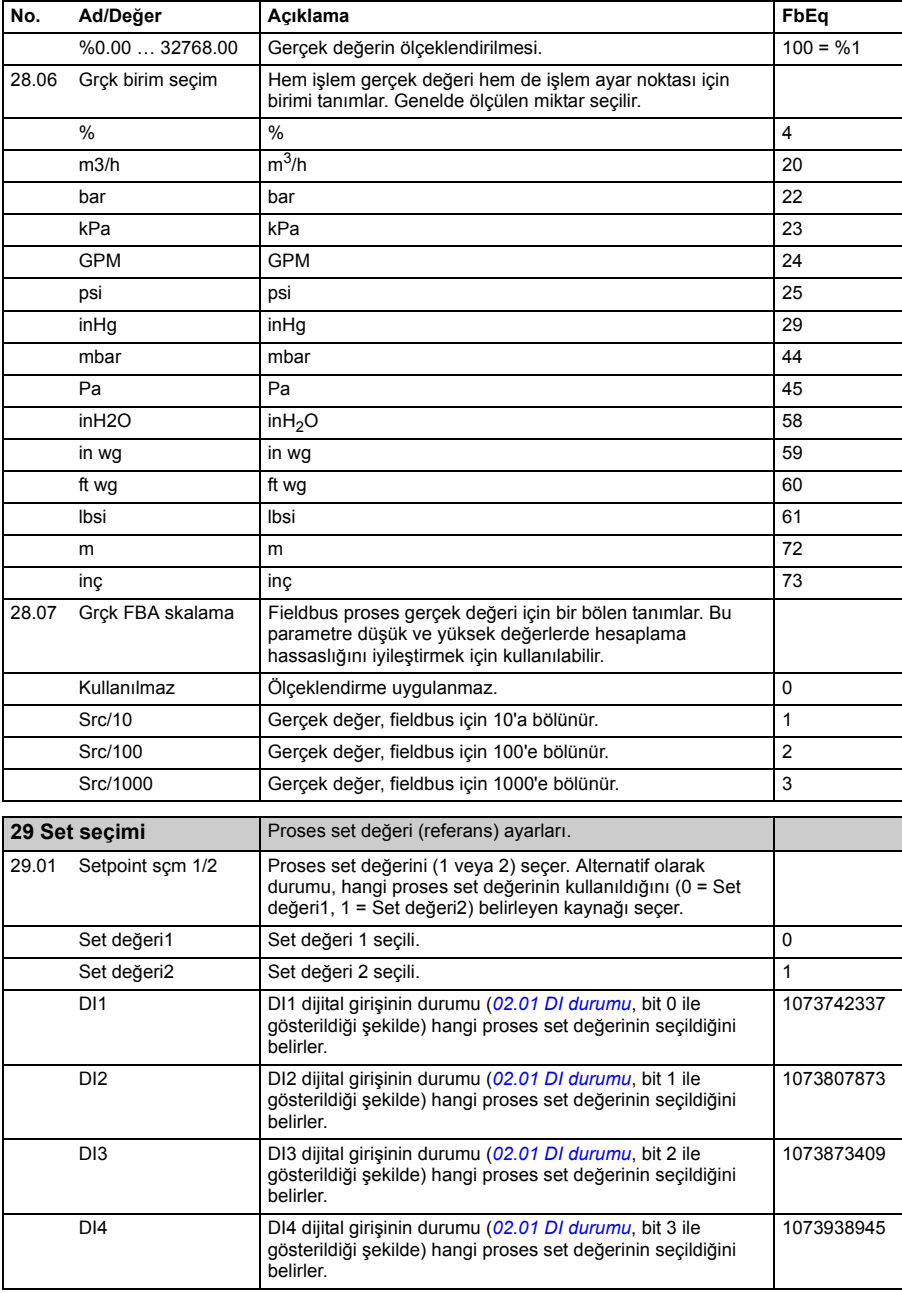

<span id="page-207-11"></span><span id="page-207-10"></span><span id="page-207-9"></span><span id="page-207-8"></span><span id="page-207-7"></span><span id="page-207-6"></span><span id="page-207-5"></span><span id="page-207-4"></span><span id="page-207-3"></span><span id="page-207-2"></span><span id="page-207-1"></span><span id="page-207-0"></span>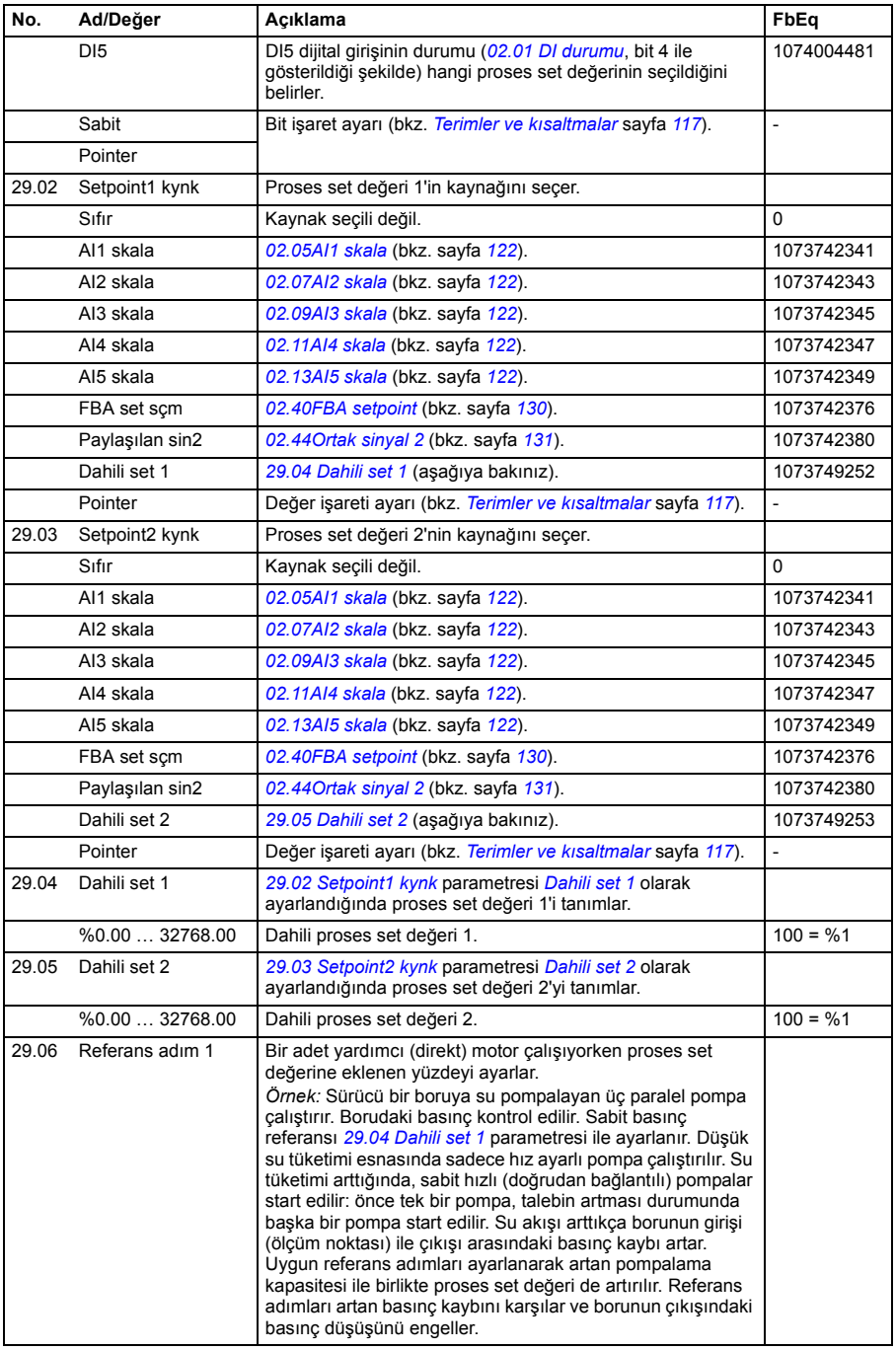

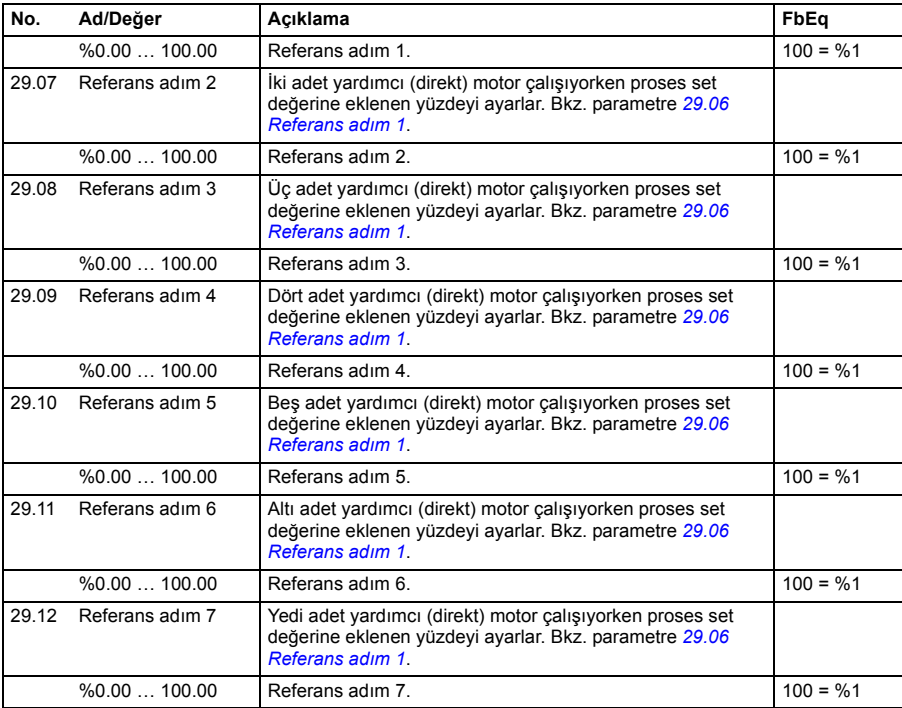

<span id="page-208-1"></span><span id="page-208-0"></span>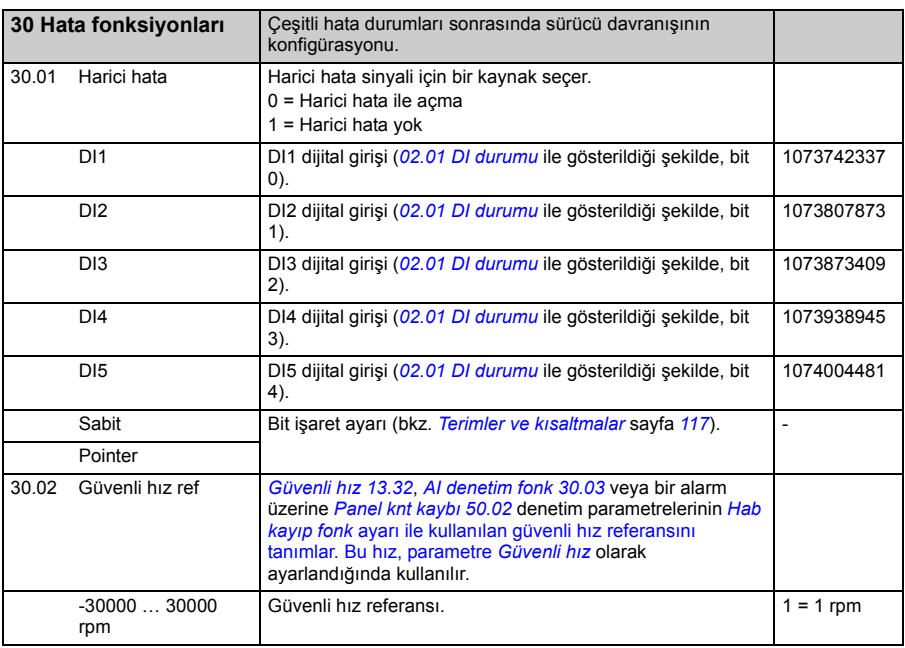

<span id="page-209-1"></span><span id="page-209-0"></span>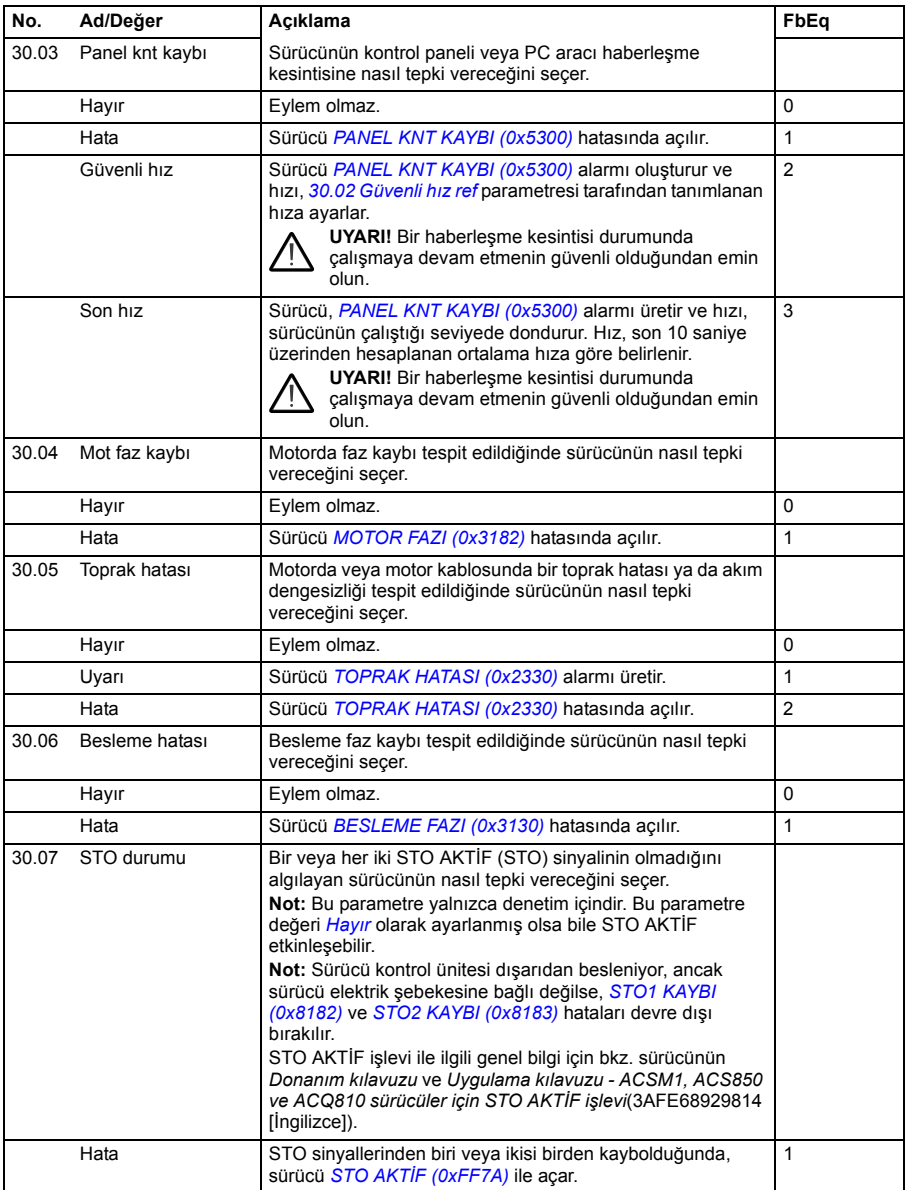

<span id="page-210-4"></span><span id="page-210-3"></span><span id="page-210-2"></span><span id="page-210-1"></span><span id="page-210-0"></span>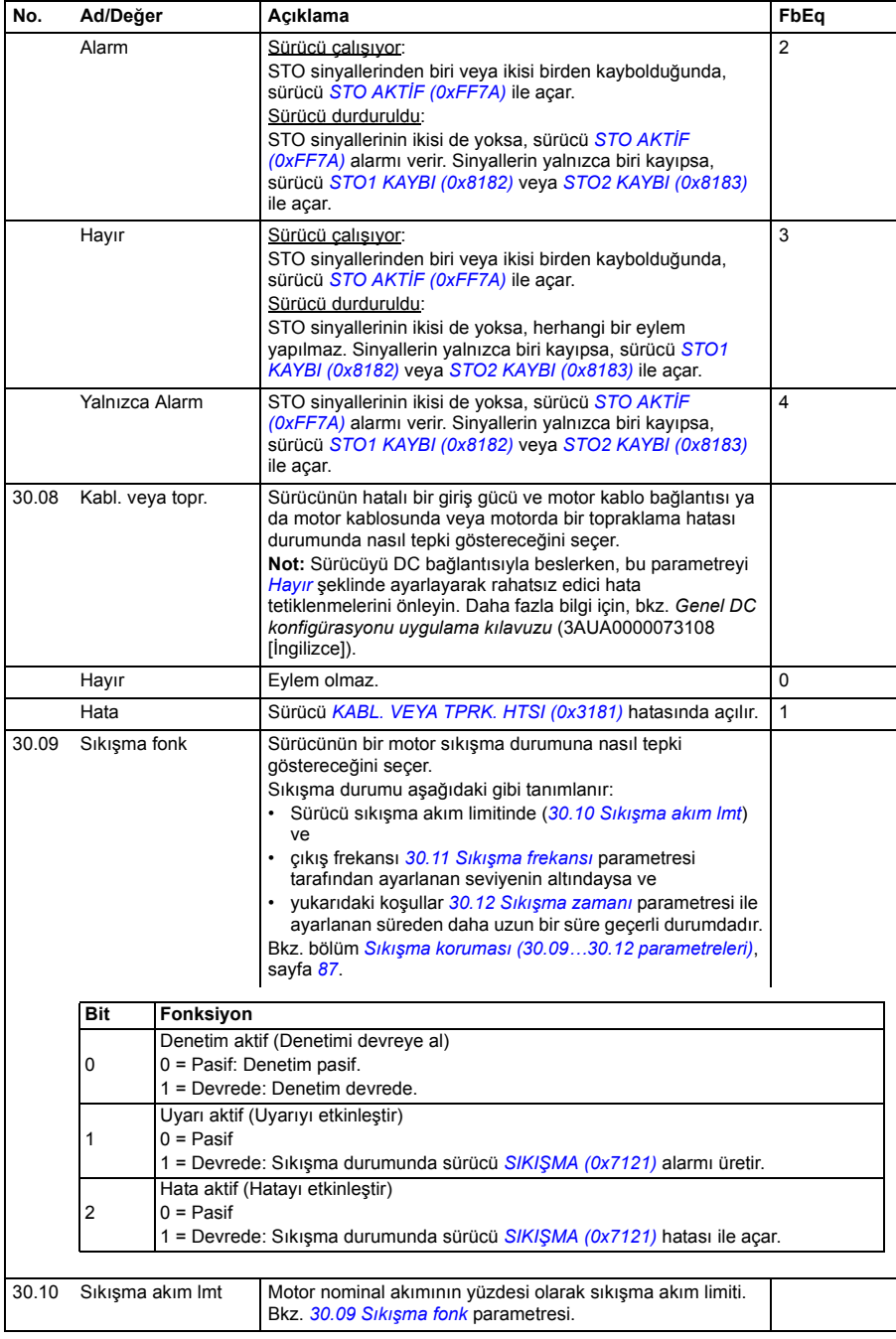

<span id="page-211-7"></span><span id="page-211-6"></span><span id="page-211-5"></span><span id="page-211-4"></span><span id="page-211-3"></span><span id="page-211-2"></span><span id="page-211-1"></span><span id="page-211-0"></span>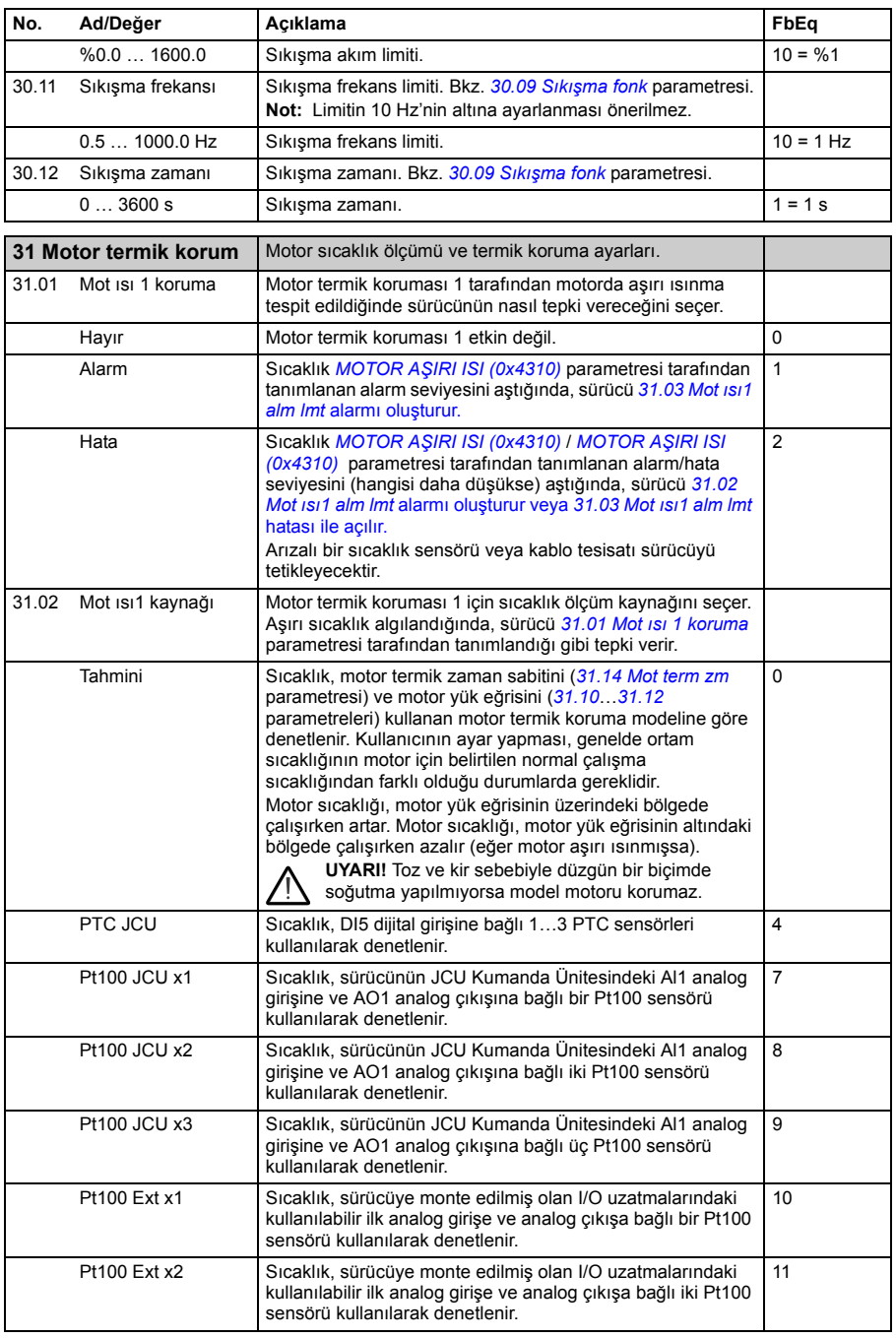

<span id="page-212-5"></span><span id="page-212-4"></span><span id="page-212-3"></span><span id="page-212-2"></span><span id="page-212-1"></span><span id="page-212-0"></span>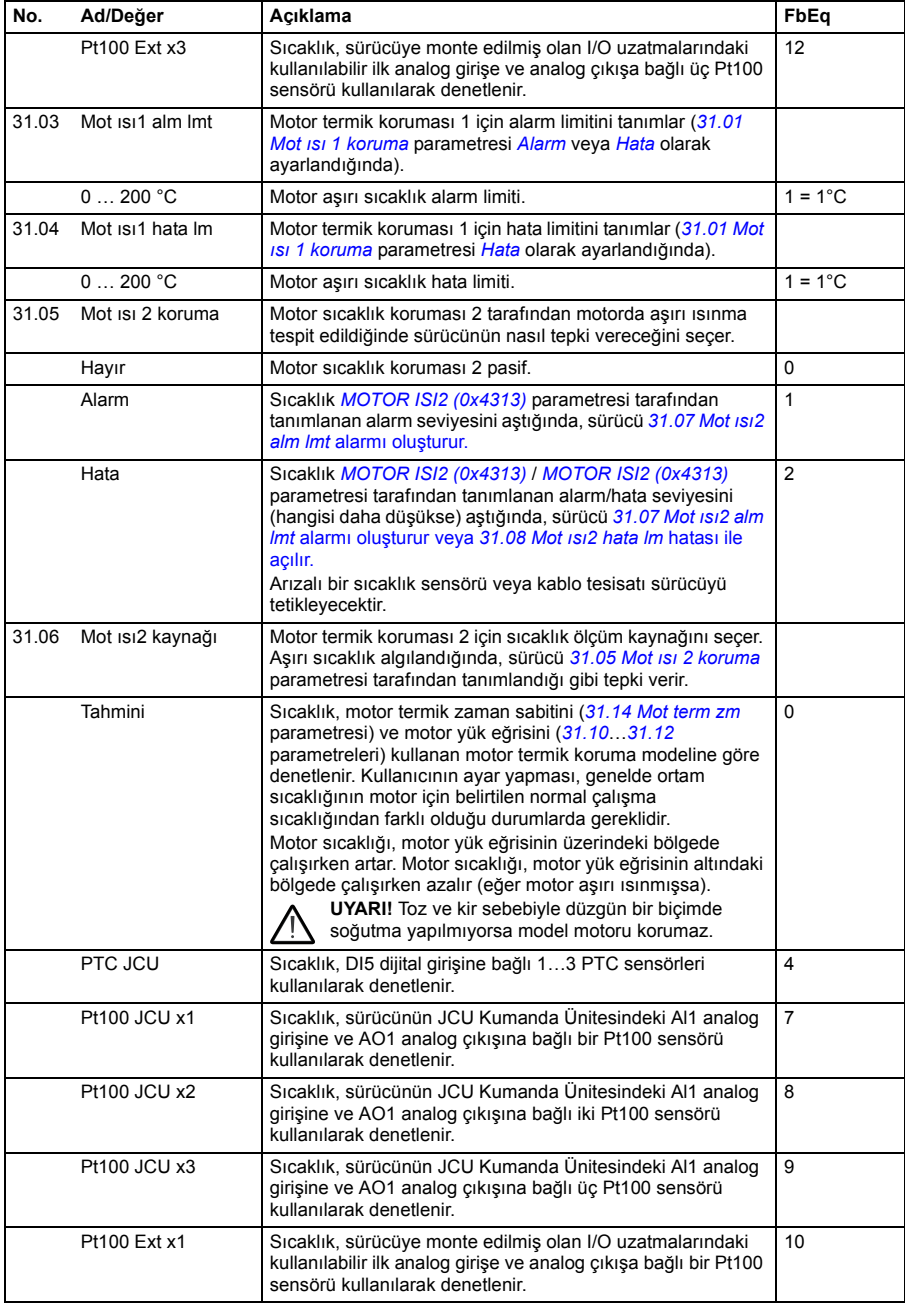

<span id="page-213-7"></span><span id="page-213-6"></span><span id="page-213-5"></span><span id="page-213-4"></span><span id="page-213-3"></span><span id="page-213-2"></span><span id="page-213-1"></span><span id="page-213-0"></span>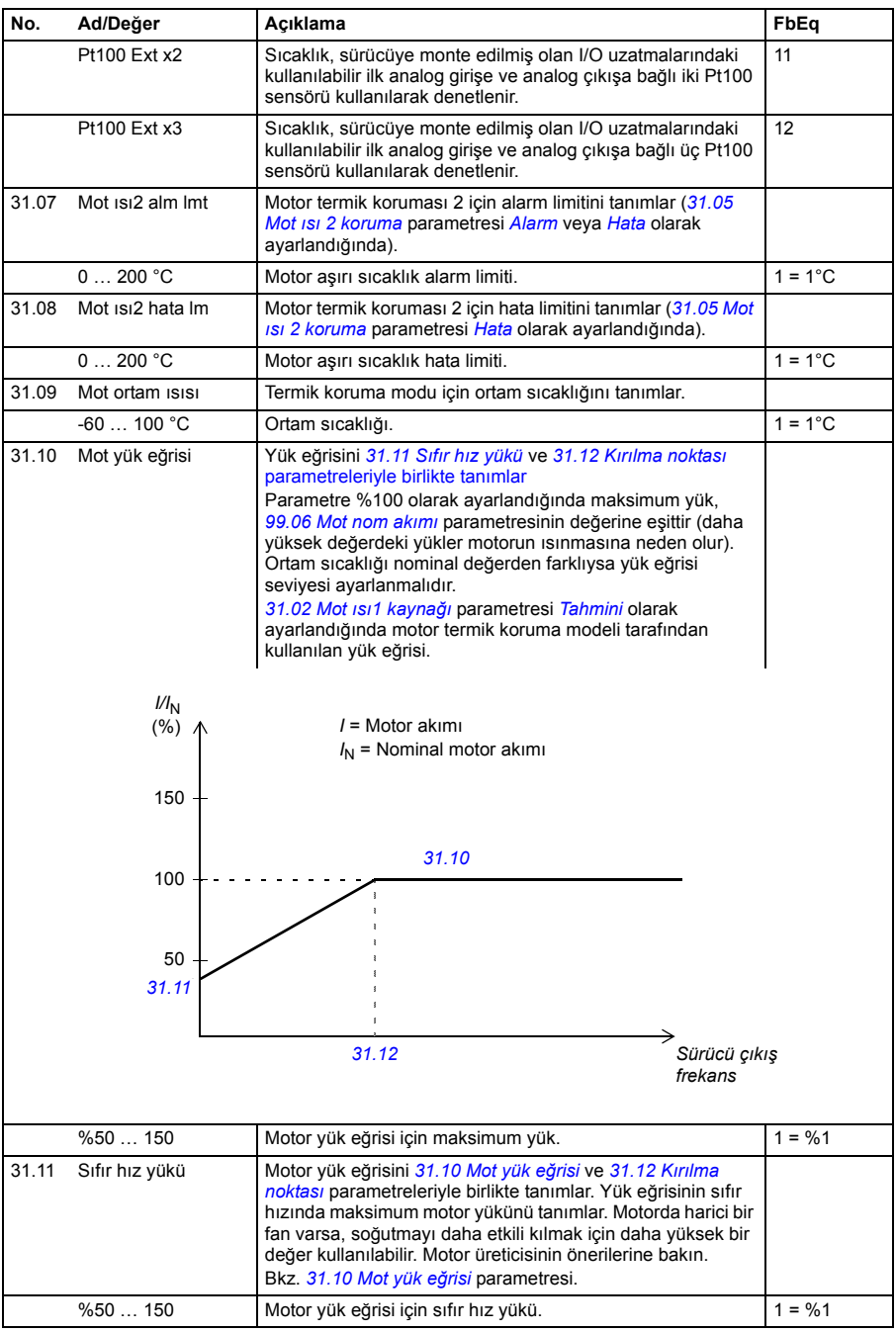

<span id="page-214-1"></span><span id="page-214-0"></span>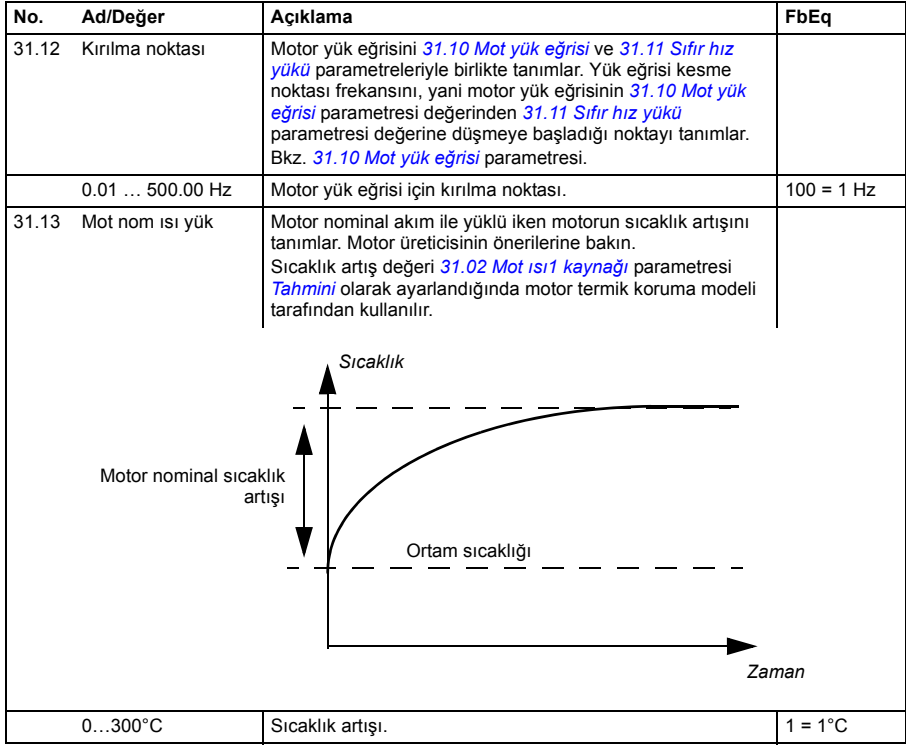

<span id="page-215-5"></span><span id="page-215-4"></span><span id="page-215-3"></span><span id="page-215-2"></span><span id="page-215-1"></span><span id="page-215-0"></span>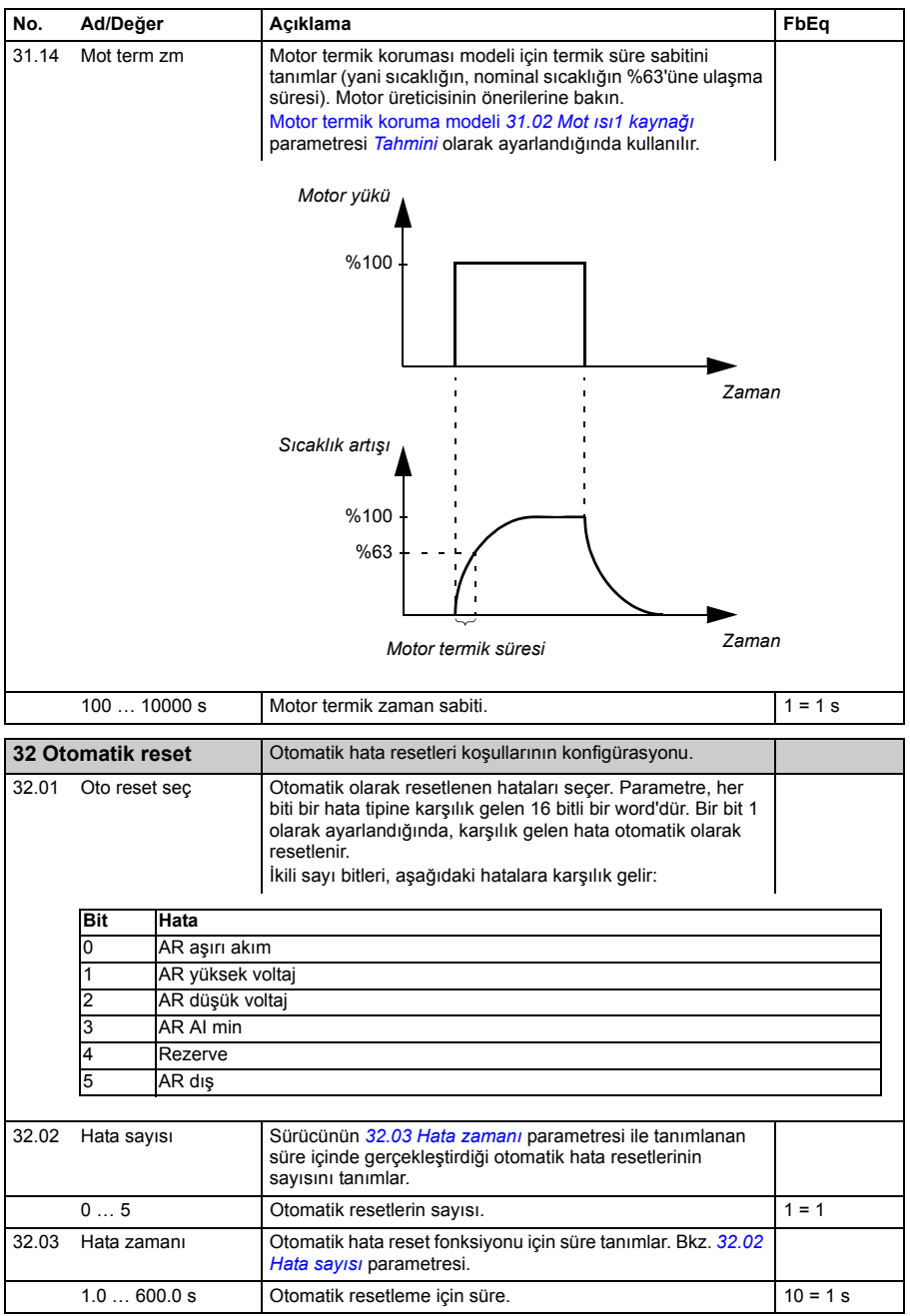
<span id="page-216-7"></span><span id="page-216-6"></span><span id="page-216-5"></span><span id="page-216-4"></span><span id="page-216-3"></span><span id="page-216-2"></span><span id="page-216-1"></span><span id="page-216-0"></span>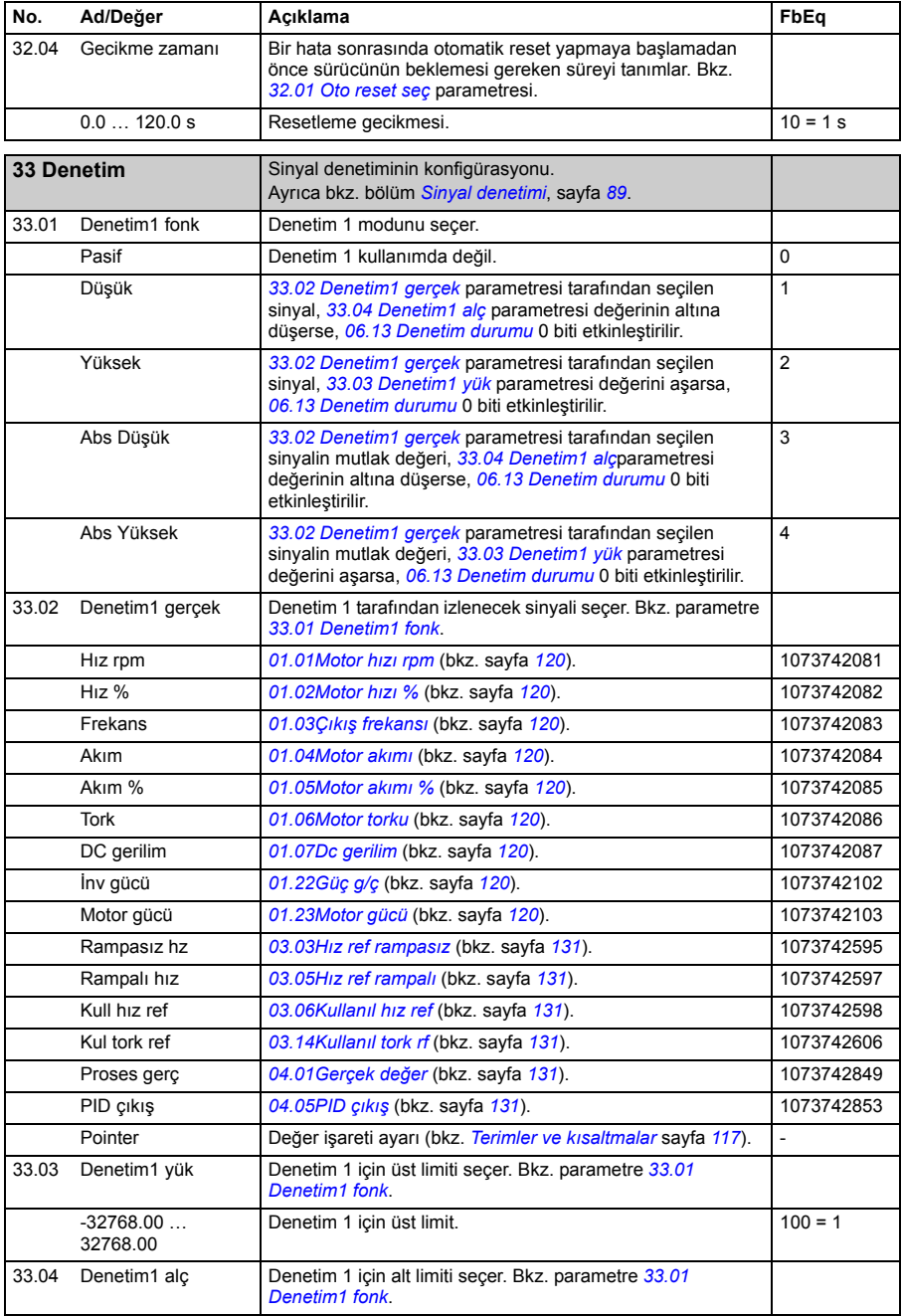

<span id="page-217-9"></span><span id="page-217-8"></span><span id="page-217-7"></span><span id="page-217-6"></span><span id="page-217-5"></span><span id="page-217-4"></span><span id="page-217-3"></span><span id="page-217-2"></span><span id="page-217-1"></span><span id="page-217-0"></span>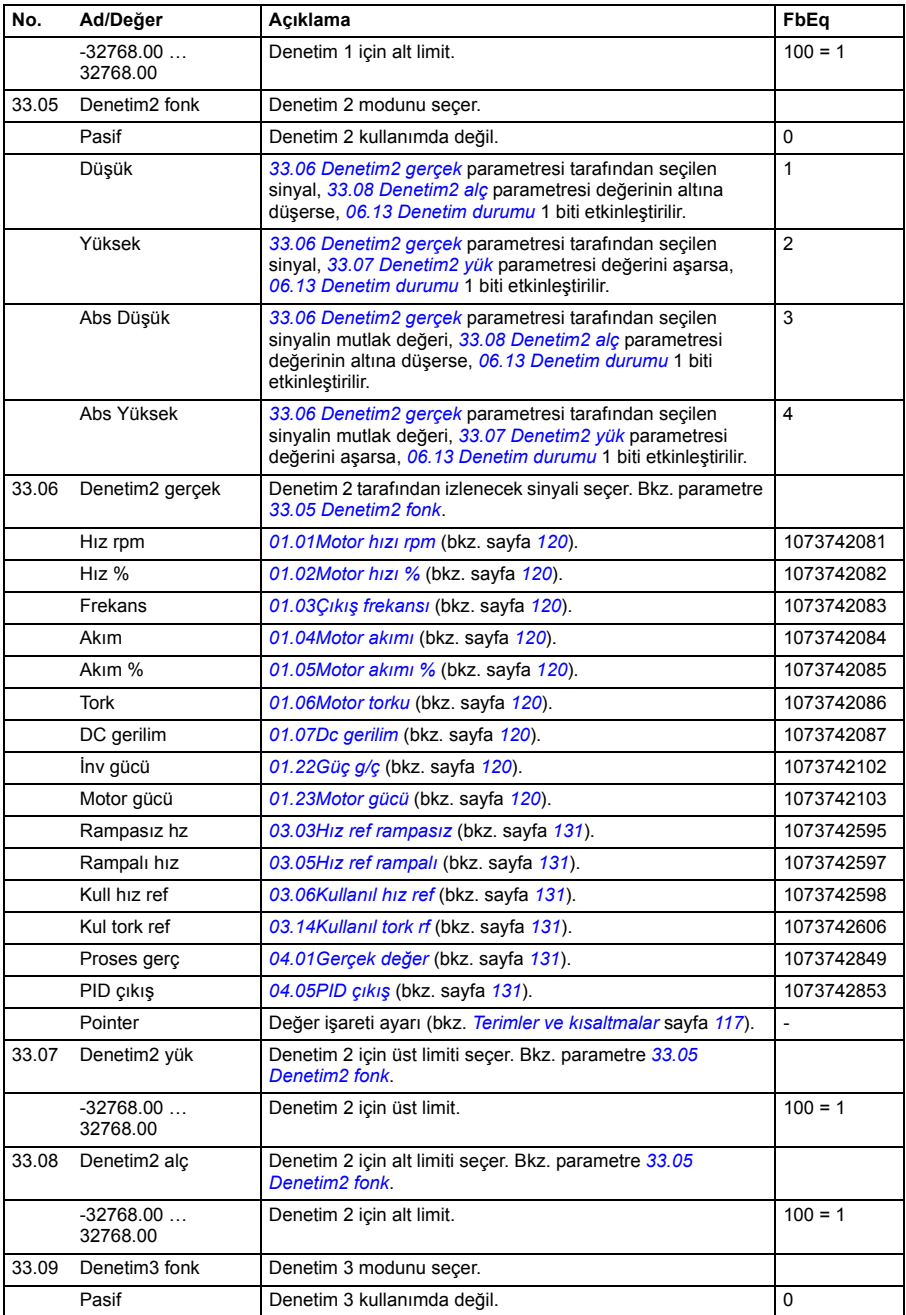

<span id="page-218-7"></span><span id="page-218-6"></span><span id="page-218-5"></span><span id="page-218-4"></span><span id="page-218-3"></span><span id="page-218-2"></span><span id="page-218-1"></span><span id="page-218-0"></span>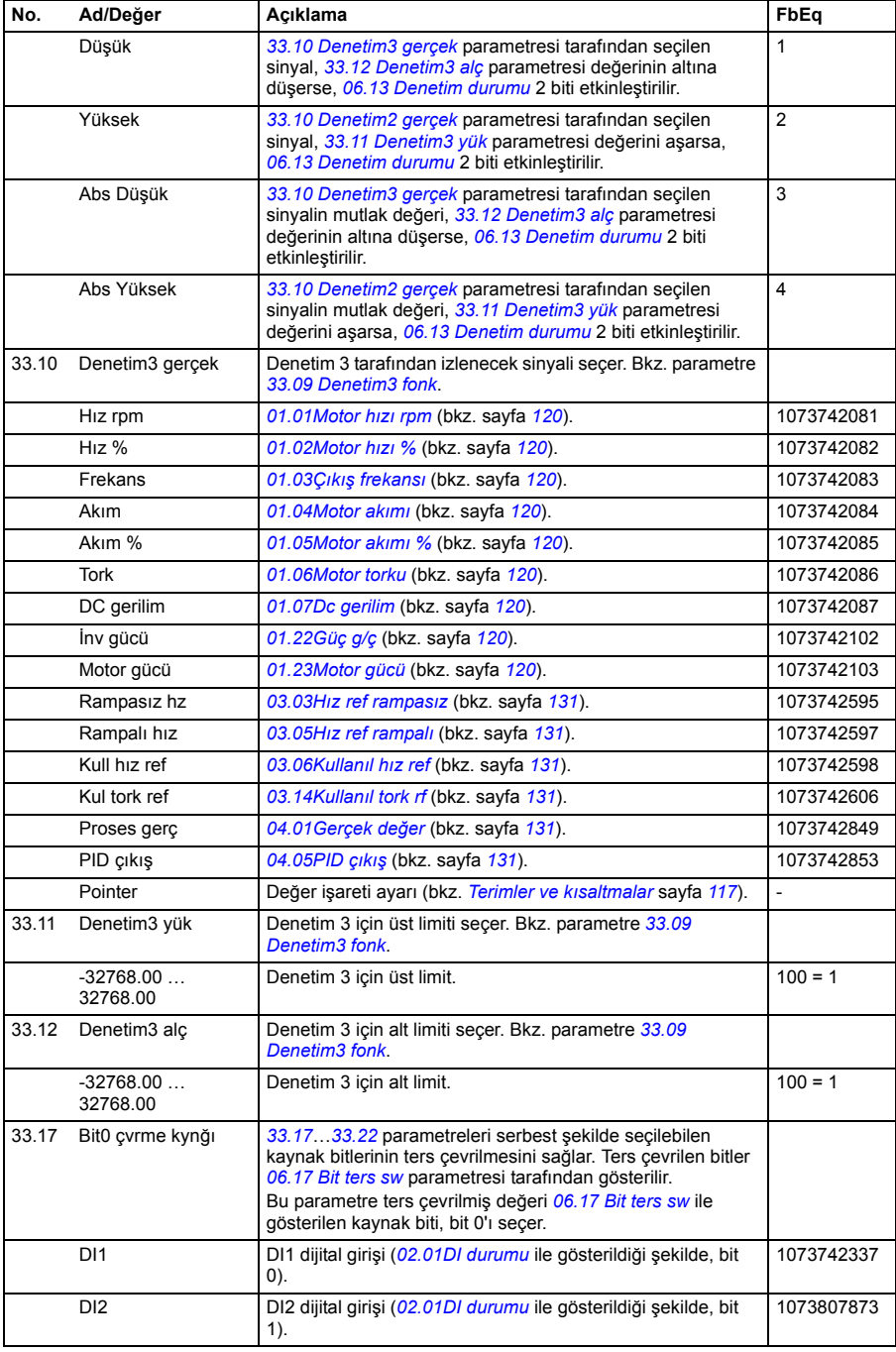

<span id="page-219-0"></span>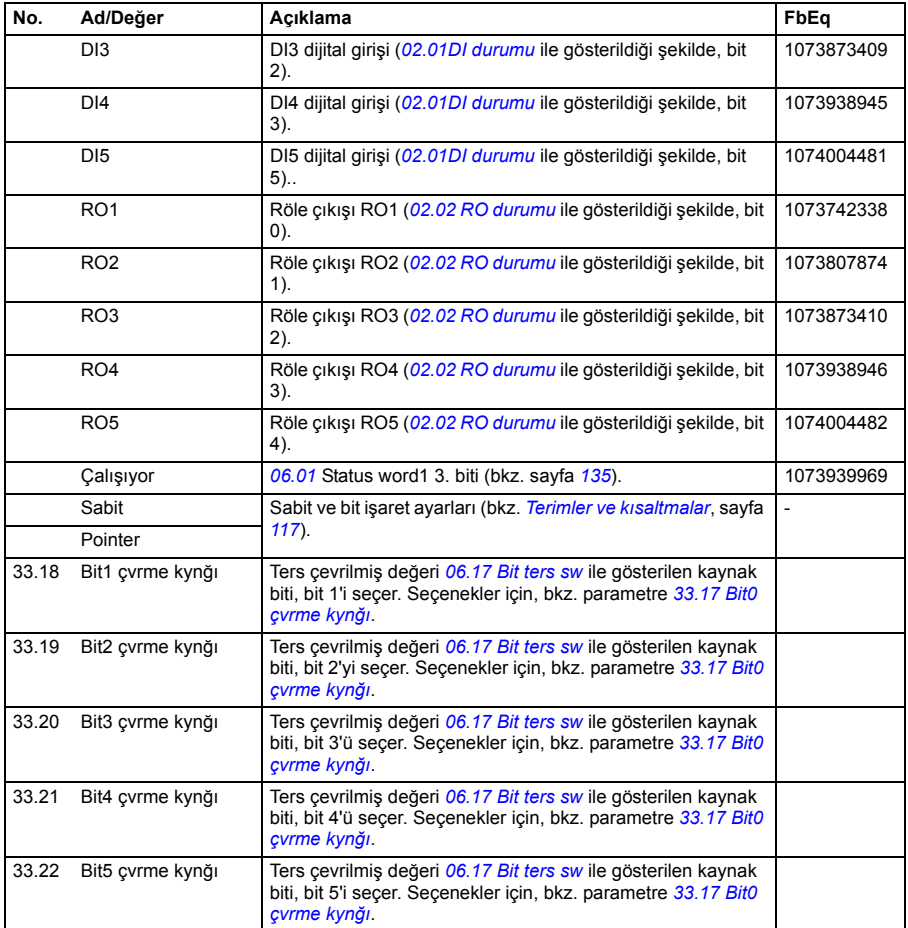

<span id="page-220-2"></span><span id="page-220-1"></span><span id="page-220-0"></span>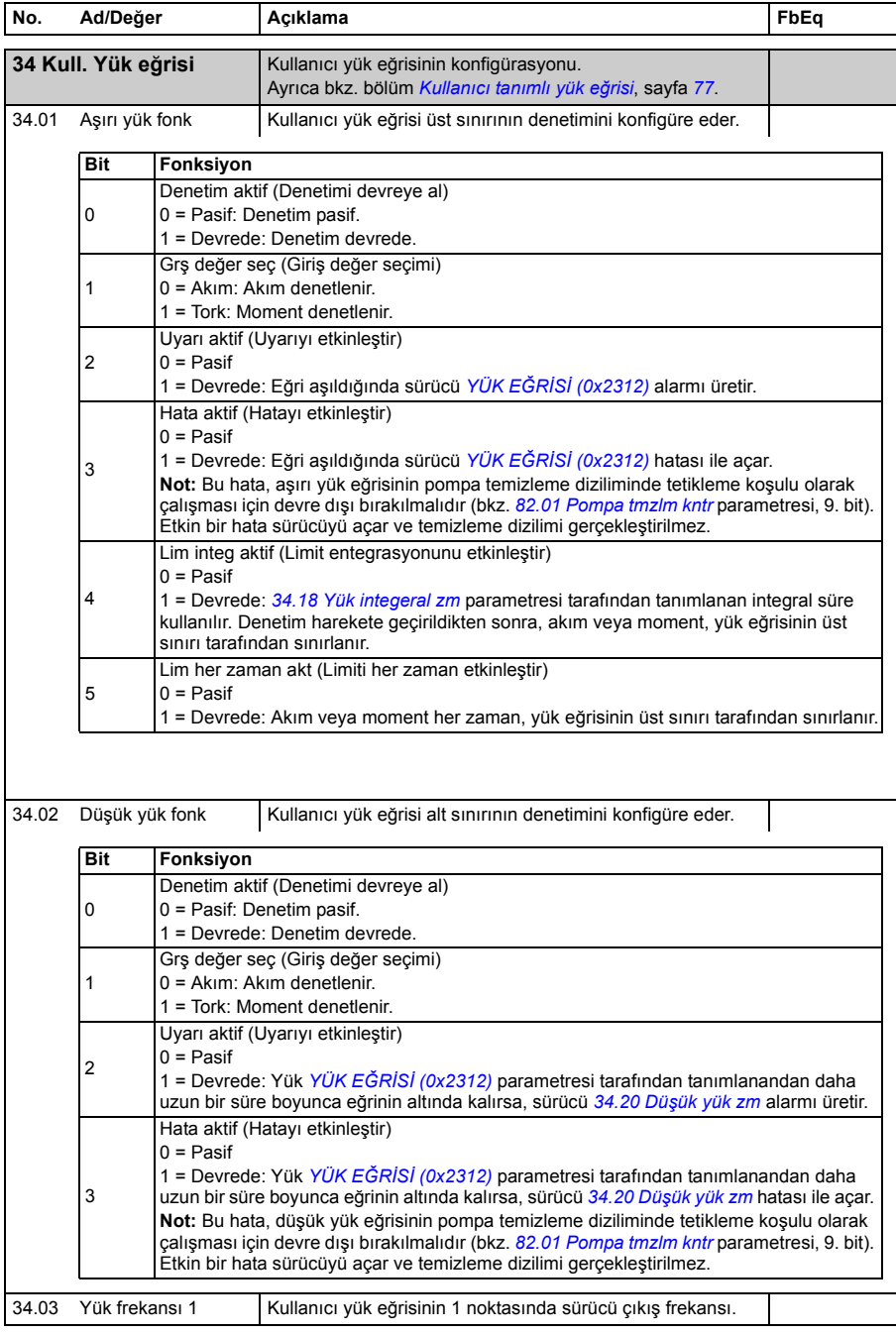

<span id="page-221-1"></span><span id="page-221-0"></span>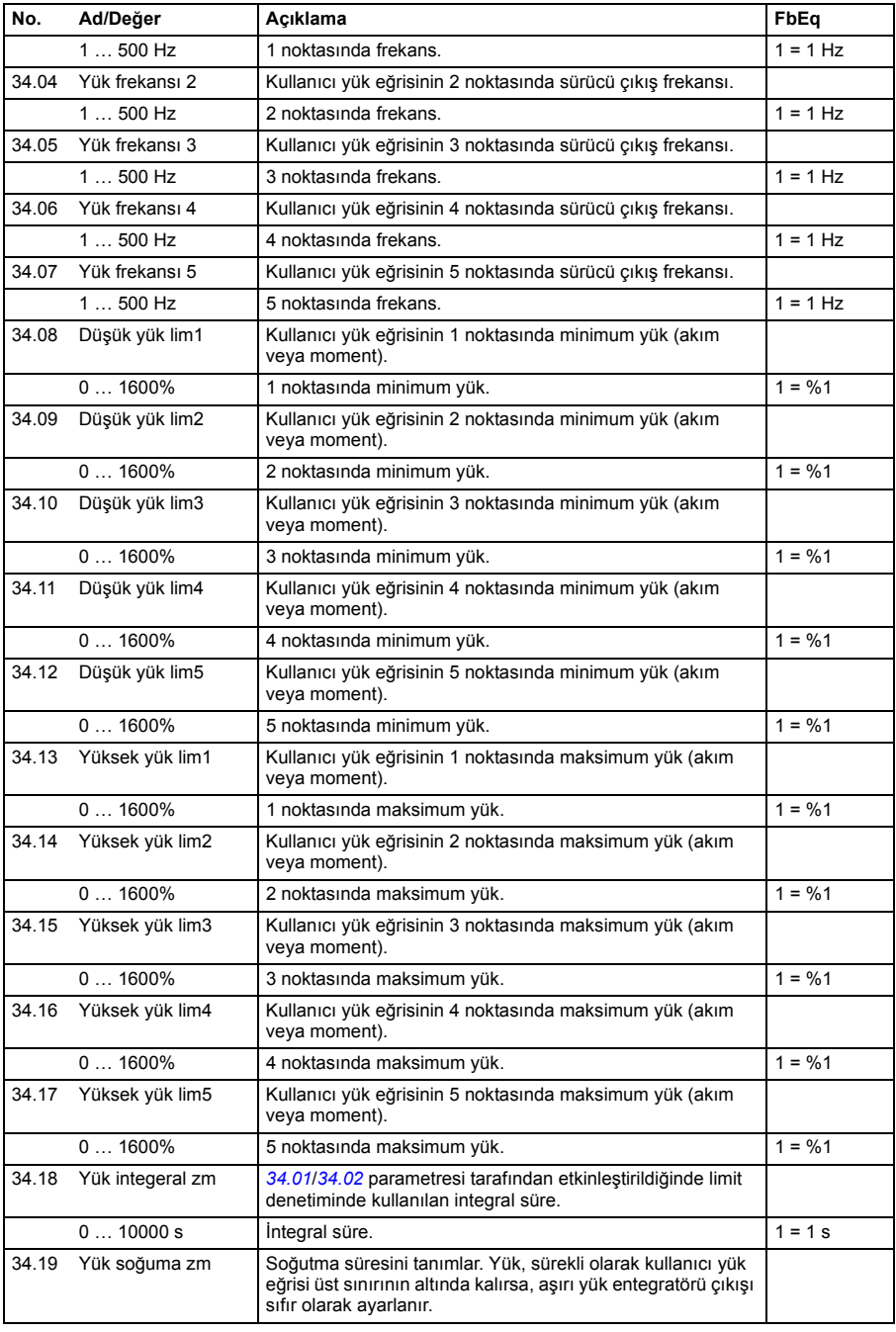

<span id="page-222-5"></span><span id="page-222-4"></span><span id="page-222-3"></span><span id="page-222-2"></span><span id="page-222-1"></span><span id="page-222-0"></span>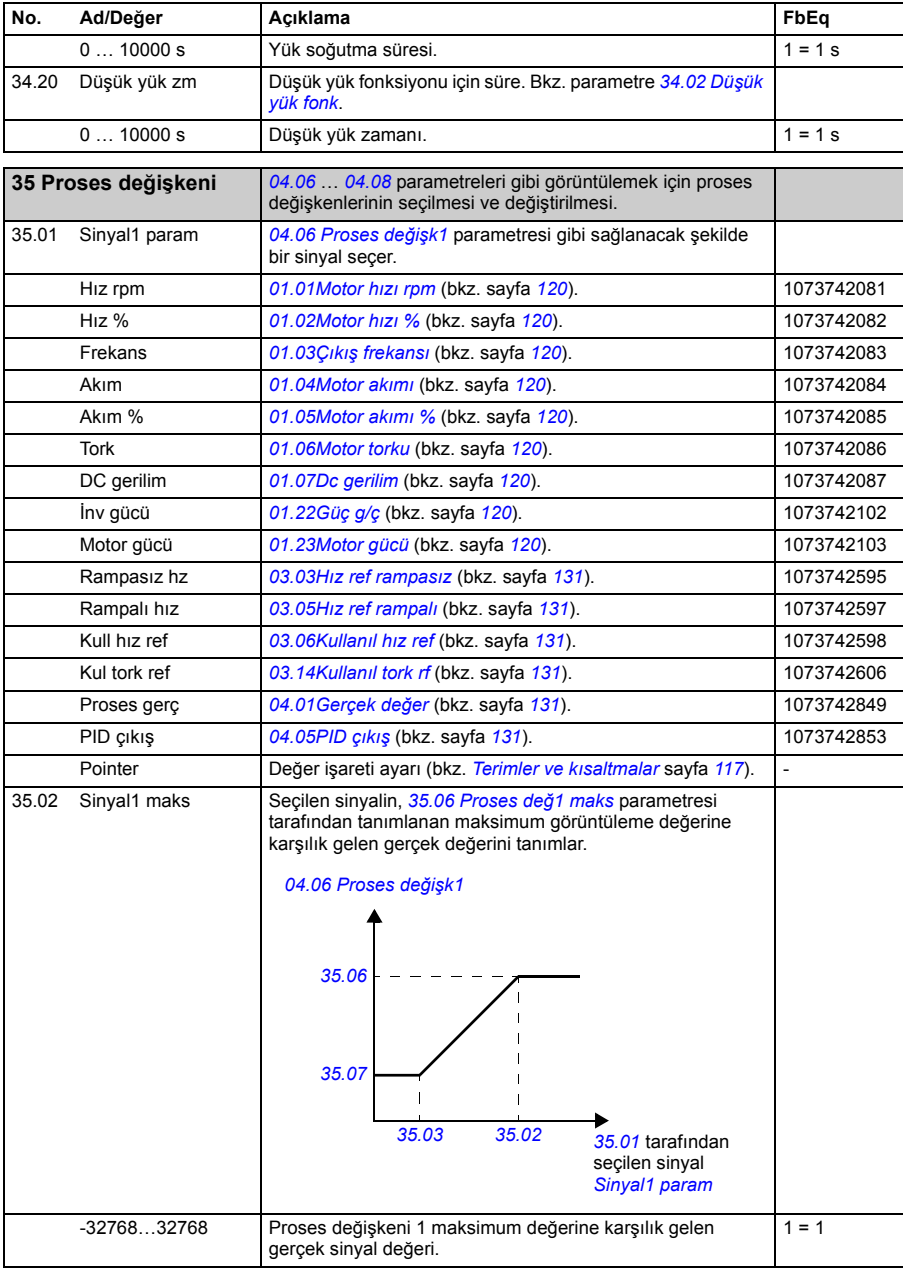

<span id="page-223-2"></span><span id="page-223-1"></span><span id="page-223-0"></span>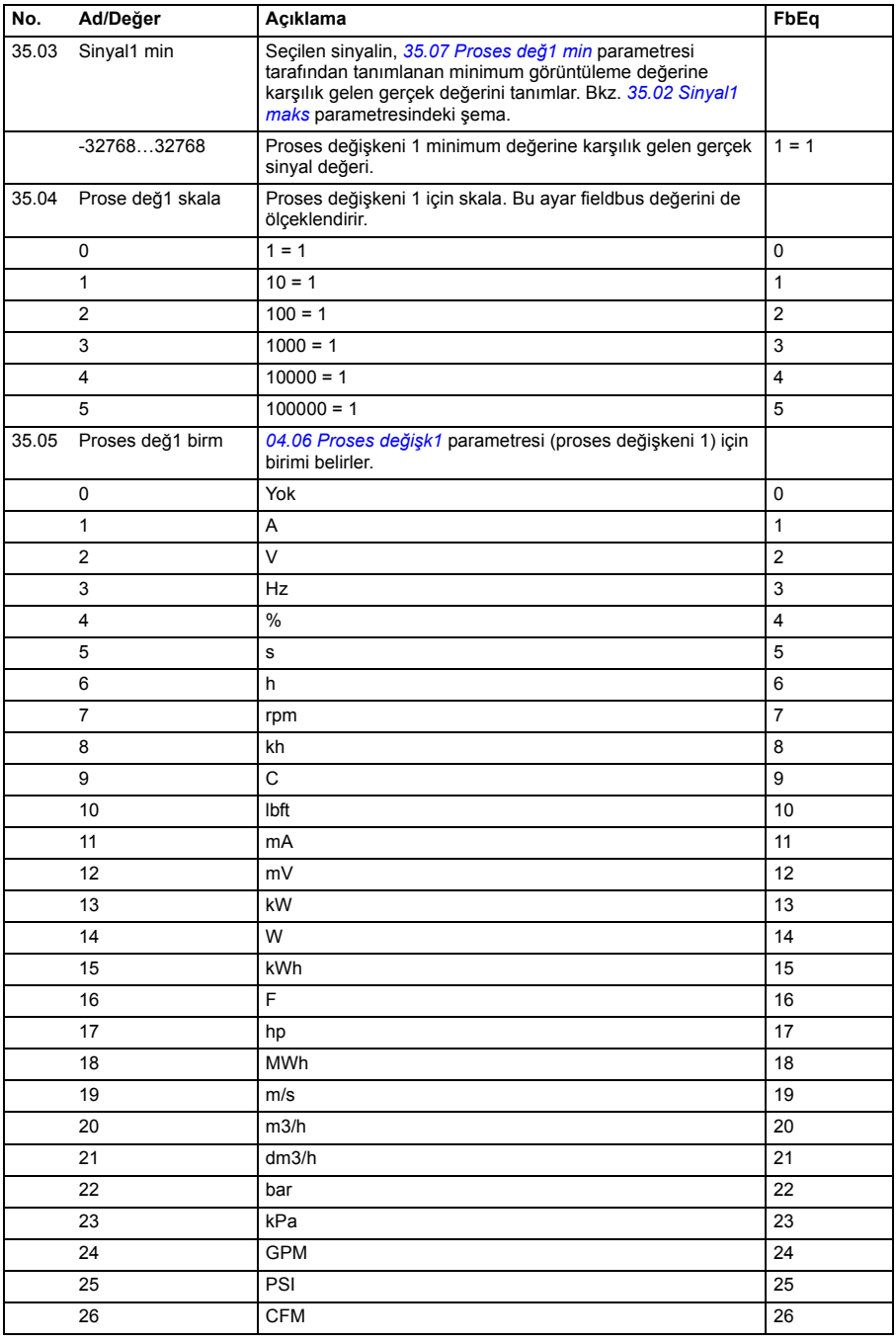

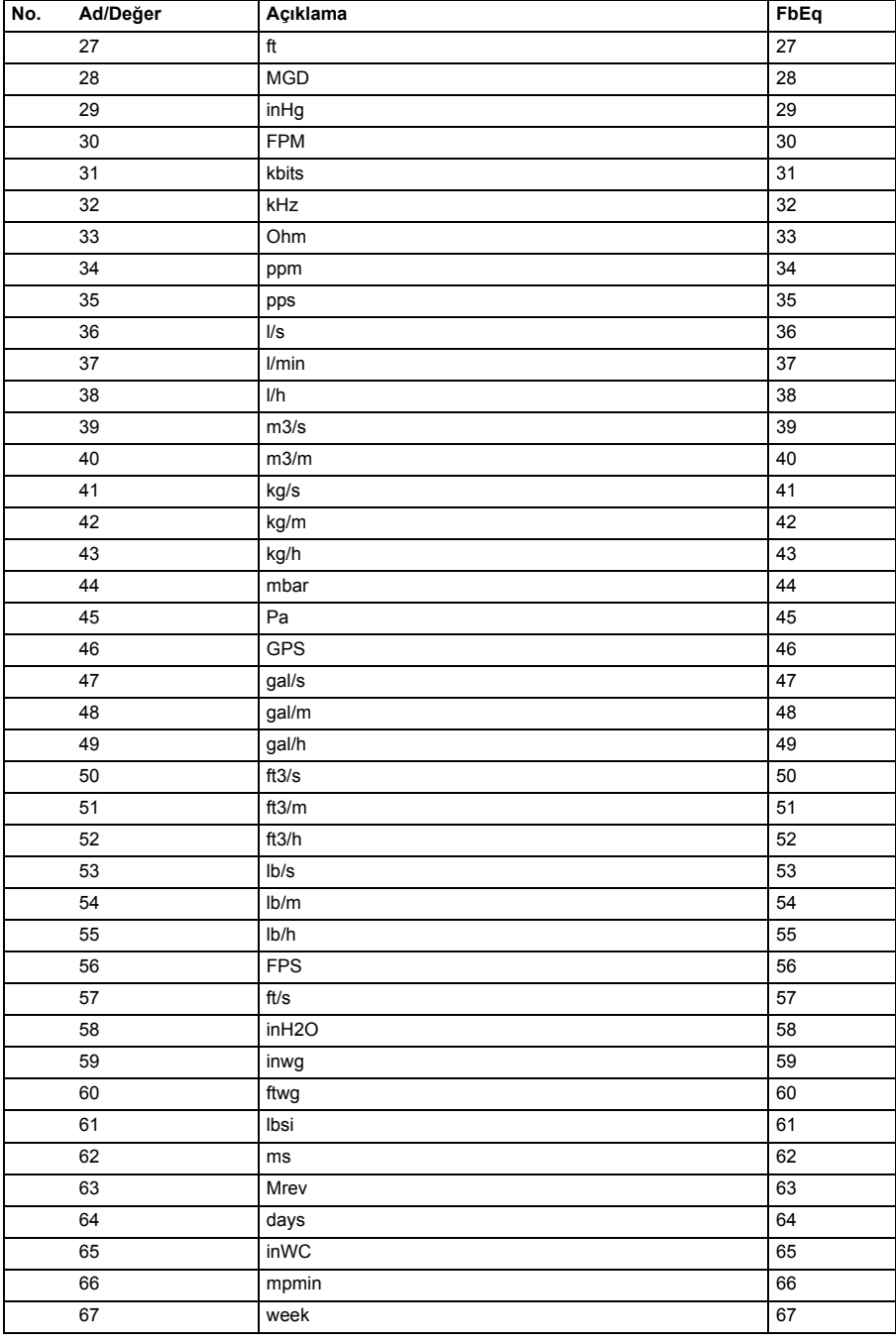

<span id="page-225-5"></span><span id="page-225-4"></span><span id="page-225-3"></span><span id="page-225-2"></span><span id="page-225-1"></span><span id="page-225-0"></span>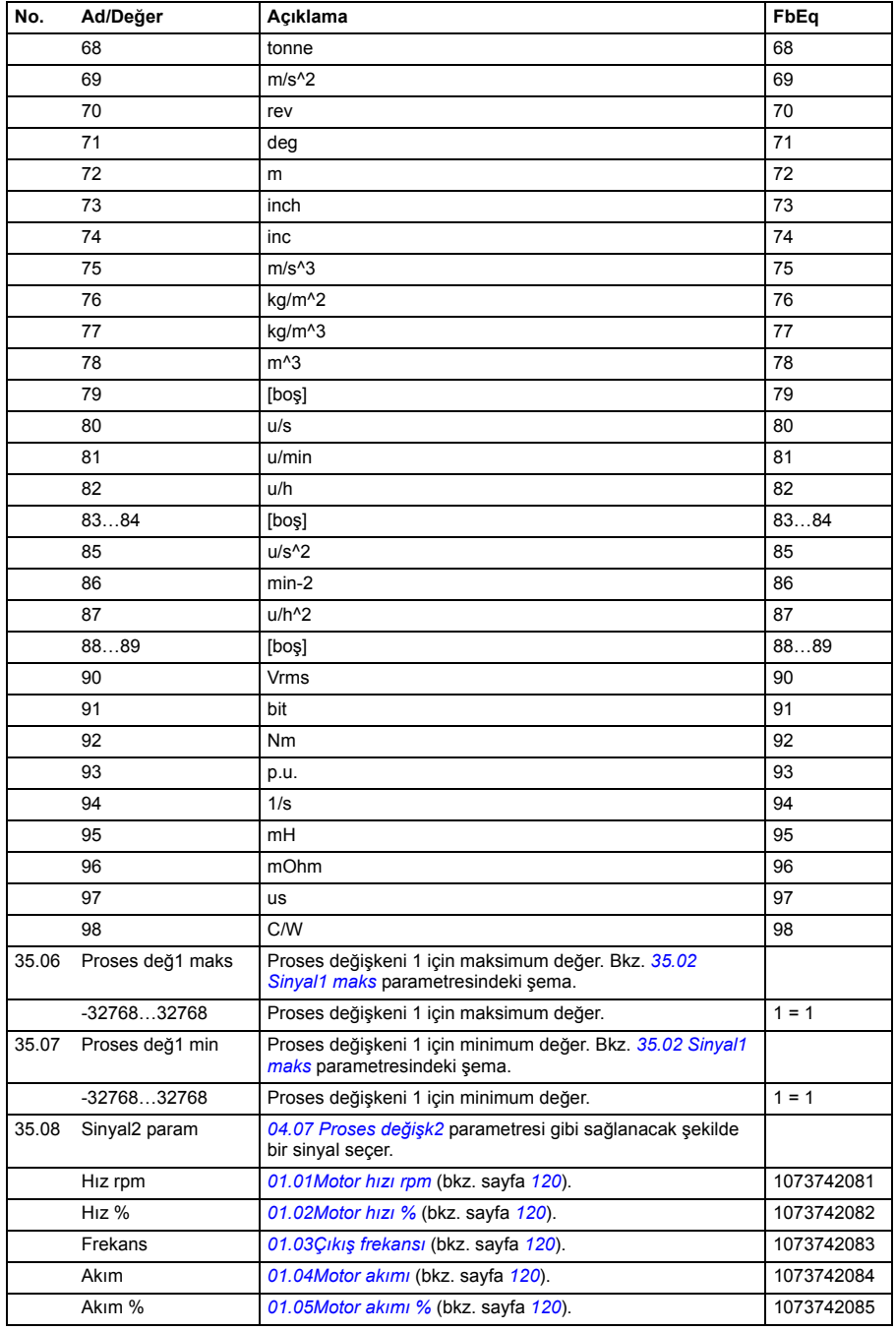

<span id="page-226-2"></span><span id="page-226-1"></span><span id="page-226-0"></span>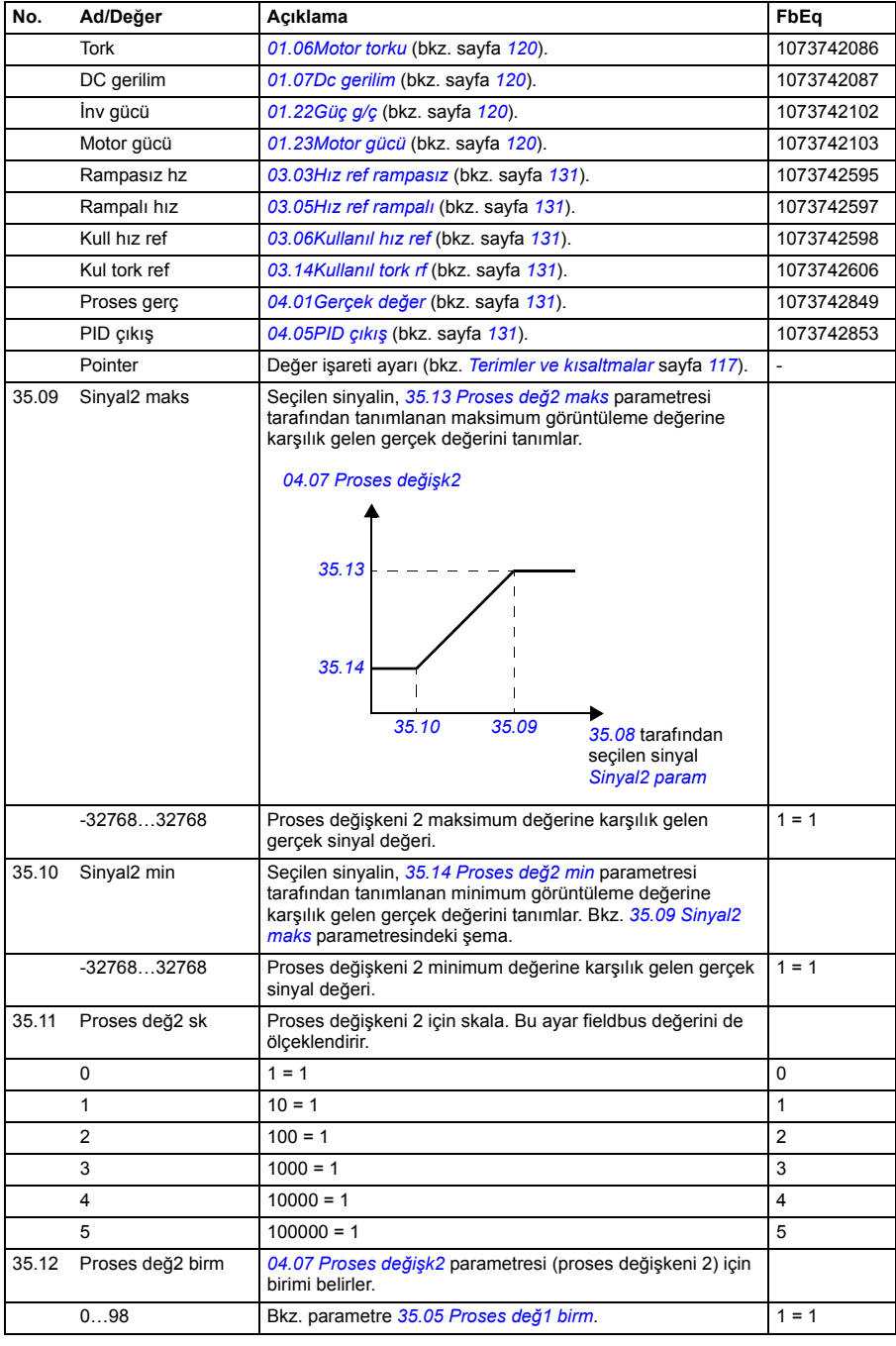

<span id="page-227-7"></span><span id="page-227-6"></span><span id="page-227-5"></span><span id="page-227-4"></span><span id="page-227-3"></span><span id="page-227-2"></span><span id="page-227-1"></span><span id="page-227-0"></span>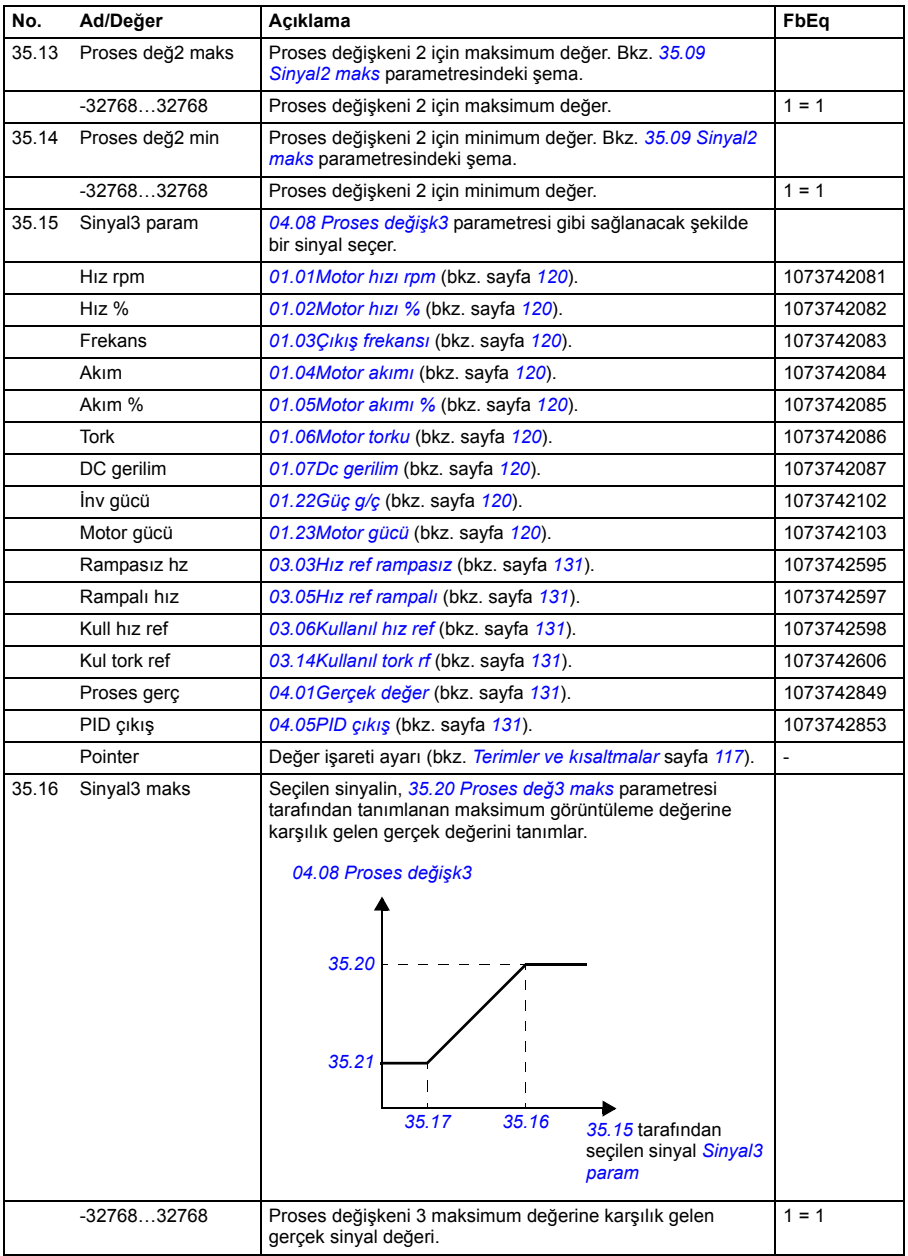

<span id="page-228-4"></span><span id="page-228-3"></span><span id="page-228-2"></span><span id="page-228-1"></span><span id="page-228-0"></span>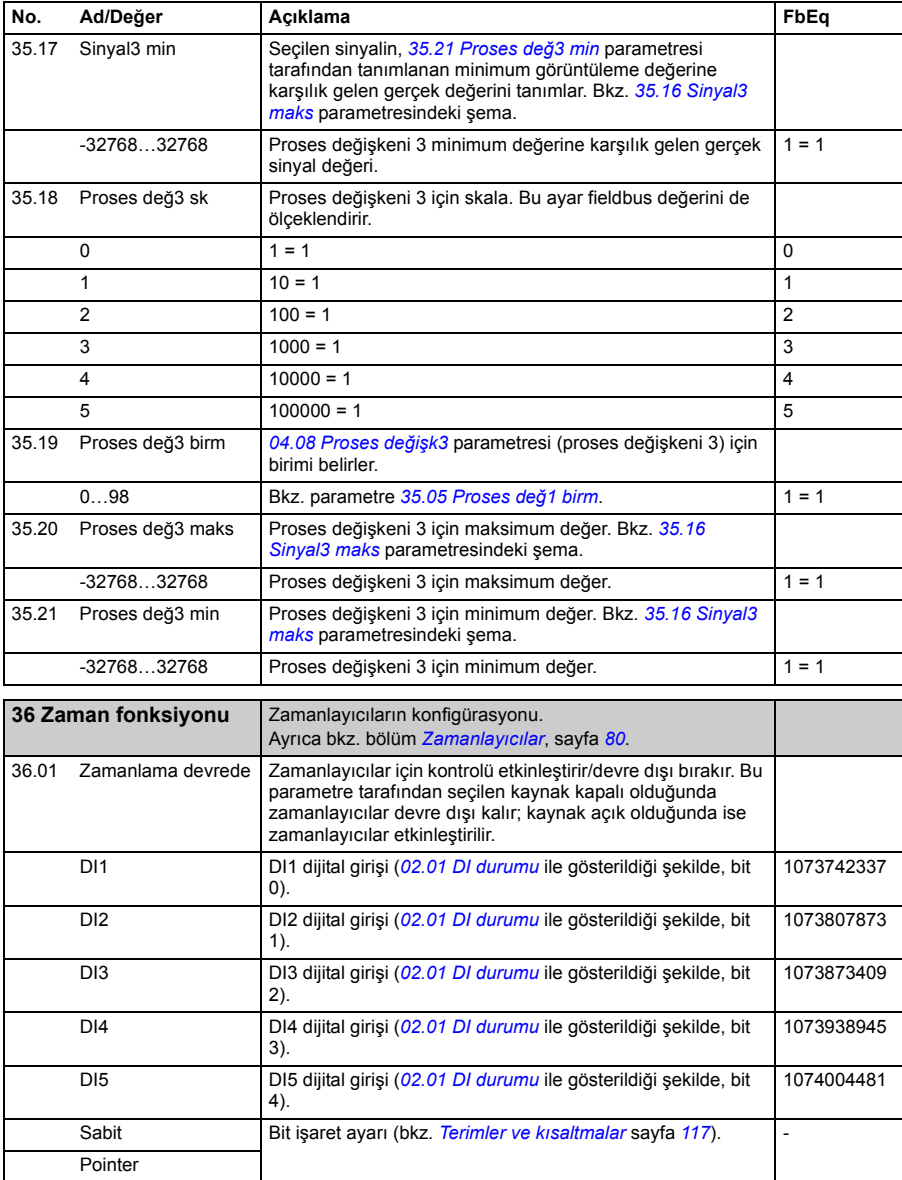

<span id="page-229-1"></span><span id="page-229-0"></span>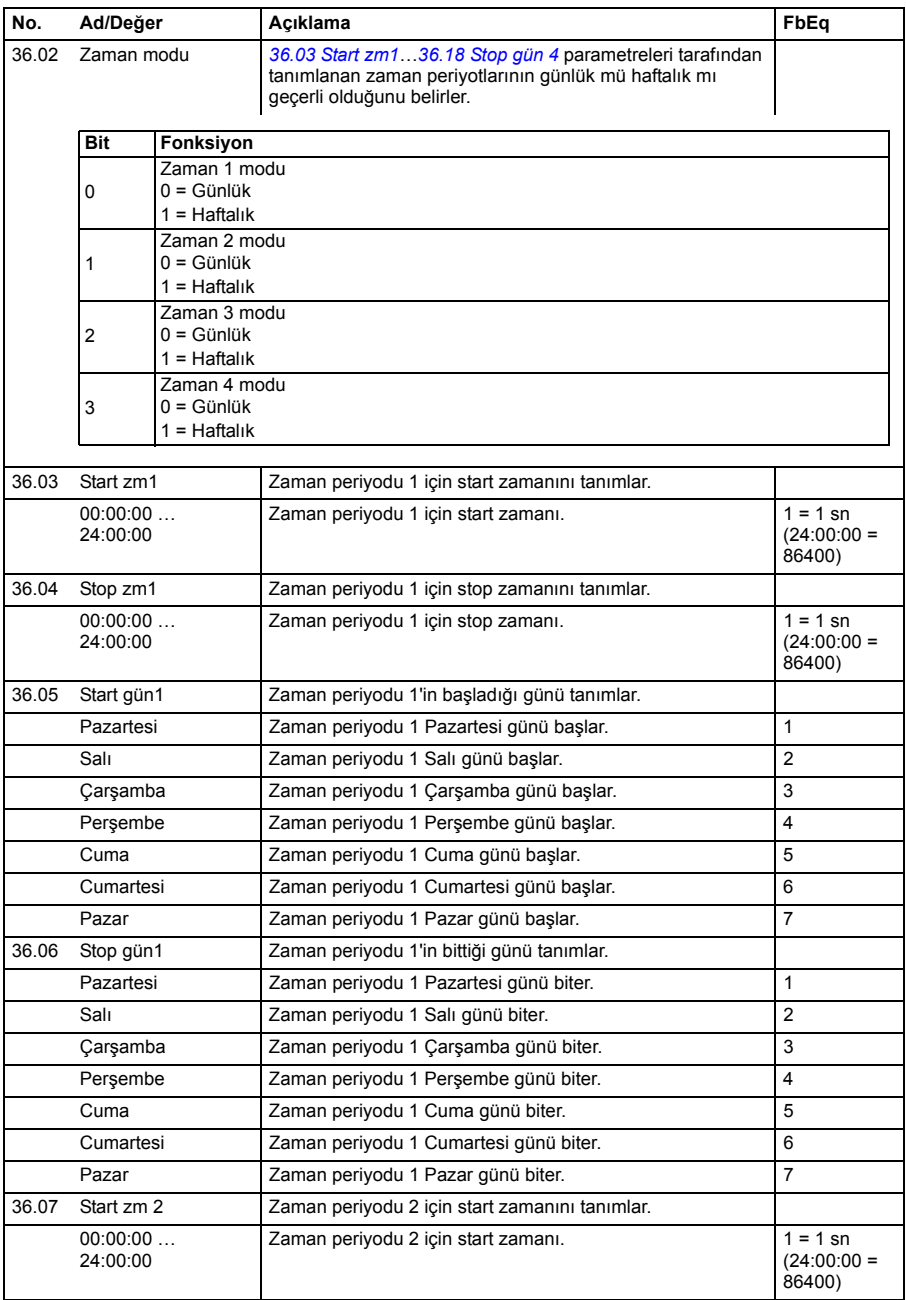

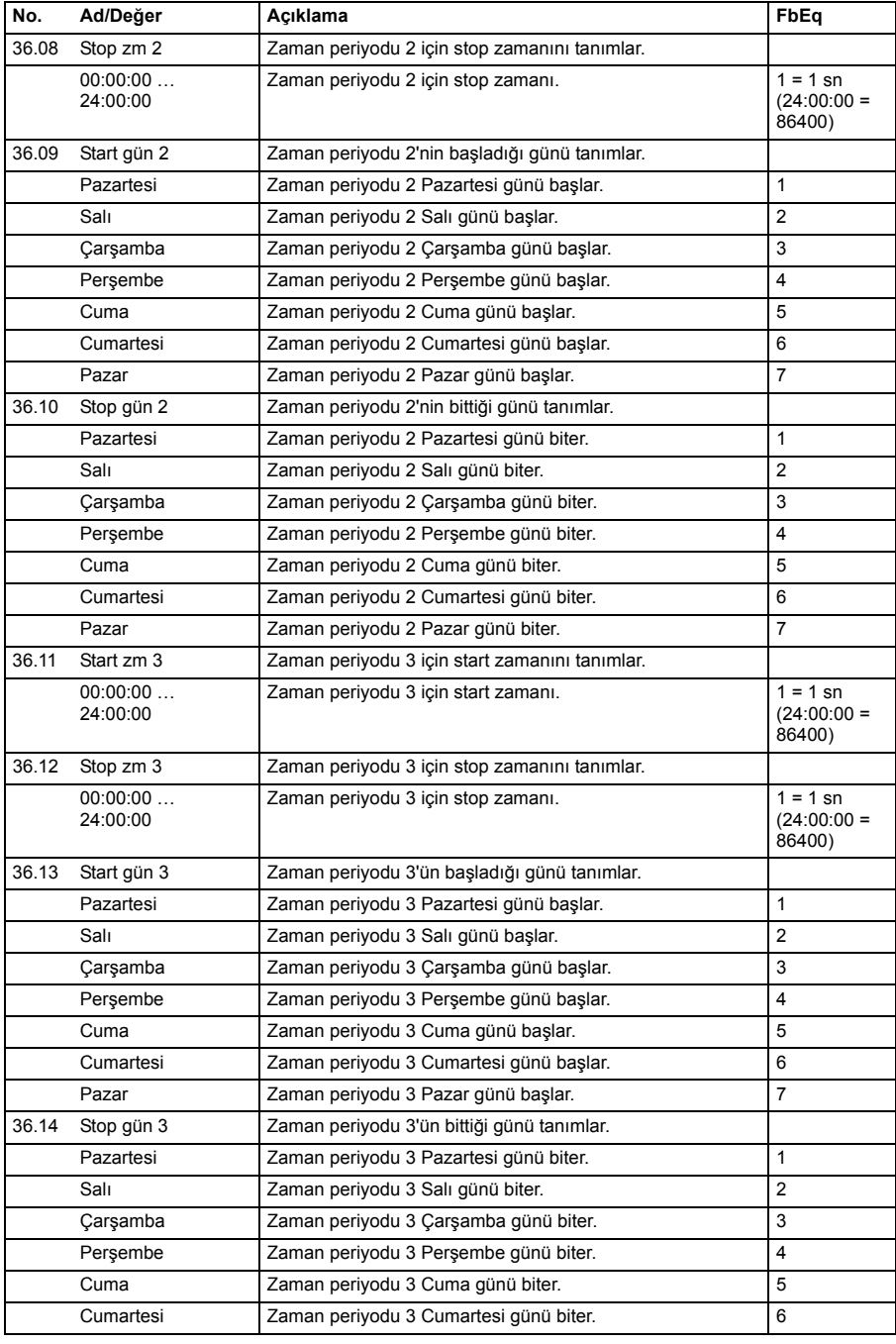

<span id="page-231-5"></span><span id="page-231-4"></span><span id="page-231-3"></span><span id="page-231-2"></span><span id="page-231-1"></span><span id="page-231-0"></span>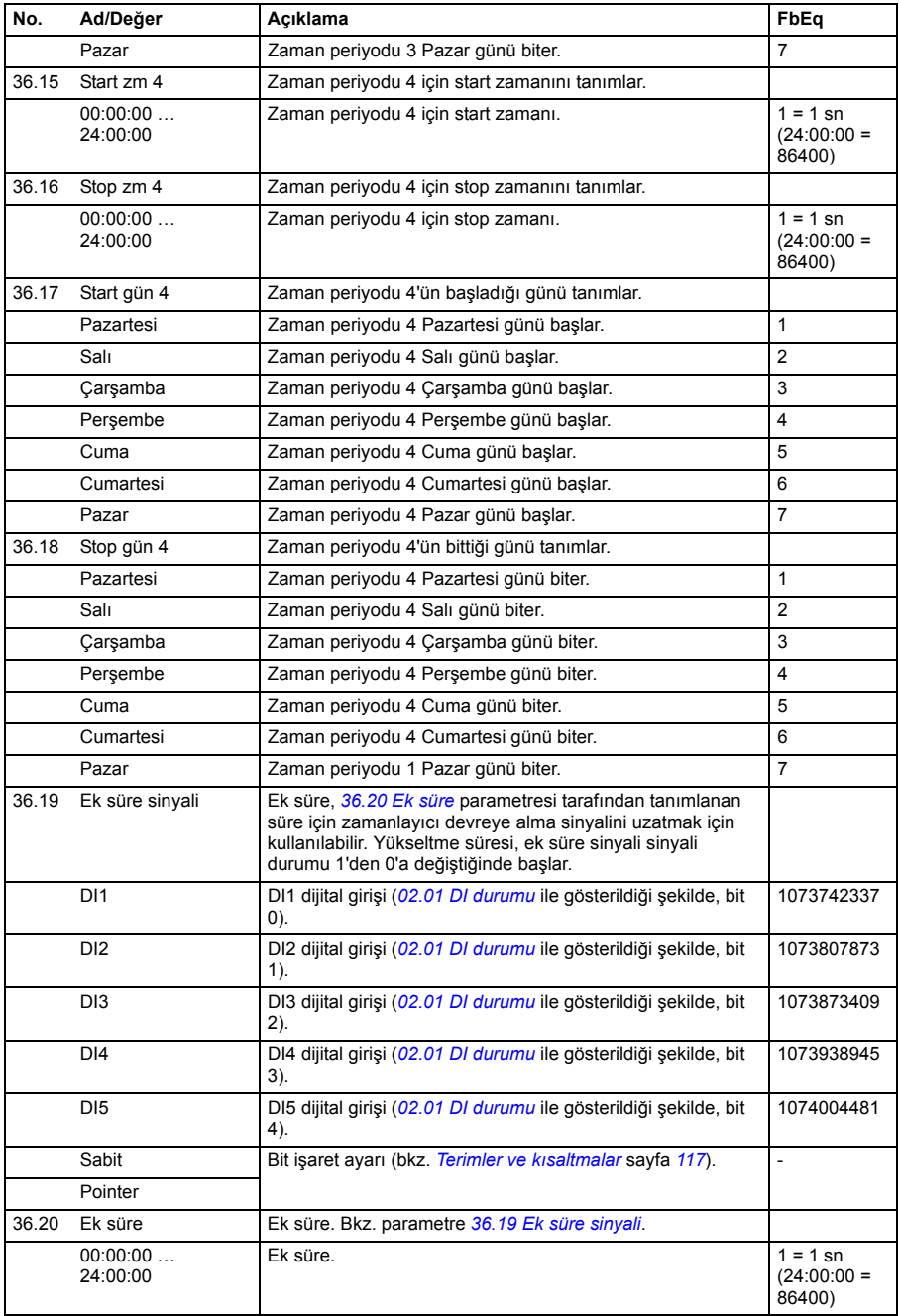

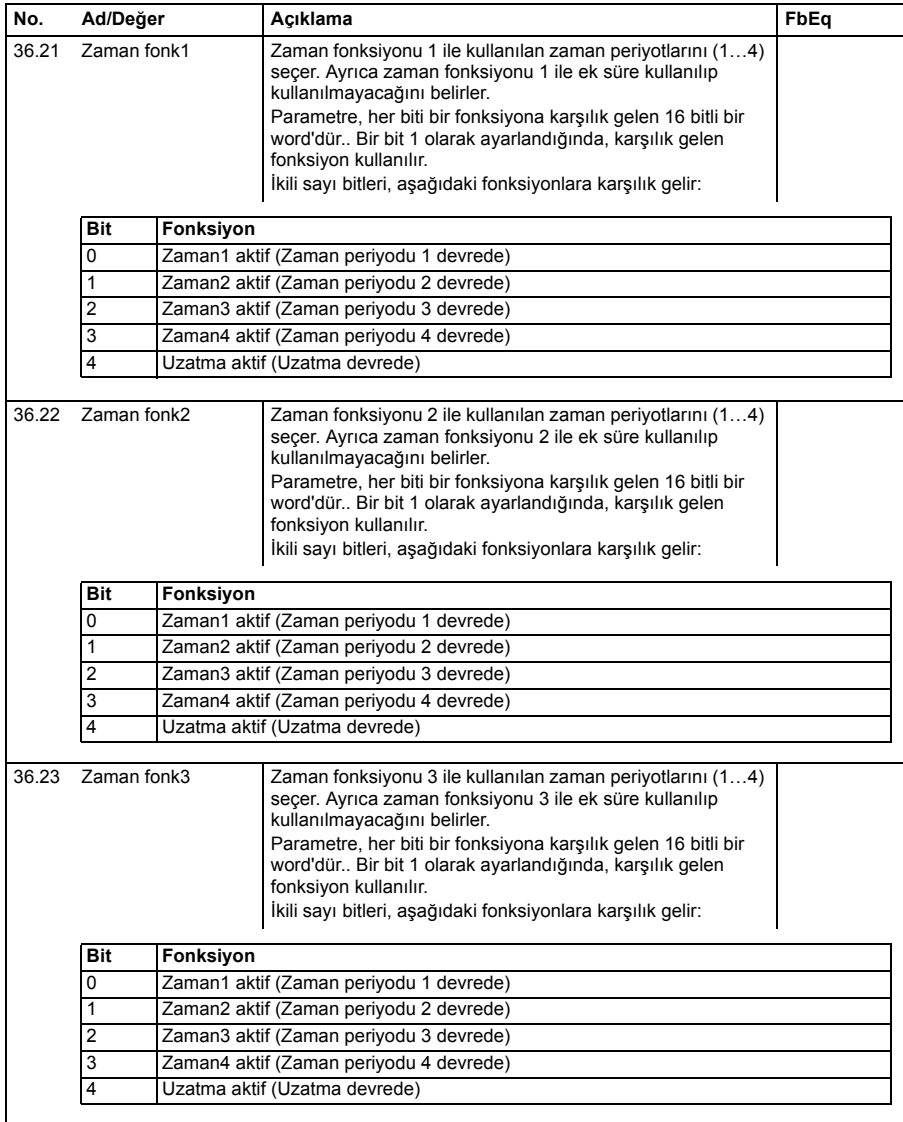

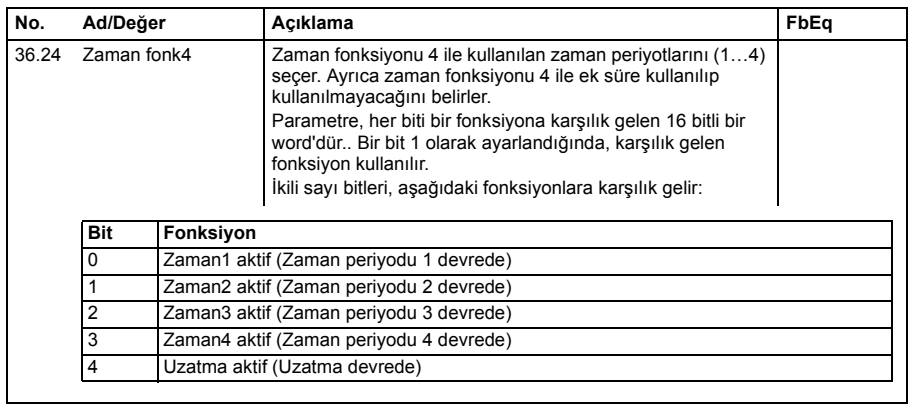

<span id="page-233-0"></span>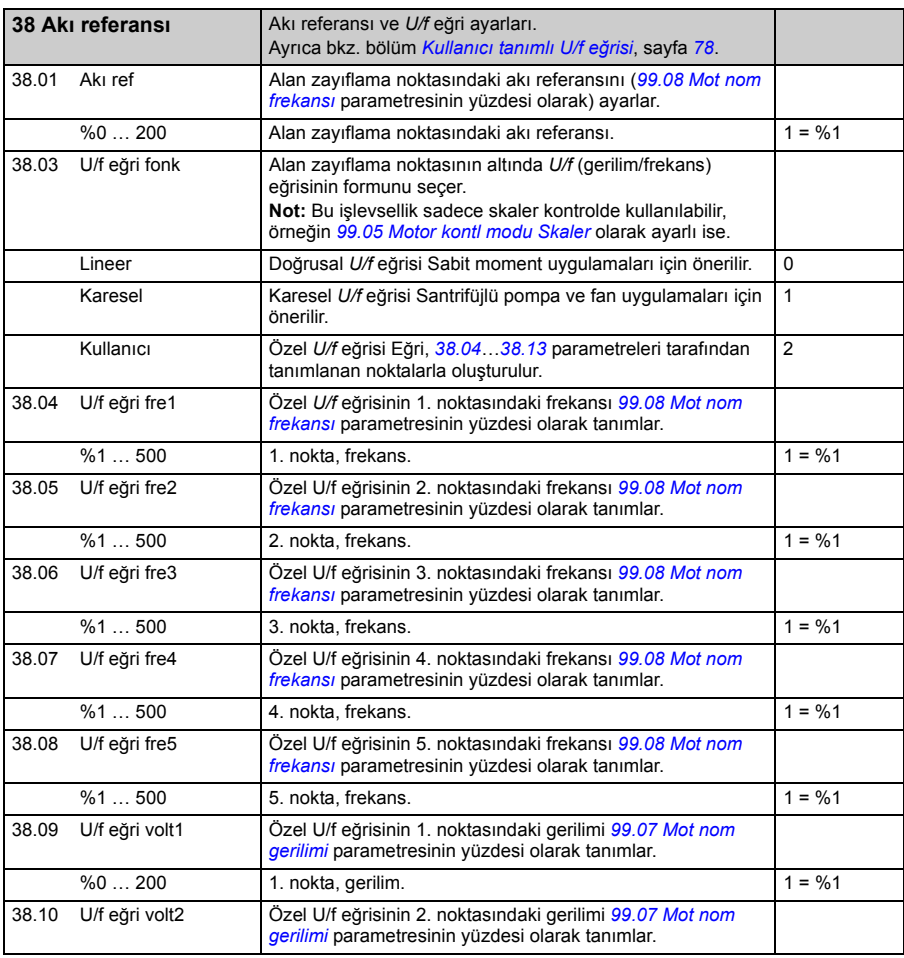

<span id="page-234-6"></span><span id="page-234-5"></span><span id="page-234-4"></span><span id="page-234-3"></span><span id="page-234-2"></span><span id="page-234-1"></span><span id="page-234-0"></span>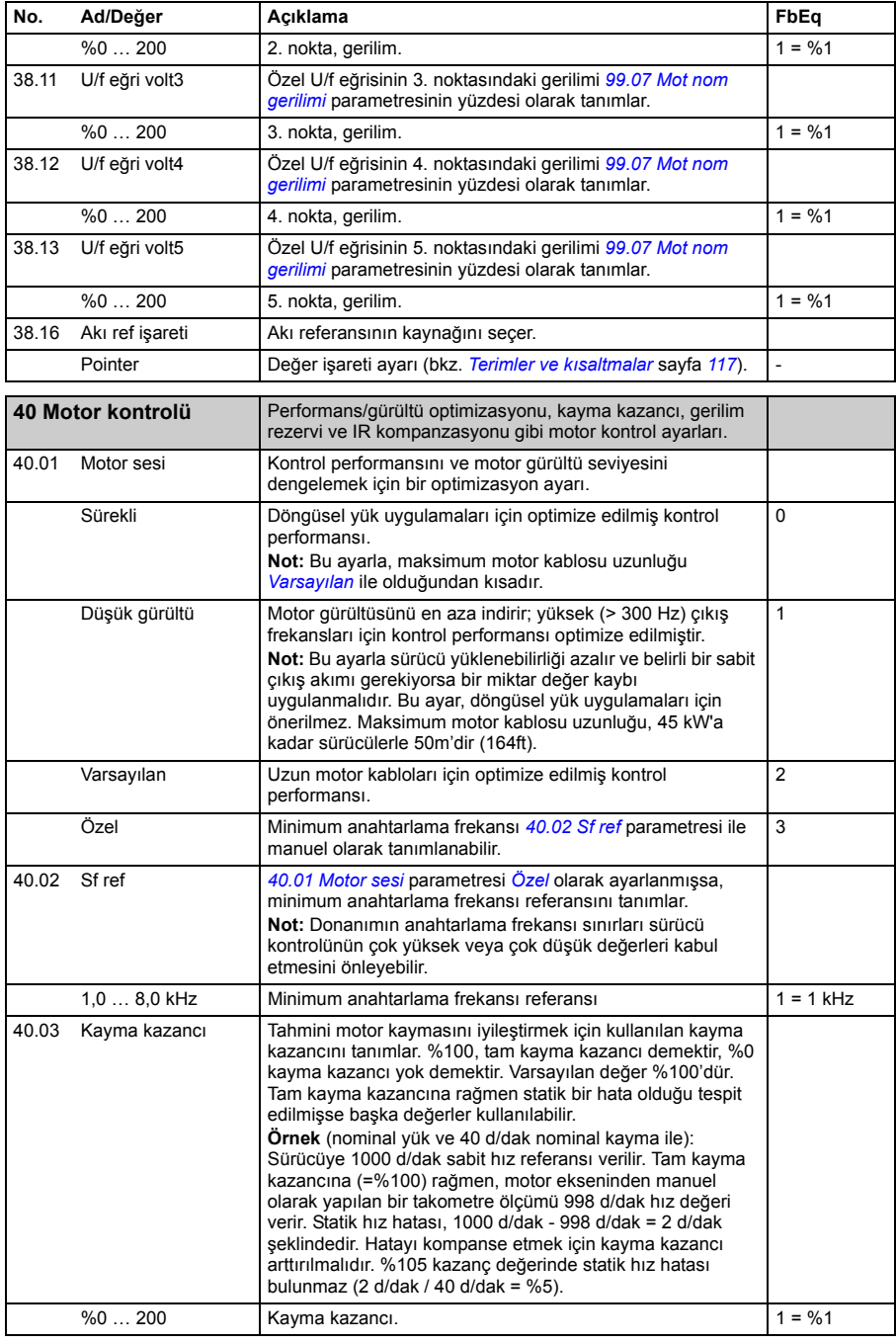

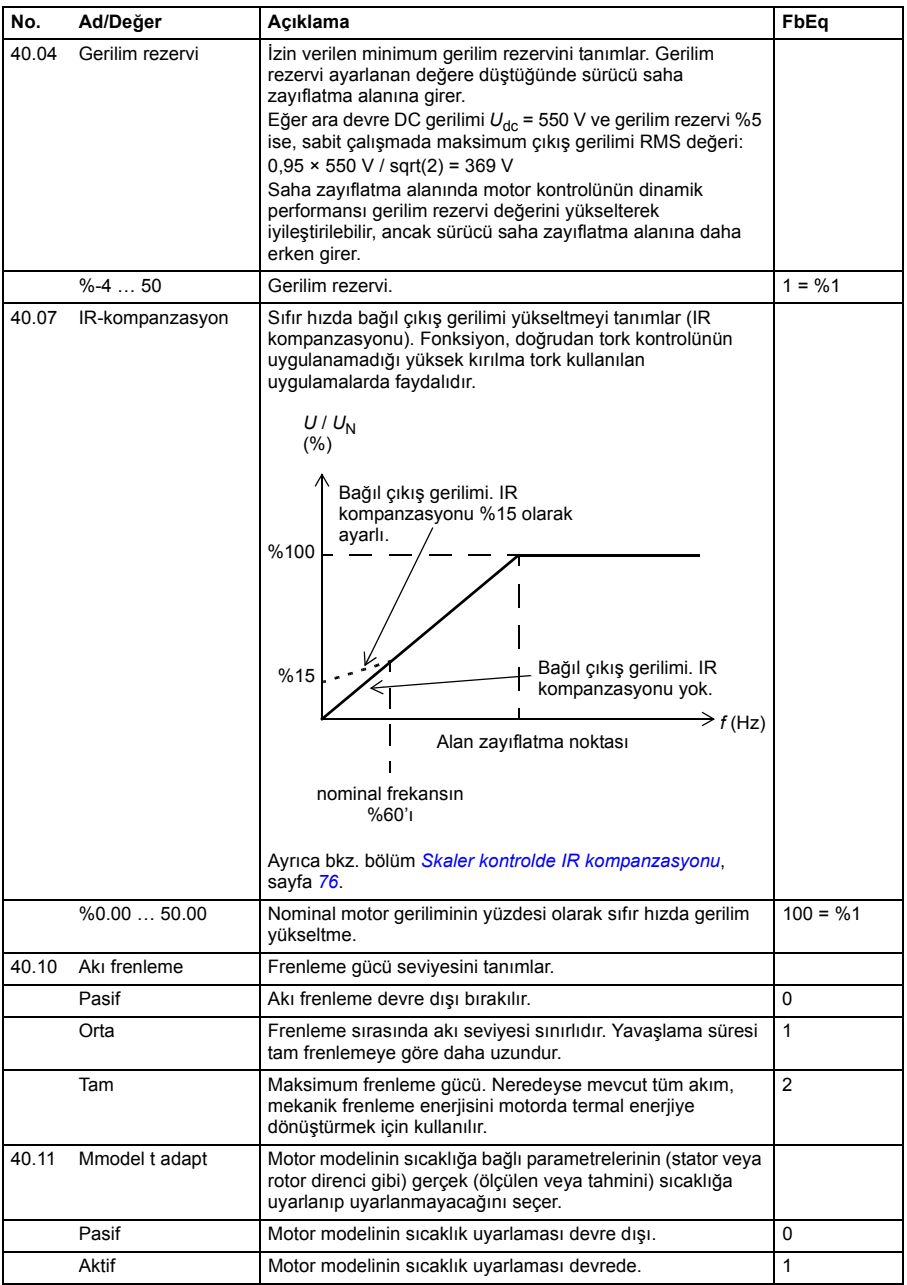

<span id="page-236-7"></span><span id="page-236-6"></span><span id="page-236-5"></span><span id="page-236-4"></span><span id="page-236-3"></span><span id="page-236-2"></span><span id="page-236-1"></span><span id="page-236-0"></span>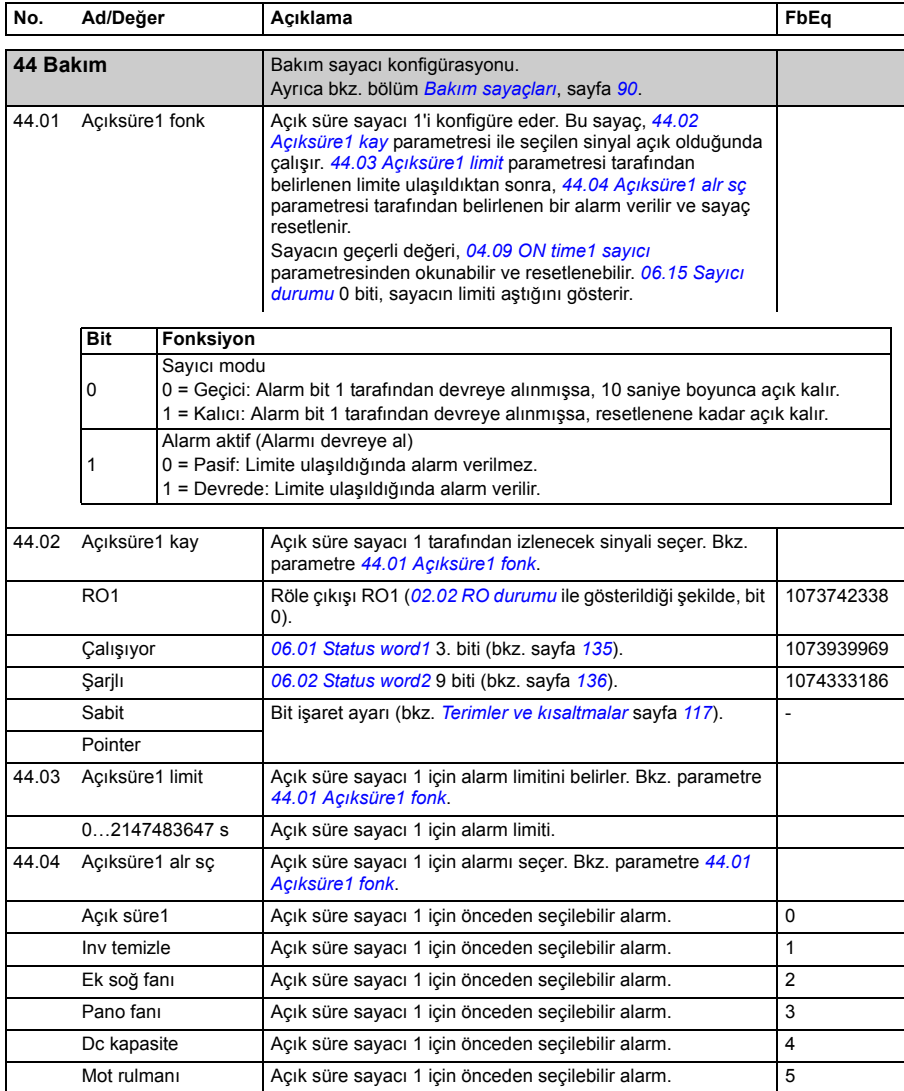

<span id="page-237-7"></span><span id="page-237-6"></span><span id="page-237-5"></span><span id="page-237-4"></span><span id="page-237-3"></span><span id="page-237-2"></span><span id="page-237-1"></span><span id="page-237-0"></span>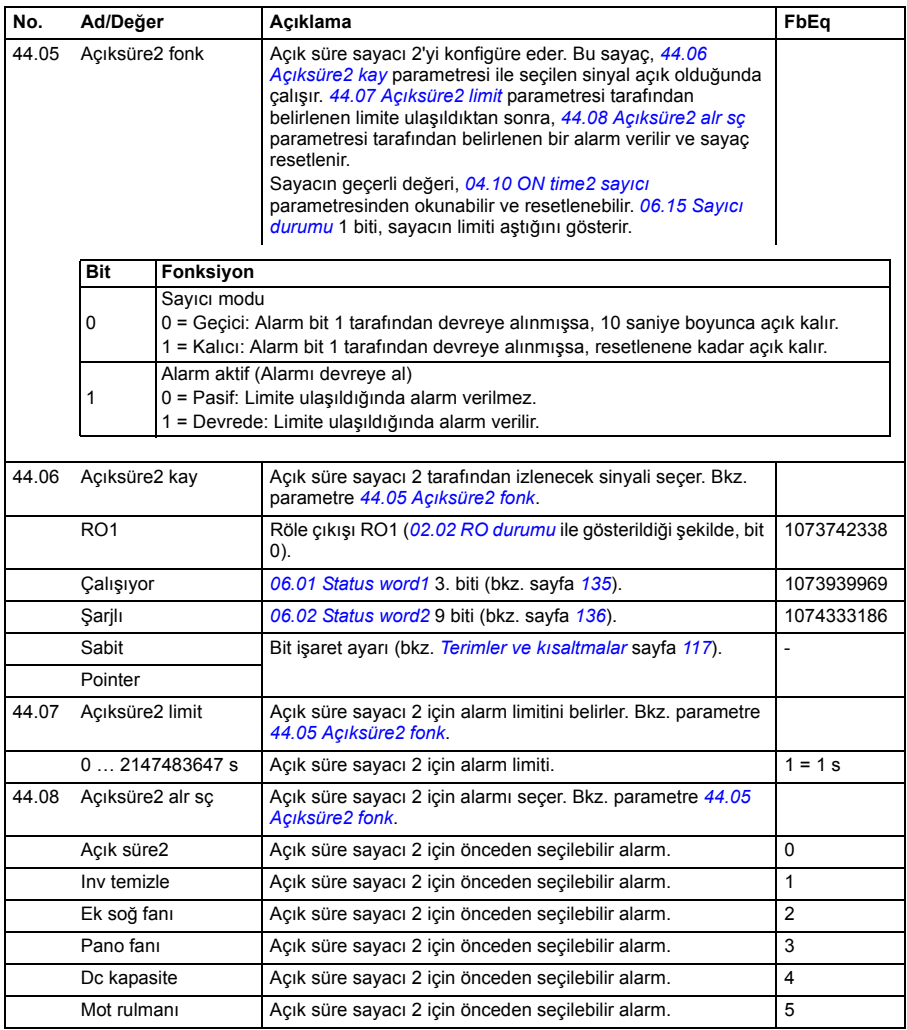

<span id="page-238-9"></span><span id="page-238-8"></span><span id="page-238-7"></span><span id="page-238-6"></span><span id="page-238-5"></span><span id="page-238-4"></span><span id="page-238-3"></span><span id="page-238-2"></span><span id="page-238-1"></span><span id="page-238-0"></span>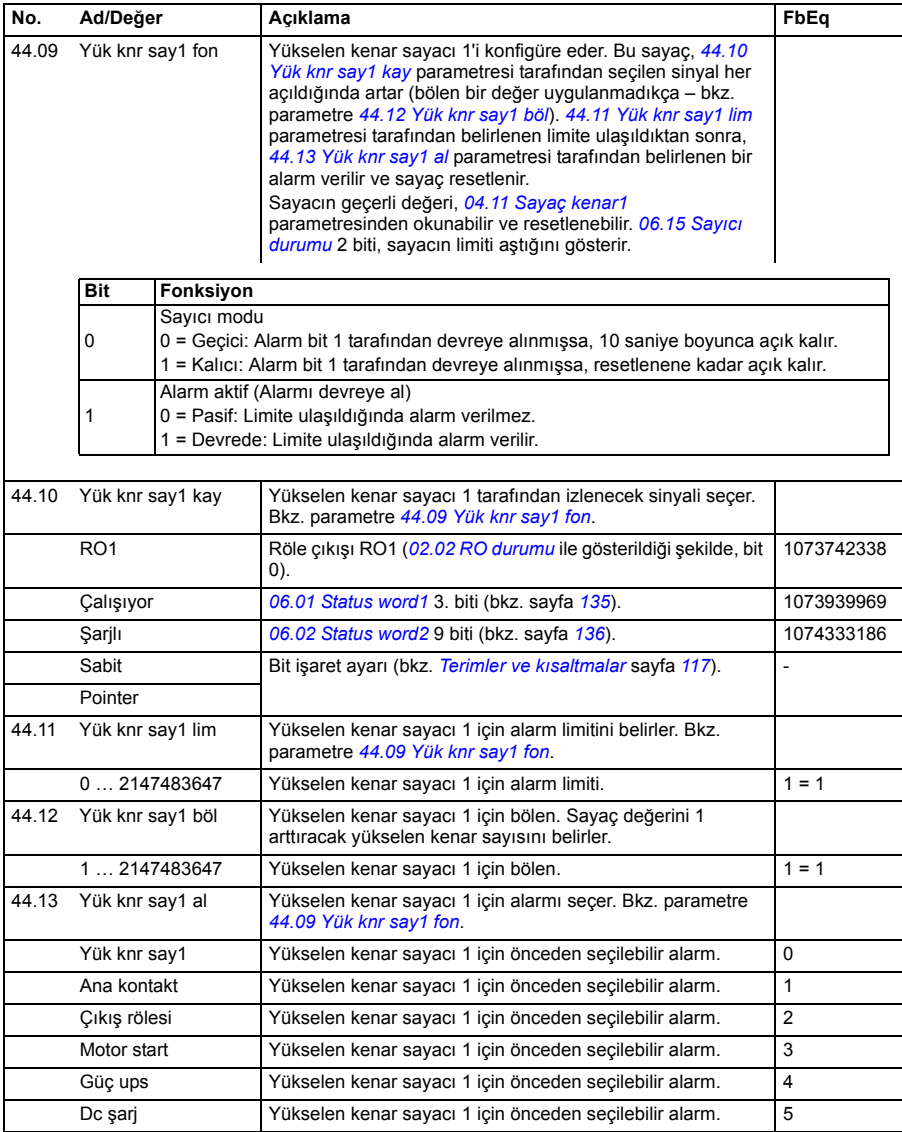

<span id="page-239-8"></span><span id="page-239-7"></span><span id="page-239-6"></span><span id="page-239-5"></span><span id="page-239-4"></span><span id="page-239-3"></span><span id="page-239-2"></span><span id="page-239-1"></span><span id="page-239-0"></span>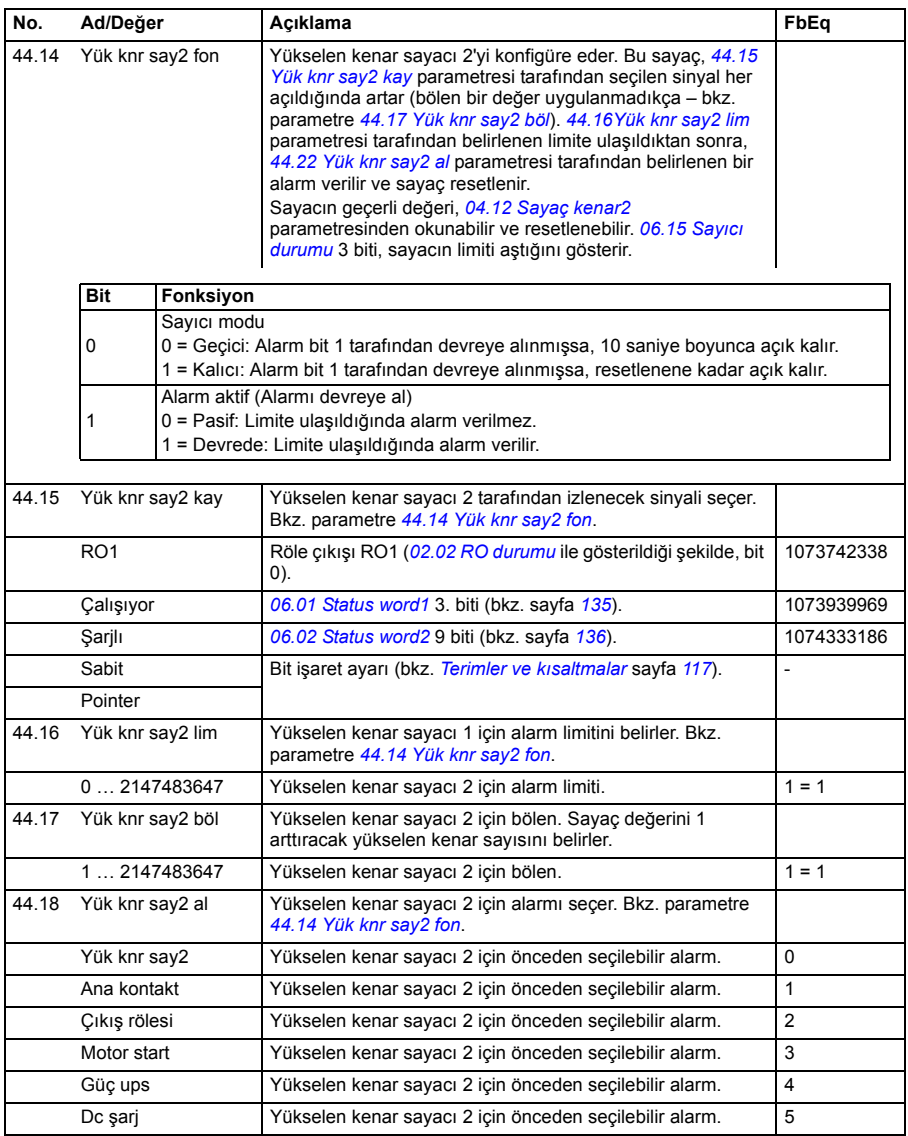

<span id="page-240-6"></span><span id="page-240-5"></span><span id="page-240-4"></span><span id="page-240-3"></span><span id="page-240-2"></span><span id="page-240-1"></span><span id="page-240-0"></span>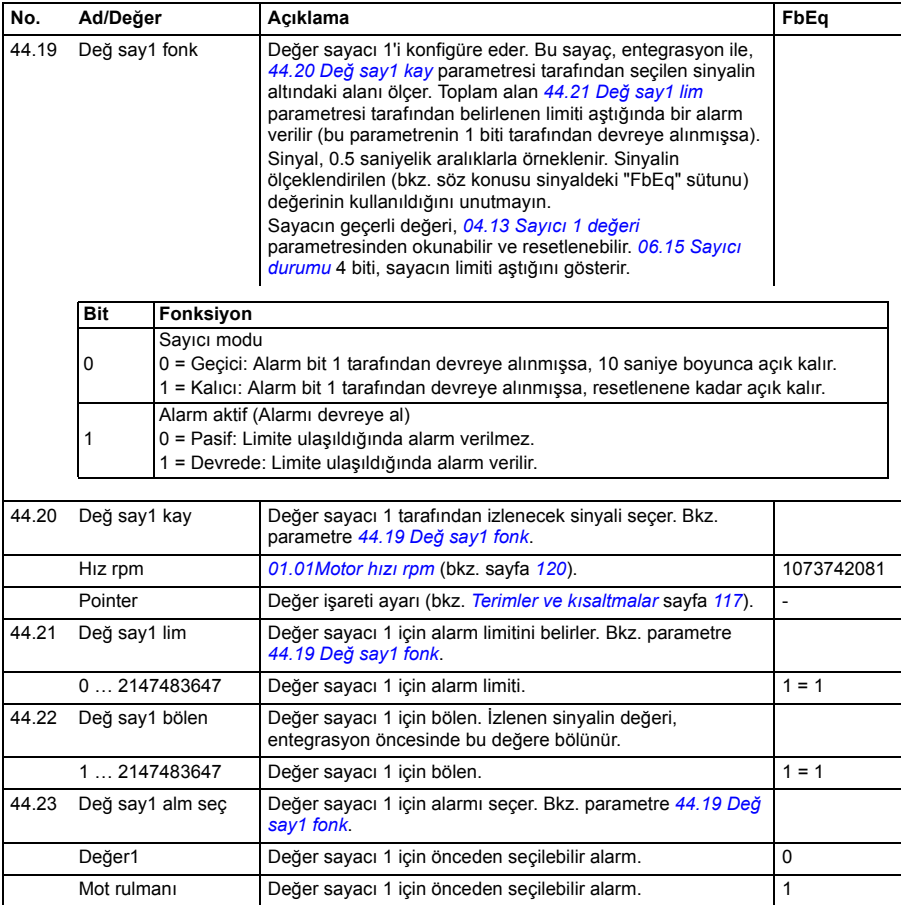

<span id="page-241-7"></span><span id="page-241-6"></span><span id="page-241-5"></span><span id="page-241-4"></span><span id="page-241-3"></span><span id="page-241-2"></span><span id="page-241-1"></span><span id="page-241-0"></span>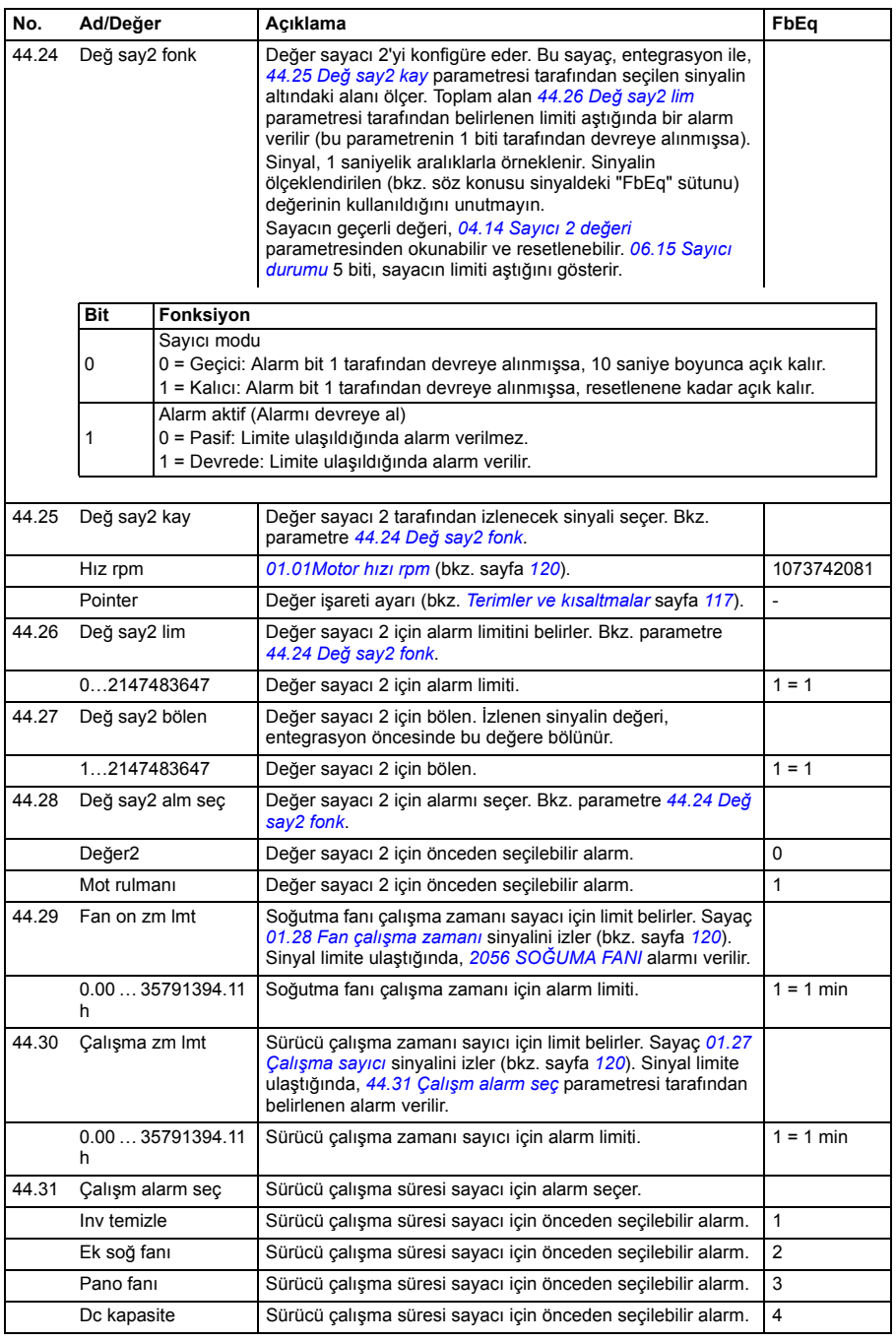

<span id="page-242-1"></span><span id="page-242-0"></span>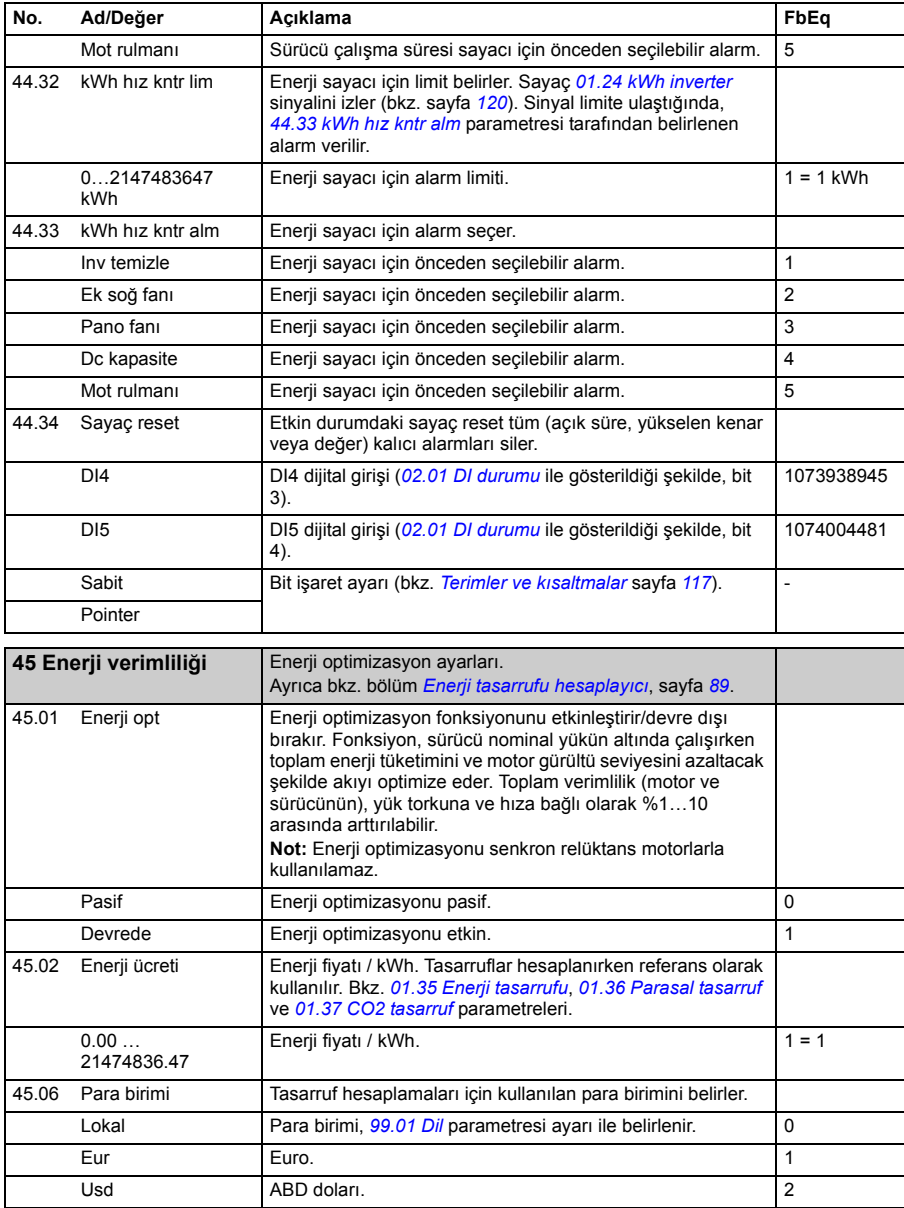

<span id="page-243-4"></span><span id="page-243-3"></span><span id="page-243-2"></span><span id="page-243-1"></span><span id="page-243-0"></span>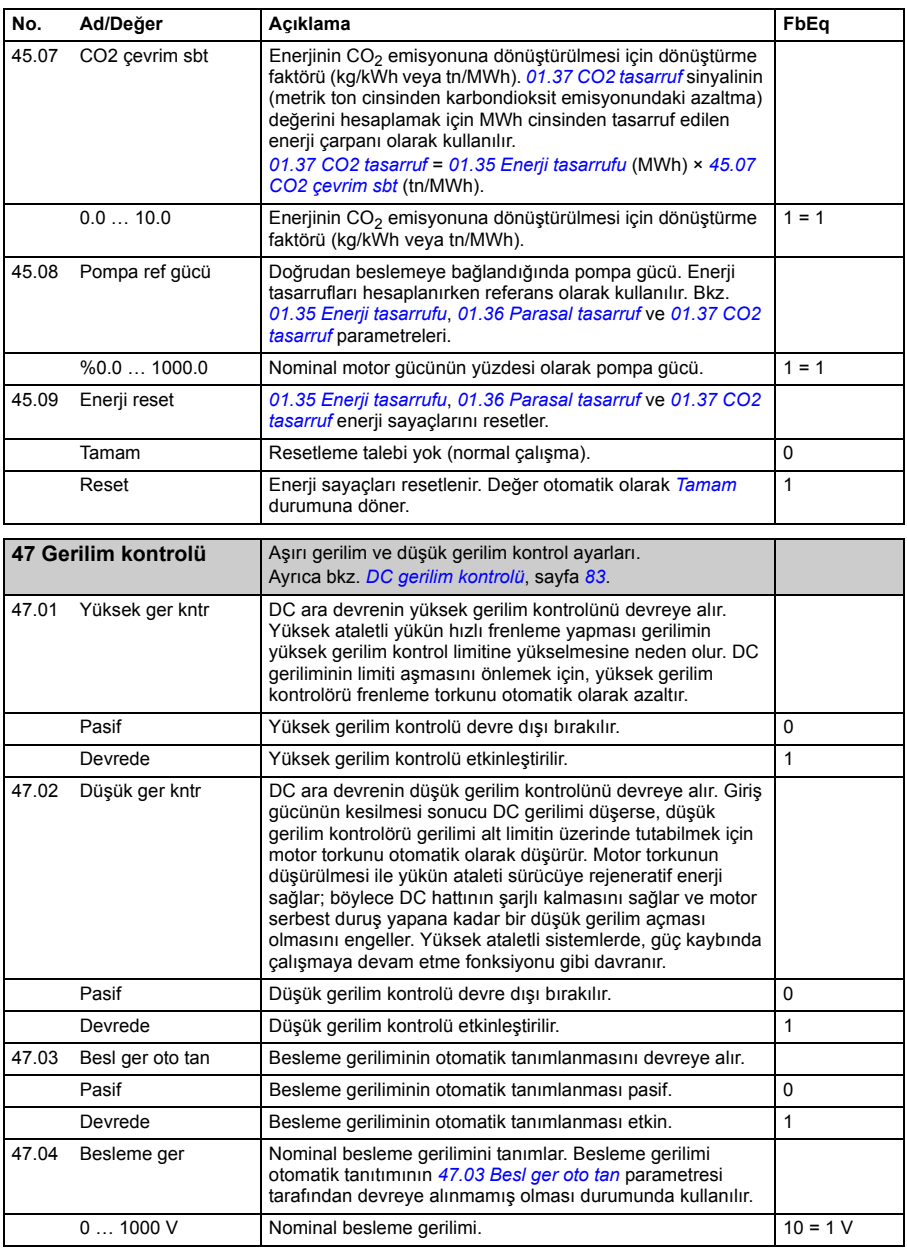

<span id="page-244-3"></span><span id="page-244-2"></span><span id="page-244-1"></span><span id="page-244-0"></span>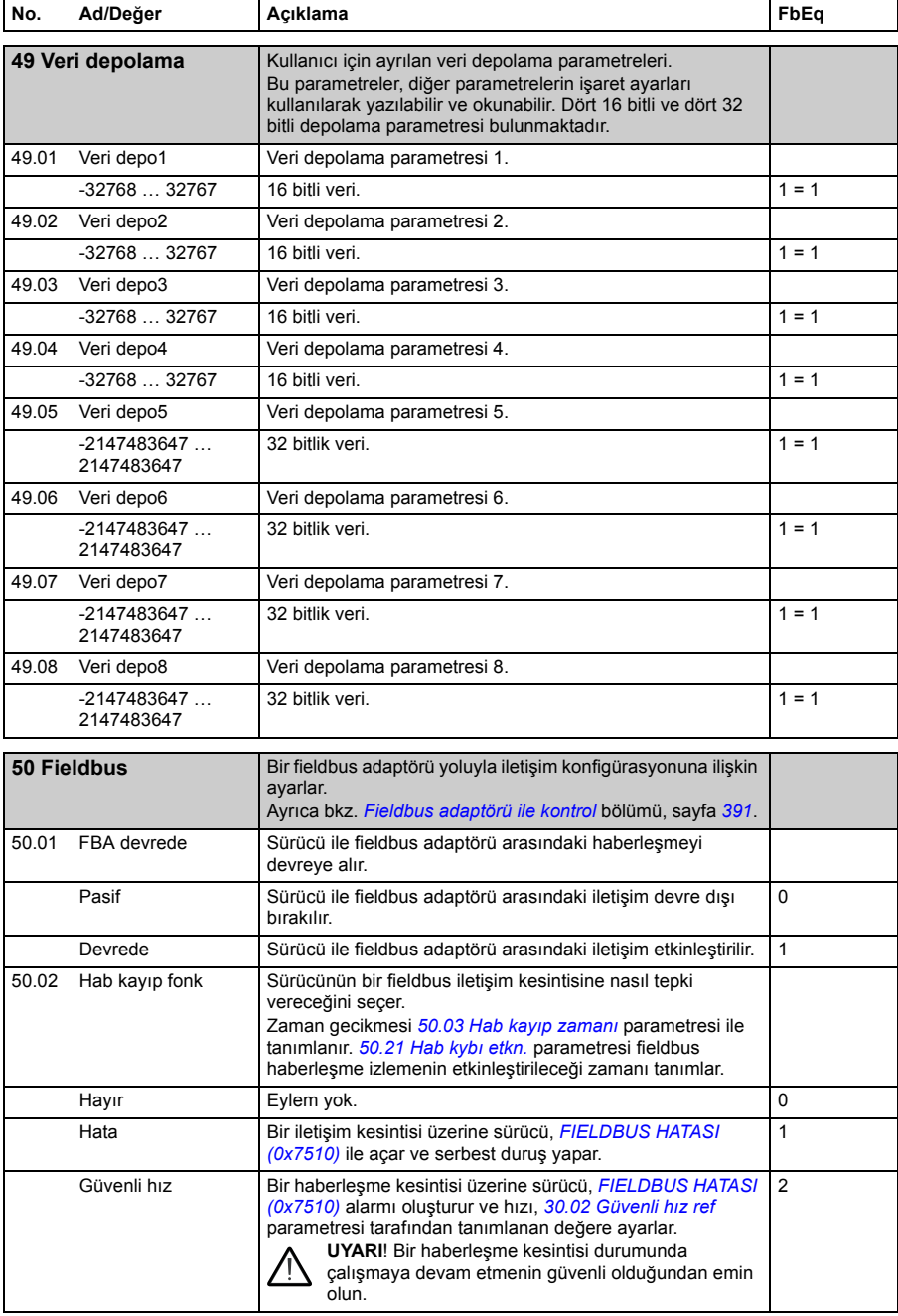

<span id="page-245-7"></span><span id="page-245-6"></span><span id="page-245-5"></span><span id="page-245-4"></span><span id="page-245-3"></span><span id="page-245-2"></span><span id="page-245-1"></span><span id="page-245-0"></span>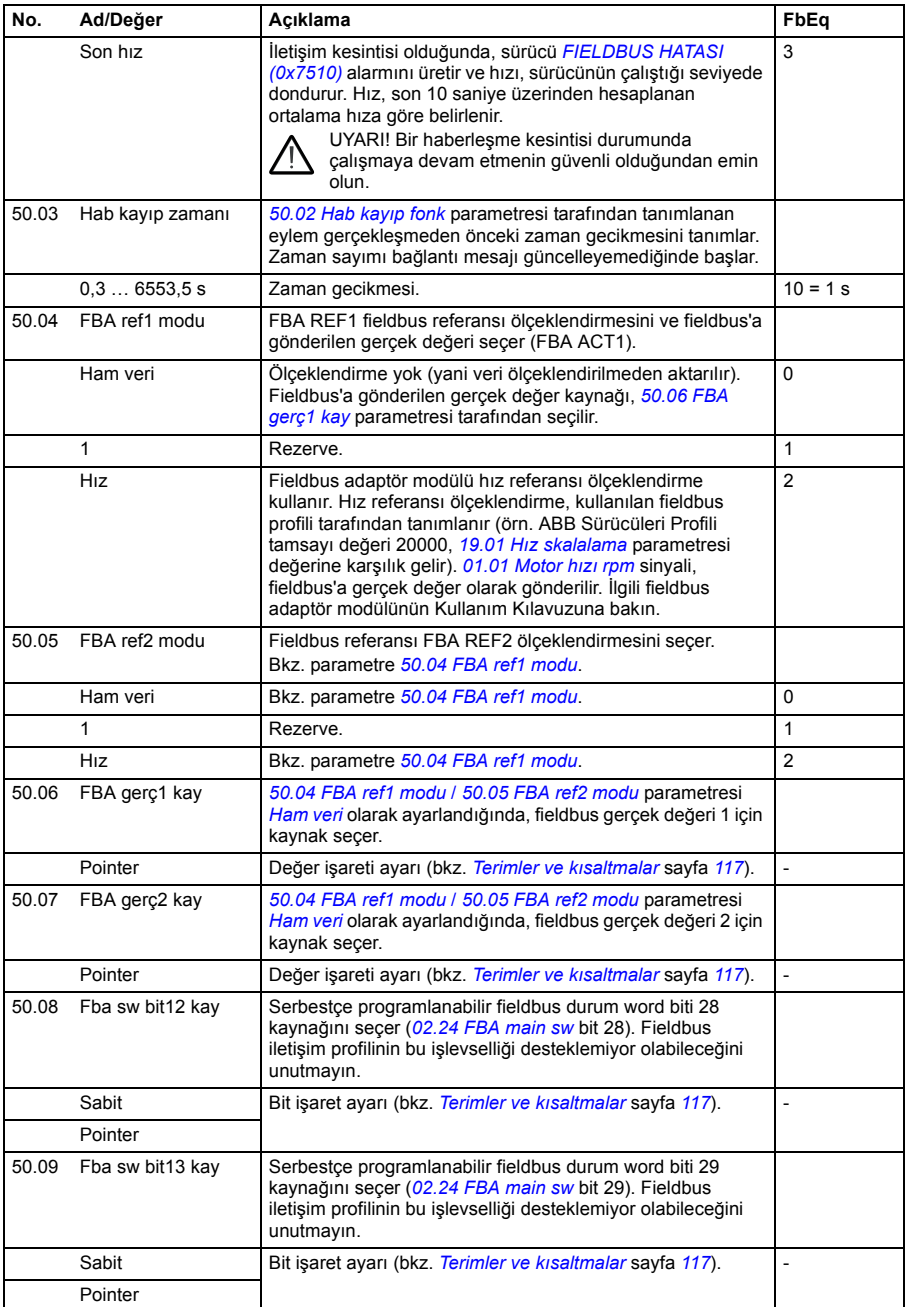

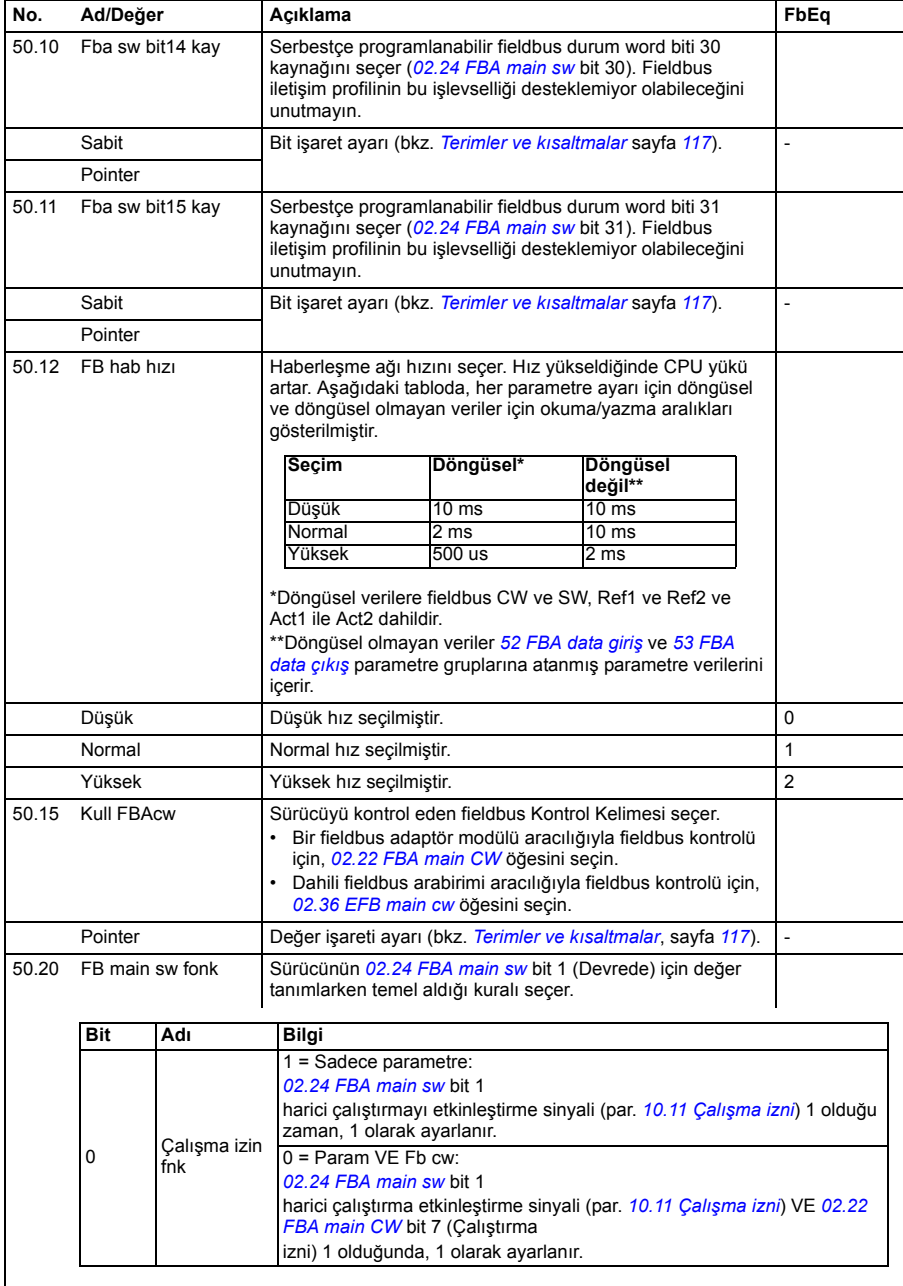

<span id="page-247-5"></span><span id="page-247-4"></span><span id="page-247-3"></span><span id="page-247-2"></span><span id="page-247-1"></span><span id="page-247-0"></span>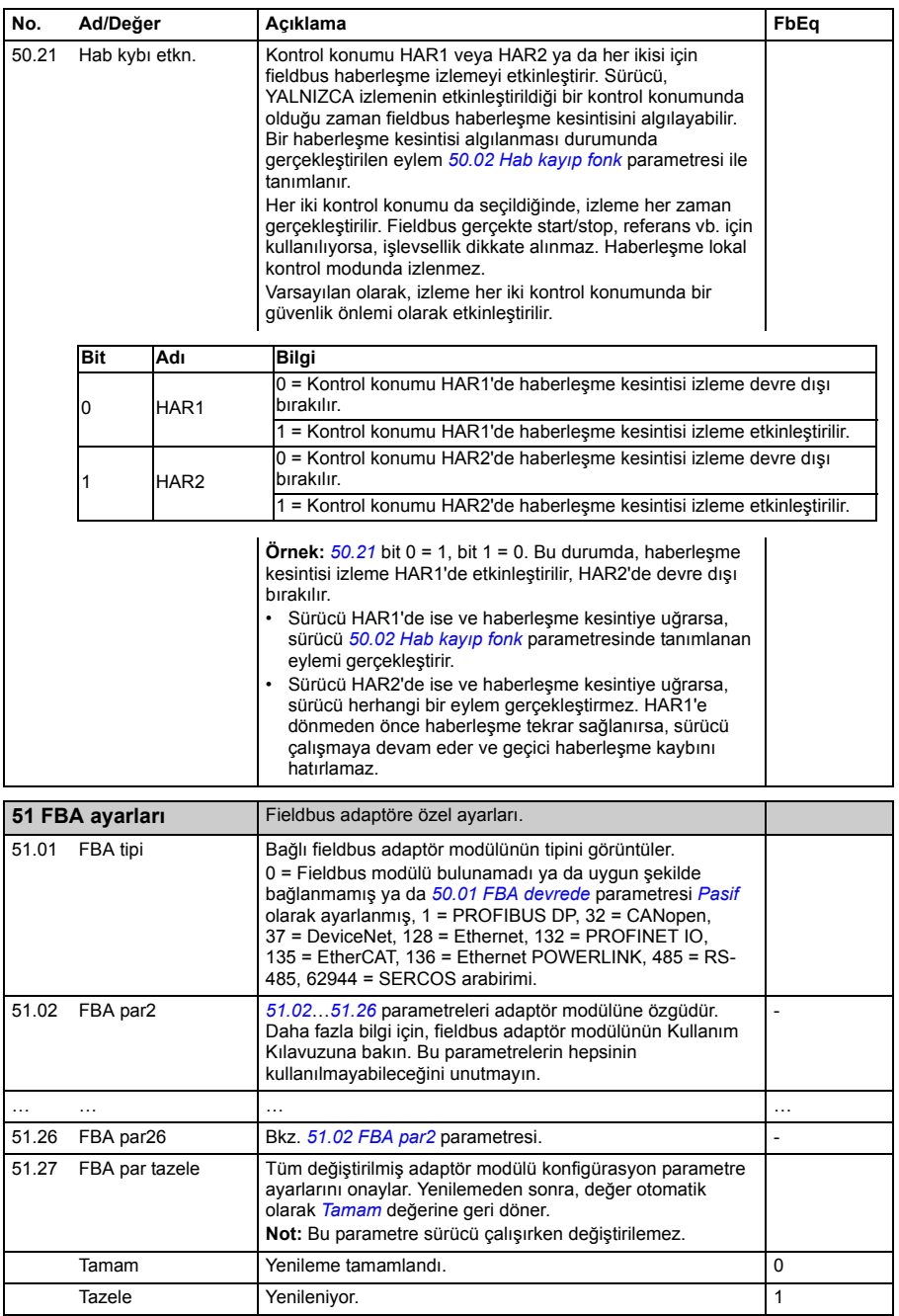

<span id="page-248-4"></span><span id="page-248-3"></span><span id="page-248-2"></span><span id="page-248-1"></span><span id="page-248-0"></span>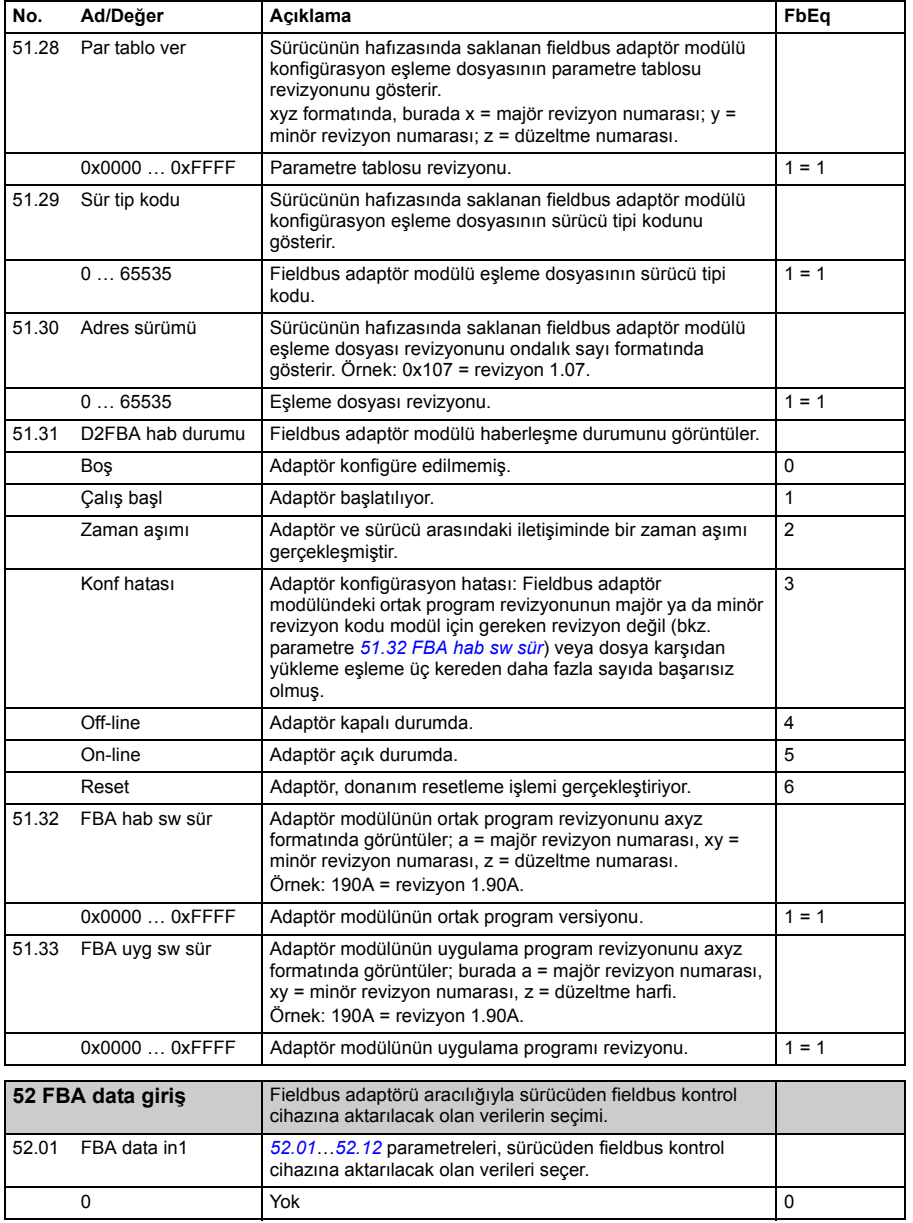

<span id="page-249-10"></span><span id="page-249-9"></span><span id="page-249-8"></span><span id="page-249-7"></span><span id="page-249-6"></span><span id="page-249-5"></span><span id="page-249-4"></span><span id="page-249-3"></span><span id="page-249-2"></span><span id="page-249-1"></span><span id="page-249-0"></span>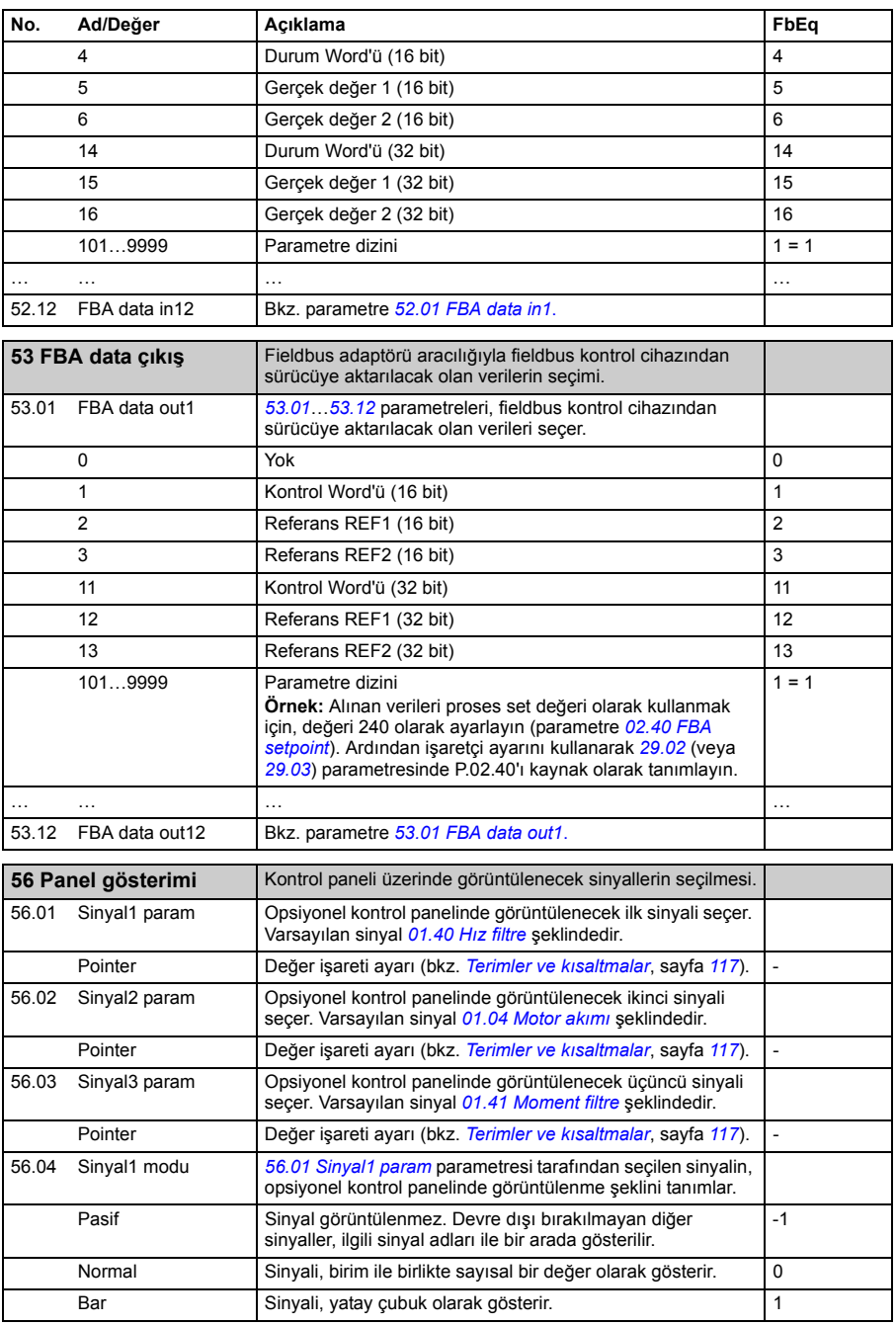

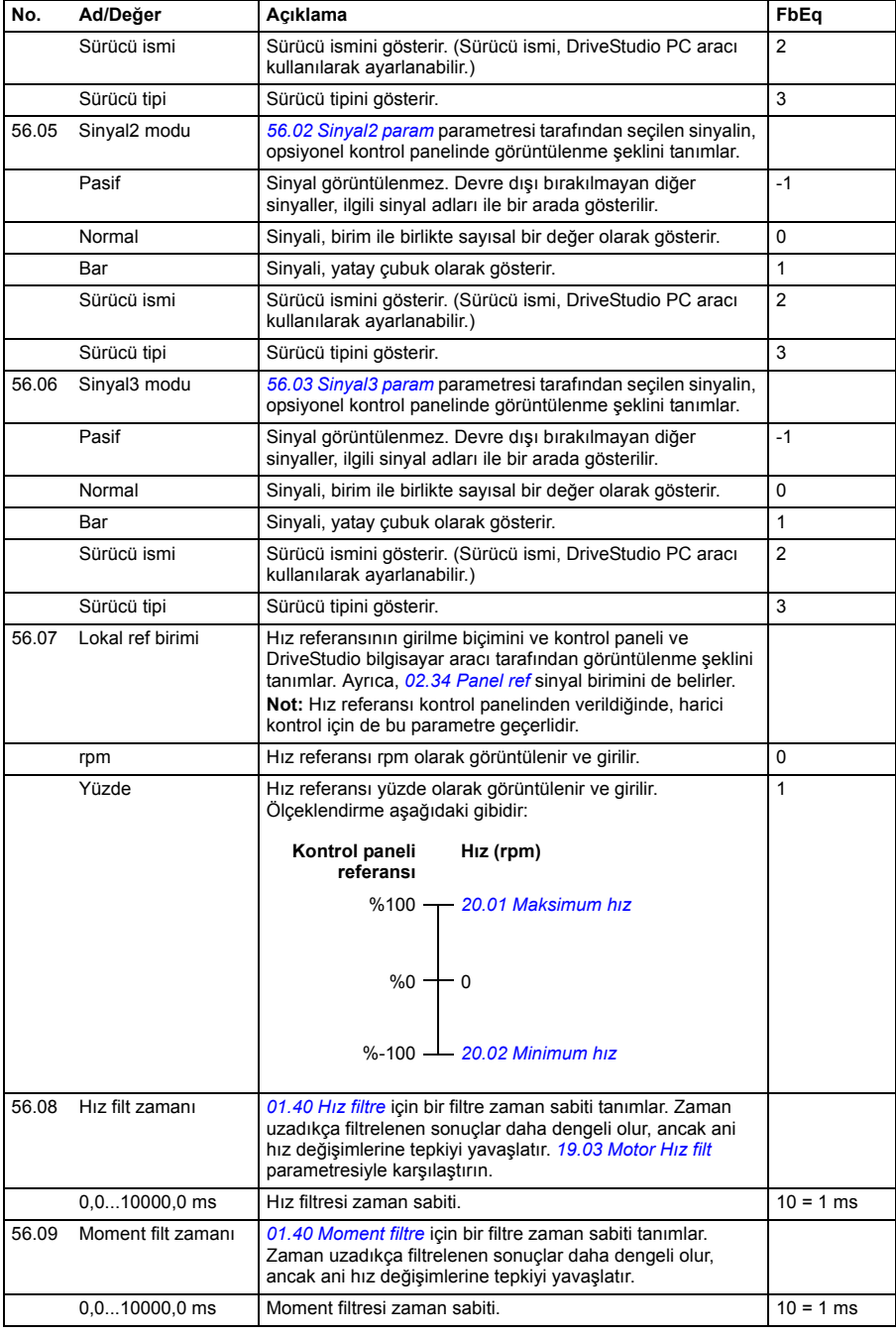

<span id="page-251-3"></span><span id="page-251-2"></span><span id="page-251-1"></span><span id="page-251-0"></span>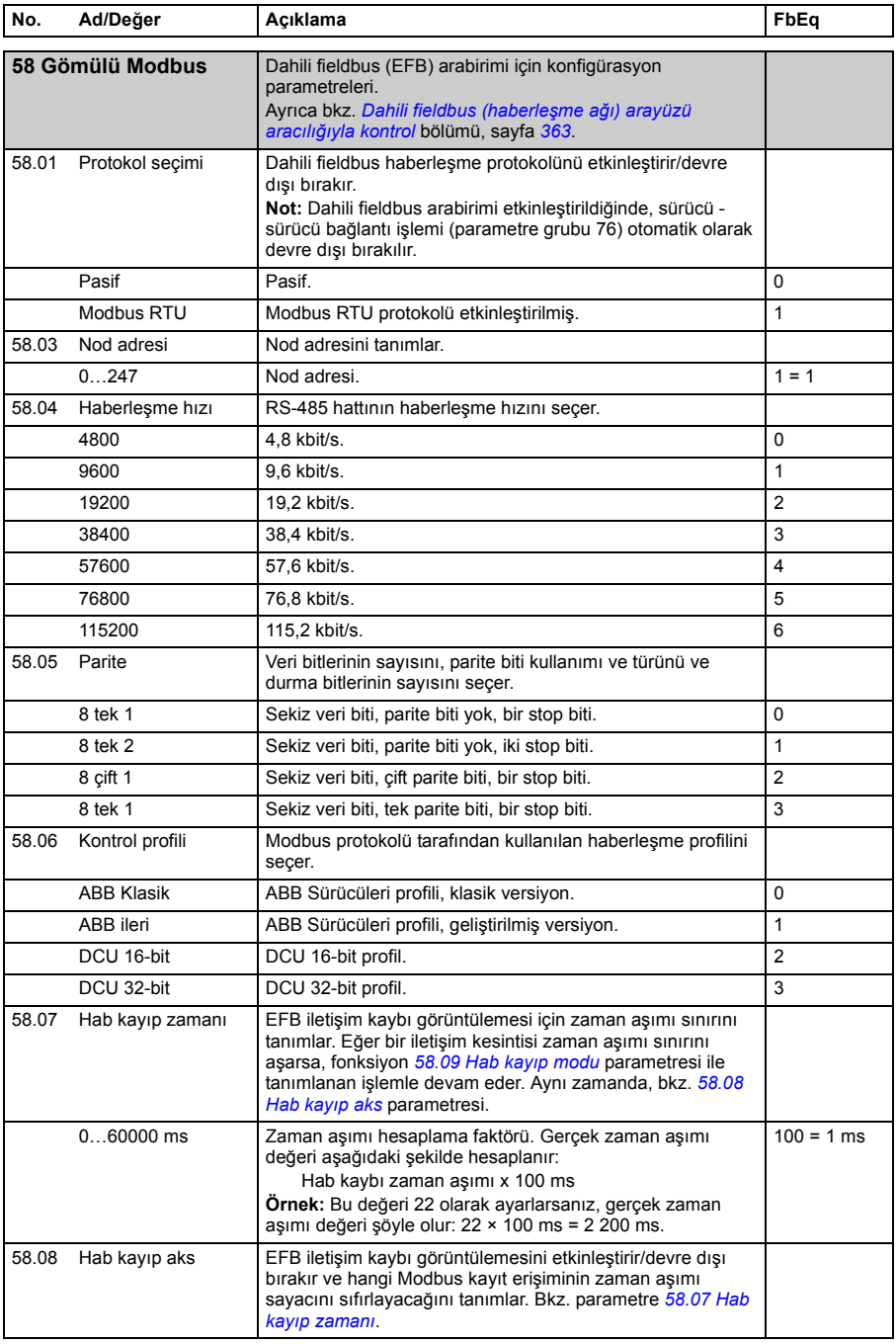
<span id="page-252-3"></span><span id="page-252-2"></span><span id="page-252-1"></span><span id="page-252-0"></span>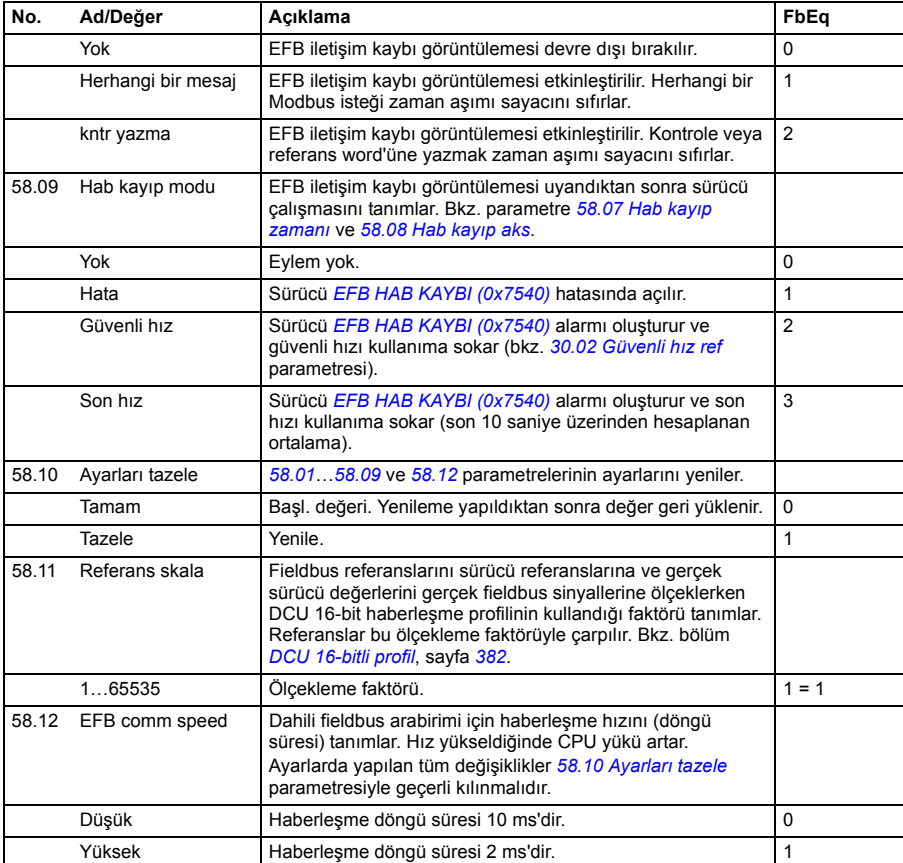

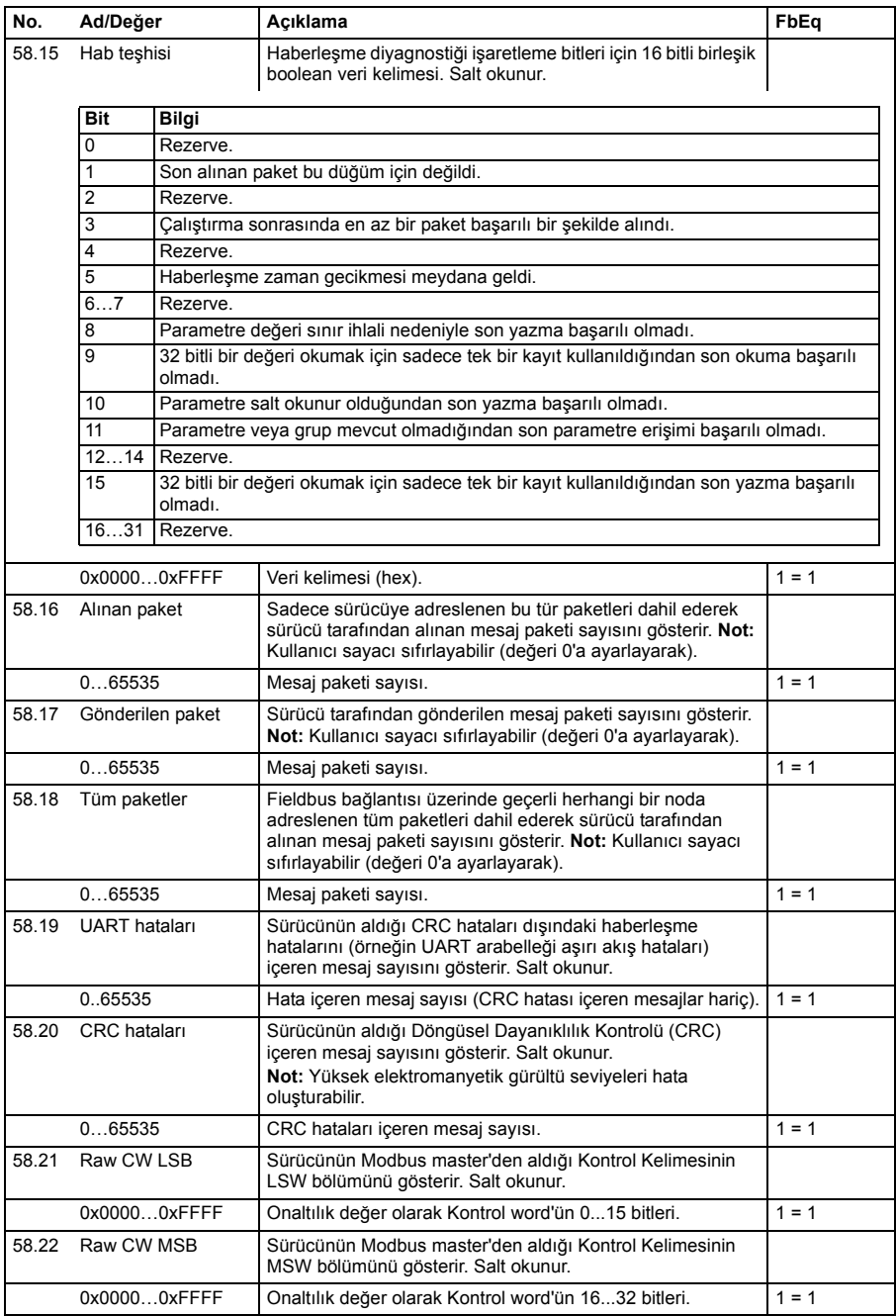

<span id="page-254-0"></span>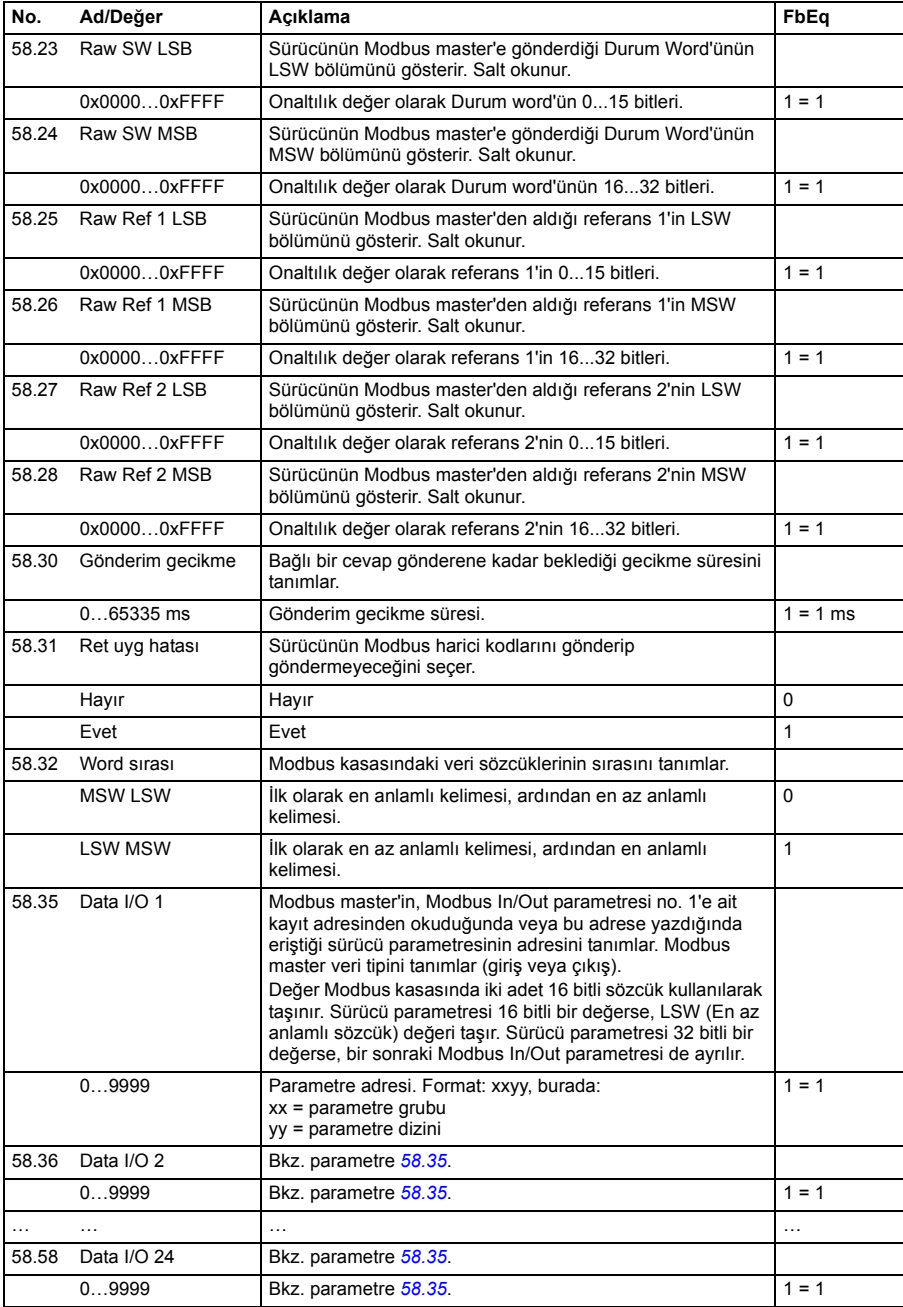

<span id="page-255-5"></span><span id="page-255-4"></span><span id="page-255-3"></span><span id="page-255-2"></span><span id="page-255-1"></span><span id="page-255-0"></span>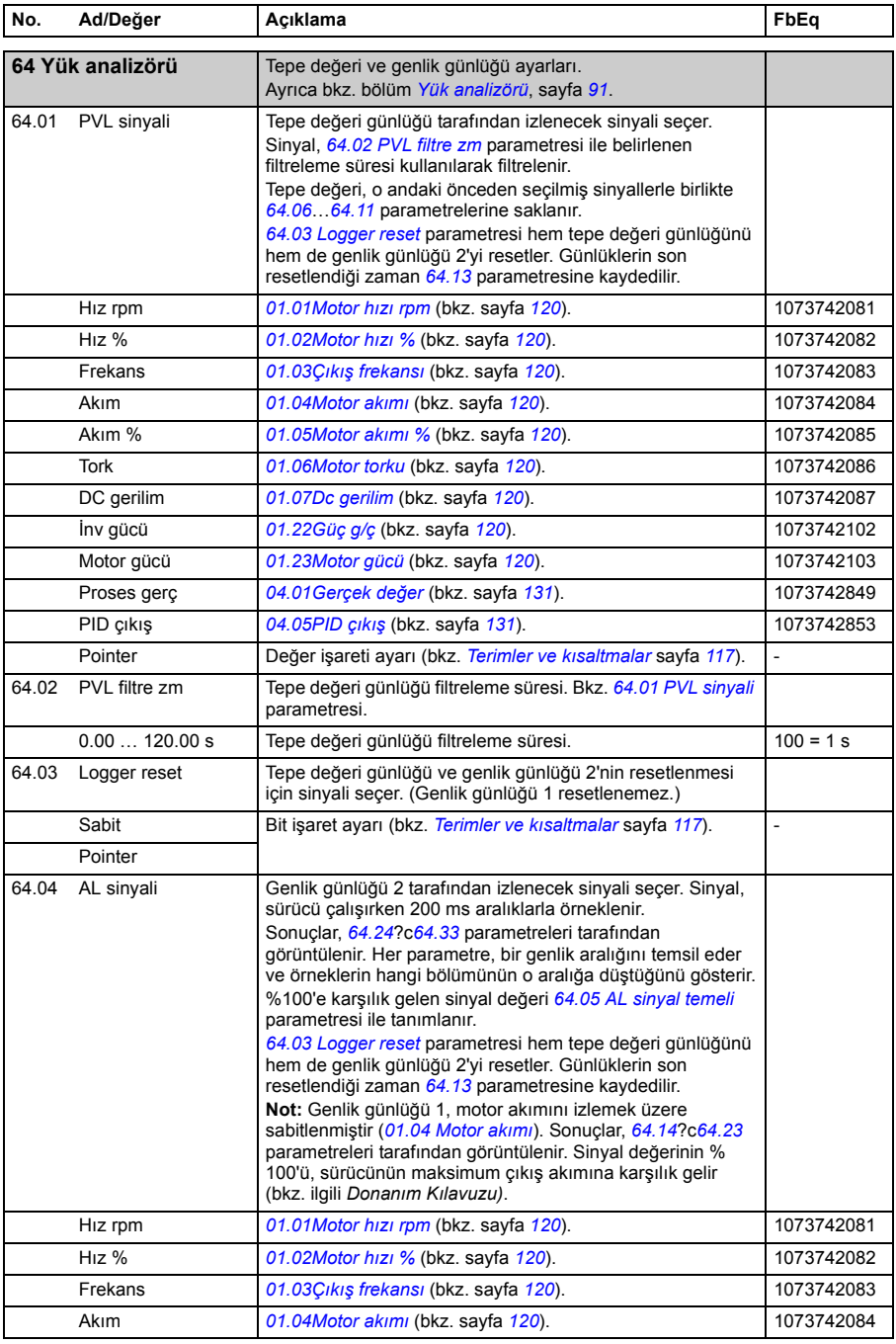

<span id="page-256-5"></span><span id="page-256-4"></span><span id="page-256-3"></span><span id="page-256-2"></span><span id="page-256-1"></span><span id="page-256-0"></span>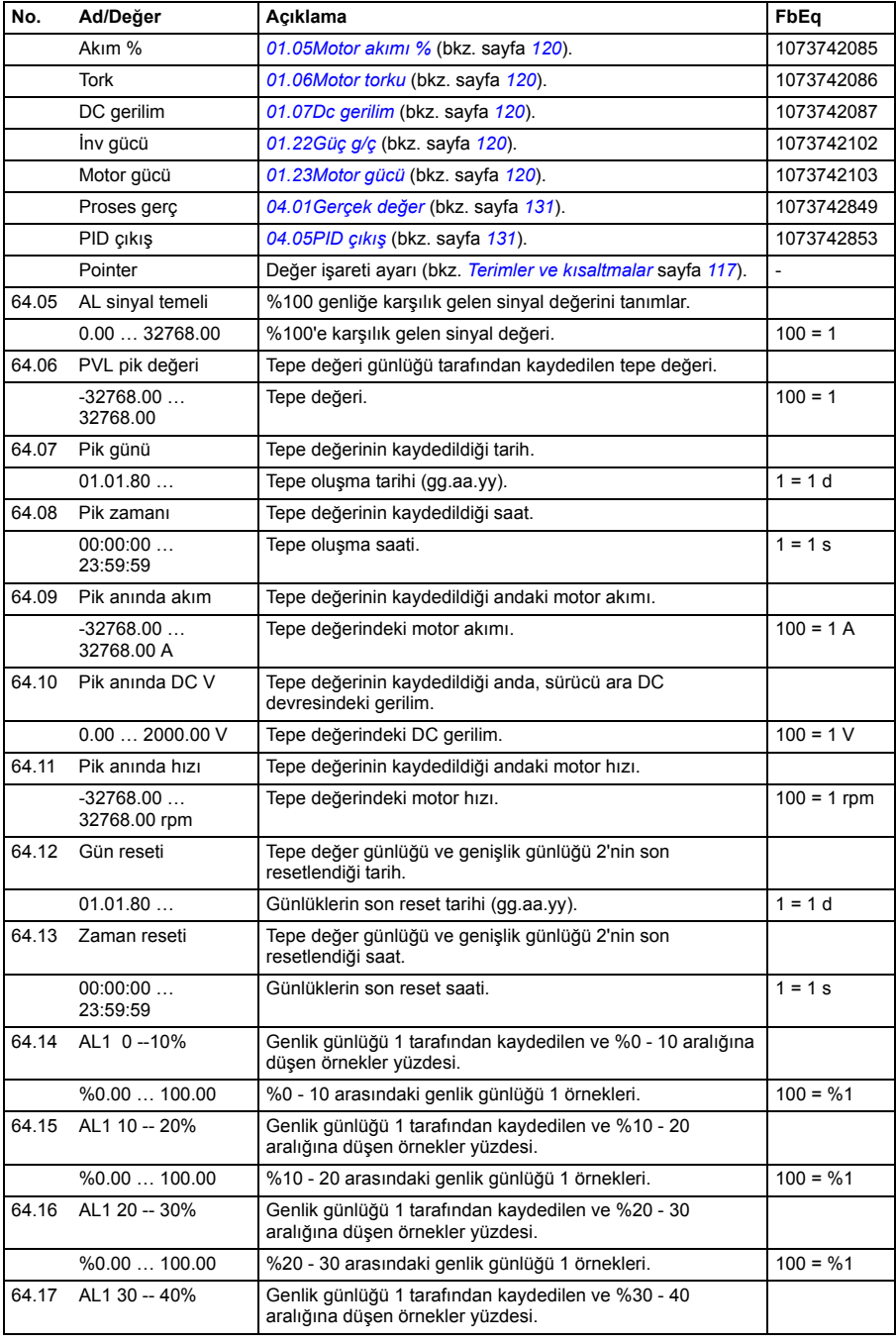

<span id="page-257-1"></span><span id="page-257-0"></span>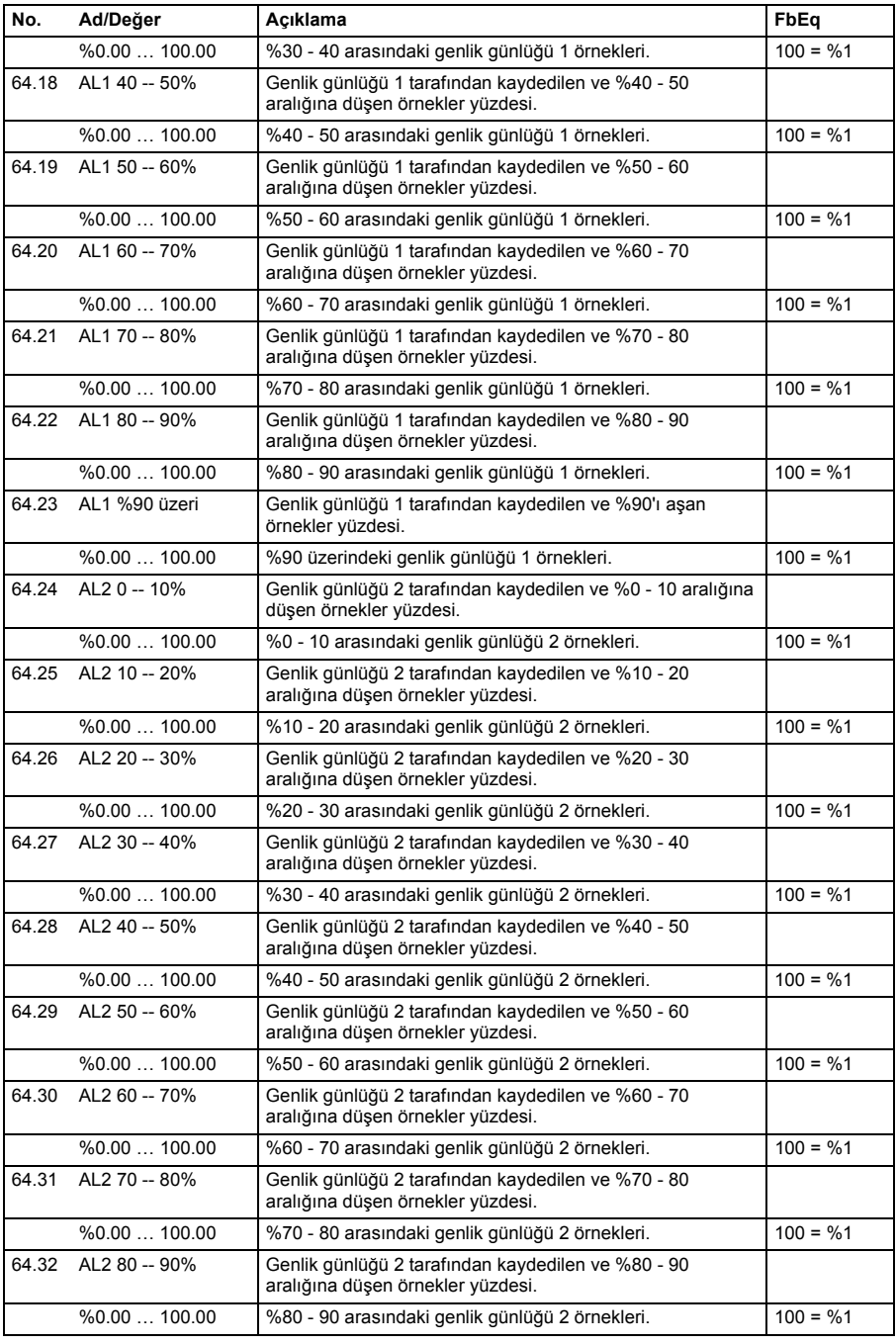

<span id="page-258-4"></span><span id="page-258-3"></span><span id="page-258-2"></span><span id="page-258-1"></span><span id="page-258-0"></span>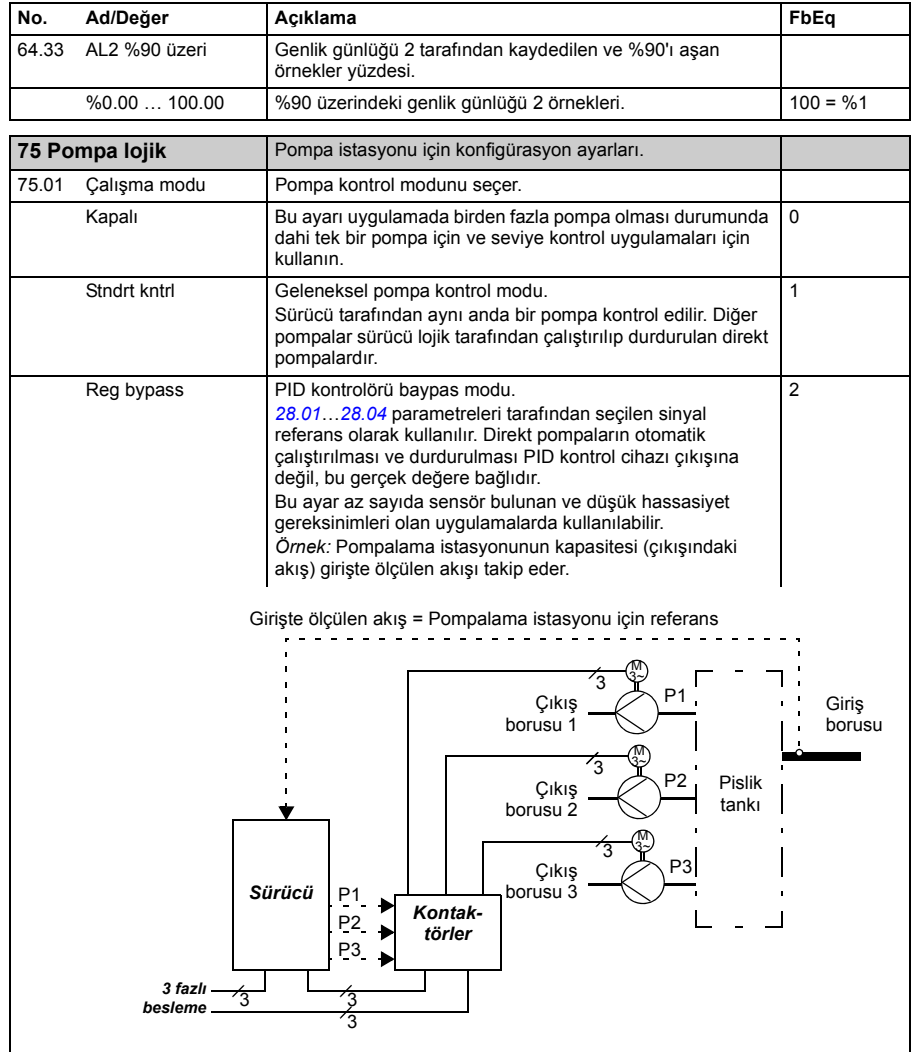

<span id="page-259-2"></span><span id="page-259-1"></span><span id="page-259-0"></span>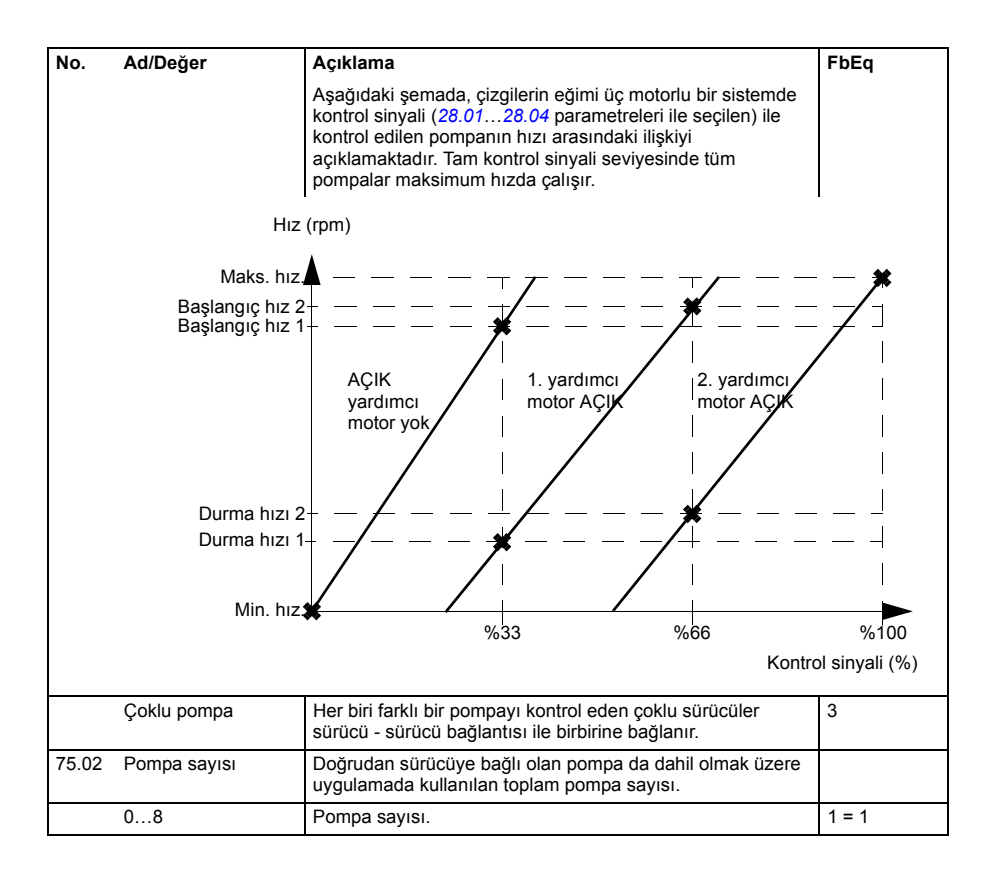

<span id="page-260-2"></span><span id="page-260-1"></span><span id="page-260-0"></span>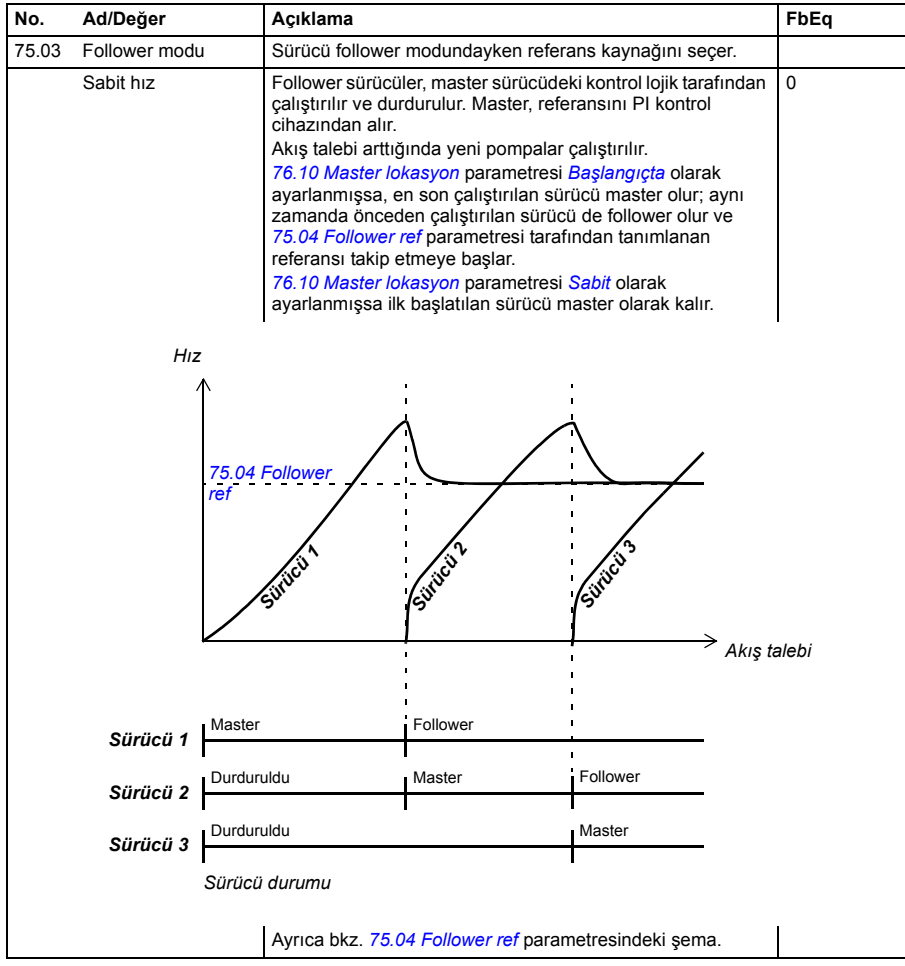

<span id="page-261-0"></span>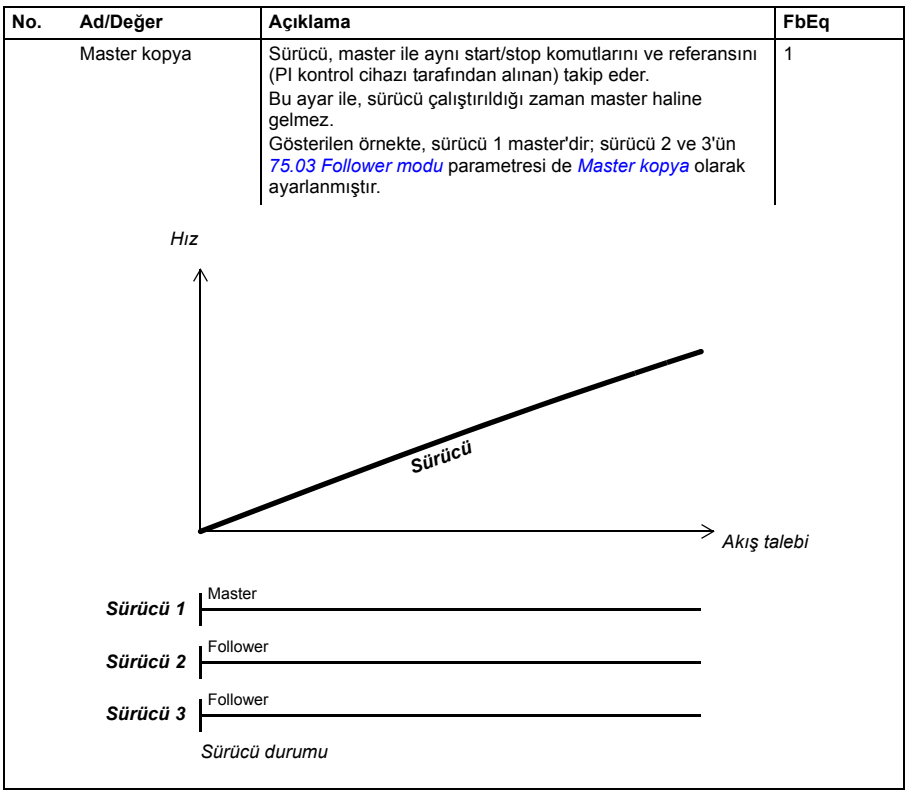

<span id="page-262-0"></span>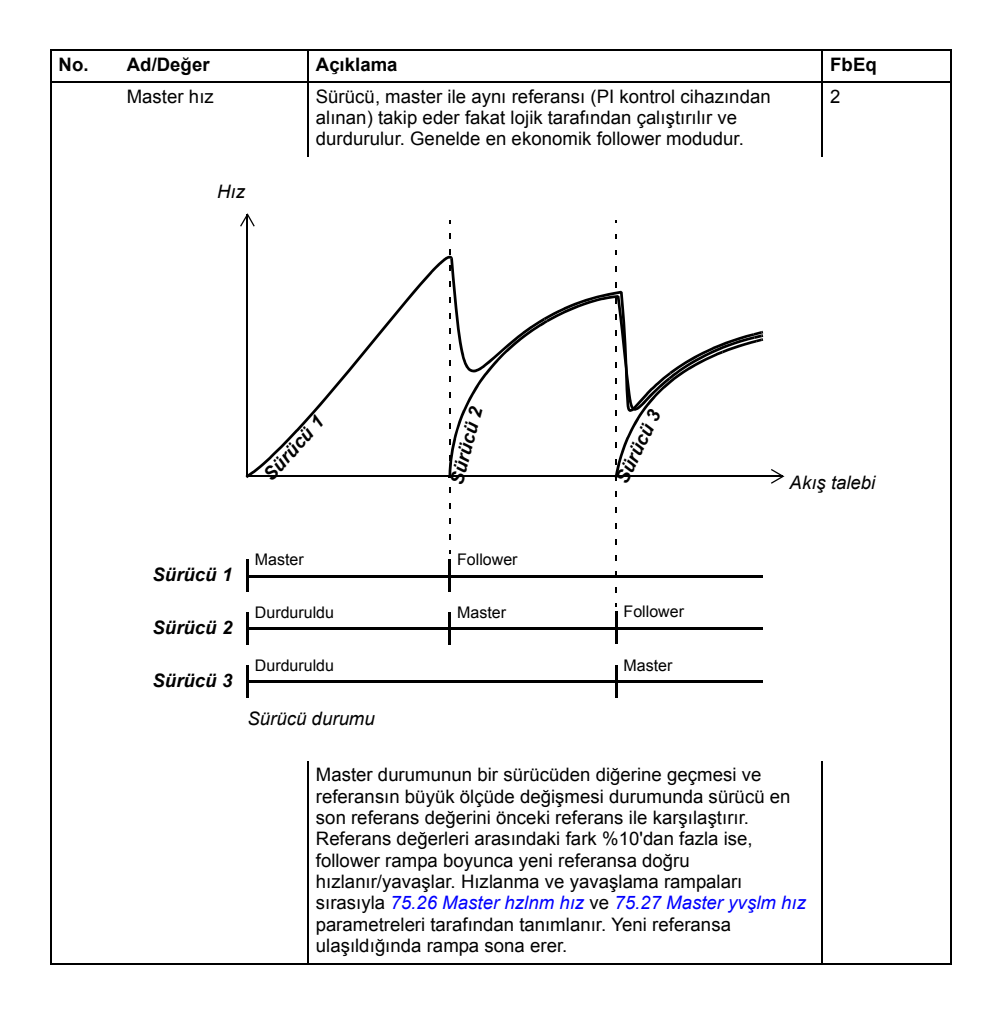

<span id="page-263-1"></span><span id="page-263-0"></span>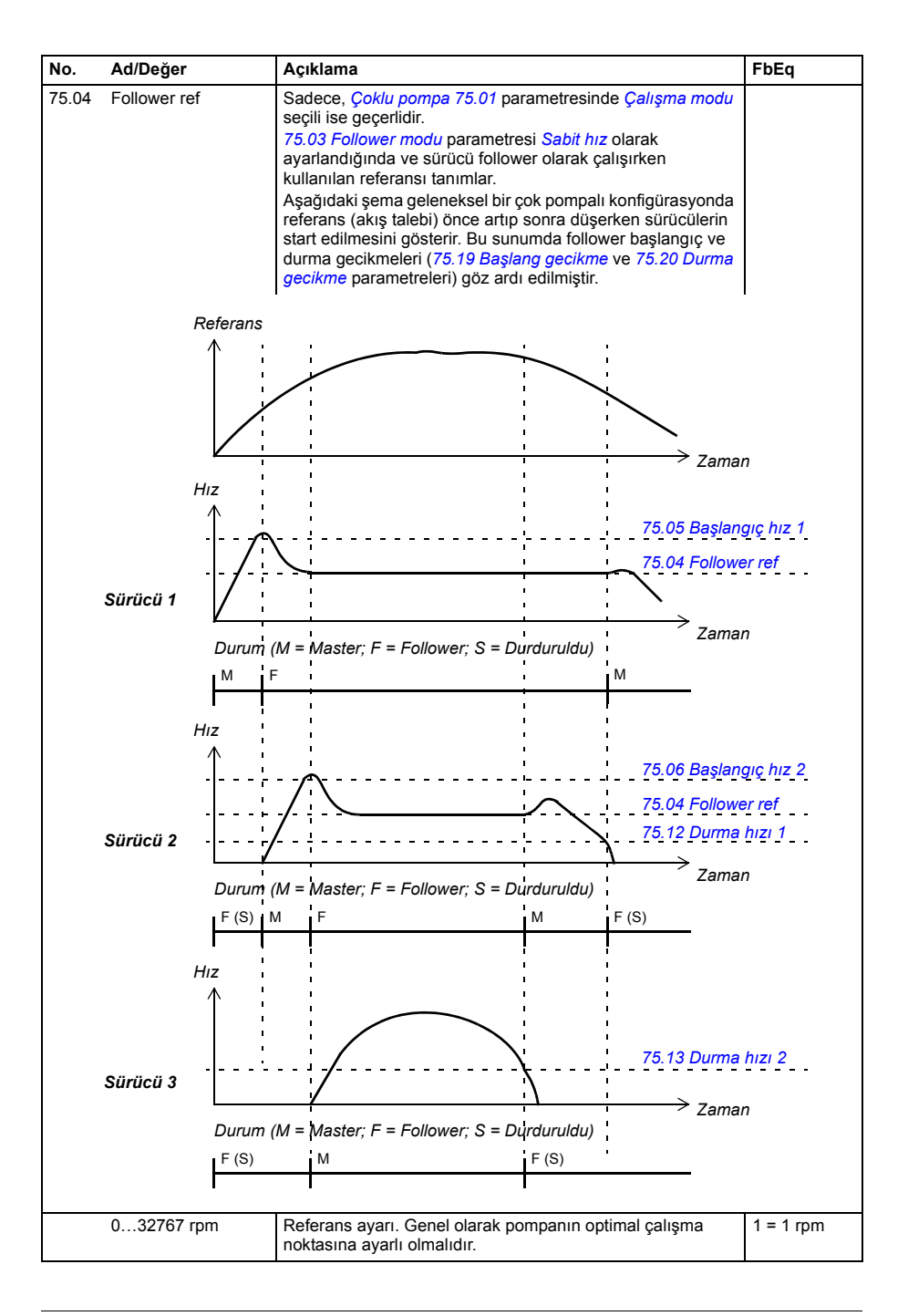

<span id="page-264-1"></span><span id="page-264-0"></span>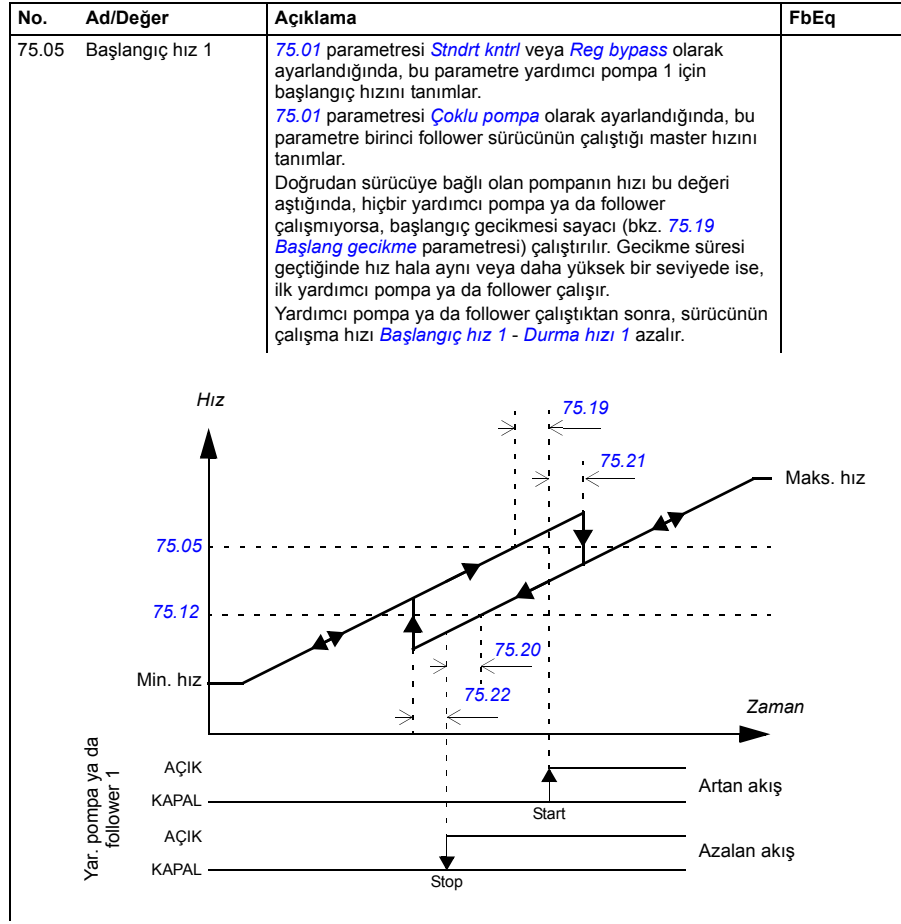

<span id="page-265-1"></span><span id="page-265-0"></span>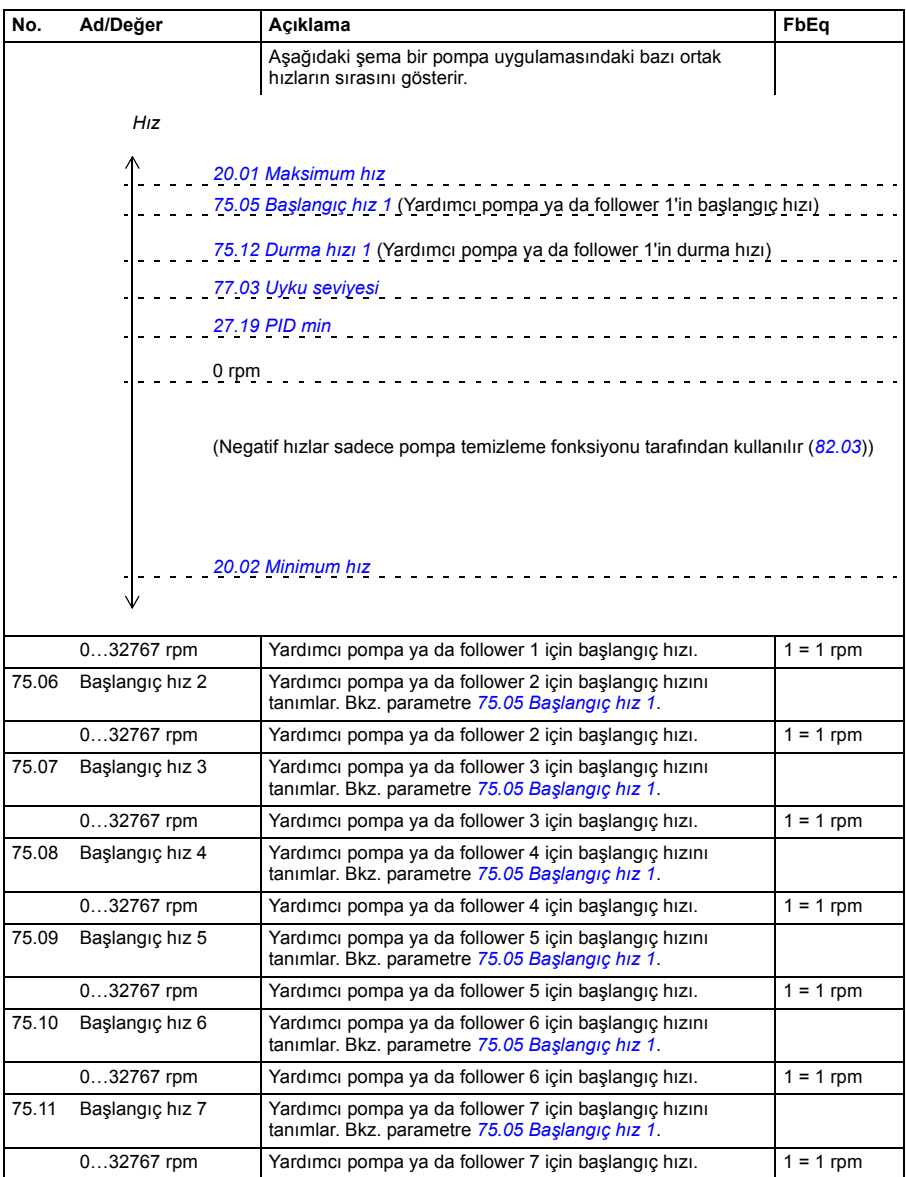

<span id="page-266-9"></span><span id="page-266-8"></span><span id="page-266-7"></span><span id="page-266-6"></span><span id="page-266-5"></span><span id="page-266-4"></span><span id="page-266-3"></span><span id="page-266-2"></span><span id="page-266-1"></span><span id="page-266-0"></span>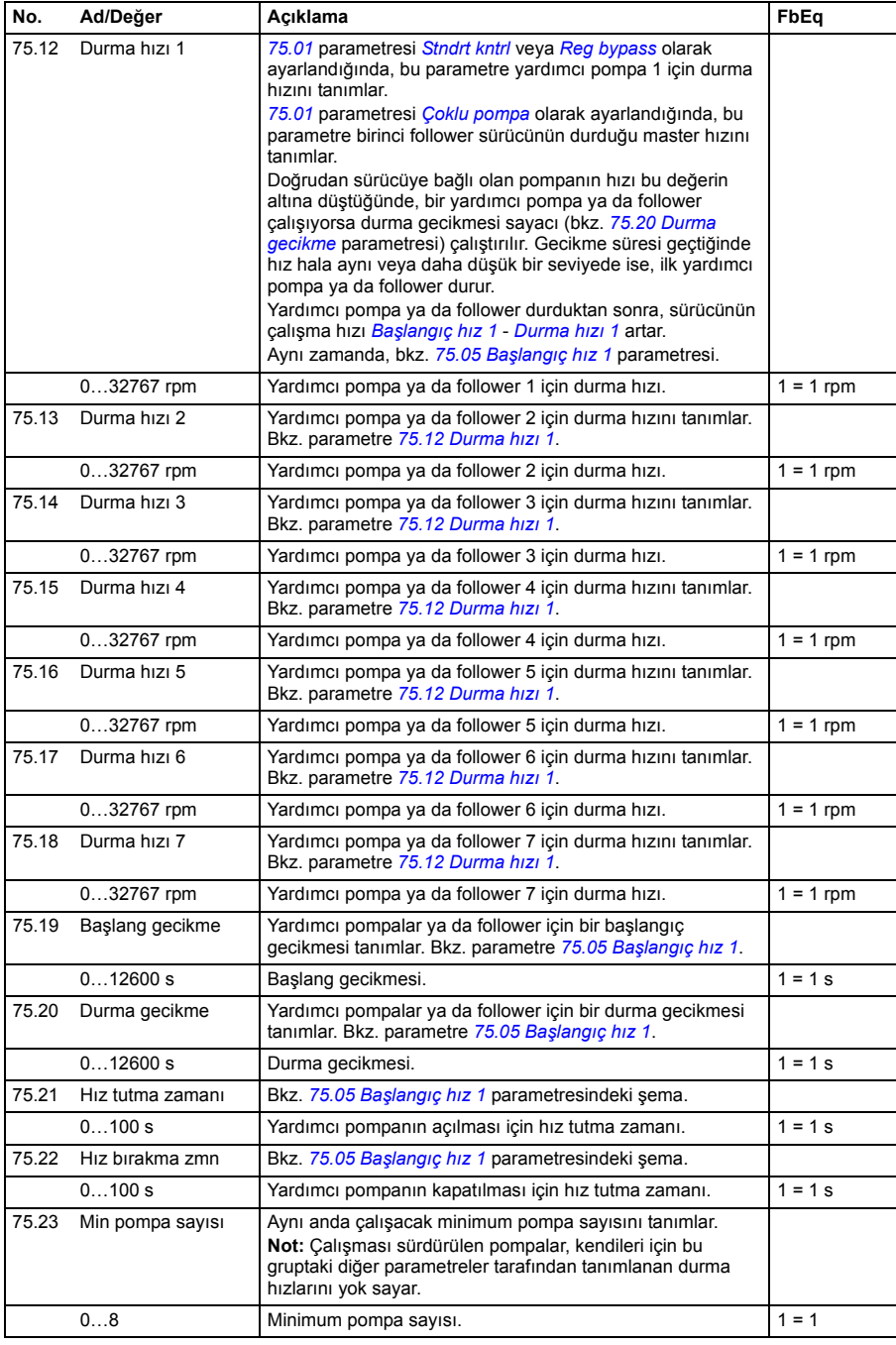

<span id="page-267-5"></span><span id="page-267-4"></span><span id="page-267-3"></span><span id="page-267-2"></span><span id="page-267-1"></span><span id="page-267-0"></span>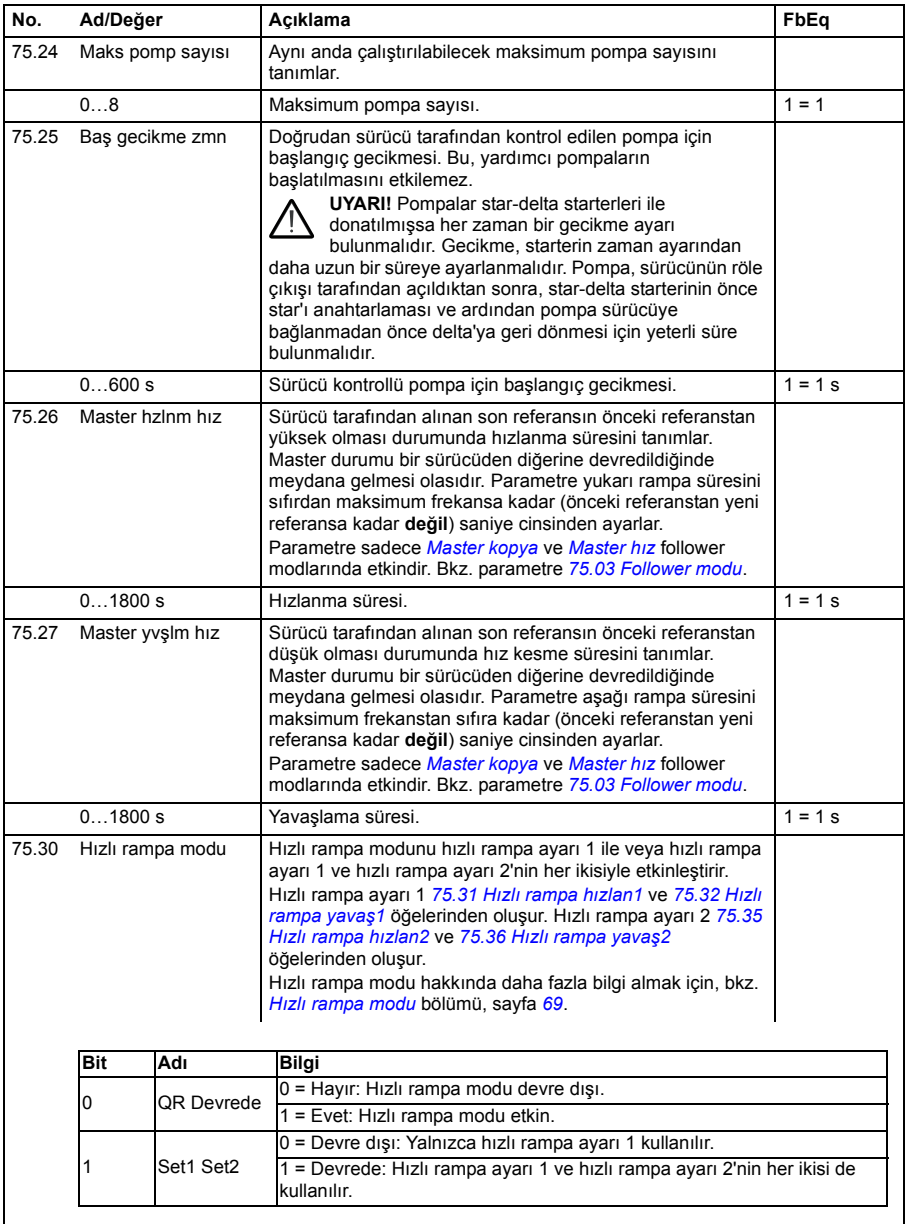

<span id="page-268-8"></span><span id="page-268-7"></span><span id="page-268-6"></span><span id="page-268-5"></span><span id="page-268-4"></span><span id="page-268-3"></span><span id="page-268-2"></span><span id="page-268-1"></span><span id="page-268-0"></span>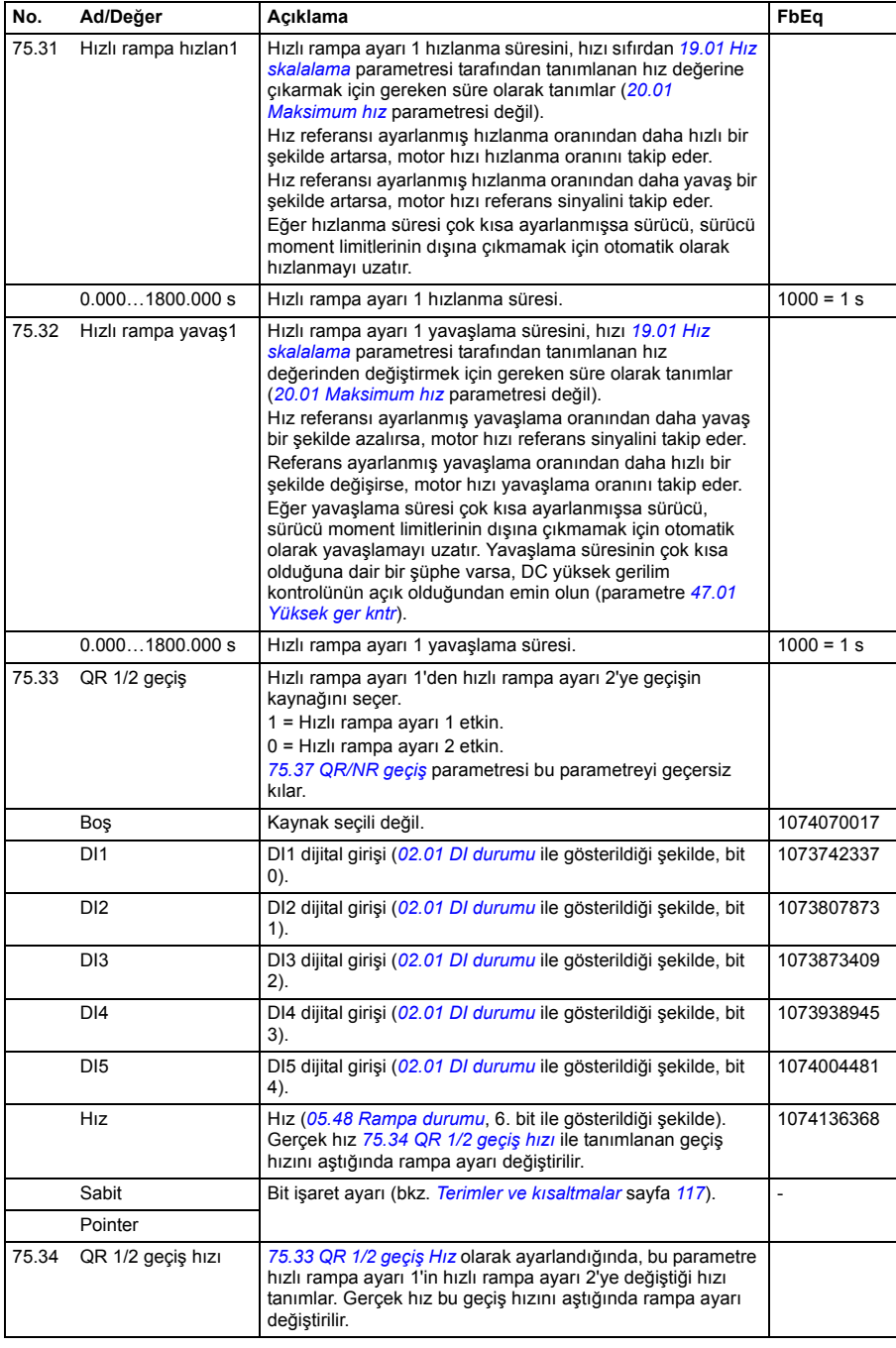

<span id="page-269-6"></span><span id="page-269-5"></span><span id="page-269-4"></span><span id="page-269-3"></span><span id="page-269-2"></span><span id="page-269-1"></span><span id="page-269-0"></span>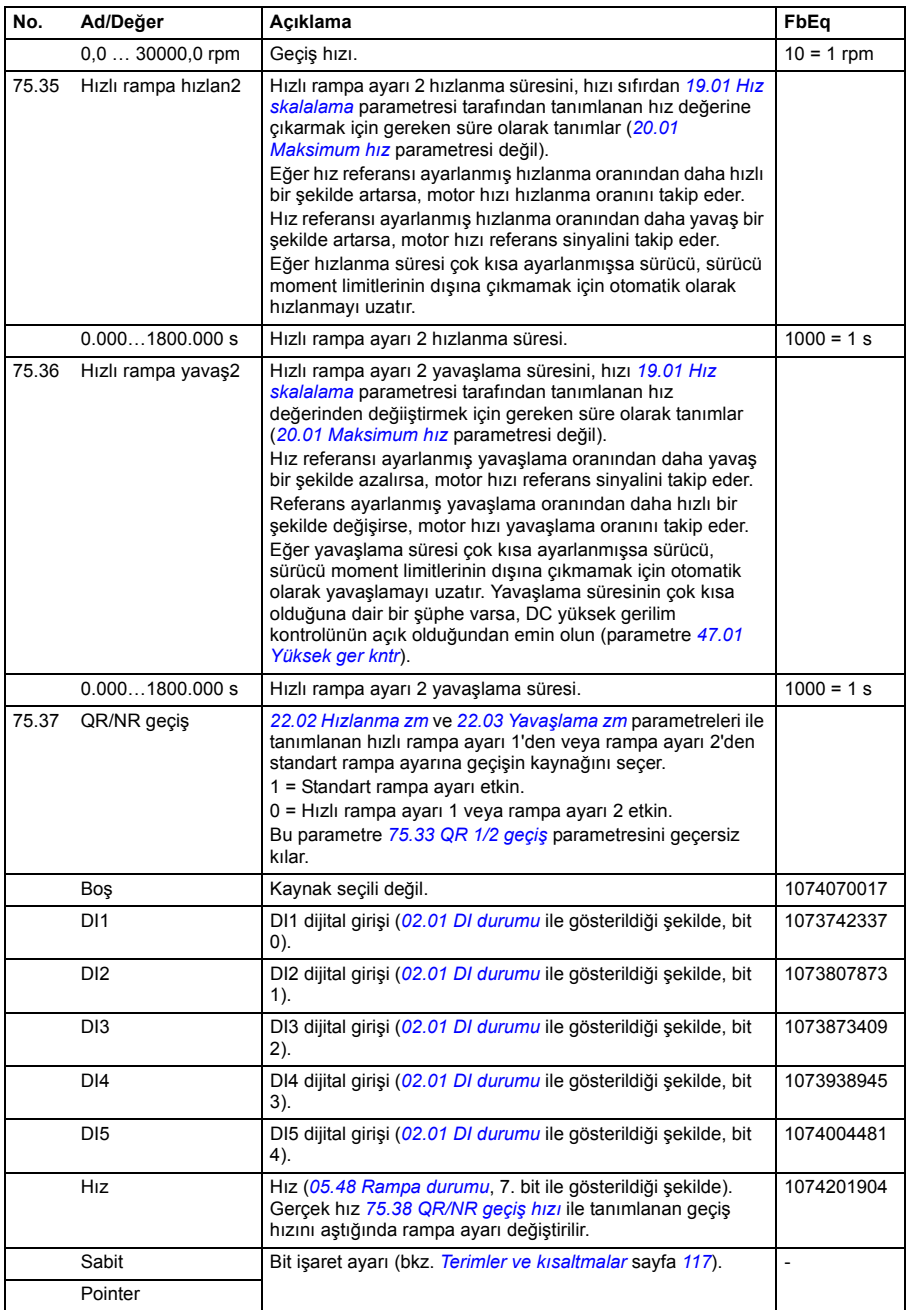

<span id="page-270-6"></span><span id="page-270-5"></span><span id="page-270-4"></span><span id="page-270-3"></span><span id="page-270-2"></span><span id="page-270-1"></span><span id="page-270-0"></span>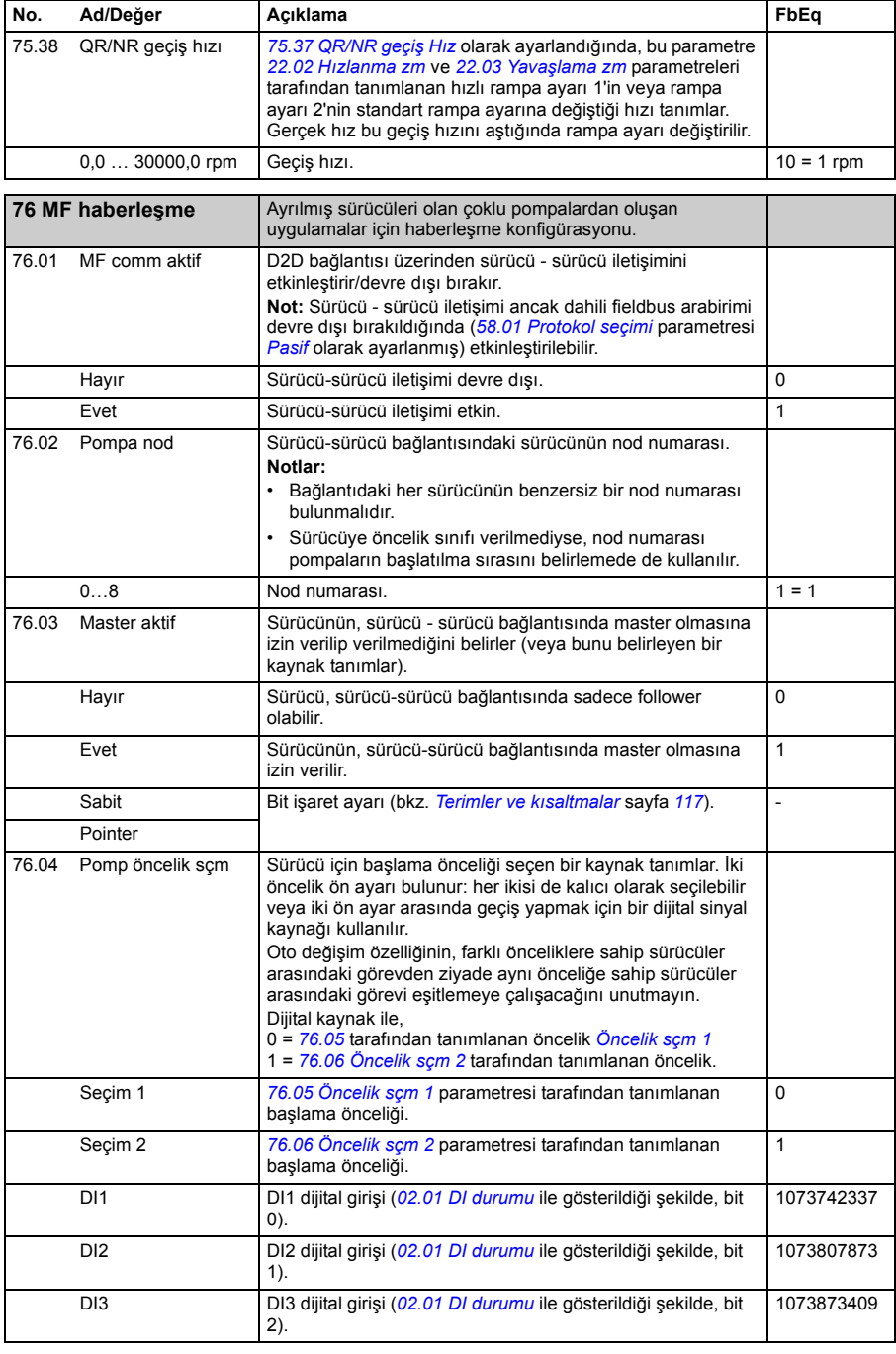

<span id="page-271-9"></span><span id="page-271-8"></span><span id="page-271-7"></span><span id="page-271-6"></span><span id="page-271-5"></span><span id="page-271-4"></span><span id="page-271-3"></span><span id="page-271-2"></span><span id="page-271-1"></span><span id="page-271-0"></span>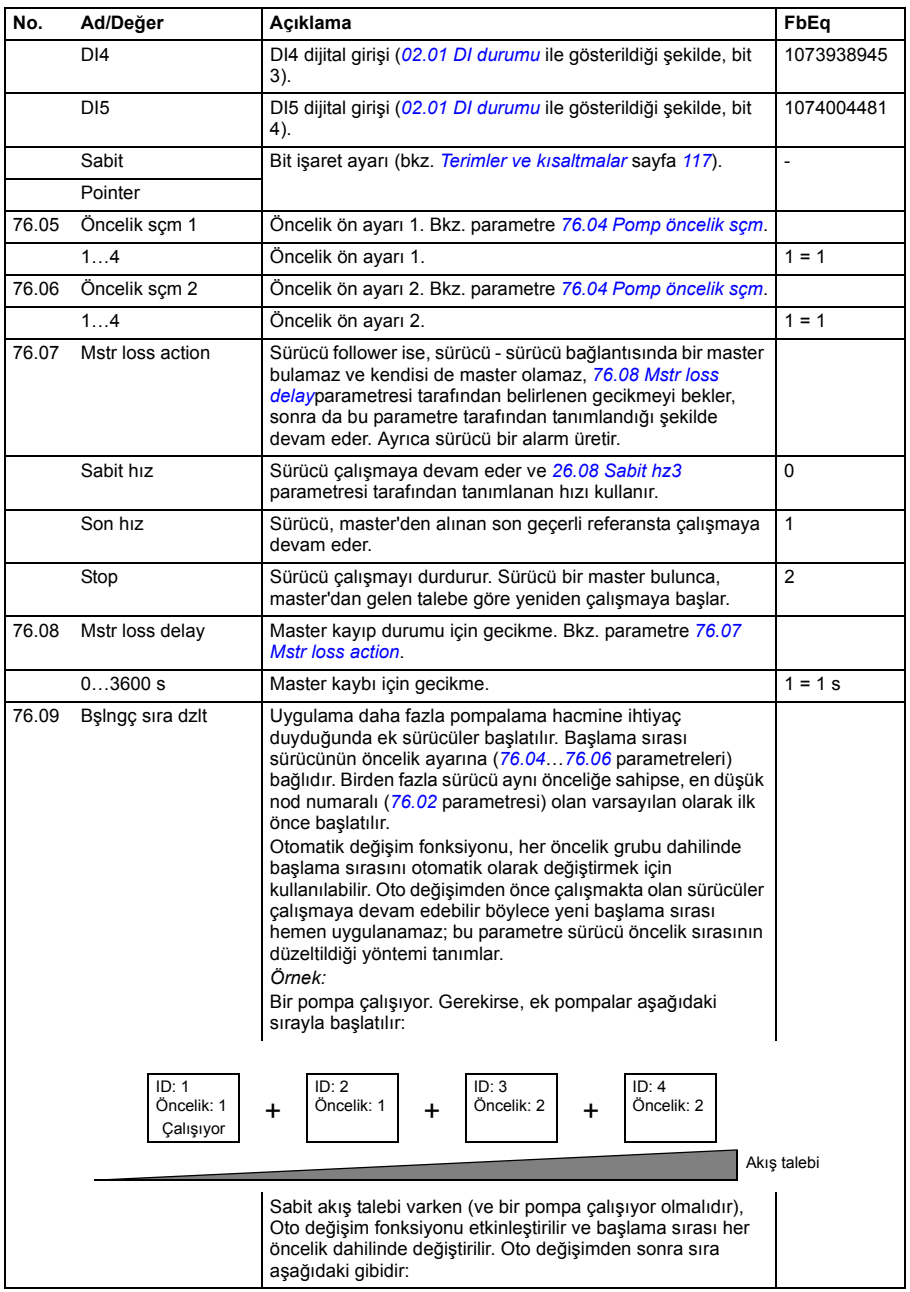

<span id="page-272-8"></span><span id="page-272-7"></span><span id="page-272-6"></span><span id="page-272-5"></span><span id="page-272-4"></span><span id="page-272-3"></span><span id="page-272-2"></span><span id="page-272-1"></span><span id="page-272-0"></span>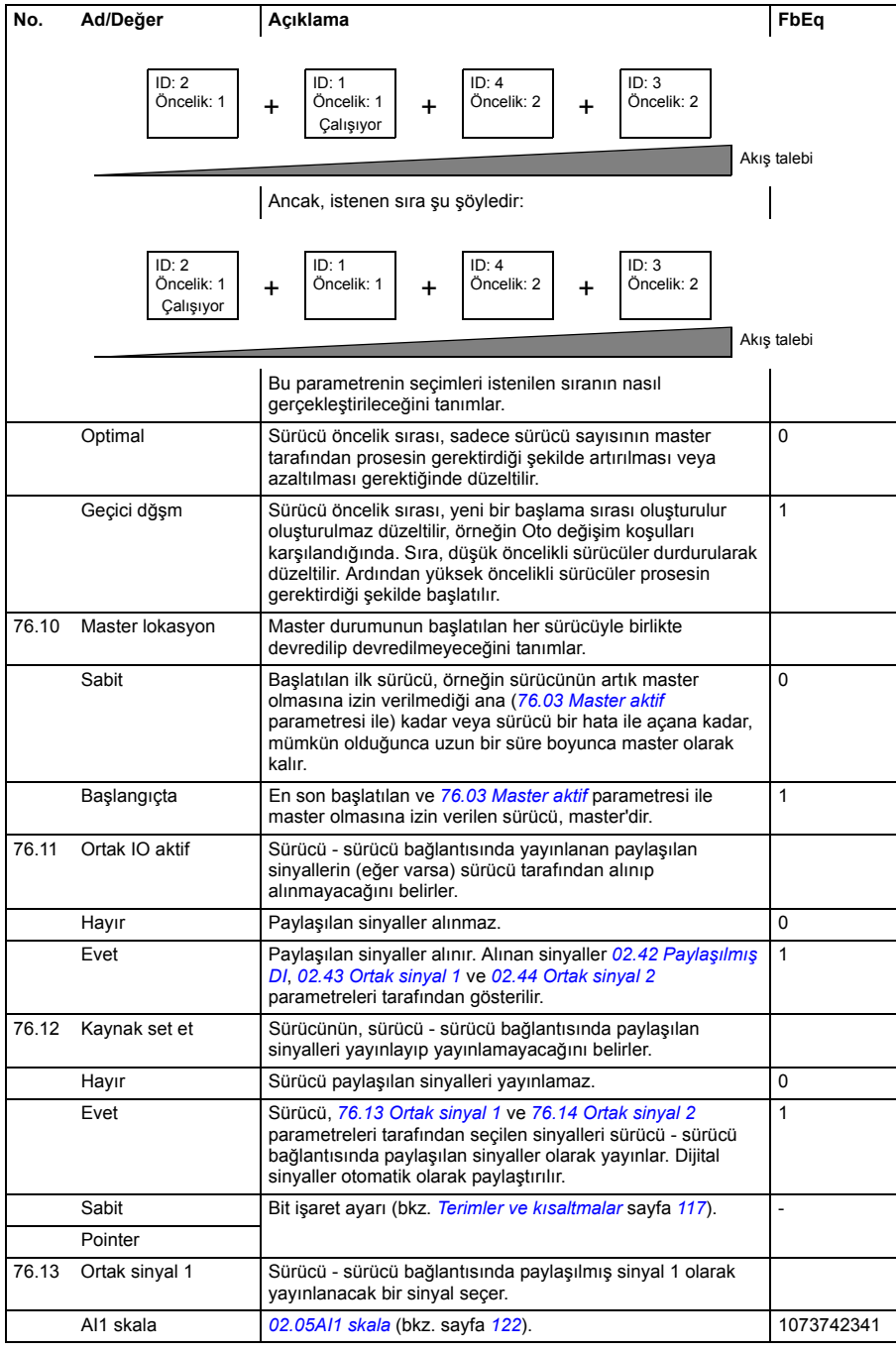

<span id="page-273-5"></span><span id="page-273-4"></span><span id="page-273-1"></span><span id="page-273-0"></span>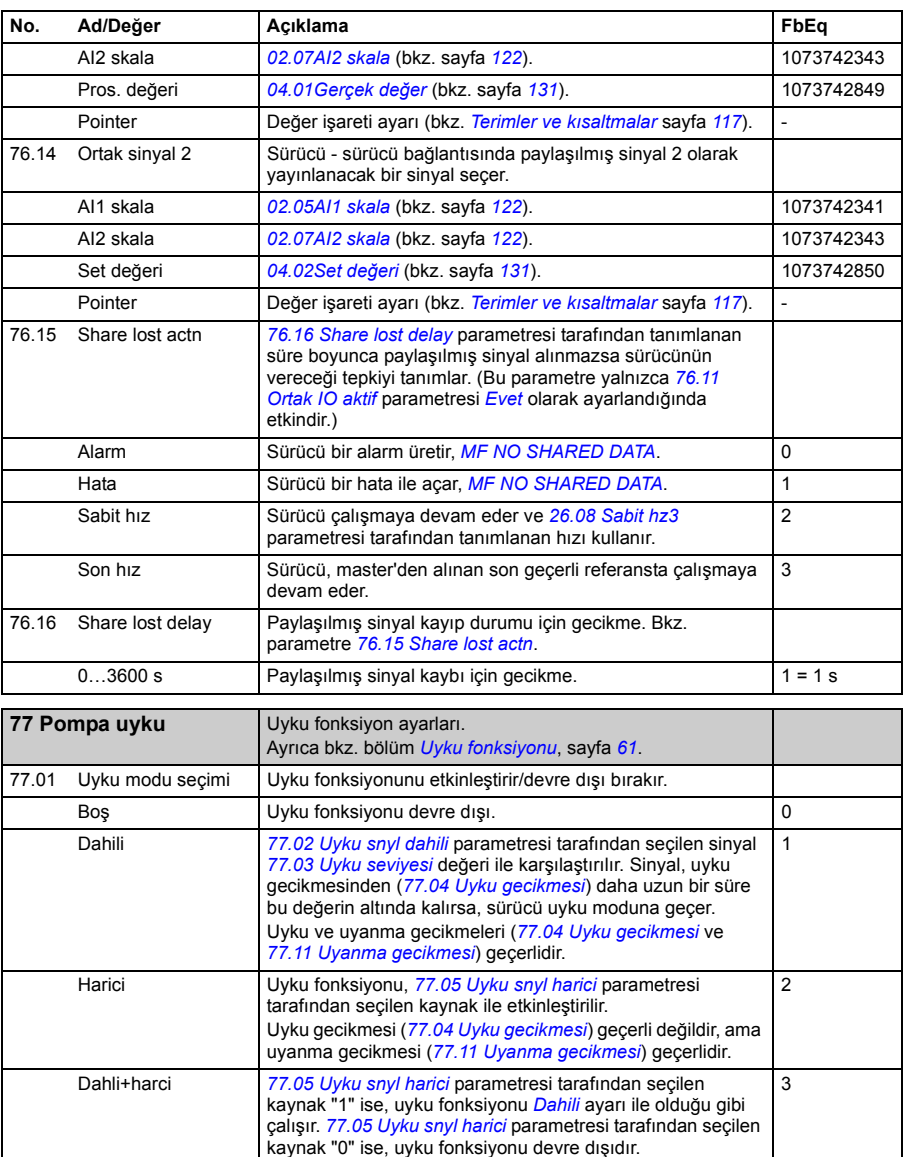

<span id="page-273-10"></span><span id="page-273-9"></span><span id="page-273-8"></span><span id="page-273-7"></span><span id="page-273-6"></span><span id="page-273-3"></span><span id="page-273-2"></span>Soft ext *[77.05](#page-274-6) [Uyku snyl harici](#page-274-7)* parametresi tarafından seçilen

dönünceye kadar uyanmaz.

kaynak "0" ise, uyku fonksiyonu devre dışıdır. *[77.05](#page-274-6) [Uyku snyl harici](#page-274-7)* parametresi tarafından seçilen kaynak "1" ise, PID kontrolörü girişi 0 olarak ayarlanır. Sürücü uyku moduna girdikten sonra, sinyal "0" değerine 4

<span id="page-274-9"></span><span id="page-274-8"></span><span id="page-274-7"></span><span id="page-274-6"></span><span id="page-274-5"></span><span id="page-274-4"></span><span id="page-274-3"></span><span id="page-274-2"></span><span id="page-274-1"></span><span id="page-274-0"></span>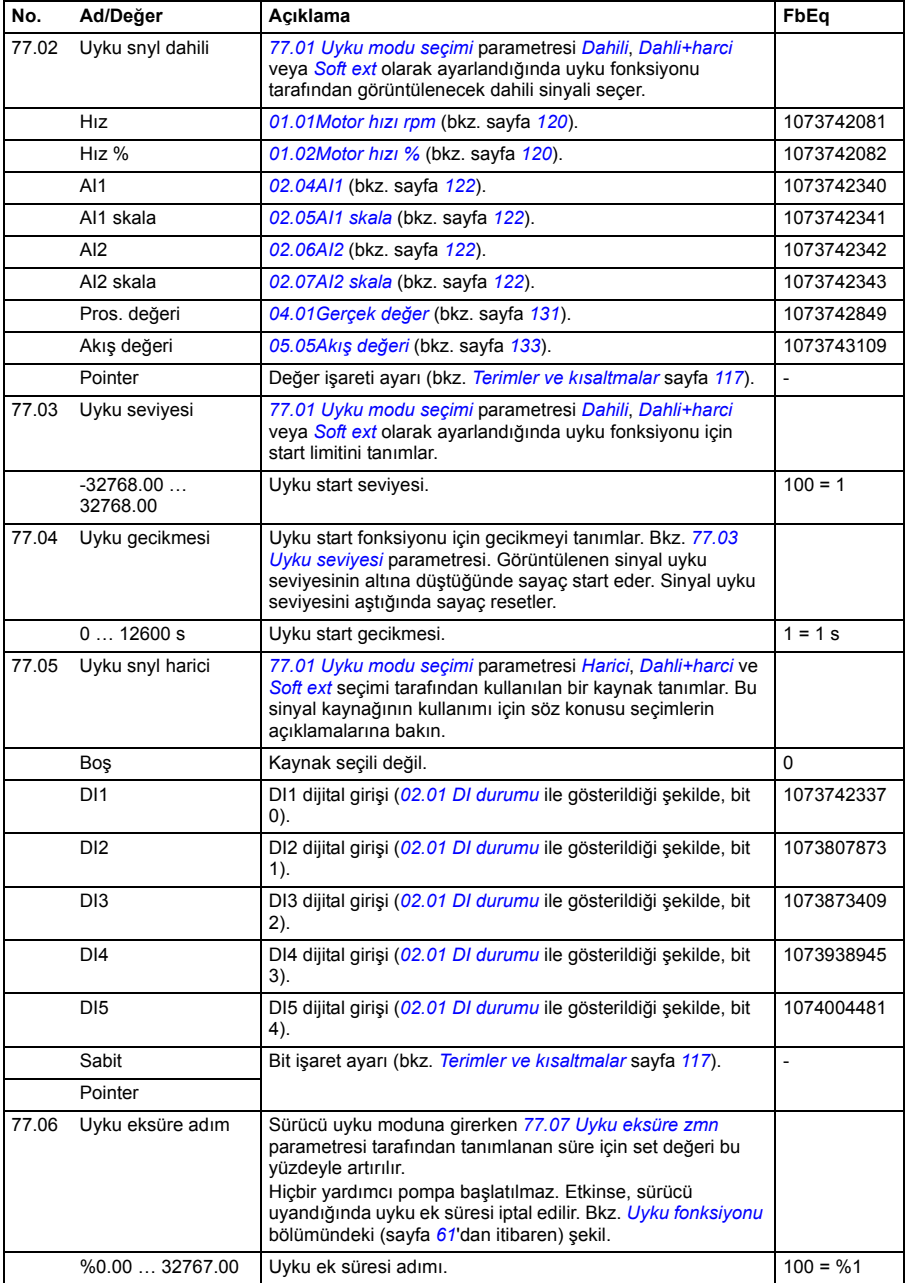

<span id="page-275-4"></span><span id="page-275-3"></span><span id="page-275-2"></span><span id="page-275-1"></span><span id="page-275-0"></span>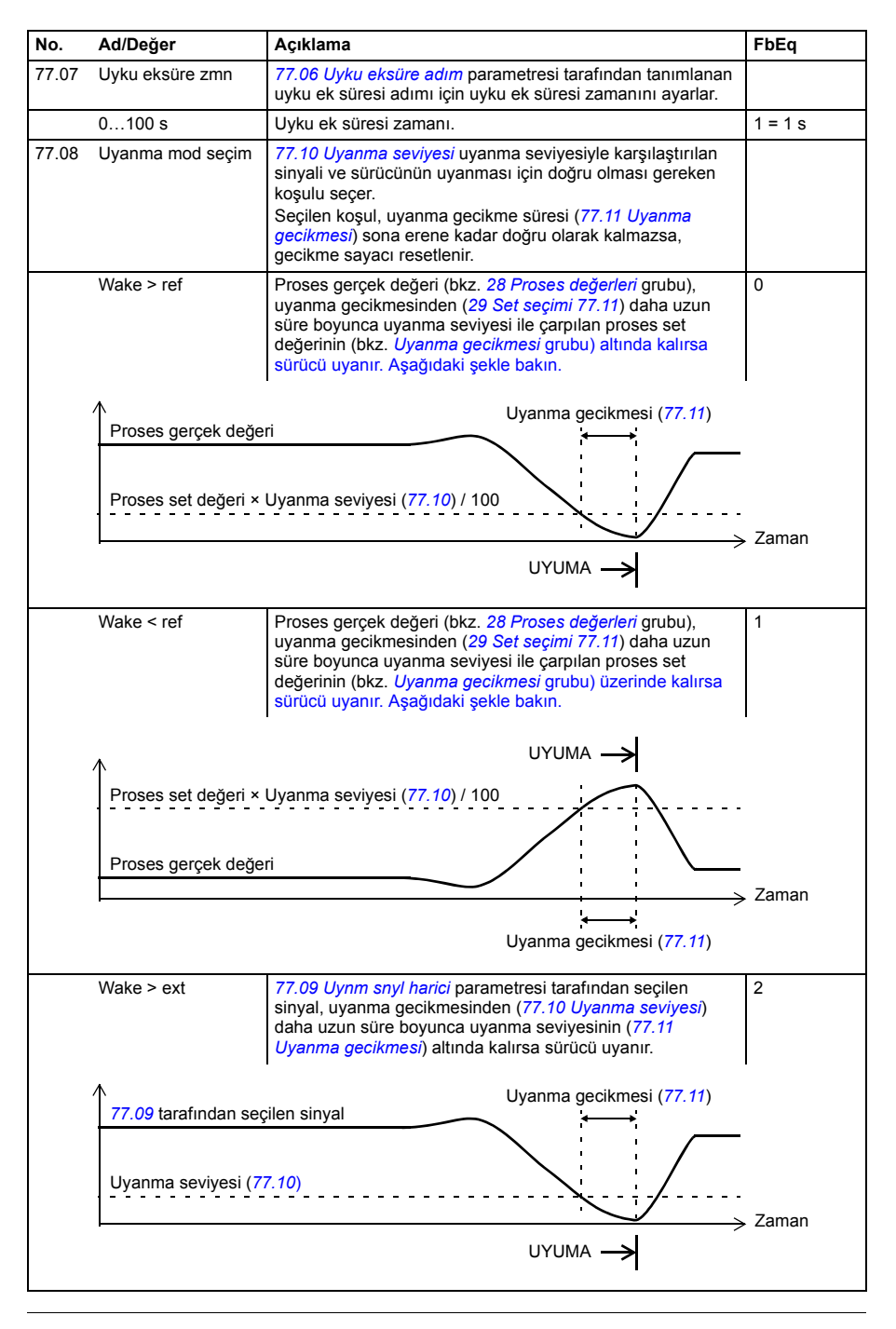

<span id="page-276-9"></span><span id="page-276-8"></span><span id="page-276-7"></span><span id="page-276-6"></span><span id="page-276-5"></span><span id="page-276-4"></span><span id="page-276-3"></span><span id="page-276-2"></span><span id="page-276-1"></span><span id="page-276-0"></span>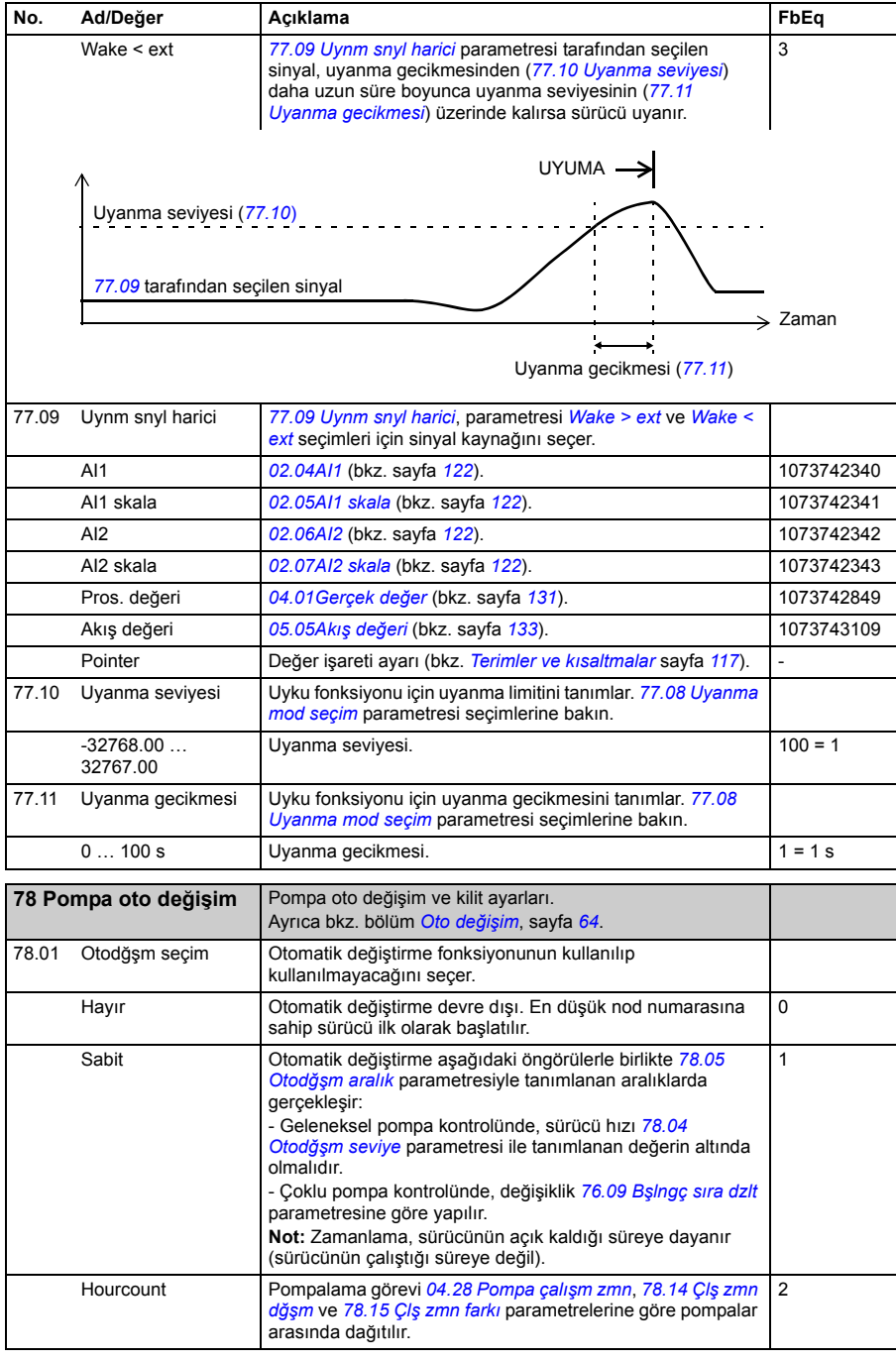

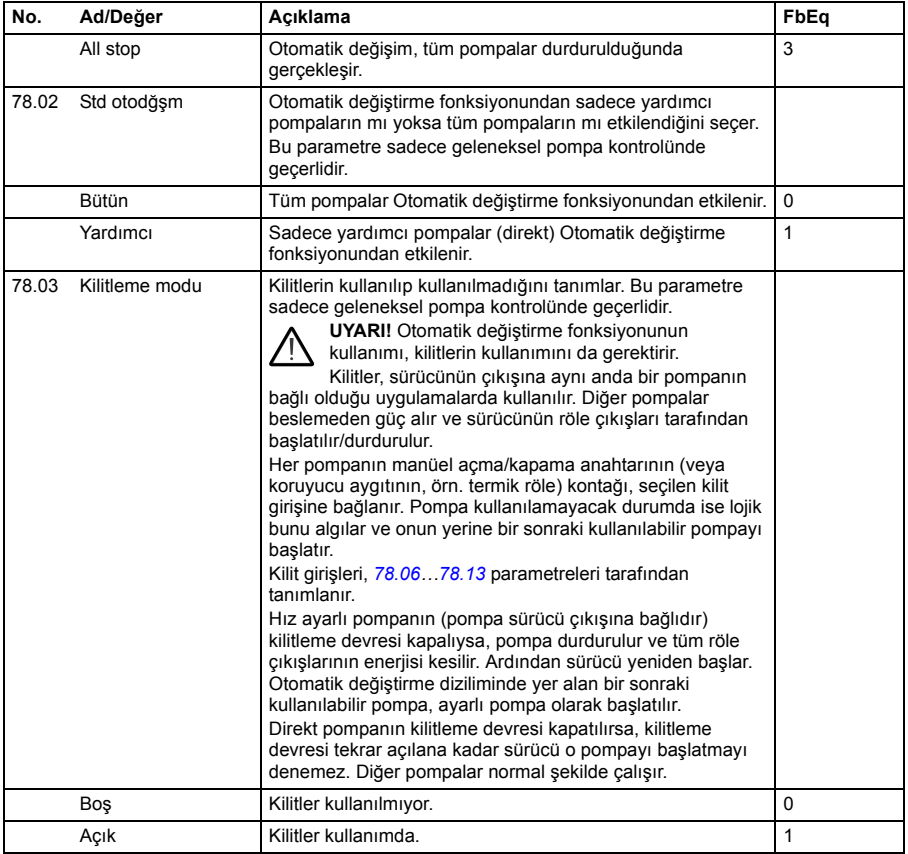

<span id="page-278-4"></span><span id="page-278-3"></span><span id="page-278-2"></span><span id="page-278-1"></span><span id="page-278-0"></span>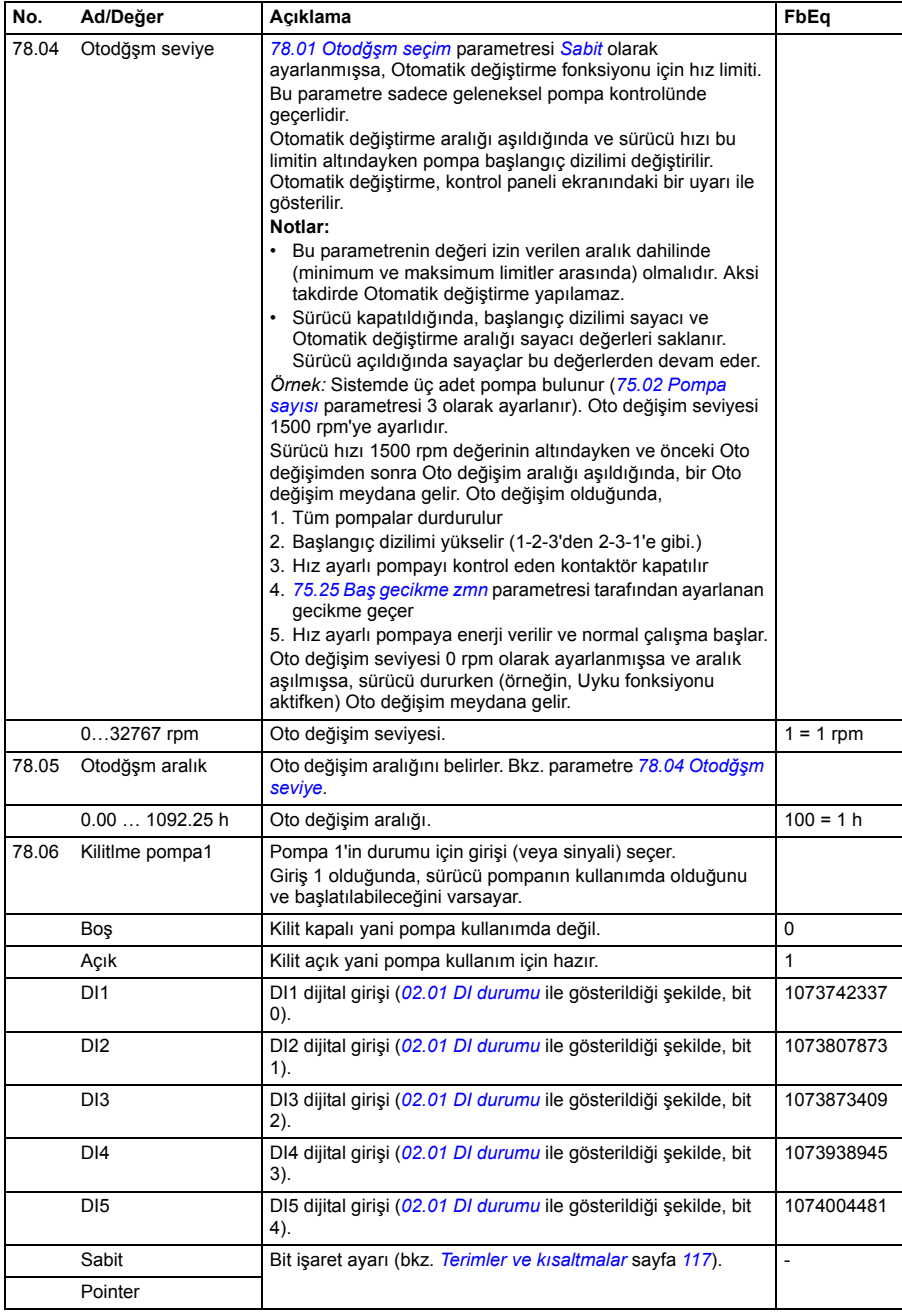

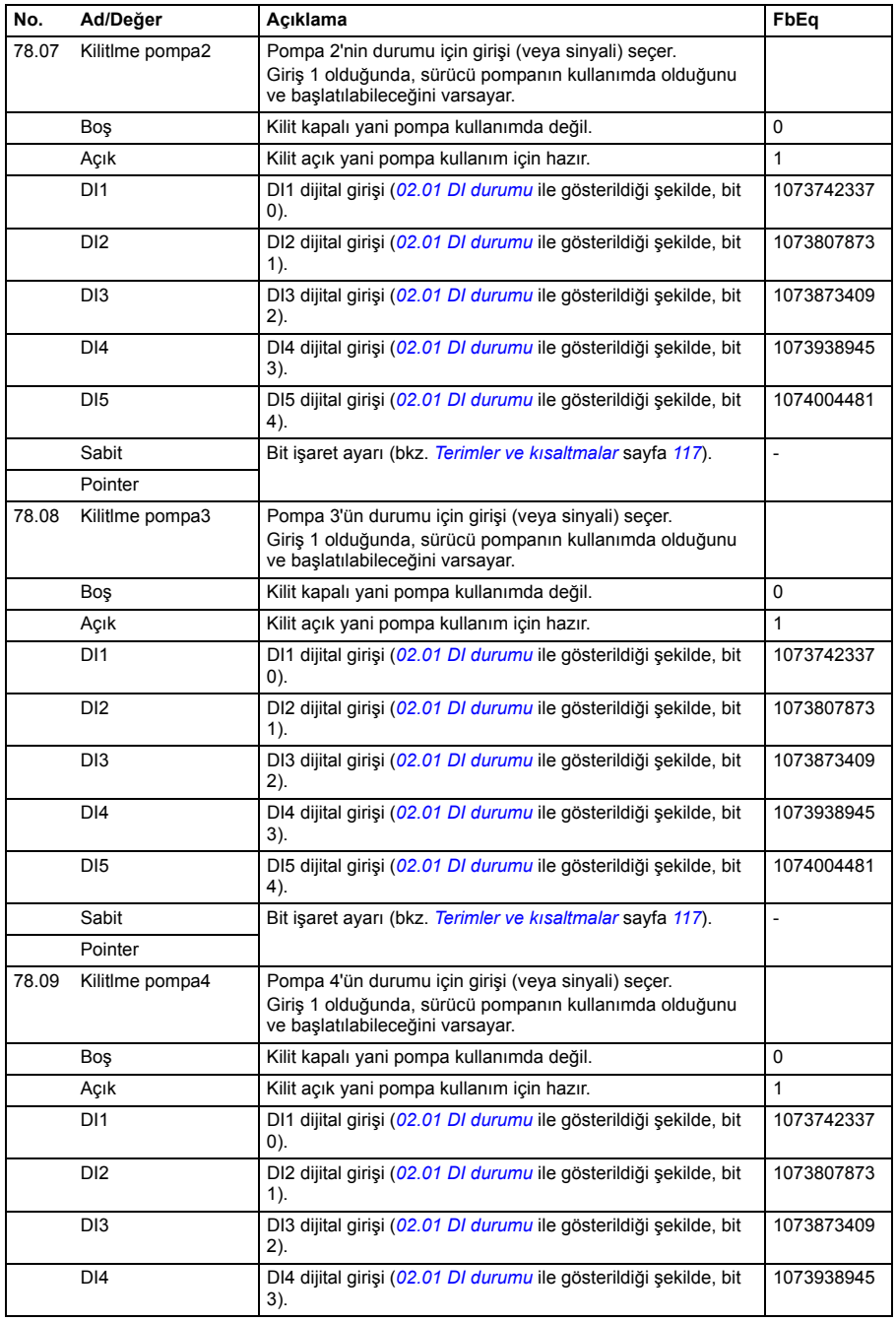

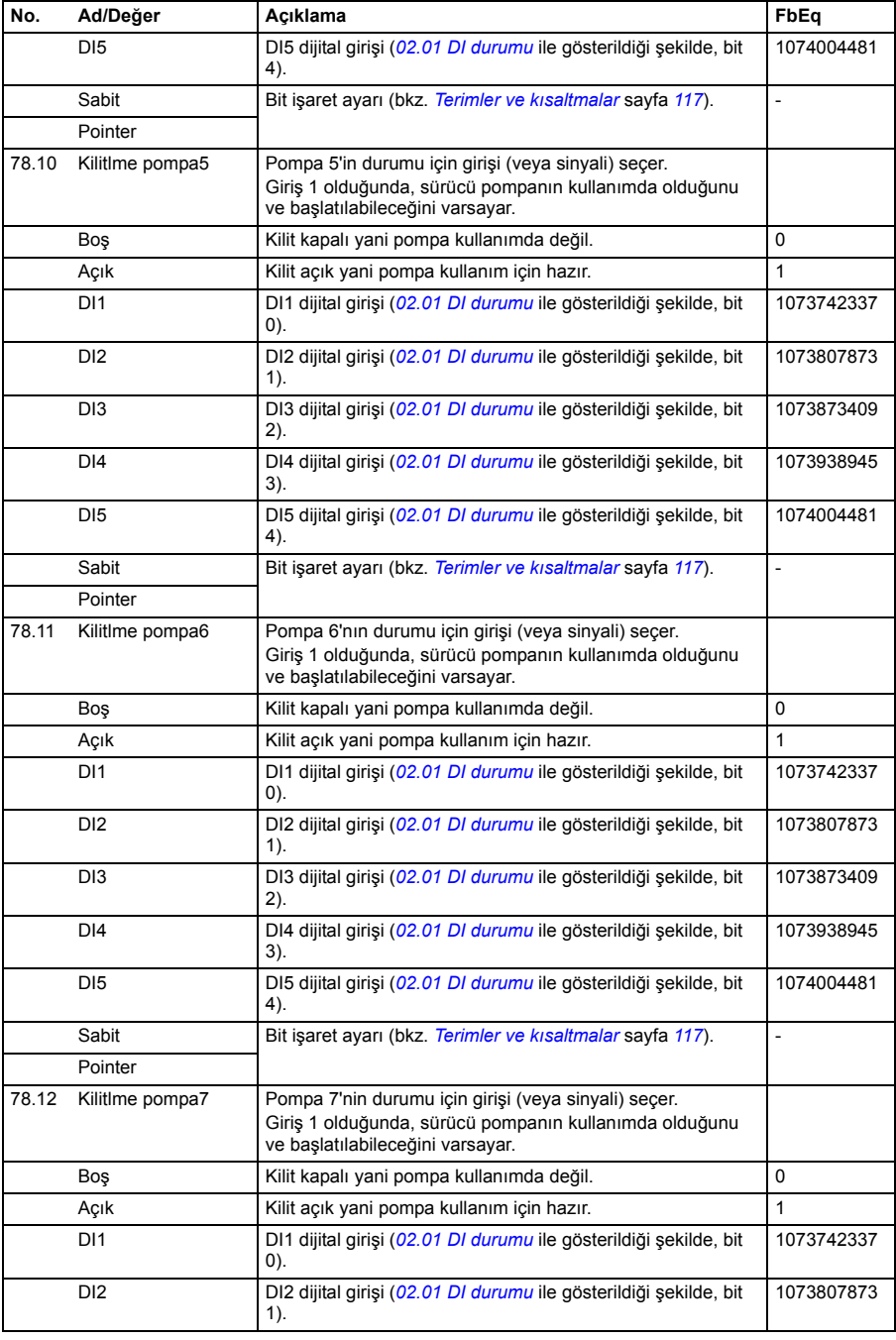

<span id="page-281-4"></span><span id="page-281-3"></span><span id="page-281-2"></span><span id="page-281-1"></span><span id="page-281-0"></span>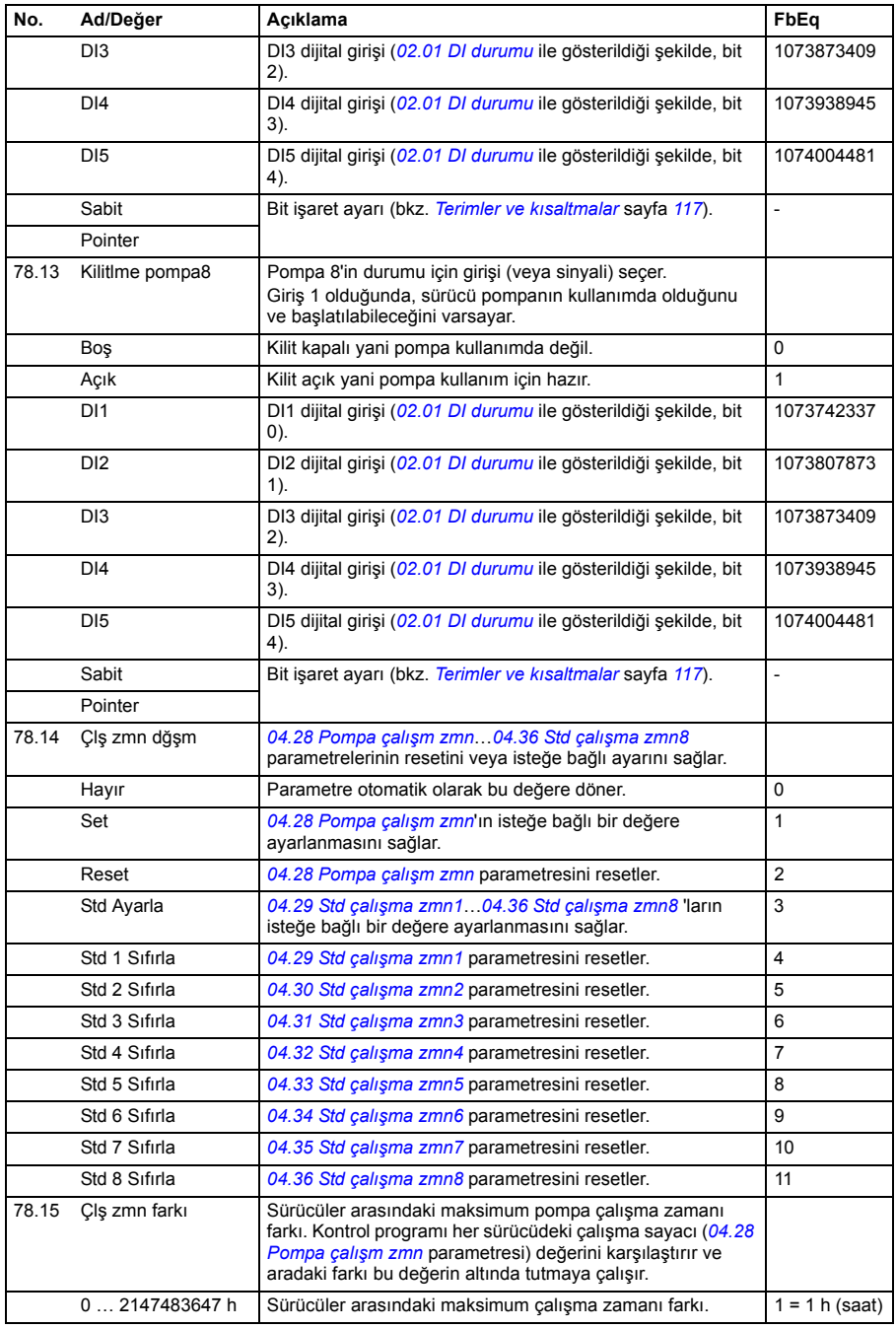

<span id="page-282-1"></span><span id="page-282-0"></span>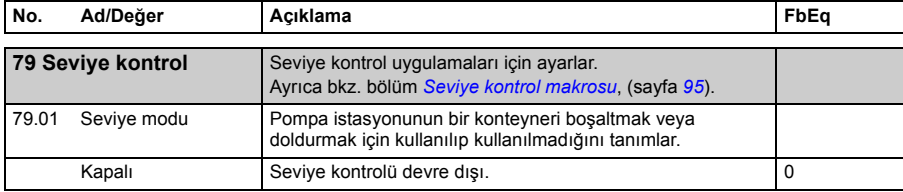

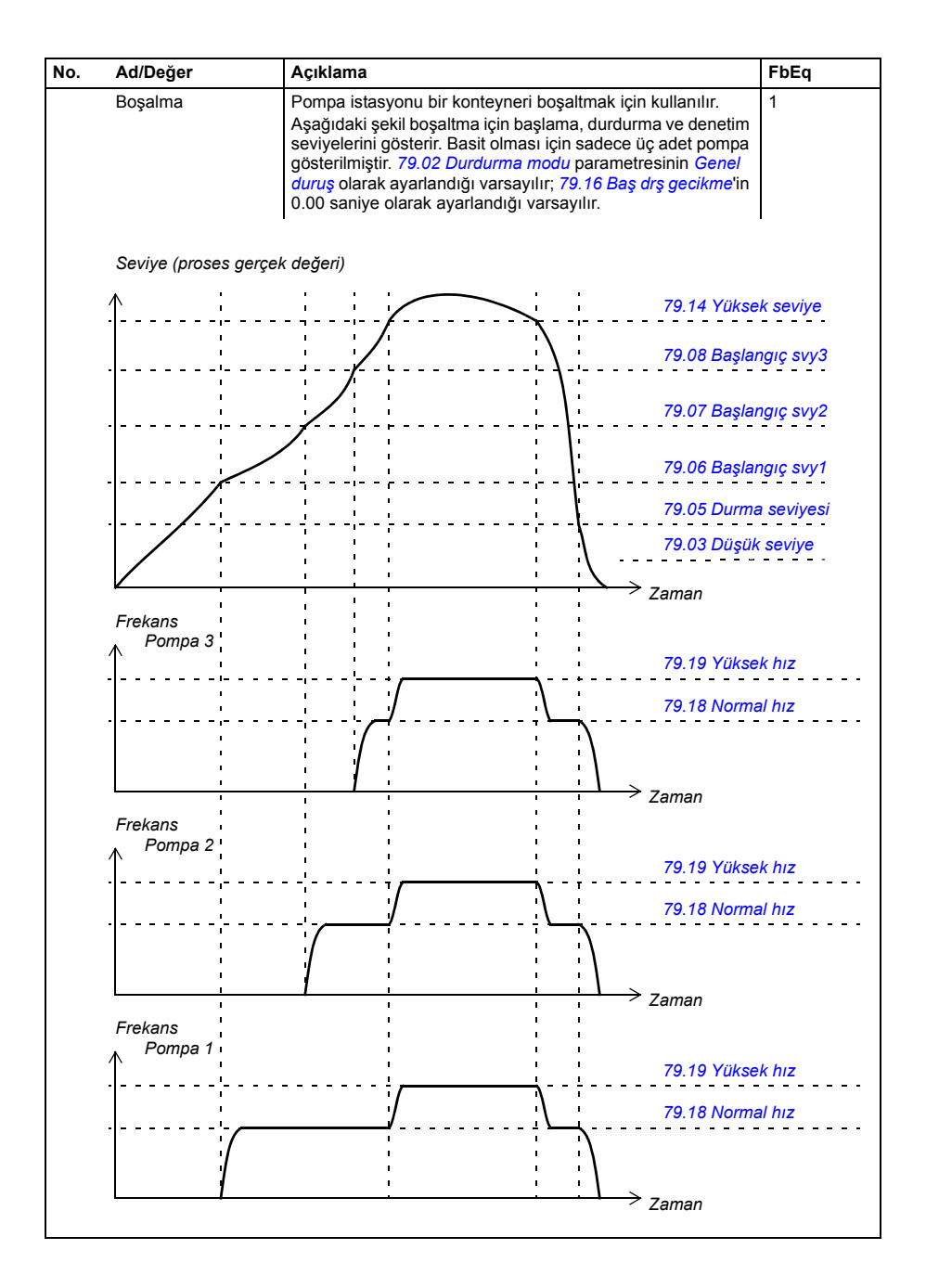

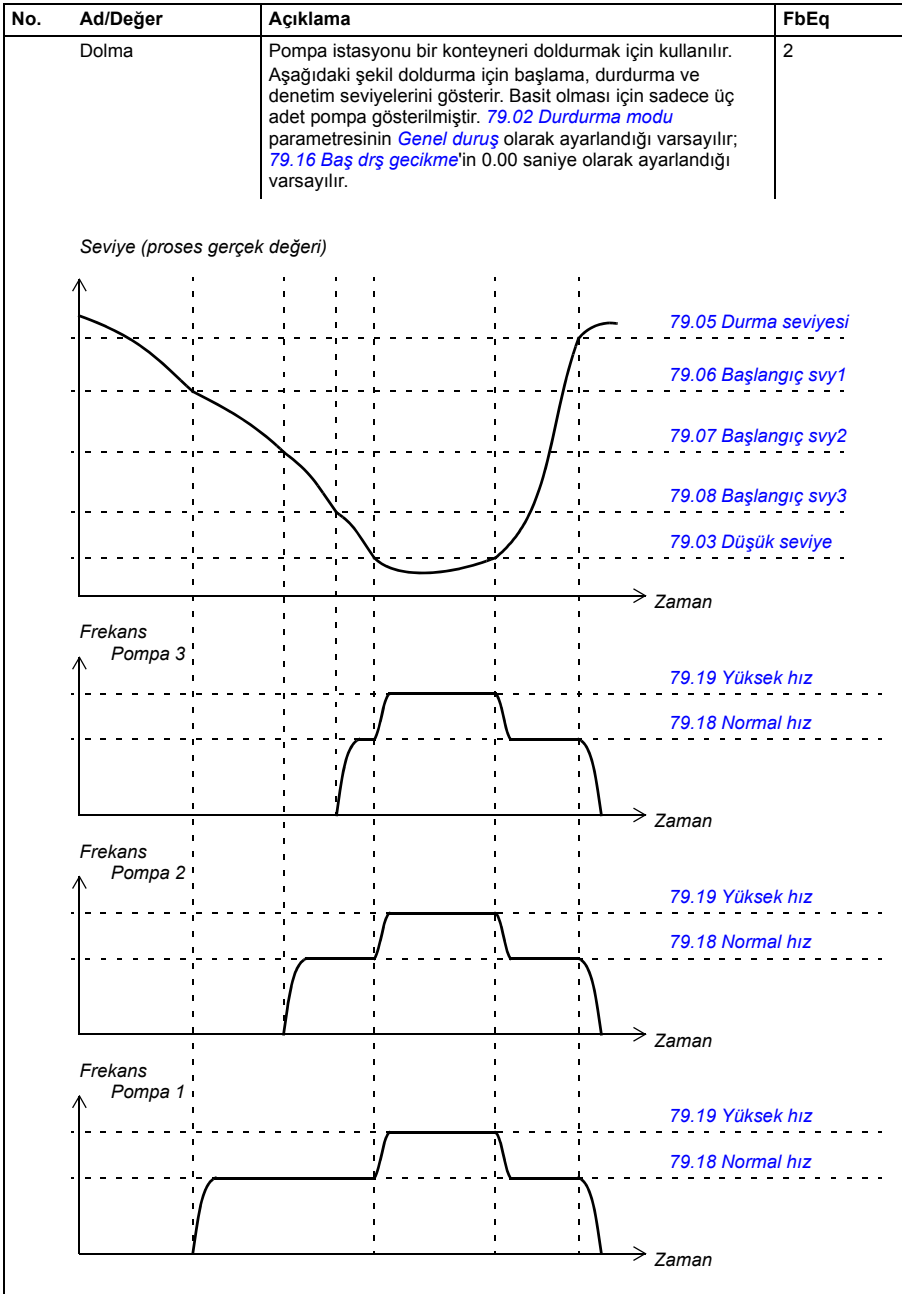

<span id="page-285-10"></span><span id="page-285-9"></span><span id="page-285-8"></span><span id="page-285-7"></span><span id="page-285-6"></span><span id="page-285-5"></span><span id="page-285-4"></span><span id="page-285-3"></span><span id="page-285-2"></span><span id="page-285-1"></span><span id="page-285-0"></span>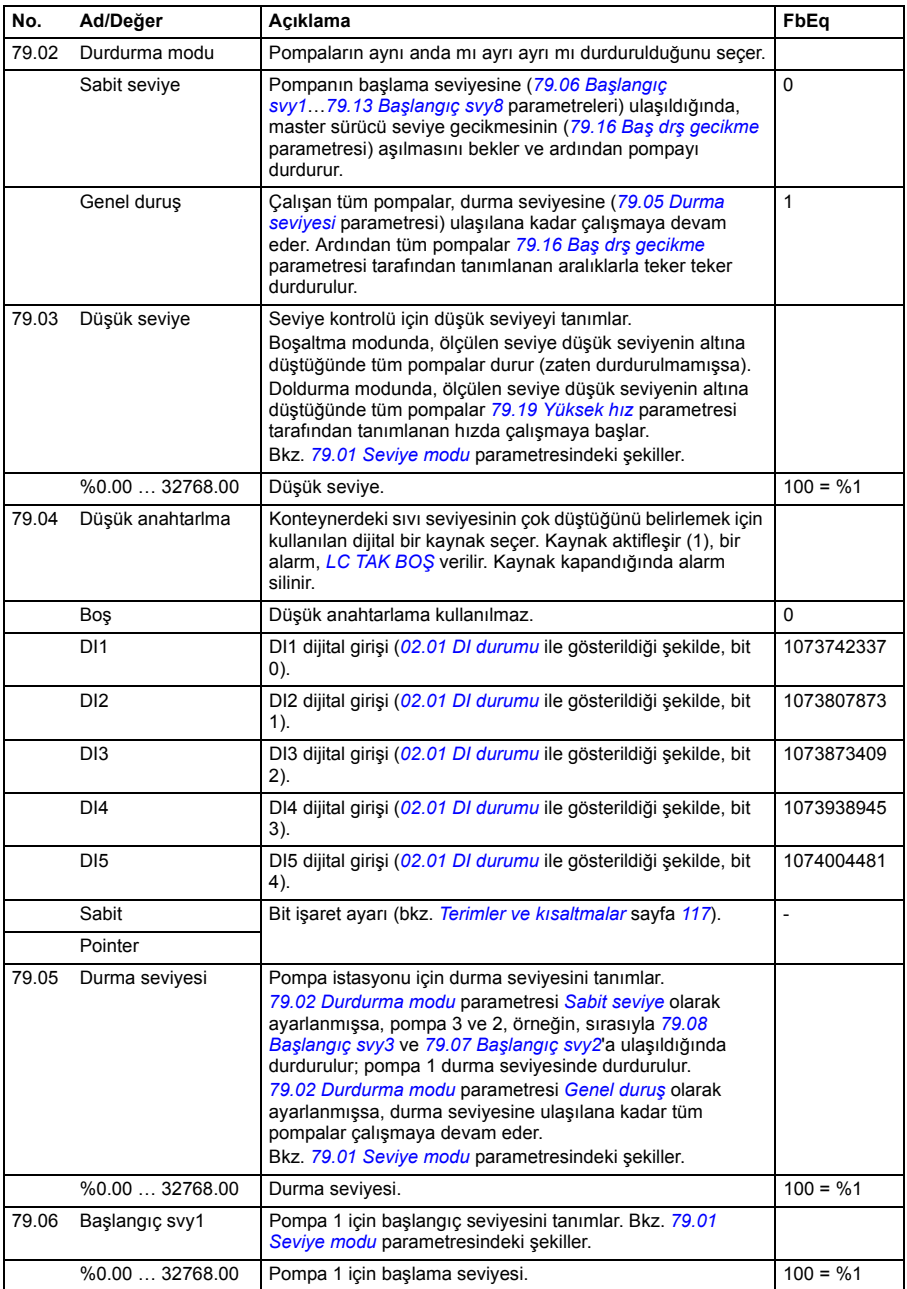

<span id="page-286-8"></span><span id="page-286-7"></span><span id="page-286-6"></span><span id="page-286-5"></span><span id="page-286-4"></span><span id="page-286-3"></span><span id="page-286-2"></span><span id="page-286-1"></span><span id="page-286-0"></span>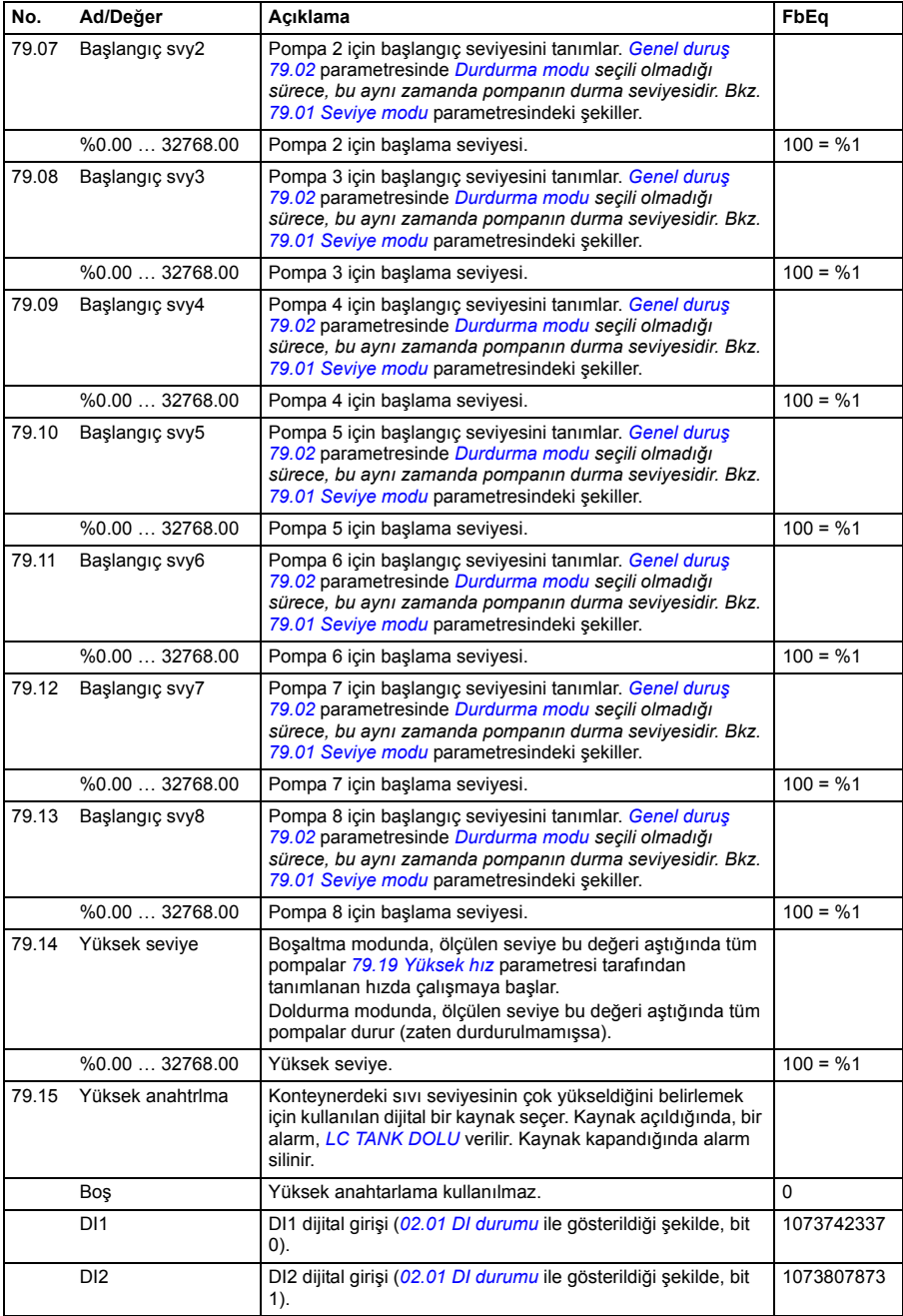

<span id="page-287-5"></span><span id="page-287-4"></span><span id="page-287-3"></span><span id="page-287-2"></span><span id="page-287-1"></span><span id="page-287-0"></span>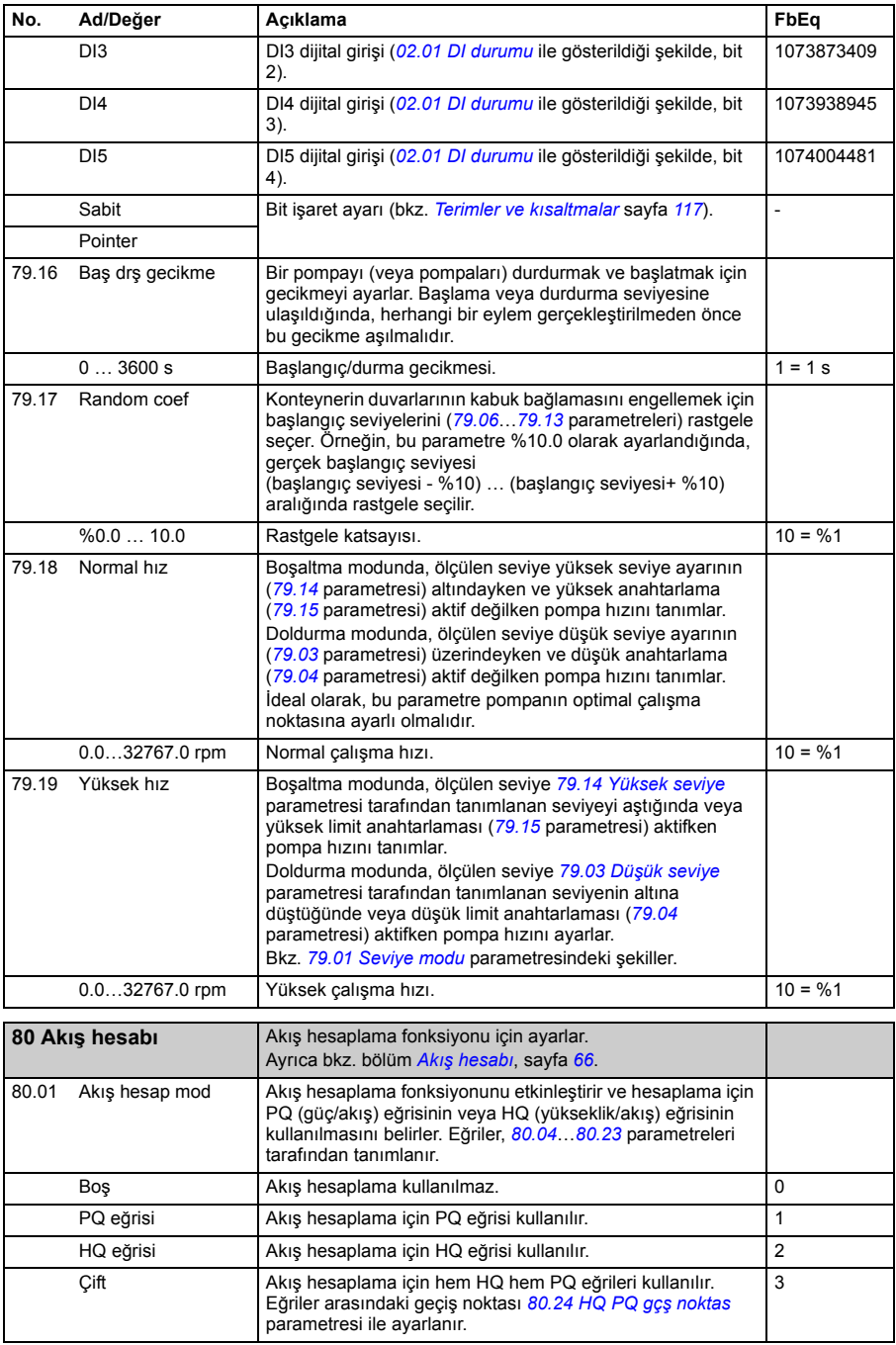
<span id="page-288-0"></span>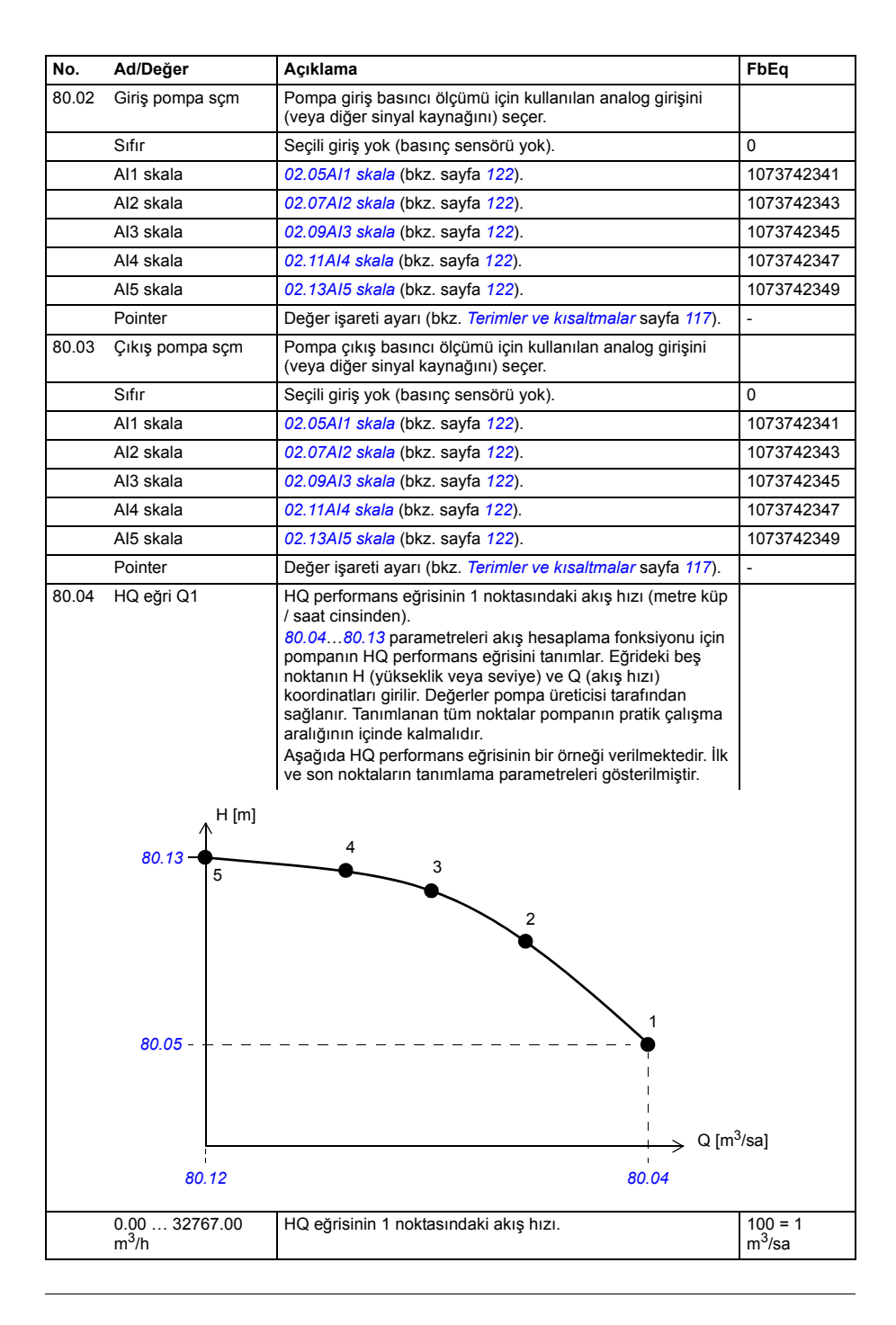

<span id="page-289-2"></span><span id="page-289-1"></span><span id="page-289-0"></span>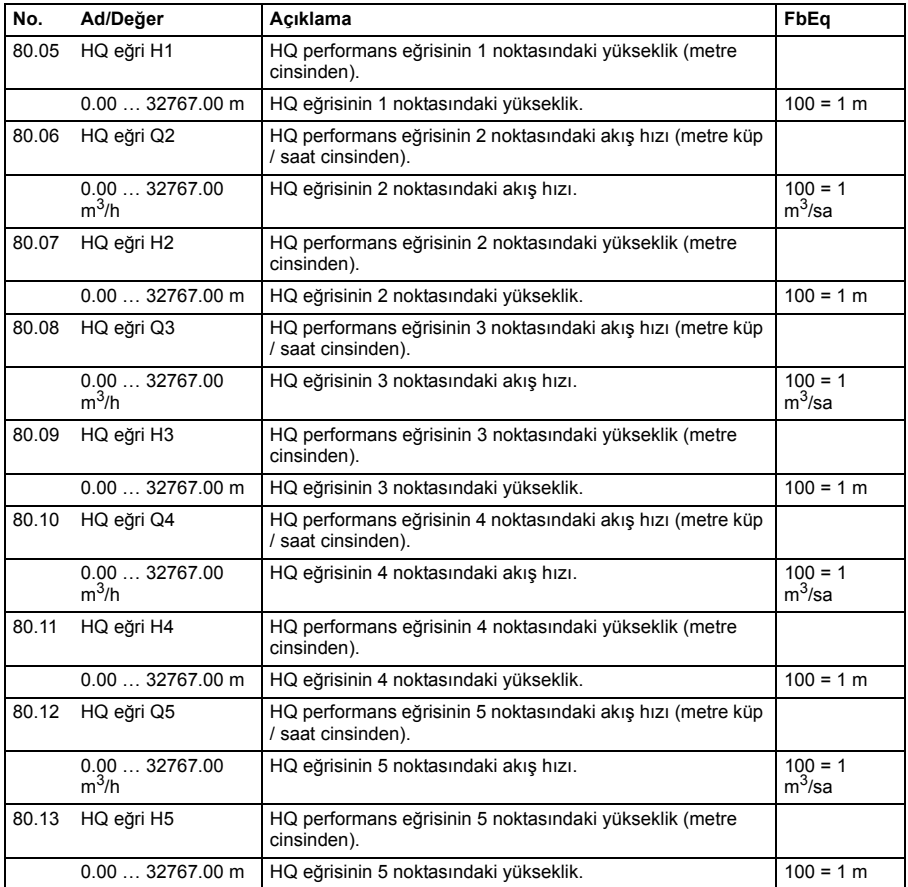

<span id="page-290-1"></span><span id="page-290-0"></span>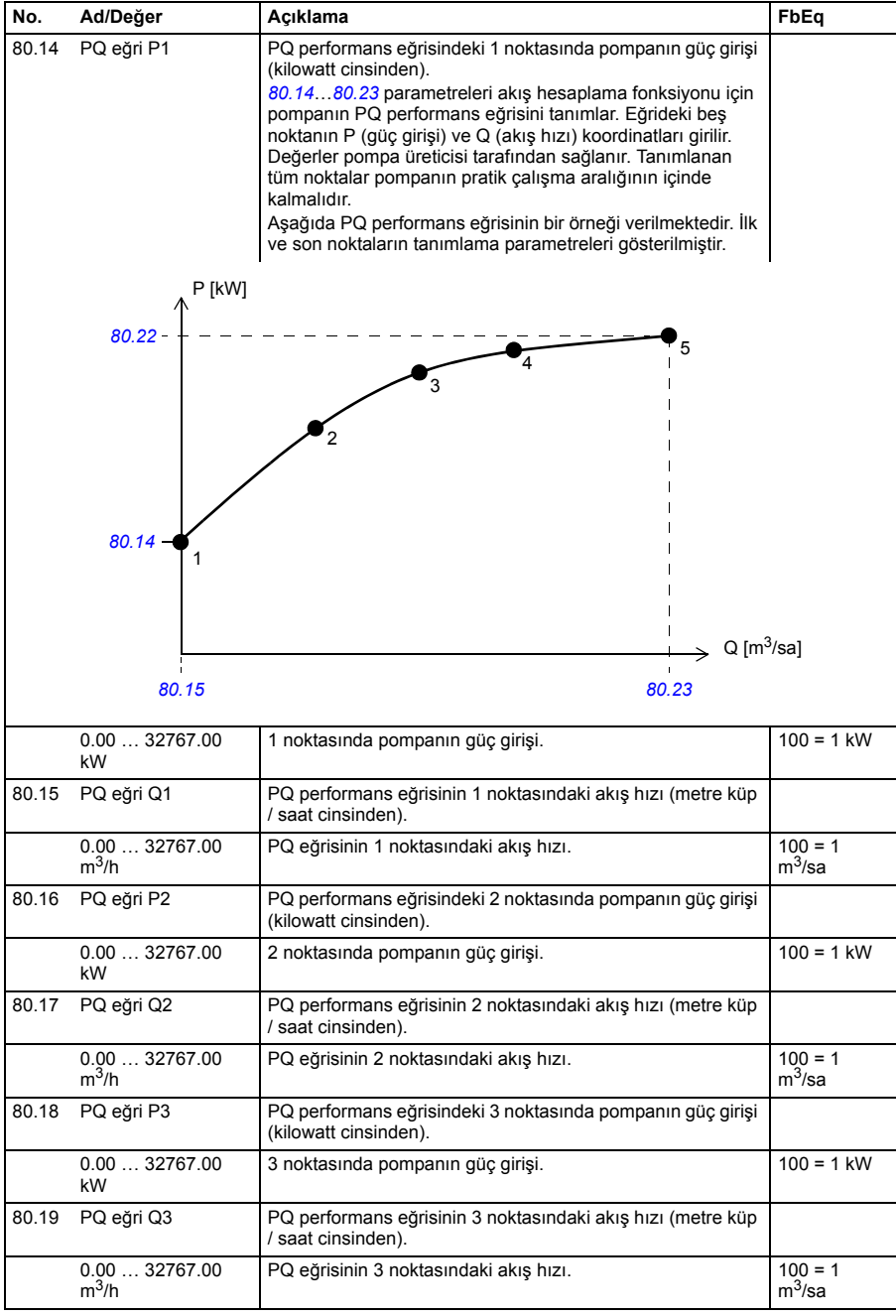

<span id="page-291-1"></span><span id="page-291-0"></span>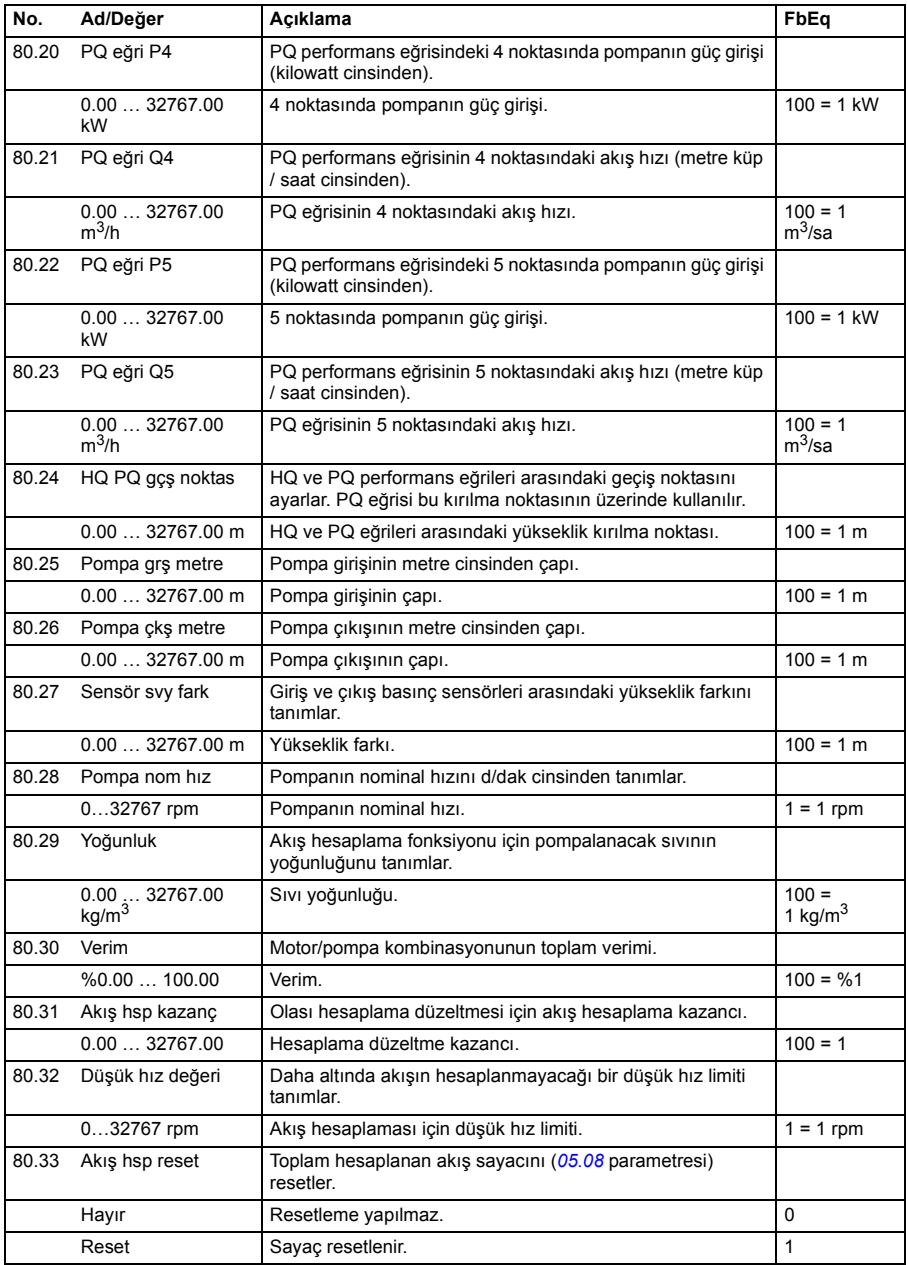

<span id="page-292-1"></span><span id="page-292-0"></span>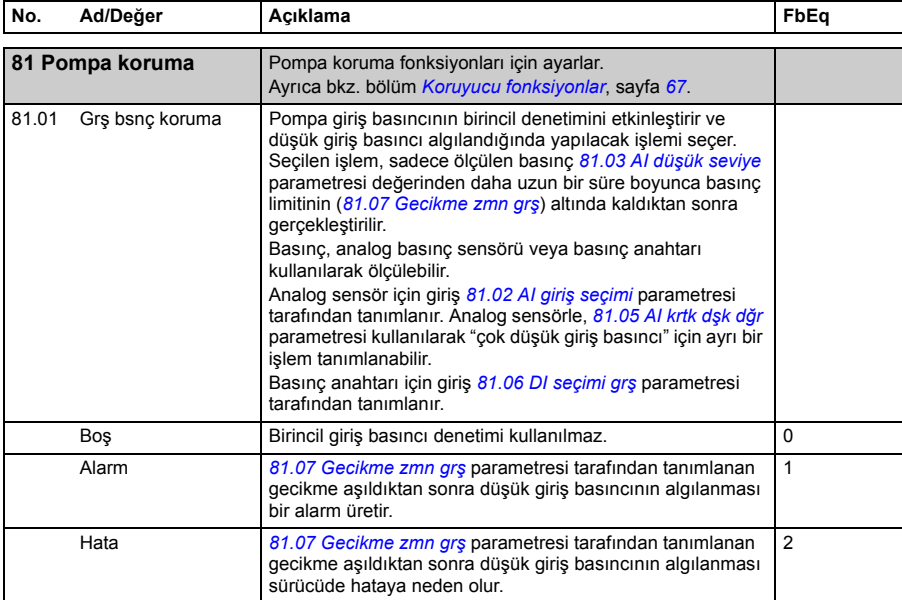

<span id="page-293-4"></span><span id="page-293-3"></span><span id="page-293-2"></span><span id="page-293-1"></span><span id="page-293-0"></span>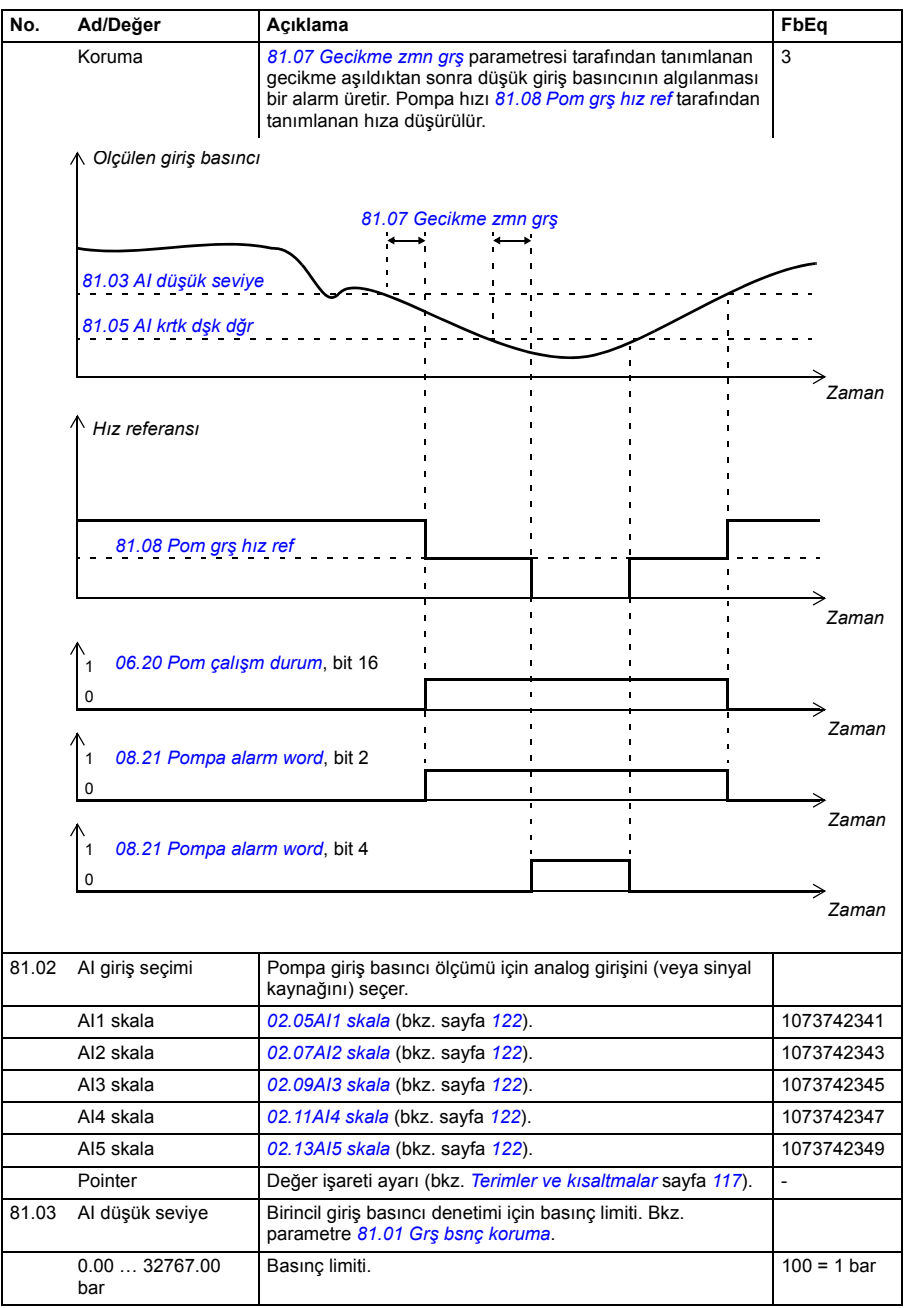

<span id="page-294-9"></span><span id="page-294-8"></span><span id="page-294-7"></span><span id="page-294-6"></span><span id="page-294-5"></span><span id="page-294-4"></span><span id="page-294-3"></span><span id="page-294-2"></span><span id="page-294-1"></span><span id="page-294-0"></span>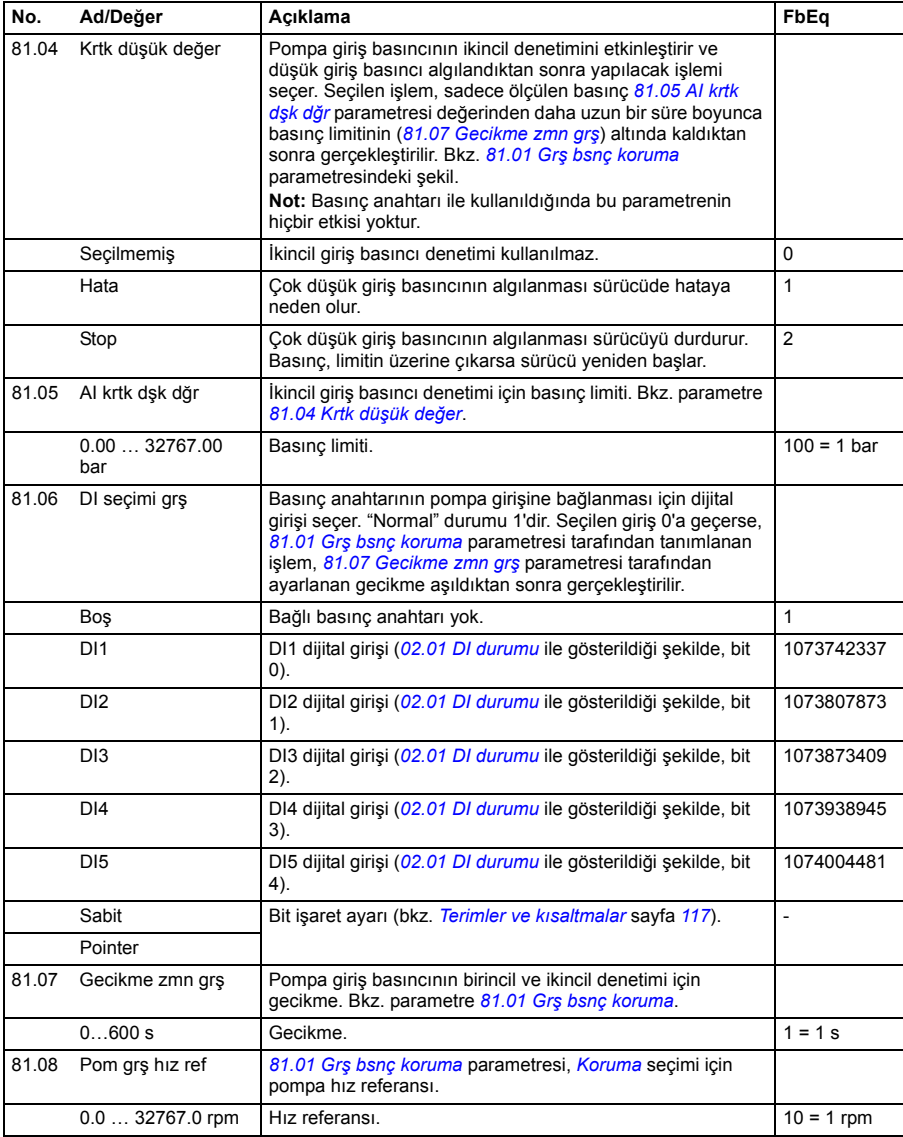

<span id="page-295-2"></span><span id="page-295-1"></span><span id="page-295-0"></span>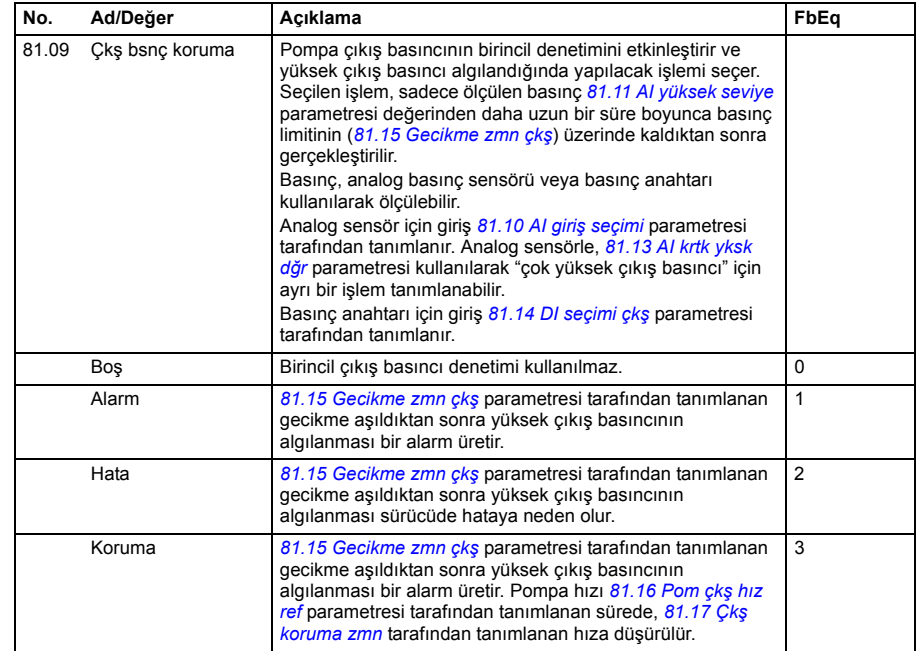

<span id="page-296-3"></span><span id="page-296-2"></span><span id="page-296-1"></span><span id="page-296-0"></span>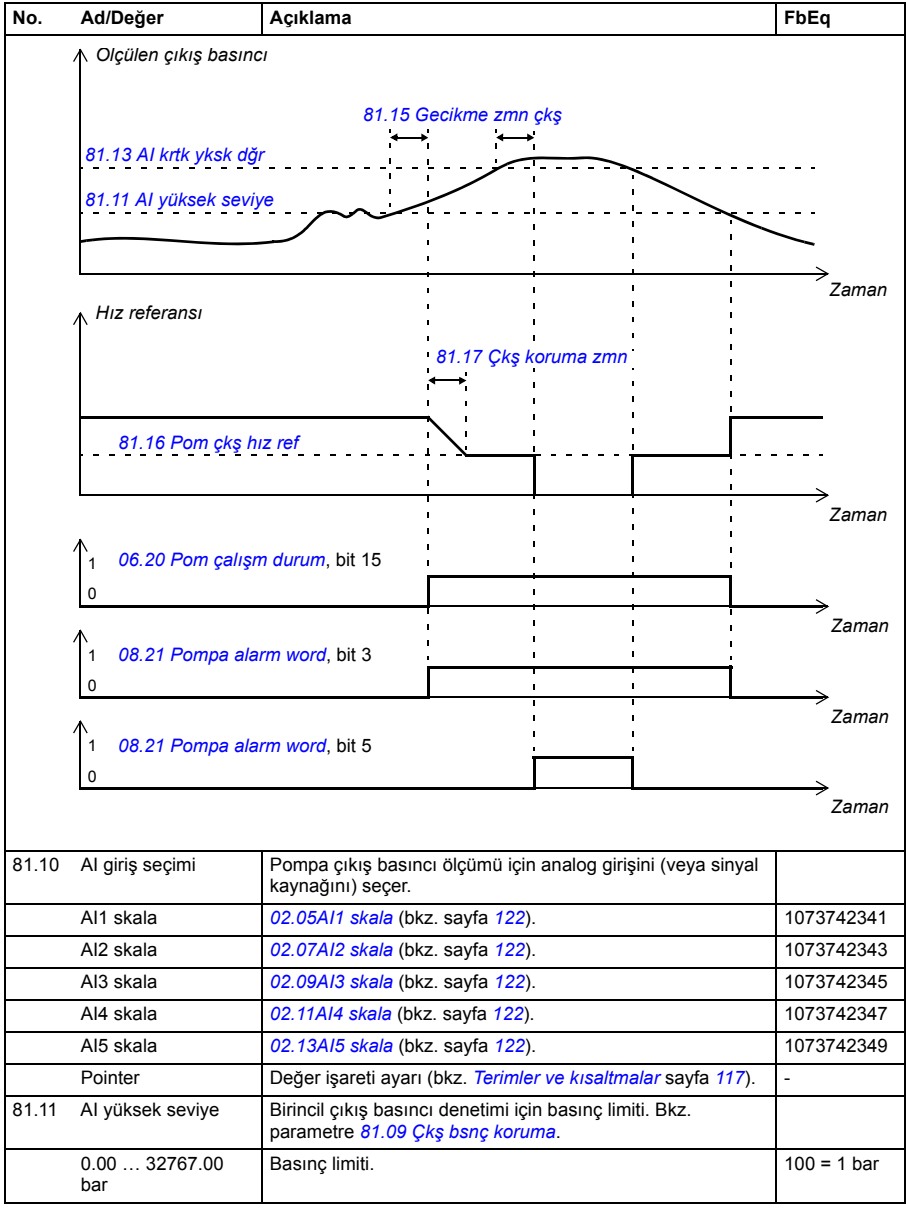

<span id="page-297-13"></span><span id="page-297-12"></span><span id="page-297-11"></span><span id="page-297-10"></span><span id="page-297-9"></span><span id="page-297-8"></span><span id="page-297-7"></span><span id="page-297-6"></span><span id="page-297-5"></span><span id="page-297-4"></span><span id="page-297-3"></span><span id="page-297-2"></span><span id="page-297-1"></span><span id="page-297-0"></span>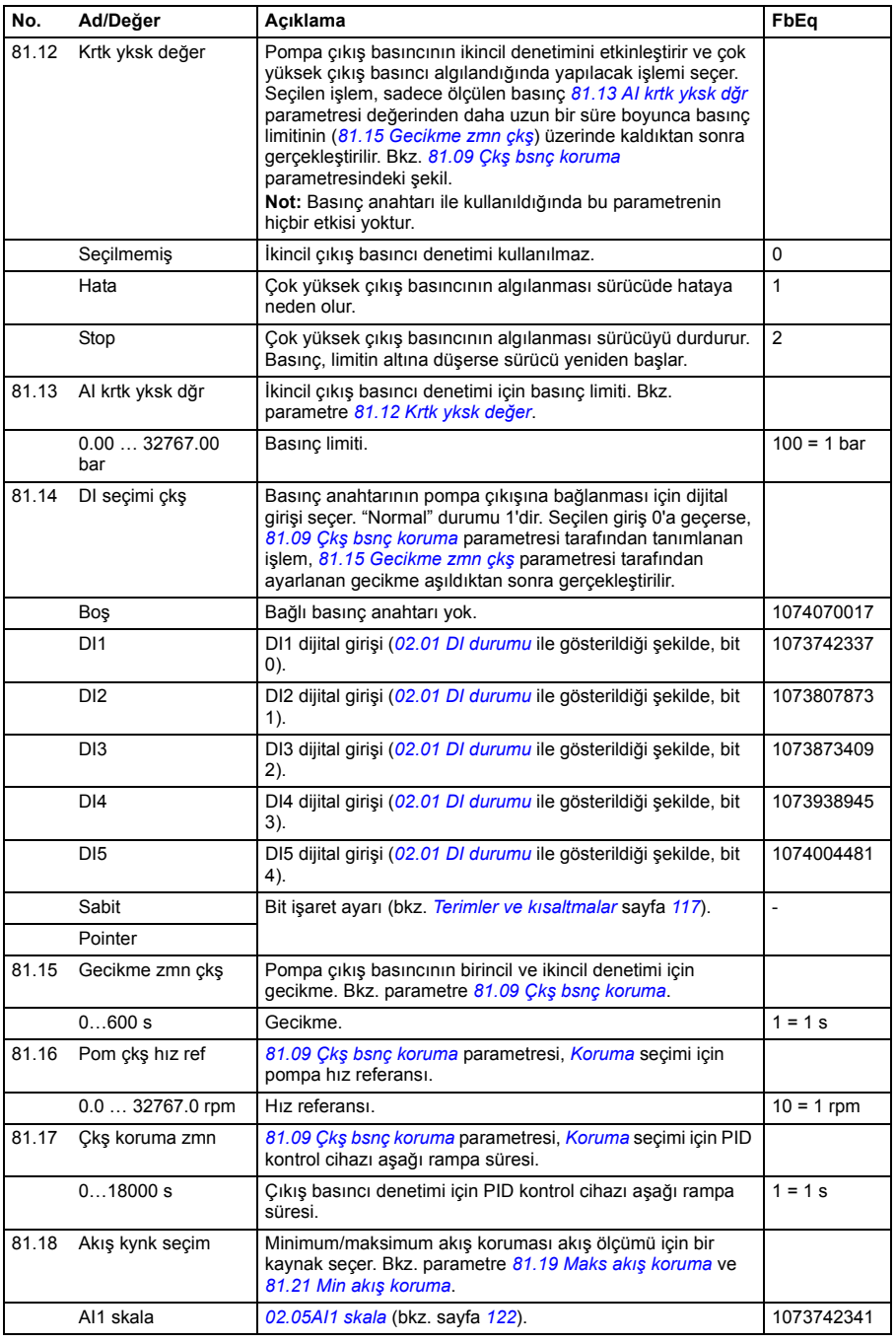

<span id="page-298-11"></span><span id="page-298-10"></span><span id="page-298-9"></span><span id="page-298-8"></span><span id="page-298-7"></span><span id="page-298-6"></span><span id="page-298-5"></span><span id="page-298-4"></span><span id="page-298-3"></span><span id="page-298-2"></span><span id="page-298-1"></span><span id="page-298-0"></span>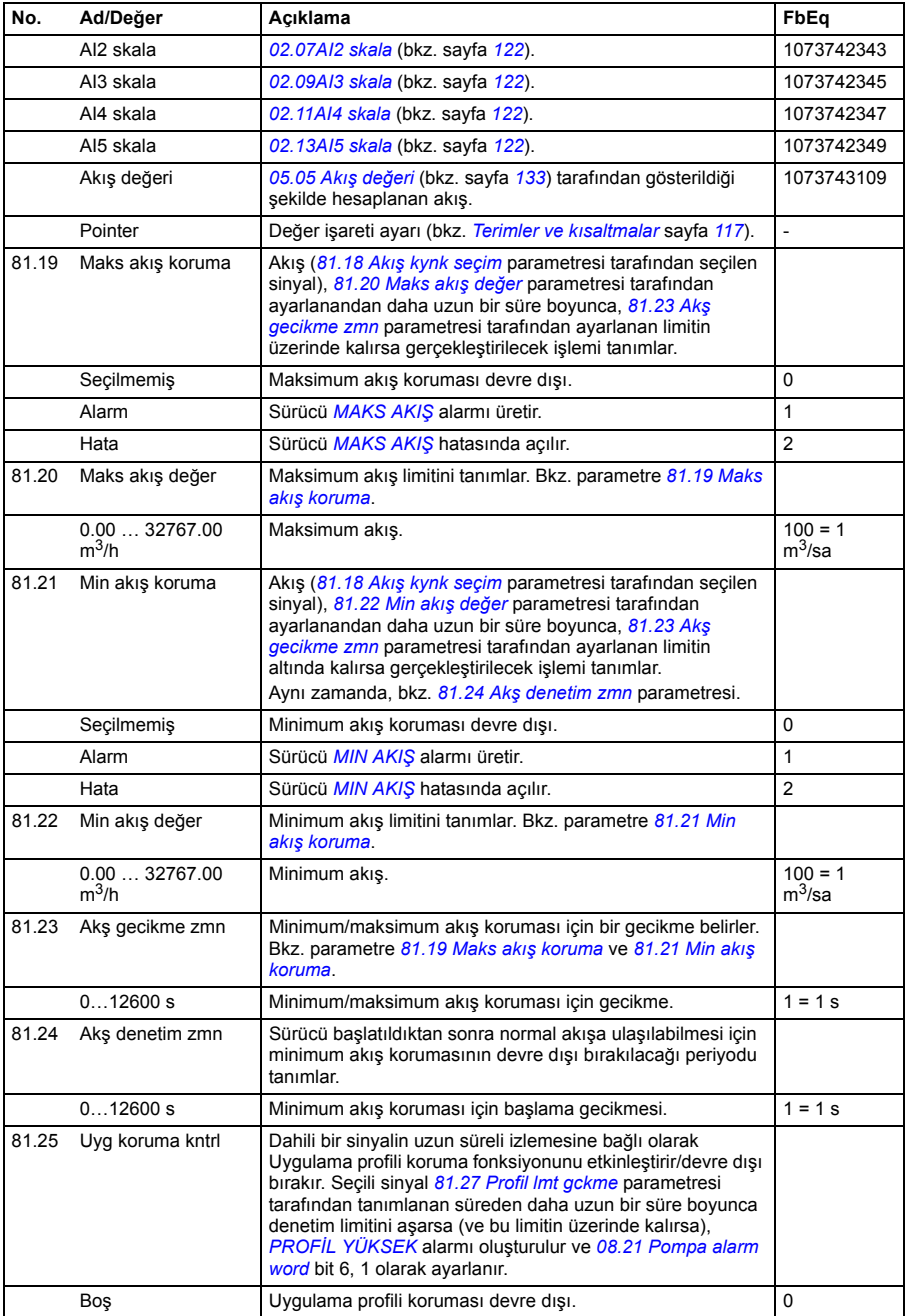

<span id="page-299-7"></span><span id="page-299-6"></span><span id="page-299-5"></span><span id="page-299-4"></span><span id="page-299-3"></span><span id="page-299-2"></span><span id="page-299-1"></span><span id="page-299-0"></span>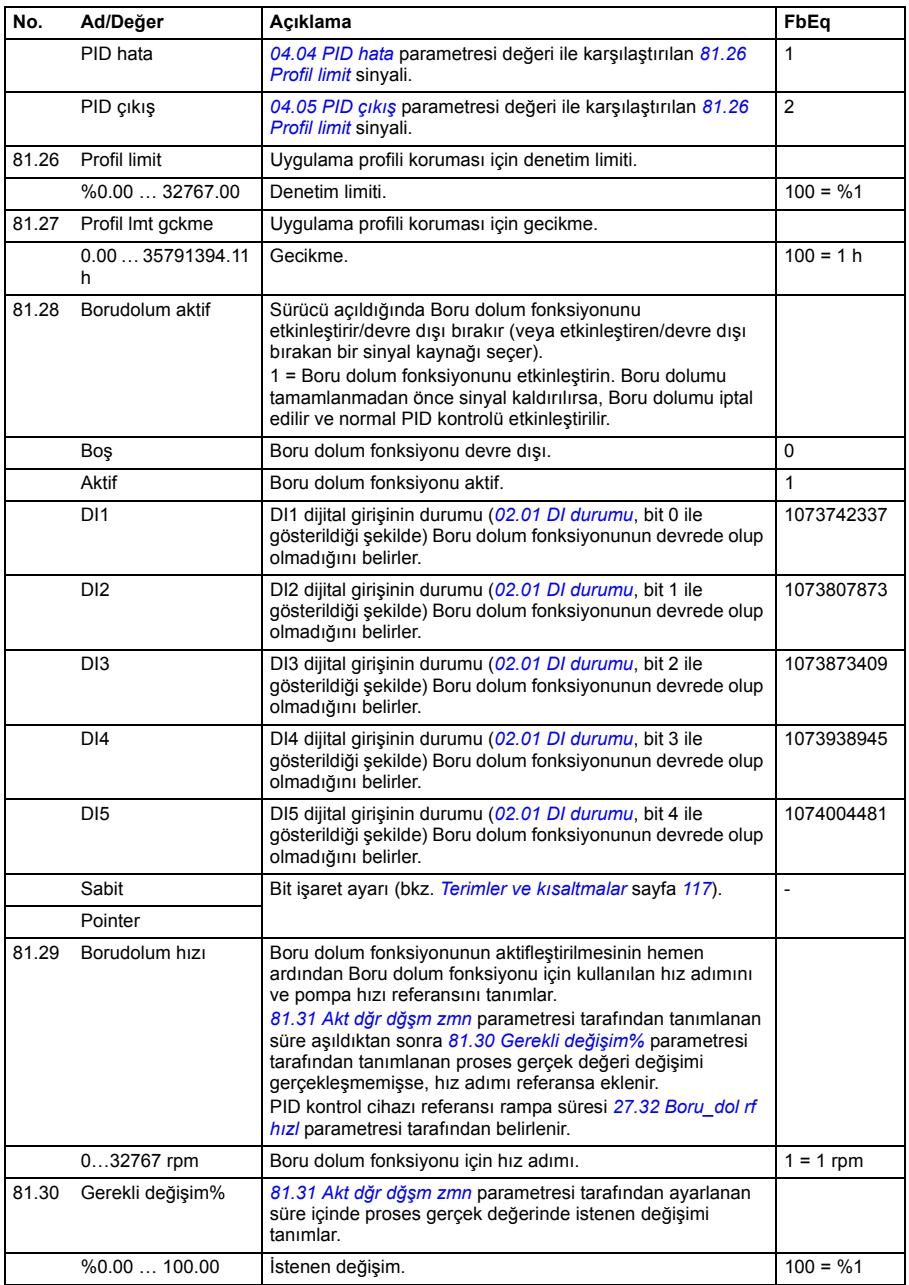

<span id="page-300-9"></span><span id="page-300-8"></span><span id="page-300-7"></span><span id="page-300-6"></span><span id="page-300-5"></span><span id="page-300-4"></span><span id="page-300-3"></span><span id="page-300-2"></span><span id="page-300-1"></span><span id="page-300-0"></span>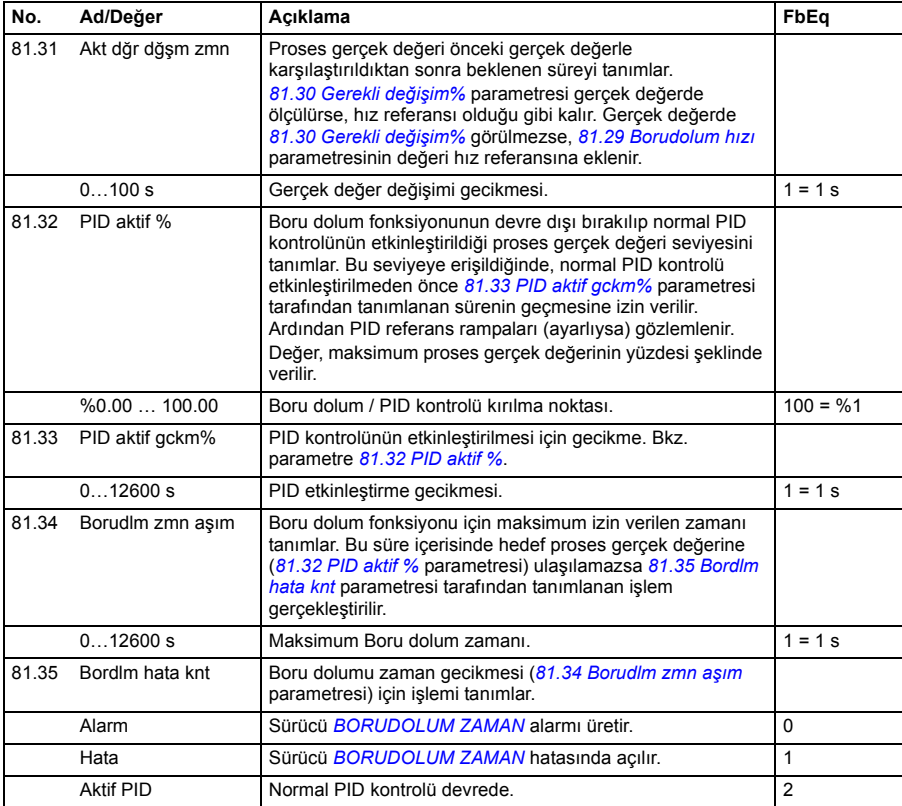

<span id="page-301-1"></span><span id="page-301-0"></span>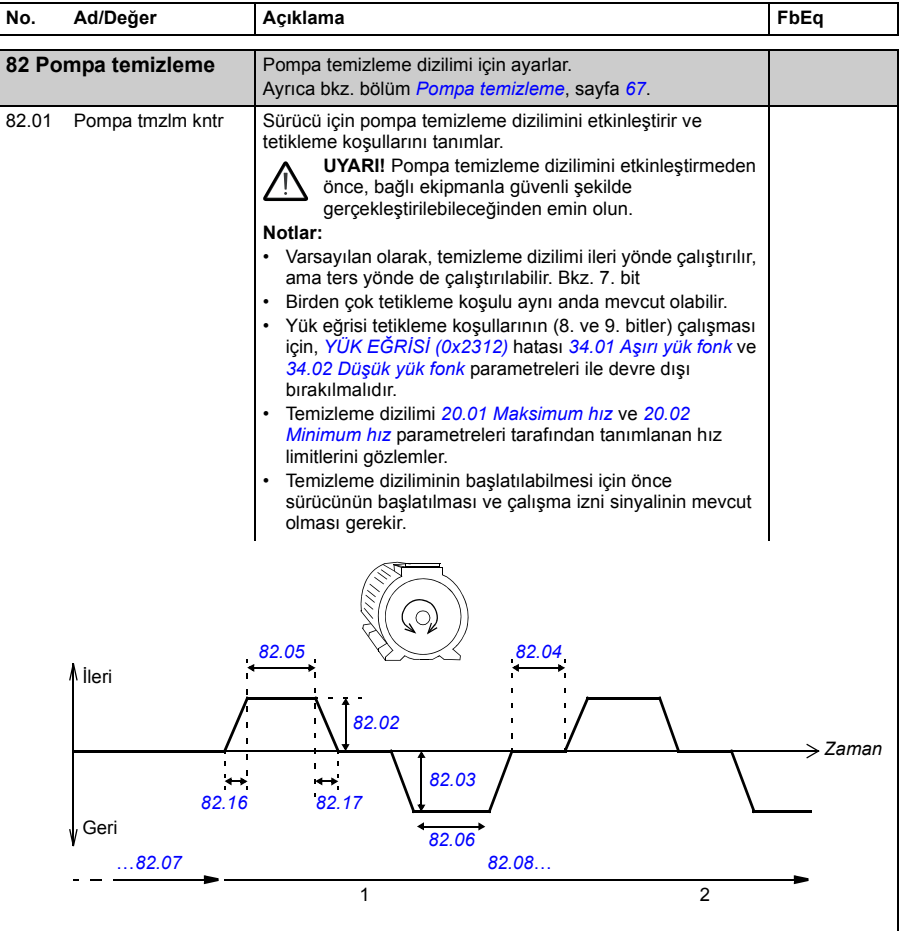

<span id="page-302-11"></span><span id="page-302-10"></span><span id="page-302-9"></span><span id="page-302-8"></span><span id="page-302-7"></span><span id="page-302-6"></span><span id="page-302-5"></span><span id="page-302-4"></span><span id="page-302-3"></span><span id="page-302-2"></span><span id="page-302-1"></span><span id="page-302-0"></span>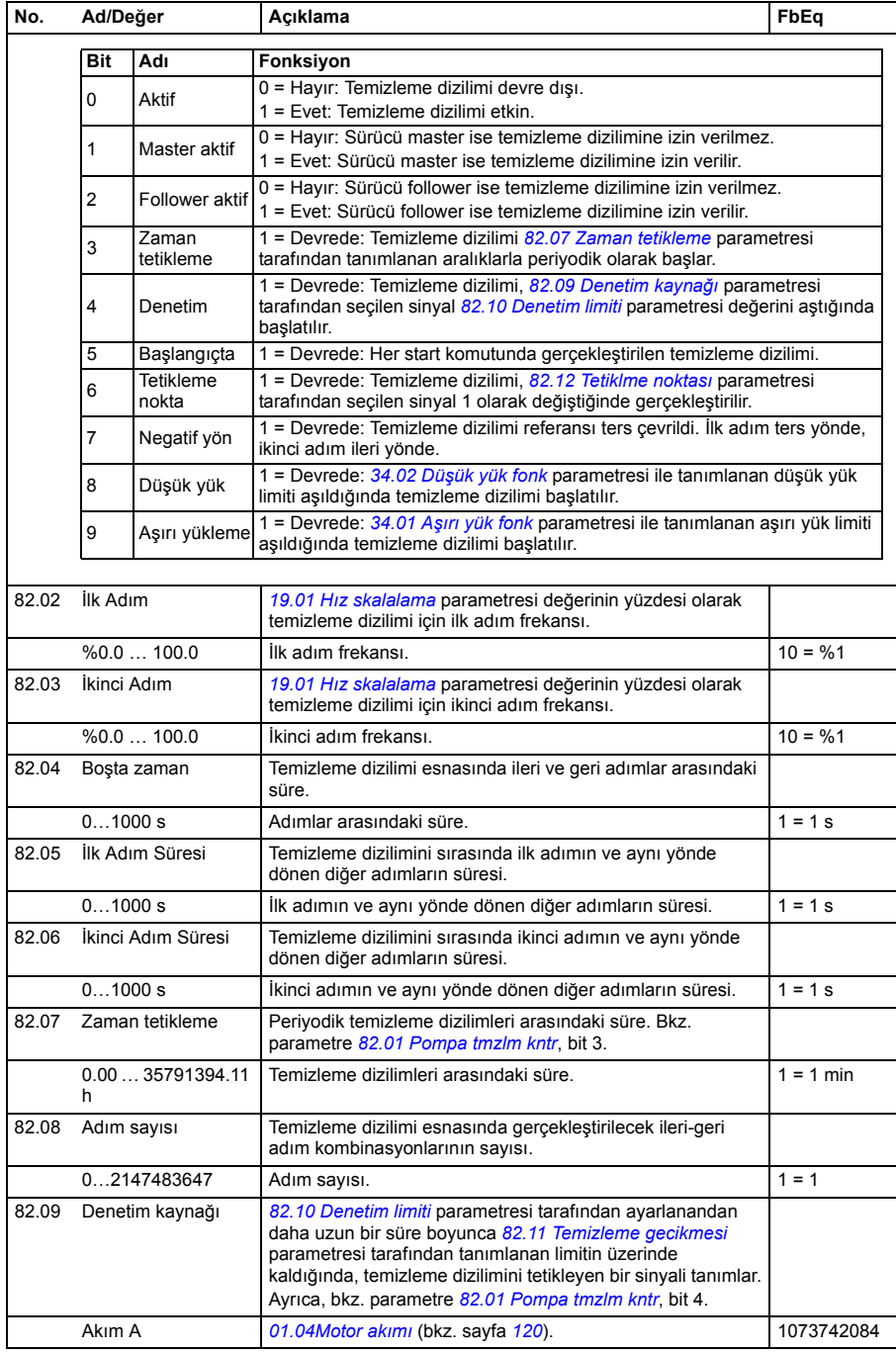

<span id="page-303-11"></span><span id="page-303-10"></span><span id="page-303-9"></span><span id="page-303-8"></span><span id="page-303-7"></span><span id="page-303-6"></span><span id="page-303-5"></span><span id="page-303-4"></span><span id="page-303-3"></span><span id="page-303-2"></span><span id="page-303-1"></span><span id="page-303-0"></span>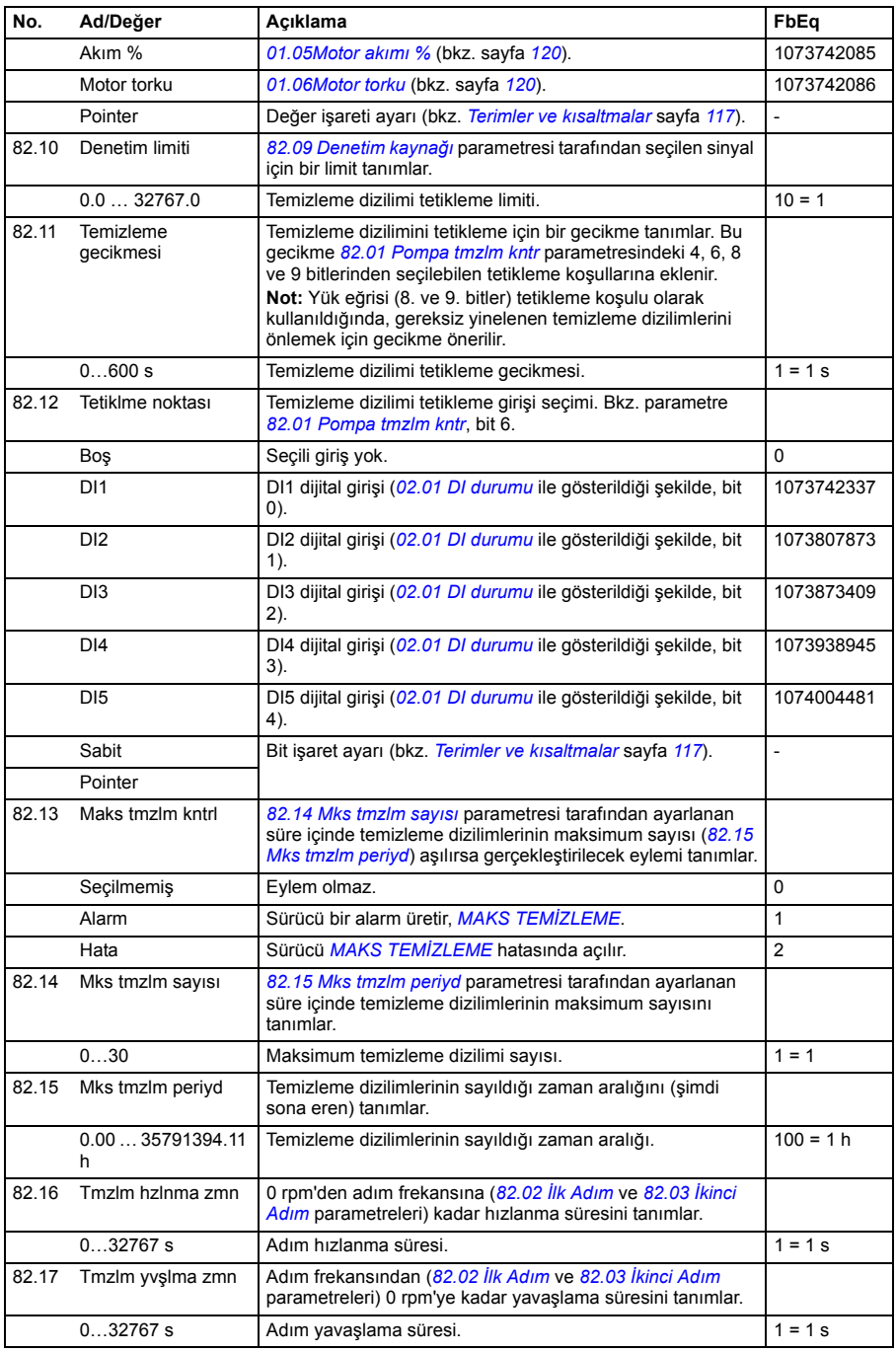

<span id="page-304-6"></span><span id="page-304-5"></span><span id="page-304-4"></span><span id="page-304-3"></span><span id="page-304-2"></span><span id="page-304-1"></span><span id="page-304-0"></span>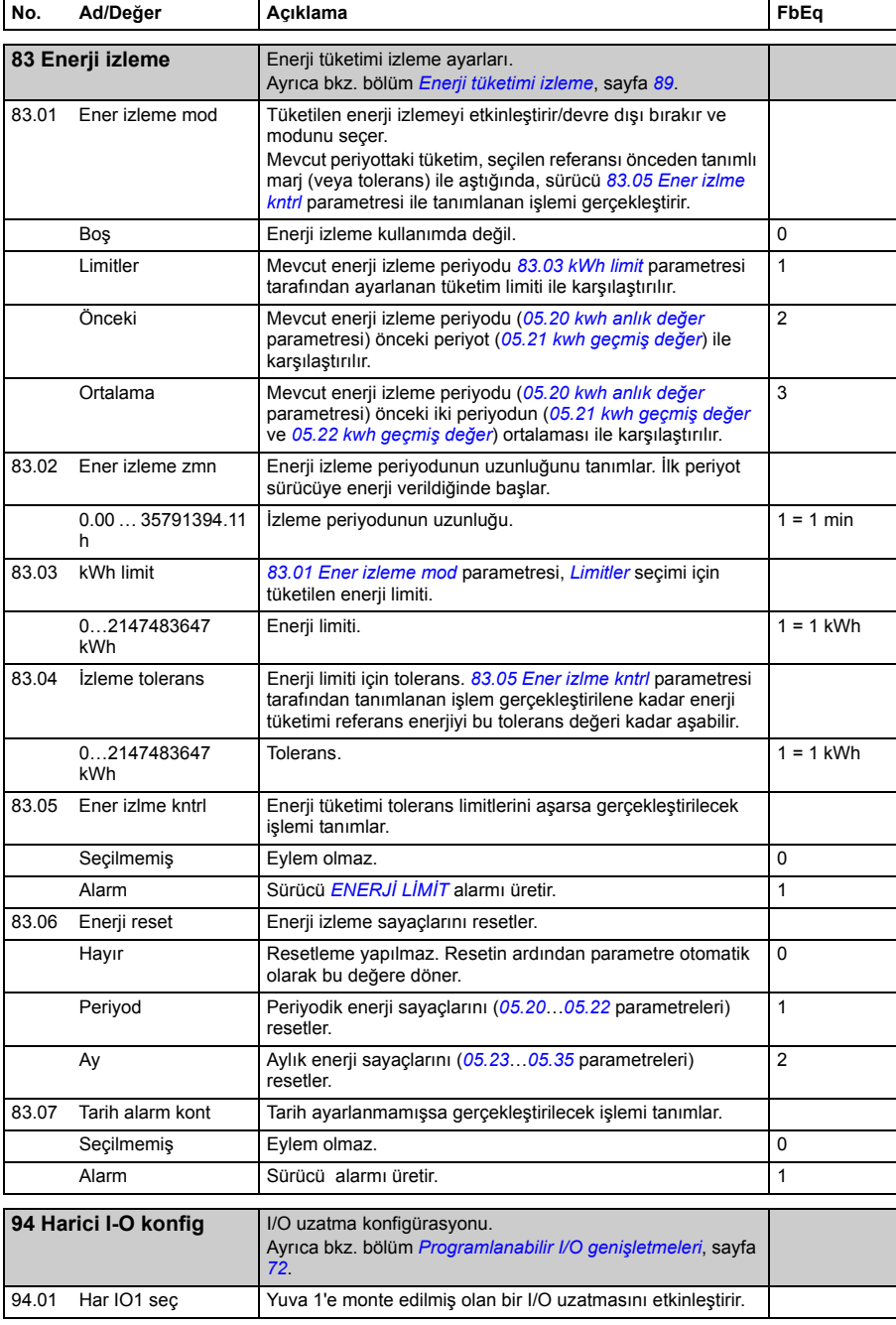

<span id="page-305-0"></span>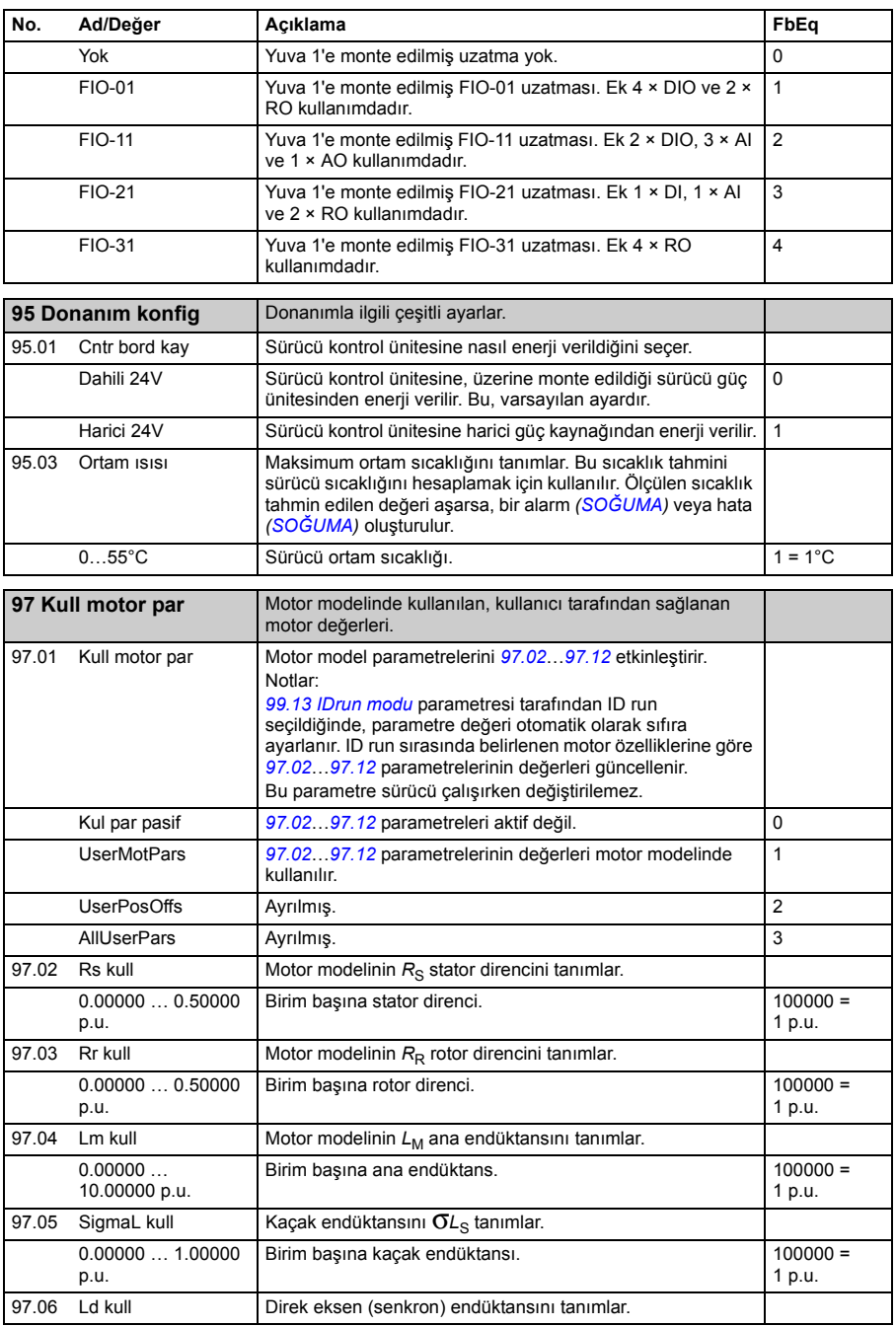

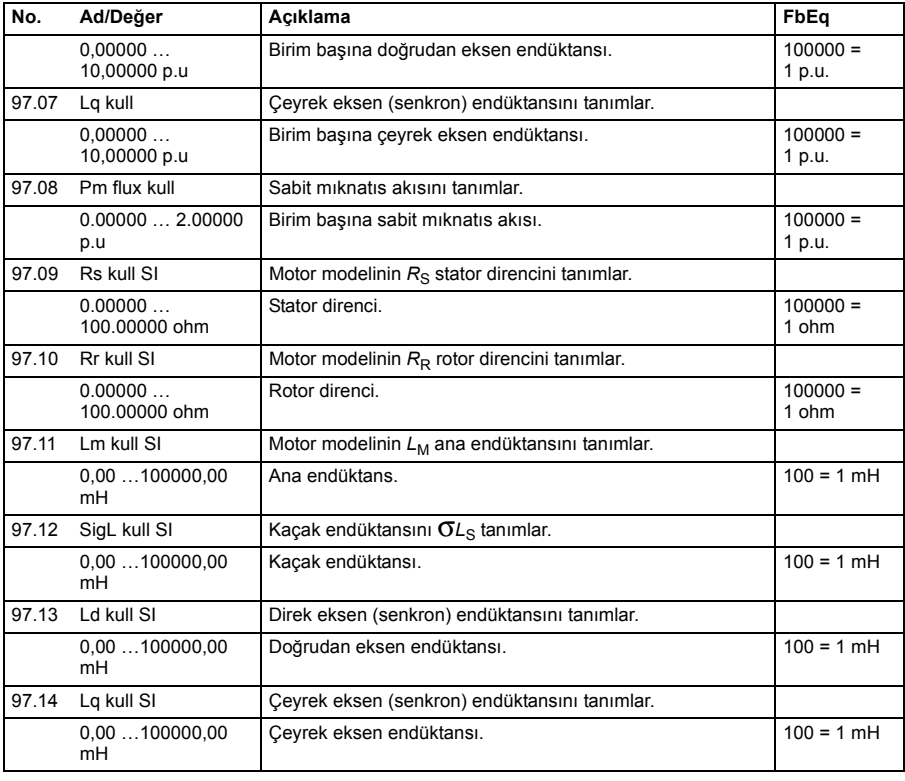

<span id="page-306-0"></span>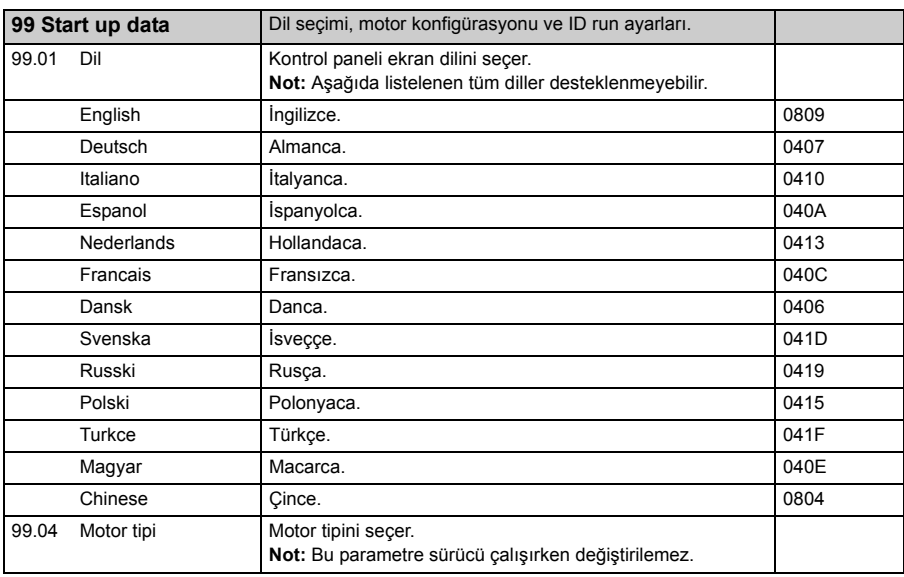

<span id="page-307-3"></span><span id="page-307-2"></span><span id="page-307-1"></span><span id="page-307-0"></span>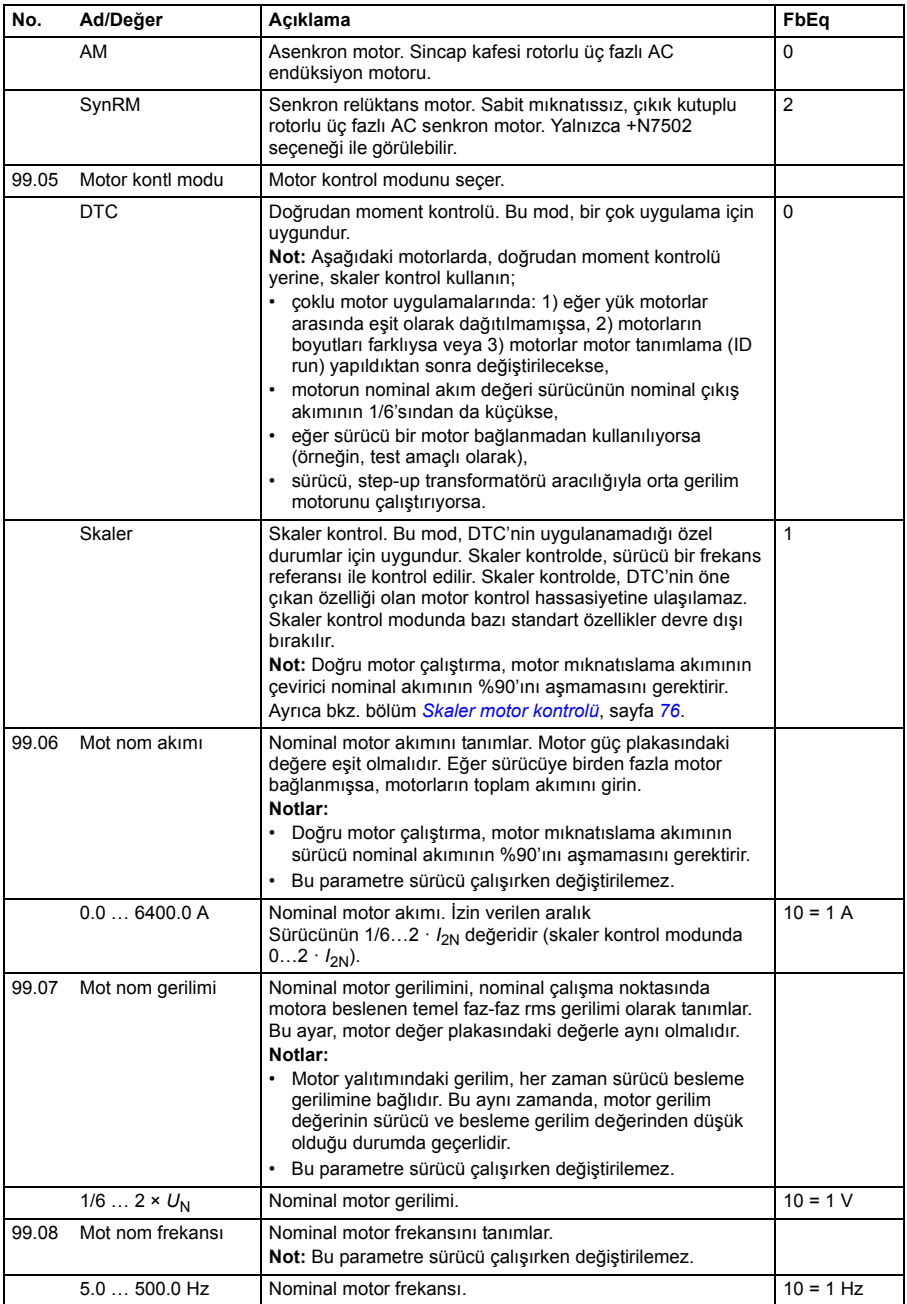

<span id="page-308-4"></span><span id="page-308-3"></span><span id="page-308-2"></span><span id="page-308-1"></span><span id="page-308-0"></span>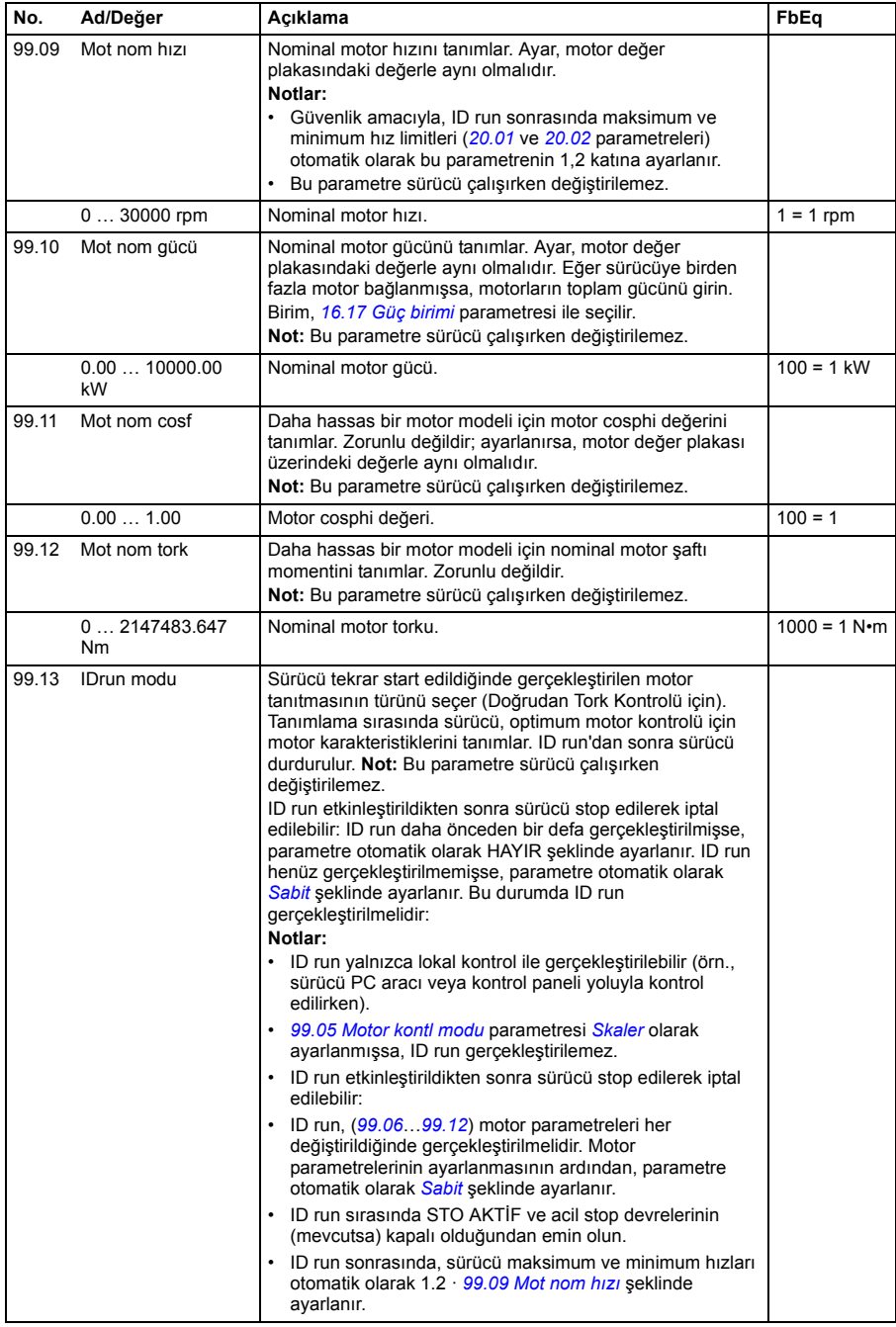

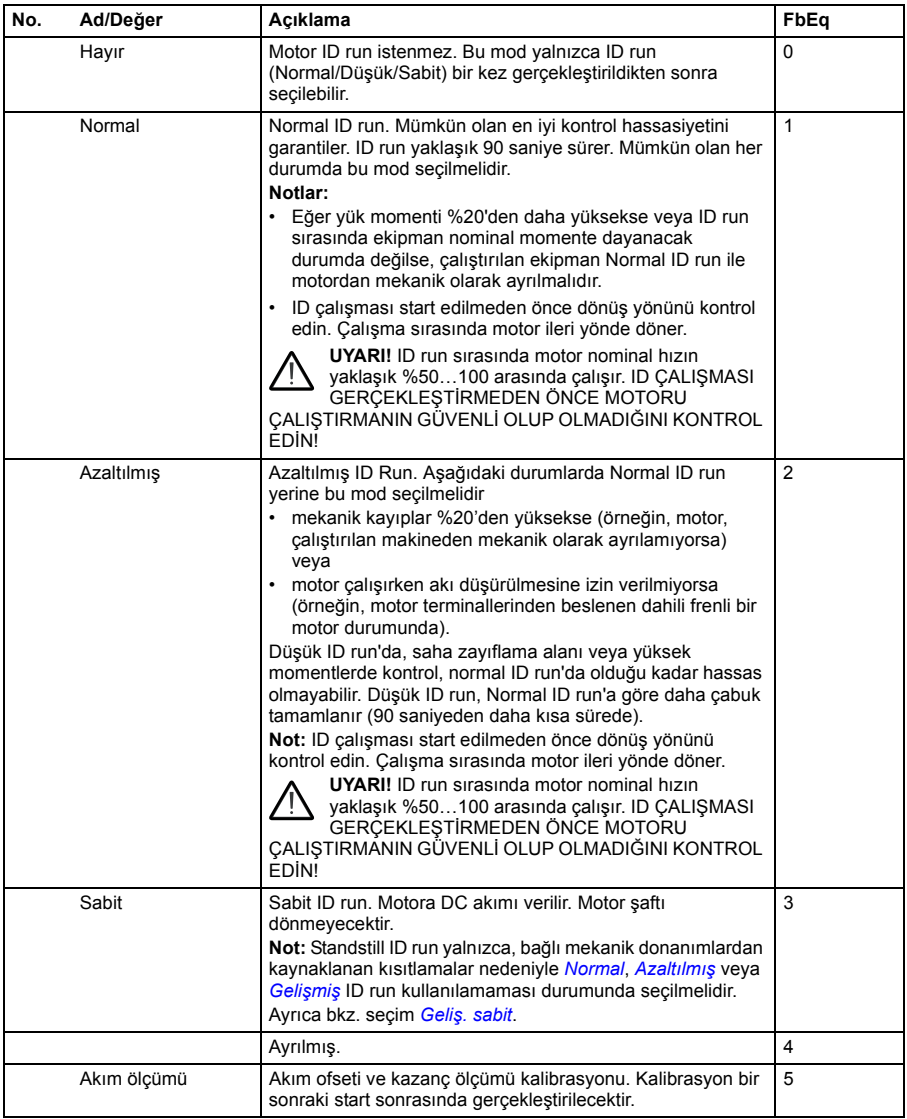

<span id="page-310-1"></span><span id="page-310-0"></span>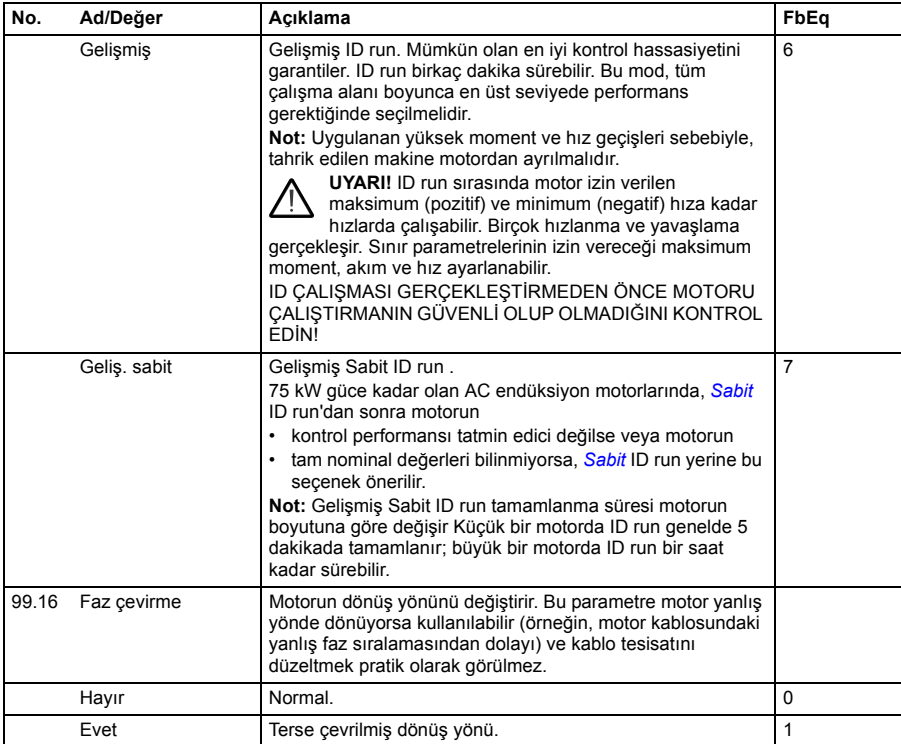

#### *312 Parametreler*

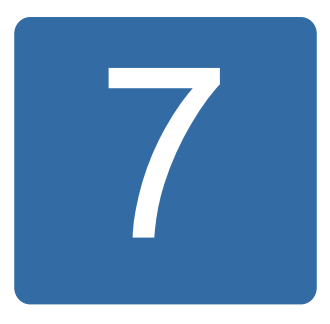

# **Ek parametre verileri**

## **Bu bölümün içindekiler**

Bu bölüm bazı ek bilgilerle parametre listelerini içerir. Parametre açıklamaları için bkz. bölüm *[Parametreler](#page-116-1)*, sayfa *[117](#page-116-1)*.

#### **Terimler ve kısaltmalar**

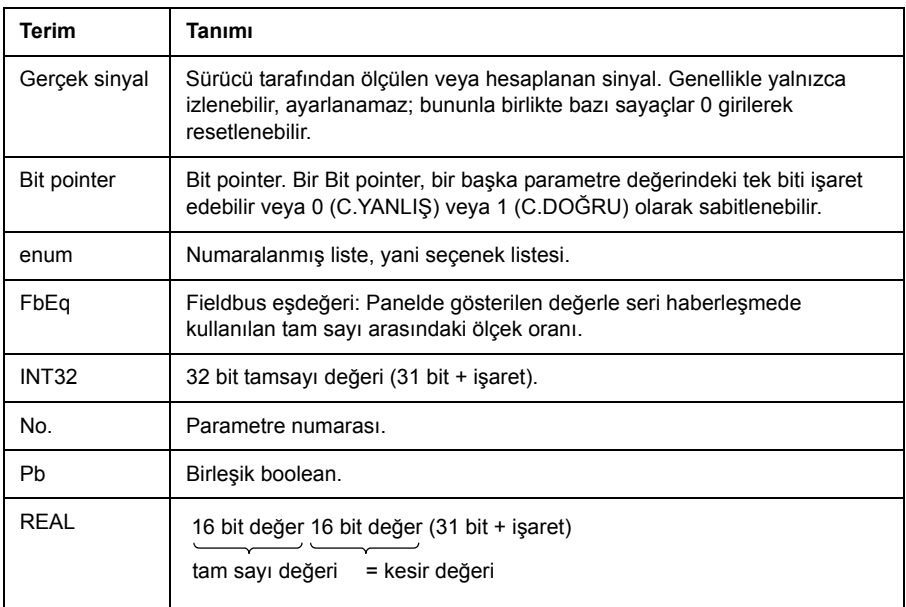

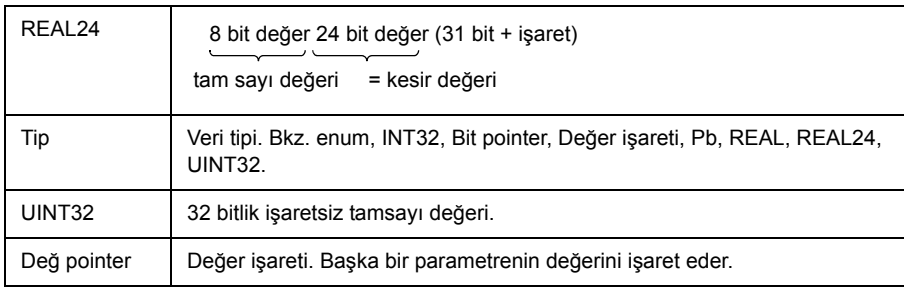

## **Fieldbus adresleri**

Fieldbus adaptörünün *Kullanıcı El Kitabı*'na bakın.

## **Fieldbus haberleşmesinde pointer parametre biçimi**

Değer ve bit işareti parametreleri fieldbus adaptörü ile sürücü arasında 32 bit tamsayı değeri olarak aktarılır.

#### **32 bit tamsayı değerli işaretler**

Değer işareti parametresi bir başka parametrenin değerine bağlandığında, format aşağıdaki gibidir:

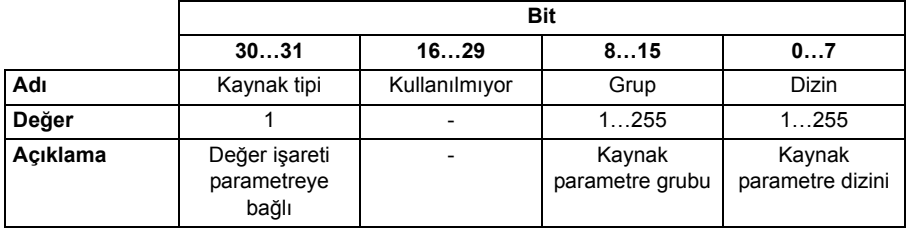

Örneğin, değerini *[33.02](#page-216-0) [Denetim1 gerçek](#page-216-1)* olarak değiştirmek için *[01.07](#page-119-6) [Dc gerilim](#page-119-7)* parametresine yazılması gereken değer 0100 0000 0000 0000 0000 0001 0000 0111 = 1073742087'dir (32-bit tamsayı).

Değer işareti parametresi bir uygulama programına bağlandığında format aşağıdaki gibidir:

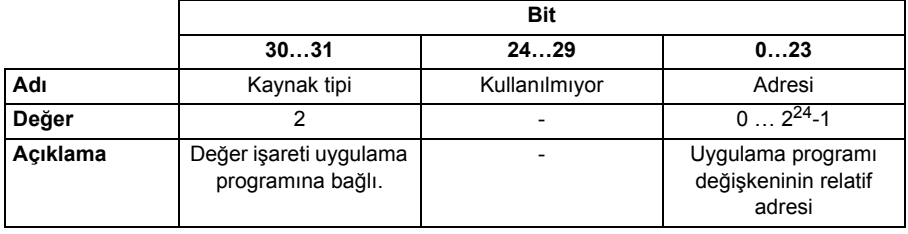

**Not:** Uygulama programına bağlanmış değer işareti parametreleri, fieldbus yoluyla salt okunurdur.

#### **32 bit tamsayı bit işaretleri**

Bit pointer parametresi 0 veya 1 değerine bağlandığında format aşağıdaki gibidir:

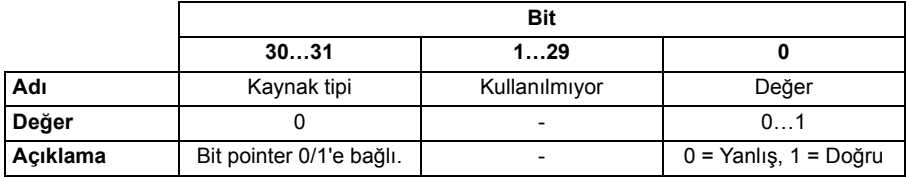

Bit pointer parametresi bir başka parametrenin bit değerine bağlandığında, format aşağıdaki gibidir:

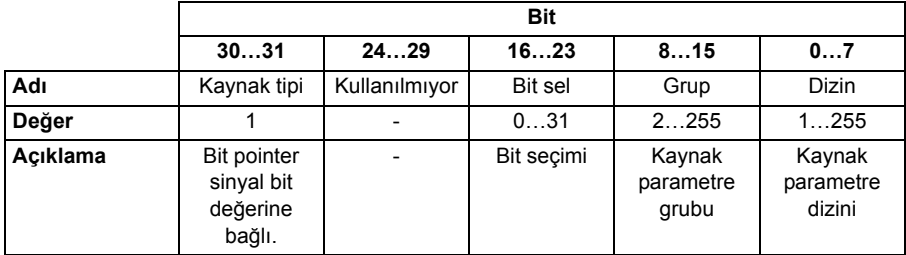

Bit pointer parametresi bir uygulama programına bağlandığında format aşağıdaki gibidir:

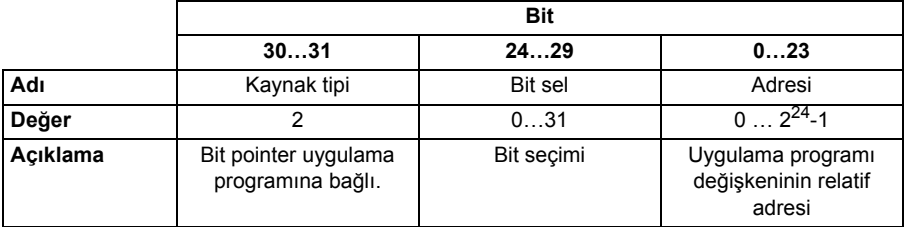

**Not:** Uygulama programına bağlanmış bit pointer parametreleri, fieldbus yoluyla salt okunurdur.

# **Parametre grupları 1…9**

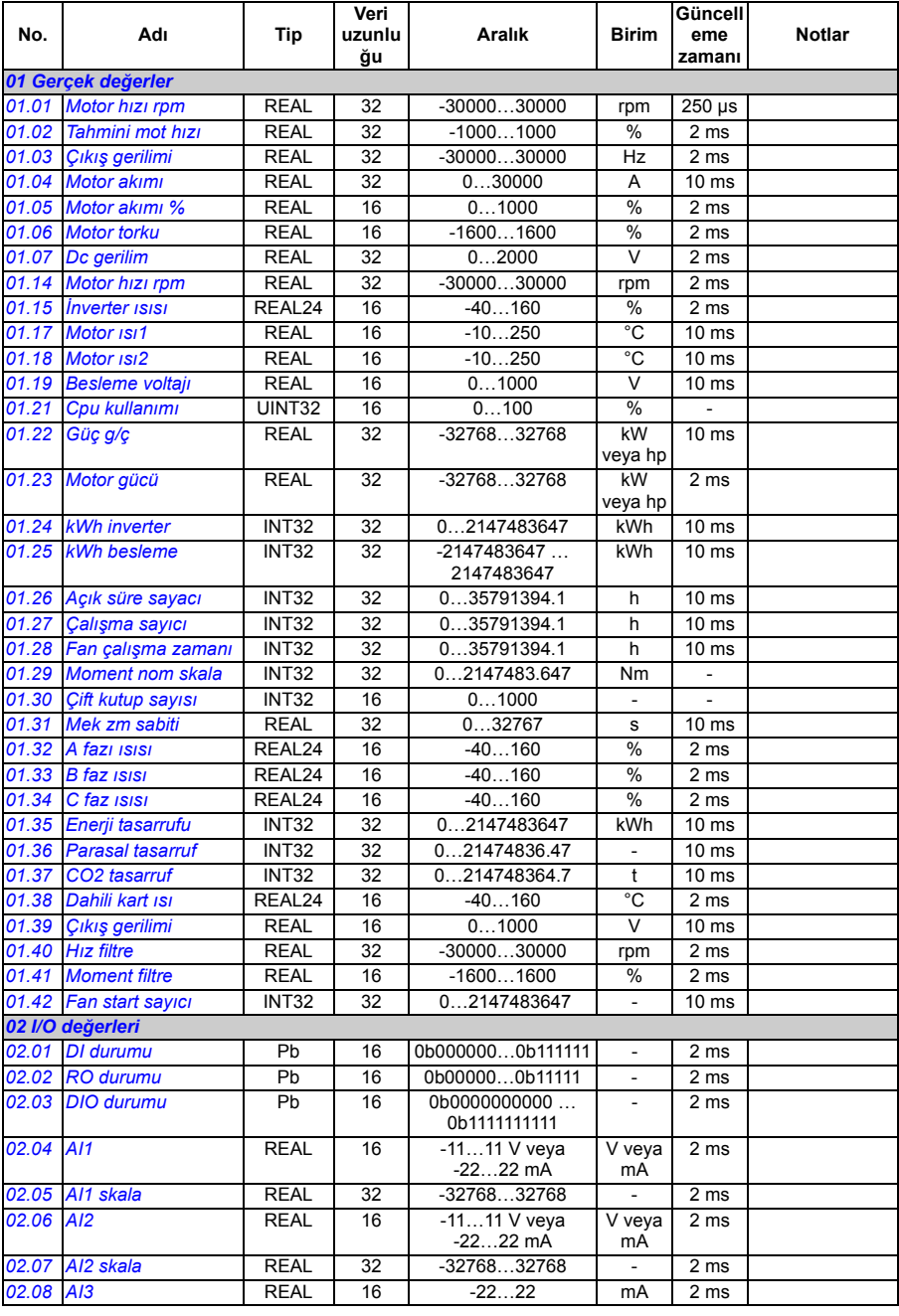

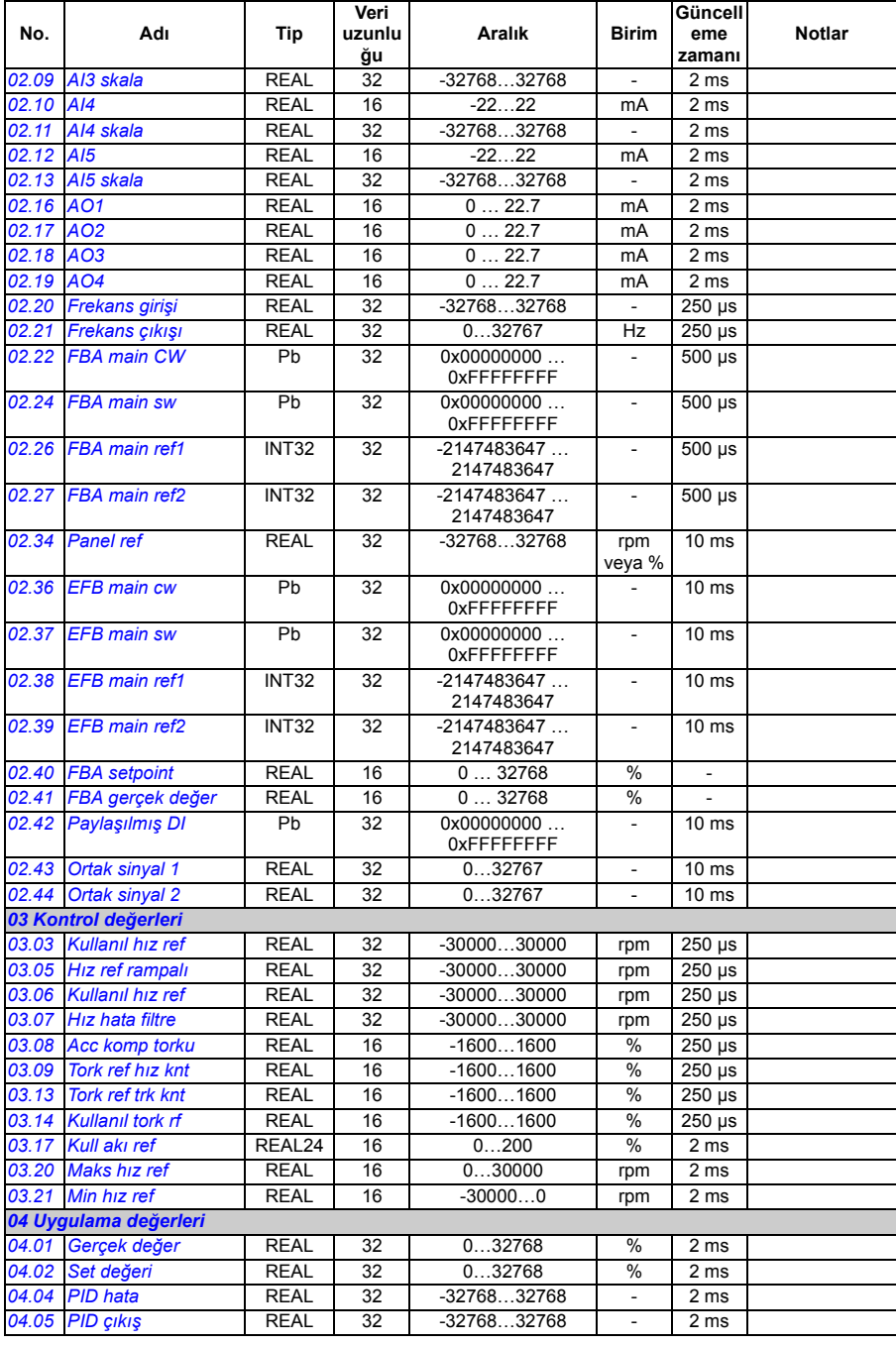

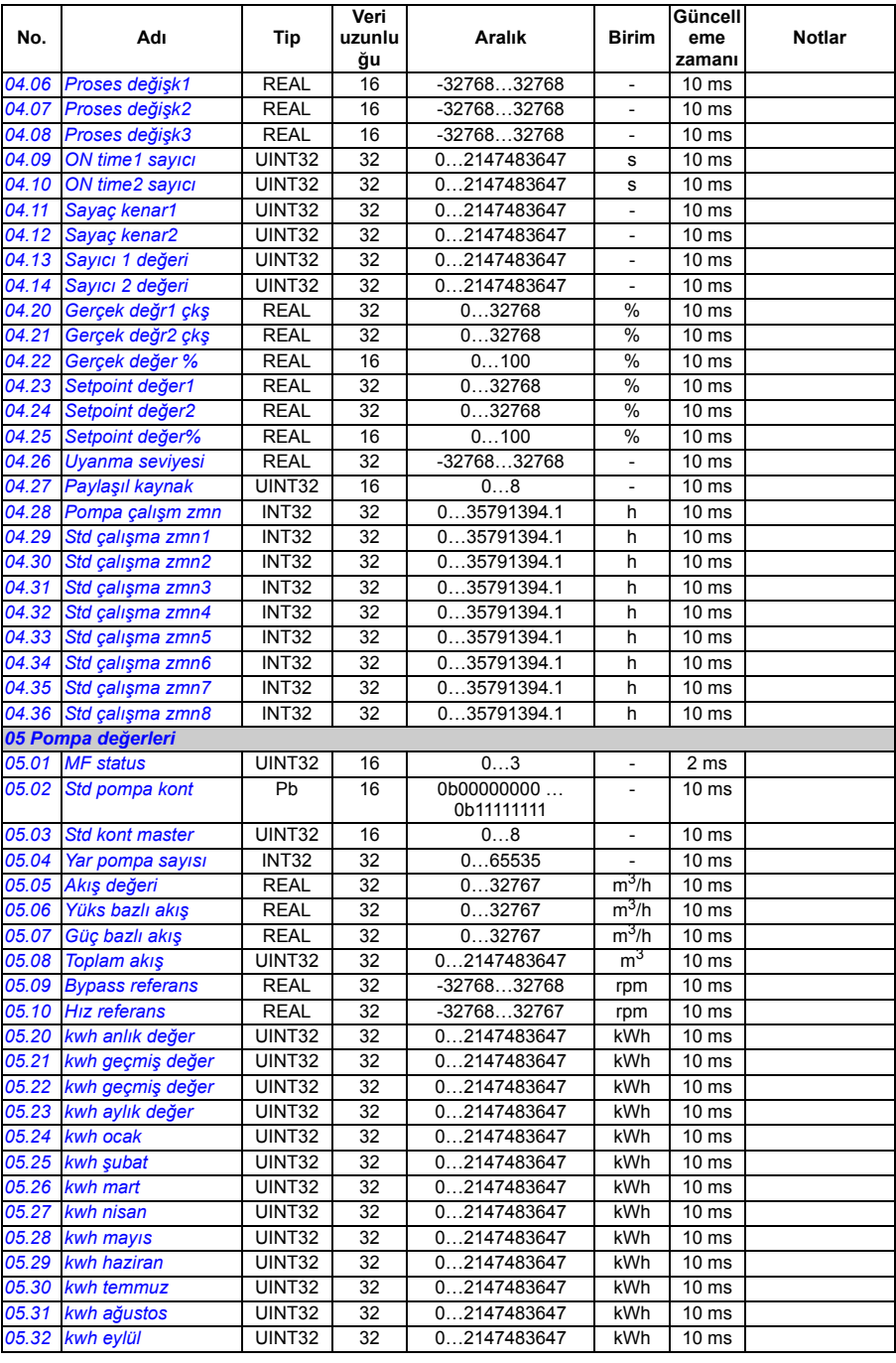

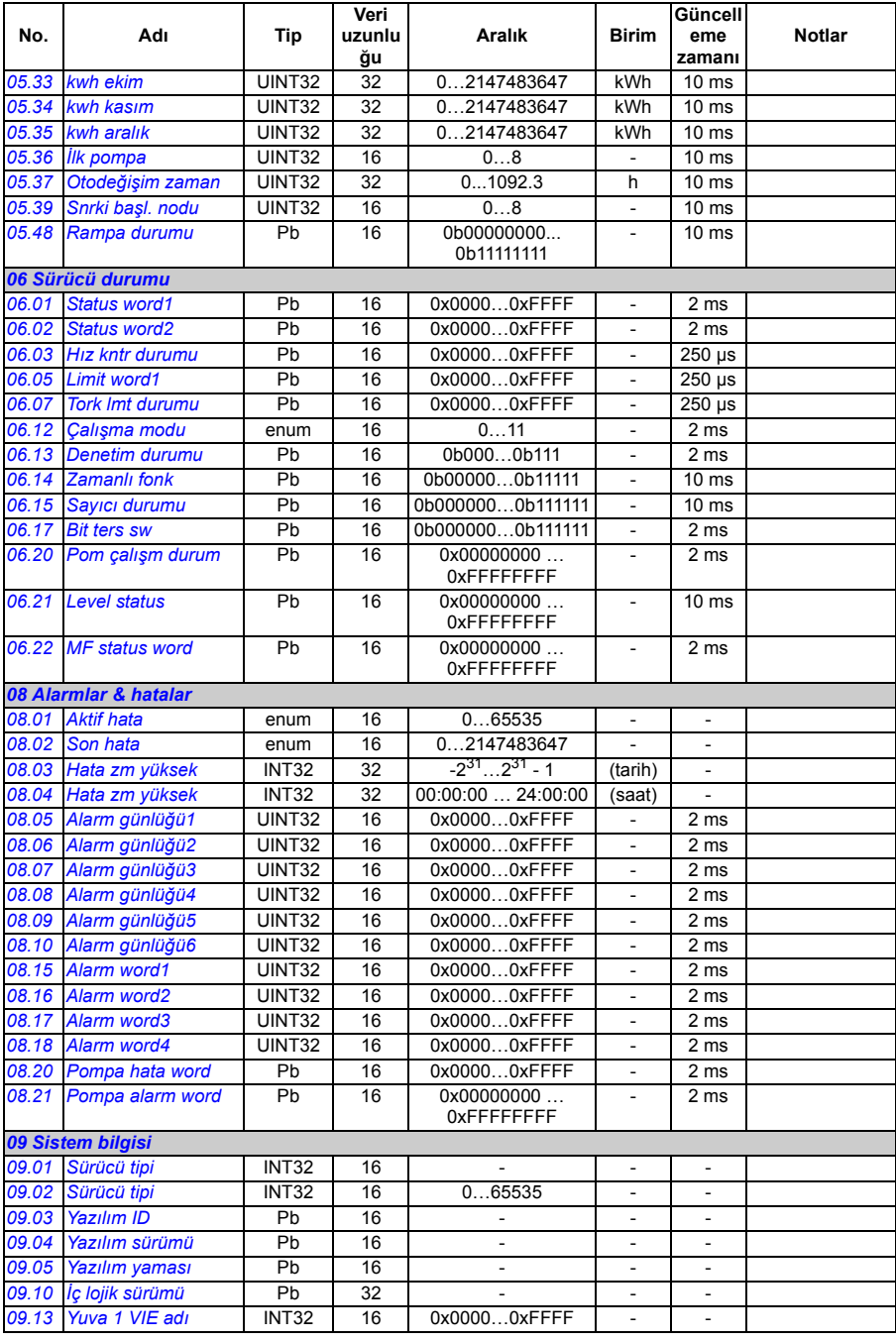

#### *320 Ek parametre verileri*

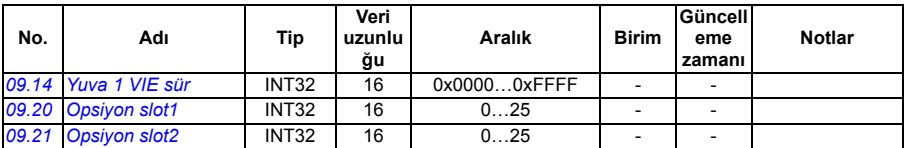

# **Parametre grupları 10…99**

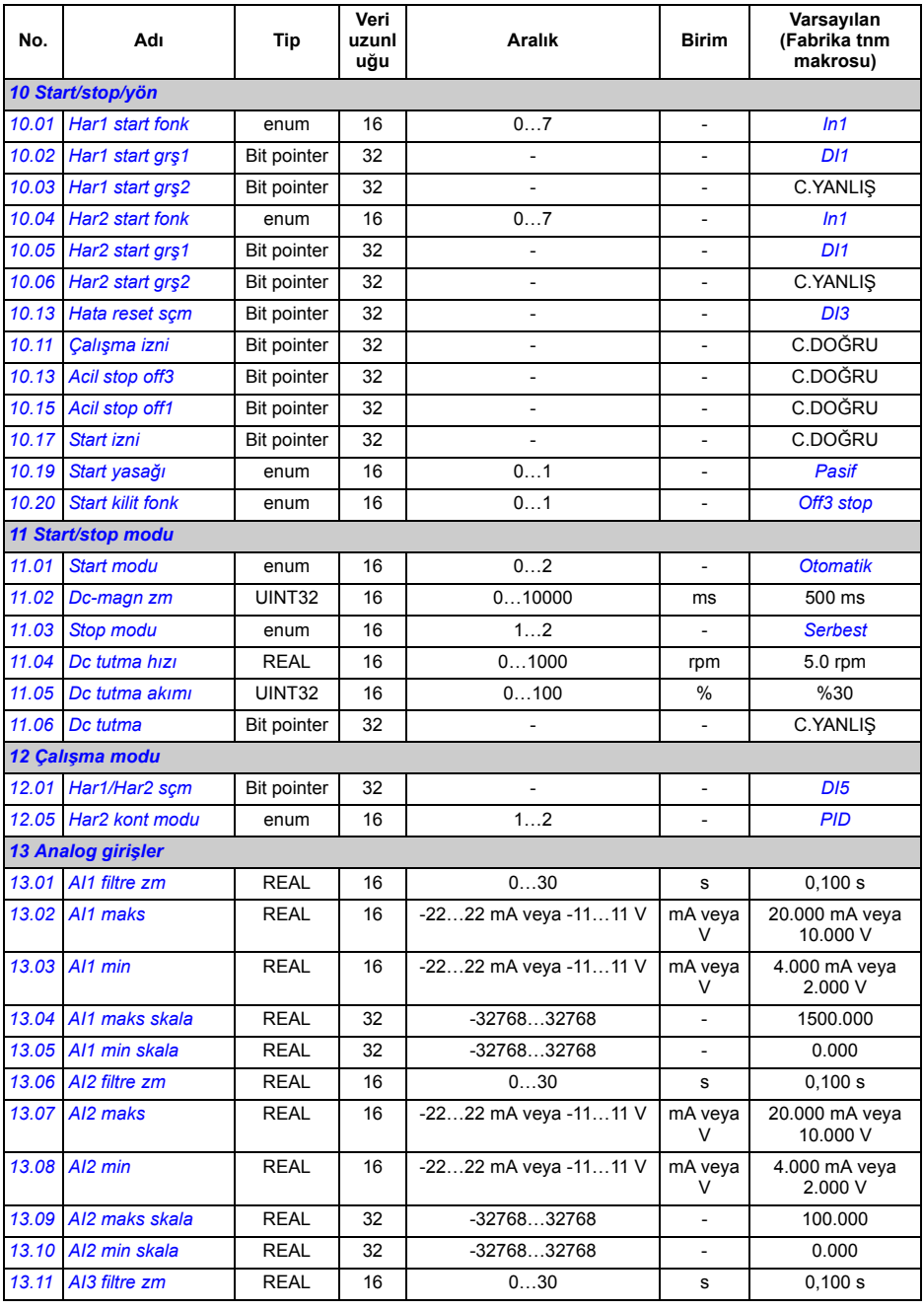

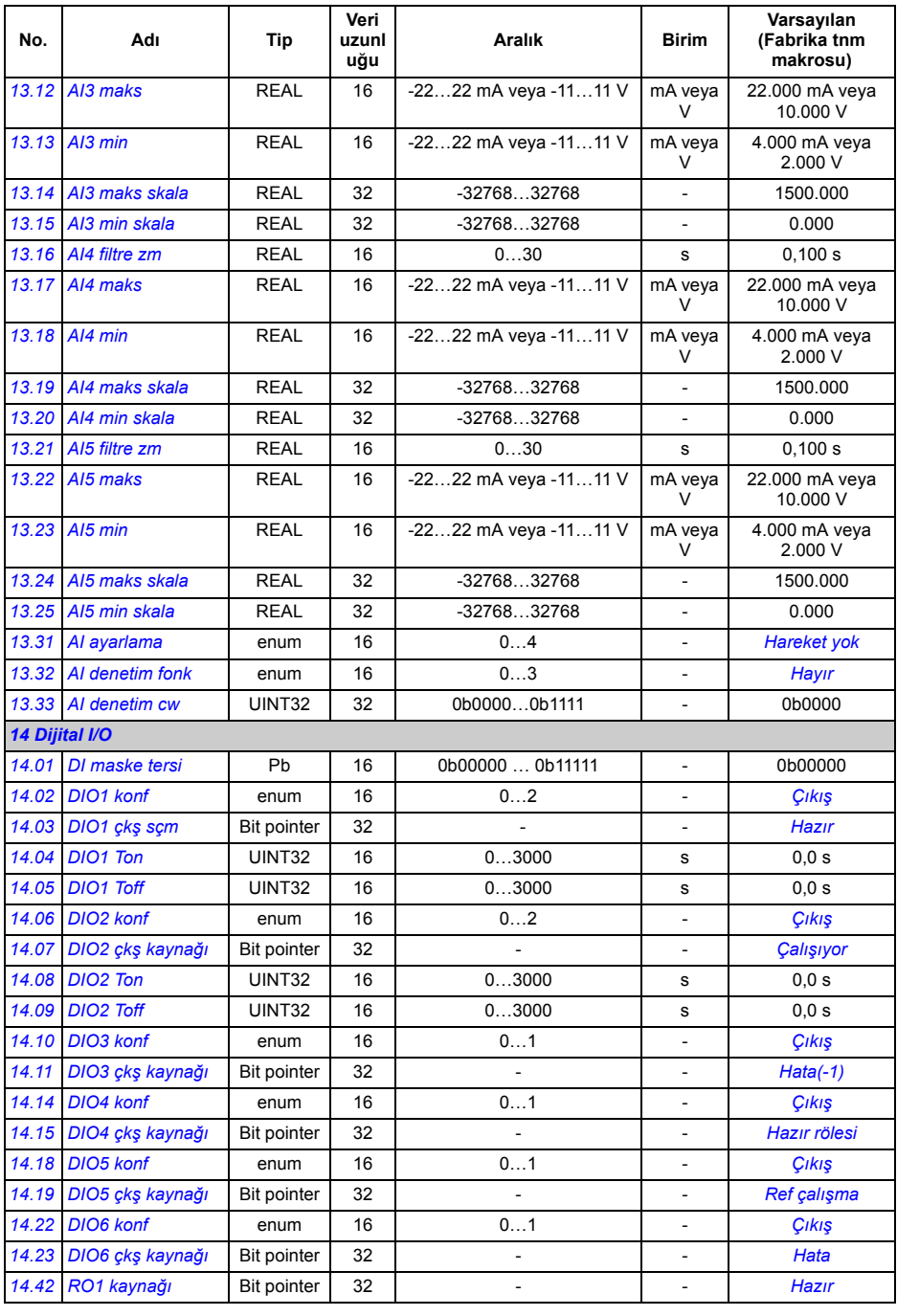

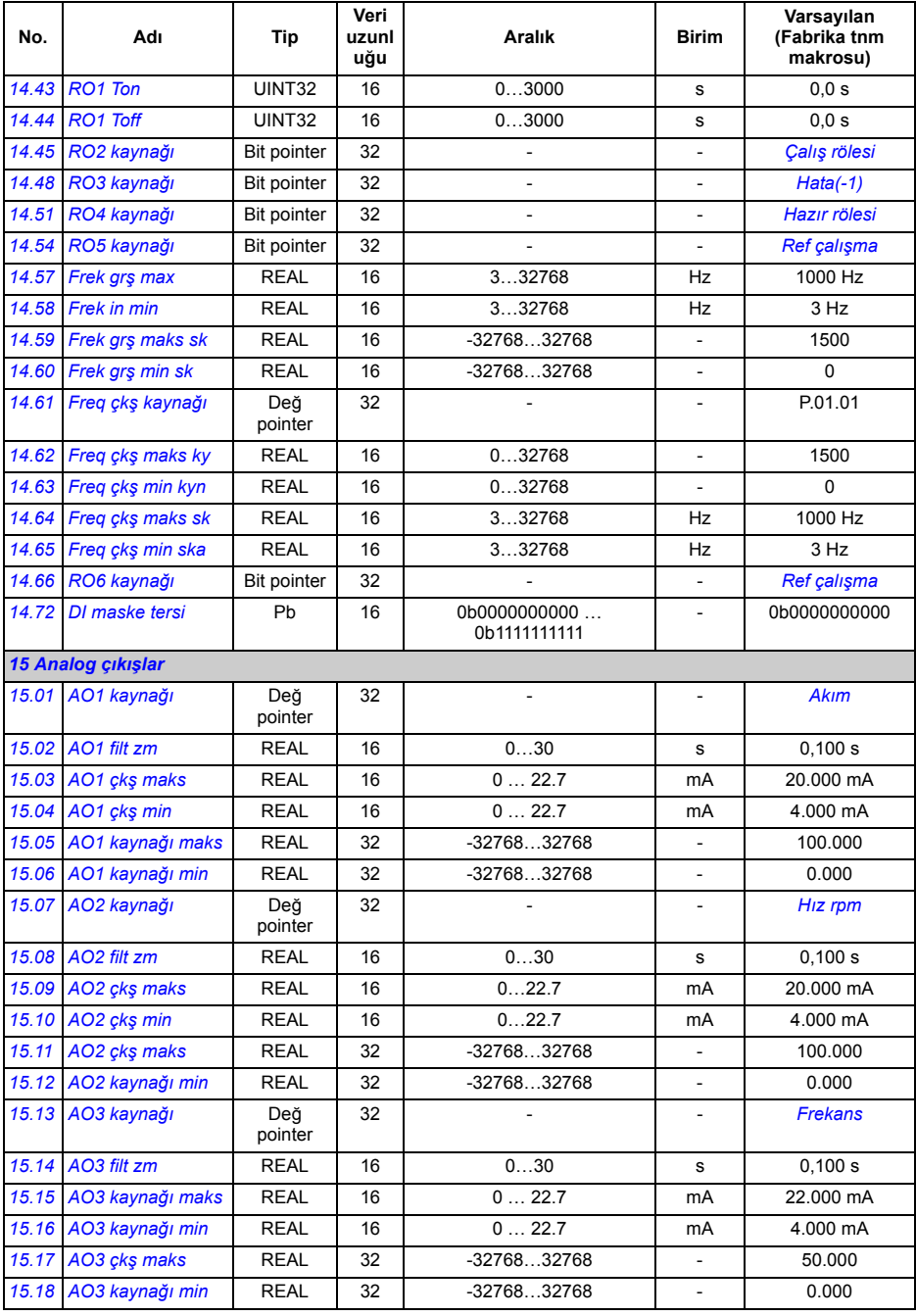

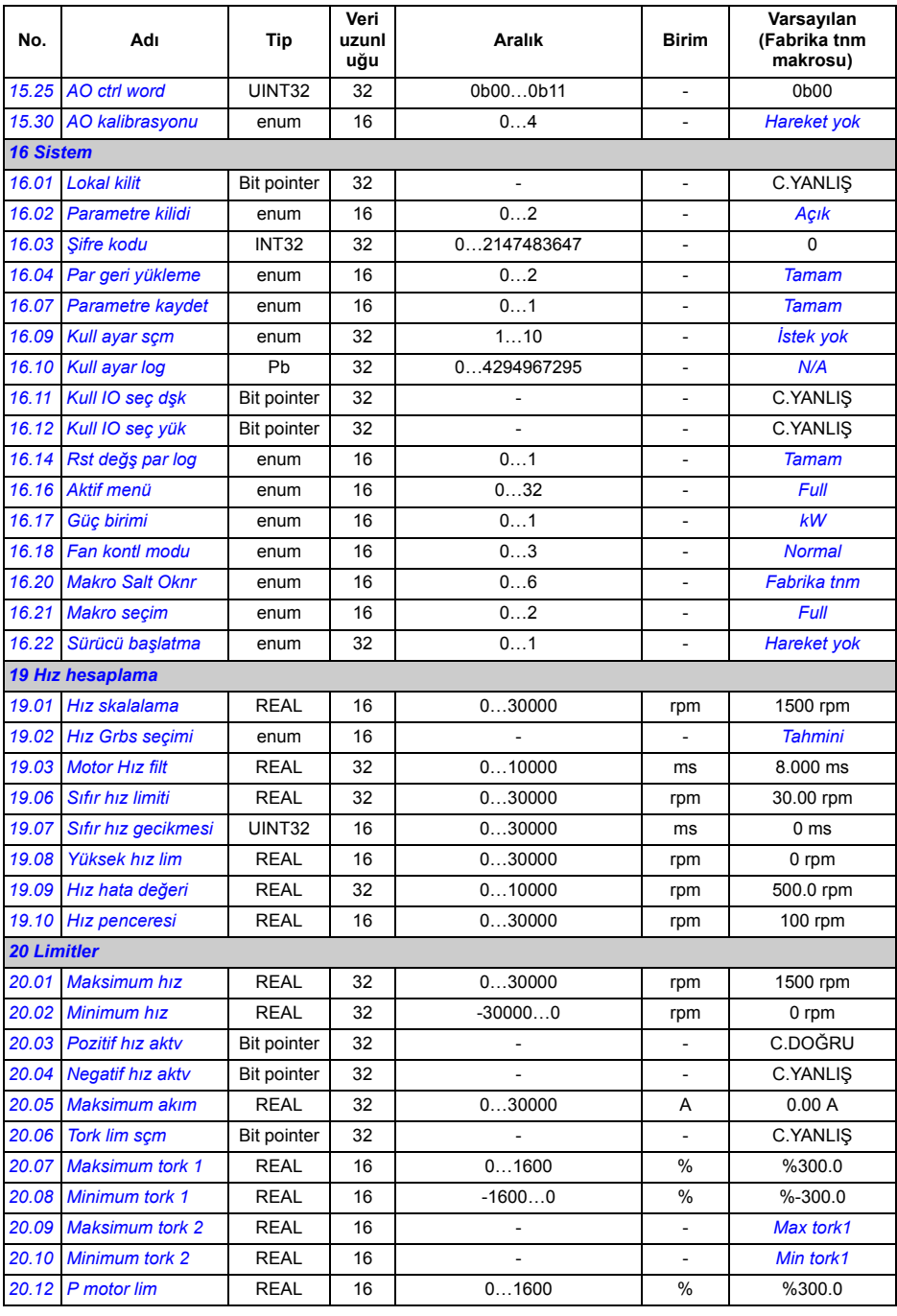
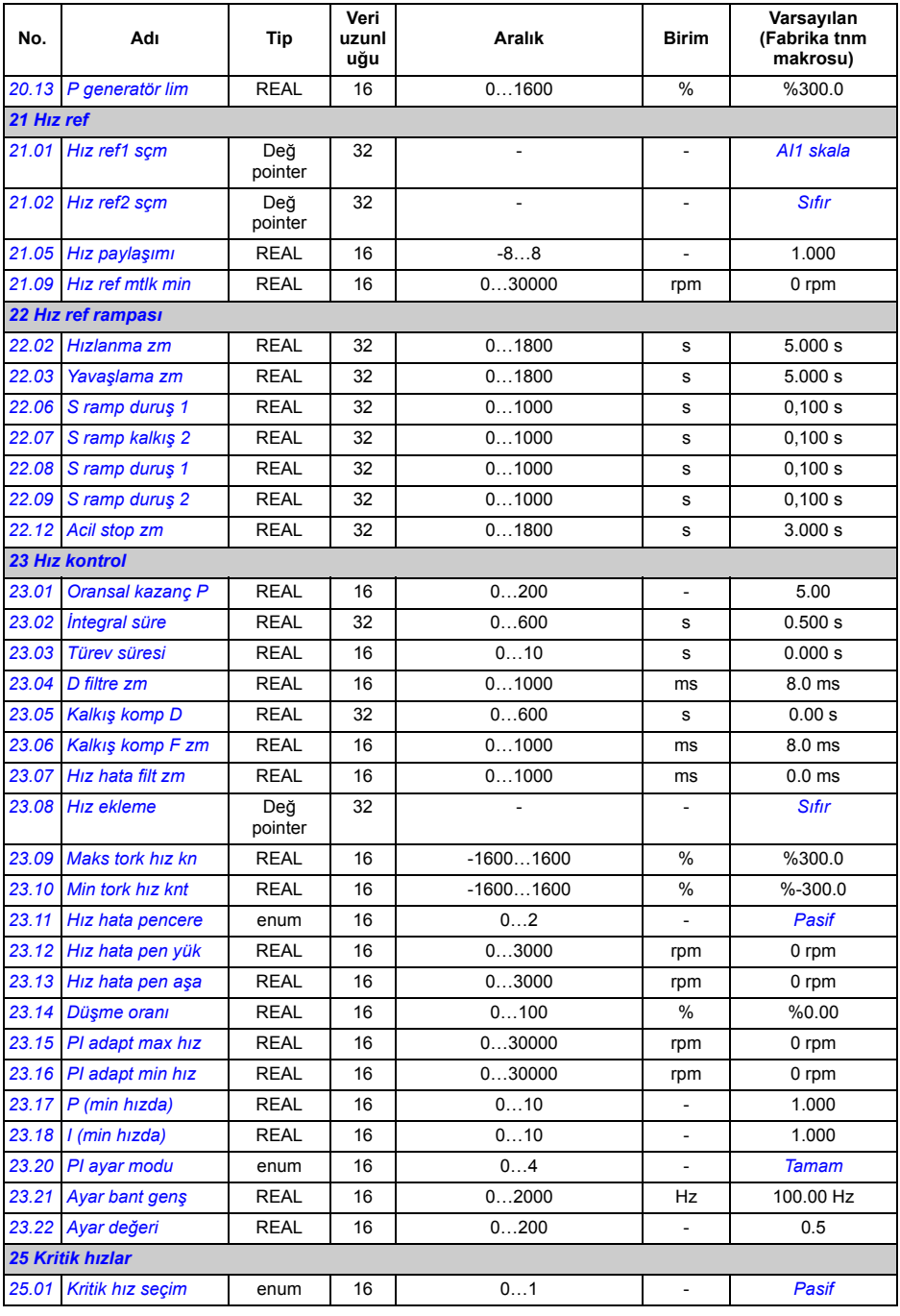

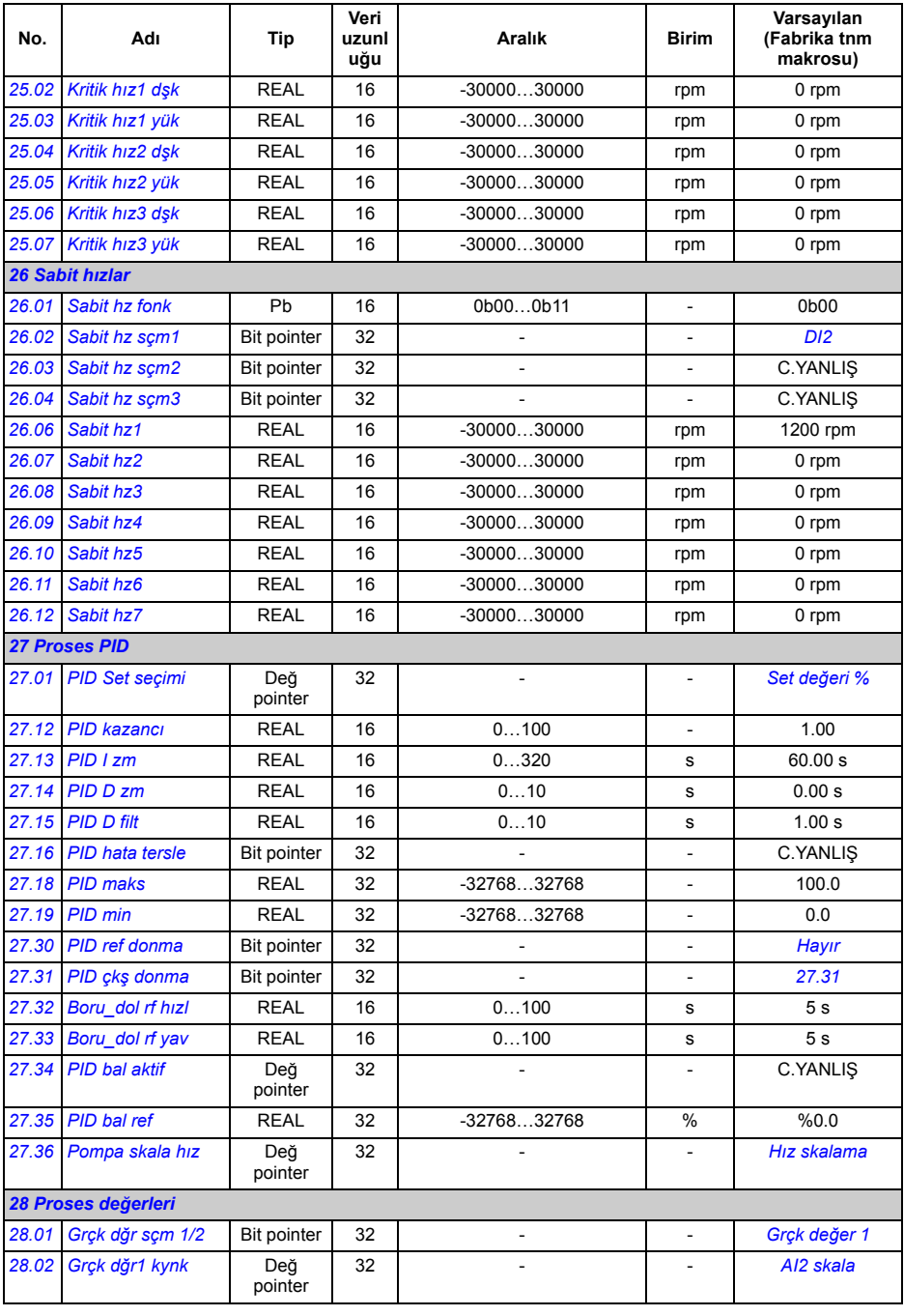

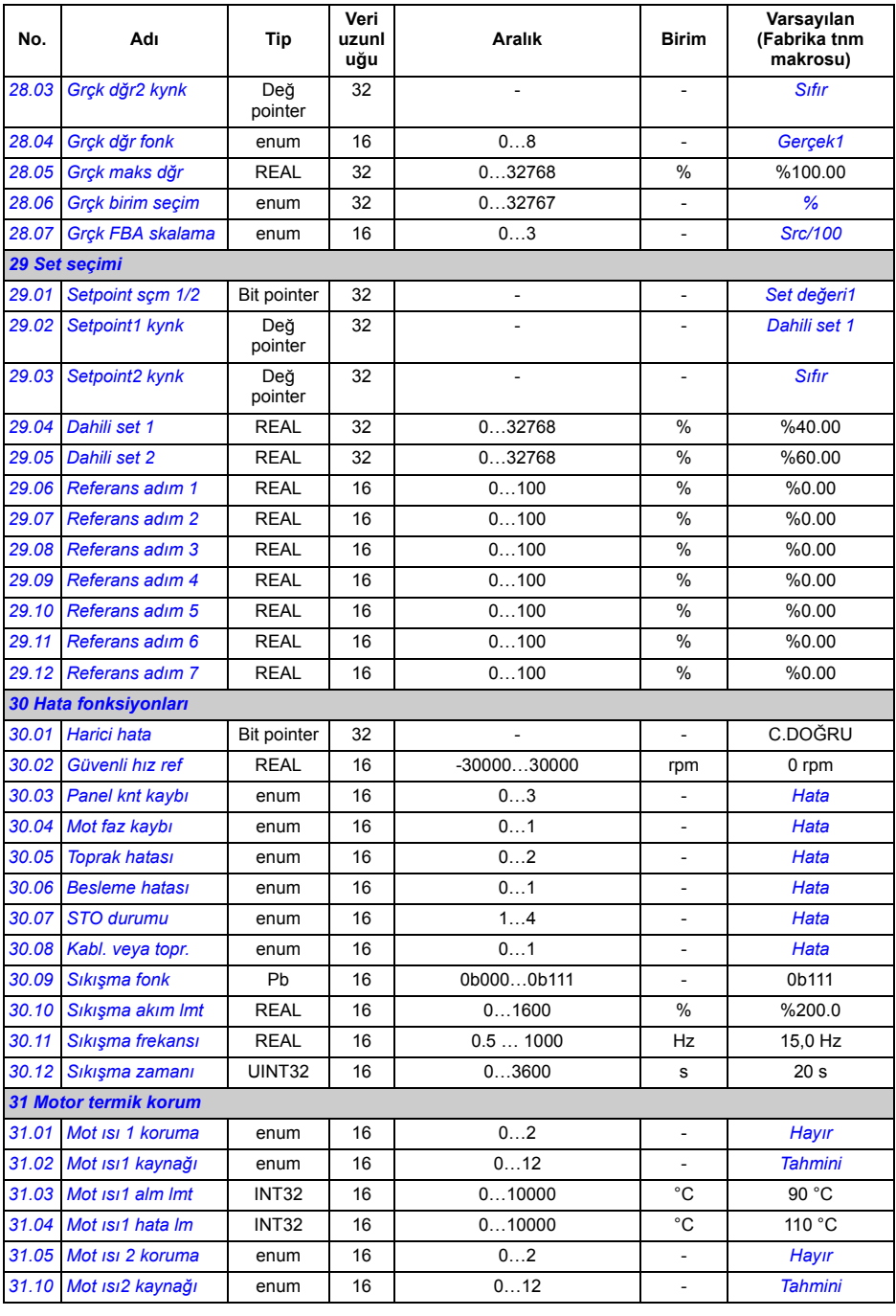

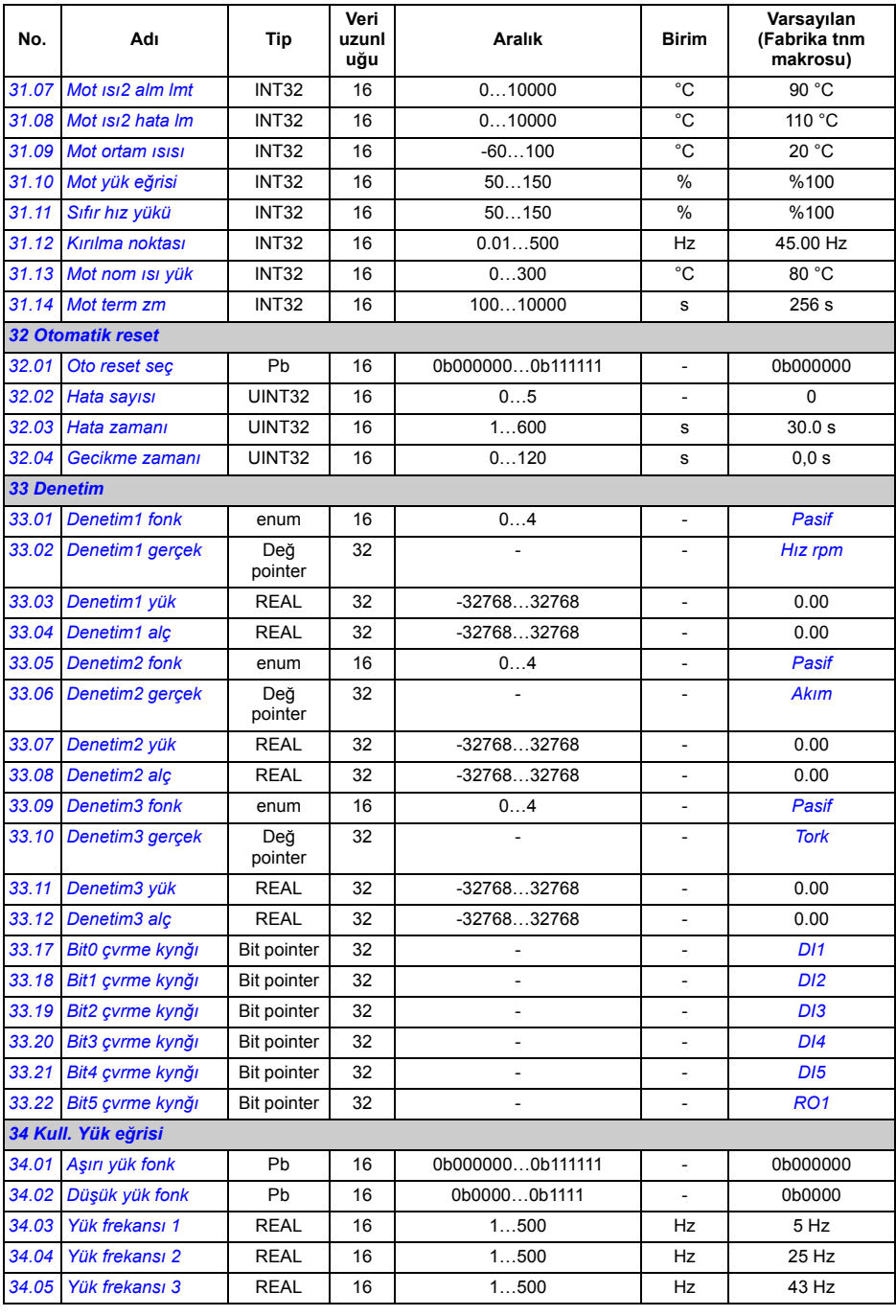

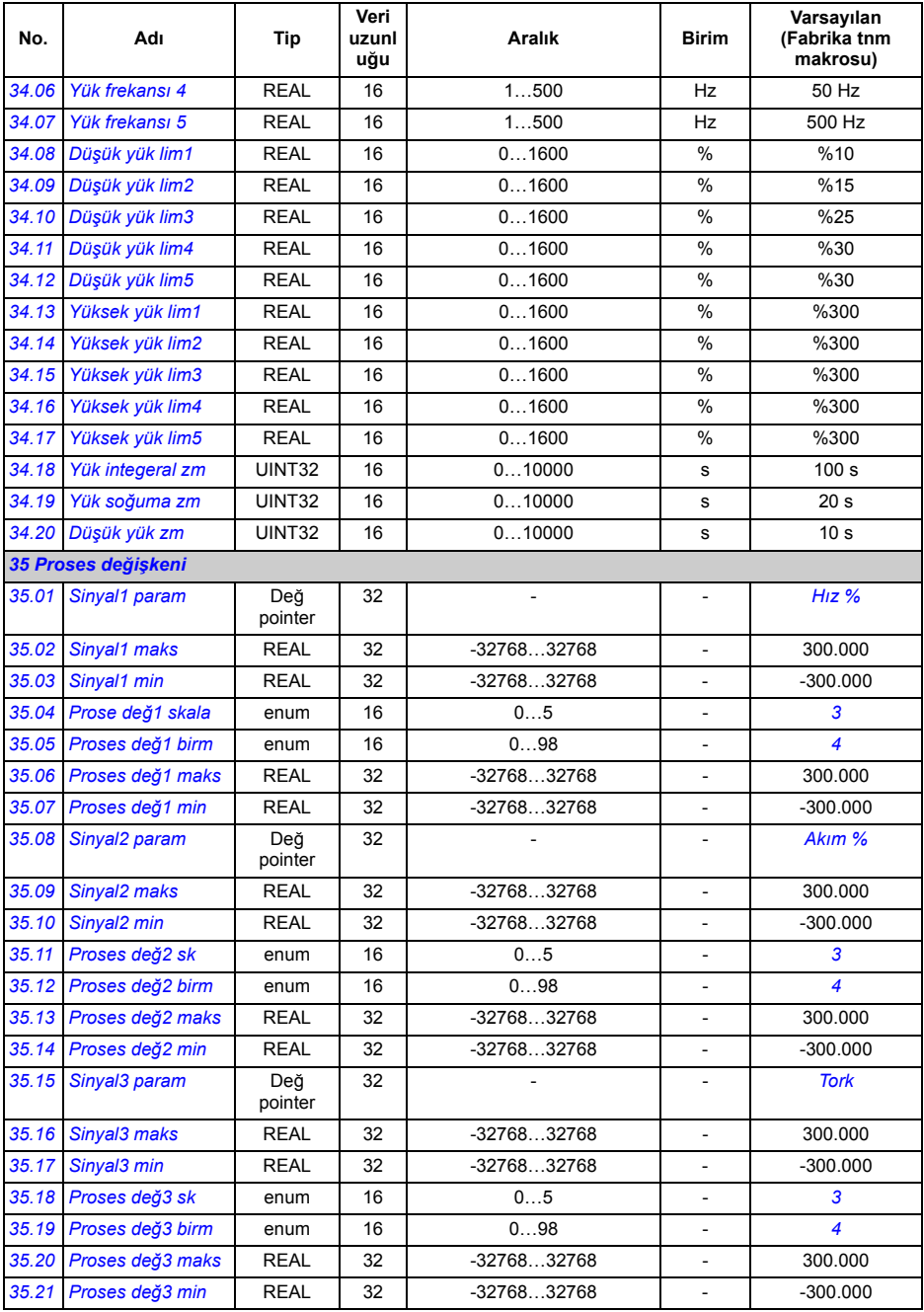

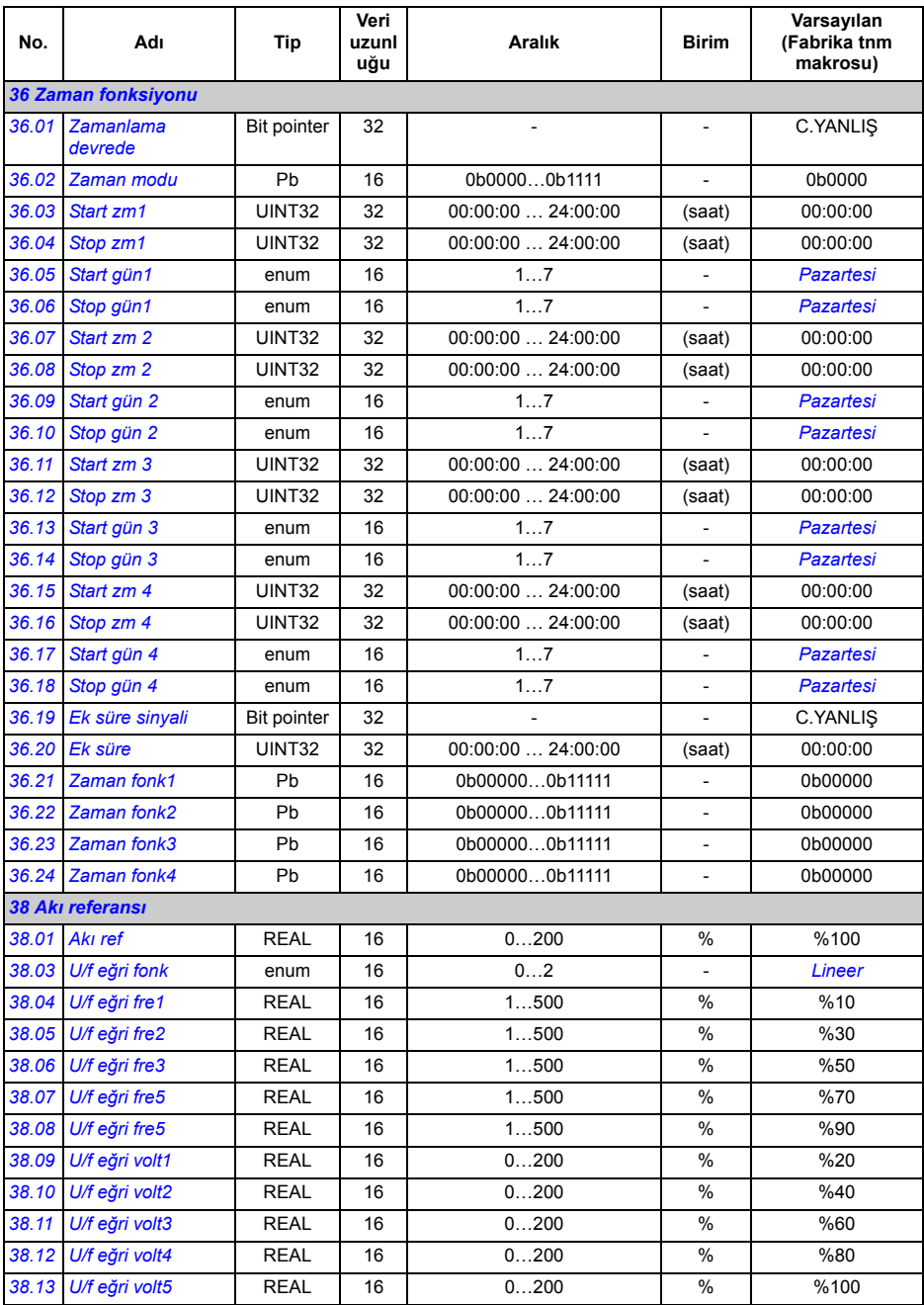

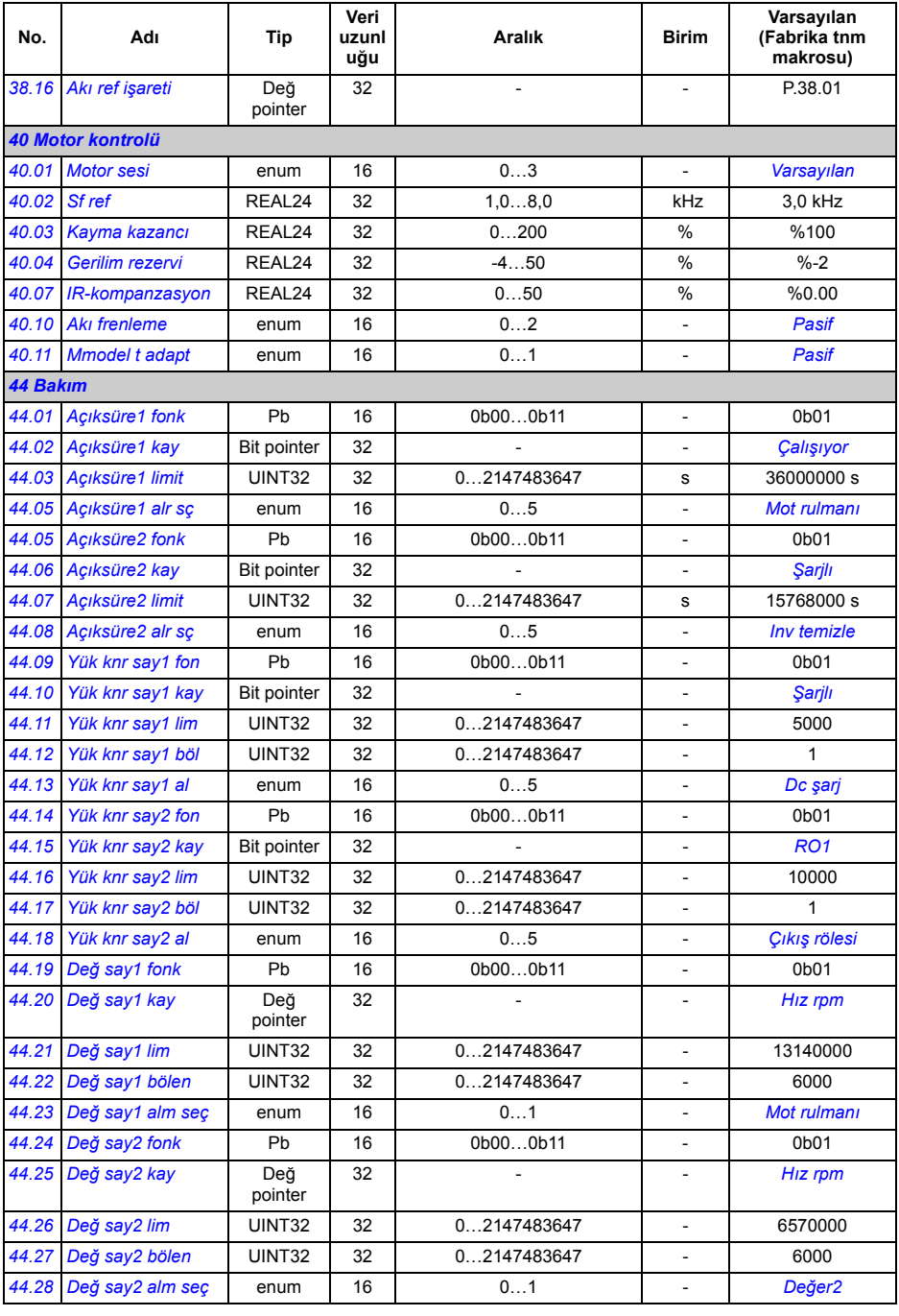

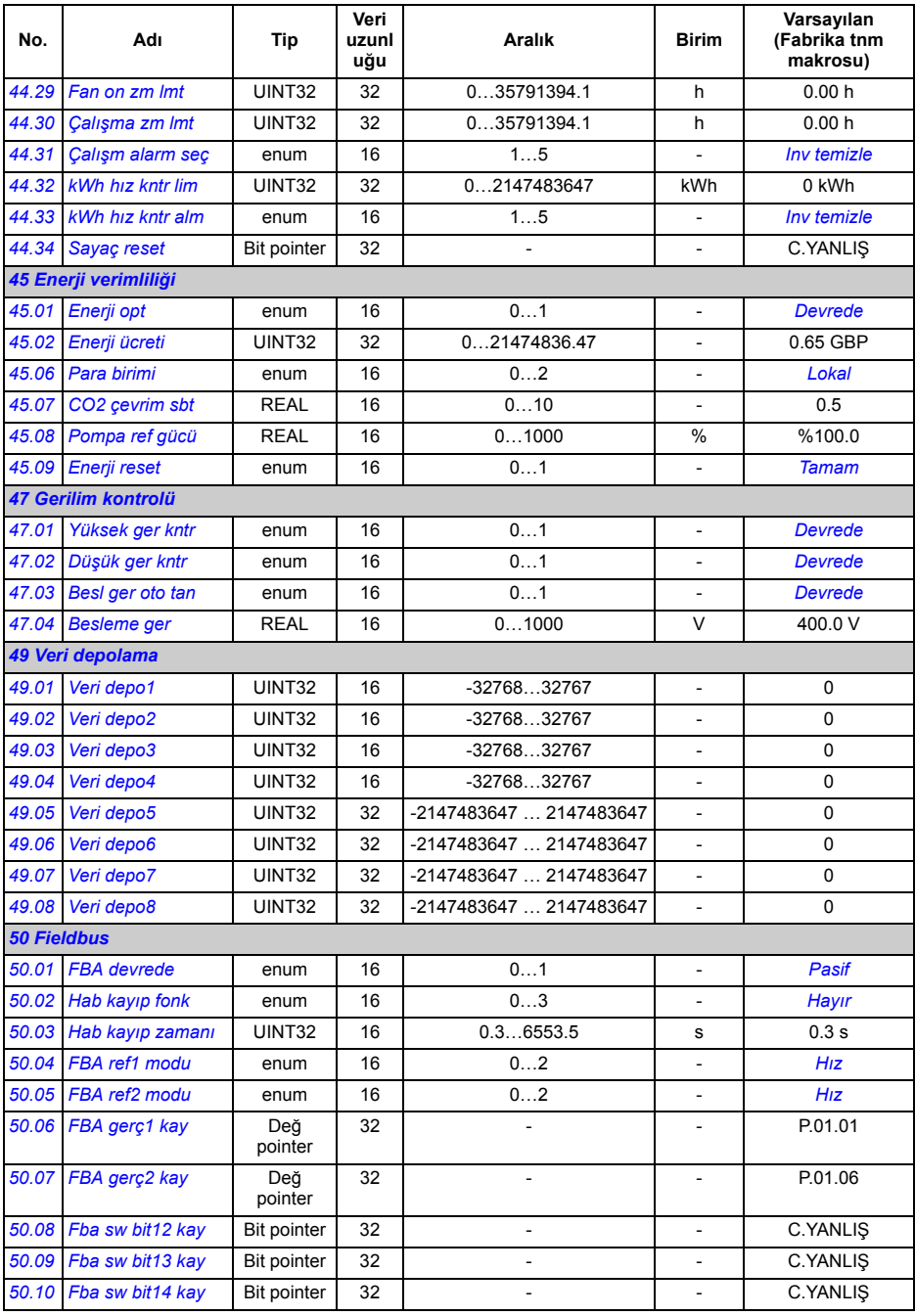

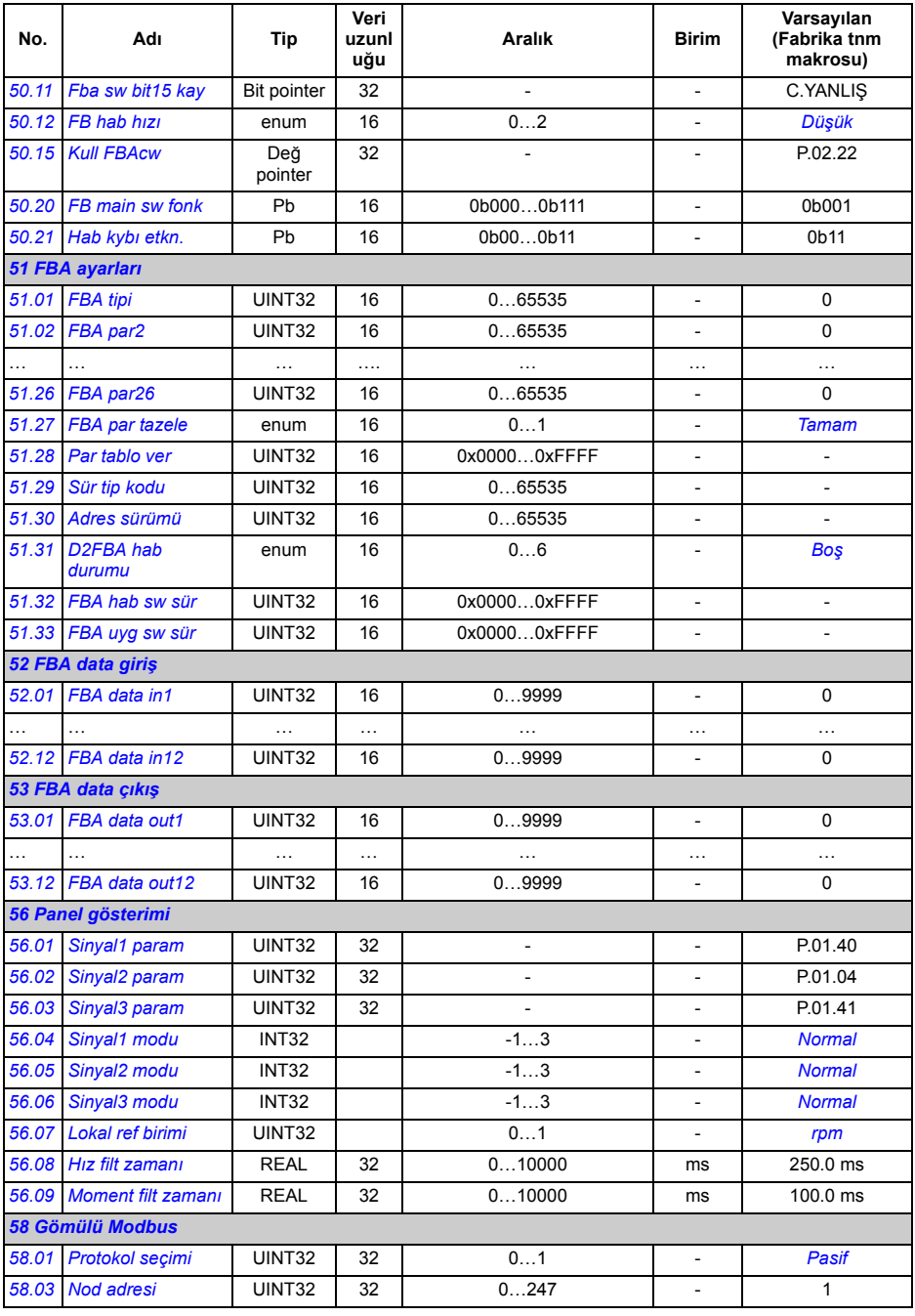

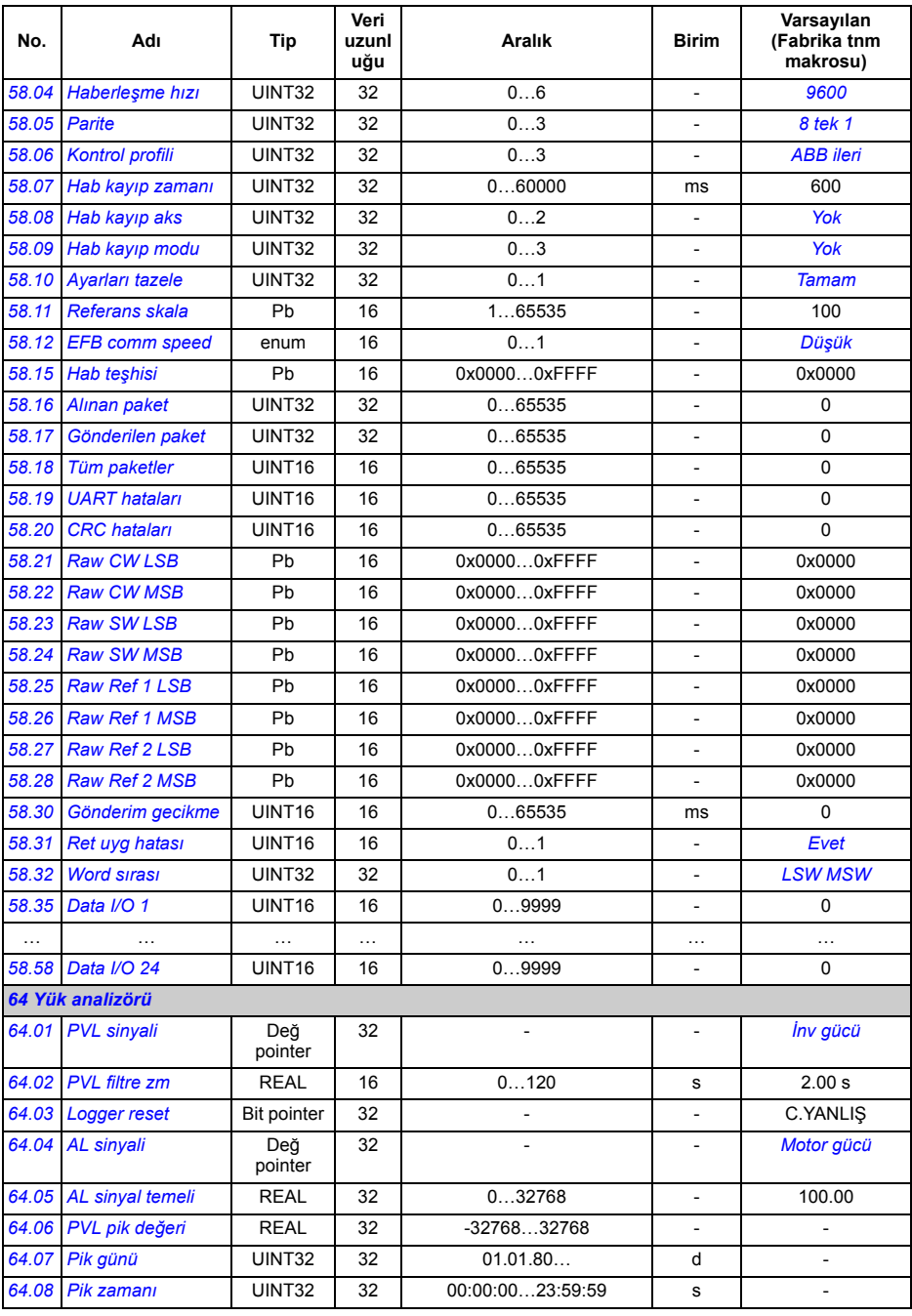

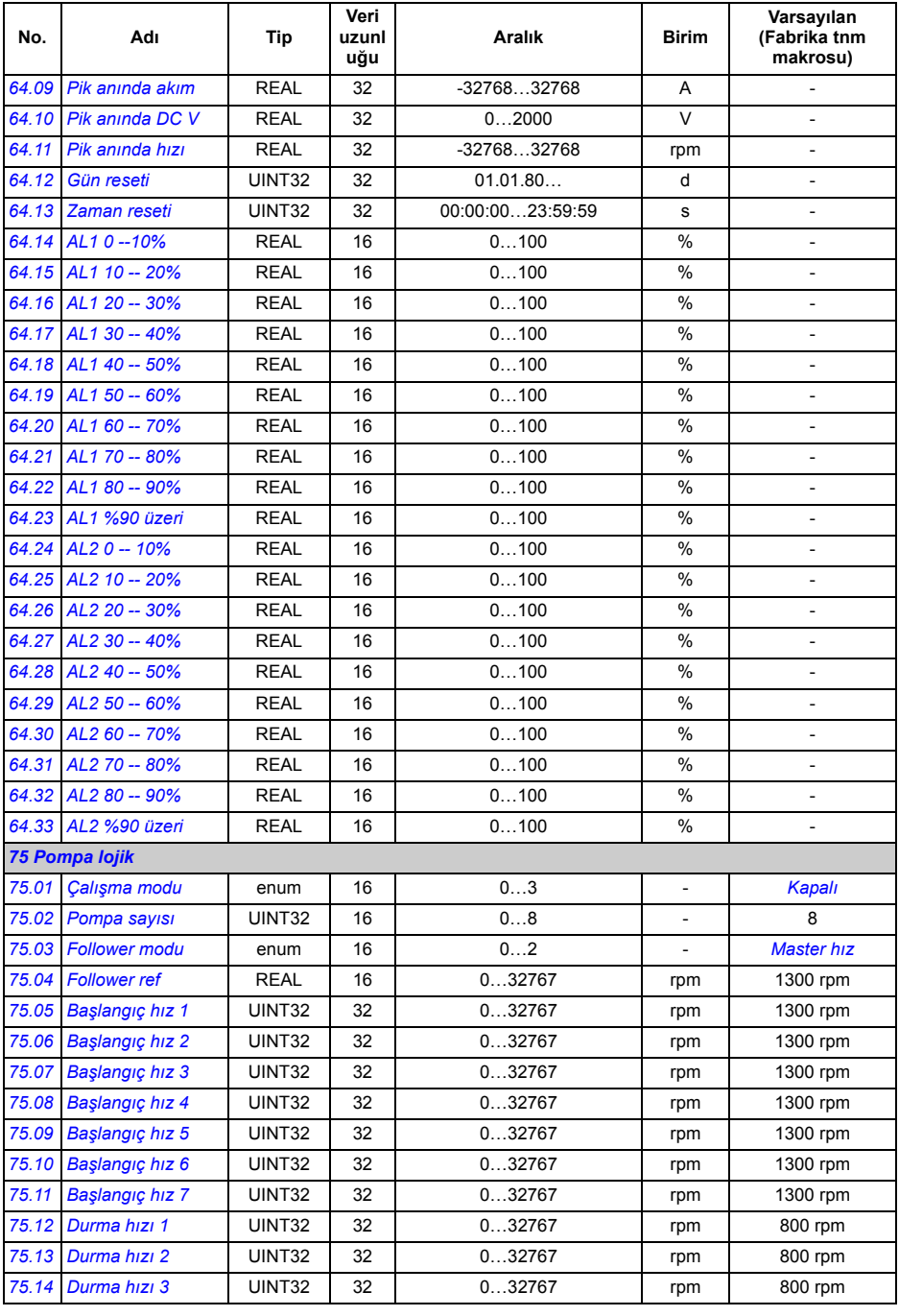

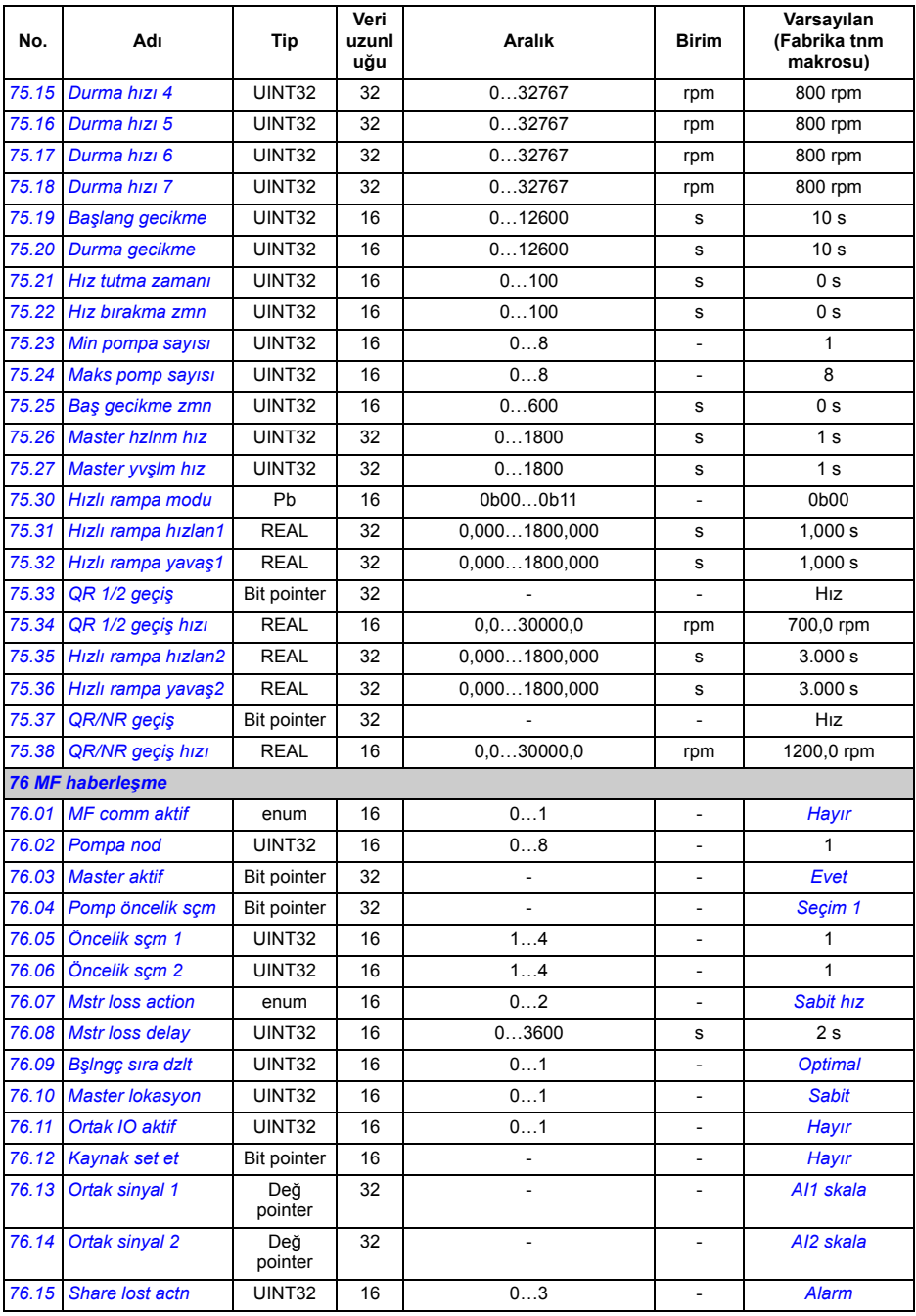

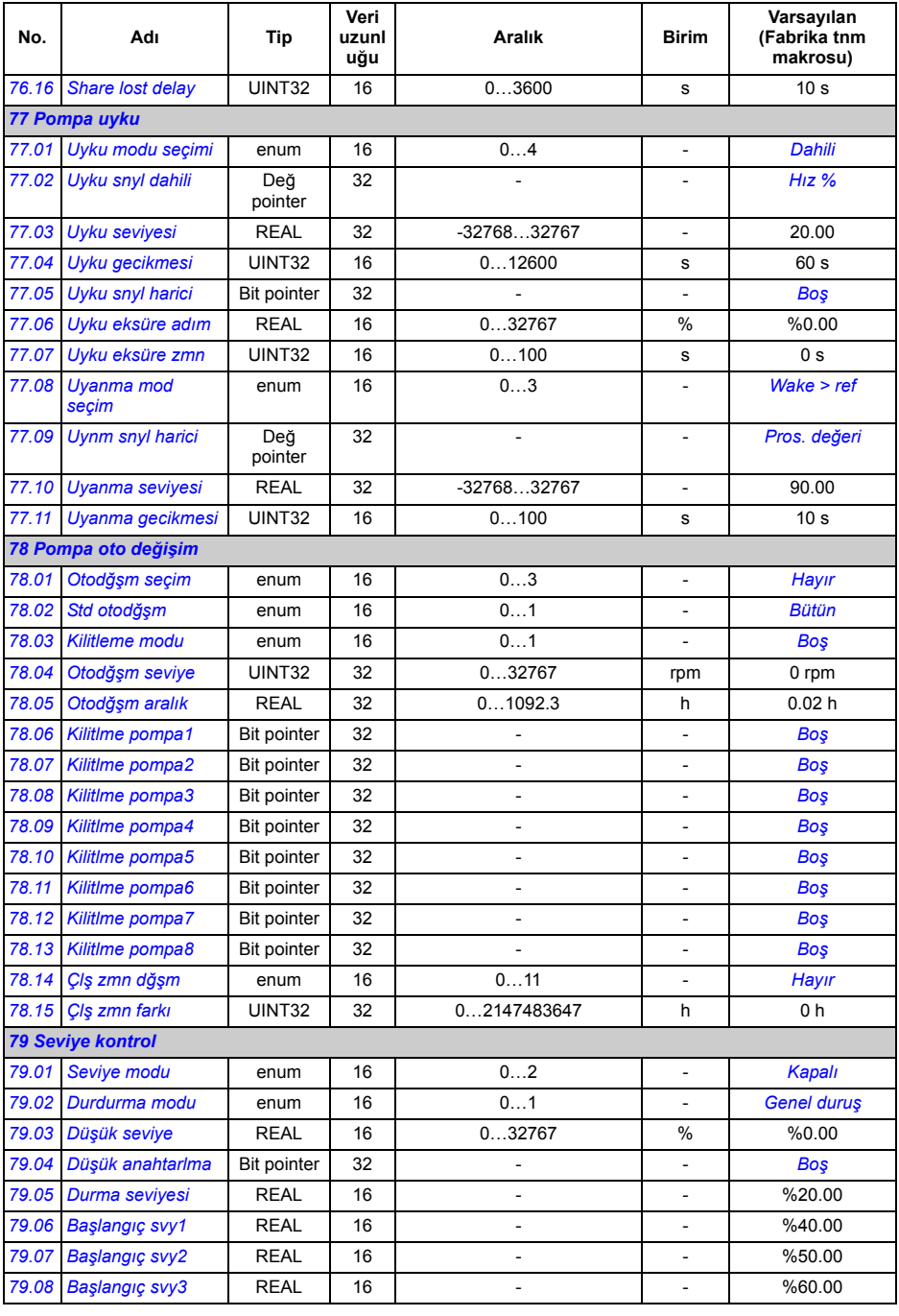

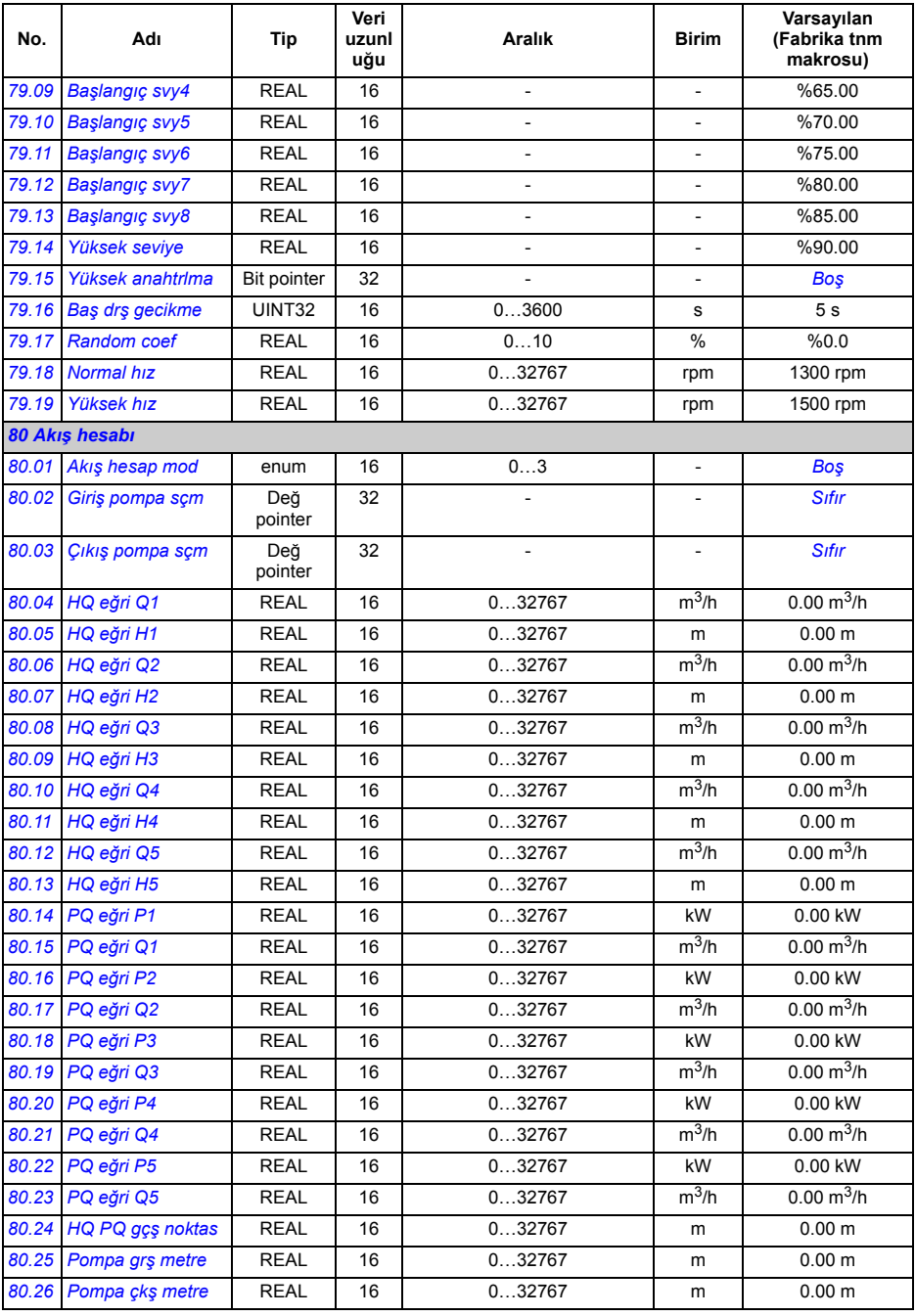

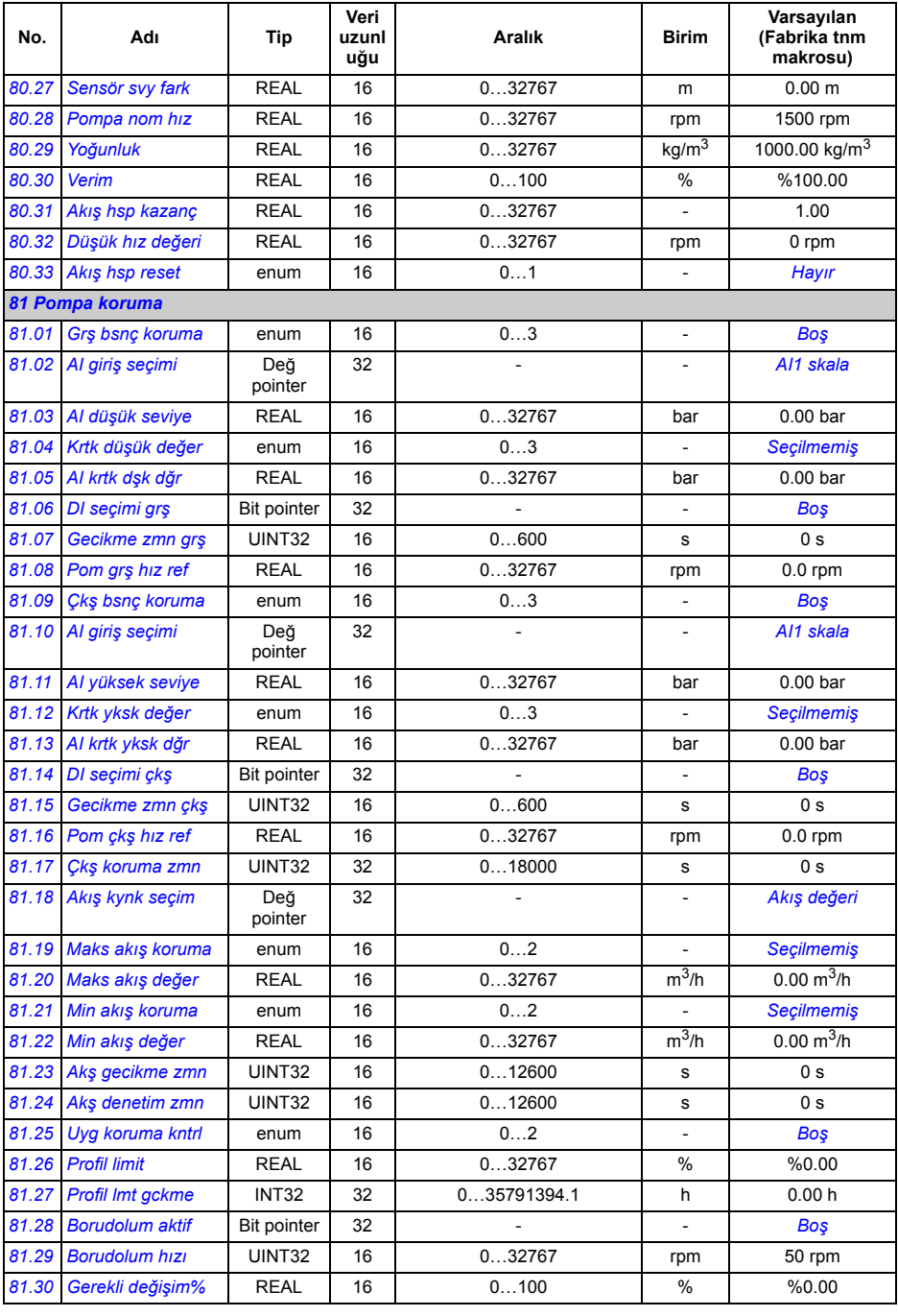

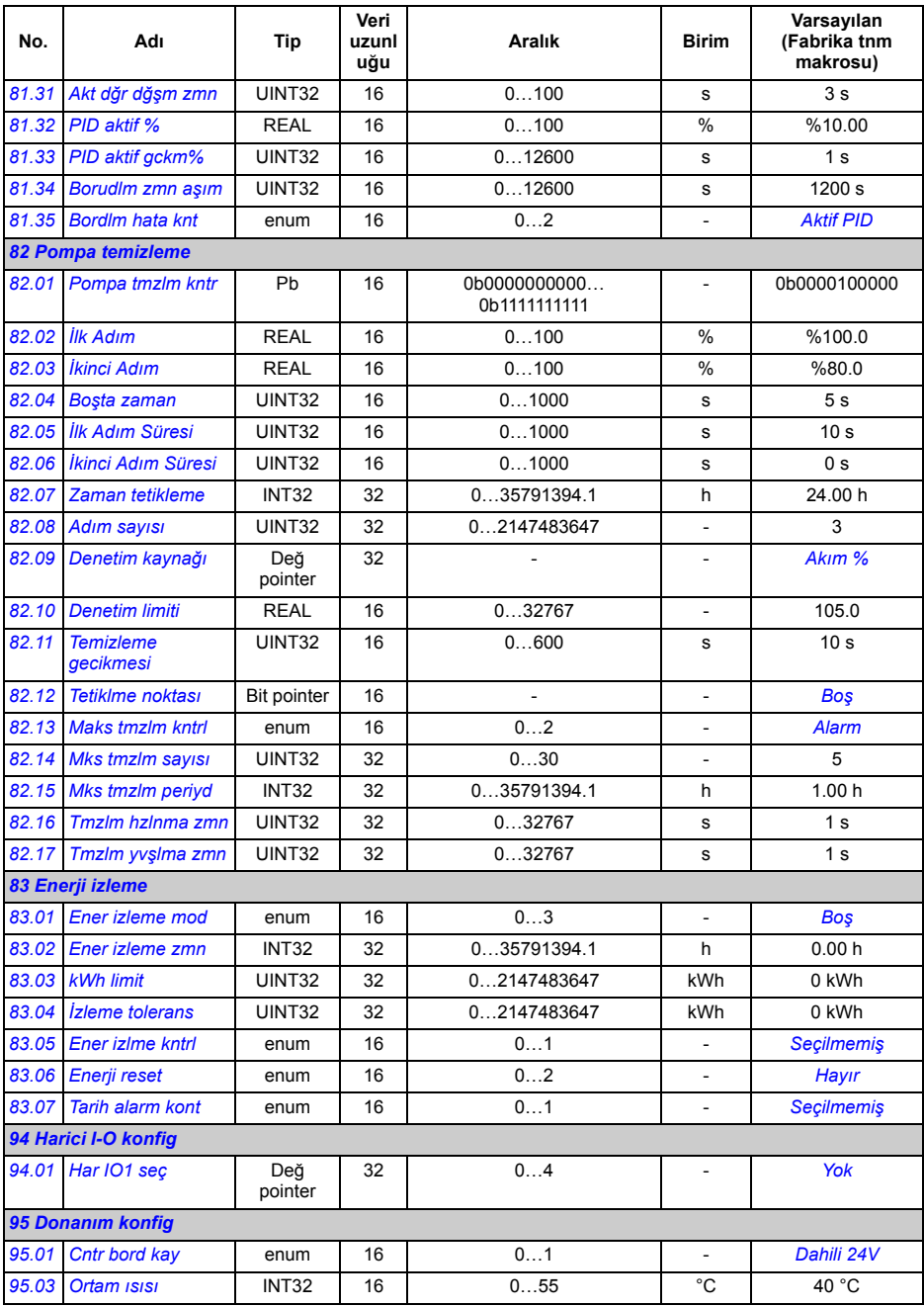

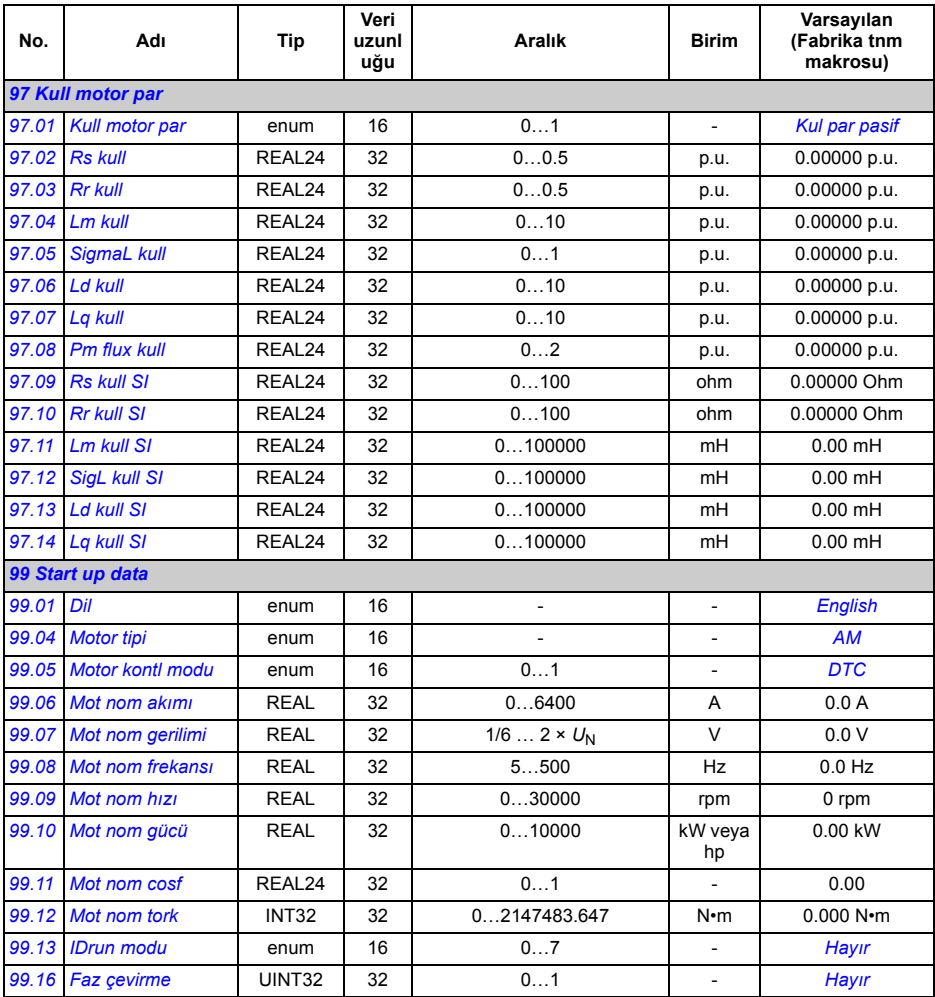

#### *342 Ek parametre verileri*

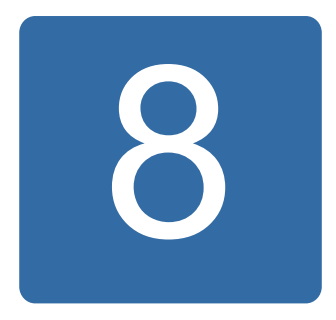

# **Hata izleme**

#### **Bu bölümün içindekiler**

Bu bölüm olası sebep ve çözüm yollarıyla birlikte alarm (uyarı) ve hata mesajlarını içerir.

Alarm/hata kodu, hem sürücünün kontrol panelinde hem de DriveStudio bilgisayar aracında görüntülenir. Alarm ya da hata mesajı normal olmayan sürücü durumunu gösterir. Birçok alarm ve hatanın nedeni bu bölümdeki bilgiler yardımıyla tanımlanıp düzeltilebilir. Eğer düzeltilemiyorsa bir ABB temsilcisi ile temasa geçilmelidir.

Bu bölümde, alarmlar ve hatalar dört haneli kodlarına göre sıralanmıştır. Alarm/Hata mesajından sonra gelen ayraçlar içindeki onaltılı kod fieldbus iletişimi içindir.

#### **Güvenlik**

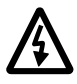

**UYARI!** Sürücünün bakımı sadece yetkili bir elektrikçi tarafından yapılmalıdır. Uygun donanım el kitabının ilk sayfasında yer alan Güvenlik Talimatları, sürücüyle çalışmaya başlanmadan önce okunmalıdır.

#### **Resetleme nasıl yapılır**

Sürücü, ya kontrol panelindeki veya PC aracındaki RESET tuşuna basılarak ya da besleme gerilimini bir süre keserek resetlenebilir. Hata giderildiğinde motor yeniden start edilebilir.

Ayrıca hata, *[10.10](#page-148-0) [Hata reset sçm](#page-148-1)* parametresi tarafından seçilen harici kaynaktan resetlenebilir.

### **Hata tarihçesi**

Algılanan hata bir zaman etiketi ile hata kayıt içinde saklanır. Hata tarihçesi sürücüdeki son 16 hata hakkındaki bilgileri saklar. Güç kapatma başlangıcında en son üç hata saklanır.

*[08.01](#page-139-0) [Aktif hata](#page-139-1)* ve *[08.02](#page-139-2) [Son hata](#page-139-3)* parametreleri, en son hataların hata kodlarını saklar. *[08.20](#page-144-0) [Pompa hata word](#page-144-1)* tarafından seçilen aktif hatalar gösterilir.

Alarmlar, *[08.05](#page-140-0) [Alarm günlü](#page-140-1)ğü1* … *[08.18](#page-143-0) [Alarm word4](#page-143-1)* ve *[08.21](#page-144-2) [Pompa alarm word](#page-144-3)* alarm word'leri ile izlenebilir. Alarm bilgileri, güç kapatma veya hata resetleme durumunda kaybedilir.

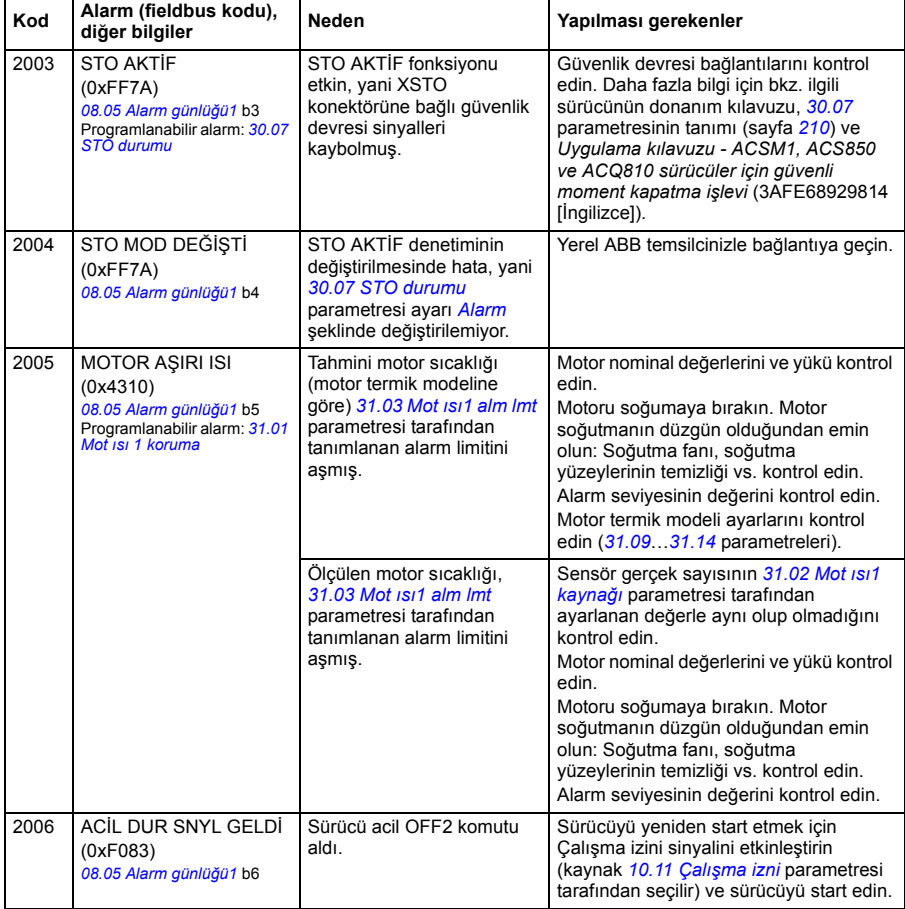

### **Sürücü tarafından oluşturulan alarm mesajları**

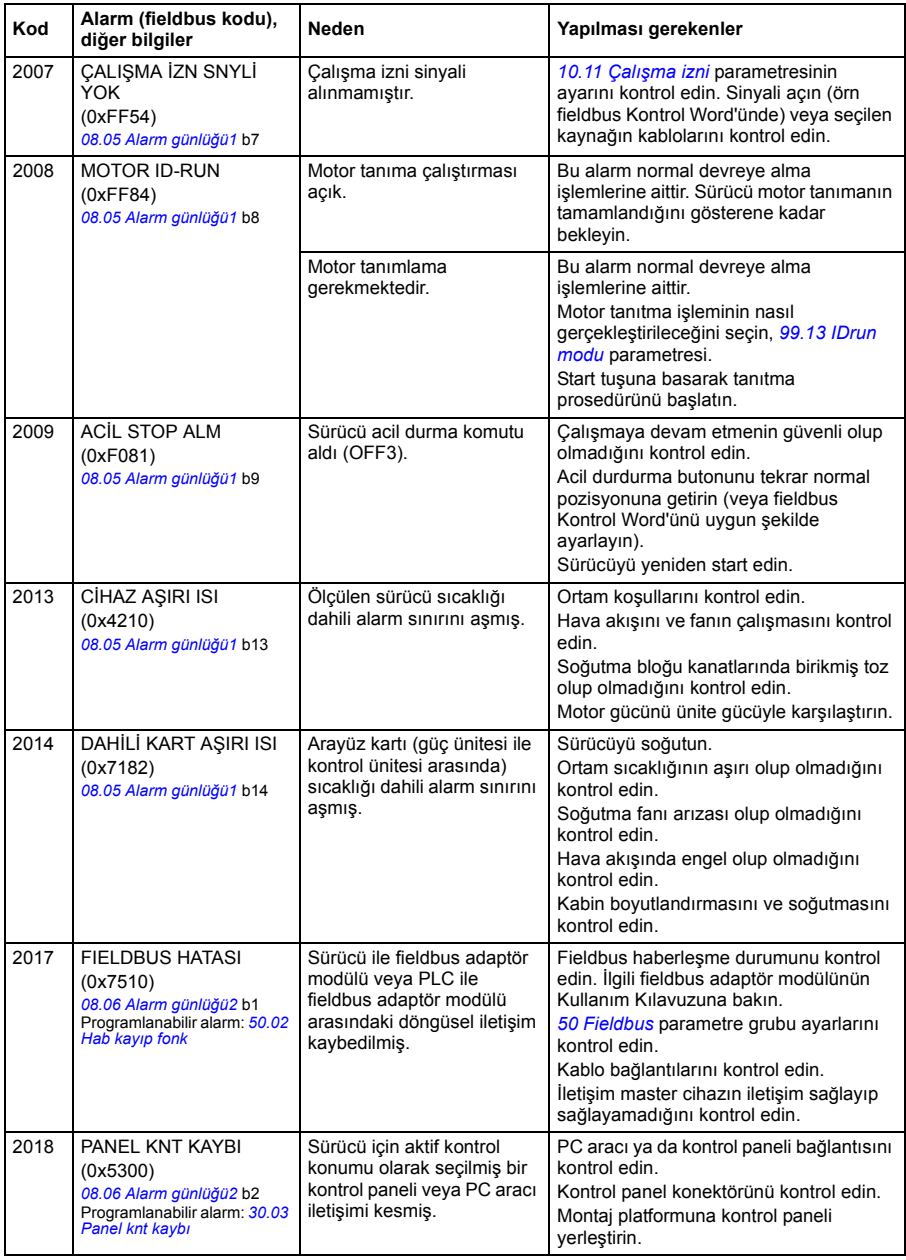

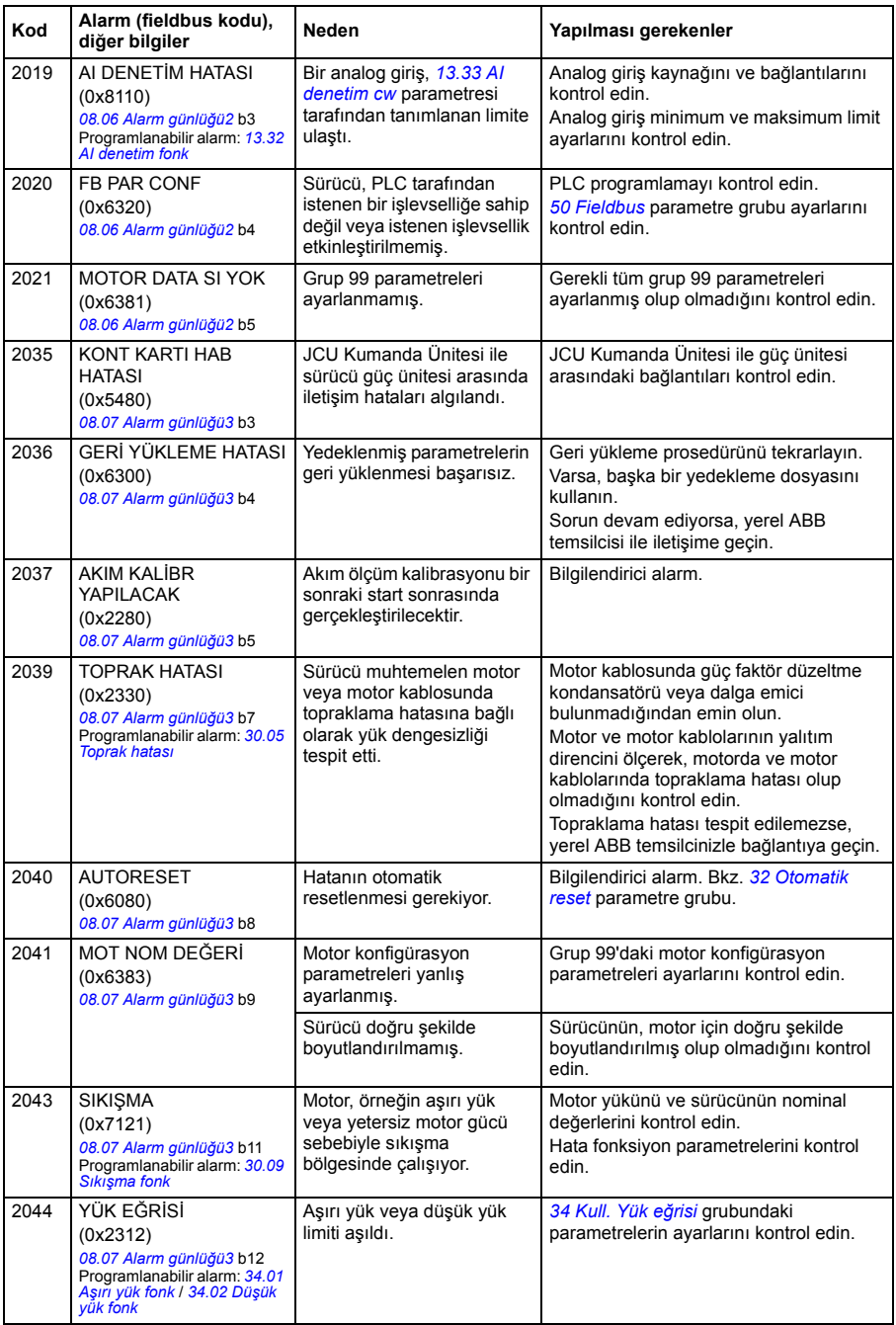

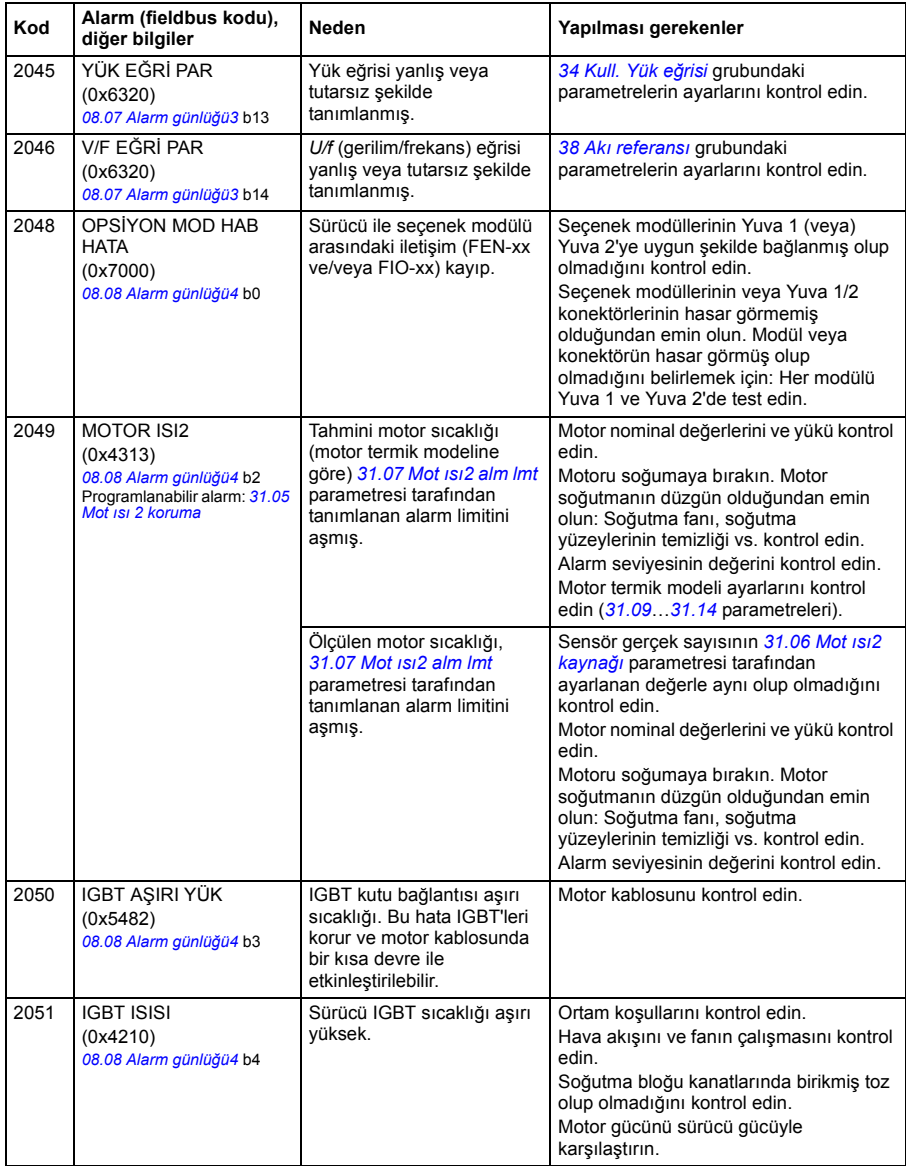

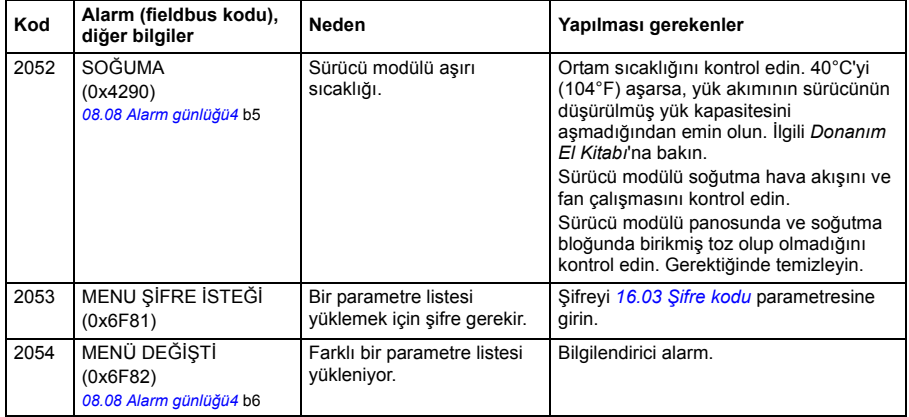

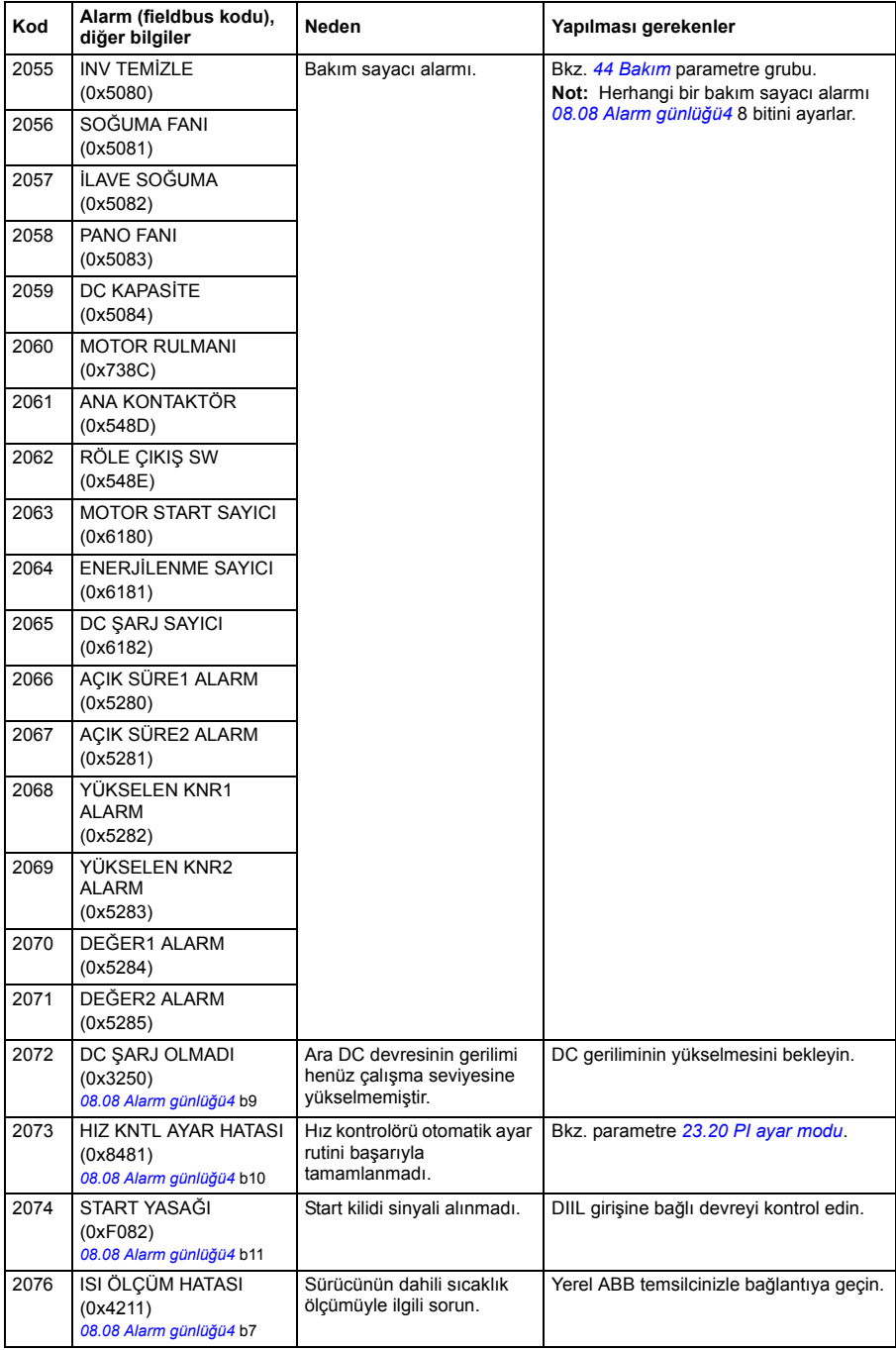

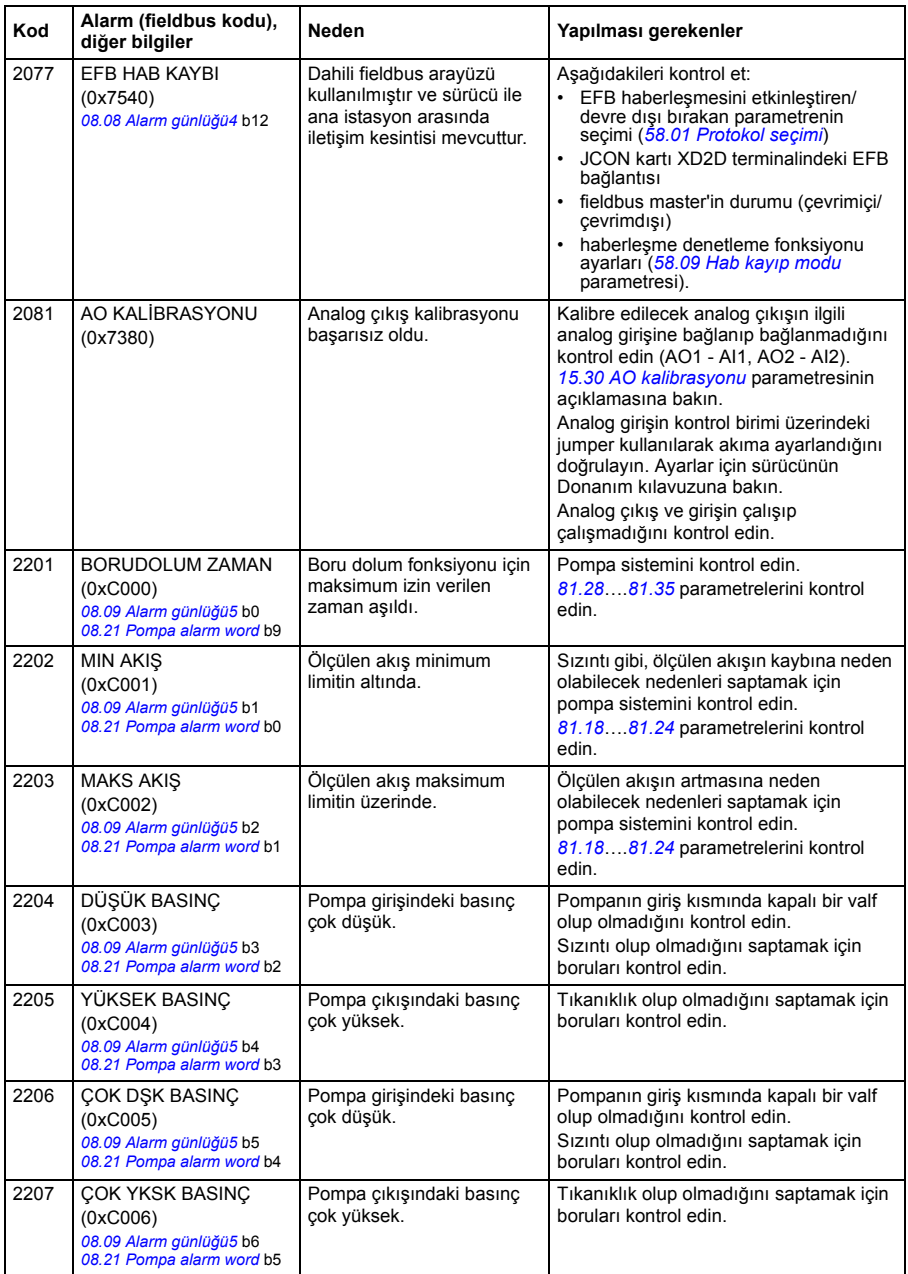

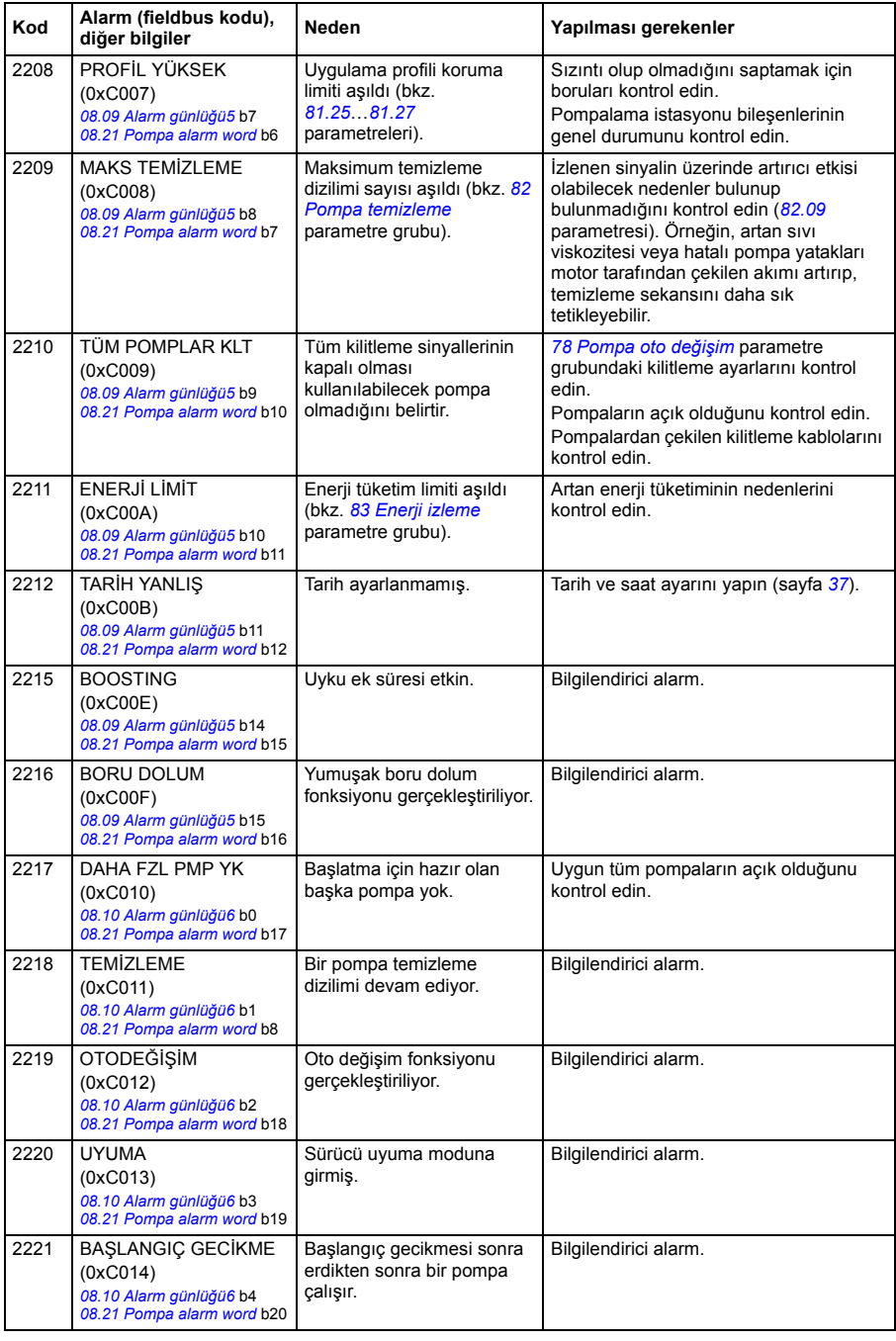

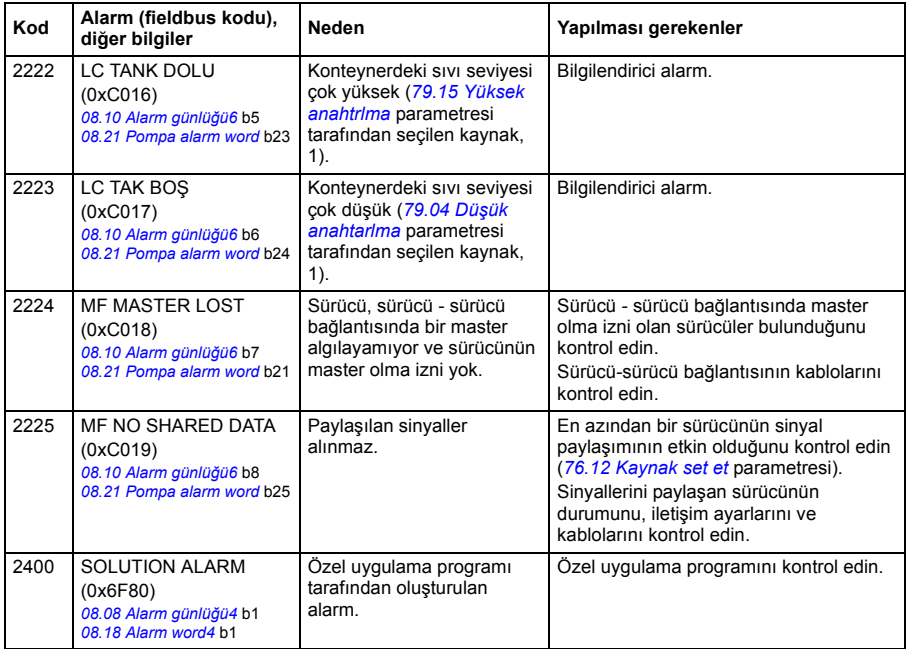

## **Sürücü tarafından oluşturulan hata mesajları**

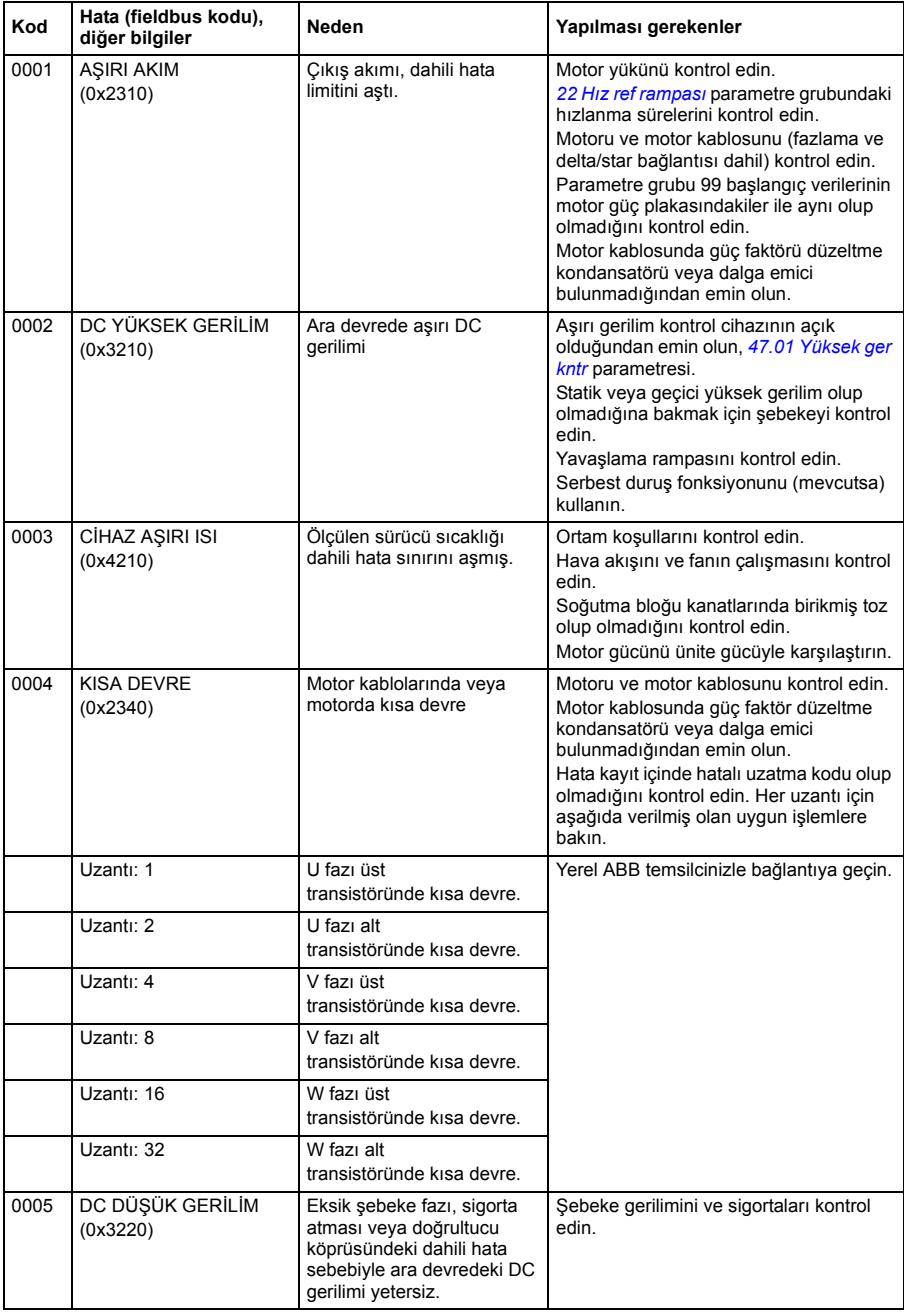

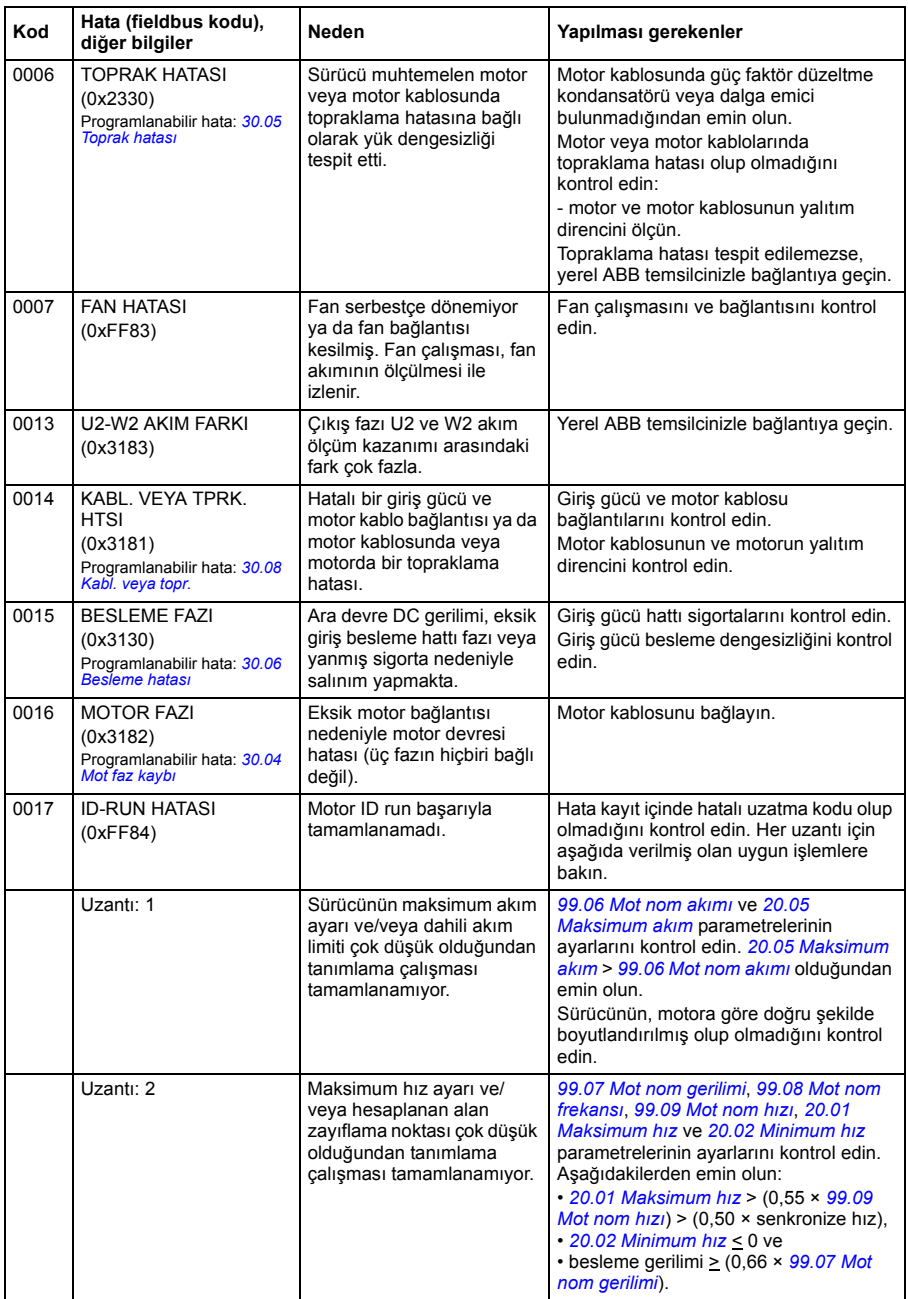

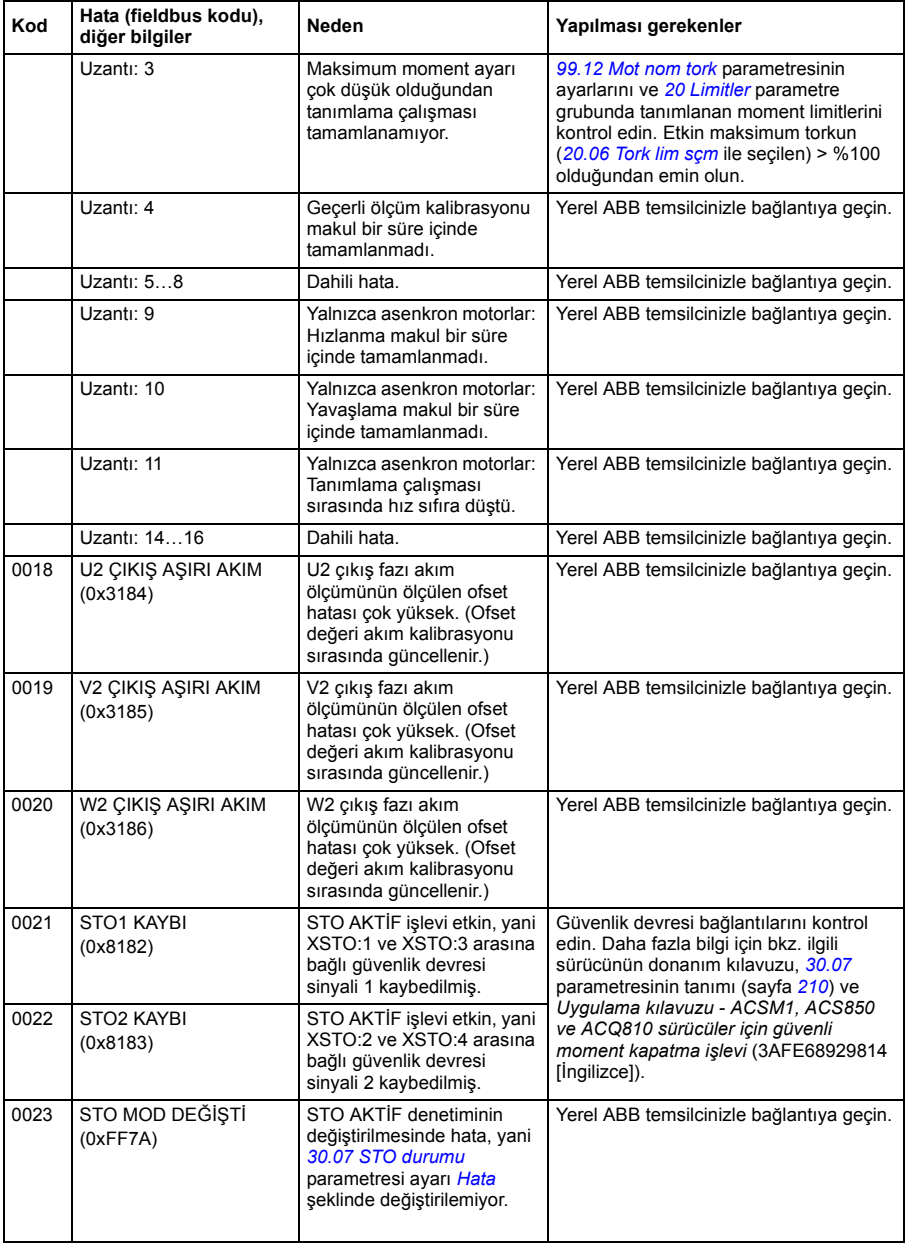

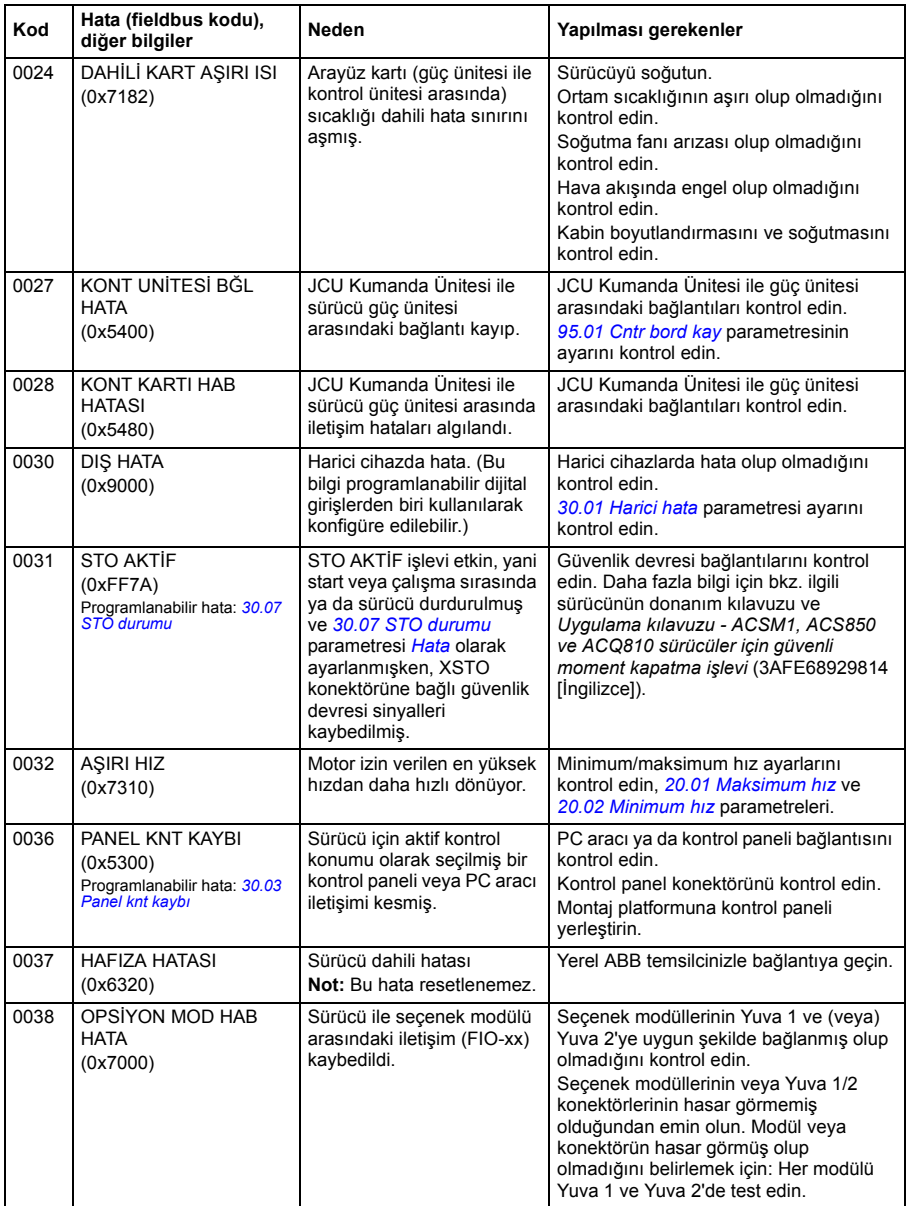

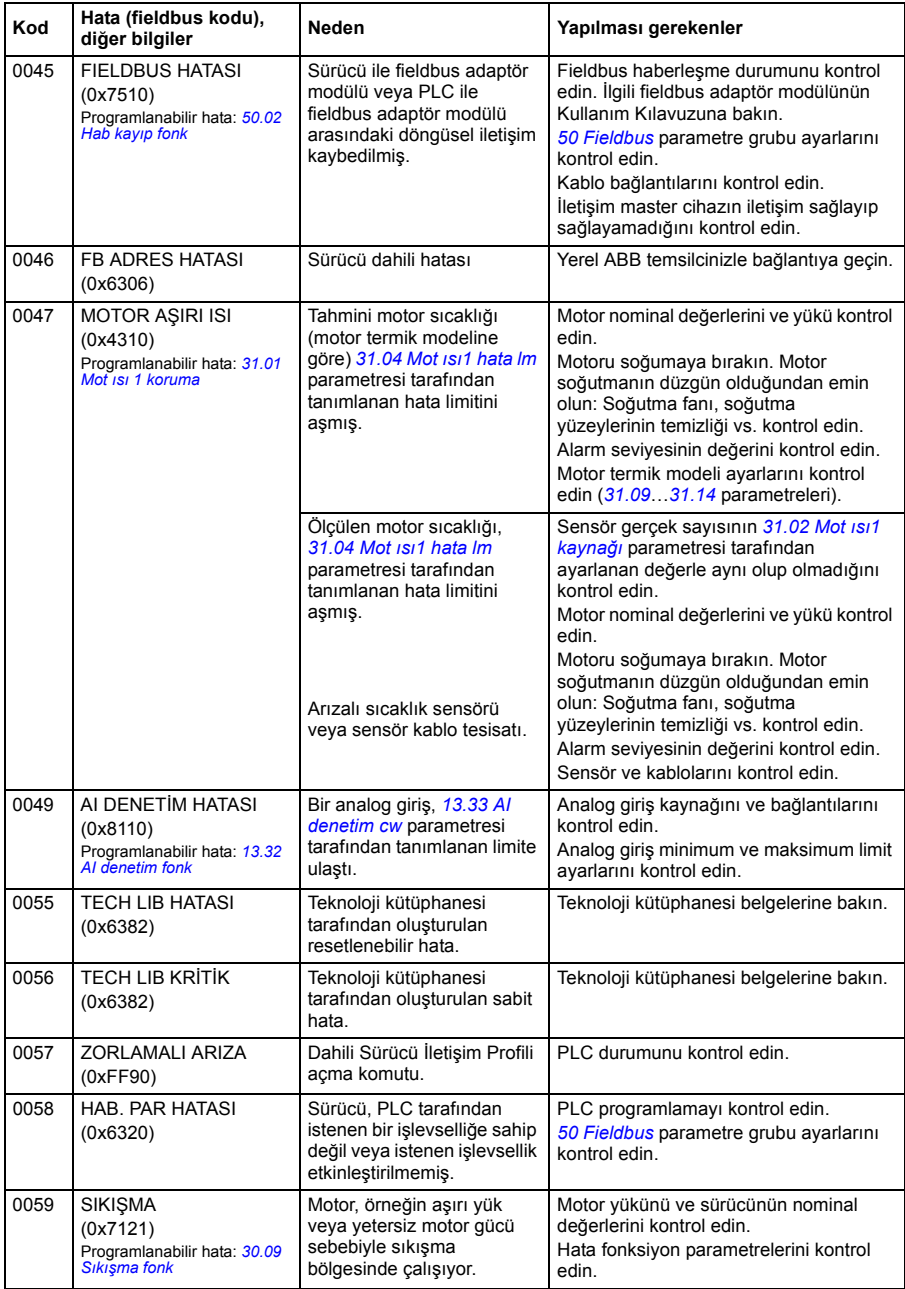

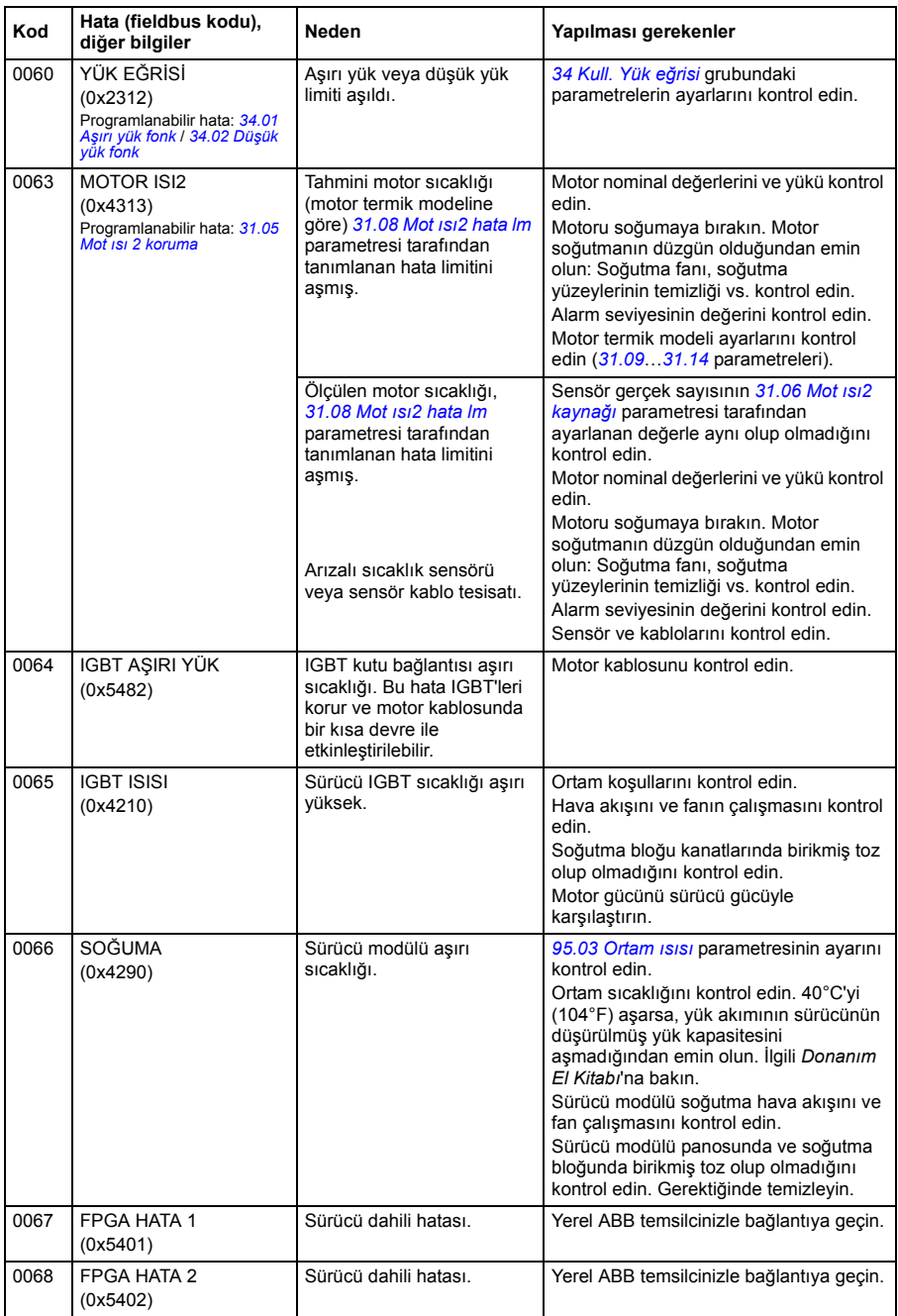

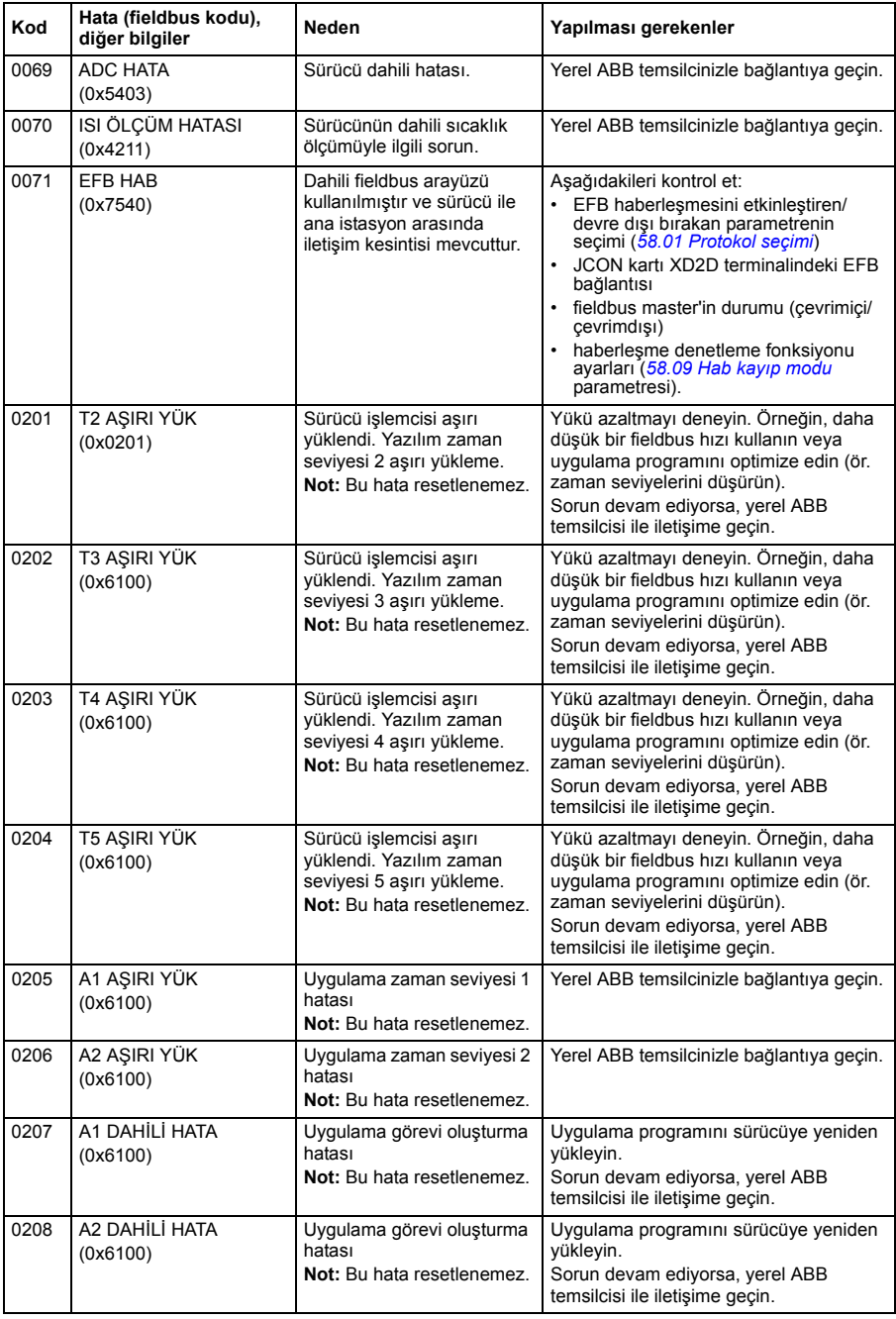

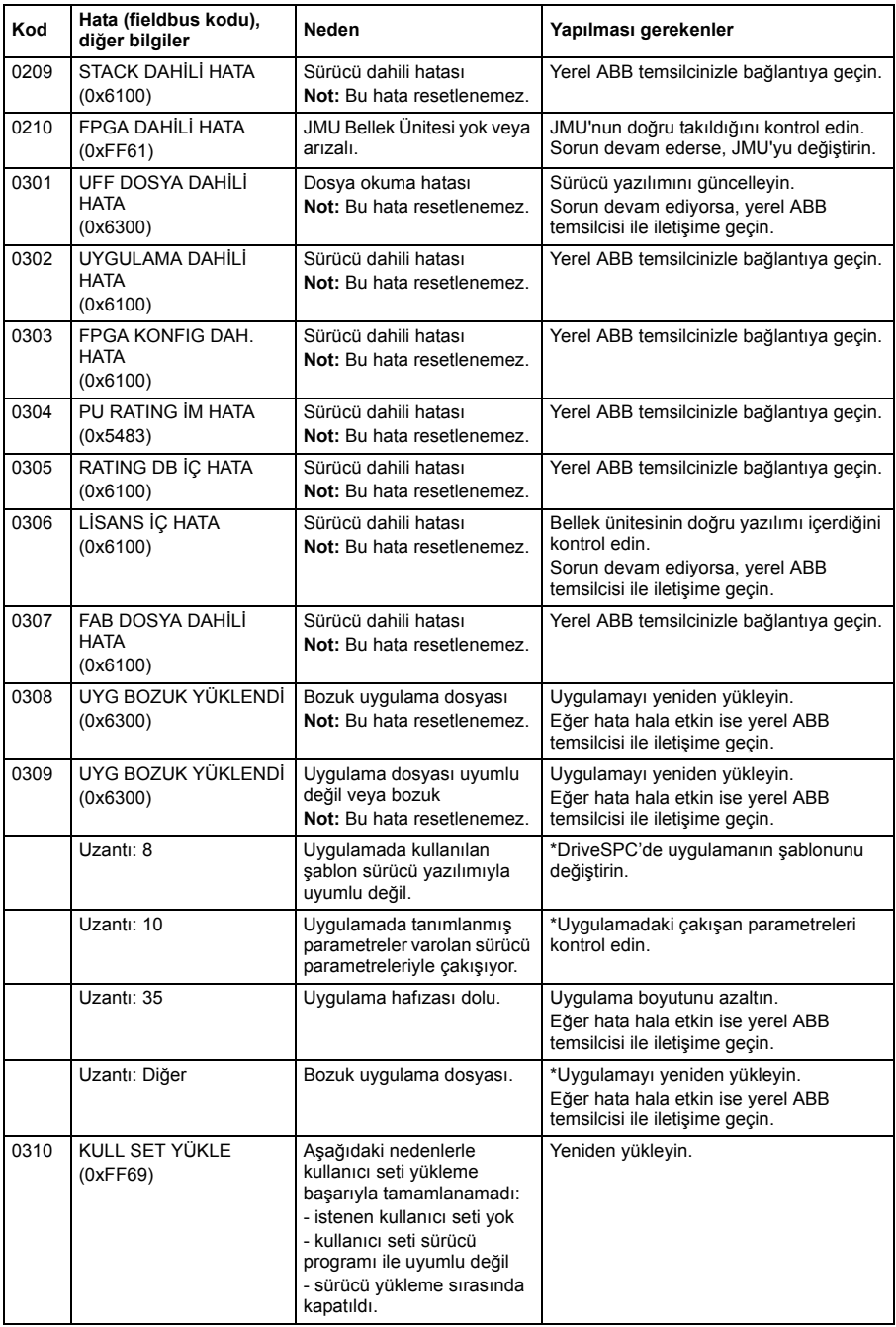
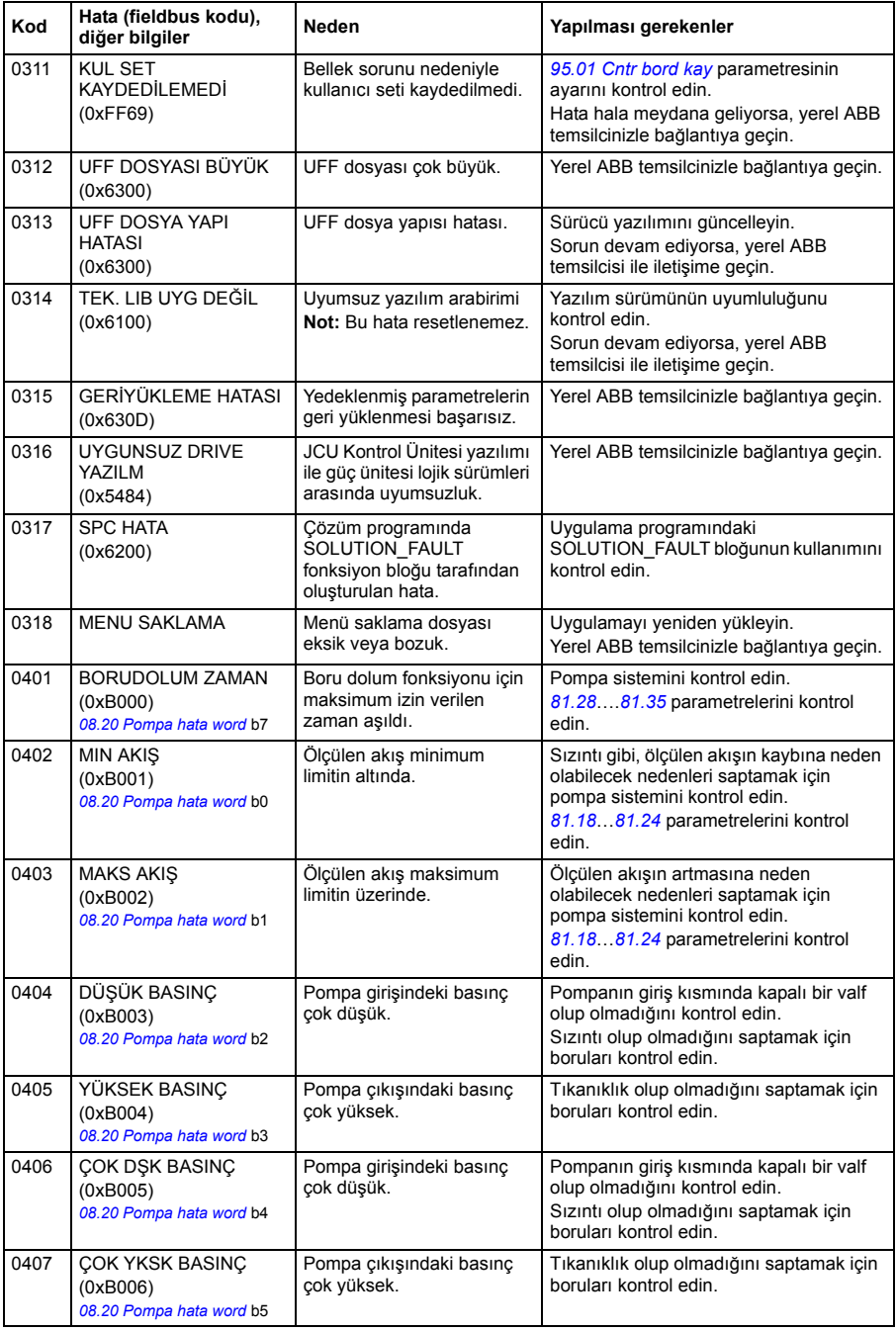

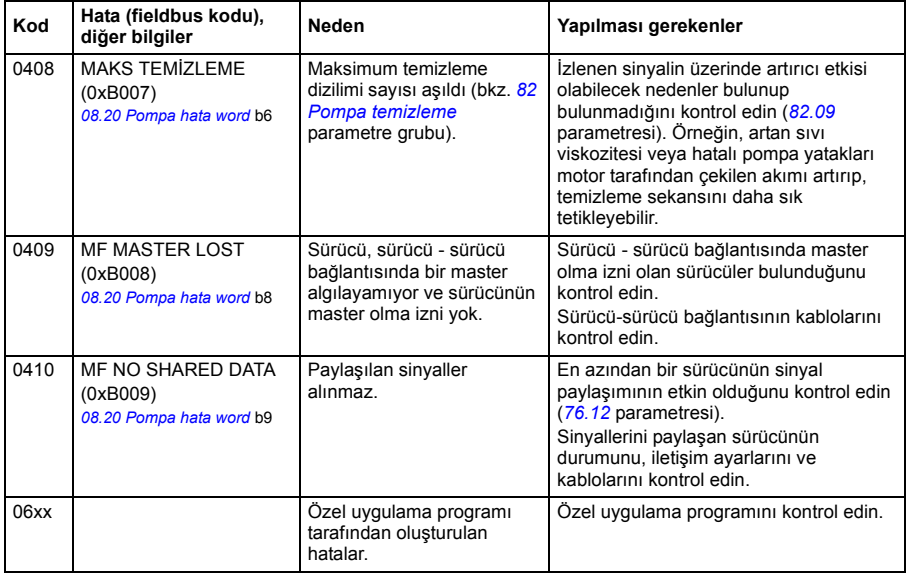

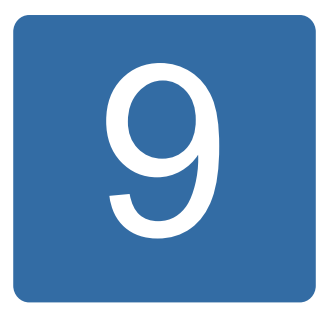

## **Dahili fieldbus (haberleşme ağı) arayüzü aracılığıyla kontrol**

## **Bu bölümün içindekiler**

Bu bölümde dahili fieldbus arayüzü ile sürücünün fieldbus üzerinden harici cihazlarla nasıl kontrol edilebileceği anlatılmaktadır.

## **Sisteme genel bakış**

Sürücü, bir fieldbus adaptörü veya dahili fieldbus arayüzünü kullanarak seri haberleşme hattı üzerinden harici bir kontrol sistemine bağlanabilir.

Dahili fieldbus arayüzü Modbus RTU protokolünü desteklemektedir. Sürücü kontrol programı 10 ms zaman seviyesinde Modbus master'den döngüsel veri alabilir ve gönderebilir. Gerçek haberleşme hızı, baud hızı (sürücüdeki bir parametre ayarı) gibi diğer faktörlere de dayanır.

Sürücü tüm kontrol bilgisini fieldbus arayüzünden almak üzere ayarlanabilir veya kontrol, fieldbus arayüzü ve diğer mevcut kaynaklar, örn. dijital ve analog girişler, arasında dağıtılabilir.

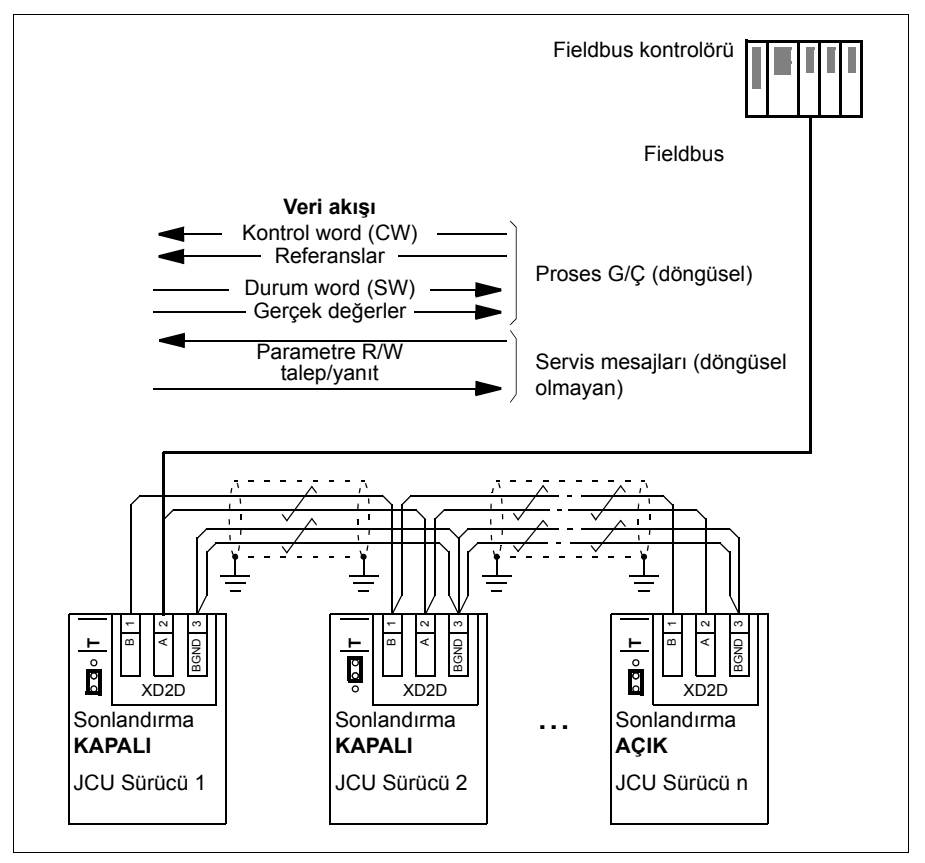

## **Fieldbus'ı sürücüye bağlama**

Fieldbus'ı sürücünün JCON kartındaki XD2D terminaline bağlayın. Bağlantı, zincirler ve bağlantının sonlandırılması hakkında daha fazla bilgi için uygun *Donanım Kılavuzu*'na başvurun.

XD2D; sürücü-sürücü bağlantısı, bir master ve birden fazla bağlı halkalı zincirli RS-485 iletim hattı için bağlantı noktasıdır.

## **Dahili fieldbus arayüzünü ayarlama**

Dahili fieldbus iletişimi için aşağıdaki tabloda gösterilen parametrelerle sürücüyü ayarlayın **Fieldbus kontrolü ayarı** sütunu kullanılacak değeri veya varsayılan değeri verir. **Fonksiyon/Bilgi sütunu** parametrenin açıklamasını veya kullanımı hakkında talimatları verir.

Yeni ayarlar, sürücüye bir sonraki güç verilmesinde veya *[58.10](#page-252-4) [Ayarları tazele](#page-252-5)* parametresi aktifleştirildiğinde etkin hale geçer.

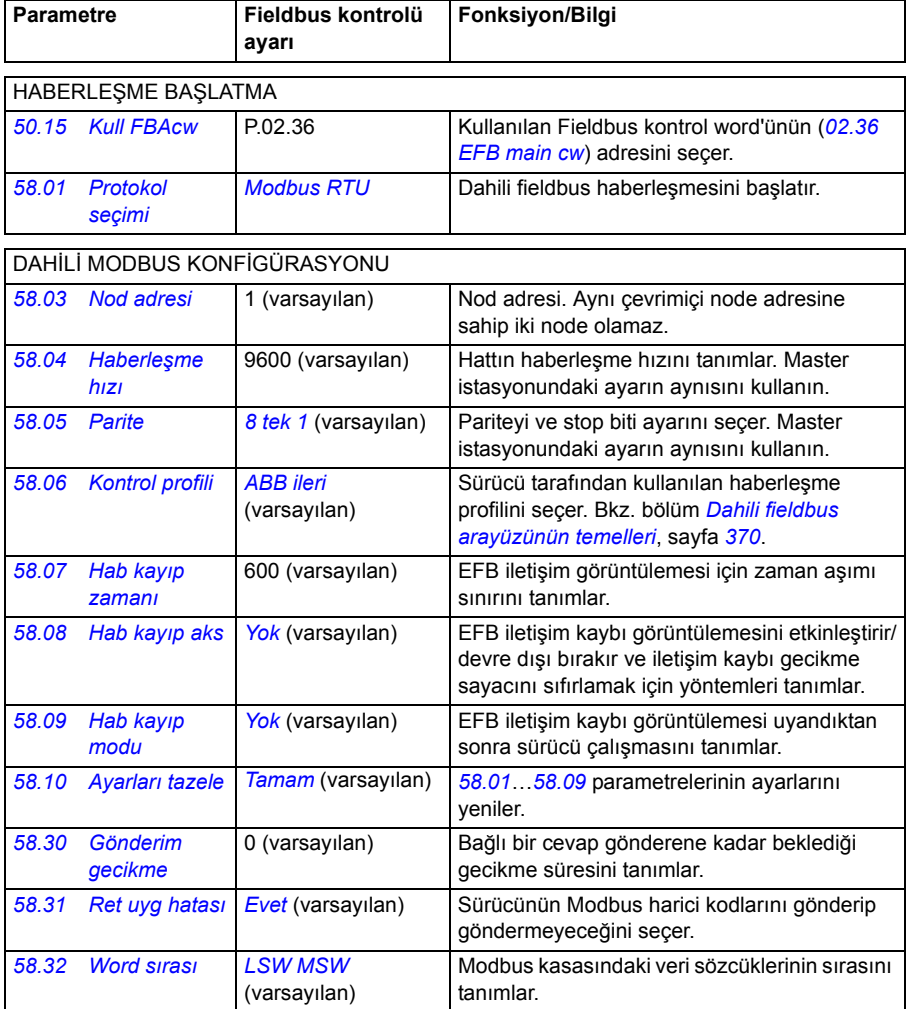

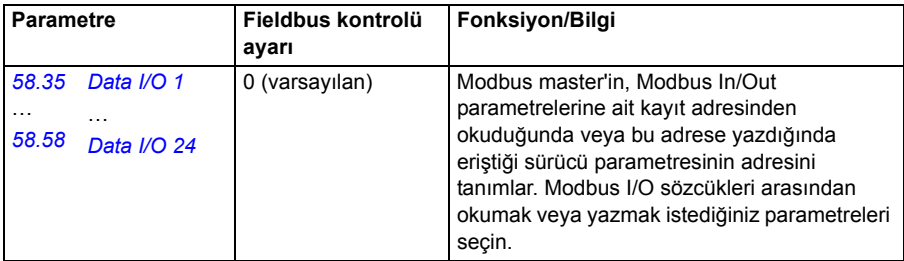

## **Sürücü kontrol parametrelerini ayarlama**

Dahili fieldbus arayüzü kurulduktan sonra aşağıdaki tabloda listelenmiş olan sürücü kontrol parametrelerini kontrol edin ve ayarlayın. **Fieldbus kontrol için ayarlama** sütunu, dahili fieldbus sinyali istenen kaynak olduğunda veya istenen o özel sürücü kontrol sinyali için hedef yön olduğunda kullanılacak değeri veya değerleri verir. **Fonksiyon/Bilgi** sütunu parametrenin açıklamasını verir.

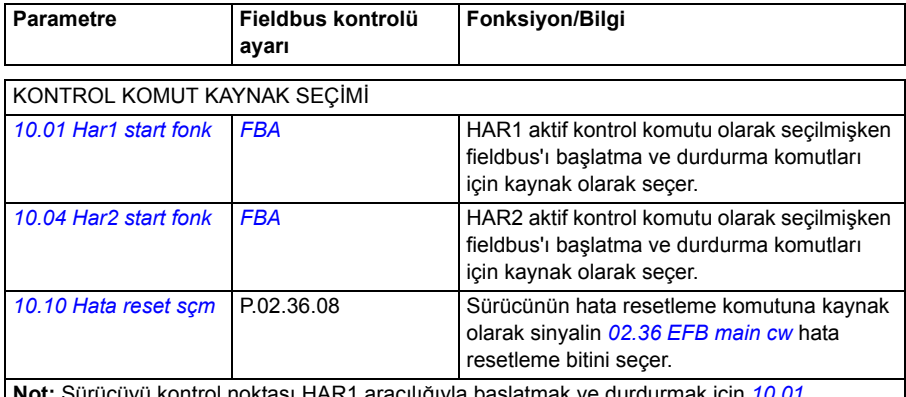

**Not:** Sürücüyü kontrol noktası HAR1 aracılığıyla başlatmak ve durdurmak için *[10.01](#page-145-0)* parametresini *[FBA](#page-146-0)* olarak ayarlayın ve *[12.01](#page-153-0)* parametresini varsayılan değerinde (C.YANLIŞ) tutun.

#### HIZ REFERANSI SEÇİMİ

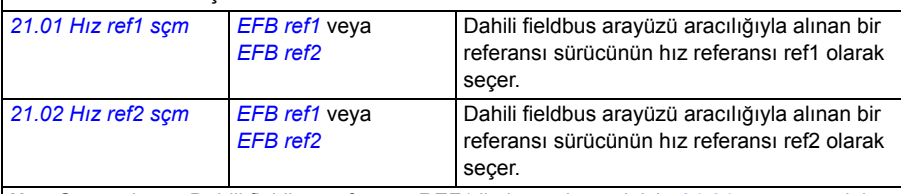

**Not:** Sürücü hızını Dahili fieldbus referansı REF1 ile kontrol etmek için *[21.01](#page-185-0)* parametresini *[EFB ref1](#page-185-2)* olarak ayarlayın ve *[12.01](#page-153-0)* parametresini varsayılan değerinde (C.YANLIŞ) tutun.

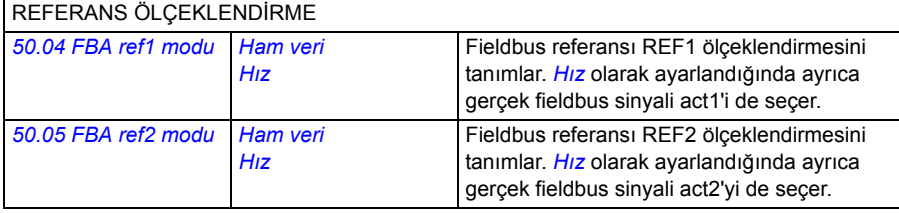

GERÇEK DEĞER GERÇEK1 VE GERÇEK2 SEÇİMİ (*[50.04](#page-245-0)* veya *[50.05](#page-245-4) [Ham veri](#page-245-2)* değerine sahipse).

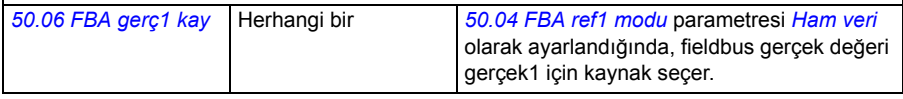

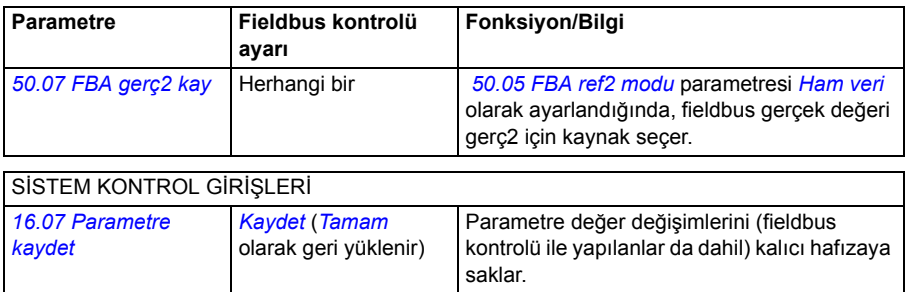

## <span id="page-369-0"></span>**Dahili fieldbus arayüzünün temelleri**

Bir fieldbus sistemi ile sürücü arasındaki döngüsel iletişim 16 bitli data word'lerinden (ABB Sürücüleri profili veya DCU 16 bitli profili ile) veya 32 bitli data word'lerinden (DCU 32 bitli profili) oluşur.

Aşağıdaki şema fieldbus arayüzünün çalışmasını göstermektedir. Döngüsel iletişimde aktarılan sinyaller şemanın altında açıklanmıştır.

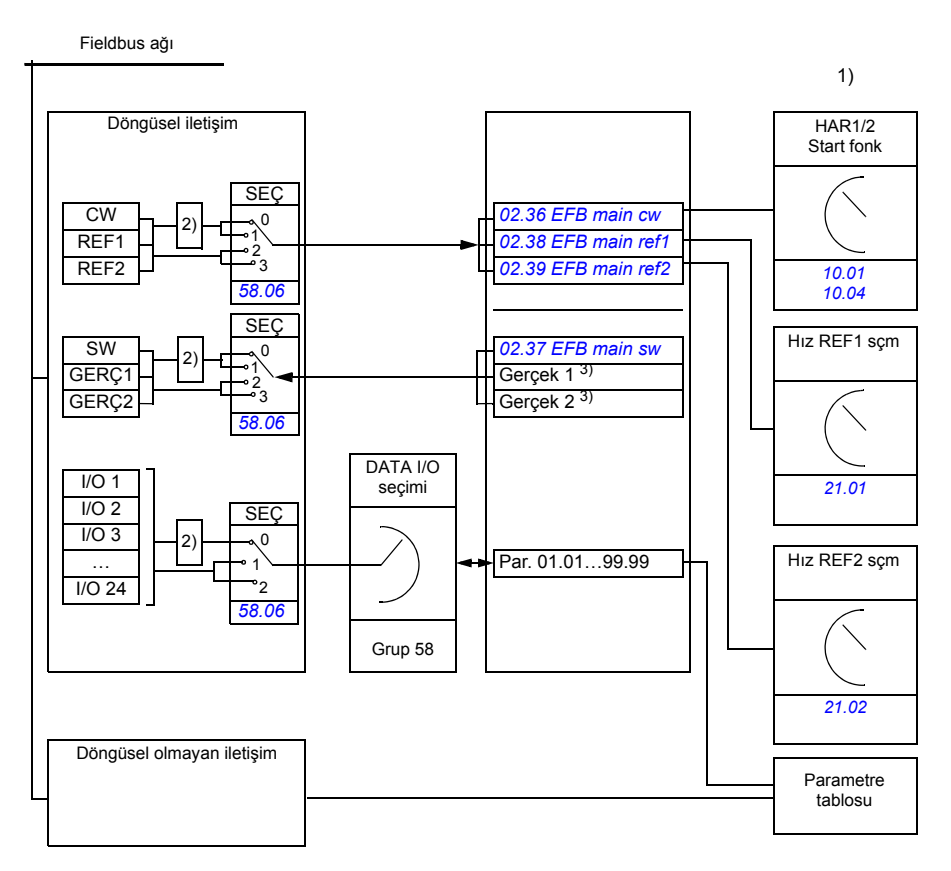

1) Fieldbus ile kontrol edilebilen diğer parametrelere de bakın.

- 2) *[58.06](#page-251-10) [Kontrol profili](#page-251-11)* parametresi (0) *[ABB Klasik](#page-251-17)* veya (1) *[ABB ileri](#page-251-12)* ise veri dönüştürme. Bkz. bölüm *EFB haberleş[me profilleri hakkında](#page-371-0)*, sayfa *[372](#page-371-0)*.
- 3) Gerçek değer seçimleri için *[50.04](#page-245-0) [FBA ref1 modu](#page-245-1)* ve *[50.05](#page-245-4) [FBA ref2 modu](#page-245-5)* parametrelerine başvurun.

#### **Kontrol word'ü ve Durum word'ü**

Fieldbus kontrol word'ü (CW) 16 bitli veya 32 bitli birleşik bir boolean word'dür. Sürücüyü bir fieldbus sisteminden kontrol etmenin temel yoludur. Kontrol word'ü fieldbus kontrolörüyle sürücüye gönderilir. Sürücü, Kontrol word'ünde yer alan bitkodlu talimatlara göre durumları arasında yer değiştirir. CW, dahili fieldbus haberleşmesinde sürücü *[02.36](#page-126-0)[EFB main cw](#page-126-1)* parametresine yazılır ve buradan sürücünün kontrolü için kullanılabilir. Fieldbus CW, sürücü Kontrol word'üne ya olduğu gibi yazılır ya da veri dönüştürülür. Bkz. bölüm *[EFB haberle](#page-371-0)şme profilleri [hakkında](#page-371-0)*, sayfa *[372](#page-371-0)*.

Fieldbus durum word'ü (SW) 16 bitli veya 32 bitli birleşik bir boolean word'dür. Sürücüden fieldbus kontrol cihazına durum bilgisi içerir. Dahili fieldbus haberleşmesinde, SW *[02.37](#page-128-0) [EFB main sw](#page-128-1)* sürücü parametresinden okunur. Sürücü durum word'ü, fieldbus SW'sine ya olduğu gibi yazılır ya da veri dönüştürülür. Bkz. bölüm *EFB haberleş[me profilleri hakkında](#page-371-0)*, sayfa *[372](#page-371-0)*.

#### **Referanslar**

Fieldbus referansları (REF1 ve REF2) 16 bitli veya 32 bitli işaretlenmiş tam sayılardır. Her bir referansword'ünün içeriği hız veya proses referansı olarak kullanılabilir. Dahili fieldbus haberleşmesinde, REF1 ve REF2, *[02.38](#page-129-0) [EFB main ref1](#page-129-1)* ve *[02.39](#page-129-2)[EFB main](#page-129-3)  [ref2](#page-129-3)*'ye yazılır ve buradan onları sürücünün kontrolünde kullanabilirsiniz. Referanslar sürücü referanslarına ya oldukları gibi yazılır ya da değerler ölçeklendirilir. Bkz. bölüm *EFB haberleş[me profilleri hakkında](#page-371-0)*, sayfa *[372](#page-371-0)*.

#### **Gerçek değerler**

Fieldbus gerçek sinyalleri (GERÇ1 ve GERÇ2) 16 bitli veya 32 bitli işaretlenmiş tam sayılardır. Seçilen sürücü parametre değerlerini sürücüden mastere taşırlar. Sürücü değerleri fieldbus gerçek değerlerine ya oldukları gibi yazılır ya da değerler ölçeklendirilir. Bkz. bölüm *EFB haberleş[me profilleri hakkında](#page-371-0)*, sayfa *[372](#page-371-0)*.

#### **Veri giriş/çıkışları**

Veri giriş/çıkışı (I/O) seçilmiş sürücü parametre değerlerini içeren 16 bitli veya 32 bitli sözcüklerdir. *[58.35](#page-254-8) [Data I/O 1](#page-254-10)* … *[58.58](#page-254-9) [Data I/O 24](#page-254-11)* parametreleri masterin veri okuduğu (giriş) veya veri yazdığı (çıkış) adresleri tanımlar.

## <span id="page-371-0"></span>**EFB haberleşme profilleri hakkında**

Haberleşme protokolü sürücü ve fieldbus masteri arasındaki veri aktarımı için kuralları tanımlar, örneğin:

- birleşik boolean sözcükleri dönüştürülmüş mü ve nasıl?
- sinyal değerleri ölçeklendirilmiş mi ve nasıl?
- fieldbus master için sürücü kayıt adresleri nasıl eşlenmiş?

Sürücüyü dört profile göre mesaj alacak ve gönderecek şekilde konfigüre edebilirsiniz: ABB Sürücüleri klasik profili, ABB Sürücüleri geliştirilmiş profili, 16-bit DCU profili veya 32-bit DCU profili. ABB Sürücüleri profillerinin herhangi biri için, sürücünün dahili fieldbus arayüzü fieldbus verisini sürücüde kullanılan yerli veriye veya yerli veriden dönüştürür. Her iki DCU profili de saydamdır, yani herhangi bir veri dönüştürme yapılmaz. Aşağıdaki şekilde profil seçiminin etkisi gösterilmektedir.

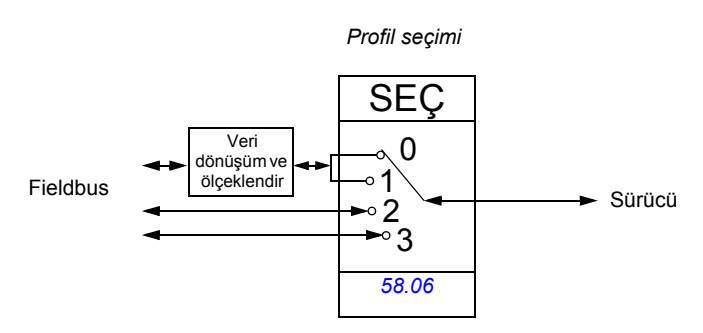

*[58.06](#page-251-10) [Kontrol profili](#page-251-11)* parametresi ile haberleşme profili seçimi şöyledir:

- (0) *[ABB Klasik](#page-251-17)*
- (1) *[ABB ileri](#page-251-12)*
- (2) *[DCU 16-bit](#page-251-18)*
- (2) *[DCU 32-bit](#page-251-19)*

## **ABB Sürücüleri klasik profili ve ABB Sürücüleri geliştirilmiş profili**

#### <span id="page-372-0"></span>**ABB Sürücüleri profili için Kontrol word'ü**

Aşağıdaki tabloda her iki ABB Sürücüsü profili için de Fieldbus kontrol word'ünün içeriği gösterilmektedir. Dahili fieldbus arabirimi bu word'ü sürücüde (*[02.36](#page-126-0)[EFB main](#page-126-1)  [cw](#page-126-1)*) kullanıldığı forma dönüştürür. Büyük ve kalın harfli yazılar *[ABB Sürücüleri profili](#page-376-0)  [için durum geçi](#page-376-0)ş şeması* sayfa *[377](#page-376-0)*'de gösterilen durumlara aittir.

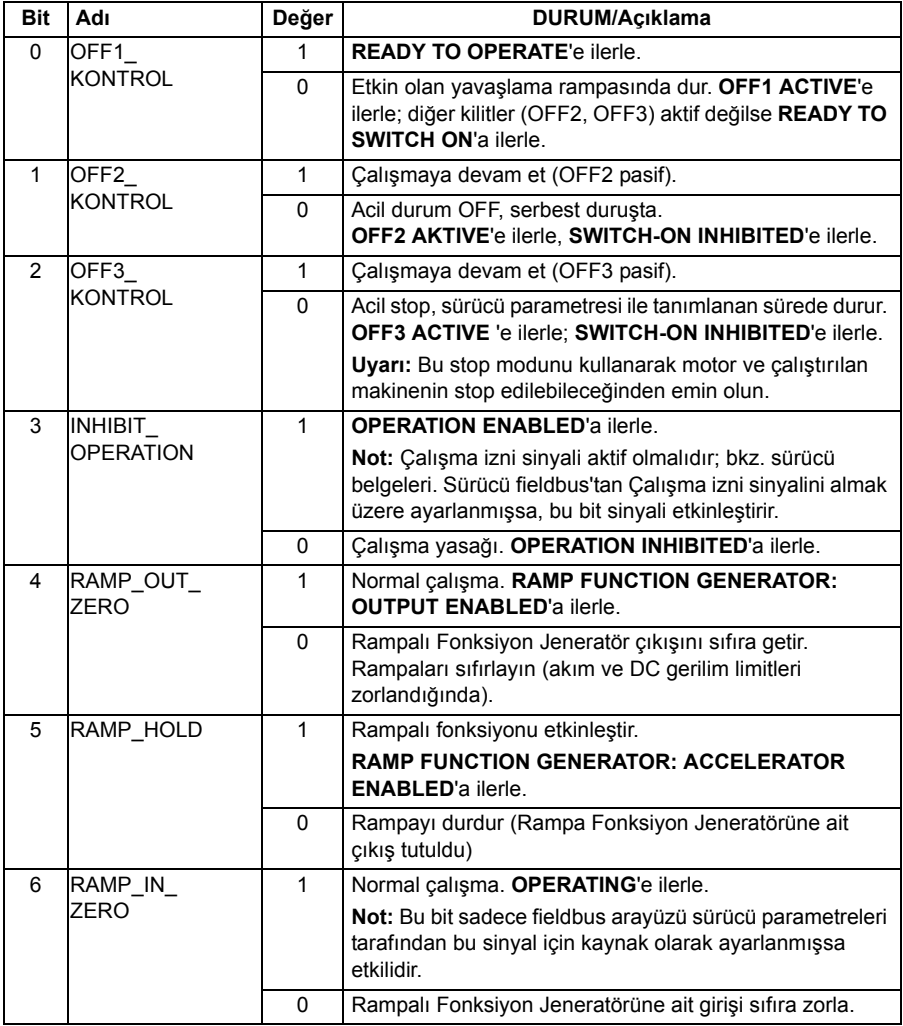

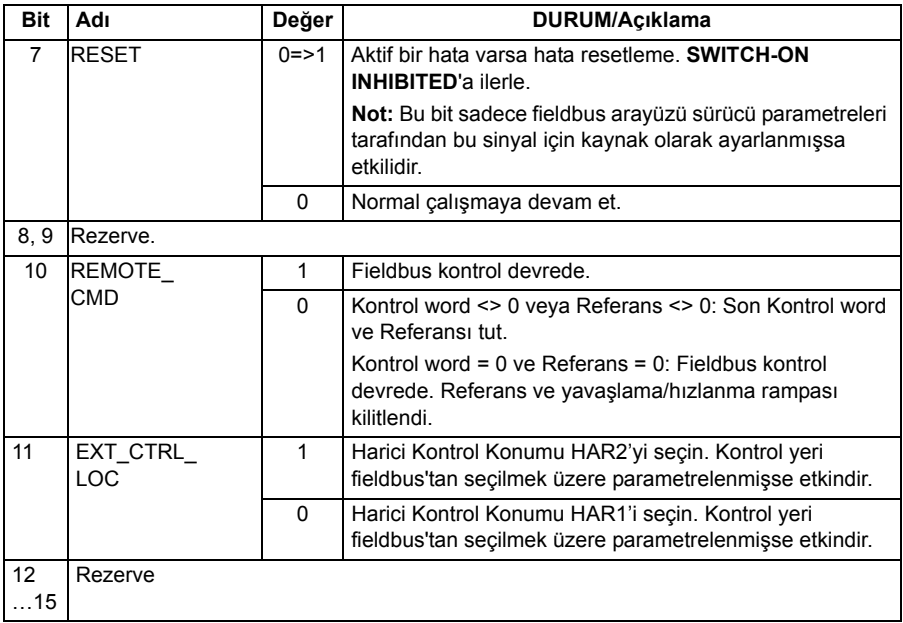

#### <span id="page-374-0"></span>**ABB Sürücüleri profilleri için Durum word'ü**

Aşağıdaki tabloda her iki ABB Sürücüsü profili için Fieldbus durum word'ü gösterilmektedir. Dahili fieldbus arayüzü, fieldbus'ta aktarım için Sürücü durum word'ünü (*[02.37](#page-128-0)[EFB main sw](#page-128-1)*) bu forma dönüştürür. Büyük ve kalın harfli yazılar *[ABB](#page-376-0)  [Sürücüleri profili için durum geçi](#page-376-0)ş şeması* sayfa *[377](#page-376-0)*'de gösterilen durumlara aittir.

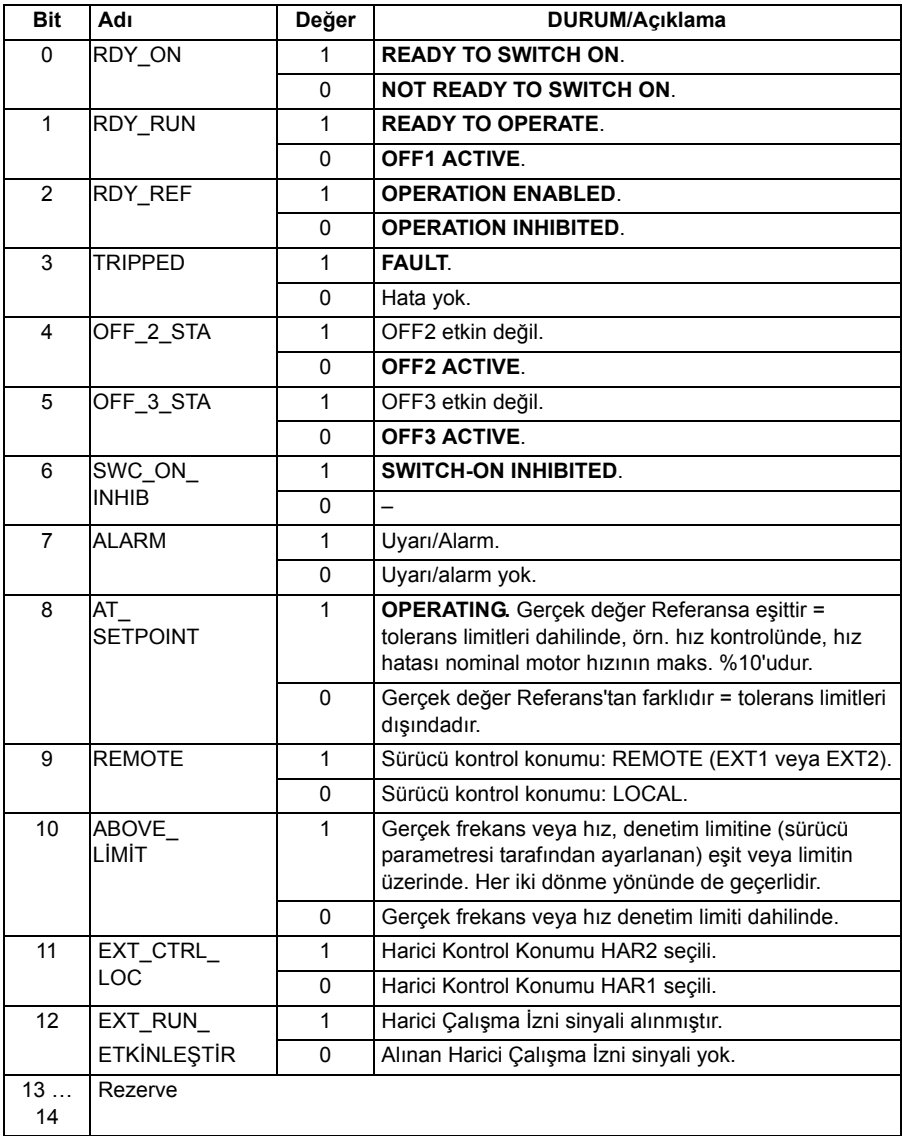

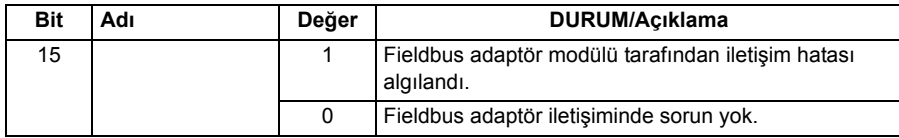

#### <span id="page-376-0"></span>**ABB Sürücüleri profili için durum geçiş şeması**

Aşağıdaki şema, sürücüde ABB Sürücüleri profillerinin her ikisi de kullanımdayken ve sürücü dahili Fieldbus kontrol word'ünün komutlarını izlemek üzere yapılandırılmışken, sürücüdeki durum geçişlerini göstermektedir. Büyük harfli yazılar, Fieldbus kontrol ve durum wordlerini gösteren tablolarda kullanılan durumlara aittir. Bkz. bölüm *[ABB Sürücüleri profili için Kontrol word'ü](#page-372-0)* sayfa *[373](#page-372-0)* ve *[ABB Sürücüleri](#page-374-0)  [profilleri için Durum word'ü](#page-374-0)* sayfa *[375](#page-374-0)*.

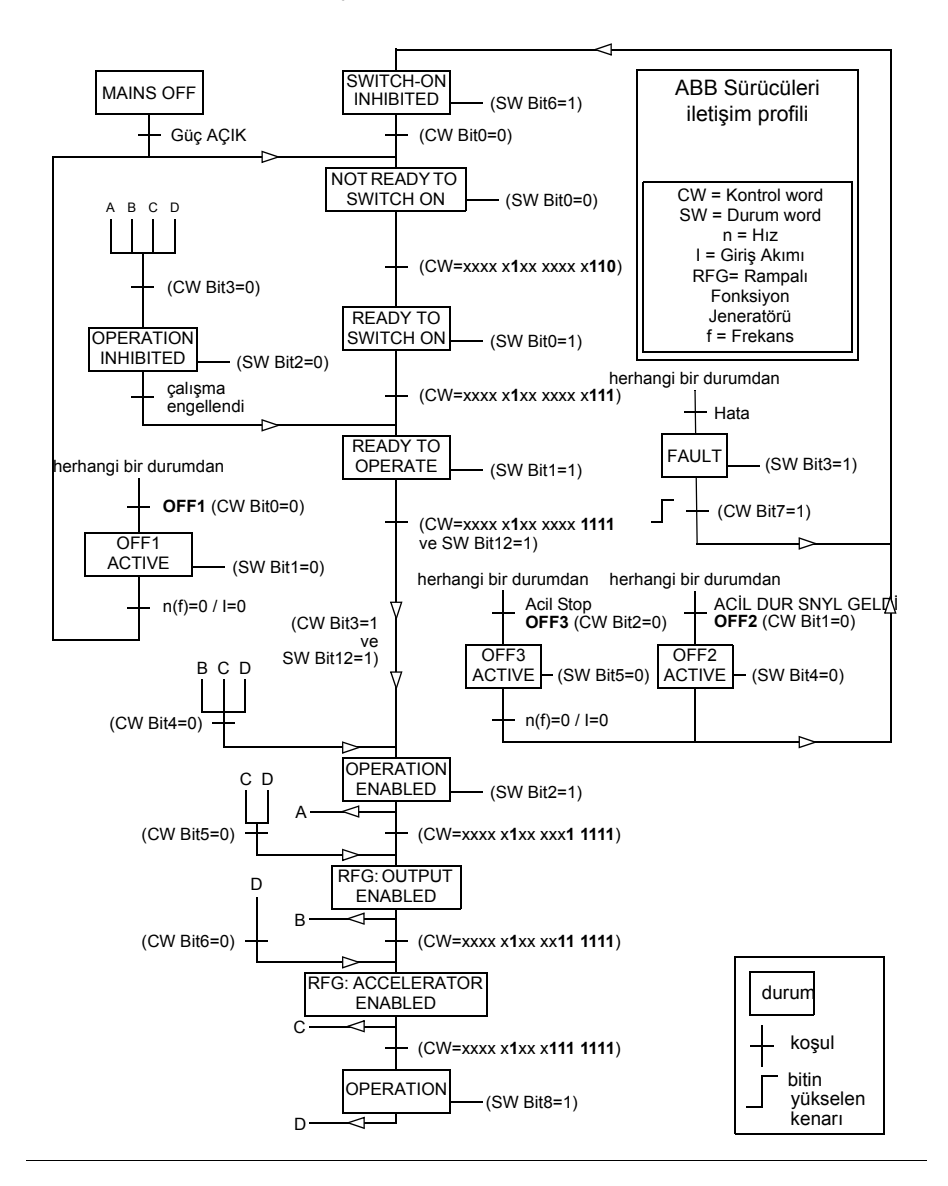

#### <span id="page-377-0"></span>**ABB Sürücüleri profili için referanslar**

ABB Sürücülerin profilleri iki Fieldbus referansı; REF1 ve REF2'nin kullanımını destekler. Referanslar her biri bir işaret biti ve 15-bit tam sayı içeren 16-bit uzunlukta sözcüklerdir. Negatif bir referans buna karşılık gelen pozitif referansın iki tamlayıcısının hesaplanması ile oluşturulur.

Fieldbus referansları, sürücüde kullanım için *[02.38](#page-129-0) [EFB main ref1](#page-129-1)* veya *[02.39](#page-129-2) [EFB](#page-129-3)  [main ref2](#page-129-3)* sinyallerine yazılmadan önce ölçeklendirilirler. *[50.04](#page-245-0) [FBA ref1 modu](#page-245-1)* ve *[50.05](#page-245-4) [FBA ref2 modu](#page-245-5)* parametreleri fieldbus referansı REF1 ve REF2'nin ölçeklendirilmesini ve olası kullanımını aşağıdaki şekilde tanımlar:

• *[Hız](#page-245-3)* değerini seçerseniz, fieldbus referansı bir hız referansı olarak kullanılabilir ve aşağıdaki gibi ölçeklendirilir:

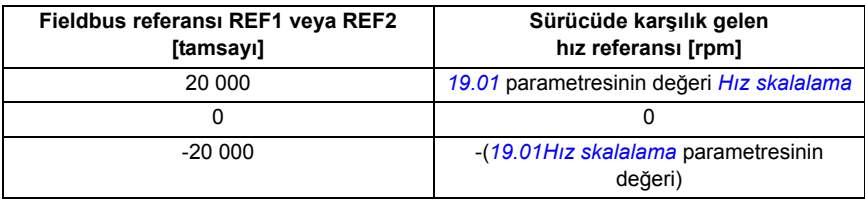

• *[Ham veri](#page-245-2)* değerini seçerseniz fieldbus referansı aşağıdaki tabloda gösterildiği şekilde ölçeklendirilir.

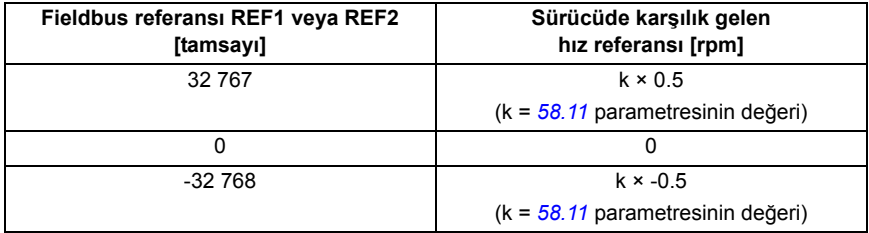

#### <span id="page-378-0"></span>**ABB Sürücüleri profili için gerçek değerler**

Hem ABB Sürücüleri klasik profili hem de ABB Sürücüleri geliştirilmiş profili iki fieldbus gerçek değeri; GERÇEK1 ve GERÇEK2'nin kullanımını destekler. Gerçek değerler her biri bir işaret biti ve 15-bit tam sayı içeren 16-bit uzunlukta sözcüklerdir. Negatif bir değer buna karşılık gelen pozitif değerin iki tamlayıcısının hesaplanması ile oluşturulur.

Sürücü sinyalleri; fieldbus gerçek değerleri, ACT1 ve ACT2'ye yazılmadan önce ölçeklendirilir. *[50.04](#page-245-0) [FBA ref1 modu](#page-245-1)* ve *[50.05](#page-245-4) [FBA ref2 modu](#page-245-5)* parametreleri hem sürücü gerçek sinyallerini seçer hem de ölçeklendirmeyi aşağıdaki şekilde tanımlar:

• *[Hız](#page-245-3)* değerini seçerseniz, sürücü gerçek sinyali *[01.01](#page-119-0) [Motor hızı rpm](#page-119-1)* ölçeklendirilir ve fieldbus gerçek değerine yazılır. Ölçeklendirme aşağıdaki gibidir:

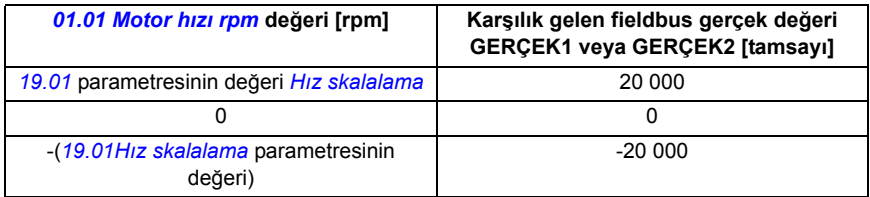

• *[Ham veri](#page-245-2)* değerini seçerseniz, *[50.06](#page-245-6) [FBA gerç1 kay](#page-245-7)* ve *[50.07](#page-245-8) [FBA gerç2 kay](#page-245-9)* sürücü parametreleri fieldbus gerçek değeri ACT1 ve ACT2 için sürücü değerlerini seçer. Aşağıdaki tabloda ölçeklendirme gösterilmektedir.

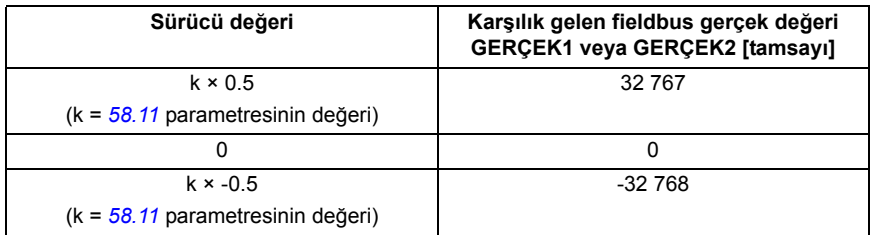

#### **ABB Sürücüleri klasik profili için Modbus kayıt adresleri**

Aşağıdaki tabloda ABB Sürücüleri klasik profili ile sürücü verisi için Modbus kayıt adresleri gösterilmektedir. Bu profil sürücü verisine, dönüştürülmüş 16-bit erişim sağlar.

**Not:** Sadece sürücünün en önemsiz 16 bitlerine 32-bit kontrol ve durum word'lerine erişilebilir.

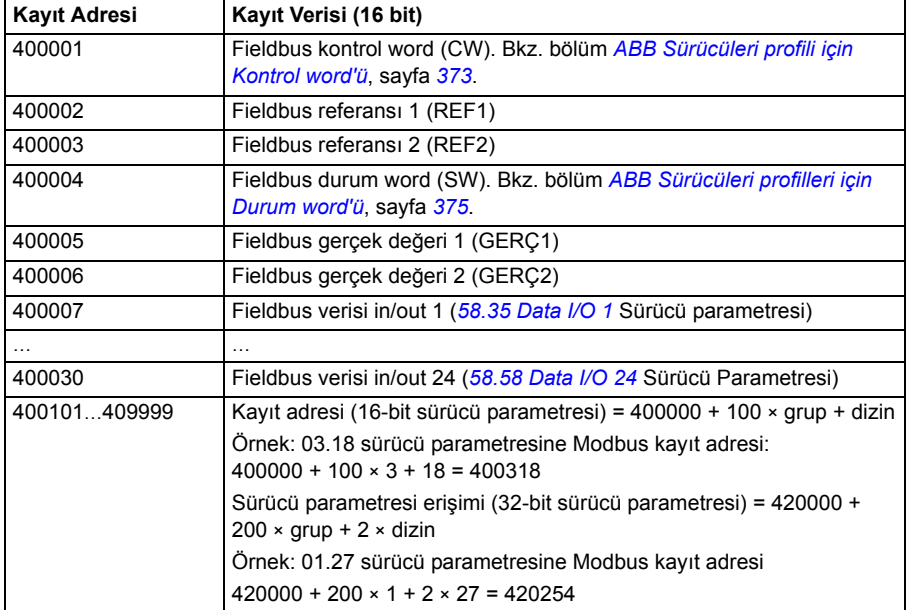

#### **ABB Sürücüleri geliştirilmiş profili için Modbus kayıt adresleri**

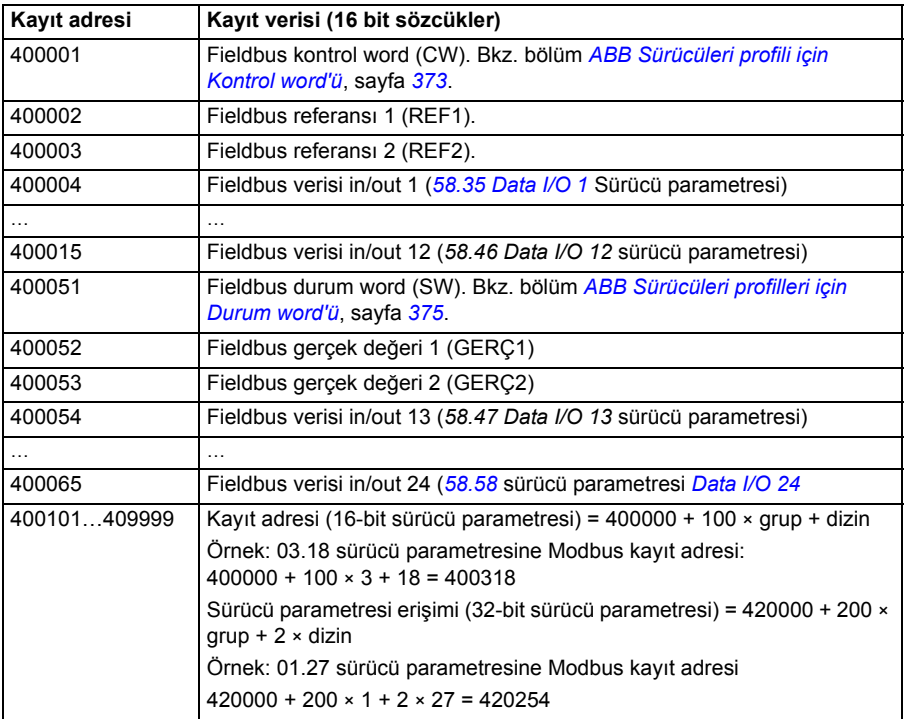

## **DCU 16-bitli profil**

#### ■ DCU 16-bitli profil için Kontrol ve Durum sözcükleri

DCU 16 bitli profili kullanımdayken dahili fieldbus arayüzü Fieldbus kontrol word'ünü hiçbir değişiklik yapmadan Sürücü kontrol word'ü 0 - 15 bitlerine (*[02.36](#page-126-0) [EFB main cw](#page-126-1)* parametresi) yazar. Sürücü kontrol word'ünün 16 - 32 bitleri kullanımda değildir.

#### **DCU 16 bitli profil için Durum word'ü**

DCU 16 bitli profili kullanımdayken dahili fieldbus arayüzü Sürücü durum word'ü 0 - 15 bitlerini (*[02.37](#page-128-0) [EFB main sw](#page-128-1)* parametresi) hiçbir değişiklik yapmadan Fieldbus durum word'üne yazar. Sürücü durum word'ünün 16 - 32 bitleri kullanımda değildir.

#### **DCU 16-bitli profil için Durum geçiş şeması**

Bkz. *[Durum](#page-398-0) şeması* bölümündeki *[Fieldbus adaptörü ile kontrol](#page-390-0)* kısmı, sayfa *[399](#page-398-0)*.

#### **DCU 16 bitli profil için referanslar**

Bkz. bölüm *[ABB Sürücüleri profili için referanslar](#page-377-0)*, sayfa *[378](#page-377-0)*.

#### ■ DCU 16 bitli profil için gerçek sinyaller

Bkz. bölüm *[ABB Sürücüleri profili için gerçek de](#page-378-0)ğerler*, sayfa *[379](#page-378-0)*.

#### ■ DCU 16 bitli profil için Modbus kayıt adresleri

Aşağıdaki tabloda DCU 16 bitli haberleşme profili ile Modbus kayıt adresleri ve verisi gösterilmektedir.

**Not:** Sadece sürücünün en önemsiz 16 bitlerine 32-bit kontrol ve durum sözcüklerine erişilebilir.

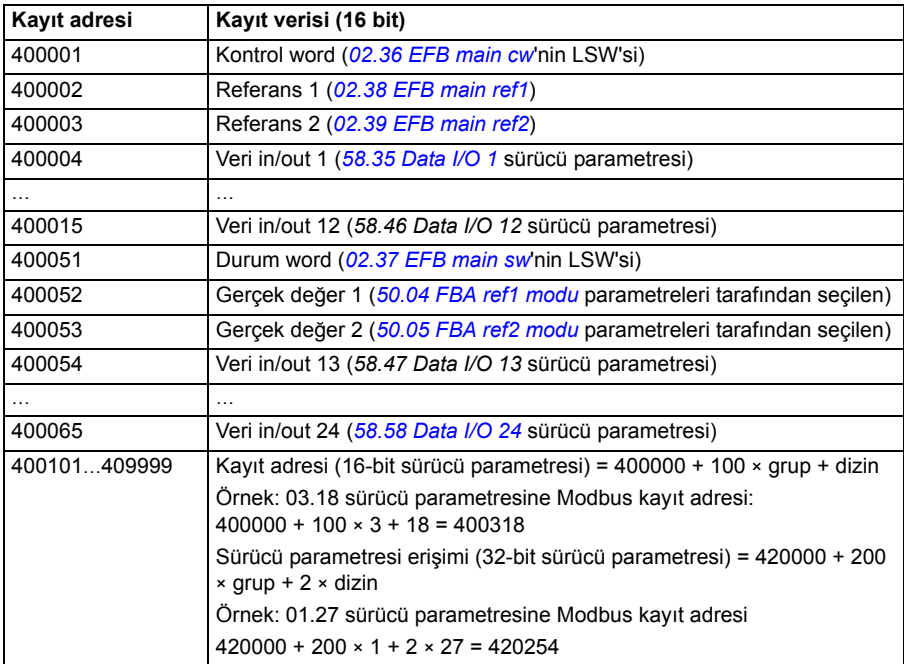

## **DCU 32 bitli profil**

#### ■ DCU 32 bitli profil için Kontrol ve Durum sözcükleri

DCU 32 bitli profili kullanımdayken, dahili fieldbus arayüzü Fieldbus kontrol word'ünü hiçbir değişiklik yapmadan Sürücü kontrol word'üne (*[02.36](#page-126-0) [EFB main cw](#page-126-1)* parametresi) yazar.

#### **DCU 32 bitli profil için Durum word'ü**

DCU 32 bitli profili kullanımdayken, dahili fieldbus arayüzü Sürücü durum word'ünü (*[02.37](#page-128-0) [EFB main sw](#page-128-1)* parametresi) hiçbir değişiklik yapmadan Fieldbus durum word'üne(SW) yazar.

#### **DCU 32 bitli profil için Durum geçiş şeması**

Bkz. *[Durum](#page-398-0) şeması* bölümündeki *[Fieldbus adaptörü ile kontrol](#page-390-0)* kısmı, sayfa *[399](#page-398-0)*.

#### **DCU 32 bitli profil için referanslar**

DCU 32 bitli profil iki fieldbus referansı; REF1 ve REF2'nin kullanımını destekler. Referanslar iki 16 bit sözcükten oluşan 32 bitli değerlerdir. MSW (En önemli word) değerin tam sayı kısmı, LSW (En önemsiz word) ise kesirli bölümüdür. Negatif bir referans buna karşılık gelen tam sayı kısmının (MSW) pozitif değerinin iki tamlayıcısının hesaplanması ile oluşturulur.

Fieldbus referansları hiçbir değişiklik yapılmadan sürücü referans değerlerine (*[02.38](#page-129-0) [EFB main ref1](#page-129-1)* veya *[02.39](#page-129-2) [EFB main ref2](#page-129-3)*) yazılır. *[50.04](#page-245-0) [FBA ref1 modu](#page-245-1)* ve *[50.05](#page-245-4) [FBA](#page-245-5)  [ref2 modu](#page-245-5)* parametreleri referans tiplerini (hız veya moment) aşağıdaki şekilde tanımlar:

• *[Ham veri](#page-245-2)* değerini seçerseniz, fieldbus referans tipi veya olası kullanım secilmemiştir. Değer sürücüde serbestçe hız veya moment referansı olarak kullanılabilir. Aşağıdaki tabloda fieldbus referansı ve sürücü referansı (ölçeklendirme yok) arasındaki ilişki açıklanmaktadır.

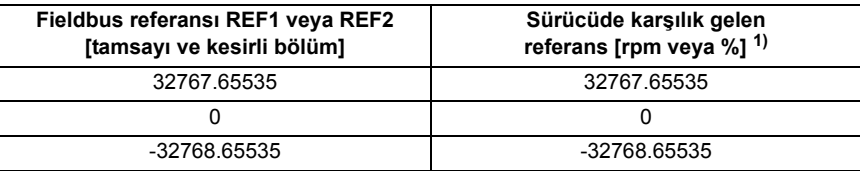

 $1)$  Referans değeri hız referansı olarak kullanılıyor ise, rpm cinsinden motor hızı olacaktır. Referans değeri moment referansı olarak kullanılıyor ise, motorun nominal momentinin yüzde cinsinden motor momenti olacaktır.

• *[Hız](#page-245-3)* değerini seçerseniz, fieldbus referansı sürücüde bir hız referansı olarak kullanılabilir. Aşağıdaki tabloda fieldbus referansı ve sürücü referansı (ölçeklendirme yok) arasındaki ilişki açıklanmaktadır.

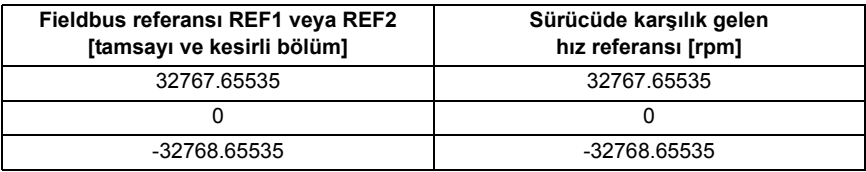

#### **DCU 32 bitli profil için gerçek sinyaller**

DCU 32 bitli profil iki fieldbus gerçek değeri; ACT1 ve ACT2'nin kullanımını destekler. Fieldbus gerçek değerleri iki 16 bit word'den oluşan 32 bitli değerlerdir. MSW (En önemli word) 32 bitli değerin tam sayı kısmı, LSW (En önemsiz word) ise kesirli bölümüdür. Negatif bir referans buna karşılık gelen tam sayı kısmının (MSW) pozitif değerinin iki tamlayıcısının hesaplanması ile oluşturulur.

*[50.04](#page-245-0) [FBA ref1 modu](#page-245-1)* ve *[50.05](#page-245-4) [FBA ref2 modu](#page-245-5)* parametreleri sırasıyla fieldbus gerçek değerleri GERÇEK1 ve GERÇEK2 için sürücü gerçek sinyallerini aşağıdaki şekilde seçer:

• *[Ham veri](#page-245-2)* değerini seçerseniz, *[50.06](#page-245-6) [FBA gerç1 kay](#page-245-7)* ve *[50.07](#page-245-8) [FBA gerç2 kay](#page-245-9)* sürücü parametreleri sırasıyla fieldbus gerçek değeri ACT1 ve ACT2 için sürücü parametrelerini seçer. Aşağıdaki tabloda sürücü parametresi değeri ve fieldbus gerçek değeri (ölçeklendirme yok) arasındaki ilişki açıklanmaktadır.

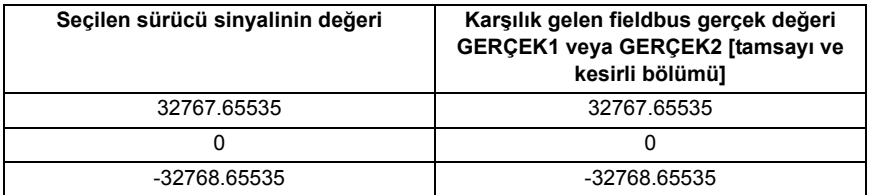

• *[Hız](#page-245-3)* değerini seçerseniz, sürücü parametresi *[01.01](#page-119-0) [Motor hızı rpm](#page-119-1)* fieldbus gerçek değerine yazılır. Aşağıdaki tabloda sürücü parametresi değeri ve fieldbus gerçek değeri (ölçeklendirme yok) arasındaki ilişki açıklanmaktadır.

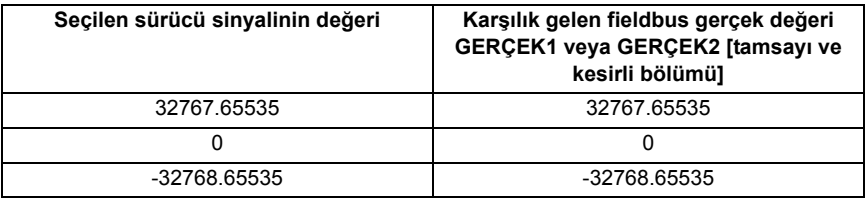

#### **DCU 32 bitli profil için Modbus kayıt adresleri**

Aşağıdaki tabloda DCU 32 bitli profil ile Modbus kayıt adresleri ve verisi gösterilmektedir. Bu profil sürücü verisine yerli 32-bit erişim sağlar.

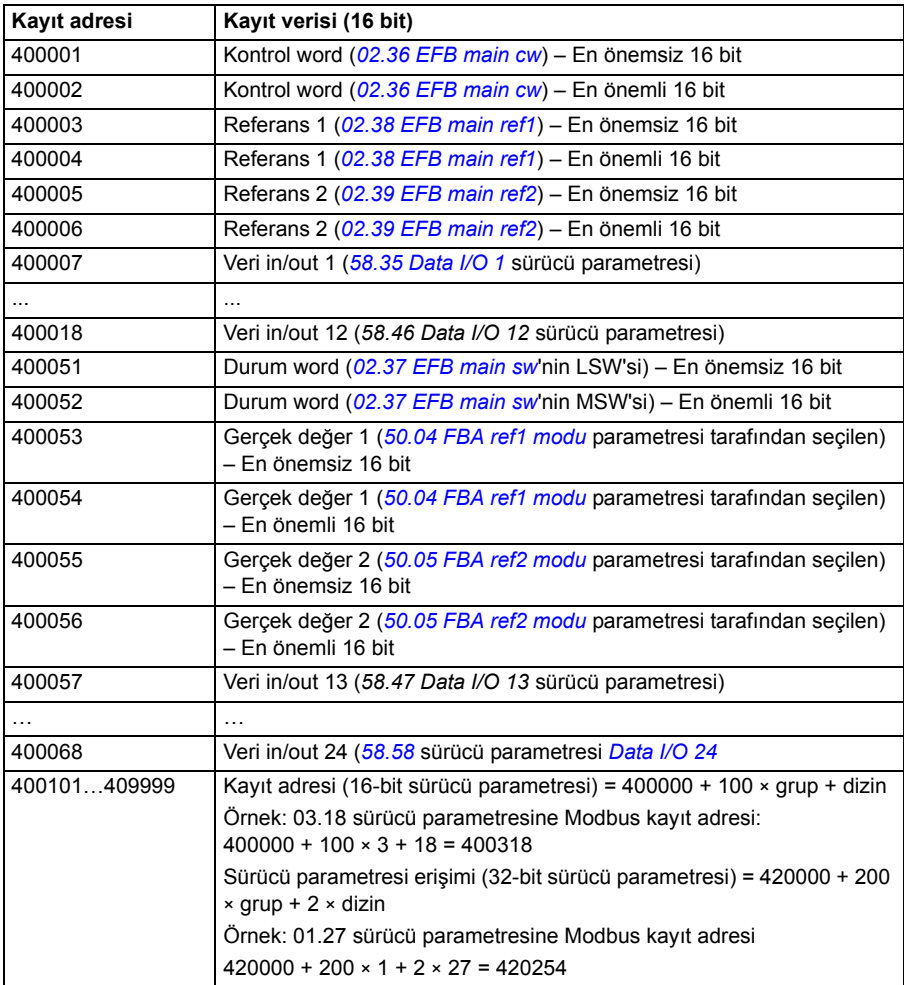

## **Modbus fonksiyon kodları**

Aşağıdaki tabloda dahili fieldbus arayüzü tarafından desteklenen Modbus fonksiyon kodları gösterilmektedir.

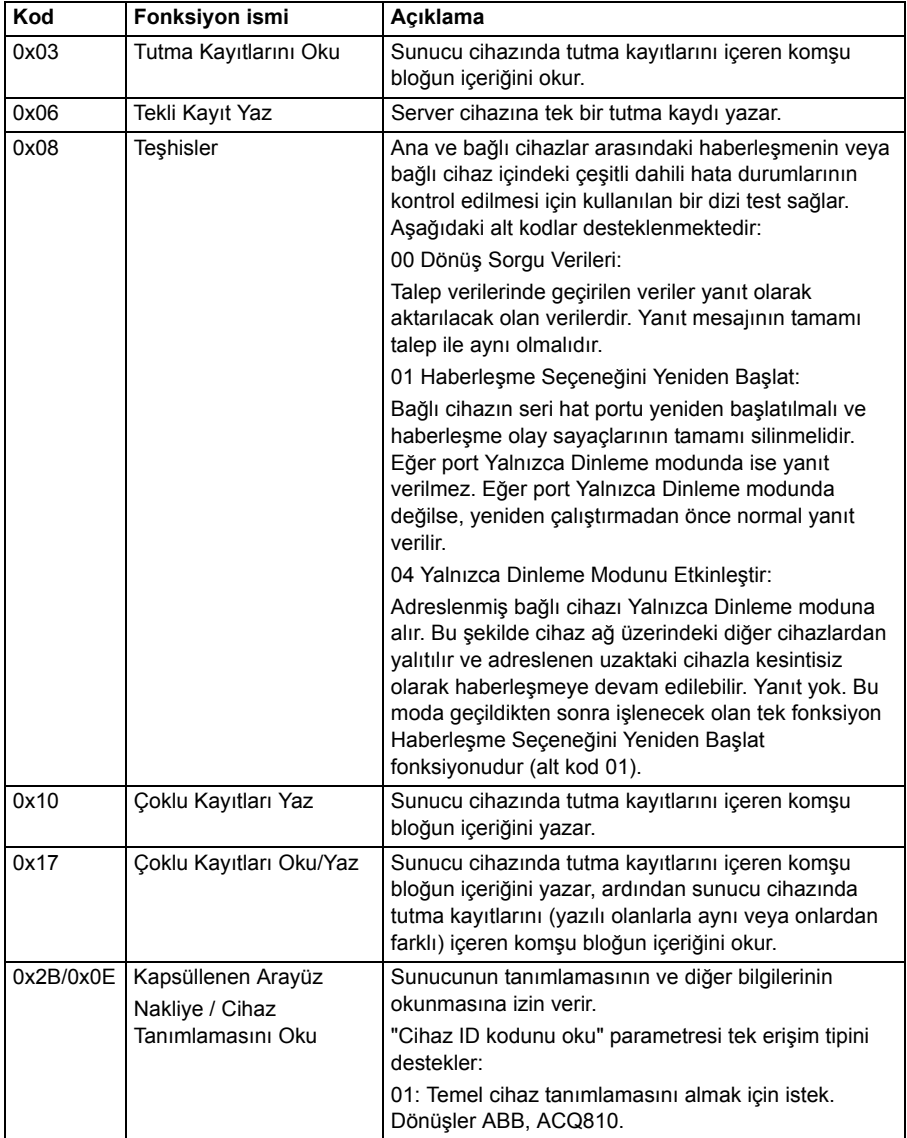

## **Modbus harici kodları**

Aşağıdaki tabloda dahili fieldbus arayüzü tarafından desteklenen Modbus harici kodları gösterilmektedir.

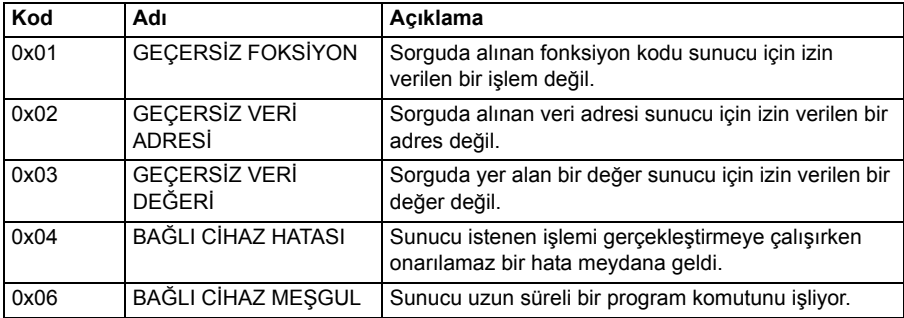

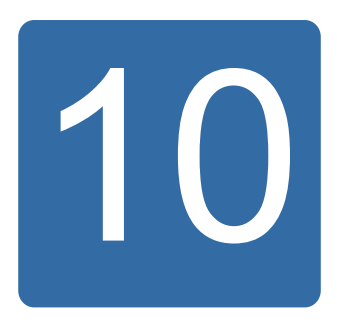

# <span id="page-390-0"></span>**Fieldbus adaptörü ile kontrol**

## **Bu bölümün içindekiler**

Bu bölümde sürücünün, bir haberleşme ağı (fieldbus) üzerinden harici cihazlarla nasıl kontrol edilebileceği anlatılmaktadır.

## **Sisteme genel bakış**

Sürücü, fieldbus adaptör modülü üzerinden fieldbus kontrol cihazına bağlanabilir. Adaptör modülü sürücü Yuva 2'ye takılır.

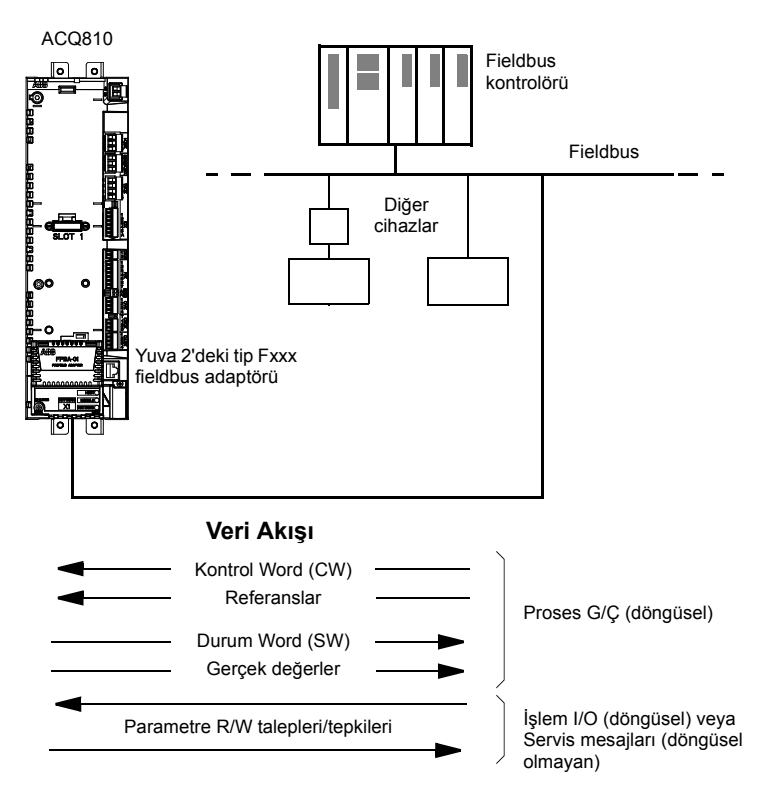

Sürücü tüm kontrol bilgisini fieldbus arayüzünden almak üzere ayarlanabilir veya kontrol, fieldbus arayüzü ve diğer mevcut kaynaklar, örn. dijital ve analog girişler, arasında dağıtılabilir.

Aşağıdakiler gibi çeşitli seri iletişim protokolleri için fieldbus adaptörleri bulunmaktadır

- DeviceNet (FDNA-xx adaptör)
- EtherNet/IP (FENA-xx adaptör)
- LONWORKS<sup>®</sup> (FLON-xx adaptör)
- Modbus (FSCA-xx adaptör)
- PROFIBUS DP (FPBA-xx adaptör)

## **Bir fieldbus adaptör modülü yoluyla haberleşmeyi kurmak**

Sürücüyü fiedlbus kontrolü için konfigüre etmeden önce adaptör modülü, ilgili fieldbus adaptör modülü Kullanım Kılavuzunda yer alan talimatlara uygun şekilde mekanik ve elektriksel olarak monte edilmelidir.

Sürücü ve fieldbus adaptör modülü arasındaki iletişim, *[50.01](#page-244-1) [FBA devrede](#page-244-2)* parametresinin *[Devrede](#page-244-3)* olarak ayarlanmasıyla gerçekleştirilir. Adaptöre özel parametreler de ayarlanmalıdır. Aşağıdaki tabloya bakın.

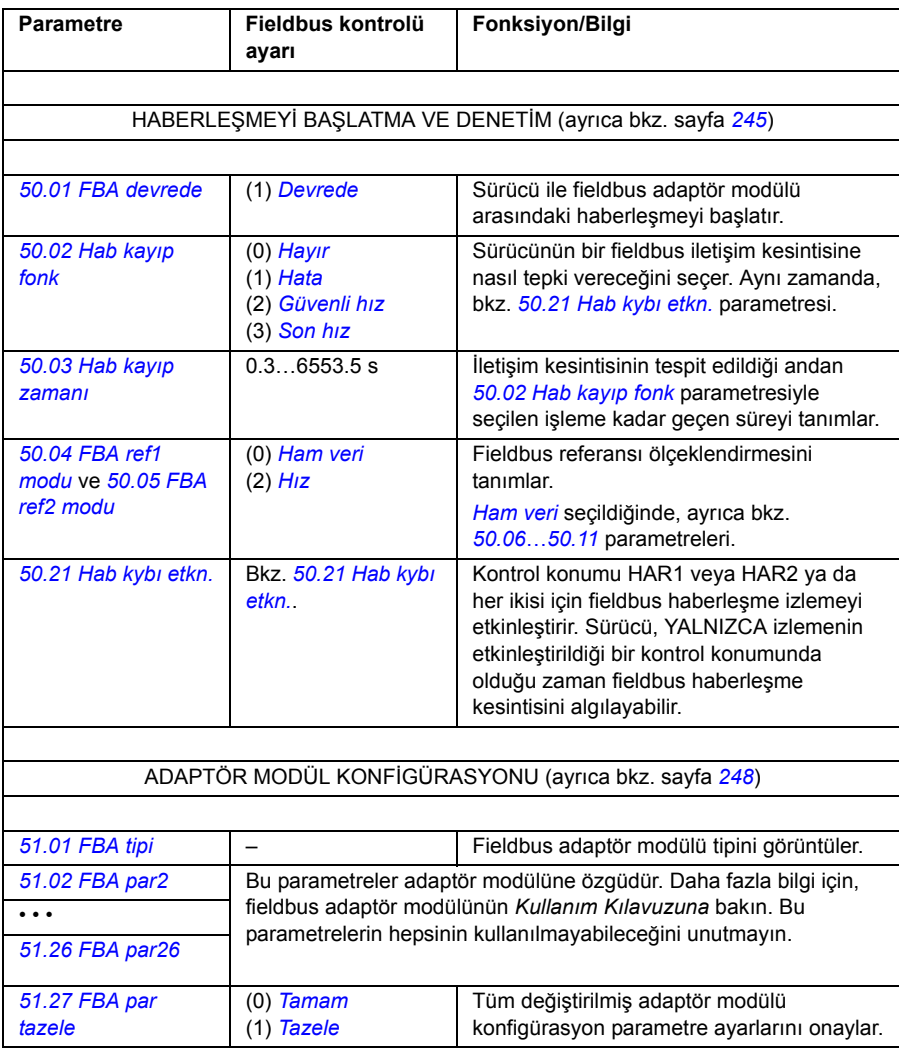

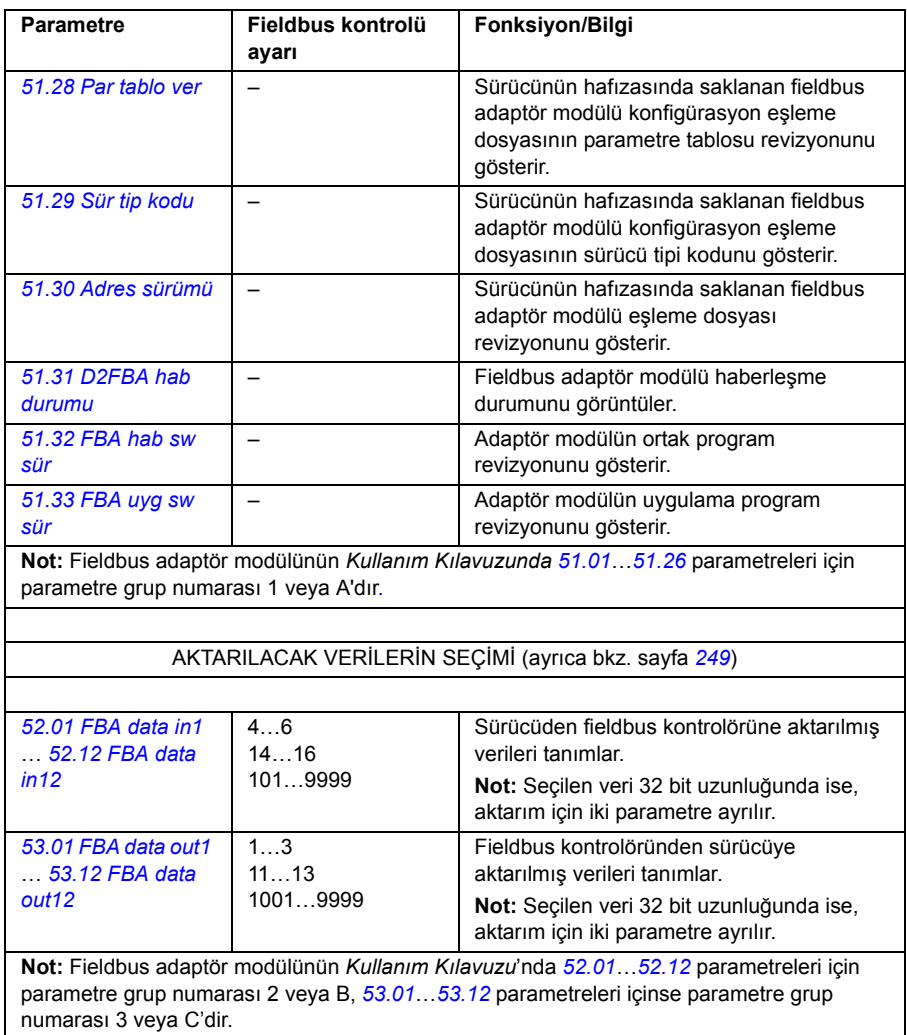

Modül konfigürasyon parametreleri ayarlandıktan sonra sürücü kontrol parametreleri (bkz. aşağıda *[Sürücü kontrol parametreleri](#page-394-0)* bölümü) kontrol edilmeli ve gerekiyorsa ayarlanmalıdır.

Yeni ayarlar, sürücüye bir sonraki güç verilmesinde (sürücüyü kapatmadan önce en az 1 dakika bekleyin) veya *[51.27](#page-247-9) [FBA par tazele](#page-247-10)* parametresi etkinleştirildiğinde geçerli olur.

## <span id="page-394-0"></span>**Sürücü kontrol parametreleri**

Fieldbus kontrol için ayarlama sütunu, fieldbus arayüzü istenen kaynak olduğunda veya istenen o özel sinyal için hedef yön olduğunda kullanılacak değeri verir. Fonksiyon/Bilgi sütunu parametrenin açıklamasını verir.

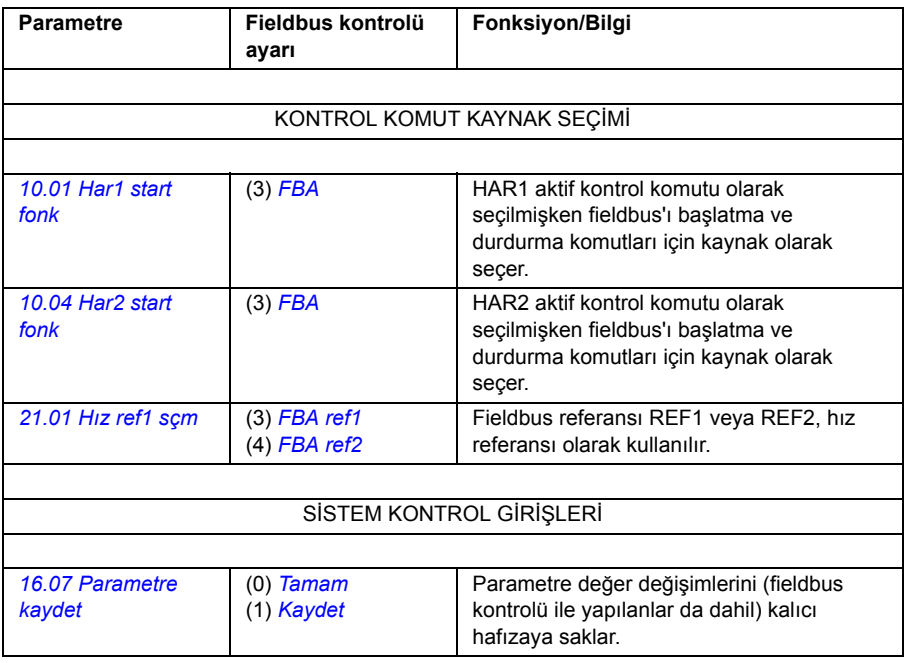

## **Fieldbus kontrol arayüzü**

Fieldbus sistemi ve sürücü arasındaki döngüsel iletişim 16/32 bit giriş ve çıkış veri word'lerinden oluşmaktadır. Sürücü, her bir yönde en fazla 12 veri word'ü (16 bit) kullanımını desteklemektedir.

Sürücüden fieldbus kontrol cihazına aktarılan veriler *[52.01](#page-248-13) [FBA data in1](#page-248-14)* … *[52.12](#page-249-0) [FBA data in12](#page-249-1)* parametreleri tarafından tanımlanır. Fieldbus kontrol cihazından sürücüye aktarılan veriler *[53.01](#page-249-2) [FBA data out1](#page-249-3)* … *[53.12](#page-249-4) [FBA data out12](#page-249-5)* parametreleri tarafından tanımlanır.

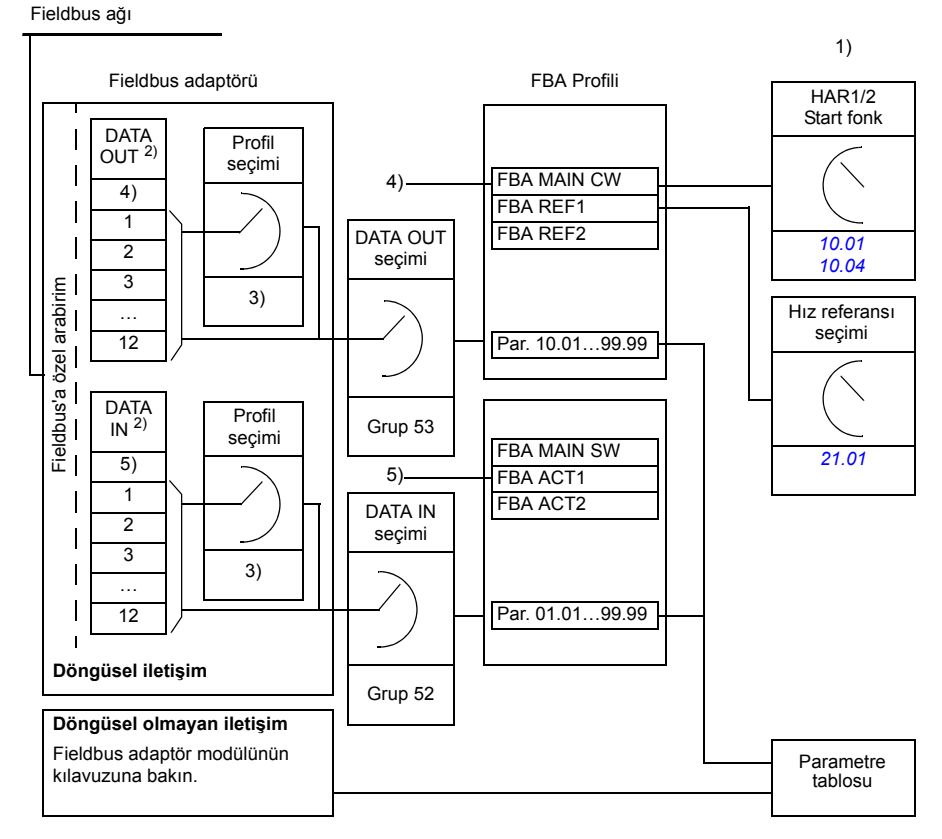

1) Fieldbus ile kontrol edilebilen diğer parametrelere de bakın.

2) Kullanılan veri word'lerinin maksimum sayısı protokole bağlıdır.

3) Profil/olay seçim parametreleri. Fieldbus modülüne özel parametreler. Daha fazla

bilgi için, ilgili fieldbus adaptör modülünün *Kullanım Kılavuzu*'na bakın.

4) DeviceNet ile, kontrol parçası doğrudan aktarılır.

5) DeviceNet ile, gerçek değer parçası doğrudan aktarılır.
#### **Kontrol Word'ü ve Durum Word'ü**

Kontrol Word'ü (CW) sürücüyü bir fieldbus sisteminden kontrol etmenin temel yoludur. Kontrol Word'ü fieldbus kontrolörüyle sürücüye gönderilir. Sürücü, Kontrol Word'ünde yer alan bit-kodlu talimatlara göre durumları arasında yer değiştirir.

Durum Word'ü (SW), sürücüden fieldbus kontrol cihazına gönderilen durum bilgilerini içeren bir word'dür.

#### **Gerçek değerler**

Gerçek değerler (ACT) sürücünün seçilmiş işlemleri ile ilgili bilgiler içeren 16/32 bitlik sözcüklerdir.

### **FBA haberleşme profili**

FBA iletişimi profili, sürücünün genel durumlarını ve durum geçişlerini açıklayan bir durum makine modelidir. En önemli durumlar için bkz. *[Durum](#page-398-0) şeması, sayfa [399](#page-398-0) (FBA profili durum adları da dahil olmak üzere). FBA Kontrol Word'ü [\(02.22](#page-122-0)* – bkz. sayfa *[123](#page-122-0)*), durumlar arasındaki geçişleri kontrol ederken FBA Durum Word'ü (*[02.24](#page-124-0)* parametresi – bkz. sayfa *[125](#page-124-0)*), sürücünün durumunu gösterir.

Fieldbus adaptör modülü profili (adaptör modülü parametresi tarafından seçilir), kontrol word'ü ve durum word'ünün fieldbus kontrol cihazı, fieldbus adaptör modülü ve sürücüden oluşan bir sistem içinde nasıl aktarıldığını tanımlar. Şeffaf modlarda kontrol word'ü ve durum word'ü fieldbus kontrol cihazı ile sürücü arasında herhangi bir dönüştürme olmadan aktarılmaktadır. Diğer profillerde (örn. FPBA-01 için PROFI sürücüsü, FDNA-01 için AC/DC sürücüsü ve tüm fieldbus adaptörü modülleri için ABB Sürücüleri) fieldbus adaptör modülü, fieldbus özel kontrol word'ünü FBA iletişim profiline, FBA iletişim profili durum word'ünü ise fieldbus durum word'üne dönüştürür.

Diğer profillerin açıklamaları için ilgili fieldbus adaptör modülünün Kullanım Kılavuzuna bakın.

#### **Fieldbus referansları**

Referanslar (FBA REF) 16/32 bitli işaretlenmiş tam sayılardır. Negatif bir referans (tersine dönüş yönünü işaret eder) buna karşılık gelen pozitif referans değerinin iki tamlayıcısının hesaplanması ile oluşturulur. Her referansword'ünün içeriği, tork veya hız referansı olarak kullanılabilir.

Bir tork veya hız referansı ölçeklendirmesi seçildiğinde (*[50.04](#page-245-0) [FBA ref1 modu](#page-245-1)* / *[50.05](#page-245-2) [FBA ref2 modu](#page-245-3)* parametreleri ile), fieldbus referansları 32 bitlik tamsayılardır. Değer, 16 bit tamsayı değeri ile 16 bit kesir değerinden oluşur. Hız/tork referans ölçeklendirmesi aşağıdaki şekildedir:

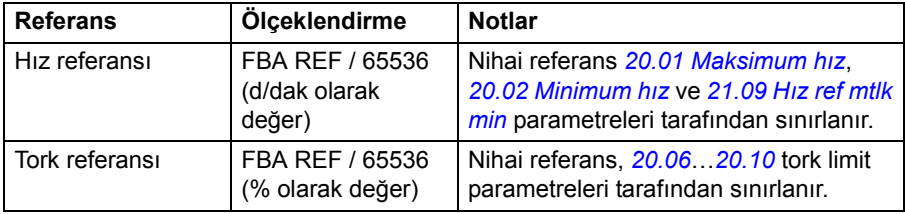

#### <span id="page-398-0"></span>**Durum şeması**

Aşağıda, FBA iletişim profili için durum şeması sunulmaktadır. Diğer profiller için ilgili fieldbus adaptör modülünün Kullanım Kılavuzuna bakın.

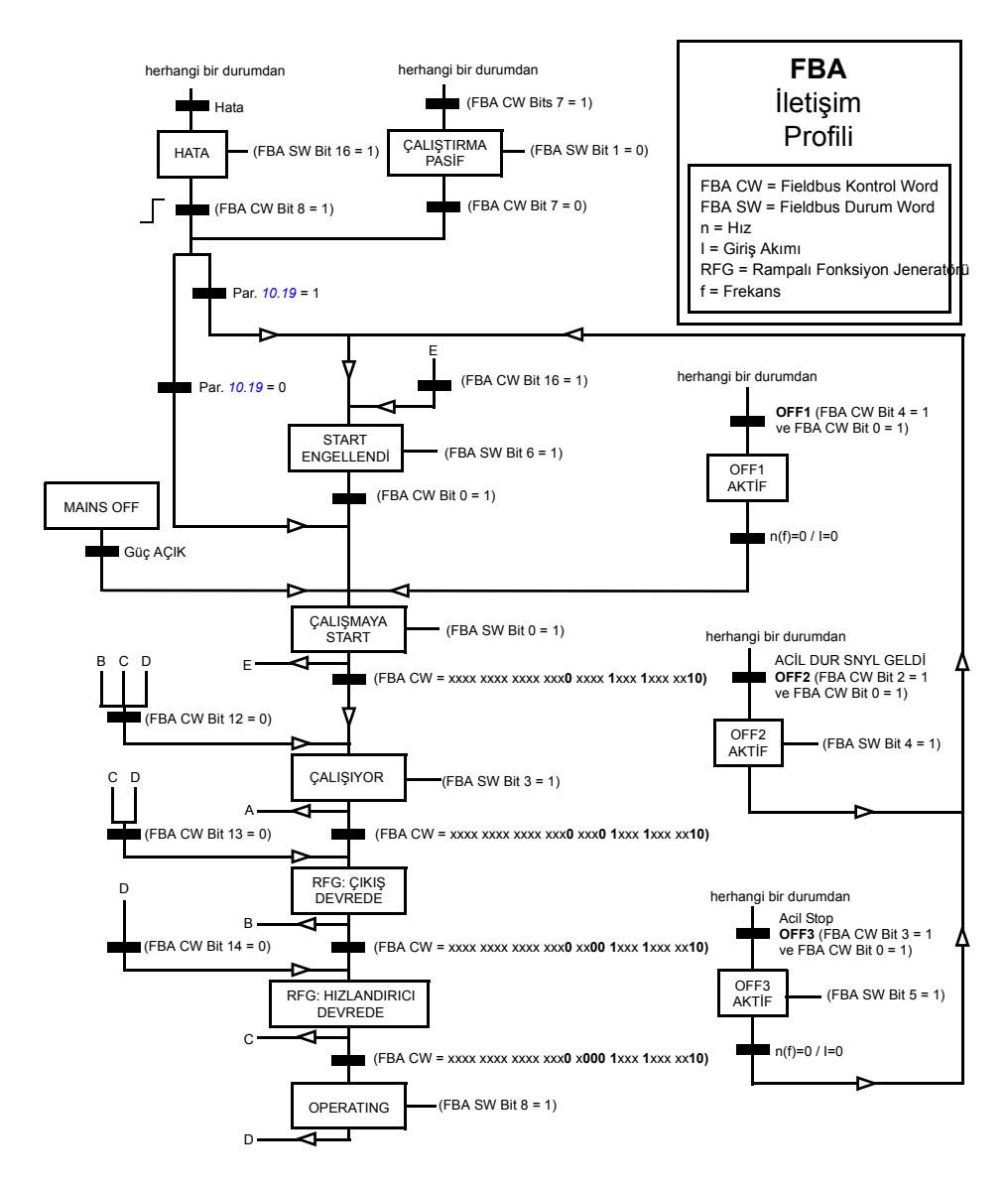

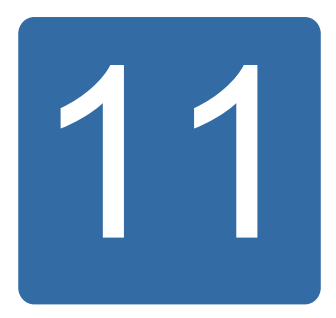

# **Kontrol blok şemaları**

## **Bu bölümün içindekiler**

Bölümde, kontrol programının grafik sunumu yer almaktadır.

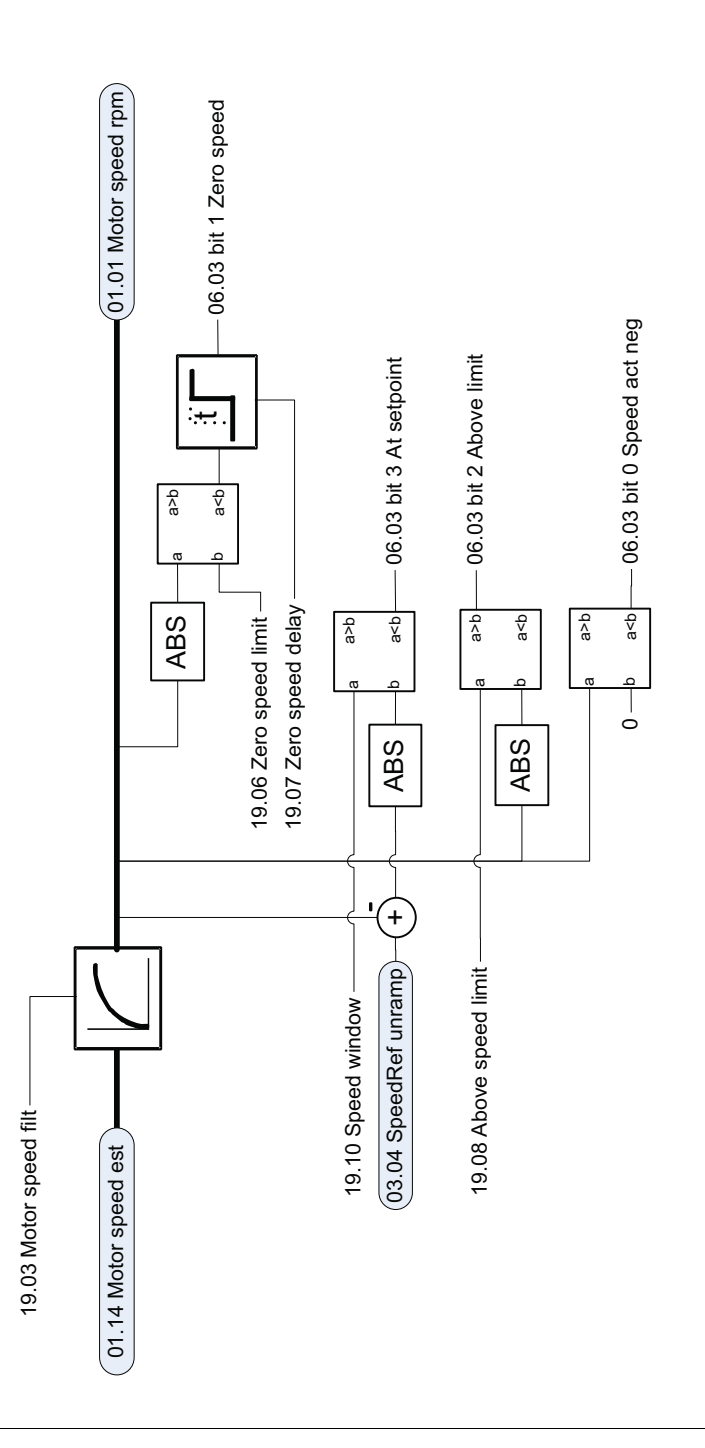

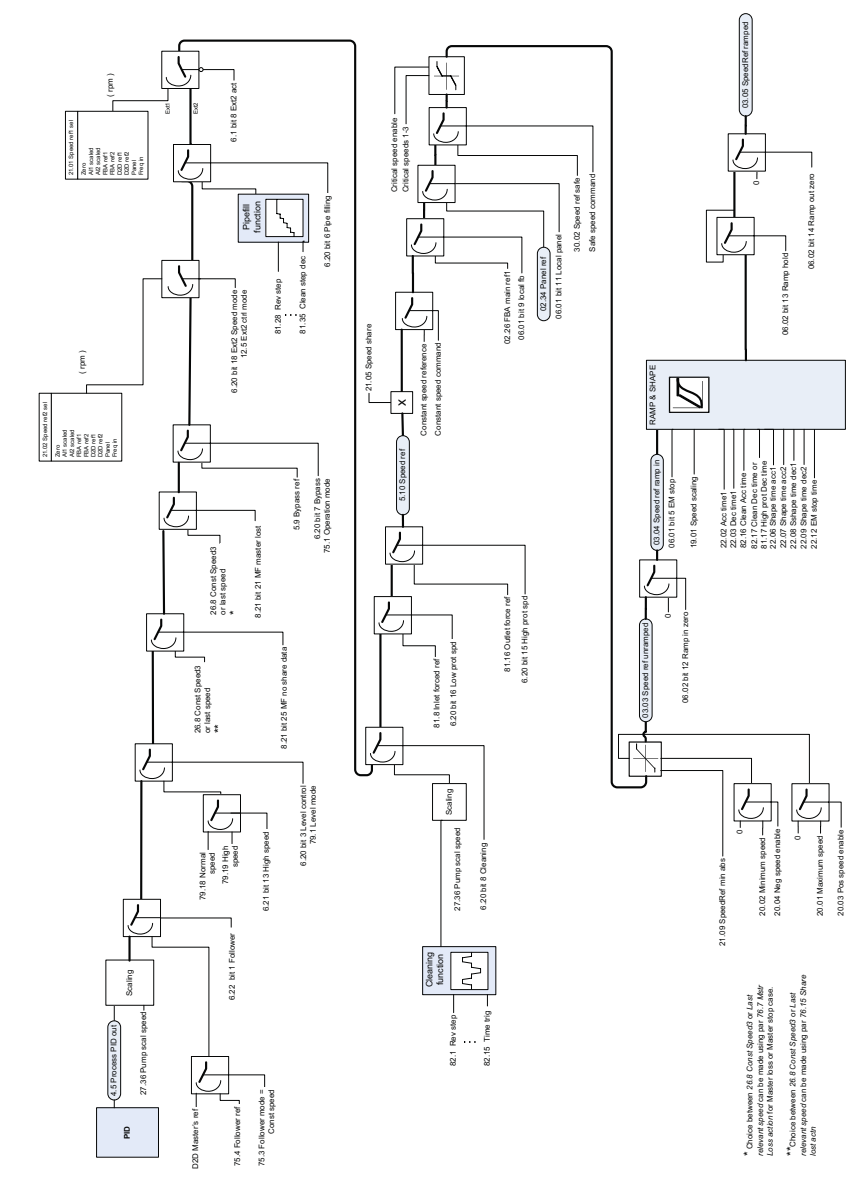

Hiz referans zinciri **Hız referans zinciri**

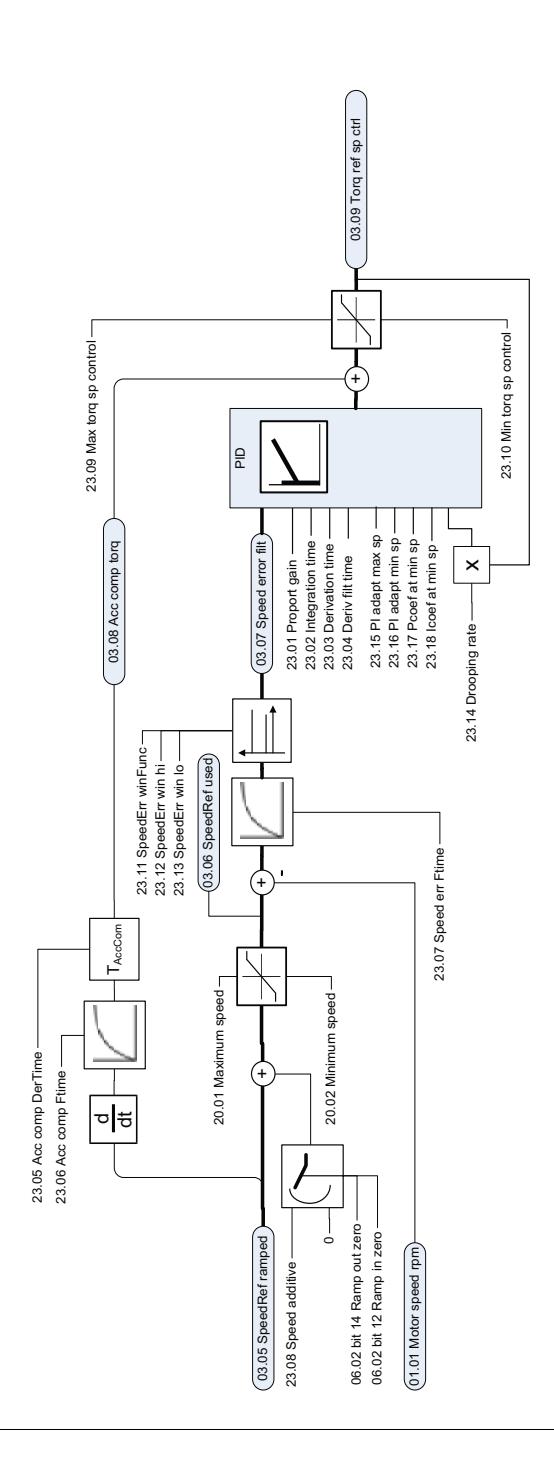

Moment referansı değiştirme, çalışma modu seçimi **Moment referansı değiştirme, çalışma modu seçimi**

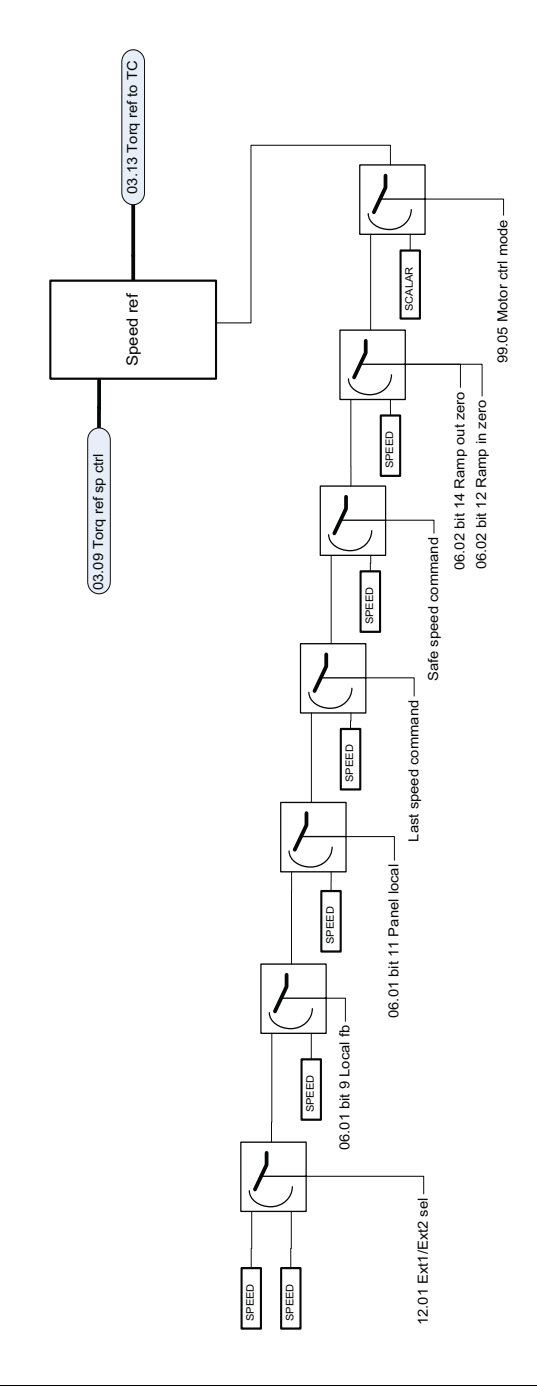

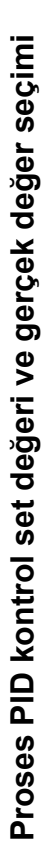

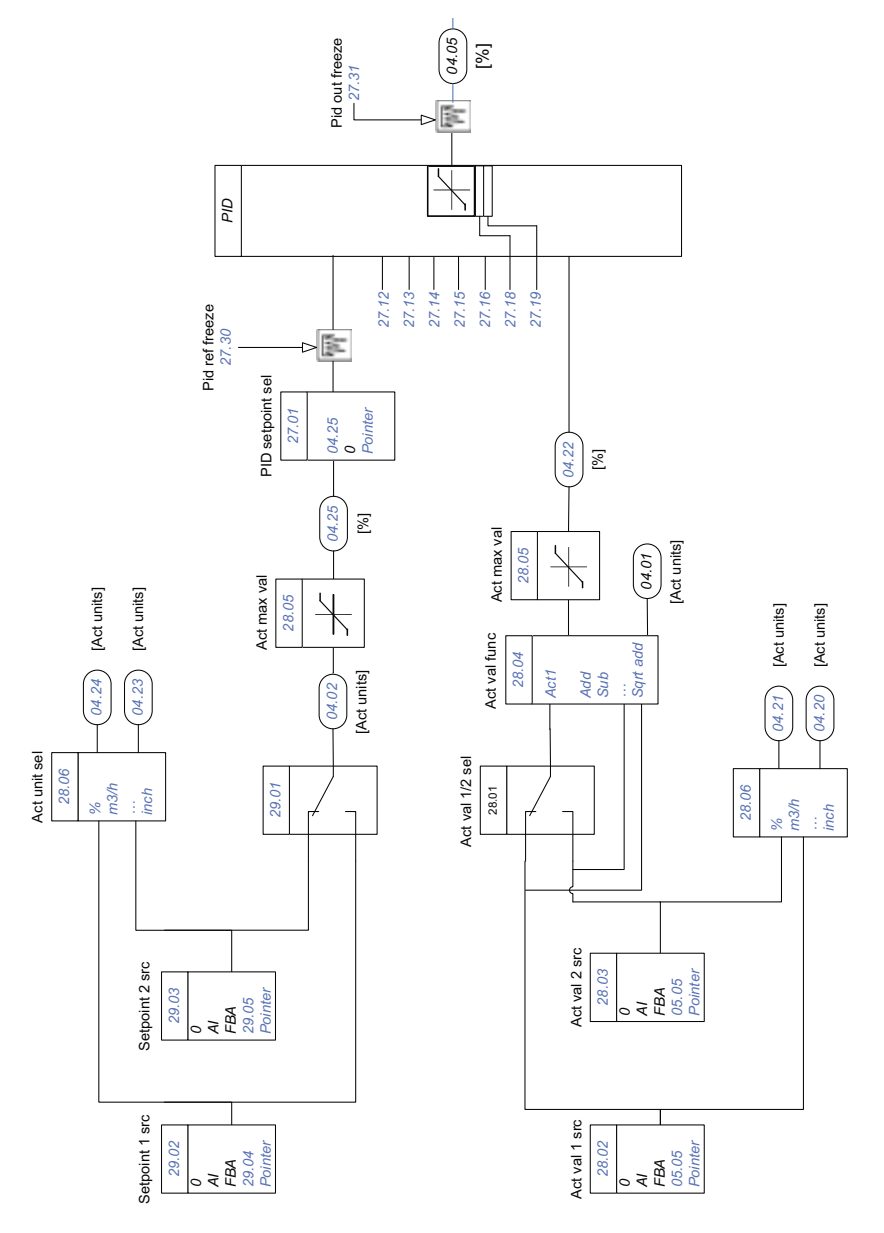

Doğrudan tork kontrolü **Doğrudan tork kontrolü**

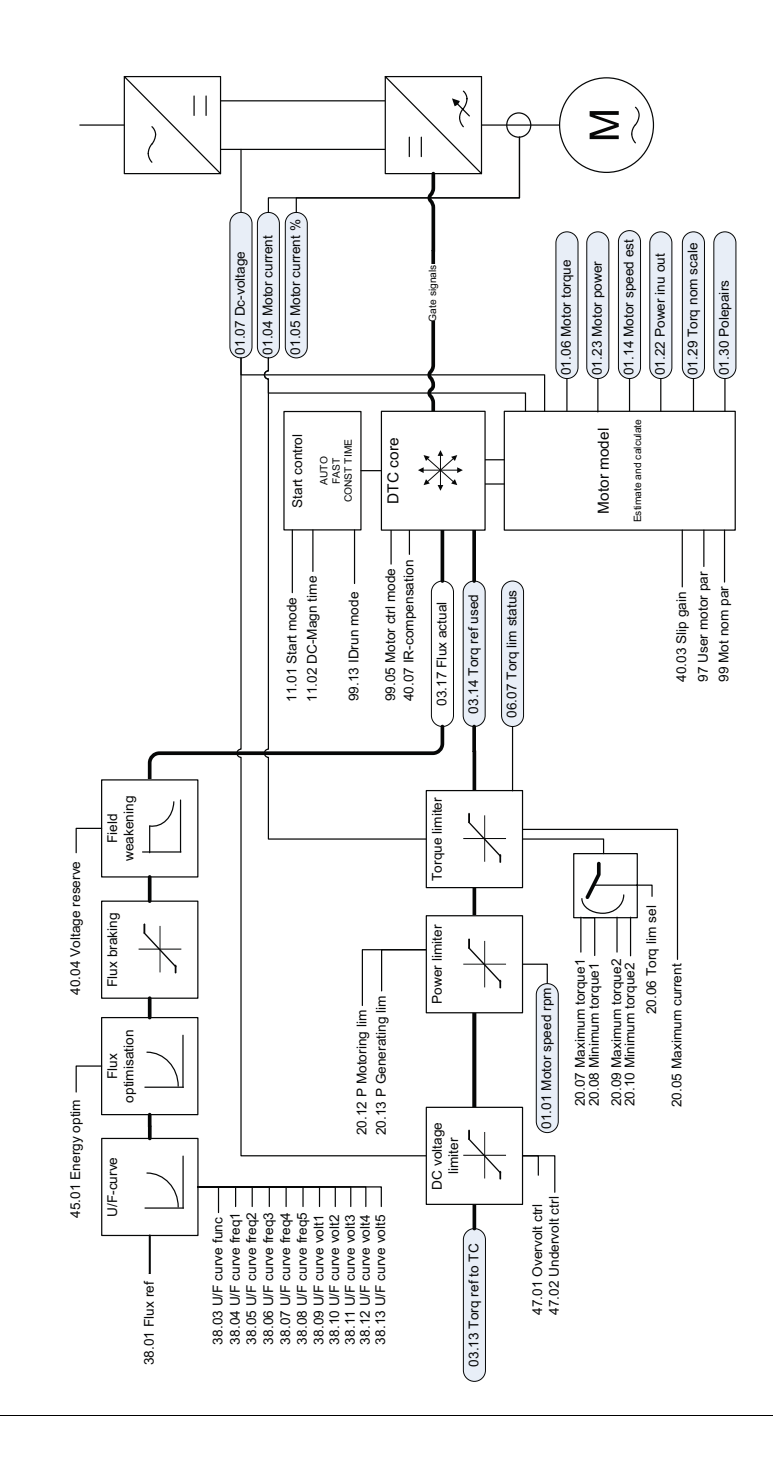

#### *408 Kontrol blok şemaları*

## Daha fazla bilgi

Ürün ve servis ile ilgili sorular

Ürün ile ilgili her türlü sorunuzu, söz konusu ünitenin tip kodu ve seri numarası ile birlikte yerel ABB temsilcinize yöneltin. ABB satış, destek ve servis noktalarına şu adresten ulaşılabilir: [www.abb.com/searchchannels](http://www.abb.com/searchchannels).

#### Ürün eğitimi

ABB ürün eğitimi hakkında bilgi almak için [www.abb.com/drives](http://www.abb.com/drives) adresine gidin ve *Training courses* (Eğitim programları) bağlantısını seçin.

#### ABB Sürücüleri el kitapları hakkında geri bildirimde bulunulması

El kitaplarımız hakkındaki yorumlarınızı bekliyoruz. [www.abb.com/drives](http://www.abb.com/drives) adresine gidin ve *Document Library* – *Manuals feedback form (LV AC drives)* (Belge Kütüphanesi – El kitabı geri bildirim formu (LV AC sürücüleri)) seçeneğini seçin.

#### Internet'teki Belge Kütüphanesi

El kitaplarını ve diğer ürün belgelerini PDF formatında Internet'te bulabilirsiniz. [www.abb.com/drives](http://www.abb.com/drives) adresine gidin ve *Document Library* (Belge Kütüphanesi) seçeneğini seçin. Kütüphaneyi tarayabilir veya arama alanına bir belge kodu gibi seçim kriterleri girebilirsiniz.

# Bizimle iletişim kurun

**www.abb.com/drives www.abb.com/drivespartners**

3AUA0000095098 Rev E (TR) GEÇERLİLİK TARİHİ: 17-03-2014

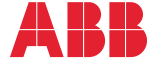

Power and productivity<br>for a better world<sup>7M</sup>